$\overline{aws}$ 

Guía de desarrollo de Amazon EMR en EKS

# Amazon EMR

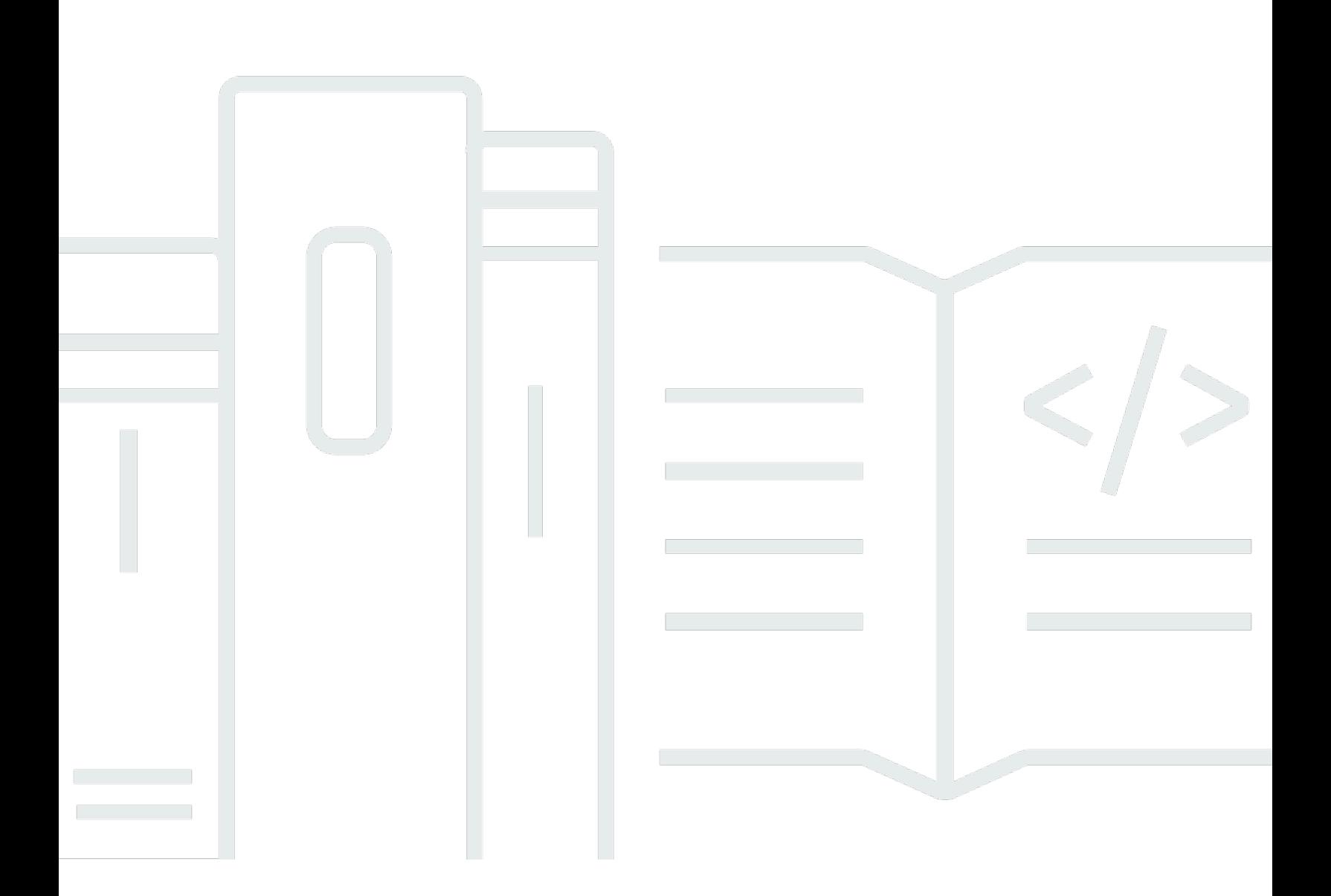

Copyright © 2023 Amazon Web Services, Inc. and/or its affiliates. All rights reserved.

## Amazon EMR: Guía de desarrollo de Amazon EMR en EKS

Copyright © 2023 Amazon Web Services, Inc. and/or its affiliates. All rights reserved.

Las marcas comerciales y la imagen comercial de Amazon no se pueden utilizar en relación con ningún producto o servicio que no sea de Amazon de ninguna manera que pueda causar confusión entre los clientes y que menosprecie o desacredite a Amazon. Todas las demás marcas comerciales que no son propiedad de Amazon son propiedad de sus respectivos propietarios, que pueden o no estar afiliados, conectados o patrocinados por Amazon.

# **Table of Contents**

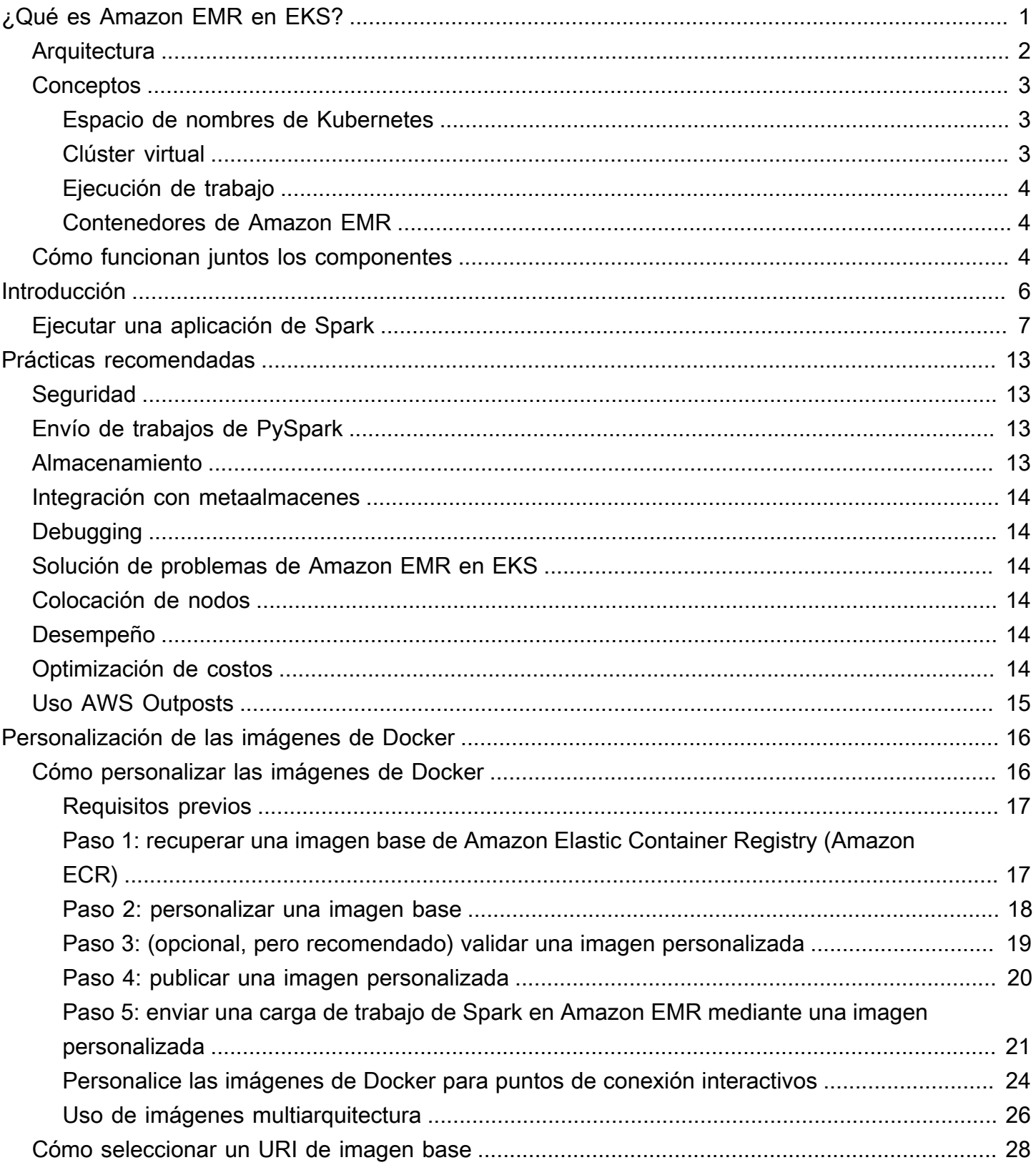

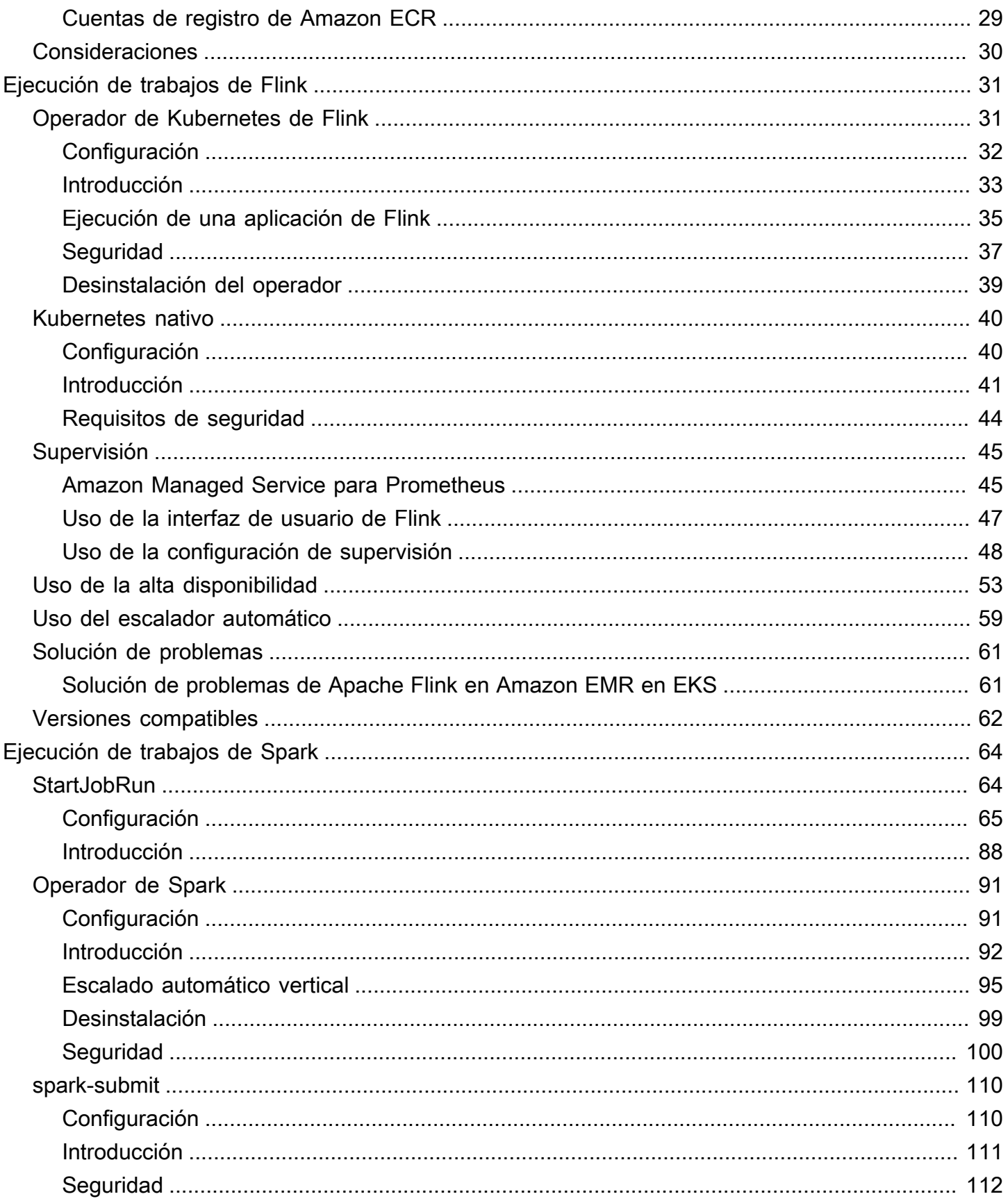

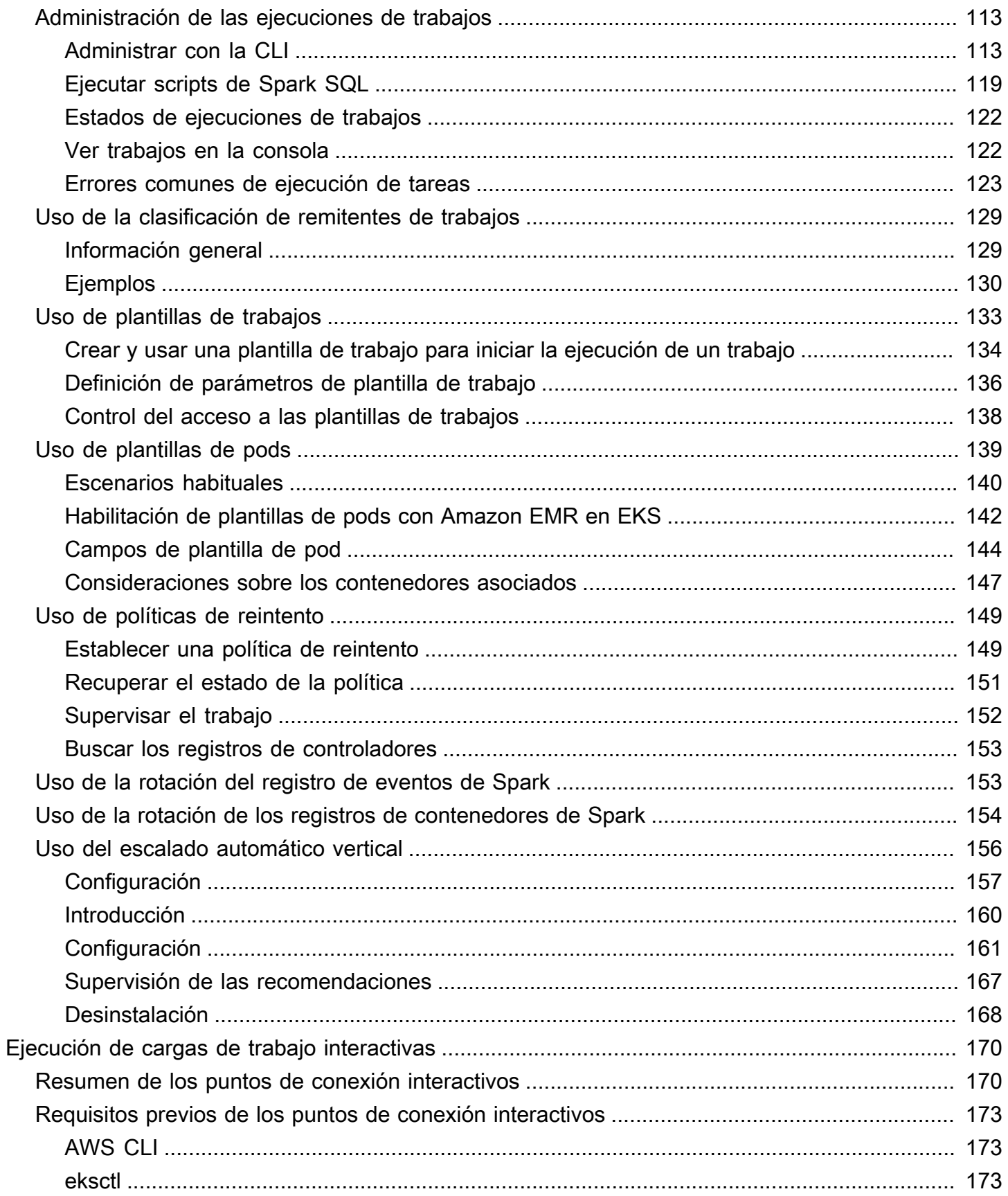

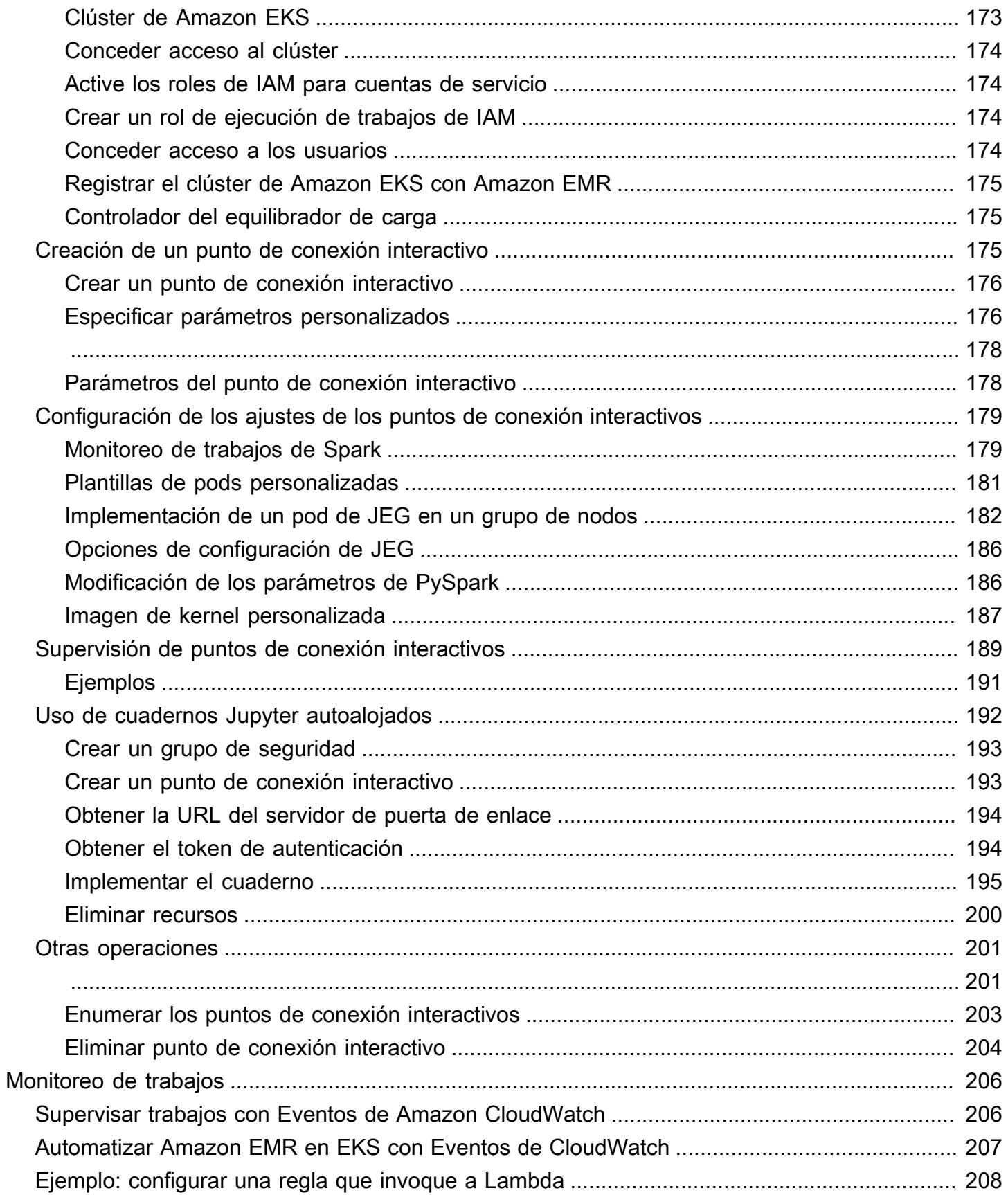

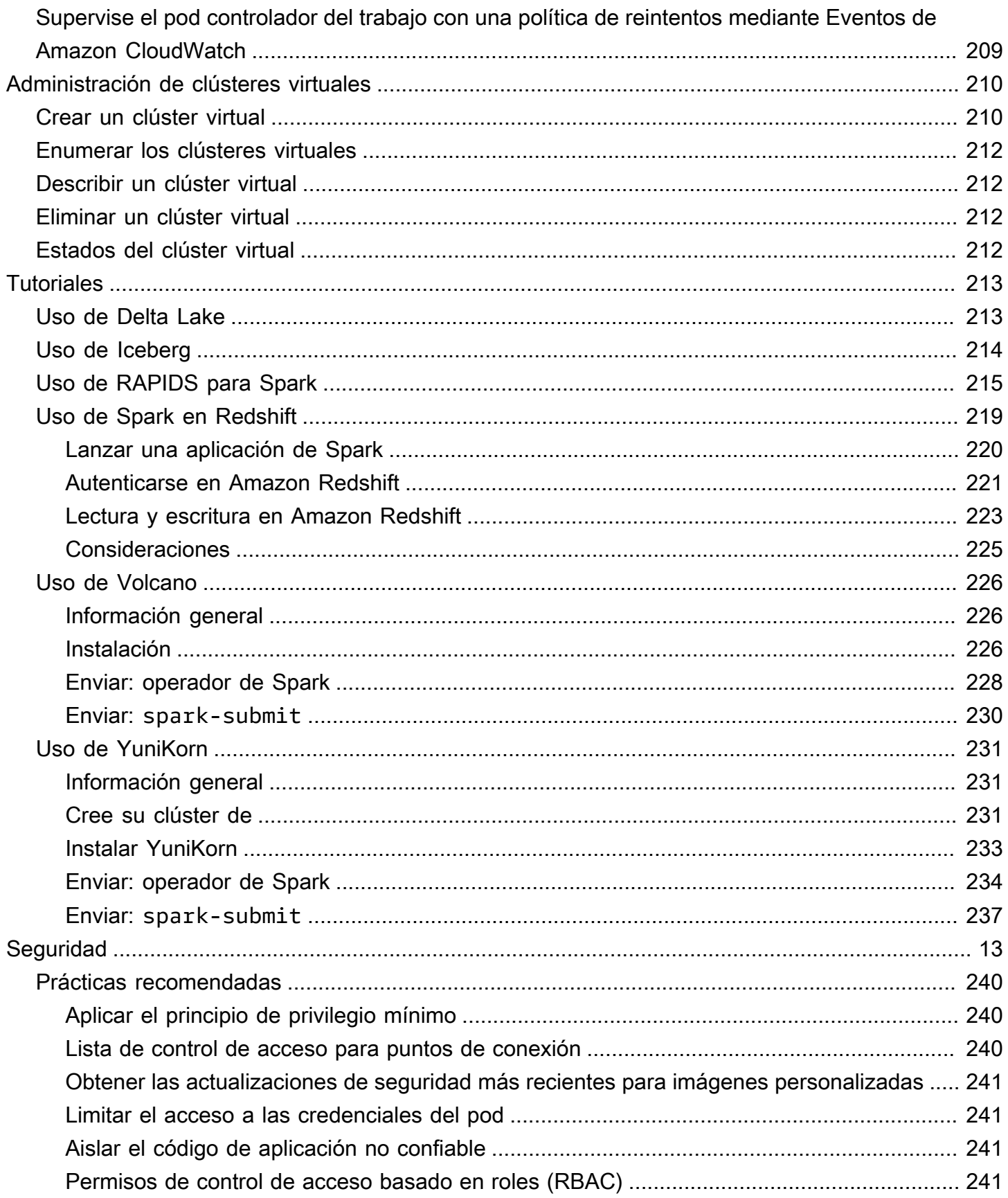

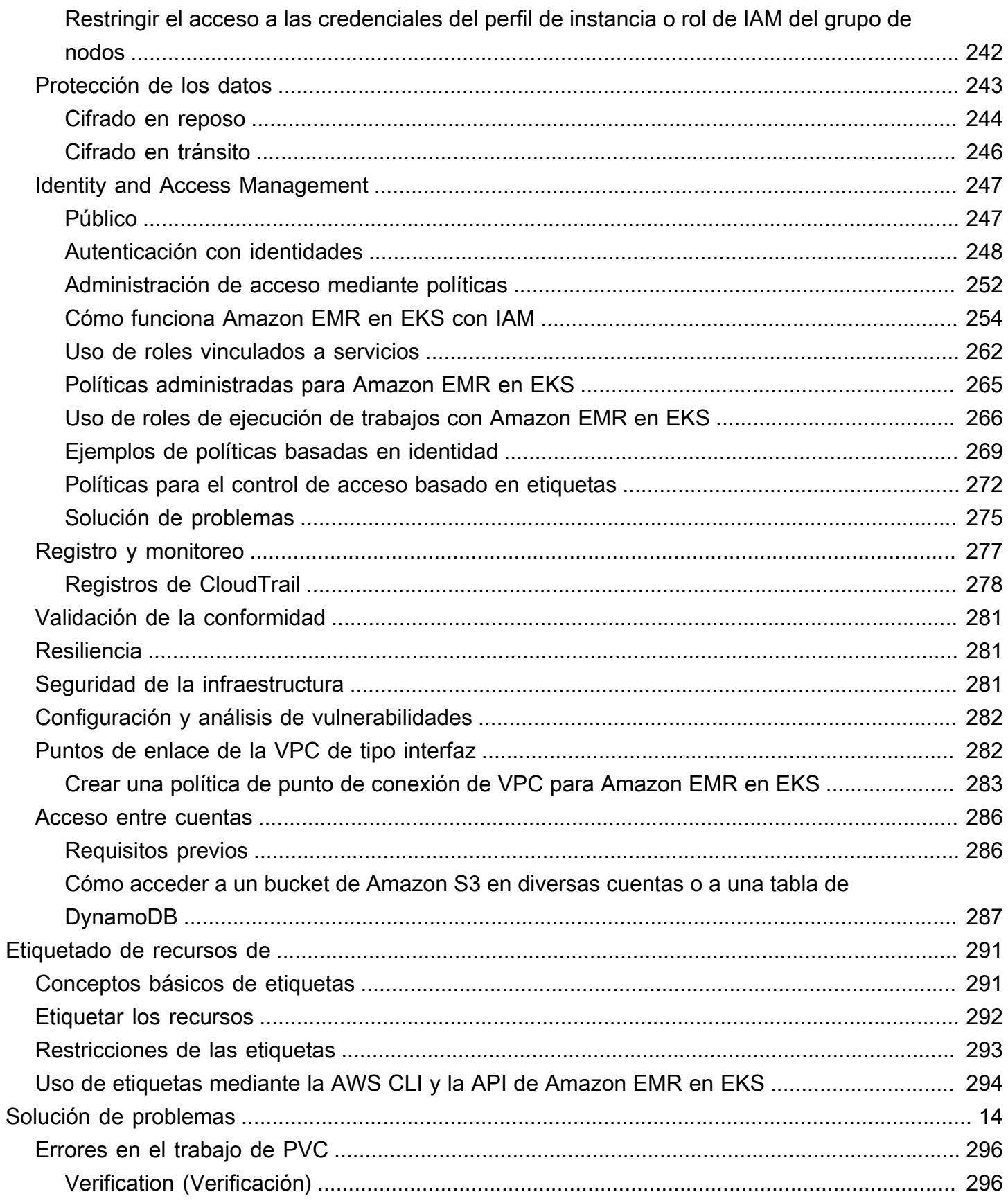

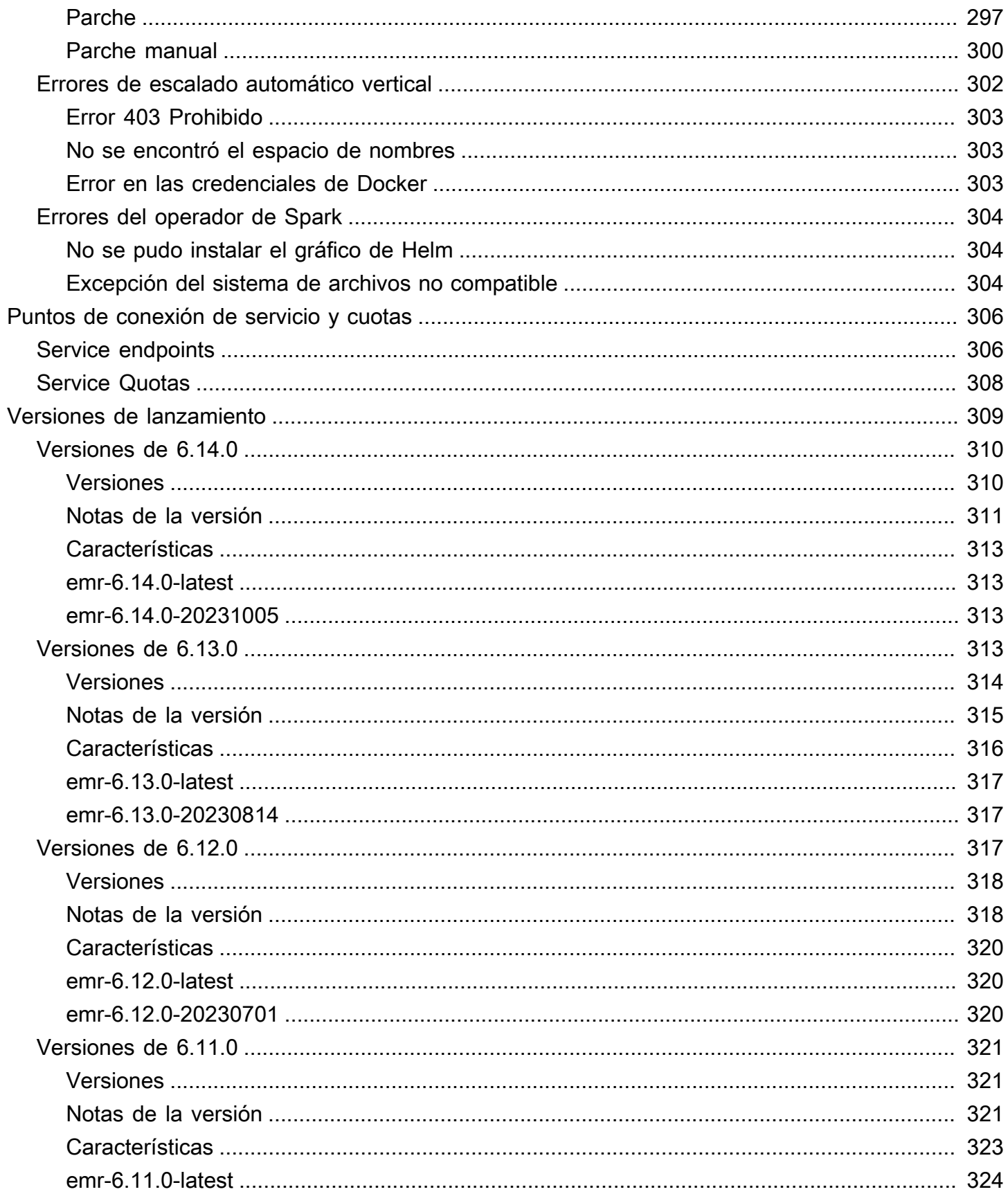

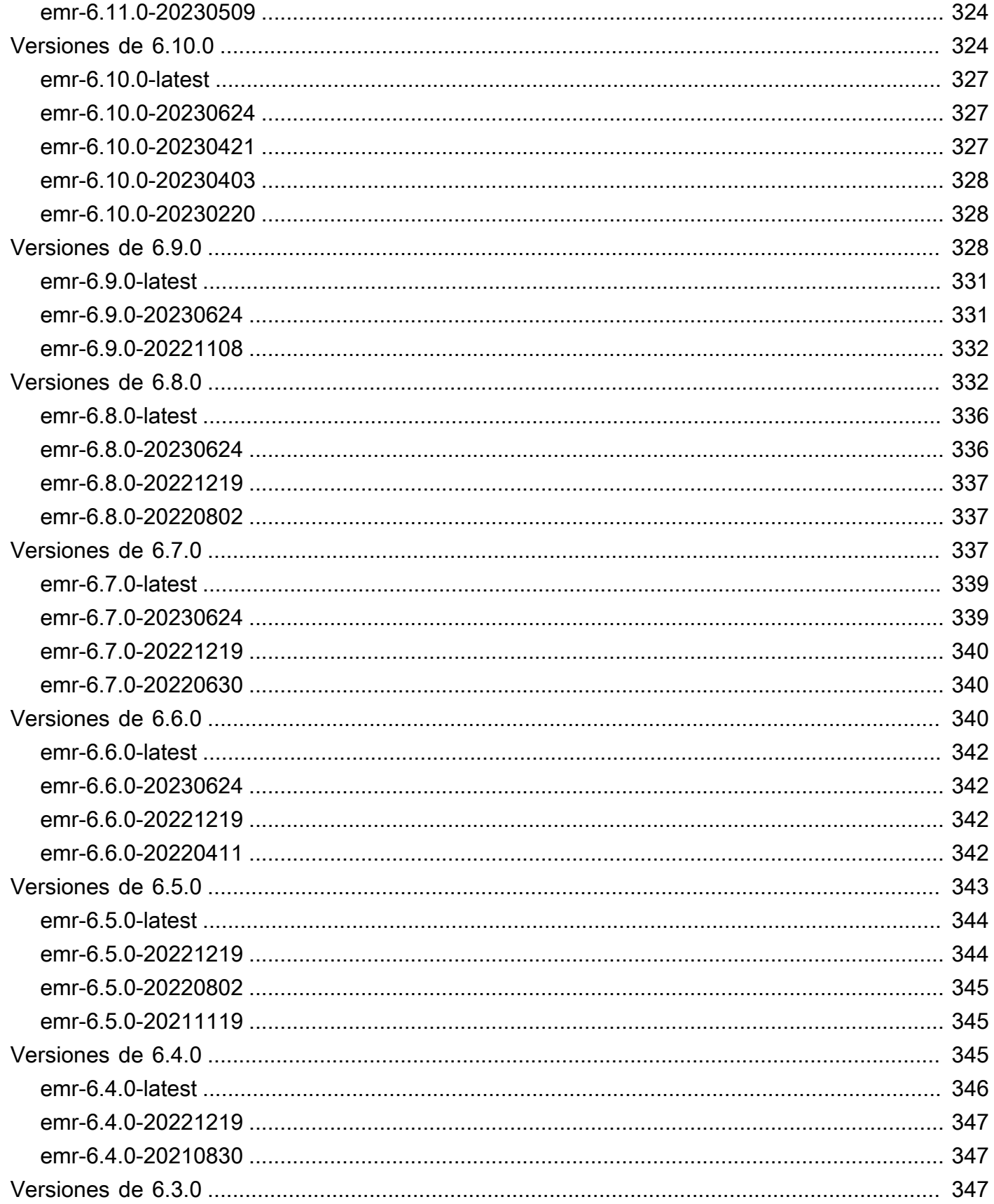

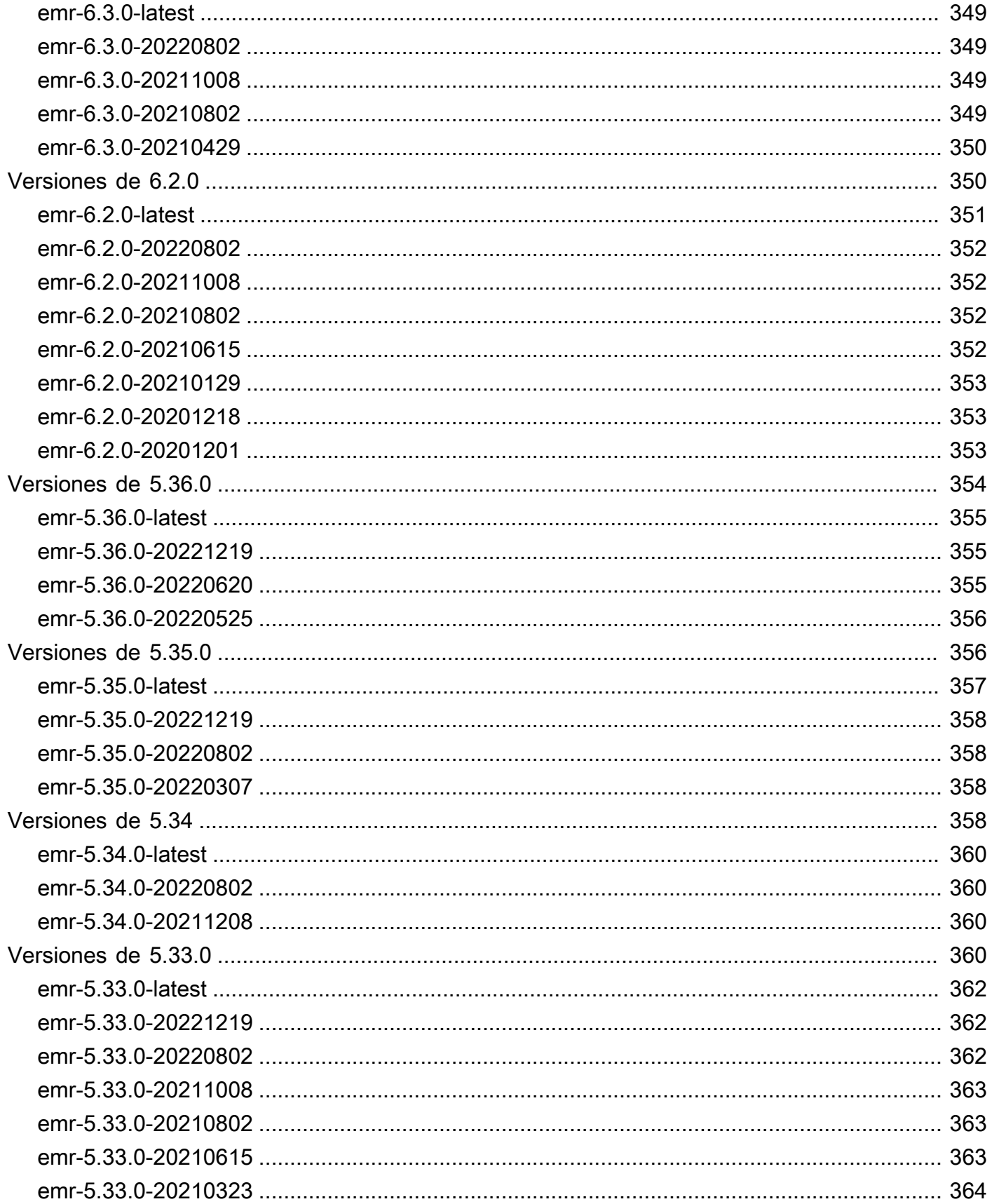

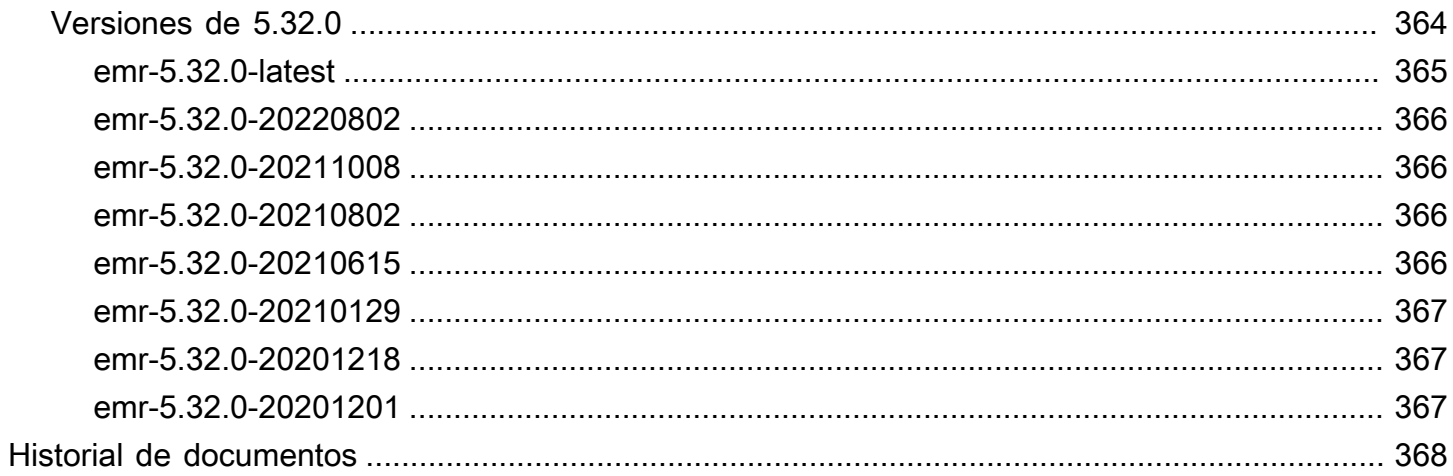

# <span id="page-12-0"></span>¿Qué es Amazon EMR en EKS?

Amazon EMR en EKS proporciona una opción de implementación para Amazon EMR que le permite ejecutar marcos de macrodatos de código abierto en Amazon Elastic Kubernetes Service (Amazon EKS). Con esta opción de implementación, puede centrarse en ejecutar cargas de trabajo de análisis mientras Amazon EMR en EKS crea, configura y administra contenedores para aplicaciones de código abierto.

Si ya utiliza Amazon EMR, ahora puede ejecutar aplicaciones basadas en Amazon EMR con otros tipos de aplicaciones en el mismo clúster de Amazon EKS. Esta opción de implementación también mejora el uso de los recursos y simplifica la administración de la infraestructura en varias zonas de disponibilidad. Si ya ejecuta marcos de macrodatos en Amazon EKS, ahora puede usar Amazon EMR para automatizar el aprovisionamiento y la administración y ejecutar Apache Spark con mayor rapidez.

Amazon EMR en EKS permite a su equipo colaborar de forma más eficiente y procesar grandes cantidades de datos de forma más sencilla y rentable:

- Puede ejecutar aplicaciones en un conjunto común de recursos sin tener que aprovisionar infraestructura. Puede usar [Amazon EMR Studio](https://docs.aws.amazon.com/emr/latest/ManagementGuide/emr-studio.html) y el AWS SDK o la AWS CLI para desarrollar, enviar y diagnosticar aplicaciones de análisis que se ejecuten en clústeres de EKS. Puede ejecutar trabajos programados en Amazon EMR en EKS mediante Apache Airflow autoadministrado o Amazon Managed Workflows para Apache Airflow (MWAA).
- Los equipos de infraestructura pueden administrar de forma centralizada una plataforma informática común para consolidar las cargas de trabajo de Amazon EMR con otras aplicaciones basadas en contenedores. Puede simplificar la administración de la infraestructura con herramientas comunes de Amazon EKS y aprovechar un clúster compartido para cargas de trabajo que necesitan diferentes versiones de marcos de código abierto. También puede reducir la sobrecarga operativa con la administración automatizada de clústeres de Kubernetes y la aplicación de parches al sistema operativo. Con Amazon EC2 y AWS Fargate, puede habilitar varios recursos informáticos para cumplir con los requisitos de rendimiento, operativos o financieros.

En el siguiente diagrama, se muestran los dos modelos de implementación diferentes de Amazon EMR.

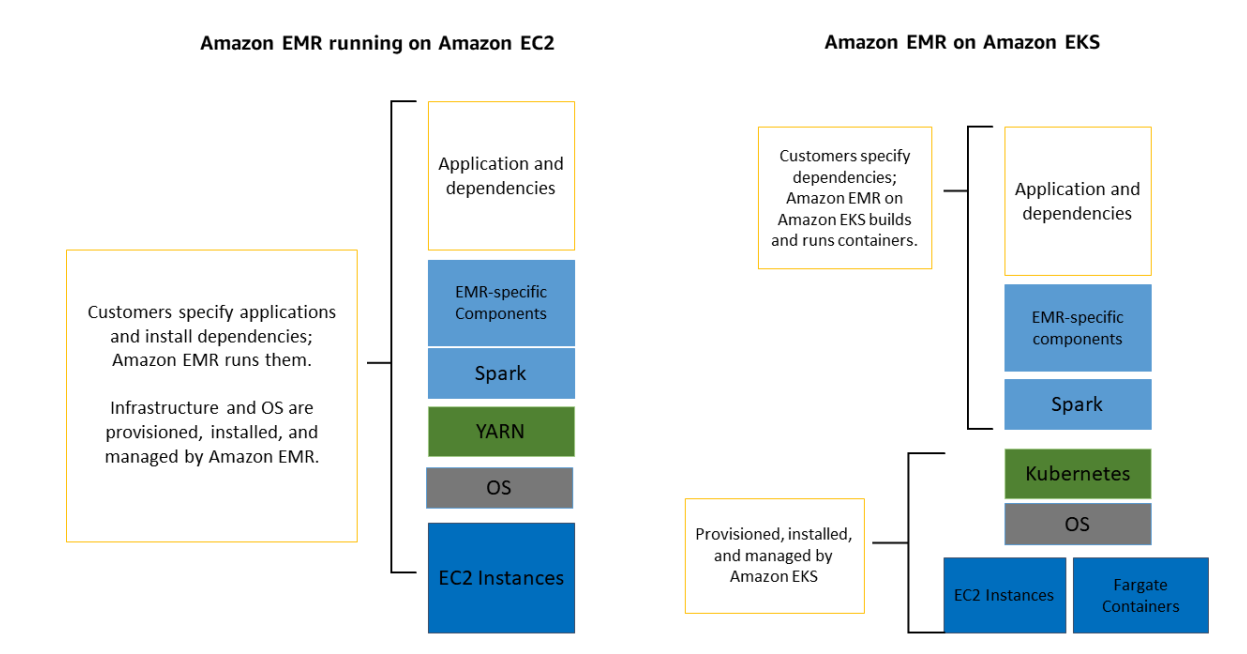

#### Temas

- **[Arquitectura](#page-13-0)**
- **[Conceptos](#page-14-0)**
- [Cómo funcionan juntos los componentes](#page-15-2)

## <span id="page-13-0"></span>**Arquitectura**

Amazon EMR en EKS acopla de forma flexible las aplicaciones a la infraestructura en la que se ejecutan. Cada capa de infraestructura proporciona orquestación para la capa siguiente. Cuando envía un trabajo a Amazon EMR, su definición de trabajo contiene todos los parámetros específicos de la aplicación. Amazon EMR utiliza estos parámetros para indicar a Amazon EKS qué pods y contenedores debe implementar. A continuación, Amazon EKS pone en línea los recursos de computación de Amazon EC2 y AWS Fargate necesarios para ejecutar el trabajo.

Con este acoplamiento flexible de servicios, puede ejecutar simultáneamente varios trabajos aislados de forma segura. También puede comparar el mismo trabajo con diferentes backends de computación o distribuir su trabajo en varias zonas de disponibilidad para mejorar la disponibilidad.

#### El siguiente diagrama muestra cómo funciona Amazon EMR en EKS con otros servicios de AWS.

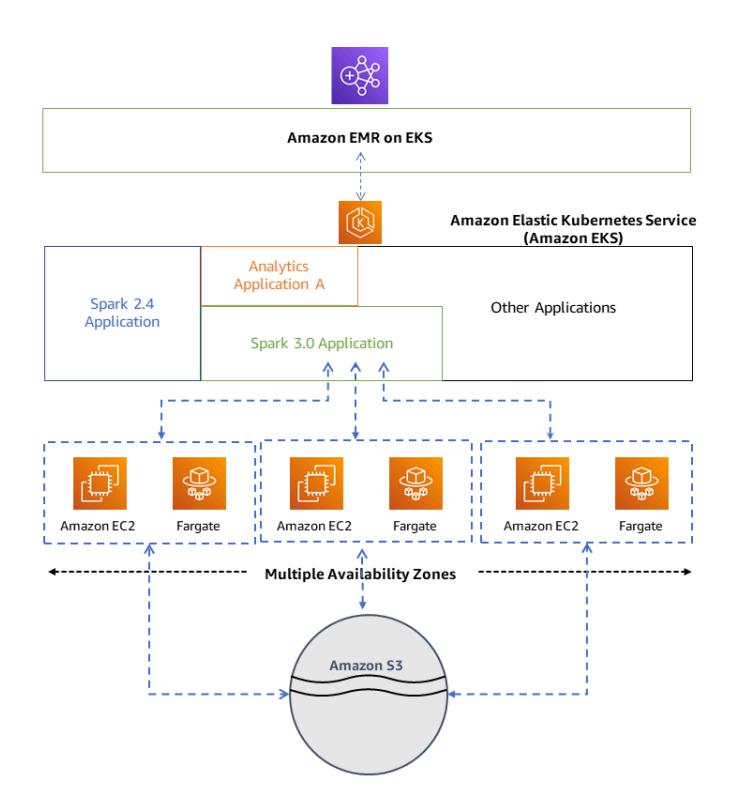

## <span id="page-14-0"></span>**Conceptos**

### <span id="page-14-1"></span>Espacio de nombres de Kubernetes

Amazon EKS usa los espacios de nombres de Kubernetes para dividir los recursos del clúster entre varios usuarios y aplicaciones. Estos espacios de nombres son la base de los entornos de múltiples inquilinos. Un espacio de nombres de Kubernetes puede tener Amazon EC2 o AWS Fargate como proveedor de computación. Esta flexibilidad le proporciona diferentes opciones de rendimiento y costo para ejecutar sus trabajos.

## <span id="page-14-2"></span>Clúster virtual

Un clúster virtual es un espacio de nombres de Kubernetes en el que Amazon EMR está registrado. Amazon EMR utiliza clústeres virtuales para ejecutar trabajos y alojar puntos de conexión. El mismo clúster físico puede respaldar varios clústeres virtuales. Sin embargo, cada clúster virtual se asigna a un espacio de nombres de un clúster de EKS. Los clústeres virtuales no crean ningún recurso activo que contribuya a su factura o que requiera una administración del ciclo de vida externa al servicio.

## <span id="page-15-0"></span>Ejecución de trabajo

Una ejecución de trabajo es una unidad de trabajo, como un jar de Spark, un script de PySpark o una consulta de SparkSQL, que se envía a Amazon EMR en EKS. Un trabajo puede tener varias ejecuciones. Cuando envía una ejecución de trabajo, incluye la siguiente información:

- Un clúster virtual en el que debe ejecutarse el trabajo.
- Un nombre de trabajo para identificarlo.
- El rol de ejecución: un rol de IAM delimitado que ejecuta el trabajo y le permite especificar a qué recursos puede acceder el trabajo.
- La etiqueta de versión de Amazon EMR que especifica la versión de las aplicaciones de código abierto que se van a utilizar.
- Los artefactos que debe utilizar al enviar su trabajo, como los parámetros spark-submit.

De forma predeterminada, los registros se cargan en el servidor de Spark History y se puede acceder a ellos desde la AWS Management Console. También puede enviar registros de eventos, registros de ejecución y métricas a Amazon S3 y Amazon CloudWatch.

### <span id="page-15-1"></span>Contenedores de Amazon EMR

Contenedores de Amazon EMR es el [nombre de la API de Amazon EMR en EKS.](https://docs.aws.amazon.com/emr-on-eks/latest/APIReference/Welcome.html) El prefijo emrcontainers se utiliza en las siguientes situaciones:

- Es el prefijo en los comandos de la CLI de Amazon EMR en EKS. Por ejemplo, aws emrcontainers start-job-run.
- Es el prefijo antes de las acciones de la política de IAM de Amazon EMR en EKS. Por ejemplo, "Action": [ "emr-containers:StartJobRun"]. Para obtener más información, consulte [Acciones de política de Amazon EMR en EKS.](https://docs.aws.amazon.com/emr/latest/EMR-on-EKS-DevelopmentGuide/security_iam_service-with-iam.html#security_iam_service-with-iam-id-based-policies-actions)
- Es el prefijo que se utiliza en los puntos de conexión de servicio de Amazon EMR en EKS. Por ejemplo, emr-containers.us-east-1.amazonaws.com. Para obtener más información, consulte [Puntos de conexión de servicio de Amazon EMR en EKS.](https://docs.aws.amazon.com/emr/latest/EMR-on-EKS-DevelopmentGuide/service-quotas.html#service-endpoints)

## <span id="page-15-2"></span>Cómo funcionan juntos los componentes

Los siguientes pasos y diagrama ilustran el flujo de trabajo de Amazon EMR en EKS:

- Utilice un clúster de Amazon EKS existente o cree uno mediante la utilidad de línea de comandos [eksctl](https://docs.aws.amazon.com/eks/latest/userguide/getting-started-eksctl.html) o la consola de Amazon EKS.
- Para crear un clúster virtual, registre Amazon EMR con un espacio de nombres en un clúster EKS.
- Envíe su trabajo al clúster virtual mediante la AWS CLI o el SDK.

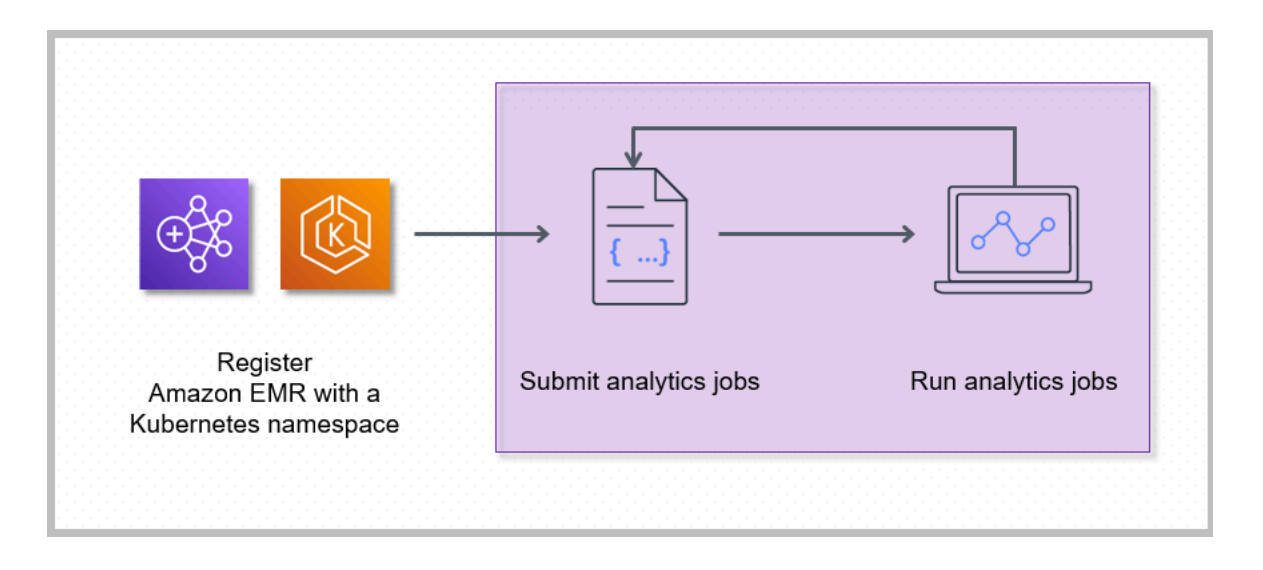

Al registrar Amazon EMR con un espacio de nombres de Kubernetes en Amazon EKS, se crea un clúster virtual. Amazon EMR puede entonces ejecutar cargas de trabajo de análisis en ese espacio de nombres. Cuando utiliza Amazon EMR en EKS para enviar trabajos de Spark al clúster virtual, Amazon EMR en EKS solicita al programador de Kubernetes de Amazon EKS que programe los pods.

Por cada trabajo que ejecuta, Amazon EMR en EKS crea un contenedor con una imagen base de Amazon Linux 2, Apache Spark y las dependencias asociadas. Cada trabajo se ejecuta en un pod que descarga el contenedor y comienza a ejecutarlo. El pod termina una vez terminado el trabajo. Si la imagen del contenedor se implementó previamente en el nodo, se utiliza una imagen almacenada en caché y se omite la descarga. Los contenedores asociados, como los reenviadores de registros o métricas, se pueden implementar en el pod. Una vez finalizado el trabajo, podrá seguir depurándolo mediante la interfaz de usuario de la aplicación de Spark en la consola de Amazon EMR.

# <span id="page-17-0"></span>Introducción

Este tema le ayuda a empezar a utilizar Amazon EMR en EKS mediante la implementación de una aplicación de Spark en un clúster virtual. Antes de comenzar, asegúrese de que ha realizado los pasos que se detallan en [Configuración de Amazon EMR en EKS.](#page-76-0) Para ver otras plantillas que pueden ayudarle a empezar, consulte la [Guía de prácticas recomendadas para contenedores de](https://aws.github.io/aws-emr-containers-best-practices/) [EMR](https://aws.github.io/aws-emr-containers-best-practices/) en GitHub.

Necesitará la siguiente información de los pasos de configuración:

- ID de clúster virtual para el clúster de Amazon EKS y el espacio de nombres de Kubernetes registrado con Amazon EMR
	- **A** Important

Al crear un clúster de EKS, asegúrese de utilizar m5.xlarge como tipo de instancia, o cualquier otro tipo de instancia con una CPU y una memoria superiores. El uso de un tipo de instancia con menos CPU o memoria que m5.xlarge puede provocar un error del trabajo debido a la insuficiencia de recursos disponibles en el clúster.

- Nombre del rol de IAM utilizado para la ejecución del trabajo
- Etiqueta de versión de la versión de Amazon EMR (por ejemplo, emr-6.4.0-latest)
- Objetivos de destino para el registro y la supervisión:
	- Nombre del grupo de registros de Amazon CloudWatch y el prefijo del flujo de registro
	- Ubicación de Amazon S3 para almacenar registros de eventos y contenedores

#### **A** Important

Los trabajos de Amazon EMR en EKS utilizan Amazon CloudWatch y Amazon S3 como objetivos de destino para la supervisión y el registro. Puede supervisar el progreso del trabajo y solucionar los errores al consultar los registros de trabajos enviados a estos destinos. Para habilitar el registro, la política de IAM asociada con el rol de IAM para la ejecución del trabajo debe tener los permisos necesarios para acceder a los recursos de destino. Si la política de IAM no tiene los permisos necesarios, debe seguir los pasos descritos en [Actualizar la](#page-94-0)  [política de confianza del rol de ejecución de trabajos,](#page-94-0) [Configurar una ejecución de trabajo](https://docs.aws.amazon.com/emr/latest/EMR-on-EKS-DevelopmentGuide/emr-eks-jobs-CLI.html#emr-eks-jobs-s3)

[para usar los registros de Amazon S3](https://docs.aws.amazon.com/emr/latest/EMR-on-EKS-DevelopmentGuide/emr-eks-jobs-CLI.html#emr-eks-jobs-s3) y [Configurar una ejecución de trabajo para usar](https://docs.aws.amazon.com/emr/latest/EMR-on-EKS-DevelopmentGuide/emr-eks-jobs-CLI.html#emr-eks-jobs-cloudwatch) [Registros de CloudWatch](https://docs.aws.amazon.com/emr/latest/EMR-on-EKS-DevelopmentGuide/emr-eks-jobs-CLI.html#emr-eks-jobs-cloudwatch) antes de ejecutar este trabajo de muestra.

## <span id="page-18-0"></span>Ejecutar una aplicación de Spark

Siga estos pasos para ejecutar una aplicación de Spark en Amazon EMR en EKS. El archivo entryPoint de aplicación de una aplicación de Python de Spark se encuentra en s3://*REGION*.elasticmapreduce/emr-containers/samples/wordcount/scripts/ wordcount.py. La *REGIÓN* es la región en la que reside su clúster virtual de Amazon EMR en EKS, como *us-east-1*.

1. Actualice la política de IAM para el rol de ejecución de trabajos con los permisos necesarios, tal como se demuestra en las siguientes instrucciones de política.

```
{ 
     "Version": "2012-10-17", 
     "Statement": [ 
         { 
              "Sid": "ReadFromLoggingAndInputScriptBuckets", 
              "Effect": "Allow", 
              "Action": [ 
                  "s3:GetObject", 
                  "s3:ListBucket" 
              ], 
              "Resource": [ 
                  "arn:aws:s3:::*.elasticmapreduce", 
                  "arn:aws:s3:::*.elasticmapreduce/*", 
                  "arn:aws:s3:::DOC-EXAMPLE-BUCKET-OUTPUT", 
                  "arn:aws:s3:::DOC-EXAMPLE-BUCKET-OUTPUT/*", 
                  "arn:aws:s3:::DOC-EXAMPLE-BUCKET-LOGGING", 
                  "arn:aws:s3:::DOC-EXAMPLE-BUCKET-LOGGING/*" 
 ] 
         }, 
          { 
              "Sid": "WriteToLoggingAndOutputDataBuckets", 
              "Effect": "Allow", 
              "Action": [ 
                  "s3:PutObject", 
                  "s3:DeleteObject" 
              ],
```

```
 "Resource": [ 
                  "arn:aws:s3:::DOC-EXAMPLE-BUCKET-OUTPUT/*", 
                  "arn:aws:s3:::DOC-EXAMPLE-BUCKET-LOGGING/*" 
 ] 
         }, 
         { 
             "Sid": "DescribeAndCreateCloudwatchLogStream", 
             "Effect": "Allow", 
              "Action": [ 
                  "logs:CreateLogStream", 
                  "logs:DescribeLogGroups", 
                  "logs:DescribeLogStreams" 
             ], 
             "Resource": [ 
                  "arn:aws:logs:*:*:*" 
 ] 
         }, 
         { 
             "Sid": "WriteToCloudwatchLogs", 
             "Effect": "Allow", 
              "Action": [ 
                  "logs:PutLogEvents" 
             ], 
             "Resource": [ 
                  "arn:aws:logs:*:*:log-group:my_log_group_name:log-
stream:my_log_stream_prefix/*" 
 ] 
         } 
     ]
}
```
- La primera instrucción ReadFromLoggingAndInputScriptBuckets de esta política concede acceso a ListBucket y GetObjects a los siguientes buckets de Amazon S3:
	- *REGION*.elasticmapreduce: el bucket en el que se encuentra el archivo entryPoint de la aplicación.
	- *DOC-EXAMPLE-BUCKET-OUTPUT*: un bucket que usted define para los datos de salida.
	- *DOC-EXAMPLE-BUCKET-LOGGING*: un bucket que usted define para los datos de registro.
- La segunda instrucción de esta política otorga al trabajo permisos para escribir datos WriteToLoggingAndOutputDataBuckets en los buckets de salida y de registro, respectivamente.
- La tercera instrucción DescribeAndCreateCloudwatchLogStream otorga al trabajo permisos para describir y crear Registros de Amazon CloudWatch.
- La cuarta instrucción WriteToCloudwatchLogs concede permisos para escribir registros en un grupo de registros de Amazon CloudWatch denominado *my\_log\_group\_name* en un flujo de registro llamado *my\_log\_stream\_prefix*.
- 2. Para ejecutar una aplicación de Python de Spark, use el siguiente comando. Sustituya todos los valores en *cursiva roja* reemplazables por los valores adecuados. La *REGIÓN* es la región en la que reside su clúster virtual de Amazon EMR en EKS, como *us-east-1*.

```
aws emr-containers start-job-run \
--virtual-cluster-id cluster_id \
--name sample-job-name \
--execution-role-arn execution-role-arn \
--release-label emr-6.4.0-latest \
--job-driver '{ 
   "sparkSubmitJobDriver": { 
     "entryPoint": "s3://REGION.elasticmapreduce/emr-containers/samples/wordcount/
scripts/wordcount.py", 
     "entryPointArguments": ["s3://DOC-EXAMPLE-BUCKET-OUTPUT/wordcount_output"], 
     "sparkSubmitParameters": "--conf spark.executor.instances=2 --
conf spark.executor.memory=2G --conf spark.executor.cores=2 --conf 
 spark.driver.cores=1" 
  }
}' \
--configuration-overrides '{ 
   "monitoringConfiguration": { 
     "cloudWatchMonitoringConfiguration": { 
       "logGroupName": "my_log_group_name", 
       "logStreamNamePrefix": "my_log_stream_prefix" 
     }, 
     "s3MonitoringConfiguration": { 
        "logUri": "s3://DOC-EXAMPLE-BUCKET-LOGGING" 
     } 
  }
}'
```
Los datos de salida de este trabajo estarán disponibles en s3://*DOC-EXAMPLE-BUCKET-OUTPUT*/wordcount\_output.

También puede crear un archivo JSON con parámetros especificados para la ejecución del trabajo. A continuación, ejecute el comando start-job-run con una ruta al archivo JSON. Para obtener más información, consulte [Enviar una ejecución de trabajo con](#page-99-0) StartJobRun. Para obtener más información sobre la configuración de los parámetros de ejecución del trabajo, consulte [Opciones para configurar una ejecución de trabajo.](#page-124-2)

3. Para ejecutar una aplicación de Spark SQL, use el siguiente comando. Sustituya todos los valores en *cursiva roja* por los valores adecuados. La *REGIÓN* es la región en la que reside su clúster virtual de Amazon EMR en EKS, como *us-east-1*.

```
aws emr-containers start-job-run \
--virtual-cluster-id cluster_id \
--name sample-job-name \
--execution-role-arn execution-role-arn \
--release-label emr-6.7.0-latest \
--job-driver '{ 
   "sparkSqlJobDriver": { 
     "entryPoint": "s3://query-file.sql", 
     "sparkSqlParameters": "--conf spark.executor.instances=2 --
conf spark.executor.memory=2G --conf spark.executor.cores=2 --conf 
  spark.driver.cores=1" 
   }
\}' \
--configuration-overrides '{ 
   "monitoringConfiguration": { 
     "cloudWatchMonitoringConfiguration": { 
       "logGroupName": "my_log_group_name", 
       "logStreamNamePrefix": "my_log_stream_prefix" 
     }, 
     "s3MonitoringConfiguration": { 
        "logUri": "s3://DOC-EXAMPLE-BUCKET-LOGGING" 
     } 
   }
}'
```
A continuación se muestra un archivo de consulta SQL de ejemplo. Debe tener un almacén de archivos externo, como S3, donde se almacenen los datos de las tablas.

```
CREATE DATABASE demo;
CREATE EXTERNAL TABLE IF NOT EXISTS demo.amazonreview( marketplace string, 
  customer_id string, review_id string, product_id string, product_parent string,
```
 product\_title string, star\_rating integer, helpful\_votes integer, total\_votes integer, vine string, verified\_purchase string, review\_headline string, review\_body string, review\_date date, year integer) STORED AS PARQUET LOCATION 's3://*URI to parquet files*'; SELECT count(\*) FROM demo.amazonreview; SELECT count(\*) FROM demo.amazonreview WHERE star rating =  $3$ ;

El resultado de este trabajo estará disponible en los registros stdout del controlador en S3 o CloudWatch, según la monitoringConfiguration que se haya configurado.

4. También puede crear un archivo JSON con parámetros especificados para la ejecución del trabajo. A continuación, ejecute el comando start-job-run con una ruta al archivo JSON. Para obtener más información, consulte Enviar una ejecución de trabajo. Para obtener más información sobre la configuración de los parámetros de ejecución de trabajo, consulte Opciones para configurar una ejecución de trabajo.

Para supervisar el progreso del trabajo o para depurar errores, puede inspeccionar los registros cargados en Amazon S3, Registros de CloudWatch o ambos. Consulte la ruta de registro en Amazon S3 en [Configurar una ejecución de trabajo para usar registros de S3](https://docs.aws.amazon.com/emr/latest/EMR-on-EKS-DevelopmentGuide/emr-eks-jobs-CLI.html#emr-eks-jobs-s3) y, para los registros de CloudWatch, en [Configurar una ejecución de trabajo para usar Registros de](https://docs.aws.amazon.com/emr/latest/EMR-on-EKS-DevelopmentGuide/emr-eks-jobs-CLI.html#emr-eks-jobs-cloudwatch) [CloudWatch](https://docs.aws.amazon.com/emr/latest/EMR-on-EKS-DevelopmentGuide/emr-eks-jobs-CLI.html#emr-eks-jobs-cloudwatch). Para ver los registros en CloudWatch Logs, siga las instrucciones que se indican a continuación.

- Abra la consola de CloudWatch en [https://console.aws.amazon.com/cloudwatch/.](https://console.aws.amazon.com/cloudwatch/)
- En el panel Navegación, elija Registros. A continuación, elija Grupos de registros.
- Elija el grupo de registros de Amazon EMR en EKS y, a continuación, consulte los eventos de registro cargados.

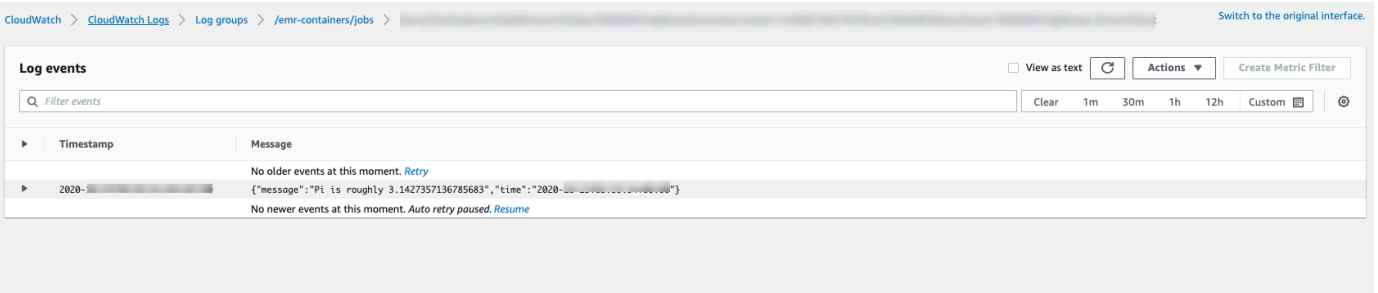

### **A** Important

Los trabajos tienen una [política de reintentos configurada de forma predeterminada.](#page-161-0) Para obtener información sobre cómo modificar o deshabilitar la configuración, consulte [Uso de](#page-160-0)  [políticas de reintentos de trabajos](#page-160-0).

# <span id="page-24-0"></span>Enlaces a las guías de prácticas recomendadas de Amazon EMR en EKS en GitHub

Hemos creado la [Guía de prácticas recomendadas de Amazon EMR en EKS](https://aws.github.io/aws-emr-containers-best-practices/) mediante la colaboración comunitaria de código abierto para poder iterar rápidamente y ofrecer recomendaciones para diversos casos de uso. Le recomendamos que utilice la [Guía de prácticas recomendadas de](https://aws.github.io/aws-emr-containers-best-practices/)  [Amazon EMR en EKS](https://aws.github.io/aws-emr-containers-best-practices/) para las secciones. Elija los enlaces de cada sección para ir al sitio de GitHub.

## <span id="page-24-1"></span>Seguridad

#### **a** Note

Para obtener más información sobre la seguridad con Amazon EMR en EKS, consulte [Prácticas recomendadas de seguridad de Amazon EMR en EKS.](#page-251-0)

[Prácticas recomendadas de cifrado:](https://aws.github.io/aws-emr-containers-best-practices/security/docs/spark/encryption/) cómo utilizar el cifrado para los datos en reposo y en tránsito.

En [Administración de la seguridad de la red](https://aws.github.io/aws-emr-containers-best-practices/security/docs/spark/network-security/) se describe cómo configurar grupos de seguridad para pods de Amazon EMR en EKS mientras se conecta a orígenes de datos alojados en Servicios de AWS, como Amazon RDS y Amazon Redshift.

<span id="page-24-2"></span>[Uso de AWS Secrets Manager para almacenar secretos.](https://aws.github.io/aws-emr-containers-best-practices/security/docs/spark/encryption/)

## Envío de trabajos de PySpark

[Envío de trabajos de PySpark:](https://aws.github.io/aws-emr-containers-best-practices/submit-applications/docs/spark/pyspark/) especifica diferentes tipos de empaquetado para las aplicaciones de PySpark con formatos como zip, egg, wheel y pex.

## <span id="page-24-3"></span>Almacenamiento

[Uso de volúmenes de EBS:](https://aws.github.io/aws-emr-containers-best-practices/storage/docs/spark/ebs/) cómo utilizar el aprovisionamiento estático y dinámico para los trabajos que necesitan volúmenes de EBS.

[Uso de volúmenes de Amazon FSx para Lustre:](https://aws.github.io/aws-emr-containers-best-practices/storage/docs/spark/fsx-lustre/) cómo utilizar el aprovisionamiento estático y dinámico para trabajos que necesitan volúmenes de Amazon FSx para Lustre.

[Uso de volúmenes de almacenes de instancias:](https://aws.github.io/aws-emr-containers-best-practices/storage/docs/spark/instance-store/) cómo utilizar los volúmenes de almacenes de instancias para el procesamiento de trabajos.

## <span id="page-25-0"></span>Integración con metaalmacenes

[Uso de metaalmacenes de Hive:](https://aws.github.io/aws-emr-containers-best-practices/metastore-integrations/docs/hive-metastore/) ofrece diferentes formas de utilizar metaalmacenes de Hive.

<span id="page-25-1"></span>[Uso de AWS Glue:](https://aws.github.io/aws-emr-containers-best-practices/metastore-integrations/docs/hive-metastore/) ofrece diferentes formas de configurar el catálogo de AWS Glue.

# **Debugging**

[Uso de la depuración de Spark:](https://aws.github.io/aws-emr-containers-best-practices/debugging/docs/change-log-level/) cómo cambiar el nivel de registro.

[Conexión a la interfaz de usuario de Spark en el pod controlador.](https://aws.github.io/aws-emr-containers-best-practices/debugging/docs/connect-spark-ui/)

<span id="page-25-2"></span>[Cómo utilizar el servidor de historial Spark autoalojado con Amazon EMR en EKS.](https://aws.github.io/aws-emr-containers-best-practices/debugging/docs/self-hosted-shs/)

# Solución de problemas de Amazon EMR en EKS

<span id="page-25-3"></span>[Solución de problemas](https://aws.github.io/aws-emr-containers-best-practices/troubleshoot/docs/troubleshooting/).

## Colocación de nodos

[Uso de selectores de nodos de Kubernetes](https://aws.github.io/aws-emr-containers-best-practices/node-placement/docs/eks-node-placement/) para single-az y otros casos de uso.

<span id="page-25-4"></span>[Uso de la colocación de nodos de Fargate.](https://aws.github.io/aws-emr-containers-best-practices/node-placement/docs/fargate-node-placement/)

## Desempeño

[Uso de la asignación dinámica de recursos \(DRA\)](https://aws.github.io/aws-emr-containers-best-practices/performance/docs/dra/).

[Prácticas recomendadas de EKS](https://aws.github.io/aws-emr-containers-best-practices/best-practices-and-recommendations/eks-best-practices/) para el complemento Amazon VPC Container Network Interface (CNI), Cluster Autoscaler y Core DNS.

## <span id="page-25-5"></span>Optimización de costos

[Uso de instancias de spot:](https://aws.github.io/aws-emr-containers-best-practices/cost-optimization/docs/cost-optimization/) prácticas recomendadas para las instancias de spot de Amazon EC2 y cómo utilizar la característica de desmantelamiento de nodos de Spark.

# <span id="page-26-0"></span>Uso AWS Outposts

[Ejecución de Amazon EMR en EKS mediante AWS Outposts](https://aws.github.io/aws-emr-containers-best-practices/outposts/emr-containers-on-outposts/)

# <span id="page-27-0"></span>Personalización de las imágenes de Docker para Amazon EMR en EKS

Puede utilizar imágenes de Docker personalizadas con Amazon EMR en EKS. La personalización de la imagen de tiempo de ejecución de Amazon EMR en EKS ofrece las siguientes ventajas:

- Empaquete las dependencias de las aplicaciones y el entorno de tiempo de ejecución en un único contenedor inmutable que promueva la portabilidad y simplifique la administración de dependencias para cada carga de trabajo.
- Instale y configure paquetes optimizados para sus cargas de trabajo. Es posible que estos paquetes no estén ampliamente disponibles en la distribución pública de los tiempos de ejecución de Amazon EMR.
- Integre Amazon EMR en EKS con los procesos de compilación, prueba e implementación establecidos actualmente en su organización, incluido el desarrollo y las pruebas locales.
- Aplique procesos de seguridad establecidos, como el escaneo de imágenes, que cumplan con los requisitos de cumplimiento y gobernanza de su organización.

#### Temas

- [Cómo personalizar las imágenes de Docker](#page-27-1)
- [Cómo seleccionar un URI de imagen base](#page-39-0)
- [Consideraciones](#page-41-0)

## <span id="page-27-1"></span>Cómo personalizar las imágenes de Docker

Siga estos pasos para personalizar las imágenes de Docker de Amazon EMR en EKS.

- [Requisitos previos](#page-28-0)
- [Paso 1: recuperar una imagen base de Amazon Elastic Container Registry \(Amazon ECR\)](#page-28-1)
- [Paso 2: personalizar una imagen base](#page-29-0)
- [Paso 3: \(opcional, pero recomendado\) validar una imagen personalizada](#page-30-0)
- [Paso 4: publicar una imagen personalizada](#page-31-0)
- [Paso 5: enviar una carga de trabajo de Spark en Amazon EMR mediante una imagen](#page-32-0)  [personalizada](#page-32-0)

Estas son otras opciones que quizás desee tener en cuenta al personalizar las imágenes de Docker:

- [Personalice las imágenes de Docker para puntos de conexión interactivos](#page-35-0)
- [Uso de imágenes multiarquitectura](#page-37-0)

### <span id="page-28-0"></span>Requisitos previos

- Complete los pasos [Configuración de Amazon EMR en EKS](#page-76-0) de Amazon EMR en EKS.
- Instale Docker en su entorno. Para obtener más información, consulte [Obtener Docker.](https://docs.docker.com/get-docker/)

## <span id="page-28-1"></span>Paso 1: recuperar una imagen base de Amazon Elastic Container Registry (Amazon ECR)

La imagen base contiene el tiempo de ejecución de Amazon EMR y los conectores que se utilizan para acceder a otros servicios de AWS. Para Amazon EMR 6.9.0 y versiones posteriores, puede obtener las imágenes base en Amazon ECR Public Gallery. Navegue por la galería para encontrar el enlace a la imagen y llevarla a su espacio de trabajo local. Por ejemplo, para la versión 6.14.0 de Amazon EMR, el comando docker pull le proporciona la imagen base estándar más reciente. Puede sustituir emr-6.14.0:latest por emr-6.14.0-spark-rapids:latest para recuperar la imagen que tiene el acelerador de Nvidia RAPIDS. También puede sustituir emr-6.14.0: latest por emr-6.14.0-java11:latest para recuperar la imagen con el tiempo de ejecución de Java 11.

docker pull public.ecr.aws/emr-on-eks/spark/*emr-6.14.0:latest*

Si desea recuperar la imagen base de Amazon EMR 6.9.0 o versiones anteriores, o si prefiere recuperarla de las cuentas de registro de Amazon ECR de cada región, siga estos pasos:

1. Elija un URI de imagen base. El URI de imagen sigue este formato, *ECR-registryaccount*.dkr.ecr.*Region*.amazonaws.com/spark/*container-image-tag*, tal como se muestra en el siguiente ejemplo.

*895885662937*.dkr.ecr.*us-west-2*.amazonaws.com/spark/*emr-6.6.0:latest*

Para elegir una imagen base en su región, consulte [Cómo seleccionar un URI de imagen base.](#page-39-0)

2. Inicie sesión en el repositorio de Amazon ECR donde está almacenada la imagen base. Sustituya *895885662937* y *us-west-2* por la cuenta de registro de Amazon ECR y la región de AWS que haya seleccionado.

```
aws ecr get-login-password --region us-west-2 | docker login --username AWS --
password-stdin 895885662937.dkr.ecr.us-west-2.amazonaws.com
```
3. Coloque la imagen base en su espacio de trabajo local. Sustituya *emr-6.6.0:latest* por la etiqueta de imagen de contenedor que haya seleccionado.

docker pull *895885662937*.dkr.ecr.*us-west-2*.amazonaws.com/spark/*emr-6.6.0:latest*

### <span id="page-29-0"></span>Paso 2: personalizar una imagen base

Siga estos pasos para personalizar la imagen base que ha obtenido de Amazon ECR.

- 1. Cree un Dockerfile nuevo en su espacio de trabajo local.
- 2. Edite el Dockerfile que acaba de crear y agregue el siguiente contenido. Este Dockerfile usa la imagen del contenedor de la que ha extraído de 895885662937.dkr.ecr.uswest-2.amazonaws.com/spark/emr-6.6.0:latest.

```
FROM 895885662937.dkr.ecr.us-west-2.amazonaws.com/spark/emr-6.6.0:latest
USER root
### Add customization commands here ####
USER hadoop:hadoop
```
3. Agregue comandos en el Dockerfile para personalizar la imagen base. Por ejemplo, agregue un comando para instalar bibliotecas de Python, como se muestra en el siguiente Dockerfile.

```
FROM 895885662937.dkr.ecr.us-west-2.amazonaws.com/spark/emr-6.6.0:latest
USER root
RUN pip3 install --upgrade boto3 pandas numpy // For python 3
USER hadoop:hadoop
```
4. Desde el mismo directorio en el que Dockerfile se creó, ejecute el siguiente comando para crear la imagen de Docker. Proporcione un nombre para la imagen de Docker, por ejemplo, *emr6.6\_custom*.

docker build -t *emr6.6\_custom* .

### <span id="page-30-0"></span>Paso 3: (opcional, pero recomendado) validar una imagen personalizada

Le recomendamos que pruebe la compatibilidad de la imagen personalizada antes de publicarla. Puede utilizar la [CLI de imágenes personalizadas de Amazon EMR en EKS](https://github.com/awslabs/amazon-emr-on-eks-custom-image-cli) para comprobar si la imagen tiene las estructuras de archivos requeridas y las configuraciones correctas para ejecutarse en Amazon EMR en EKS.

#### **a** Note

La CLI de imagen personalizada de Amazon EMR en EKS no puede confirmar que la imagen no contenga errores. Tenga cuidado al eliminar las dependencias de las imágenes base.

Siga estos pasos para validar la imagen personalizada.

- 1. Descargue e instale Amazon EMR en EKS en la CLI de imágenes personalizadas. Para obtener más información, consulte la [Guía de instalación de la CLI de imagen personalizada de Amazon](https://github.com/awslabs/amazon-emr-on-eks-custom-image-cli/blob/main/installer/assets/INSTALLATION_GUIDE.md)  [EMR en EKS.](https://github.com/awslabs/amazon-emr-on-eks-custom-image-cli/blob/main/installer/assets/INSTALLATION_GUIDE.md)
- 2. Ejecute el siguiente comando para evaluar la instalación.

emr-on-eks-custom-image --version

A continuación se muestra un ejemplo de este resultado.

```
Amazon EMR on EKS Custom Image CLI
Version: x.xx
```
3. Ejecute el siguiente comando para validar la imagen personalizada.

```
emr-on-eks-custom-image validate-image -i image_name -r release_version [-
t image_type]
```
• -i especifica el URI de imagen local que debe validarse. Puede ser el URI de imagen o cualquier nombre o etiqueta que haya definido para la imagen.

- -r especifica la versión de lanzamiento exacta de la imagen base, por ejemplo, emr-6.6.0 latest.
- -t especifica el tipo de imagen. Si se trata de una imagen de Spark, ingrese spark. El valor predeterminado es spark. La versión actual de la CLI de imágenes personalizadas de Amazon EMR en EKS solo admite imágenes en tiempo de ejecución de Spark.

Si ejecuta el comando correctamente y la imagen personalizada cumple con todas las configuraciones y estructuras de archivos requeridas, el resultado devuelto muestra los resultados de todas las pruebas, tal y como se muestra en el siguiente ejemplo.

```
Amazon EMR on EKS Custom Image Test
Version: x.xx
... Checking if docker cli is installed
... Checking Image Manifest
[INFO] Image ID: xxx
[INFO] Created On: 2021-05-17T20:50:07.986662904Z
[INFO] Default User Set to hadoop:hadoop : PASS
[INFO] Working Directory Set to /home/hadoop : PASS
[INFO] Entrypoint Set to /usr/bin/entrypoint.sh : PASS
[INFO] SPARK_HOME is set with value: /usr/lib/spark : PASS
[INFO] JAVA_HOME is set with value: /etc/alternatives/jre : PASS
[INFO] File Structure Test for spark-jars in /usr/lib/spark/jars: PASS
[INFO] File Structure Test for hadoop-files in /usr/lib/hadoop: PASS
[INFO] File Structure Test for hadoop-jars in /usr/lib/hadoop/lib: PASS
[INFO] File Structure Test for bin-files in /usr/bin: PASS
... Start Running Sample Spark Job
[INFO] Sample Spark Job Test with local:///usr/lib/spark/examples/jars/spark-
examples.jar : PASS
                                              -----------------------------------------------------------------
Overall Custom Image Validation Succeeded.
-----------------------------------------------------------------
```
Si la imagen personalizada no cumple con las configuraciones o estructuras de archivos requeridas, aparecen mensajes de error. El resultado devuelto proporciona información sobre las configuraciones o estructuras de archivos incorrectas.

### <span id="page-31-0"></span>Paso 4: publicar una imagen personalizada

Publique la nueva imagen de Docker en su registro de Amazon ECR.

1. Ejecute el siguiente comando para crear un repositorio de Amazon ECR para almacenar la imagen de Docker. Proporcione un nombre para su repositorio, por ejemplo, *emr6.6\_custom\_repo*. Sustituya *us-west-2* por su región.

```
aws ecr create-repository \ 
     --repository-name emr6.6_custom_repo \ 
     --image-scanning-configuration scanOnPush=true \ 
     --region us-west-2
```
Para obtener más información, consulte [Crear un repositorio](https://docs.aws.amazon.com/AmazonECR/latest/userguide/getting-started-cli.html#cli-create-repository) en la Guía del usuario de Amazon ECR.

2. Ejecute el siguiente comando para autenticarse en el registro predeterminado.

```
aws ecr get-login-password --region us-west-2 | docker login --username AWS --
password-stdin aws_account_id.dkr.ecr.us-west-2.amazonaws.com
```
Para obtener más información, consulte [Autenticar en su registro predeterminado](https://docs.aws.amazon.com/AmazonECR/latest/userguide/getting-started-cli.html#cli-authenticate-registry) en la Guía del usuario de Amazon ECR.

3. Etiquete y publique una imagen en el repositorio de Amazon ECR que ha creado.

Etiquete la imagen.

```
docker tag emr6.6_custom aws_account_id.dkr.ecr.us-
west-2.amazonaws.com/emr6.6_custom_repo
```
Inserte la imagen.

docker push *aws\_account\_id*.dkr.ecr.us-west-2.amazonaws.com/*emr6.6\_custom\_repo*

Para obtener más información, consulte [Insertar una imagen en Amazon ECR](https://docs.aws.amazon.com/AmazonECR/latest/userguide/getting-started-cli.html#cli-push-image) en la Guía del usuario de Amazon ECR.

## <span id="page-32-0"></span>Paso 5: enviar una carga de trabajo de Spark en Amazon EMR mediante una imagen personalizada

Una vez creada y publicada una imagen personalizada, puede enviar un trabajo de Amazon EMR en EKS mediante una imagen personalizada.

En primer lugar, cree un archivo start-job-run-request.json y especifique el parámetro spark.kubernetes.container.image para hacer referencia a la imagen personalizada, tal y como se muestra en el siguiente archivo JSON de ejemplo.

#### **a** Note

Puede usar el esquema local:// para hacer referencia a los archivos disponibles en la imagen personalizada, tal como se muestra con el argumento entryPoint en el siguiente fragmento de código JSON. También puede usar el esquema local:// para hacer referencia a las dependencias de las aplicaciones. Todos los archivos y dependencias a los que se hace referencia mediante el esquema local:// ya deben estar presentes en la ruta especificada en la imagen personalizada.

```
{ 
     "name": "spark-custom-image", 
     "virtualClusterId": "virtual-cluster-id", 
     "executionRoleArn": "execution-role-arn", 
     "releaseLabel": "emr-6.6.0-latest", 
     "jobDriver": { 
       "sparkSubmitJobDriver": { 
         "entryPoint": "local:///usr/lib/spark/examples/jars/spark-examples.jar", 
         "entryPointArguments": [ 
                    "10" 
               ], 
          "sparkSubmitParameters": "--class org.apache.spark.examples.SparkPi --conf 
  spark.kubernetes.container.image=123456789012.dkr.ecr.us-west-2.amazonaws.com/
emr6.6_custom_repo" 
 } 
     }
}
```
También puede hacer referencia a la imagen personalizada con las propiedades applicationConfiguration, tal como se muestra en el siguiente ejemplo.

```
 "name": "spark-custom-image",
```
{

```
 "virtualClusterId": "virtual-cluster-id", 
     "executionRoleArn": "execution-role-arn", 
     "releaseLabel": "emr-6.6.0-latest", 
     "jobDriver": { 
       "sparkSubmitJobDriver": { 
         "entryPoint": "local:///usr/lib/spark/examples/jars/spark-examples.jar", 
         "entryPointArguments": [ 
                    "10" 
               ], 
          "sparkSubmitParameters": "--class org.apache.spark.examples.SparkPi" 
        } 
     }, 
     "configurationOverrides": { 
         "applicationConfiguration": [ 
\{\hspace{.1cm} \} "classification": "spark-defaults", 
                  "properties": { 
                      "spark.kubernetes.container.image": "123456789012.dkr.ecr.us-
west-2.amazonaws.com/emr6.6_custom_repo" 
 } 
 } 
        \mathbf{I} }
}
```
A continuación, ejecute el comando start-job-run para enviar el trabajo.

```
aws emr-containers start-job-run --cli-input-json file://./start-job-run-request.json
```
En los ejemplos de JSON anteriores, sustituya *emr-6.6.0-latest* por su versión de lanzamiento de Amazon EMR. Le recomendamos que utilice la versión de lanzamiento -latest para asegurarse de que la versión seleccionada contenga las actualizaciones de seguridad más recientes. Para obtener más información sobre las versiones de lanzamiento de Amazon EMR y sus etiquetas de imagen, consulte [Cómo seleccionar un URI de imagen base](#page-39-0).

#### **a** Note

Puede usar spark.kubernetes.driver.container.image y spark.kubernetes.executor.container.image para especificar una imagen diferente para los pods controladores y ejecutores.

### <span id="page-35-0"></span>Personalice las imágenes de Docker para puntos de conexión interactivos

También puede personalizar las imágenes de Docker de puntos de conexión interactivos, de modo que pueda ejecutar imágenes base del kernel personalizadas. Esto le ayuda a garantizar que disponga de las dependencias que necesita al ejecutar cargas de trabajo interactivas desde EMR Studio.

1. Siga los [pasos 1-4](https://docs.aws.amazon.com/emr/latest/EMR-on-EKS-DevelopmentGuide/docker-custom-images-steps.html#docker-custom-images-retrieve) descritos anteriormente para personalizar una imagen de Docker. Para las versiones 6.9.0 y posteriores de Amazon EMR, puede obtener el URI de imagen base en Amazon ECR Public Gallery. Para las versiones anteriores a Amazon EMR 6.9.0, puede obtener la imagen en las cuentas de Amazon ECR Registry de cada Región de AWS, y la única diferencia es el URI de la imagen base de su archivo de Docker. El URI de imagen base sigue el siguiente formato:

*ECR-registry-account*.dkr.ecr.*Region*.amazonaws.com/notebook-spark/*container-imagetag*

Debe usar notebook-spark en el URI de imagen base en lugar de spark. La imagen base contiene el tiempo de ejecución de Spark y los kernels del cuaderno que se ejecutan con él. Para obtener más información sobre cómo seleccionar las regiones y las etiquetas de imagen de contenedores, consulte [Cómo seleccionar un URI de imagen base.](#page-39-0)

**a** Note

Actualmente, solo se admiten anulaciones de imágenes base y no se admite la introducción de kernels completamente nuevos de otros tipos distintos de las imágenes base que proporciona AWS.

2. Cree un punto de conexión interactivo que se pueda utilizar con la imagen personalizada.

Primero, cree un archivo JSON denominado custom-image-managed-endpoint.json con el siguiente contenido.

```
{ 
     "name": "endpoint-name", 
     "virtualClusterId": "virtual-cluster-id", 
     "type": "JUPYTER_ENTERPRISE_GATEWAY", 
     "releaseLabel": "emr-6.6.0-latest", 
     "executionRoleArn": "execution-role-arn",
```
#### Personalice las imágenes de Docker para puntos de conexión interactivos 24
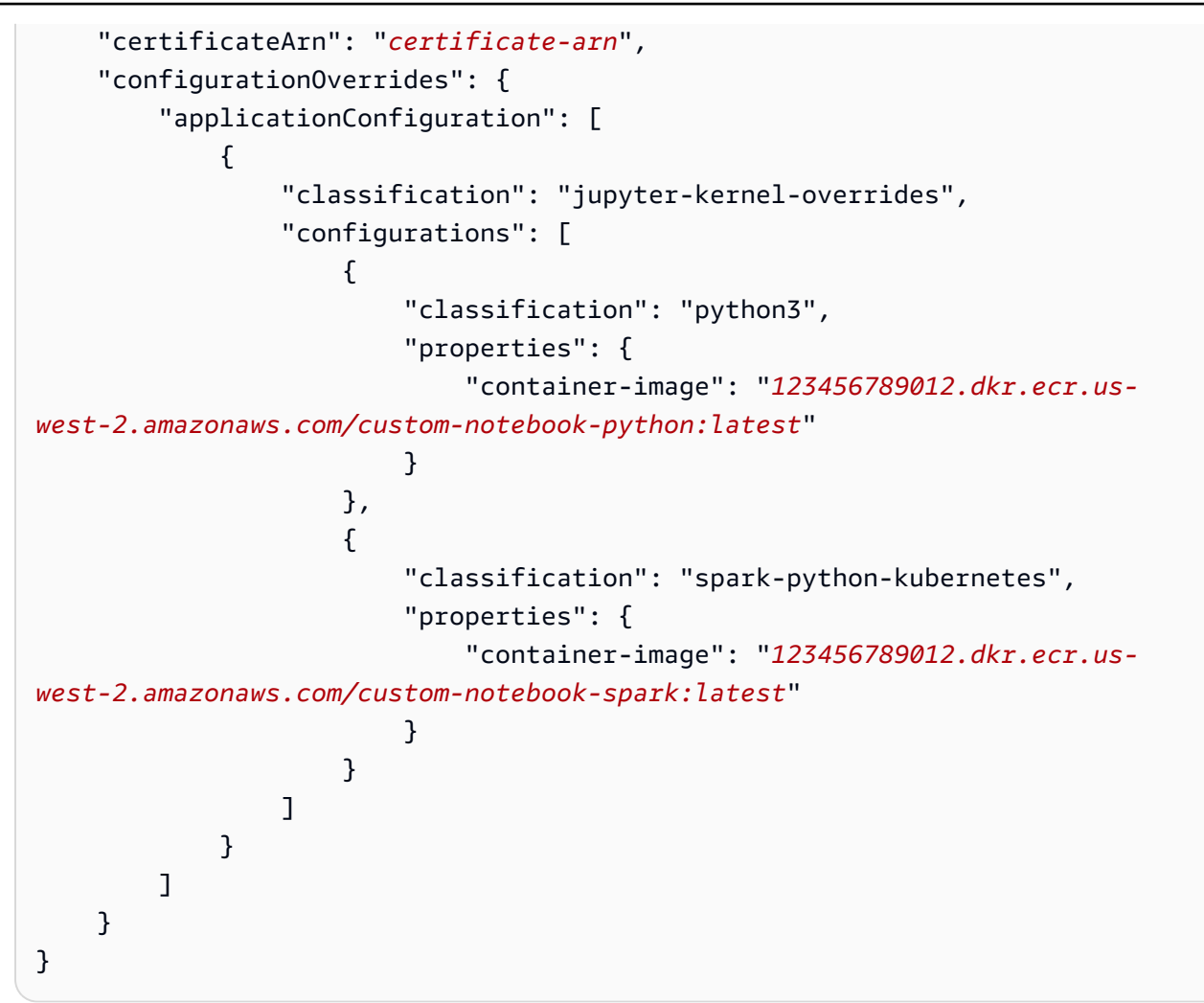

A continuación, cree un punto de conexión interactivo con las configuraciones especificadas en el archivo JSON, tal como se muestra en el siguiente ejemplo.

```
aws emr-containers create-managed-endpoint --cli-input-json custom-image-managed-
endpoint.json
```
Para obtener más información, consulte [Crear un punto de conexión interactivo para su clúster](https://docs.aws.amazon.com/emr/latest/ManagementGuide/emr-studio-create-eks-cluster.html#emr-studio-create-managed-endpoint) [virtual.](https://docs.aws.amazon.com/emr/latest/ManagementGuide/emr-studio-create-eks-cluster.html#emr-studio-create-managed-endpoint)

3. Conéctese al punto de conexión interactivo a través de EMR Studio. Para obtener más información, consulte [Conexión desde Studio.](https://emr-on-eks.workshop.aws/advanced/emr-studio/connecting-from-studio.html)

## Uso de imágenes multiarquitectura

Amazon EMR en EKS es compatible con imágenes de contenedor multiarquitectura de Amazon Elastic Container Registry (Amazon ECR). Para obtener más información, consulte [Introducción a las](https://aws.amazon.com/blogs/ontainers/introducing-multi-architecture-container-images-for-amazon-ecr/)  [imágenes de contenedores de varias arquitecturas de Amazon ECR](https://aws.amazon.com/blogs/ontainers/introducing-multi-architecture-container-images-for-amazon-ecr/).

Las imágenes personalizadas de Amazon EMR en EKS admiten tanto instancias de EC2 basadas en AWS Graviton como instancias de EC2 no basadas en Graviton. Las imágenes basadas en Graviton se almacenan en los mismos repositorios de imágenes de Amazon ECR que las imágenes no basadas en Graviton.

Por ejemplo, para inspeccionar la lista de manifiesto de Docker en busca de imágenes de 6.6.0, ejecute el siguiente comando.

```
docker manifest inspect 895885662937.dkr.ecr.us-west-2.amazonaws.com/spark/
emr-6.6.0:latest
```
Esta es la salida. La arquitectura arm64 es para la instancia de Graviton. amd64 es para una instancia que no es de Graviton.

```
{ 
    "schemaVersion": 2, 
    "mediaType": "application/vnd.docker.distribution.manifest.list.v2+json", 
    "manifests": [ 
       { 
          "mediaType": "application/vnd.docker.distribution.manifest.v2+json", 
          "size": 1805, 
          "digest": 
  "xxx123:6b971cb47d11011ab3d45fff925e9442914b4977ae0f9fbcdcf5cfa99a7593f0", 
          "platform": { 
              "architecture": "arm64", 
              "os": "linux" 
 } 
       }, 
       { 
          "mediaType": "application/vnd.docker.distribution.manifest.v2+json", 
          "size": 1805, 
          "digest": 
  "xxx123:6f2375582c9c57fa9838c1d3a626f1b4fc281e287d2963a72dfe0bd81117e52f", 
          "platform": { 
              "architecture": "amd64",
```

```
 "os": "linux" 
 } 
       } 
    ]
}
```
Siga estos pasos para crear imágenes multiarquitectura:

1. Cree un Dockerfile con el siguiente contenido para poder extraer la imagen arm64.

```
FROM --platform=arm64 895885662937.dkr.ecr.us-west-2.amazonaws.com/spark/
emr-6.6.0:latest
USER root 
RUN pip3 install boto3 // install customizations here
USER hadoop:hadoop
```
2. Para crear una imagen multiarquitectura en Amazon ECR, siga las instrucciones de [Introducción](https://aws.amazon.com/blogs/containers/introducing-multi-architecture-container-images-for-amazon-ecr/)  [a las imágenes de contenedores de varias arquitecturas de Amazon ECR.](https://aws.amazon.com/blogs/containers/introducing-multi-architecture-container-images-for-amazon-ecr/)

#### **a** Note

Debe crear imágenes arm64 en las instancias arm64. Del mismo modo, debe crear imágenes amd64 en las instancias amd64.

También puede crear imágenes de varias arquitecturas sin tener que basarse en cada tipo de instancia específico con el comando buildx de Docker. Para obtener más información, consulte [Aprovechar la compatibilidad con arquitectura de múltiples CPU](https://docs.docker.com/desktop/multi-arch/).

3. Tras crear la imagen multiarquitectura, puede enviar un trabajo con el mismo parámetro spark.kubernetes.container.image y dirigirlo a la imagen. En un clúster heterogéneo con instancias de EC2 basadas en AWS Graviton y no basadas en Graviton, la instancia determina la imagen de arquitectura correcta en función de la arquitectura de la instancia que extrae la imagen.

## <span id="page-39-0"></span>Cómo seleccionar un URI de imagen base

#### **a** Note

Para Amazon EMR 6.9.0 y versiones posteriores, puede recuperar la imagen base de Amazon ECR Public Gallery, por lo que no necesita crear el URI de imagen base como se indica en las instrucciones de esta página. Para encontrar la etiqueta de imagen de contenedor para su imagen base, consulte la [página de notas de la versión](#page-320-0) de la versión correspondiente de Amazon EMR en EKS.

Las imágenes de Docker base que puede seleccionar se almacenan en Amazon Elastic Container Registry (Amazon ECR). El URI de imagen sigue este formato: *ECR-registryaccount*.dkr.ecr.*Region*.amazonaws.com/spark/*container-image-tag*, tal como se muestra en el siguiente ejemplo.

*895885662937*.dkr.ecr.*us-west-2*.amazonaws.com/spark/*emr-6.14.0:latest*

El URI de imagen de los puntos de conexión interactivos sigue este formato: *ECR-registryaccount*.dkr.ecr.*Region*.amazonaws.com/notebook-spark/*container-image-tag*, tal como se muestra en el siguiente ejemplo. Debe usar notebook-spark en el URI de imagen base en lugar de spark.

*895885662937*.dkr.ecr.*us-west-2*.amazonaws.com/notebook-spark/*emr-6.14.0:latest*

Del mismo modo, para las imágenes de python3 que no son de Spark para puntos de conexión interactivos, el URI de imagen es *ECR-registry-account*.dkr.ecr.*Region*.amazonaws.com/ notebook-python/*container-image-tag*. El siguiente ejemplo de URI tiene el formato correcto:

*895885662937*.dkr.ecr.*us-west-2*.amazonaws.com/notebook-python/*emr-6.14.0:latest*

Para encontrar la etiqueta de imagen de contenedor para su imagen base, consulte la [página de](#page-320-0)  [notas de la versión](#page-320-0) de la versión correspondiente de Amazon EMR en EKS.

## Cuentas de registro de Amazon ECR por región

Para evitar una alta latencia de red, extraiga una imagen base de su Región de AWS más cercana. Seleccione la cuenta de registro de Amazon ECR que corresponda con la región de la que extrae la imagen según la siguiente tabla.

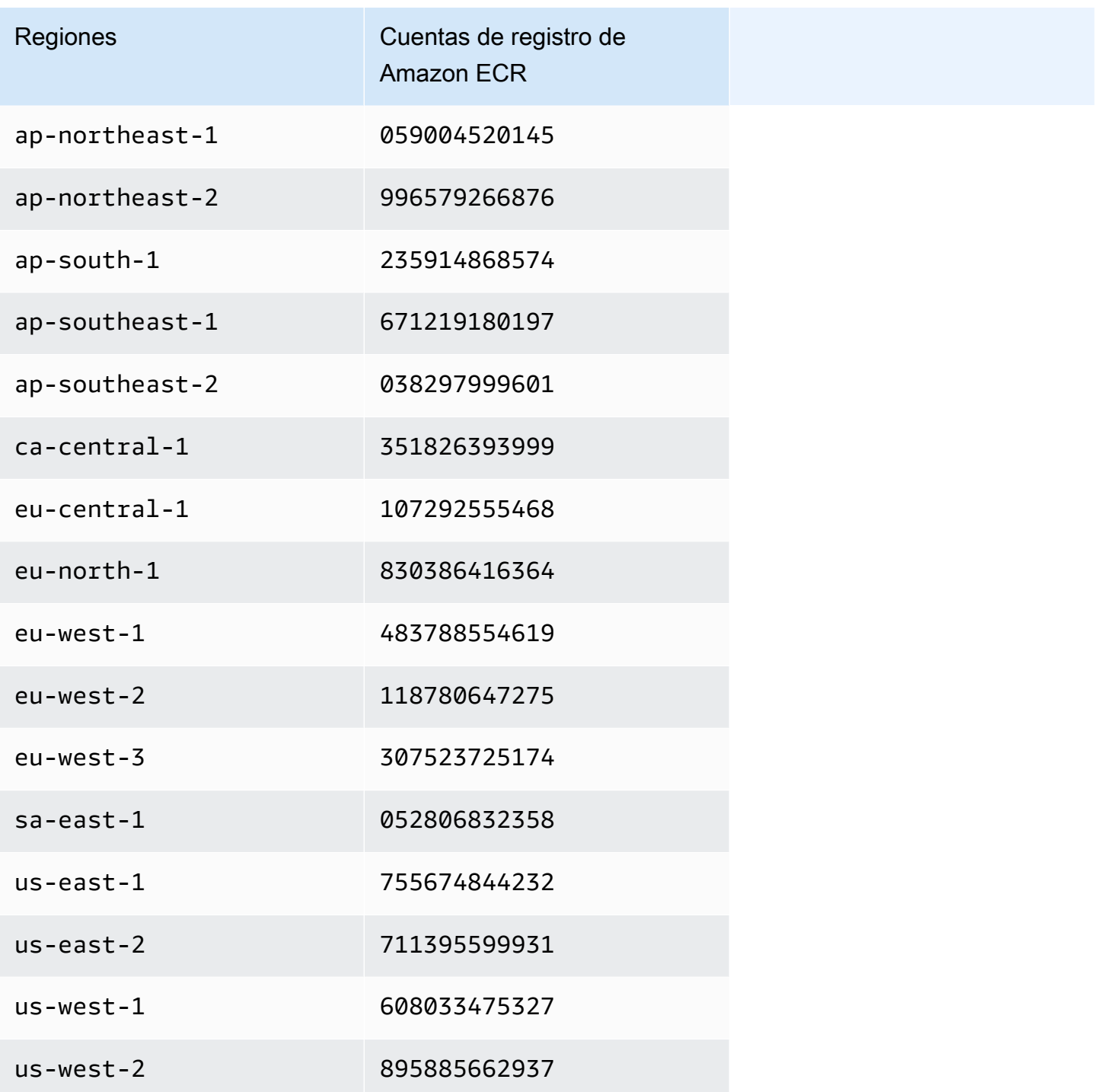

# **Consideraciones**

Al personalizar las imágenes de Docker, puede elegir el tiempo de ejecución exacto para su trabajo a un nivel granular. Siga estas prácticas recomendadas al utilizar esta característica:

- La seguridad es una responsabilidad compartida entre AWS y usted. Es responsable de aplicar los parches de seguridad a los archivos binarios que agregue a la imagen. Siga las [Prácticas](#page-251-0)  [recomendadas de seguridad de Amazon EMR en EKS,](#page-251-0) especialmente [Obtener las actualizaciones](#page-252-0)  [de seguridad más recientes para imágenes personalizadas](#page-252-0) y [Aplicar el principio de privilegio](#page-251-1) [mínimo](#page-251-1).
- Al personalizar una imagen base, debe cambiar el usuario de Docker a hadoop:hadoop para que los trabajos no se ejecuten con el usuario raíz.
- Amazon EMR en EKS monta los archivos sobre las configuraciones de la imagen, como sparkdefaults.conf, en tiempo de ejecución. Para anular estos archivos de configuración, le recomendamos que utilice el parámetro applicationOverrides durante el envío del trabajo y no modifique directamente los archivos de la imagen personalizada.
- Amazon EMR en EKS monta determinadas carpetas en tiempo de ejecución. Las modificaciones que haga en estas carpetas no están disponibles en el contenedor. Si desea agregar una aplicación o sus dependencias para imágenes personalizadas, le recomendamos que elija un directorio que no forme parte de las siguientes rutas predefinidas:
	- /var/log/fluentd
	- /var/log/spark/user
	- /var/log/spark/apps
	- /mnt
	- /tmp
	- /home/hadoop
- Puede cargar su imagen personalizada en cualquier repositorio compatible con Docker, como Amazon ECR, Docker Hub o un repositorio empresarial privado. Para obtener más información sobre cómo configurar la autenticación del clúster de Amazon EKS con el repositorio de Docker seleccionado, consulte [Extraer una imagen de un registro privado.](https://kubernetes.io/docs/tasks/configure-pod-container/pull-image-private-registry/)

# Ejecución de trabajos de Flink con Amazon EMR en EKS

#### **a** Note

La función de Apache Flink se encuentra en una versión preliminar para Amazon EMR en EKS y está sujeta a cambios. La característica se proporciona como un servicio de versión preliminar, tal como se define en los [Términos del servicio de AWS.](https://aws.amazon.com/service-terms/#2._Betas_and_Previews)

Las versiones 6.13.0 y posteriores de Amazon EMR admiten Amazon EMR en EKS con Apache Flink, o el operador de Flink Kubernetes, como modelo de envío de trabajos para Amazon EMR en EKS. Con Amazon EMR en EKS con Apache Flink, puede implementar y administrar aplicaciones de Flink con el tiempo de ejecución de versiones de Amazon EMR en sus propios clústeres de Amazon EKS. Una vez que haya implementado el operador de Flink Kubernetes en su clúster de Amazon EKS, podrá enviar las solicitudes de Flink directamente al operador. El operador administra el ciclo de vida de las aplicaciones de Flink.

#### Temas

- [Operador de Kubernetes de Flink](#page-42-0)
- [Kubernetes nativo](#page-51-0)
- [Supervisión del operador de Flink Kubernetes y de los trabajos de Flink](#page-56-0)
- [Uso de la alta disponibilidad \(HA\) para operadores y aplicaciones de Flink](#page-64-0)
- [Uso del escalador automático para aplicaciones de Flink](#page-70-0)
- [Solución de problemas](#page-72-0)
- [Versiones de Amazon EMR en EKS compatibles con Apache Flink](#page-73-0)

## <span id="page-42-0"></span>Operador de Kubernetes de Flink

#### **a** Note

La función de Apache Flink se encuentra en una versión preliminar para Amazon EMR en EKS y está sujeta a cambios. La característica se proporciona como un servicio de versión preliminar, tal como se define en los [Términos del servicio de AWS.](https://aws.amazon.com/service-terms/#2._Betas_and_Previews)

En las siguientes páginas, se describe cómo configurar y usar el operador de Kubernetes de Flink para ejecutar trabajos de Flink con Amazon EMR en EKS.

### Temas

- [Configuración del operador de Kubernetes de Flink para Amazon EMR en EKS](#page-43-0)
- [Introducción al operador de Kubernetes de Flink para Amazon EMR en EKS](#page-44-0)
- [Ejecución de una aplicación de Flink](#page-46-0)
- [Seguridad](#page-48-0)
- [Desinstalación del operador de Kubernetes de Flink de Amazon EMR en EKS](#page-50-0)

# <span id="page-43-0"></span>Configuración del operador de Kubernetes de Flink para Amazon EMR en **EKS**

Complete las siguientes tareas para configurarlo todo antes de instalar el operador de Flink Kubernetes en Amazon EKS. Si ya se registró en Amazon Web Services (AWS) y ha usado Amazon EKS, lo tiene todo casi listo para comenzar a utilizar Amazon EMR en EKS. Complete las siguientes tareas para la configuración del operador de Flink en Amazon ECS. Si ya ha completado alguno de los requisitos previos, puede omitirlos y pasar al siguiente.

- [Instalar la AWS CLI](#page-76-0): si ya ha instalado la AWS CLI, confirme que dispone de la última versión.
- [Instale eksctl](#page-79-0): eksctl es una herramienta de línea de comandos que se utiliza para comunicarse con Amazon EKS.
- [Instale Helm](https://docs.aws.amazon.com/eks/latest/userguide/helm.html): el administrador de paquetes Helm para Kubernetes le ayuda a instalar y administrar aplicaciones en el clúster de Kubernetes.
- [Configure un clúster de Amazon EKS](#page-81-0): siga los pasos para crear un nuevo clúster de Kubernetes con nodos en Amazon EKS.
- [Seleccione una etiqueta de versión de Amazon EMR](#page-39-0) (versión 6.13.0 o posterior): el operador de Kubernetes de Flink es compatible con las versiones 6.13.0 y posteriores de Amazon EMR.
- [Habilite los roles de IAM para las cuentas de servicio \(IRSA\) en el clúster de Amazon EKS](#page-91-0).
- [Cree un rol de ejecución de trabajos](#page-93-0).
- [Actualice la política de confianza del rol de ejecución de trabajos](#page-94-0).
- Cree un rol de ejecución de operador. Este paso es opcional. Puede usar el mismo rol para los trabajos y el operador de Flink. Si desea que su operador tenga un rol de IAM diferente, puede crear un rol independiente.

• Actualice la política de confianza del rol de ejecución del operador. Debe agregar explícitamente una entrada de política de confianza para los roles que desee utilizar para la cuenta de servicio del operador de Flink Kubernetes de Amazon EMR. Puede seguir este formato de ejemplo:

```
{ 
    "Version": "2012-10-17", 
    "Statement": [ 
        { 
            "Effect": "Allow", 
            "Principal": { 
                "Federated": "arn:aws:iam::<Cuenta de AWS-id>:oidc-provider/
<OIDC_PROVIDER>" 
            }, 
            "Action": "sts:AssumeRoleWithWebIdentity", 
            "Condition": { 
                "StringLike": { 
                     "<OIDC_PROVIDER>:sub": "system:serviceaccount:<NAMESPACE>:emr-
containers-sa-flink-operator" 
 } 
 } 
        } 
    ]
}
```
## <span id="page-44-0"></span>Introducción al operador de Kubernetes de Flink para Amazon EMR en EKS

#### **a** Note

La función de Apache Flink se encuentra en una versión preliminar para Amazon EMR en EKS y está sujeta a cambios. La característica se proporciona como un servicio de versión preliminar, tal como se define en los [Términos del servicio de AWS.](https://aws.amazon.com/service-terms/#2._Betas_and_Previews)

Este tema le ayuda a empezar a utilizar el operador de Flink Kubernetes en Amazon EKS mediante una implementación de Flink.

### <span id="page-44-1"></span>Instalación del operador

Siga estos pasos para instalar el operador de Kubernetes para Apache Flink.

- 1. Si aún no lo ha hecho, complete los pasos de [the section called "Configuración"](#page-43-0).
- 2. Instale *cert-manager* (una vez por clúster de Amazon EKS) para habilitar la incorporación del componente webhook.

```
kubectl apply -f https://github.com/cert-manager/cert-manager/releases/download/
v1.12.0/cert-manager.yaml
```
3. Instale el gráfico de Helm.

```
export VERSION=6.14.0 # The Amazon EMR release version
export NAMESPACE=The Kubernetes namespace to deploy the operator
helm install flink-kubernetes-operator-demo \
oci://public.ecr.aws/emr-on-eks/flink-kubernetes-operator \
--version $VERSION \
--namespace $NAMESPACE
```
Ejemplo de resultados:

```
NAME: flink-kubernetes-operator-demo
LAST DEPLOYED: Tue May 31 17:38:56 2022
NAMESPACE: $NAMESPACE
STATUS: deployed
REVISION: 1
TEST SUITE: None
```
4. Espere a que se complete la implementación y verifique la instalación del gráfico.

kubectl wait deployment flink-kubernetes-operator-demo --namespace \$NAMESPACE --for condition=Available=True --timeout=30s

5. Debería ver el siguiente mensaje cuando se complete la implementación.

deployment.apps/flink-kubernetes-operator-demo condition met

6. Use el siguiente comando para ver el operador implementado.

helm list --namespace \$NAMESPACE

A continuación, se muestra un ejemplo de resultado, en el que la versión de la aplicación x.y.z-amzn-n se correspondería con la versión del operador de Flink para su versión de Amazon EMR en EKS. Para obtener más información, consulte [Versiones de Amazon EMR en](#page-73-0)  [EKS compatibles con Apache Flink.](#page-73-0)

NAME NAMESPACE REVISION UPDATED STATUS CHART CHART CHART CHART CHART CHART CHART CHART CHART CHART CHART CHART CHART CHART CHART CHART CHART CH flink-kubernetes-operator-demo \$NAMESPACE 1 2023-02-22 16:43:45.24148 -0500 EST deployed flink-kubernetes-operator-emr-6.14.0 x.y.z-amzn-n

## <span id="page-46-0"></span>Ejecución de una aplicación de Flink

El operador de Flink Kubernetes es compatible con Amazon EMR 6.13.0 o versiones posteriores. Siga estos pasos para ejecutar una aplicación de Flink con el operador de Kubernetes de Flink en Amazon EMR en EKS 6.13.0 o versiones posteriores.

#### **a** Note

En la versión preliminar pública, el operador de Flink de Amazon EMR en EKS no admite trabajos de sesión de Flink. Solo puede enviar trabajos de aplicaciones de Flink definidos en la definición de recursos personalizados (CRD) flinkdeployments.flink.apache.org.

#### **a** Note

Debe tener un bucket de Amazon S3 creado para almacenar los metadatos de alta disponibilidad cuando envíe su trabajo de Flink. Si no desea usar esta característica, puede desactivarla. Está habilitada de forma predeterminada.

1. Antes de poder ejecutar una aplicación de Flink con el operador de Flink Kubernetes, complete los pasos indicados en [the section called "Configuración"](#page-43-0) y [the section called "Instalación del](#page-44-1)  [operador"](#page-44-1).

2. Cree un archivo de definición basic-example.yaml de FlinkDeployment con el siguiente contenido:

```
apiVersion: flink.apache.org/v1beta1
kind: FlinkDeployment
metadata: 
   name: basic-example
spec: 
   flinkConfiguration: 
     taskmanager.numberOfTaskSlots: "2" 
     state.checkpoints.dir: CHECKPOINT S3 STORAGE PATH
     state.savepoints.dir: SAVEPOINT S3 STORAGE PATH
   flinkVersion: v1_17 
   executionRoleArn: JOB EXECUTION IAM ROLE ARN
   emrReleaseLabel: "emr-6.13.0-flink-latest" 
   jobManager: 
     storageDir: HA S3 STORAGE PATH
     resource: 
       memory: "2048m" 
       cpu: 1 
   taskManager: 
     resource: 
       memory: "2048m" 
       cpu: 1 
   job: 
     # if you have your job jar in S3 bucket you can use that path as well 
     jarURI: local:///opt/flink/examples/streaming/StateMachineExample.jar 
     parallelism: 2 
     upgradeMode: savepoint 
     savepointTriggerNonce: 0 
   monitoringConfiguration: 
     cloudWatchMonitoringConfiguration: 
        logGroupName: LOG GROUP NAME
```
3. Envíe la implementación de Flink con el siguiente comando. Esto también creará un objeto de FlinkDeployment llamado basic-example.

kubectl create -f example.yaml -n <NAMESPACE>

4. Acceda a la interfaz de usuario de Flink.

```
kubectl port-forward deployments/basic-example 8081 -n <NAMESPACE>
```
- 5. Abra localhost:8081 para ver sus trabajos de Flink de forma local.
- 6. Limpie el trabajo. Recuerde limpiar los artefactos de S3 que se crearon para este trabajo, como puntos de control, alta disponibilidad, metadatos de puntos de guardado y registros de CloudWatch.

Para obtener más información sobre cómo enviar solicitudes a Flink a través del operador de Kubernetes de Flink, consulte los [ejemplos del operador de Kubernetes de Flink](https://docs.aws.amazon.com/https://github.com/apache/flink-kubernetes-operator/tree/main/examples) en la carpeta apache/flink-kubernetes-operator de GitHub.

## <span id="page-48-0"></span>Seguridad

### RBAC

Para implementar el operador y ejecutar los trabajos de Flink, se deben crear dos roles en Kubernetes: un rol de operador y otro de trabajo. Amazon EMR crea los dos roles de forma predeterminada al instalar el operador.

### Rol de operador

Usamos el rol de operador para administrar flinkdeployments y para crear y administrar el JobManager para cada trabajo de Flink y otros recursos, como servicios.

El nombre predeterminado del rol de operador es emr-containers-sa-flink-operator y requiere los siguientes permisos.

rules: - apiGroups:  $-$  """ resources: - pods - services - events - configmaps - secrets - serviceaccounts verbs:  $-$  '\*' - apiGroups:

- rbac.authorization.k8s.io
- resources:
- roles
- rolebindings
- verbs:
- $-$  '\*'
- apiGroups:
	- apps

resources:

- deployments
- deployments/finalizers
- replicasets

verbs:

- $-$ ''\*'
- apiGroups:

- extensions

- resources:
- deployments
- ingresses

verbs:

- $-$ '\*\*'
- apiGroups:
	- flink.apache.org

resources:

- flinkdeployments
- flinkdeployments/status
- flinksessionjobs
- flinksessionjobs/status
- verbs:

```
-'*'
```
- apiGroups:

```
 - networking.k8s.io
```
resources:

- ingresses

verbs:

- $-$ ''\*'
- apiGroups:
	- coordination.k8s.io
	- resources:
	- leases

```
 verbs:
```

```
- '*'
```
### Rol de trabajo

JobManager usa el rol de trabajo para crear y administrar TaskManagers y ConfigMaps para cada trabajo.

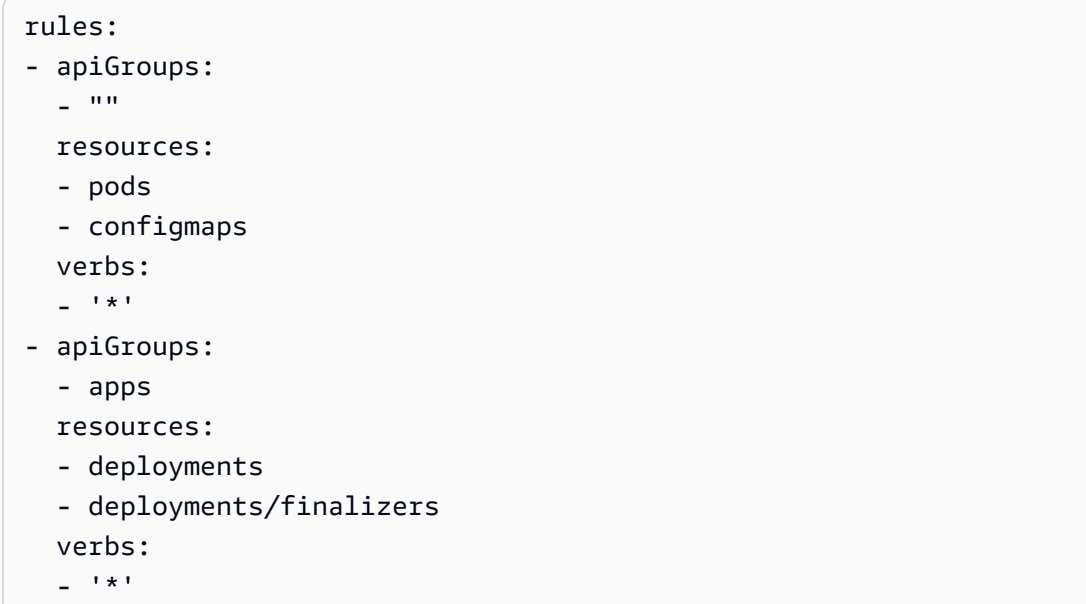

<span id="page-50-0"></span>Desinstalación del operador de Kubernetes de Flink de Amazon EMR en EKS

#### **a** Note

La función de Apache Flink se encuentra en una versión preliminar para Amazon EMR en EKS y está sujeta a cambios. La característica se proporciona como un servicio de versión preliminar, tal como se define en los [Términos del servicio de AWS.](https://aws.amazon.com/service-terms/#2._Betas_and_Previews)

Siga estos pasos para desinstalar el operador de Kubernetes de Flink.

1. Elimine el operador.

helm uninstall flink-kubernetes-operator-demo -n <NAMESPACE>

2. Elimine los recursos de Kubernetes que Helm no desinstale.

kubectl delete serviceaccounts, roles, rolebindings -l emrcontainers.amazonaws.com/component=flink.operator --namespace <namespace> kubectl delete crd flinkdeployments.flink.apache.org flinksessionjobs.flink.apache.org

3. (Opcional) Elimine cert-manager.

```
kubectl delete -f https://github.com/jetstack/cert-manager/releases/download/
v1.12.0/cert-manager.yaml
```
## <span id="page-51-0"></span>Kubernetes nativo

#### **a** Note

La función de Apache Flink se encuentra en una versión preliminar para Amazon EMR en EKS y está sujeta a cambios. La característica se proporciona como un servicio de versión preliminar, tal como se define en los [Términos del servicio de AWS.](https://aws.amazon.com/service-terms/#2._Betas_and_Previews)

Las versiones 6.13.0 y posteriores de Amazon EMR admiten Kubernetes nativo de Flink como herramienta de línea de comandos que puede utilizar para enviar y ejecutar aplicaciones de Flink en un clúster de Amazon EMR en EKS.

### Temas

- [Configuración de Kubernetes nativo de Flink para Amazon EMR en EKS](#page-51-1)
- [Introducción a Kubernetes nativo de Flink para Amazon EMR en EKS](#page-52-0)
- [Requisitos de seguridad de la cuenta de servicio de Flink JobManager para Kubernetes nativo](#page-55-0)

## <span id="page-51-1"></span>Configuración de Kubernetes nativo de Flink para Amazon EMR en EKS

**a** Note

La función de Apache Flink se encuentra en una versión preliminar para Amazon EMR en EKS y está sujeta a cambios. La característica se proporciona como un servicio de versión preliminar, tal como se define en los [Términos del servicio de AWS.](https://aws.amazon.com/service-terms/#2._Betas_and_Previews)

Complete las siguientes tareas para llevar a cabo la configuración antes de poder ejecutar una aplicación con la CLI de Flink en Amazon EMR en EKS. Si ya se registró en Amazon Web Services (AWS) y ha usado Amazon EKS, lo tiene todo casi listo para comenzar a utilizar Amazon EMR en EKS. Si ya ha completado alguno de los requisitos previos, puede omitirlos y pasar al siguiente.

- [Instalar la AWS CLI](#page-76-0): si ya ha instalado la AWS CLI, confirme que dispone de la última versión.
- [Configure un clúster de Amazon EKS](#page-81-0): siga los pasos para crear un nuevo clúster de Kubernetes con nodos en Amazon EKS.
- [Seleccione un URI de imagen base de Amazon EMR](#page-39-0) (versión 6.13.0 o posterior): el comando de Kubernetes de Flink es compatible con las versiones 6.13.0 y posteriores de Amazon EMR.
- Confirme que la cuenta de servicio de JobManager tenga los permisos adecuados para crear y ver los pods de TaskManager. Requisitos de seguridad de la cuenta de servicio de Flink JobManager para Kubernetes nativo.
- Configure su [perfil de credenciales de AWS](https://docs.aws.amazon.com/cli/latest/userguide/cli-configure-files.html) local.
- [Cree o actualice un archivo kubeconfig para un clúster de Amazon EKS](https://docs.aws.amazon.com/eks/latest/userguide/create-kubeconfig.html) en el que desee ejecutar las aplicaciones de Flink.

## <span id="page-52-0"></span>Introducción a Kubernetes nativo de Flink para Amazon EMR en EKS

### Ejecutar una aplicación de Flink

Amazon EMR 6.13.0 y versiones posteriores es compatible con Kubernetes nativo de Flink para ejecutar aplicaciones de Flink en un clúster de Amazon EKS. Para ejecutar una aplicación de Flink, siga estos pasos:

- 1. Para poder ejecutar una aplicación de Flink con el comando Kubernetes nativo de Flink, complete los pasos que se indican en [the section called "Configuración"](#page-51-1).
- 2. Establezca los valores para las siguientes variables de entorno.

```
export FLINK_HOME=
export NAMESPACE=flink
export CLUSTER_ID=flink-application-cluster
export IMAGE=<123456789012.dkr.ecr.sample-Región de AWS-.amazonaws.com/flink/
emr-6.13.0-flink:latest>
export FLINK_SERVICE_ACCOUNT=emr-containers-sa-flink
export FLINK_CLUSTER_ROLE_BINDING=emr-containers-crb-flink
```
3. Cree una cuenta de servicio para administrar los recursos de Kubernetes.

```
kubectl create serviceaccount $FLINK_SERVICE_ACCOUNT -n $NAMESPACE
kubectl create clusterrolebinding $FLINK_CLUSTER_ROLE_BINDING --clusterrole=edit --
serviceaccount=$NAMESPACE:$FLINK_SERVICE_ACCOUNT
```
4. Ejecute el comando run-application de la CLI.

```
$FLINK_HOME/bin/flink run-application \ 
     --target kubernetes-application \ 
     -Dkubernetes.namespace=$NAMESPACE \ 
     -Dkubernetes.cluster-id=$CLUSTER_ID \ 
     -Dkubernetes.container.image.ref=$IMAGE \ 
     -Dkubernetes.service-account=$FLINK_SERVICE_ACCOUNT \ 
     local:///opt/flink/examples/streaming/Iteration.jar
2022-12-29 21:13:06,947 INFO org.apache.flink.kubernetes.utils.KubernetesUtils 
             [] - Kubernetes deployment requires a fixed port. Configuration 
 blob.server.port will be set to 6124
2022-12-29 21:13:06,948 INFO org.apache.flink.kubernetes.utils.KubernetesUtils 
             [] - Kubernetes deployment requires a fixed port. Configuration 
 taskmanager.rpc.port will be set to 6122
2022-12-29 21:13:07,861 WARN 
 org.apache.flink.kubernetes.KubernetesClusterDescriptor [] - Please note that 
 Flink client operations(e.g. cancel, list, stop, savepoint, etc.) won't work from 
 outside the Kubernetes cluster since 'kubernetes.rest-service.exposed.type' has 
 been set to ClusterIP.
2022-12-29 21:13:07,868 INFO 
 org.apache.flink.kubernetes.KubernetesClusterDescriptor [] - Create flink 
  application cluster flink-application-cluster successfully, JobManager Web 
  Interface: http://flink-application-cluster-rest.flink:8081
```
5. Examine los recursos de Kubernetes creados.

```
kubectl get all -n <namespace>
NAME READY STATUS RESTARTS AGE
pod/flink-application-cluster-546687cb47-w2p2z 1/1 Running 0 3m37s
pod/flink-application-cluster-taskmanager-1-1 1/1 Running 0 3m24s
NAME TYPE CLUSTER-IP EXTERNAL-IP PORT(S) AGE
service/flink-application-cluster ClusterIP None <none> 6123/TCP,6124/TCP 3m38s
service/flink-application-cluster-rest ClusterIP 10.100.132.158 <none> 8081/TCP 
 3m38s
```
**○☆※■●★□■** 

```
NAME READY UP-TO-DATE AVAILABLE AGE
deployment.apps/flink-application-cluster 1/1 1 1 3m38s
NAME DESIRED CURRENT READY AGE
replicaset.apps/flink-application-cluster-546687cb47 1 1 1 3m38s
```
6. Reenvío del puerto a 8081.

 $\xi \rightarrow C$  (0) localhost:8081/#/overview

```
kubectl port-forward service/flink-application-cluster-rest 8081 -n <namespace>
Forwarding from 127.0.0.1:8081 -> 8081
```
7. Acceda localmente a la interfaz de usuario de Flink.

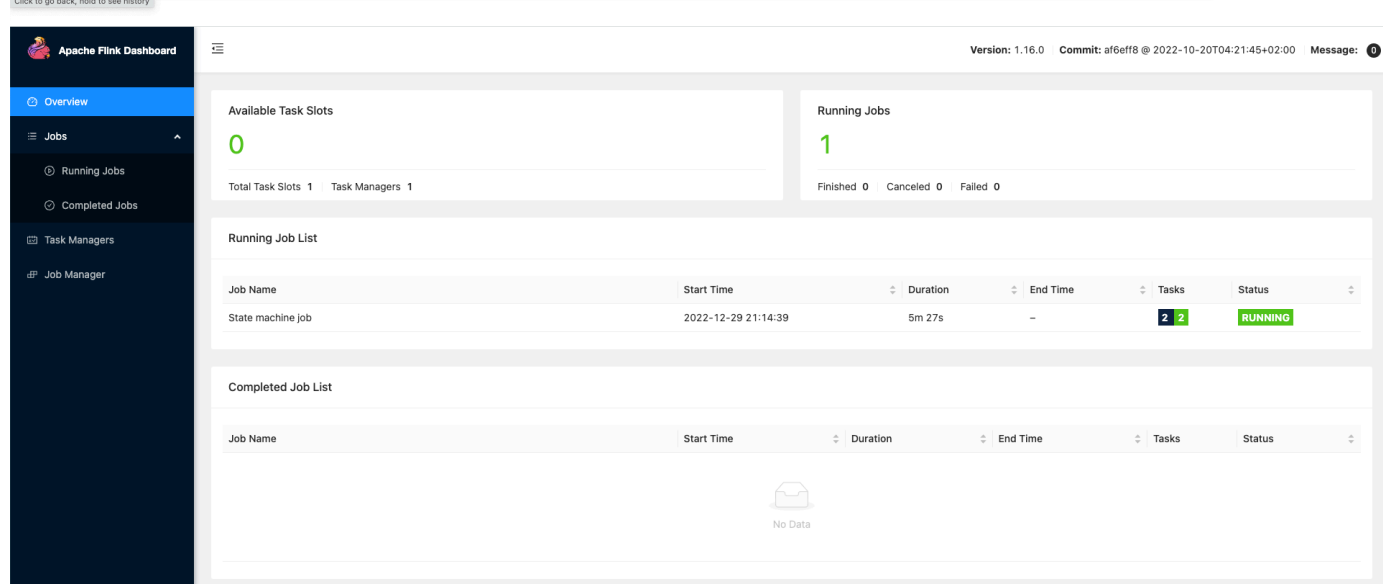

8. Elimine la aplicación de Flink.

```
kubectl delete deployment.apps/flink-application-cluster -n <namespace>
deployment.apps "flink-application-cluster" deleted
```
Para obtener más información sobre cómo enviar solicitudes a Flink, consulte [Kubernetes nativo](https://nightlies.apache.org/flink/flink-docs-master/docs/deployment/resource-providers/native_kubernetes/) en la documentación de Apache Flink.

# <span id="page-55-0"></span>Requisitos de seguridad de la cuenta de servicio de Flink JobManager para Kubernetes nativo

### **a** Note

La función de Apache Flink se encuentra en una versión preliminar para Amazon EMR en EKS y está sujeta a cambios. La característica se proporciona como un servicio de versión preliminar, tal como se define en los [Términos del servicio de AWS.](https://aws.amazon.com/service-terms/#2._Betas_and_Previews)

El pod de Flink JobManager usa una cuenta de servicio de Kubernetes para acceder al servidor de la API de Kubernetes para crear y ver los pods de TaskManager. La cuenta de servicio de JobManager debe tener los permisos adecuados para crear o eliminar pods de TaskManager y permitir que TaskManager observe los ConfigMaps líderes para recuperar las direcciones de JobManager y ResourceManager de su clúster.

Las siguientes reglas se aplican a esta cuenta de servicio:

```
rules:
- apiGroups: 
  - """
   resources: 
   - pods 
   verbs: 
  - "*"
- apiGroups: 
  - """
   resources: 
   - services 
   verbs: 
  - "*"
- apiGroups: 
  - ""
   resources: 
   - configmaps 
   verbs: 
  - "*"
```
# <span id="page-56-0"></span>Supervisión del operador de Flink Kubernetes y de los trabajos de Flink

### **a** Note

La función de Apache Flink se encuentra en una versión preliminar para Amazon EMR en EKS y está sujeta a cambios. La característica se proporciona como un servicio de versión preliminar, tal como se define en los [Términos del servicio de AWS.](https://aws.amazon.com/service-terms/#2._Betas_and_Previews)

En esta sección, se describen varias formas en las que puede supervisar sus trabajos de Flink con Amazon EMR en EKS.

Temas

- [Uso de Amazon Managed Service para Prometheus para supervisar los trabajos de Flink](#page-56-1)
- [Uso de la interfaz de usuario de Flink para supervisar los trabajos de Flink](#page-58-0)
- [Uso de la configuración de supervisión para supervisar el operador de Flink Kubernetes y los](#page-59-0)  [trabajos de Flink](#page-59-0)

# <span id="page-56-1"></span>Uso de Amazon Managed Service para Prometheus para supervisar los trabajos de Flink

Puede integrar Apache Flink a Amazon Managed Service para Prometheus (portal de administración). Amazon Managed Service para Prometheus admite la ingesta de métricas de Amazon Managed Service para servidores de Prometheus en clústeres que se ejecuten en Amazon EKS. Amazon Managed Service para Prometheus funciona junto con un servidor de Prometheus que ya se esté ejecutando en su clúster de Amazon EKS. Al ejecutar la integración de Amazon Managed Service para Prometheus con el operador de Flink de Amazon EMR, un servidor de Prometheus se implementará y configurará automáticamente para que se integre con Amazon Managed Service para Prometheus.

1. [Cree un espacio de trabajo de Amazon Managed Service para Prometheus](https://docs.aws.amazon.com/prometheus/latest/userguide/AMP-onboard-create-workspace.html). Este espacio de trabajo sirve como punto de conexión de ingestión. Más adelante necesitará la URL de escritura remota.

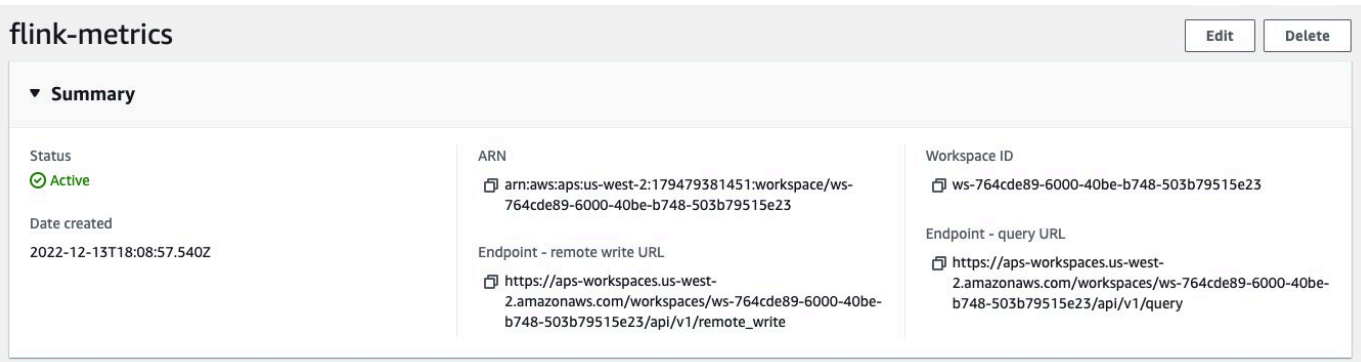

2. Configure roles de IAM para cuentas de servicio.

Para este método de incorporación, utilice roles de IAM para las cuentas de servicio del clúster de Amazon EKS en el que se ejecuta el servidor de Prometheus. Estos roles también se denominan roles de servicio.

Si aún no tiene los roles, [configure los roles de servicio para la ingesta de métricas de los](https://docs.aws.amazon.com/prometheus/latest/userguide/set-up-irsa.html) [clústeres de Amazon EKS.](https://docs.aws.amazon.com/prometheus/latest/userguide/set-up-irsa.html)

Antes de continuar, cree un rol de IAM llamado amp-iamproxy-ingest-role.

3. Instale el operador de Flink de Amazon EMR con Amazon Managed Service para Prometheus.

Ahora que dispone de un espacio de trabajo de Amazon Managed Service para Prometheus, tiene un rol de IAM dedicado para Amazon Managed Service para Prometheus y cuenta con los permisos necesarios, puede instalar el operador de Flink de Amazon EMR. Pase el parámetro prometheus.install=true y actualícelo para que apunte a su instancia de Amazon Managed Service para Prometheus.

De esta forma, se instala automáticamente un informador de Prometheus en el operador del puerto 9999. Cualquier futuro FlinkDeployment también expone un puerto metrics en 9249.

- Las métricas del operador de Flink aparecen en Prometheus con la etiqueta flink\_k8soperator\_.
- Las métricas de Flink TaskManager aparecen en Prometheus con la etiqueta flink\_taskmanager\_.
- Las métricas de Flink JobManager aparecen en Prometheus con la etiqueta flink\_jobmanager\_.

Utilice el comando [Helm Install --set](https://helm.sh/docs/helm/helm_install/) para pasar las anulaciones al gráfico de flinkkubernetes-operator.

```
helm install flink-kubernetes-operator-demo -n namespace \ 
  ~/workplace/helm/flink-kubernetes-operator \ 
  --set prometheus.install=true
```
## <span id="page-58-0"></span>Uso de la interfaz de usuario de Flink para supervisar los trabajos de Flink

Para supervisar el estado y el rendimiento de una aplicación de Flink en ejecución, utilice el panel web de Flink. Este panel proporciona información sobre el estado del trabajo, el número de TaskManagers y las métricas y los registros del trabajo. También le permite ver y modificar la configuración del trabajo de Flink e interactuar con el clúster de Flink al enviar o cancelar trabajos.

Para acceder al panel web de Flink de una aplicación de Flink en ejecución en Kubernetes:

1. Use el comando kubectl port-forward para reenviar un puerto local al puerto en el que se ejecuta el panel web de Flink en los pods de TaskManager de la aplicación de Flink. De forma predeterminada, este puerto es 8081. Sustituya *deployment-name* por el nombre de la implementación de la aplicación de Flink anterior.

kubectl get deployments -n *namespace*

Ejemplo de resultados:

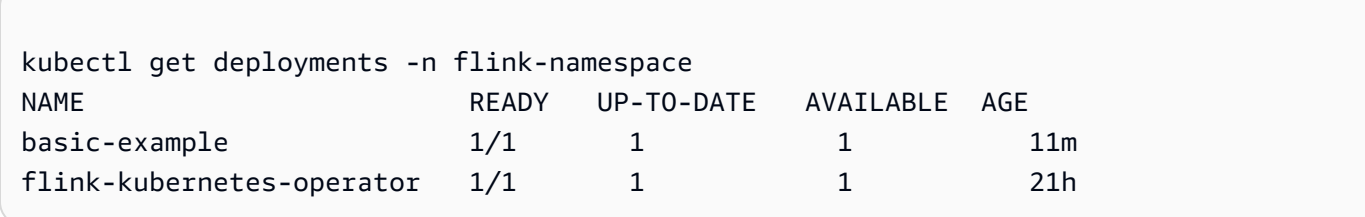

kubectl port-forward deployments/*deployment-name* 8081 -n *namespace*

2. Si desea utilizar un puerto diferente de forma local, utilice el parámetro *local-port*:8081.

kubectl port-forward -n flink deployments/basic-example *8080*:8081

3. En un navegador web, vaya a http://localhost:8081 (o http://localhost:*localport* si utilizó un puerto local personalizado) para acceder al panel web de Flink. Este panel

muestra información sobre la aplicación de Flink en ejecución, como el estado del trabajo, el número de TaskManagers y las métricas y los registros del trabajo.

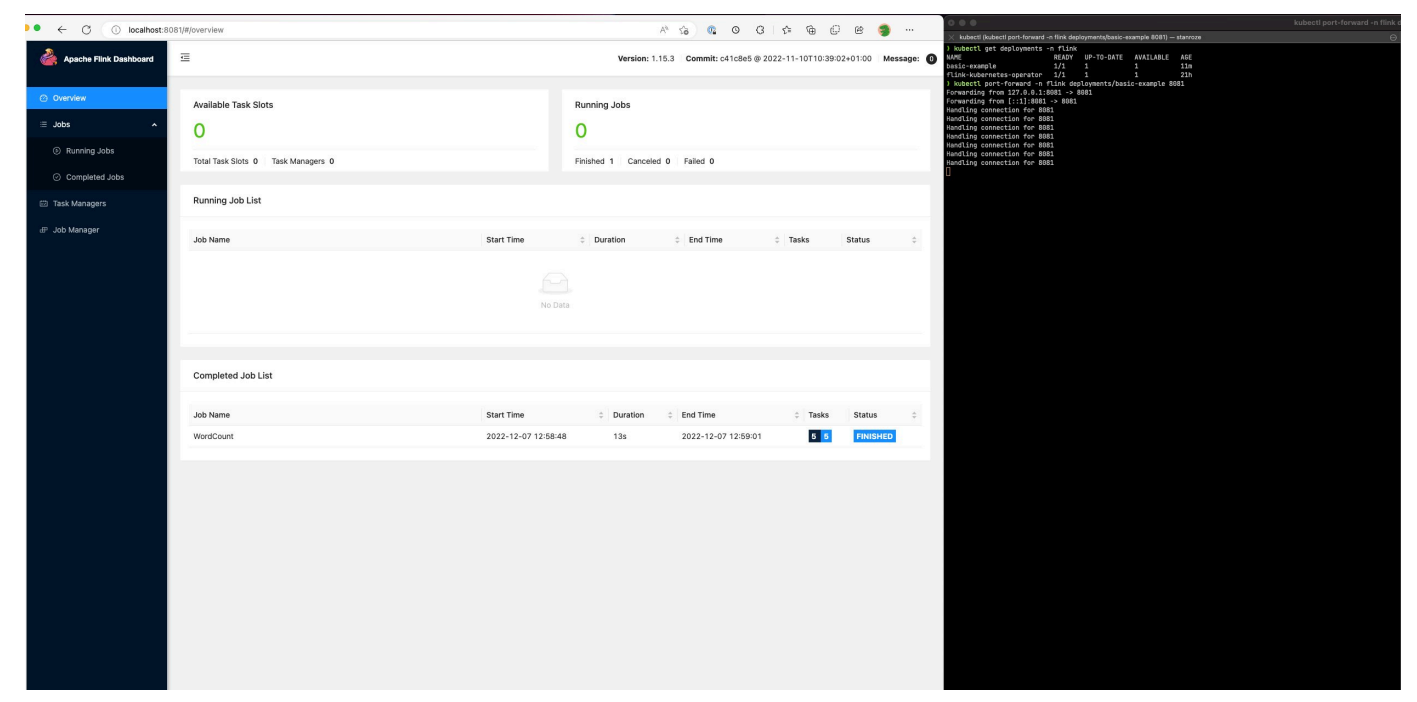

<span id="page-59-0"></span>Uso de la configuración de supervisión para supervisar el operador de Flink Kubernetes y los trabajos de Flink

La configuración de supervisión le permite configurar fácilmente el archivado de registros de sus aplicaciones y registros de operadores de Flink en S3 o CloudWatch (puede elegir uno o ambos). Al hacerlo, se agrega un contenedor asociado de FluentD a los pods de JobManager y TaskManager y, posteriormente, se reenvían los registros de estos componentes a los receptores configurados.

**a** Note

Debe configurar los roles de IAM para la cuenta de servicio de su operador de Flink y su trabajo de Flink (cuentas de servicio) para poder utilizar esta característica, ya que requiere interactuar con otros Servicios de AWS. Debe configurarlo con las IRSA en [Configuración del](#page-43-0)  [operador de Kubernetes de Flink para Amazon EMR en EKS](#page-43-0).

Registros de aplicaciones de Flink

Puede definir la configuración de la siguiente manera:

```
apiVersion: flink.apache.org/v1beta1
kind: FlinkDeployment
metadata: 
   name: basic-example
spec: 
   image: FLINK IMAGE TAG
   imagePullPolicy: Always 
   flinkVersion: v1_17 
   flinkConfiguration: 
     taskmanager.numberOfTaskSlots: "2" 
   executionRoleArn: JOB EXECUTION ROLE
   jobManager: 
     resource: 
       memory: "2048m" 
       cpu: 1 
   taskManager: 
     resource: 
       memory: "2048m" 
       cpu: 1 
   job: 
     jarURI: local:///opt/flink/examples/streaming/StateMachineExample.jar 
   monitoringConfiguration: 
     s3MonitoringConfiguration: 
       logUri: S3 BUCKET
     cloudWatchMonitoringConfiguration: 
       logGroupName: LOG GROUP NAME
       logStreamNamePrefix: LOG GROUP STREAM PREFIX
     sideCarResources: 
       limits: 
          cpuLimit: 500m 
         memoryLimit: 250Mi 
     containerLogRotationConfiguration: 
         rotationSize: 2Gb 
         maxFilesToKeep: 10
```
Las siguientes son opciones de configuración.

- s3MonitoringConfiguration: clave de configuración para configurar el reenvío a S3
	- logUri (obligatorio): la ruta del bucket de S3 donde desea almacenar sus registros.
	- Una vez cargados los registros, la ruta en S3 tendrá el siguiente aspecto.
		- La rotación de los registros no está habilitada:

```
s3://${logUri}/${POD NAME}/STDOUT or STDERR.gz
```
• La rotación de los registros está habilitada. Puede utilizar tanto un archivo rotado como un archivo actual (uno sin la fecha).

s3://\${*logUri*}/\${*POD NAME*}/*STDOUT or STDERR*.gz

El siguiente formato es un número creciente.

s3://\${*logUri*}/\${*POD NAME*}/stdout\_*YYYYMMDD*\_index.gz

• Los siguientes permisos de IAM son necesarios para utilizar este reenviador.

```
{ 
     "Effect": "Allow", 
     "Action": [ 
          "s3:PutObject" 
     ], 
     "Resource": [ 
         "S3_BUCKET_URI/*", 
         "S3_BUCKET_URI" 
     ]
}
```
- cloudWatchMonitoringConfiguration: clave de configuración para configurar el reenvío a CloudWatch.
	- logGroupName (obligatorio): nombre del grupo de registros de CloudWatch al que desea enviar los registros (el grupo se crea automáticamente si no existe).
	- logStreamNamePrefix (opcional): nombre del flujo de registro al que quiere enviar registros. El valor predeterminado es una cadena vacía. El formato es el siguiente:

\${logStreamNamePrefix}/\${*POD NAME*}/*STDOUT or STDERR*

• Los siguientes permisos de IAM son necesarios para utilizar este reenviador.

```
{ 
     "Effect": "Allow", 
     "Action": [ 
          "logs:CreateLogStream",
```

```
 "logs:CreateLogGroup", 
          "logs:PutLogEvents" 
     ], 
     "Resource": [ 
          "arn:aws:logs:REGION:ACCOUNT-ID:log-group:{YOUR_LOG_GROUP_NAME}:*", 
          "arn:aws:logs:REGION:ACCOUNT-ID:log-group:{YOUR_LOG_GROUP_NAME}" 
    \mathbf{I}}
```
- sideCarResources (opcional): la clave de configuración para establecer los límites de recursos en el contenedor asociado de Fluentbit lanzado.
	- memoryLimit (opcional): el valor predeterminado es 512 Mi. Ajústelo según sus necesidades.
	- cpuLimit (opcional): esta opción no tiene un valor predeterminado. Ajústelo según sus necesidades.
- containerLogRotationConfiguration (opcional): controla el comportamiento de la rotación del registro de contenedor. Está habilitado de forma predeterminada.
	- rotationSize (obligatorio): especifica el tamaño del archivo para la rotación del registro. El rango de valores posibles va de 2 KB a 2 GB. La parte de la unidad numérica del parámetro rotationSize se pasa como un número entero. Como no se admiten valores decimales, puede especificar un tamaño de rotación de 1,5 GB, por ejemplo, con el valor 1500 MB. El valor predeterminado es 2 GB.
	- maxFilesToKeep (obligatorio): especifica el número máximo de archivos que deben retenerse en el contenedor una vez hecha la rotación. El valor mínimo es 1 y el máximo, 50. El valor predeterminado es 10.

Registros del operador de Flink

También podemos habilitar el archivado de registros para el operador al utilizar las siguientes opciones en el archivo values.yaml en la instalación del gráfico de Helm. Puede activar S3, CloudWatch o ambos.

```
monitoringConfiguration: 
   s3MonitoringConfiguration: 
     logUri: "S3-BUCKET" 
     totalFileSize: "1G" 
     uploadTimeout: "1m" 
   cloudWatchMonitoringConfiguration: 
     logGroupName: "flink-log-group"
```

```
 logStreamNamePrefix: "example-job-prefix-test-2" 
 sideCarResources: 
   limits: 
     cpuLimit: 1 
     memoryLimit: 800Mi 
 memoryBufferLimit: 700M
```
A continuación se describen las opciones de configuración disponibles de monitoringConfiguration.

- s3MonitoringConfiguration: configure esta opción para archivar en S3.
- logUri (obligatorio): la ruta del bucket de S3 donde desea almacenar sus registros.
- Los siguientes son formatos de cómo se verían las rutas del bucket de S3 una vez cargados los registros.
	- La rotación de los registros no está habilitada.

s3://\${*logUri*}/\${*POD NAME*}/*OPERATOR or WEBHOOK*/*STDOUT or STDERR*.gz

• La rotación de los registros está habilitada. Puede utilizar tanto un archivo rotado como un archivo actual (uno sin la fecha).

s3://\${*logUri*}/\${*POD NAME*}/*OPERATOR or WEBHOOK*/*STDOUT or STDERR*.gz

El siguiente índice de formato es un número creciente.

s3://\${*logUri*}/\${*POD NAME*}/*OPERATOR or WEBHOOK*/stdout\_*YYYYMMDD*\_index.gz

- cloudWatchMonitoringConfiguration: la clave de configuración para configurar el reenvío a CloudWatch.
	- logGroupName (obligatorio): nombre del grupo de registros de CloudWatch al que quiere enviar registros. Si el grupo no existe, se crea automáticamente.
	- logStreamNamePrefix (opcional): nombre del flujo de registro al que quiere enviar registros. El valor predeterminado es una cadena vacía. El formato en CloudWatch es el siguiente:

```
${logStreamNamePrefix}/${POD NAME}/STDOUT or STDERR
```
• sideCarResources (opcional): la clave de configuración para establecer los límites de recursos en el contenedor asociado de Fluentbit lanzado.

- memoryLimit (opcional): el límite de memoria. Ajústelo según sus necesidades. El valor predeterminado es 512Mi.
- cpuLimit: el límite de la CPU. Ajústelo según sus necesidades. Sin valor predeterminado.
- containerLogRotationConfiguration (opcional): controla el comportamiento de la rotación de los registro de contenedor. Está habilitado de forma predeterminada.
	- rotationSize (obligatorio): especifica el tamaño del archivo para la rotación del registro. El rango de valores posibles va de 2 KB a 2 GB. La parte de la unidad numérica del parámetro rotationSize se pasa como un número entero. Como no se admiten valores decimales, puede especificar un tamaño de rotación de 1,5 GB, por ejemplo, con el valor 1500 MB. El valor predeterminado es 2 GB.
	- maxFilesToKeep (obligatorio): especifica el número máximo de archivos que deben retenerse en el contenedor una vez hecha la rotación. El valor mínimo es 1 y el máximo, 50. El valor predeterminado es 10.

# <span id="page-64-0"></span>Uso de la alta disponibilidad (HA) para operadores y aplicaciones de Flink

## **a** Note

La función de Apache Flink se encuentra en una versión preliminar para Amazon EMR en EKS y está sujeta a cambios. La característica se proporciona como un servicio de versión preliminar, tal como se define en los [Términos del servicio de AWS.](https://aws.amazon.com/service-terms/#2._Betas_and_Previews)

## Flink JobManager

La alta disponibilidad (HA) para las implementaciones de Flink permite que los trabajos sigan progresando incluso si se produce un error transitorio y JobManager se bloquea. Los trabajos se reiniciarán, pero desde el último punto de control exitoso con la alta disponibilidad activada. Si la alta disponibilidad no está activada, Kubernetes reiniciará su JobManager, pero su trabajo empezará como un trabajo nuevo y perderá todo progreso. Después de configurar la alta disponibilidad, podemos indicar a Kubernetes que almacene los metadatos de la HA en un almacenamiento persistente para consultarlos en caso de que se produzca un error transitorio en el JobManager y, a continuación, reanudar nuestros trabajos desde el último punto de control exitoso.

La alta disponibilidad está habilitada de forma predeterminada para sus trabajos de Flink (el recuento de réplicas está establecido en 2, por lo que tendrá que proporcionar una ubicación de almacenamiento en S3 para que los metadatos de alta disponibilidad se conserven).

Configuraciones de alta disponibilidad

```
apiVersion: flink.apache.org/v1beta1
kind: FlinkDeployment
metadata: 
   name: basic-example
spec: 
   flinkConfiguration: 
     taskmanager.numberOfTaskSlots: "2" 
   executionRoleArn: "<JOB EXECUTION ROLE ARN>" 
   emrReleaseLabel: "emr-6.13.0-flink-latest" 
   jobManager: 
     resource: 
       memory: "2048m" 
       cpu: 1 
     replicas: 2 
     highAvailabilityEnabled: true 
     storageDir: "s3://<S3 PERSISTENT STORAGE DIR>" 
   taskManager: 
     resource: 
       memory: "2048m" 
       cpu: 1
```
Las siguientes son descripciones de las configuraciones de alta disponibilidad anteriores en Job Manager (definidas en .spec.JobManager):

- highAvailabilityEnabled (opcional, el valor predeterminado es verdadero): configúrela en false si no quiere activar la alta disponibilidad y no quiere utilizar las configuraciones de alta disponibilidad proporcionadas. Aún puede manipular el campo "réplicas" para configurar de forma manual la alta disponibilidad.
- replicas (opcional, el valor predeterminado es 2): si se establece este número en uno mayor que 1, se crean otros JobManagers en espera y permite una recuperación más rápida del trabajo. Si deshabilita la alta disponibilidad, debe establecer el recuento de réplicas en 1 o seguirá recibiendo errores de validación (solo se admite 1 réplica si la alta disponibilidad no está habilitada).

• storageDir (obligatorio): dado que utilizamos el recuento de réplicas como 2 de forma predeterminada, debemos proporcionar un storageDir persistente. Actualmente, este campo solo acepta rutas de S3 como ubicación de almacenamiento.

Localidad del pod

Si habilita la alta disponibilidad, también intentamos colocar los pods en la misma zona de disponibilidad, lo que mejora el rendimiento (al tener los pods en las mismas zonas de disponibilidad, se reduce la latencia de la red). Se trata de un proceso de mejor esfuerzo, ya que, si no dispone de recursos suficientes en la zona de disponibilidad en la que están programados la mayoría de sus pods, los demás pods seguirán estando programados, pero es posible que acaben en un nodo fuera de esta zona de disponibilidad.

#### Determinar la réplica líder

Si la alta disponibilidad está habilitada, las réplicas usan una concesión para determinar cuál de los JM es el líder y usan un ConfigMap de K8 como almacén de datos para almacenar estos metadatos. Si quiere determinar el líder, consulte el contenido del ConfigMap y busque en los datos la clave org.apache.flink.k8s.leader.restserver para encontrar el pod de K8 con la dirección IP. También puede utilizar los siguientes comandos bash.

```
ip=$(kubectl get configmap -n <NAMESPACE> <JOB-NAME>-cluster-config-map -o json | jq -
r ".data[\"org.apache.flink.k8s.leader.restserver\"]" | awk -F: '{print $2}' | awk -F 
  '/' '{print $3}')
kubectl get pods -n <NAMESPACE> -o json | jq -r ".items[] | select(.status.podIP ==
  \"$ip\") | .metadata.name"
```
Alta disponibilidad del operador de Flink

Habilitamos la alta disponibilidad para el operador de Flink para que podamos conmutar por error a un operador de Flink en espera para minimizar el tiempo de inactividad en el circuito de control del operador si se producen errores. La alta disponibilidad está habilitada de forma predeterminada y el número predeterminado de réplicas de operadores de inicio es 2. Puede configurar el campo de réplicas en su archivo values.yaml para el gráfico de Helm.

Los siguientes campos se pueden personalizar:

• replicas (opcional, el valor predeterminado es 2): si se establece este número en uno mayor que 1, se crean otros operadores en espera y se puede recuperar el trabajo con mayor rapidez. • highAvailabilityEnabled (opcional, el valor predeterminado es verdadero): controla si desea habilitar la alta disponibilidad. Si se especifica este parámetro como verdadero, se habilita la compatibilidad con la implementación multi-AZ y se establecen los parámetros flink-conf.yaml correctos.

Puede deshabilitar la alta disponibilidad para su operador al establecer la siguiente configuración en su archivo values.yaml.

```
...
imagePullSecrets: []
replicas: 1
# set this to false if you do not want HA
highAvailabilityEnabled: false
...
```
Implementación Multi-AZ

Creamos los pods de los operadores en varias zonas de disponibilidad. Se trata de una limitación leve y, si no dispone de recursos suficientes en una zona de disponibilidad diferente, los pods de los operadores se programarán en la misma zona de disponibilidad.

Determinar la réplica líder

Si la alta disponibilidad está habilitada, las réplicas utilizan un arrendamiento para determinar cuál de los JM es el líder y utilizan un arrendamiento de los K8 para la elección del líder. Puede describir el arrendamiento y consultar el campo .Spec.Holder Identity para determinar el líder actual

```
kubectl describe lease <Helm Install Release Name>-<NAMESPACE>-lease -n <NAMESPACE> | 
 grep "Holder Identity"
```
Interacción entre Flink y S3

Configuración de las credenciales de acceso

Asegúrese de haber configurado las IRSA con los permisos de IAM adecuados para acceder al bucket de S3.

Búsqueda de archivos jar de trabajo desde el modo aplicación de S3

El operador de Flink también admite la búsqueda de archivos jar de aplicaciones desde S3. Solo tiene que proporcionar la ubicación de S3 del jarURI en su especificación de FlinkDeployment.

También puede usar esta característica para descargar otros artefactos como los scripts de PyFlink. El script de Python resultante se coloca en la ruta /opt/flink/usrlib/.

En el siguiente ejemplo, se muestra cómo utilizar esta característica para un trabajo de PyFlink. Tenga en cuenta los campos jarURI y args.

```
apiVersion: flink.apache.org/v1beta1
kind: FlinkDeployment
metadata: 
   name: python-example
spec: 
   image: <YOUR CUSTOM PYFLINK IMAGE> 
   emrReleaseLabel: "emr-6.12.0-flink-latest" 
   flinkVersion: v1_16 
   flinkConfiguration: 
     taskmanager.numberOfTaskSlots: "1" 
   serviceAccount: flink 
   jobManager: 
     highAvailabilityEnabled: false 
     replicas: 1 
     resource: 
       memory: "2048m" 
       cpu: 1 
   taskManager: 
     resource: 
       memory: "2048m" 
       cpu: 1 
   job: 
     jarURI: "s3://<S3-BUCKET>/scripts/pyflink.py" # Note, this will trigger the 
  artifact download process 
     entryClass: "org.apache.flink.client.python.PythonDriver" 
     args: ["-pyclientexec", "/usr/local/bin/python3", "-py", "/opt/flink/usrlib/
pyflink.py"] 
     parallelism: 1 
     upgradeMode: stateless
```
#### Conectores de Flink de S3

Flink viene empaquetado con dos conectores de S3 (enumerados a continuación). En las siguientes secciones se explica cuándo usar cada conector.

Punto de control: conector de Presto de S3

- Establezca el esquema de S3 en s3p://
- El conector recomendado para establecer el punto de control en s3.

Especificación de FlinkDeployment de ejemplo:

```
apiVersion: flink.apache.org/v1beta1
kind: FlinkDeployment
metadata: 
   name: basic-example
spec: 
   flinkConfiguration: 
     taskmanager.numberOfTaskSlots: "2" 
     state.checkpoints.dir: s3p://<UCKET-NAME>/flink-checkpoint/
```
- Establezca el esquema de S3 en s3:// o en  $(s3a://)$
- El conector recomendado para leer y escribir archivos desde S3 (solo el conector de S3 que implementa la interfaz del [sistema de archivos de Flink](https://nightlies.apache.org/flink/flink-docs-master/docs/connectors/datastream/filesystem/)).
- Por defecto, configuramos el fs.s3a.aws.credentials.provider en el archivo flinkconf.yaml, que es com.amazonaws.auth.WebIdentityTokenCredentialsProvider. Si anula completamente el valor predeterminado flink-conf y está interactuando con S3, asegúrese de usar este proveedor.

Especificación de FlinkDeployment de ejemplo

```
apiVersion: flink.apache.org/v1beta1
kind: FlinkDeployment
metadata: 
   name: basic-example
spec: 
   job: 
     jarURI: local:///opt/flink/examples/streaming/WordCount.jar 
     args: [ "--input", "s3a://<INPUT BUCKET>/PATH", "--output", "s3a://<OUTPUT BUCKET>/
PATH" ] 
     parallelism: 2 
     upgradeMode: stateless
```
## <span id="page-70-0"></span>Uso del escalador automático para aplicaciones de Flink

### **a** Note

La función de Apache Flink se encuentra en una versión preliminar para Amazon EMR en EKS y está sujeta a cambios. La característica se proporciona como un servicio de versión preliminar, tal como se define en los [Términos del servicio de AWS.](https://aws.amazon.com/service-terms/#2._Betas_and_Previews)

El escalador automático del operador puede ayudar a reducir la contrapresión mediante la recopilación de métricas de los trabajos de Flink y el ajuste automático del paralelismo a nivel de vértice de los trabajos. A continuación se muestra un ejemplo de cómo podría ser su configuración:

```
apiVersion: flink.apache.org/v1beta1
kind: FlinkDeployment
metadata: 
   ...
spec: 
 ... 
   flinkVersion: v1_17 
   flinkConfiguration: 
     kubernetes.operator.job.autoscaler.enabled: "true" 
     kubernetes.operator.job.autoscaler.stabilization.interval: 1m 
     kubernetes.operator.job.autoscaler.metrics.window: 5m 
     kubernetes.operator.job.autoscaler.target.utilization: "0.6" 
     kubernetes.operator.job.autoscaler.target.utilization.boundary: "0.2" 
     kubernetes.operator.job.autoscaler.restart.time: 2m 
     kubernetes.operator.job.autoscaler.catch-up.duration: 5m 
     pipeline.max-parallelism: "720" 
   ...
```
A continuación se indican las opciones de configuración del escalado automático.

• kubernetes.operator.job.autoscaler.scaling.enabled: especifica si se debe habilitar la acción del escalado automático. El valor predeterminado es falso para admitir un modo pasivo o de solo métricas en el que el escalador automático solo recopila y evalúa métricas de rendimiento relacionadas con el escalado, pero no activa ninguna actualización del trabajo. Esto se puede utilizar para aumentar la confianza en el módulo sin que ello afecte a las aplicaciones en ejecución.

- kubernetes.operator.job.autoscaler.stabilization.interval: el periodo de estabilización en el que no se ejecutará ningún nuevo escalado. El tiempo predeterminado es 5 minutos.
- kubernetes.operator.job.autoscaler.metrics.window: el tamaño de la ventana de agregación de métricas de escalado. Cuanto más grande sea la ventana, mayor será la suavidad y la estabilidad, pero el escalador automático puede ser más lento a la hora de reaccionar ante los cambios repentinos de carga. El tiempo predeterminado es 10 minutos. Le recomendamos que experimente con un valor de entre 3 y 60 minutos.
- kubernetes.operator.job.autoscaler.target.utilization: el uso del vértice de destino para proporcionar un rendimiento estable del trabajo y algo de búfer para las fluctuaciones de carga. El valor predeterminado es 0.7, cuyo objetivo es una utilización o carga del 70 % para los vértices del trabajo.
- kubernetes.operator.job.autoscaler.target.utilization.boundary: el límite de uso del vértice de destino que sirve como búfer adicional para evitar el escalado inmediato en caso de fluctuaciones de carga. El valor predeterminado es 0.4, lo que significa que se permite una desviación del 40 % con respecto a la utilización objetivo antes de activar una acción de escalado.
- kubernetes.operator.job.autoscaler.restart.time: el tiempo previsto para reiniciar la aplicación. El tiempo predeterminado es 3 minutos.
- kubernetes.operator.job.autoscaler.catch-up.duration: el tiempo previsto para la recuperación, es decir, procesar por completo cualquier atraso una vez finalizada la operación de escalado. El tiempo predeterminado es 5 minutos. Al reducir la duración de la recuperación, el escalador automático debe reservar más capacidad adicional para las acciones de escalado.
- pipeline.max-parallelism: el paralelismo máximo que puede utilizar el escalador automático. El escalador automático ignora este límite si es superior al paralelismo máximo configurado en la configuración de Flink o directamente en cada operador. El valor predeterminado es 200. Tenga en cuenta que el escalador automático calcula el paralelismo como un divisor del número máximo de paralelismo, por lo que se recomienda elegir una configuración de paralelismo máximo que tenga muchos divisores en lugar de confiar en los valores predeterminados proporcionados por Flink. Recomendamos utilizar múltiplos de 60 para esta configuración, como 120, 180, 240, 360, 720, etc.

Para ver una página de referencia de configuración más detallada, consulte [Configuración del](https://nightlies.apache.org/flink/flink-kubernetes-operator-docs-main/docs/operations/configuration/#autoscaler-configuration)  [escalador automático](https://nightlies.apache.org/flink/flink-kubernetes-operator-docs-main/docs/operations/configuration/#autoscaler-configuration).
## Solución de problemas

En esta sección, se describe cómo solucionar problemas con Amazon EMR en EKS. Para obtener información sobre cómo solucionar problemas generales con Amazon EMR, consulte [Solucionar](https://docs.aws.amazon.com/emr/latest/ManagementGuide/emr-troubleshoot.html)  [problemas de clústeres](https://docs.aws.amazon.com/emr/latest/ManagementGuide/emr-troubleshoot.html) en la Guía de administración de Amazon EMR.

- [Solución de problemas de trabajos que utilizan PersistentVolumeClaims \(PVC\)](#page-307-0)
- [Solución de problemas en el escalado automático vertical de Amazon EMR en EKS](#page-313-0)
- [Solución de problemas del operador de Spark de Amazon EMR en EKS](#page-315-0)

## Solución de problemas de Apache Flink en Amazon EMR en EKS

#### **a** Note

La función de Apache Flink se encuentra en una versión preliminar para Amazon EMR en EKS y está sujeta a cambios. La característica se proporciona como un servicio de versión preliminar, tal como se define en los [Términos del servicio de AWS.](https://aws.amazon.com/service-terms/#2._Betas_and_Previews)

### No se encontró la asignación de recursos al instalar el gráfico de Helm

Es posible que aparezca el siguiente mensaje de error cuando instale el gráfico de Helm.

Error: INSTALLATION FAILED: pulling from host 1234567890.dkr.ecr.uswest-2.amazonaws.com failed with status code [manifests 6.13.0]: 403 Forbidden Error: INSTALLATION FAILED: unable to build kubernetes objects from release manifest: [resource mapping not found for name: "flink-operator-serving-cert" namespace: "<the namespace to install your operator>" from "": no matches for kind "Certificate" in version "cert-manager.io/v1"

ensure CRDs are installed first, resource mapping not found for name: "flink-operatorselfsigned-issuer" namespace: "<the namespace to install your operator>" " from "": no matches for kind "Issuer" in version "cert-manager.io/v1"

ensure CRDs are installed first].

Para resolver este error, instale cert-manager para poder agregar el componente webhook. Debe instalar cert-manager en cada clúster de Amazon EKS que utilice.

kubectl apply -f https://github.com/cert-manager/cert-manager/releases/download/v1.12.0

Error de acceso denegado del Servicio de AWS

Si ve un error de tipo access denied, confirme que el rol de IAM incluido para operatorExecutionRoleArn en el archivo values.yaml de gráfico de Helm tiene los permisos correctos. Asegúrese también de que el rol de IAM asignado a executionRoleArn en su especificación FlinkDeployment tenga los permisos correctos.

## **FlinkDeployment** está atascada

Si se bloquea la FlinkDeployment, siga estos pasos para forzar la eliminación de la implementación:

1. Edite la ejecución de la implementación.

kubectl edit -n *Flink Namespace* flinkdeployments/*App Name*

2. Elimine este finalizador.

finalizers: - flinkdeployments.flink.apache.org/finalizer

3. Elimine la implementación.

kubectl delete -n *Flink Namespace* flinkdeployments/*App Name*

## Versiones de Amazon EMR en EKS compatibles con Apache Flink

Apache Flink está disponible con las siguientes versiones de Amazon EMR en EKS. Para obtener información sobre todas las versiones disponibles, consulte [Versiones de Amazon EMR en EKS.](#page-320-0)

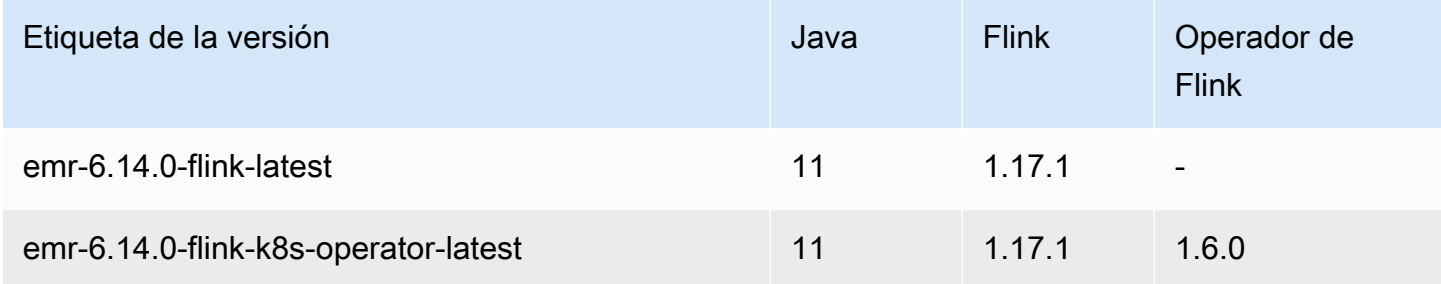

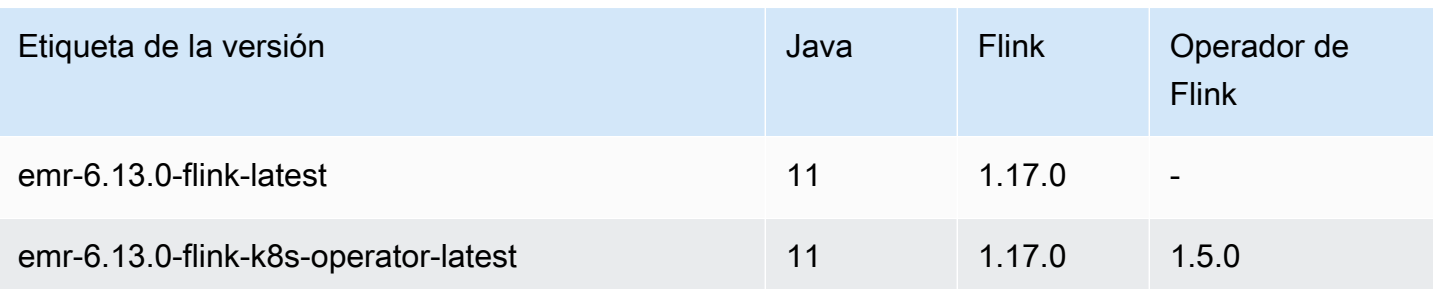

# Ejecución de trabajos con Amazon EMR en EKS

Una ejecución de trabajo es una unidad de trabajo, como un jar de Spark, un script de PySpark o una consulta de SparkSQL, que se envía a Amazon EMR en EKS. En este tema, se proporciona información general sobre la administración de las ejecuciones de trabajos mediante la AWS CLI, la visualización de las ejecuciones de trabajos mediante la consola de Amazon EMR y la solución de errores comunes en la ejecución de trabajos.

#### **a** Note

Antes de enviar una ejecución de trabajo con Amazon EMR en EKS, debe completar los pasos que se indican en [Configuración de Amazon EMR en EKS.](#page-76-0)

#### Temas

- [Ejecución de trabajos de Spark con StartJobRun](#page-75-0)
- [Ejecución de trabajos de Spark con el operador de Spark](#page-102-0)
- [Ejecución de trabajos de Spark con spark-submit](#page-121-0)
- [Administración de las ejecuciones de trabajos de Amazon EMR en EKS](#page-124-0)
- [Uso de la clasificación de remitentes de trabajos](#page-140-0)
- [Uso de plantillas de trabajos](#page-144-0)
- [Uso de plantillas de pods](#page-150-0)
- [Uso de políticas de reintento de trabajos](#page-160-0)
- [Uso de la rotación del registro de eventos de Spark](#page-164-0)
- [Uso de la rotación de los registros de contenedores de Spark](#page-165-0)
- [Uso del escalado automático vertical con trabajos de Spark de Amazon EMR](#page-167-0)

# <span id="page-75-0"></span>Ejecución de trabajos de Spark con **StartJobRun**

#### Temas

- [Configuración de Amazon EMR en EKS](#page-76-0)
- [Enviar una ejecución de trabajo con StartJobRun](#page-99-0)

## <span id="page-76-0"></span>Configuración de Amazon EMR en EKS

Complete las siguientes tareas para la configuración de Amazon EMR en EKS. Si ya se ha registrado en Amazon Web Services (AWS) y ha estado usando Amazon EKS, ya lo tiene todo casi listo para usar Amazon EMR en EKS. Omita cualquier tarea que ya haya completado.

## **a** Note

También puede seguir el [Taller de Amazon EMR en EKS](https://emr-on-eks.workshop.aws/amazon-emr-eks-workshop.html) para configurar todos los recursos necesarios y ejecutar trabajos de Spark en Amazon EMR en EKS. El taller también proporciona automatización mediante el uso de plantillas de CloudFormation para crear los recursos necesarios para empezar. Para ver otras plantillas y prácticas recomendadas, consulte la [Guía de prácticas recomendadas para contenedores de EMR](https://aws.github.io/aws-emr-containers-best-practices/) en GitHub.

## 1. [Instalar la AWS CLI](#page-76-1)

- 2. Instalar [eksctl](#page-79-0)
- 3. [Configurar un clúster de Amazon EKS](#page-81-0)
- 4. [Habilitar el acceso a clústeres de Amazon EMR en EKS](#page-86-0)
- 5. [Habilite los roles de IAM para las cuentas de servicio \(IRSA\) en el clúster de EKS](#page-91-0)
- 6. [Crear un rol de ejecución de trabajos](#page-93-0)
- 7. [Actualizar la política de confianza del rol de ejecución de trabajos](#page-94-0)
- 8. [Otorgar a los usuarios acceso a Amazon EMR en EKS](#page-95-0)
- 9. [Registrar el clúster de Amazon EKS con Amazon EMR](#page-98-0)

## <span id="page-76-1"></span>Instalar la AWS CLI

Puede instalar la versión más reciente de la AWS CLI para macOS, Linux o Windows.

**A** Important

Para configurar Amazon EMR en EKS, debe tener instalada la última versión de la AWS CLI.

#### Para instalar o actualizar la AWS CLI en macOS

1. Si actualmente tiene la AWS CLI instalada, determine qué versión tiene.

aws --version

2. Si tiene una versión anterior de la AWS CLI, utilice el siguiente comando para instalar la versión 2 de la AWS CLI más reciente. Para obtener otras opciones de instalación o para actualizar la versión 2 actualmente instalada, consulte [Actualización de la versión 2 de la AWS](https://docs.aws.amazon.com/cli/latest/userguide/install-cliv2-mac.html#cliv2-mac-upgrade)  [CLI en macOS.](https://docs.aws.amazon.com/cli/latest/userguide/install-cliv2-mac.html#cliv2-mac-upgrade)

```
curl "https://awscli.amazonaws.com/AWSCLIV2.pkg" -o "AWSCLIV2.pkg"
sudo installer -pkg AWSCLIV2.pkg -target /
```
Si no puede utilizar la versión 2 de la AWS CLI, asegúrese de que tenga instalada la última versión de la [versión 1 de la AWS CLI](https://docs.aws.amazon.com/cli/latest/userguide/install-macos.html) mediante el siguiente comando.

pip3 install awscli --upgrade --user

Para instalar o actualizar la AWS CLI en Linux

1. Si actualmente tiene la AWS CLI instalada, determine qué versión tiene.

```
aws --version
```
2. Si tiene una versión anterior de la AWS CLI, utilice el siguiente comando para instalar la versión 2 de la AWS CLI más reciente. Para obtener otras opciones de instalación o para actualizar la versión 2 actualmente instalada, consulte [Actualización de la versión 2 de la AWS](https://docs.aws.amazon.com/cli/latest/userguide/install-cliv2-linux.html#cliv2-linux-upgrade)  [CLI en Linux](https://docs.aws.amazon.com/cli/latest/userguide/install-cliv2-linux.html#cliv2-linux-upgrade).

```
curl "https://awscli.amazonaws.com/awscli-exe-linux-x86_64.zip" -o "awscliv2.zip"
unzip awscliv2.zip
sudo ./aws/install
```
Si no puede utilizar la versión 2 de la AWS CLI, asegúrese de que tenga instalada la última versión de la [versión 1 de la AWS CLI](https://docs.aws.amazon.com/cli/latest/userguide/install-linux.html) mediante el siguiente comando.

```
pip3 install --upgrade --user awscli
```
#### Para instalar o actualizar la AWS CLI para Windows

1. Si actualmente tiene la AWS CLI instalada, determine qué versión tiene.

aws --version

- 2. Si tiene una versión anterior de la AWS CLI, utilice el siguiente comando para instalar la versión 2 de la AWS CLI más reciente. Para obtener otras opciones de instalación o para actualizar la versión 2 actualmente instalada, consulte [Actualización de la versión 2 de la AWS](https://docs.aws.amazon.com/cli/latest/userguide/install-cliv2-windows.html#cliv2-windows-upgrade)  [CLI en Windows](https://docs.aws.amazon.com/cli/latest/userguide/install-cliv2-windows.html#cliv2-windows-upgrade).
	- 1. Descargue el instalador MSI de la AWS CLI para Windows (64 bits) en [https://](https://awscli.amazonaws.com/AWSCLIV2.msi)  [awscli.amazonaws.com/AWSCLIV2.msi](https://awscli.amazonaws.com/AWSCLIV2.msi)
	- 2. Ejecute el instalador MSI descargado y siga las instrucciones en pantalla. De forma predeterminada, la AWS CLI se instala en C:\Program Files\Amazon\AWSCLIV2.

Si no puede utilizar la versión 2 de la AWS CLI, asegúrese de que tenga instalada la última versión de la [versión 1 de la AWS CLI](https://docs.aws.amazon.com/cli/latest/userguide/install-windows.html) mediante el siguiente comando.

pip3 install --user --upgrade awscli

Configuración de sus credenciales de AWS CLI

Tanto eksctl como la AWS CLI requieren que tenga credenciales de AWS configuradas en su entorno. Para el uso general, el comando aws configure es la forma más rápida de configurar la instalación de la AWS CLI.

```
$ aws configure
AWS Access Key ID [None]: <AKIAIOSFODNN7EXAMPLE>
AWS Secret Access Key [None]: <wJalrXUtnFEMI/K7MDENG/bPxRfiCYEXAMPLEKEY>
Default region name [None]: <region-code>
Default output format [None]: <json>
```
Al escribir este comando, la AWS CLI solicita cuatro elementos de información: clave de acceso, clave de acceso secreta, región de AWS y formato de salida. Esta información se almacena en un perfil (una colección de ajustes) con el nombre default. Este perfil se utiliza al ejecutar comandos, a menos que especifique otro. Para obtener más información, consulte [Configuración de la AWS CLI](https://docs.aws.amazon.com/cli/latest/userguide/cli-chap-configure.html) en la Guía del usuario de AWS Command Line Interface.

## <span id="page-79-0"></span>Instalar **eksctl**

Instale la última versión de la utilidad de línea de comandos eksctl en macOS, Linux o Windows. Para obtener más información, consulte [https://eksctl.io/.](https://github.com/weaveworks/eksctl)

#### **A** Important

Para configurar Amazon EMR en EKS, debe usar la versión 0.34.0 de eksctl o una versión posterior. Sin embargo, le recomendamos que descargue la versión más reciente de eksctl, ya que algunas funciones de Amazon EMR en EKS requieren versiones posteriores. Para obtener más información, consulte Instalar [eksctl](#page-79-0).

Para instalar o actualizar eksctl en macOS con Homebrew

La forma más sencilla de comenzar a utilizar Amazon EKS y macOS es mediante la instalación de [eksctl con Homebrew.](https://brew.sh/) La receta eksctl de Homebrew instala eksctl y todas las demás dependencias necesarias para Amazon EKS, como kubectl. La receta también instala [aws-iam-authenticator](https://docs.aws.amazon.com/eks/latest/userguide/install-aws-iam-authenticator.html), que es necesario si no tiene instalada la versión de la AWS CLI 1.16.156 o posterior.

1. Si aún no tiene instalado Homebrew en macOS, instálelo con el siguiente comando.

```
/bin/bash -c "$(curl -fsSL https://raw.githubusercontent.com/Homebrew/install/
master/install.sh)"
```
2. Instale Weaveworks Homebrew tap.

brew tap weaveworks/tap

- 3. 1. Instale o actualice eksctl.
	- Instale eksctl con el siguiente comando.

brew install weaveworks/tap/eksctl

• Si eksctl ya está instalado, ejecute el siguiente comando para actualizarlo.

brew upgrade eksctl & brew link --overwrite eksctl

2. Compruebe que la instalación se haya realizado correctamente con el siguiente comando. Debe usar la versión 0.34.0 de eksctl o una versión posterior.

eksctl version

Para instalar o actualizar **eksctl** en Linux con **curl**

1. Descargue y extraiga la última versión de eksctl con el siguiente comando.

```
curl --silent --location "https://github.com/weaveworks/eksctl/releases/latest/
download/eksctl_$(uname -s)_amd64.tar.gz" | tar xz -C /tmp
```
2. Mueva el binario extraído a /usr/local/bin.

```
sudo mv /tmp/eksctl /usr/local/bin
```
3. Compruebe que la instalación se haya realizado correctamente con el siguiente comando. Debe usar la versión 0.34.0 de eksctl o una versión posterior.

eksctl version

Para instalar o actualizar **eksctl** en Windows con Chocolatey

- 1. Si aún no tiene Chocolatey instalado en su sistema Windows, consulte la página [Instalación de](https://chocolatey.org/install)  [Chocolatey](https://chocolatey.org/install).
- 2. Instale o actualice eksctl.
	- Instale los binarios con el siguiente comando.

chocolatey install -y eksctl

• Si ya están instalados, ejecute el siguiente comando para actualizarlos:

chocolatey upgrade -y eksctl

3. Compruebe que la instalación se haya realizado correctamente con el siguiente comando. Debe usar la versión 0.34.0 de eksctl o una versión posterior.

eksctl version

## <span id="page-81-0"></span>Configurar un clúster de Amazon EKS

Amazon EKS es un servicio administrado que le facilita la ejecución de Kubernetes en AWS sin instalar ni operar su propio plano de control de Kubernetes o nodos de trabajo. Siga los pasos que se indican a continuación para crear un nuevo clúster de Kubernetes con nodos en Amazon EKS.

## Requisitos previos

## **A** Important

Antes de crear un clúster de Amazon EKS, complete los [Requisitos y consideraciones de](https://docs.aws.amazon.com/eks/latest/userguide/network_reqs.html)  [Amazon EKS VPC y subred](https://docs.aws.amazon.com/eks/latest/userguide/network_reqs.html) de la Guía del usuario de Amazon EKS para garantizar que sus clústeres de Amazon EKS funcionen y escalen según lo previsto.

Debe instalar y configurar las siguientes herramientas y recursos que necesitará para crear y administrar un clúster de Amazon EKS:

- La versión más reciente de la AWS CLI.
- Versión 1.20 de kubectl o posterior.
- La versión más reciente de eksctl.

Para obtener más información, consulte [Instalar la AWS CLI,](#page-76-1) [Instalación de la](https://docs.aws.amazon.com/eks/latest/userguide/install-kubectl.html) kubect1 y [Instalar](#page-79-0) [eksctl](#page-79-0).

Crear un clúster de Amazon EKS con **eksctl**

Siga estos pasos para crear un clúster de Amazon ECS con eksctl.

### **A** Important

Para empezar rápidamente, puede crear un clúster de EKS y los nodos con la configuración predeterminada. Sin embargo, para el uso de producción, le recomendamos que personalice la configuración del clúster y los nodos para cumplir con sus requisitos específicos. Para obtener una lista de todas las opciones y configuraciones, ejecute el comando eksctl create cluster -h. Para obtener más información, consulte [Crear y administrar clústeres](https://eksctl.io/usage/creating-and-managing-clusters/) en la documentación de eksctl.

1. Cree un par de claves de Amazon EC2.

Si no tiene ningún par de claves existente, puede ejecutar el siguiente comando para crear un par de claves nuevo. Sustituya el valor us-west-2 por la región en la que quiera crear el clúster.

```
aws ec2 create-key-pair --region us-west-2 --key-name myKeyPair
```
Guarde la salida que se devuelve en un archivo del equipo local. A fin de obtener más información, consulte [Creación o importación de un par de claves](https://docs.aws.amazon.com/AWSEC2/latest/UserGuide/ec2-key-pairs.html#prepare-key-pair) en la guía del usuario de Amazon EC2 para instancias de Linux.

#### **a** Note

No es necesario ningún par de claves para crear un clúster de EKS. Sin embargo, especificar el par de claves permite conectarse con SSH a los nodos una vez que se crean. Solo puede especificar un par de claves al crear el grupo de nodos.

2. Cree un clúster de EKS.

Ejecute el siguiente comando para crear un clúster y nodos de EKS. Sustituya *my-cluster* y *myKeyPair* por el nombre de su propio clúster y el del par de claves, respectivamente. Sustituya *us-west-2* por la región en la que quiera crear el clúster. Para obtener más información sobre las regiones compatibles con Amazon EKS, consulte [Puntos de conexión y](https://docs.aws.amazon.com/general/latest/gr/eks.html) [cuotas de Amazon Elastic Kubernetes Service.](https://docs.aws.amazon.com/general/latest/gr/eks.html)

```
eksctl create cluster \
--name my-cluster \
--region us-west-2 \
--with\text{-}oide \setminus--ssh-access \
--ssh-public-key myKeyPair \
--instance-types=m5.xlarge \
--managed
```
#### **A** Important

Al crear un clúster de EKS, utilice m5.xlarge como tipo de instancia o cualquier otro tipo de instancia con una CPU y memoria superiores. El uso de un tipo de instancia con

menos CPU o memoria en comparación con m5.xlarge puede provocar un error en el trabajo debido a la falta de recursos disponibles en el clúster. Para conocer todos los recursos que se crearon, consulte la pila denominada eksctl-*my-cluster*-cluster en la [consola de AWS CloudFormation.](https://console.aws.amazon.com/cloudformation)

El proceso de creación del clúster y el nodo suele tardar varios minutos. Verá varias líneas de salida cuando se creen el clúster y los nodos. En el siguiente ejemplo, se muestra la última línea de salida.

```
...
[#] EKS cluster "my-cluster" in "us-west-2" region is ready
```
eksctl creó un archivo de configuración kubectl en ~/. kube o agregó la configuración del clúster nuevo dentro de un archivo de configuración en ~/.kube.

3. Ver y validar recursos

Ejecute el siguiente comando para ver los nodos de su clúster.

kubectl get nodes -o wide

A continuación se muestra un ejemplo de resultado.

```
Amazon EC2 node output
NAME STATUS ROLES AGE VERSION 
         INTERNAL-IP EXTERNAL-IP OS-IMAGE KERNEL-VERSION 
        CONTAINER-RUNTIME
ip-192-168-12-49.us-west-2.compute.internal Ready none 6m7s 
 v1.18.9-eks-d1db3c 192.168.12.49 52.35.116.65 Amazon Linux 2 
 4.14.209-160.335.amzn2.x86_64 docker://19.3.6
ip-192-168-72-129.us-west-2.compute.internal Ready none 6m4s 
 v1.18.9-eks-d1db3c 192.168.72.129 44.242.140.21 Amazon Linux 2 
 4.14.209-160.335.amzn2.x86_64 docker://19.3.6
```
Para obtener más información, consulte [Ver nodos.](https://docs.aws.amazon.com/eks/latest/userguide/view-nodes.html)

Use el siguiente comando para ver las cargas de trabajo que se ejecutan en su clúster.

kubectl get pods --all-namespaces -o wide

A continuación se muestra un ejemplo de resultado.

```
Amazon EC2 output
NAMESPACE NAME READY STATUS RESTARTS AGE IP 
              NODE NORTH NORTH NORTH NORTH NORTH NORTH NORTH NORTH NORTH NORTH NORTH NORTH NORTH NORTH NORTH NORTH NORTH NORTH NORTH NORTH NORTH NORTH NORTH NORTH NORTH NORTH NORTH NORTH NORTH NORTH NORTH NORTH NORTH NORTH NORTH NORTH N
 READINESS GATES
kube-system aws-node-6ctpm 1/1 Running 0 7m43s 
 192.168.72.129 ip-192-168-72-129.us-west-2.compute.internal none 
 none
kube-system aws-node-cbntg 1/1 Running 0 7m46s 
 192.168.12.49 ip-192-168-12-49.us-west-2.compute.internal none 
 none
kube-system coredns-559b5db75d-26t47 1/1 Running 0 14m 
 192.168.78.81 ip-192-168-72-129.us-west-2.compute.internal none 
 none
kube-system coredns-559b5db75d-9rvnk 1/1 Running 0 14m
 192.168.29.248 ip-192-168-12-49.us-west-2.compute.internal none 
 none
kube-system kube-proxy-l8pbd 1/1 Running 0 7m46s 
 192.168.12.49 ip-192-168-12-49.us-west-2.compute.internal none 
 none
kube-system kube-proxy-zh85h 1/1 Running 0 7m43s 
 192.168.72.129 ip-192-168-72-129.us-west-2.compute.internal none 
 none
```
Para obtener más información sobre lo que ve aquí, consulte [Ver cargas de trabajo.](https://docs.aws.amazon.com/eks/latest/userguide/view-workloads.html)

Crear un clúster de EKS mediante la AWS Management Console y la AWS CLI

También puede utilizar la AWS Management Console y la AWS CLI para crear un clúster. Siga los pasos que se indican en [Introducción a Amazon EKS: AWS Management Console y AWS CLI](https://docs.aws.amazon.com/eks/latest/userguide/getting-started-console.html). De esta manera, puede ver cómo se crea cada recurso para el clúster de EKS y cómo interactúan los recursos entre sí.

#### **A** Important

Al crear nodos para un clúster de EKS, utilice m5.xlarge como tipo de instancia o cualquier otro tipo de instancia con más CPU y memoria.

Crear un clúster EKS con AWS Fargate

También puede crear un clúster de EKS con pods que se ejecuten en AWS Fargate.

1. Para crear un clúster de EKS con pods que se ejecuten en Fargate, siga los pasos descritos en [Introducción a la utilización de AWS Fargate con Amazon EKS](https://docs.aws.amazon.com/eks/latest/userguide/fargate-getting-started.html).

#### **a** Note

Amazon EMR en EKS necesita CoreDNS para ejecutar trabajos en el clúster de EKS. Si quiere ejecutar sus pods solo en Fargate, debe seguir los pasos que se indican en [Actualización de CoreDNS.](https://docs.aws.amazon.com/eks/latest/userguide/fargate-getting-started.html#fargate-gs-coredns)

2. Ejecute el siguiente comando para ver los nodos de su clúster.

kubectl get nodes -o wide

A continuación se muestra un ejemplo de resultado de Fargate.

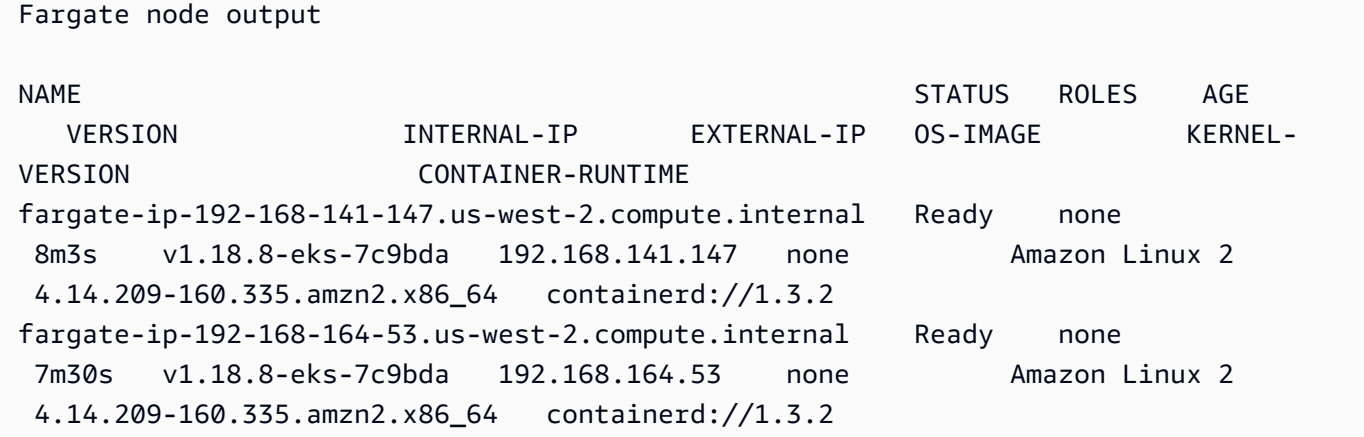

Para obtener más información, consulte [Ver nodos.](https://docs.aws.amazon.com/eks/latest/userguide/view-nodes.html)

3. Ejecute el siguiente comando para ver las cargas de trabajo que se ejecutan en el clúster.

kubectl get pods --all-namespaces -o wide

A continuación se muestra un ejemplo de resultado de Fargate.

```
Fargate output
NAMESPACE NAME READY STATUS RESTARTS AGE IP 
            NODE NODE NOTES AND THE SERVICE OF THE SERVICE OF THE SERVICE OF THE SERVICE OF THE SERVICE OF THE SERVICE OF THE SERVICE OF THE SERVICE OF THE SERVICE OF THE SERVICE OF THE SERVICE OF THE SERVICE OF THE SERVICE OF THE SER
  READINESS GATES
kube-system coredns-69dfb8f894-9z951 1/1 Running 0 18m
  192.168.164.53 fargate-ip-192-168-164-53.us-west-2.compute.internal none 
           none
kube-system coredns-69dfb8f894-c8v66 1/1 Running 0 18m
  192.168.141.147 fargate-ip-192-168-141-147.us-west-2.compute.internal none 
           none
```
Para obtener más información, consulte [Ver cargas de trabajo.](https://docs.aws.amazon.com/eks/latest/userguide/view-workloads.html)

## <span id="page-86-0"></span>Habilitar el acceso a clústeres de Amazon EMR en EKS

Debe permitir que Amazon EMR en EKS acceda a un espacio de nombres específico de su clúster mediante las siguientes acciones: crear un rol de Kubernetes, vincular el rol a un usuario de Kubernetes y asignar el usuario de Kubernetes con el rol [AWSServiceRoleForAmazonEMRContainers](https://docs.aws.amazon.com/emr/latest/EMR-on-EKS-DevelopmentGuide/using-service-linked-roles.html) vinculado al servicio. Estas acciones se automatizan en eksctl cuando se utiliza el comando de asignación de identidades de IAM con emr-containers como nombre del servicio. Puede llevar a cabo estas operaciones fácilmente con el siguiente comando.

```
eksctl create iamidentitymapping \ 
     --cluster my_eks_cluster \ 
     --namespace kubernetes_namespace \ 
     --service-name "emr-containers"
```
Sustituya *my\_eks\_cluster* por el nombre de su clúster de Amazon EKS y sustituya *kubernetes\_namespace* por el espacio de nombres de Kubernetes creado para ejecutar cargas de trabajo de Amazon EMR.

#### **A** Important

Para descargar la versión más reciente de eksctl, siga el paso anterior Instalar [eksctl](#page-79-0) para utilizar esta funcionalidad.

Pasos manuales para habilitar el acceso a clústeres de Amazon EMR en EKS

También puede utilizar los siguientes pasos manuales para habilitar el acceso al clúster de Amazon EMR en EKS.

1. Crear un rol de Kubernetes en un espacio de nombres específico

```
Amazon EKS 1.22 - 1.27
```
Con las versiones de Amazon EKS de 1.22 a 1.27, ejecute el siguiente comando para crear un rol de Kubernetes en un espacio de nombres específico. Este rol concede los permisos de RBAC necesarios a Amazon EMR en EKS.

```
namespace=my-namespace
cat - >>EOF | kubectl apply -f - >>namespace "${namespace}"
apiVersion: rbac.authorization.k8s.io/v1
kind: Role
metadata: 
   name: emr-containers 
   namespace: ${namespace}
rules: 
   - apiGroups: [""] 
     resources: ["namespaces"] 
     verbs: ["get"] 
   - apiGroups: [""] 
     resources: ["serviceaccounts", "services", "configmaps", "events", "pods", 
  "pods/log"] 
     verbs: ["get", "list", "watch", "describe", "create", "edit", "delete", 
  "deletecollection", "annotate", "patch", "label"] 
   - apiGroups: [""] 
     resources: ["secrets"] 
     verbs: ["create", "patch", "delete", "watch"] 
   - apiGroups: ["apps"] 
     resources: ["statefulsets", "deployments"] 
     verbs: ["get", "list", "watch", "describe", "create", "edit", "delete", 
  "annotate", "patch", "label"]
```

```
 - apiGroups: ["batch"] 
     resources: ["jobs"] 
     verbs: ["get", "list", "watch", "describe", "create", "edit", "delete", 
  "annotate", "patch", "label"] 
  - apiGroups: ["extensions", "networking.k8s.io"] 
     resources: ["ingresses"] 
     verbs: ["get", "list", "watch", "describe", "create", "edit", "delete", 
  "annotate", "patch", "label"] 
   - apiGroups: ["rbac.authorization.k8s.io"] 
     resources: ["roles", "rolebindings"] 
     verbs: ["get", "list", "watch", "describe", "create", "edit", "delete", 
  "deletecollection", "annotate", "patch", "label"] 
  - apiGroups: [""] 
     resources: ["persistentvolumeclaims"] 
     verbs: ["get", "list", "watch", "describe", "create", "edit", "delete", 
  "annotate", "patch", "label"]
EOF
```
#### Amazon EKS 1.21 and below

Con Amazon EKS 1.21 y versiones anteriores, ejecute el siguiente comando para crear un rol de Kubernetes en un espacio de nombres específico. Este rol concede los permisos de RBAC necesarios a Amazon EMR en EKS.

```
namespace=my-namespace
cat - >>EOF | kubectl apply -f - >>namespace "${namespace}"
apiVersion: rbac.authorization.k8s.io/v1
kind: Role
metadata: 
   name: emr-containers 
   namespace: ${namespace}
rules: 
   - apiGroups: [""] 
     resources: ["namespaces"] 
     verbs: ["get"] 
   - apiGroups: [""] 
     resources: ["serviceaccounts", "services", "configmaps", "events", "pods", 
  "pods/log"] 
     verbs: ["get", "list", "watch", "describe", "create", "edit", "delete", 
  "deletecollection", "annotate", "patch", "label"] 
   - apiGroups: [""] 
     resources: ["secrets"]
```

```
 verbs: ["create", "patch", "delete", "watch"] 
   - apiGroups: ["apps"] 
     resources: ["statefulsets", "deployments"] 
     verbs: ["get", "list", "watch", "describe", "create", "edit", "delete", 
  "annotate", "patch", "label"] 
  - apiGroups: ["batch"] 
     resources: ["jobs"] 
     verbs: ["get", "list", "watch", "describe", "create", "edit", "delete", 
  "annotate", "patch", "label"] 
   - apiGroups: ["extensions"] 
     resources: ["ingresses"] 
    verbs: ["get", "list", "watch", "describe", "create", "edit", "delete", 
  "annotate", "patch", "label"] 
  - apiGroups: ["rbac.authorization.k8s.io"] 
     resources: ["roles", "rolebindings"] 
     verbs: ["get", "list", "watch", "describe", "create", "edit", "delete", 
  "deletecollection", "annotate", "patch", "label"] 
   - apiGroups: [""] 
     resources: ["persistentvolumeclaims"] 
     verbs: ["get", "list", "watch", "describe", "create", "edit", "delete", 
  "annotate", "patch", "label"]
EOF
```
2. Crear una vinculación de roles de Kubernetes limitada al espacio de nombres

Ejecute el siguiente comando para crear una vinculación de roles de Kubernetes en el espacio de nombres dado. Esta vinculación de roles otorga los permisos definidos en el rol creado en el paso anterior a un usuario nombrado emr-containers. Este usuario identifica los [roles](https://docs.aws.amazon.com/emr/latest/EMR-on-EKS-DevelopmentGuide/using-service-linked-roles.html) [vinculadas al servicio de Amazon EMR en EKS](https://docs.aws.amazon.com/emr/latest/EMR-on-EKS-DevelopmentGuide/using-service-linked-roles.html) y, por lo tanto, permite que Amazon EMR en EKS lleve a cabo las acciones definidas por el rol que creó.

```
namespace=my-namespace
cat - <<EOF | kubectl apply -f - --namespace "${namespace}"
apiVersion: rbac.authorization.k8s.io/v1
kind: RoleBinding
metadata: 
   name: emr-containers 
   namespace: ${namespace}
subjects:
- kind: User 
   name: emr-containers
```

```
 apiGroup: rbac.authorization.k8s.io
roleRef: 
   kind: Role 
   name: emr-containers 
   apiGroup: rbac.authorization.k8s.io
EOF
```
3. Actualizar el mapa de configuración **aws-auth** de Kubernetes

Puede utilizar una de las siguientes opciones para asignar el rol vinculado al servicio de Amazon EMR en EKS con el usuario de emr-containers que estaba vinculado con el rol de Kubernetes en el paso anterior.

Opción 1: con **eksctl**

Ejecute el siguiente comando eksctl para asignar el rol vinculado al servicio de Amazon EMR en EKS con el usuario emr-containers.

```
eksctl create iamidentitymapping \ 
     --cluster my-cluster-name \ 
     --arn "arn:aws:iam::my-account-id:role/AWSServiceRoleForAmazonEMRContainers" \ 
     --username emr-containers
```
Opción 2: sin usar eksctl

1. Ejecute el siguiente comando para abrir el mapa de configuración aws-auth en el editor de texto.

kubectl edit -n kube-system configmap/aws-auth

**a** Note

Si recibe un error que indique Error from server (NotFound): configmaps "aws-auth" not found, consulte los pasos de [Agregar roles de usuario](https://docs.aws.amazon.com/eks/latest/userguide/add-user-role.html) en la Guía del usuario de Amazon EKS para aplicar el ConfigMap estándar.

2. Agregue los detalles del rol vinculado al servicio Amazon EMR en EKS en la sección mapRoles de ConfigMap, en data. Agregue esta sección si no existe todavía en el archivo. La sección mapRoles actualizada en datos es similar al siguiente ejemplo.

```
apiVersion: v1
data: 
   mapRoles: | 
     - rolearn: arn:aws:iam::<your-account-id>:role/
AWSServiceRoleForAmazonEMRContainers 
       username: emr-containers 
     - ... <other previously existing role entries, if there's any>.
```
3. Guarde el archivo y salga del editor de texto.

#### <span id="page-91-0"></span>Habilite los roles de IAM para las cuentas de servicio (IRSA) en el clúster de EKS

La característica de roles de IAM para cuentas de servicio está disponible en los nuevos clústeres de la versión 1.14 de Kubernetes y posteriores, y para clústeres de EKS que se actualizaron a las versiones 1.13 o posteriores a partir del 3 de septiembre de 2019. Para utilizar esta característica, puede actualizar los clústeres de EKS existentes a la versión 1.14 o posteriores. Para obtener más información, consulte [Actualización de una versión de Kubernetes de clúster de Amazon EKS](https://docs.aws.amazon.com/eks/latest/userguide/update-cluster.html).

Si el clúster admite roles de IAM para cuentas de servicio, tiene asociada una URL de emisor de [OpenID Connect](https://openid.net/connect/). Puede ver esta URL en la consola de Amazon EKS o puede utilizar el siguiente comando de la AWS CLI para recuperarla.

**A** Important

Debe usar al menos la versión más reciente de la AWS CLI para recibir la salida correcta de este comando.

```
aws eks describe-cluster --name cluster_name --query "cluster.identity.oidc.issuer" --
output text
```
El resultado esperado es el siguiente.

```
https://oidc.eks.<region-code>.amazonaws.com/id/EXAMPLED539D4633E53DE1B716D3041E
```
Para utilizar roles de IAM para cuentas de servicio en su clúster, debe crear un proveedor de identidad OIDC con [eksctl](https://docs.aws.amazon.com/eks/latest/userguide/enable-iam-roles-for-service-accounts.html#create-oidc-eksctl) o la [AWS Management Console.](https://docs.aws.amazon.com/eks/latest/userguide/enable-iam-roles-for-service-accounts.html#create-oidc-console)

A fin de crear un proveedor de identidad de OIDC de IAM para su clúster con **eksctl**

Consulte su versión de eksctl con el siguiente comando. En este procedimiento, se presupone que ha instalado eksctl y que su versión de eksctl es al menos 0.32.0 o posterior.

eksctl version

Para obtener más información sobre cómo instalar o actualizar eksctl, consulte [Instalación o](https://docs.aws.amazon.com/eks/latest/userguide/eksctl.html#installing-eksctl) [actualización de eksctl](https://docs.aws.amazon.com/eks/latest/userguide/eksctl.html#installing-eksctl).

Cree su proveedor de identidad OIDC para su clúster con el siguiente comando. Reemplace *cluster\_name* por su propio valor.

```
eksctl utils associate-iam-oidc-provider --cluster cluster_name --approve
```
A fin de crear un proveedor de identidad de OIDC de IAM para su clúster con la AWS Management **Console** 

Recupere la URL del emisor OIDC desde la descripción de la consola de Amazon EKS de su clúster o utilice el siguiente comando de la AWS CLI.

Utilice el siguiente comando para recuperar la URL del emisor de OIDC de la AWS CLI.

```
aws eks describe-cluster --name <cluster_name> --query "cluster.identity.oidc.issuer" 
  --output text
```
Siga estos pasos para recuperar la URL del emisor de OIDC de la consola de Amazon EKS.

- 1. Abra la consola de IAM en [https://console.aws.amazon.com/iam/.](https://console.aws.amazon.com/iam/)
- 2. En el panel de navegación, elija Proveedores de identidad y, a continuación, elija Crear un proveedor.
	- 1. En Provider Type (Tipo de proveedor), elija Choose a provider type (Elegir un tipo de proveedor) y, luego, elija OpenID Connect.
	- 2. En Provider URL (URL del proveedor), pegue la URL del emisor OIDC de su clúster.
	- 3. En Audiencia, ingrese sts.amazonaws.com y seleccione Paso siguiente.
- 3. Compruebe que la información del proveedor es correcta y, a continuación, seleccione Create (Crear) para crear su proveedor de identidad.

## <span id="page-93-0"></span>Crear un rol de ejecución de trabajos

Para ejecutar cargas de trabajo en Amazon EMR en EKS, debe crear un rol de IAM. En esta documentación, nos referimos a este rol como rol de ejecución de trabajos. Para obtener más información acerca de cómo crear un rol de IAM, consulte [Creación de roles de IAM](https://docs.aws.amazon.com/IAM/latest/UserGuide/id_roles_create.html) en la Guía del usuario de IAM.

También debe crear una política de IAM que especifique los permisos para el rol de ejecución de trabajos y, a continuación, adjuntar la política de IAM a dicho rol.

La siguiente política para el rol de ejecución de trabajos permite el acceso a los destinos de recursos, Amazon S3 y CloudWatch. Estos permisos son necesarios para supervisar los trabajos y acceder a los registros. Para seguir el mismo proceso con la AWS CLI, también puede configurar su rol si sigue los pasos de la sección [Crear rol de IAM para la ejecución de trabajos](https://www.eksworkshop.com/advanced/430_emr_on_eks/prereqs/#create-iam-role-for-job-execution) del taller de Amazon EMR en EKS.

**a** Note

El acceso debe tener el alcance adecuado y no debe concederse a todos los objetos de S3 que desempeñen el rol de ejecución de trabajos.

```
{ 
     "Version": "2012-10-17", 
     "Statement": [ 
          { 
               "Effect": "Allow", 
               "Action": [ 
                   "s3:PutObject", 
                   "s3:GetObject", 
                    "s3:ListBucket" 
               ], 
               "Resource": "arn:aws:s3:::example-bucket" 
          }, 
          { 
               "Effect": "Allow", 
               "Action": [ 
                    "logs:PutLogEvents", 
                   "logs:CreateLogStream", 
                   "logs:DescribeLogGroups", 
                    "logs:DescribeLogStreams"
```

```
 ], 
              "Resource": [ 
                  "arn:aws:logs:*:*:*" 
 ] 
         } 
     ]
}
```
Para obtener más información, consulte [Uso de roles de ejecución de trabajos,](https://docs.aws.amazon.com/emr/latest/EMR-on-EKS-DevelopmentGuide/iam-execution-role.html) [Configurar una](https://docs.aws.amazon.com/emr/latest/EMR-on-EKS-DevelopmentGuide/emr-eks-jobs-CLI.html#emr-eks-jobs-s3)  [ejecución de trabajo para usar registros de Amazon S3](https://docs.aws.amazon.com/emr/latest/EMR-on-EKS-DevelopmentGuide/emr-eks-jobs-CLI.html#emr-eks-jobs-s3) y [Configurar una ejecución de trabajo para](https://docs.aws.amazon.com/emr/latest/EMR-on-EKS-DevelopmentGuide/emr-eks-jobs-CLI.html#emr-eks-jobs-cloudwatch)  [usar Registros de CloudWatch.](https://docs.aws.amazon.com/emr/latest/EMR-on-EKS-DevelopmentGuide/emr-eks-jobs-CLI.html#emr-eks-jobs-cloudwatch)

<span id="page-94-0"></span>Actualizar la política de confianza del rol de ejecución de trabajos

Cuando utiliza los roles de IAM para cuentas de servicio (IRSA) para ejecutar tareas en un espacio de nombres de Kubernetes, el administrador debe crear una relación de confianza entre el rol de ejecución de trabajos y la identidad de la cuenta de servicio administrada de EMR. Para crear la relación de confianza, se puede actualizar la política de confianza del rol de ejecución de trabajos. Tenga en cuenta que la cuenta de servicio administrado de EMR se crea automáticamente en el momento del envío del trabajo y tiene como límite el espacio de nombres donde se envía el trabajo.

Para actualizar la política de confianza, ejecute el siguiente comando.

```
 aws emr-containers update-role-trust-policy \ 
       --cluster-name cluster \ 
       --namespace namespace \ 
       --role-name iam_role_name_for_job_execution
```
Para obtener más información, consulte [Uso de roles de ejecución de trabajos con Amazon EMR en](#page-277-0)  [EKS.](#page-277-0)

#### **A** Important

El operador que ejecute el comando anterior debe tener los siguientes permisos: eks:DescribeCluster, iam:GetRole, iam:UpdateAssumeRolePolicy.

## <span id="page-95-0"></span>Otorgar a los usuarios acceso a Amazon EMR en EKS

Para cualquier acción que lleve a cabo en Amazon EMR en EKS, necesita el permiso de IAM correspondiente. Debe crear una política de IAM que le permita llevar a cabo acciones de Amazon EMR en EKS y adjuntar la política al usuario o rol de IAM que utilice.

En este tema se proporcionan los pasos para crear una política nueva y adjuntarla a un usuario. También cubre los permisos básicos que necesita para configurar su entorno de Amazon EMR en EKS. Le recomendamos que perfeccione los permisos para recursos específicos siempre que sea posible en función de las necesidades de su empresa.

Crear una nueva política de IAM y adjuntarla a un usuario en la consola de IAM

Crear una política de IAM nueva

- 1. Inicie sesión en la AWS Management Console y abra la consola de IAM en https:// [console.aws.amazon.com/iam/.](https://console.aws.amazon.com/iam/)
- 2. En el panel de navegación izquierdo de la consola de IAM elija Políticas.
- 3. En la página Policies (Políticas), seleccione Crear a policy (Crear una política).
- 4. En la ventana Crear política, vaya a la pestaña Editar JSON. Cree un documento de política con una o más instrucciones JSON, tal como se muestra en los ejemplos que siguen a este procedimiento. A continuación, seleccione Revisar política.
- 5. En la pantalla Review Policy (Revisar política), escriba su Policy Name (Nombre de política); por ejemplo, AmazonEMROnEKSPolicy. Ingrese una descripción opcional y, a continuación, elija Crear política.

Adjuntar la política a un usuario o rol

- 1. Inicie sesión en la AWS Management Console y abra la consola de IAM en https:// [console.aws.amazon.com/iam/](https://console.aws.amazon.com/iam/)
- 2. En el panel de navegación, seleccione Policies (Políticas).
- 3. En la lista de políticas, seleccione la casilla situada junto a la política creada en la sección anterior. Puede utilizar el menú Filter y el cuadro de búsqueda para filtrar la lista de políticas.
- 4. Seleccione Policy actions (Acciones de la política) y, a continuación, Attach (Adjuntar).
- 5. Elija el usuario o rol al que adjuntar la política. Puede utilizar el menú Filter (Filtro) y el cuadro de búsqueda para filtrar la lista entidades principales. Después de seleccionar el usuario o rol al que adjuntará la política, seleccione Adjuntar política.

#### Permisos para administrar clústeres virtuales

Para administrar los clústeres virtuales de su cuenta de AWS, cree una política de IAM con los siguientes permisos. Estos permisos le permiten crear, enumerar, describir y eliminar clústeres virtuales de su cuenta de AWS.

```
{ 
     "Version": "2012-10-17", 
     "Statement": [ 
         { 
              "Effect": "Allow", 
              "Action": [ 
                  "iam:CreateServiceLinkedRole" 
              ], 
              "Resource": "*", 
              "Condition": { 
                  "StringLike": { 
                       "iam:AWSServiceName": "emr-containers.amazonaws.com" 
 } 
              } 
         }, 
          { 
              "Effect": "Allow", 
              "Action": [ 
                   "emr-containers:CreateVirtualCluster", 
                  "emr-containers:ListVirtualClusters", 
                  "emr-containers:DescribeVirtualCluster", 
                  "emr-containers:DeleteVirtualCluster" 
              ], 
              "Resource": "*" 
          } 
     ]
}
```
Cuando la operación CreateVirtualCluster se invoca por primera vez desde una cuenta de AWS, también necesita los permisos CreateServiceLinkedRole para crear el rol vinculado al servicio de Amazon EMR en EKS. Para obtener más información, consulte Uso de roles vinculados a [servicios para Amazon EMR en EKS](#page-273-0).

#### Permisos para enviar trabajos

Para enviar trabajos en los clústeres virtuales de su cuenta de AWS, cree una política de IAM con los siguientes permisos. Estos permisos le permiten iniciar, enumerar, describir y cancelar la ejecución de trabajos para todos los clústeres virtuales de su cuenta. Debería considerar la posibilidad de agregar permisos para enumerar o describir los clústeres virtuales, lo que le permitirá comprobar el estado del clúster virtual antes de enviar los trabajos.

```
{ 
     "Version": "2012-10-17", 
     "Statement": [ 
          { 
               "Effect": "Allow", 
               "Action": [ 
                    "emr-containers:StartJobRun", 
                    "emr-containers:ListJobRuns", 
                    "emr-containers:DescribeJobRun", 
                    "emr-containers:CancelJobRun" 
               ], 
               "Resource": "*" 
          } 
    \mathbf{I}}
```
#### Permisos de depuración y supervisión

Para acceder a los registros enviados a Amazon S3 y CloudWatch, o para ver los registros de eventos de la aplicación en la consola de Amazon EMR, cree una política de IAM con los siguientes permisos. Le recomendamos que perfeccione los permisos para recursos específicos siempre que sea posible en función de las necesidades de su empresa.

#### **A** Important

Si no ha creado ningún bucket de Amazon S3, debe agregar el permiso s3:CreateBucket a la instrucción de política. Si no ha creado ningún grupo de registros, debe agregar logs:CreateLogGroup a la instrucción de política.

```
 "Version": "2012-10-17",
```
{

```
 "Statement": [ 
          { 
               "Effect": "Allow", 
               "Action": [ 
                    "emr-containers:DescribeJobRun", 
                   "elasticmapreduce:CreatePersistentAppUI", 
                   "elasticmapreduce:DescribePersistentAppUI", 
                   "elasticmapreduce:GetPersistentAppUIPresignedURL" 
               ], 
               "Resource": "*" 
          }, 
          { 
               "Effect": "Allow", 
               "Action": [ 
                   "s3:GetObject", 
                   "s3:ListBucket" 
               ], 
               "Resource": "*" 
          }, 
          { 
               "Effect": "Allow", 
               "Action": [ 
                   "logs:Get*", 
                   "logs:DescribeLogGroups", 
                   "logs:DescribeLogStreams" 
               ], 
               "Resource": "*" 
          } 
     ]
}
```
Para obtener más información sobre cómo configurar una ejecución de trabajo para enviar registros a Amazon S3 y CloudWatch, consulte [Configurar una ejecución de trabajo para usar registros de S3](https://docs.aws.amazon.com/emr/latest/EMR-on-EKS-DevelopmentGuide/emr-eks-jobs-CLI.html#emr-eks-jobs-s3) y [Configurar una ejecución de trabajo para usar Registros de CloudWatch](https://docs.aws.amazon.com/emr/latest/EMR-on-EKS-DevelopmentGuide/emr-eks-jobs-CLI.html#emr-eks-jobs-cloudwatch).

<span id="page-98-0"></span>Registrar el clúster de Amazon EKS con Amazon EMR

El registro de su clúster es el último paso necesario para configurar Amazon EMR en EKS y ejecutar cargas de trabajo.

Utilice el siguiente comando para crear un clúster virtual con el nombre que desee para el clúster y el espacio de nombres de Amazon EKS que configuró en los pasos anteriores.

#### **a** Note

Cada clúster virtual debe tener un nombre único en todos los clústeres de EKS. Si dos clústeres virtuales tienen el mismo nombre, el proceso de implementación fallará aunque los dos clústeres virtuales pertenezcan a clústeres de EKS diferentes.

```
aws emr-containers create-virtual-cluster \
--name virtual_cluster_name \
--container-provider '{ 
     "id": "cluster_name", 
     "type": "EKS", 
     "info": { 
          "eksInfo": { 
              "namespace": "namespace_name" 
          } 
     }
}'
```
Como alternativa, puede crear un archivo JSON que incluya los parámetros necesarios para el clúster virtual y, a continuación, ejecutar el comando create-virtual-cluster con la ruta al archivo JSON. Para obtener más información, consulte [Administración de clústeres virtuales.](#page-221-0)

#### **a** Note

Para validar la creación correcta de un clúster virtual, consulte el estado de los clústeres virtuales mediante la operación list-virtual-clusters o vaya a la página Clústeres virtuales de la consola de Amazon EMR.

## <span id="page-99-0"></span>Enviar una ejecución de trabajo con **StartJobRun**

Enviar una ejecución de trabajo con un archivo JSON con los parámetros especificados

1. Cree un archivo start-job-run-request.json y especifique los parámetros necesarios para la ejecución del trabajo, tal como se muestra en el siguiente archivo JSON de ejemplo. Para obtener más información sobre los parámetros, consulte [Opciones para configurar una](#page-124-1) [ejecución de trabajo](#page-124-1).

```
{ 
   "name": "myjob", 
   "virtualClusterId": "123456", 
   "executionRoleArn": "iam_role_name_for_job_execution", 
   "releaseLabel": "emr-6.2.0-latest", 
   "jobDriver": { 
     "sparkSubmitJobDriver": { 
       "entryPoint": "entryPoint_location", 
       "entryPointArguments": ["argument1", "argument2", ...], 
        "sparkSubmitParameters": "--class <main_class> --conf 
  spark.executor.instances=2 --conf spark.executor.memory=2G --conf 
  spark.executor.cores=2 --conf spark.driver.cores=1" 
     } 
   }, 
   "configurationOverrides": { 
     "applicationConfiguration": [ 
       { 
          "classification": "spark-defaults", 
          "properties": { 
            "spark.driver.memory":"2G" 
          } 
       } 
     ], 
     "monitoringConfiguration": { 
       "persistentAppUI": "ENABLED", 
       "cloudWatchMonitoringConfiguration": { 
          "logGroupName": "my_log_group", 
          "logStreamNamePrefix": "log_stream_prefix" 
       }, 
       "s3MonitoringConfiguration": { 
          "logUri": "s3://my_s3_log_location" 
       } 
     } 
   }
}
```
2. Utilice el comando start-job-run con una ruta al archivo start-job-run-request.json almacenado localmente.

```
aws emr-containers start-job-run \
--cli-input-json file://./start-job-run-request.json
```
#### Para iniciar la ejecución de un trabajo con el comando **start-job-run**

1. Proporcione todos los parámetros especificados en el comando StartJobRun, tal como se muestra en el siguiente ejemplo.

```
aws emr-containers start-job-run \
--virtual-cluster-id 123456 \
--name myjob \
--execution-role-arn execution-role-arn \
--release-label emr-6.2.0-latest \
--job-driver '{"sparkSubmitJobDriver": {"entryPoint": "entryPoint_location", 
 "entryPointArguments": ["argument1", "argument2", ...], "sparkSubmitParameters": 
 "--class <main_class> --conf spark.executor.instances=2 --conf 
 spark.executor.memory=2G --conf spark.executor.cores=2 --conf 
 spark.driver.cores=1"}}' \
--configuration-overrides '{"applicationConfiguration": [{"classification": 
  "spark-defaults", "properties": {"spark.driver.memory": "2G"}}], 
  "monitoringConfiguration": {"cloudWatchMonitoringConfiguration": 
 {"logGroupName": "log_group_name", "logStreamNamePrefix": "log_stream_prefix"}, 
  "persistentAppUI":"ENABLED", "s3MonitoringConfiguration": {"logUri": 
  "s3://my_s3_log_location" }}}'
```
2. En el caso de Spark SQL, ingrese todos los parámetros especificados en el comando StartJobRun, tal y como se muestra en el siguiente ejemplo.

```
aws emr-containers start-job-run \
--virtual-cluster-id 123456 \
--name myjob \
--execution-role-arn execution-role-arn \
--release-label emr-6.7.0-latest \
--job-driver '{"sparkSqlJobDriver": {"entryPoint": "entryPoint_location", 
 "sparkSqlParameters": "--conf spark.executor.instances=2 --conf 
 spark.executor.memory=2G --conf spark.executor.cores=2 --conf 
 spark.driver.cores=1"}}' \
--configuration-overrides '{"applicationConfiguration": [{"classification": 
  "spark-defaults", "properties": {"spark.driver.memory": "2G"}}], 
  "monitoringConfiguration": {"cloudWatchMonitoringConfiguration": 
 {"logGroupName": "log_group_name", "logStreamNamePrefix": "log_stream_prefix"}, 
  "persistentAppUI":"ENABLED", "s3MonitoringConfiguration": {"logUri": 
  "s3://my_s3_log_location" }}}'
```
# <span id="page-102-0"></span>Ejecución de trabajos de Spark con el operador de Spark

Las versiones 6.10.0 y posteriores de Amazon EMR admiten el operador de Kubernetes para Apache Spark, o el operador de Spark, como modelo de envío de trabajos para Amazon EMR en EKS. Con el operador de Spark, puede implementar y administrar las aplicaciones de Spark con el tiempo de ejecución de versiones de Amazon EMR en sus propios clústeres de Amazon EKS. Una vez que haya implementado el operador de Spark en su clúster de Amazon EKS, puede enviar las solicitudes de Spark de inmediato al operador. El operador administra el ciclo de vida de las aplicaciones de Spark.

## **a** Note

Amazon EMR calcula los precios de Amazon EKS en función de los recursos de vCPU y memoria que utiliza desde el pod del operador desde el momento en que comienza a descargar la imagen de la aplicación de Amazon EMR hasta que termina el pod de Amazon EKS, redondeado al segundo más cercano.

## Temas

- [Configuración del operador de Spark para Amazon EMR en EKS](#page-102-1)
- [Cómo comenzar a utilizar el operador de Spark para Amazon EMR en EKS](#page-103-0)
- [Uso del escalado automático vertical con el operador de Spark para Amazon EMR en EKS](#page-106-0)
- [Desinstalación del operador de Spark para Amazon EMR en EKS](#page-110-0)
- [Seguridad y operador de Spark con Amazon EMR en EKS](#page-111-0)

# <span id="page-102-1"></span>Configuración del operador de Spark para Amazon EMR en EKS

Complete las siguientes tareas para preparar la configuración antes de instalar el operador de Spark en Amazon EKS. Si ya se registró en Amazon Web Services (AWS) y ha usado Amazon EKS, lo tiene todo casi listo para comenzar a utilizar Amazon EMR en EKS. Complete las siguientes tareas para la configuración del operador de Spark en Amazon ECS. Si ya ha completado alguno de los requisitos previos, puede omitirlos y pasar al siguiente.

- [Instalar la AWS CLI](#page-76-1): si ya ha instalado la AWS CLI, confirme que dispone de la última versión.
- [Instale eksctl](#page-79-0): eksctl es una herramienta de línea de comandos que se utiliza para comunicarse con Amazon EKS.
- [Instale Helm](https://docs.aws.amazon.com/eks/latest/userguide/helm.html): el administrador de paquetes Helm para Kubernetes le ayuda a instalar y administrar aplicaciones en el clúster de Kubernetes.
- [Configure un clúster de Amazon EKS](#page-81-0): siga los pasos para crear un nuevo clúster de Kubernetes con nodos en Amazon EKS.
- [Seleccione un URI de imagen base de Amazon EMR](#page-39-0) (versión 6.10.0 o posterior): el operador de Spark es compatible con las versiones 6.10.0 y posteriores de Amazon EMR.

## <span id="page-103-0"></span>Cómo comenzar a utilizar el operador de Spark para Amazon EMR en EKS

Este tema le ayuda a comenzar a utilizar el operador de Spark en Amazon EKS mediante la implementación de una aplicación de Spark y una aplicación de Schedule Spark.

### <span id="page-103-1"></span>Instalar el operador de Spark

Siga estos pasos para instalar el operador de Kubernetes para Apache Spark.

- 1. Si aún no lo ha hecho, complete los pasos de [Configuración del operador de Spark para Amazon](#page-102-1) [EMR en EKS.](#page-102-1)
- 2. Autentique su cliente de Helm en el registro de Amazon ECR. En el siguiente comando, sustituya los valores de *region-id* por la Región de AWS que prefiera y el valor correspondiente de la cuenta *ECR-Registry-Account* para la región de la página [Cuentas de](#page-40-0) [registro de Amazon ECR por región.](#page-40-0)

```
aws ecr get-login-password \
--region region-id | helm registry login \
--username AWS \
--password-stdin ECR-registry-account.dkr.ecr.region-id.amazonaws.com
```
3. Instale el operador de Spark con el siguiente comando.

Para el parámetro --version del gráfico de Helm, use su etiqueta de lanzamiento de Amazon EMR sin el prefijo emr- y sin el sufijo de fecha. Por ejemplo, con la versión emr-6.12.0 java17-latest, especifique 6.12.0-java17. El ejemplo del siguiente comando usa la versión emr-6.14.0-latest, por lo que especifica 6.14.0 para el gráfico de Helm - version.

```
helm install spark-operator-demo \ 
   oci://895885662937.dkr.ecr.region-id.amazonaws.com/spark-operator \ 
   --set emrContainers.awsRegion=region-id \
```

```
 --version 6.14.0 \ 
 --namespace spark-operator \ 
 --create-namespace
```
De forma predeterminada, el comando crea una cuenta de servicio emr-containers-saspark-operator para el operador de Spark. Para usar una cuenta de servicio diferente, proporcione el argumento serviceAccounts.sparkoperator.name. Por ejemplo:

--set serviceAccounts.sparkoperator.name *my-service-account-for-spark-operator*

Si quiere usar el escalado automático vertical con el operador de Spark, agregue la siguiente línea al comando de instalación para admitir webhooks para el operador:

```
--set webhook.enable=true
```
4. Compruebe que haya instalado el gráfico de Helm con el comando helm list:

helm list --namespace spark-operator -o yaml

El comando helm list debería devolver la información de lanzamiento del gráfico de Helm recién implementado:

```
app_version: v1beta2-1.3.8-3.1.1
chart: spark-operator-6.14.0
name: spark-operator-demo
namespace: spark-operator
revision: "1"
status: deployed
updated: 2023-03-14 18:20:02.721638196 +0000 UTC
```
5. Complete la instalación con todas las opciones adicionales que necesite. Para obtener más información, consulte la documentación de [spark-on-k8s-operator](https://github.com/GoogleCloudPlatform/spark-on-k8s-operator/blob/master/charts/spark-operator-chart/README.md) en GitHub.

## Ejecutar una aplicación de Spark

El operador de Spark es compatible con Amazon EMR 6.10.0 o una versión posterior. Cuando instala el operador de Spark, este crea la cuenta de servicio emr-containers-sa-spark para ejecutar las aplicaciones de Spark de forma predeterminada. Siga estos pasos para ejecutar una aplicación de Spark con el operador de Spark en Amazon EMR en EKS 6.10.0 o una versión posterior.

- 1. Antes de poder ejecutar una aplicación de Spark con el operador de Spark, complete los pasos indicados en [Configuración del operador de Spark para Amazon EMR en EKS](#page-102-1) y [Instalar el](#page-103-1)  [operador de Spark](#page-103-1).
- 2. Cree un archivo de definición de SparkApplication spark-pi.yaml con el siguiente contenido:

```
apiVersion: "sparkoperator.k8s.io/v1beta2"
kind: SparkApplication
metadata: 
   name: spark-pi 
   namespace: spark-operator
spec: 
   type: Scala 
   mode: cluster 
   image: "895885662937.dkr.ecr.us-west-2.amazonaws.com/spark/emr-6.10.0:latest" 
   imagePullPolicy: Always 
   mainClass: org.apache.spark.examples.SparkPi 
   mainApplicationFile: "local:///usr/lib/spark/examples/jars/spark-examples.jar" 
   sparkVersion: "3.3.1" 
   restartPolicy: 
     type: Never 
   volumes: 
     - name: "test-volume" 
       hostPath: 
         path: "/tmp" 
         type: Directory 
   driver: 
     cores: 1 
     coreLimit: "1200m" 
     memory: "512m" 
     labels: 
       version: 3.3.1 
     serviceAccount: emr-containers-sa-spark 
     volumeMounts: 
       - name: "test-volume" 
         mountPath: "/tmp" 
   executor: 
     cores: 1 
     instances: 1 
     memory: "512m" 
     labels: 
       version: 3.3.1
```
 volumeMounts: - name: "test-volume" mountPath: "/tmp"

3. Luego, implemente la aplicación de Spark con el siguiente comando. Esto también creará un objeto SparkApplication denominado spark-pi:

kubectl apply -f spark-pi.yaml

4. Compruebe los eventos del objeto SparkApplication con el siguiente comando:

kubectl describe sparkapplication spark-pi --namespace spark-operator

Para obtener más información sobre cómo enviar solicitudes a Spark a través del operador de Spark, consulte Cómo usar una [SparkApplication](https://github.com/GoogleCloudPlatform/spark-on-k8s-operator/blob/master/docs/user-guide.md#using-a-sparkapplication) en la documentación de spark-on-k8s-operator en GitHub.

# <span id="page-106-0"></span>Uso del escalado automático vertical con el operador de Spark para Amazon EMR en EKS

El escalado automático vertical de Amazon EMR en EKS simplifica la administración de recursos. Ajusta automáticamente los recursos de memoria y CPU para adaptarlos a las necesidades de la carga de trabajo que proporciona a las aplicaciones de Spark de Amazon EMR. Para obtener más información, consulte [Uso del escalado automático vertical con trabajos de Spark de Amazon EMR](#page-167-0) .

En esta sección, se describe cómo configurar el operador de Spark para usar el escalado automático vertical.

## <span id="page-106-1"></span>Requisitos previos

Antes de seguir, asegúrese de completar la siguiente configuración:

- Realice los pasos que se indican en [Configuración del operador de Spark para Amazon EMR en](#page-102-1) [EKS.](#page-102-1)
- Realice los pasos que se indican en [Instalar el operador de Spark](#page-103-1). En el paso 3, agregue la siguiente línea al comando de instalación para admitir webhooks para el operador:

```
--set webhook.enable=true
```
## Ejecutar un trabajo con escalado automático vertical en el operador de Spark

Para poder ejecutar una aplicación de Spark con el operador de Spark, complete los pasos indicados en [Requisitos previos.](#page-106-1)

Para utilizar el escalado automático vertical con el operador de Spark, es necesario agregar varias configuraciones a la aplicación. Puede encontrar un ejemplo debajo de esta lista.

Configuraciones de controladores

Agregue la siguiente anotación a la configuración del controlador:

emr-containers.amazonaws.com/dynamic.sizing.signature: "*YOUR\_JOB\_SIGNATURE*"

Agregue la siguiente etiqueta a la configuración de la aplicación:

emr-containers.amazonaws.com/dynamic.sizing: "true"

Configuraciones de ejecutor

Agregue la siguiente etiqueta a su configuración de ejecutor:

emr-containers.amazonaws.com/dynamic.sizing.signature: "*YOUR\_JOB\_SIGNATURE*"

Defina las siguientes variables de entorno para la configuración del ejecutor:

```
- name: DYNAMIC_SIZING_ENABLED 
         value: "true" # true, not set otherwise
- name: OVERHEAD_FACTOR 
         value: "0.1" # value of spark.kubernetes.memoryOverheadFactor 
                       # or spark.driver.memoryOverheadFactor, not set otherwise
- name: PYSPARK_MEM 
         value: "0.1" # value of spark.executor.pyspark.memory, not set otherwise
- name: EXEC_POD_CPU_REQUEST 
         valueFrom: 
           resourceFieldRef: 
             containerName: spark-kubernetes-executor 
             resource: requests.cpu 
             divisor: 1
- name: EXEC_POD_CPU_LIMIT 
         valueFrom:
```
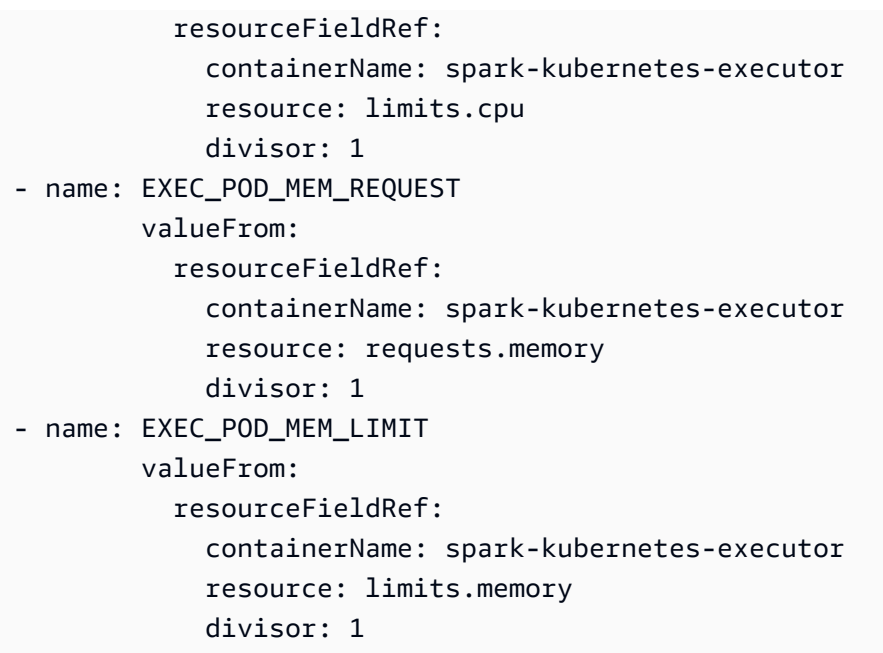

El siguiente ejemplo muestra un archivo de definición de SparkApplication spark-pi.yaml con las configuraciones necesarias para utilizar el escalado automático vertical:

```
apiVersion: "sparkoperator.k8s.io/v1beta2"
kind: SparkApplication
metadata: 
   name: spark-pi 
   namespace: spark-operator
spec: 
   type: Scala 
   mode: cluster 
   image: "895885662937.dkr.ecr.us-west-2.amazonaws.com/spark/emr-6.10.0:latest" 
   imagePullPolicy: Always 
   mainClass: org.apache.spark.examples.SparkPi 
   mainApplicationFile: "local:///usr/lib/spark/examples/jars/spark-examples.jar" 
   arguments: 
     - "10000" 
   sparkVersion: "3.3.1" 
   sparkConf: 
     spark.kubernetes.executor.deleteOnTermination: "true" 
   restartPolicy: 
     type: Never 
   volumes: 
     - name: "test-volume" 
       hostPath:
```

```
 path: "/tmp" 
       type: Directory 
 driver: 
   cores: 1 
   coreLimit: "1200m" 
   memory: "512m" 
   annotations: 
      emr-containers.amazonaws.com/dynamic.sizing.signature: "my-signature" 
   labels: 
      emr-containers.amazonaws.com/dynamic.sizing: "true" 
      version: 3.3.1 
   serviceAccount: emr-containers-sa-spark 
   volumeMounts: 
      - name: "test-volume" 
        mountPath: "/tmp" 
 executor: 
   cores: 1 
   instances: 1 
   memory: "512m" 
   labels: 
     emr-containers.amazonaws.com/dynamic.sizing.signature: "my-signature" 
     version: 3.3.1 
   volumeMounts: 
     - name: "test-volume" 
       mountPath: "/tmp" 
   env: 
     - name: "DYNAMIC_SIZING_ENABLED" 
       value: "true" # true, not set otherwise 
     - name: "EXEC_POD_CPU_REQUEST" 
       valueFrom: 
         resourceFieldRef: 
            containerName: "spark-kubernetes-executor" 
            resource: "requests.cpu" 
            divisor: "1" 
     - name: "EXEC_POD_CPU_LIMIT" 
       valueFrom: 
         resourceFieldRef: 
            containerName: "spark-kubernetes-executor" 
            resource: "limits.cpu" 
            divisor: "1" 
     - name: "EXEC_POD_MEM_REQUEST" 
       valueFrom: 
         resourceFieldRef: 
            containerName: "spark-kubernetes-executor"
```

```
 resource: "requests.memory" 
       divisor: "1" 
- name: "EXEC POD MEM LIMIT"
   valueFrom: 
     resourceFieldRef: 
       containerName: "spark-kubernetes-executor" 
       resource: "limits.memory" 
       divisor: "1"
```
Luego, implemente la aplicación de Spark con el siguiente comando. Esto también creará un objeto SparkApplication denominado spark-pi:

```
kubectl apply -f spark-pi.yaml
```
Para obtener más información sobre cómo enviar solicitudes a Spark a través del operador de Spark, consulte Cómo usar una [SparkApplication](https://github.com/GoogleCloudPlatform/spark-on-k8s-operator/blob/master/docs/user-guide.md#using-a-sparkapplication) en la documentación de spark-on-k8s-operator en GitHub.

Verificación de la funcionalidad de escalado automático vertical

Para comprobar que el escalado automático vertical funcione correctamente en el trabajo enviado, use kubectl para obtener el recurso personalizado verticalpodautoscaler y ver sus recomendaciones de escalado.

```
kubectl get verticalpodautoscalers --all-namespaces \ 
-l=emr-containers.amazonaws.com/dynamic.sizing.signature=my-signature
```
El resultado de esta consulta debe parecerse al siguiente:

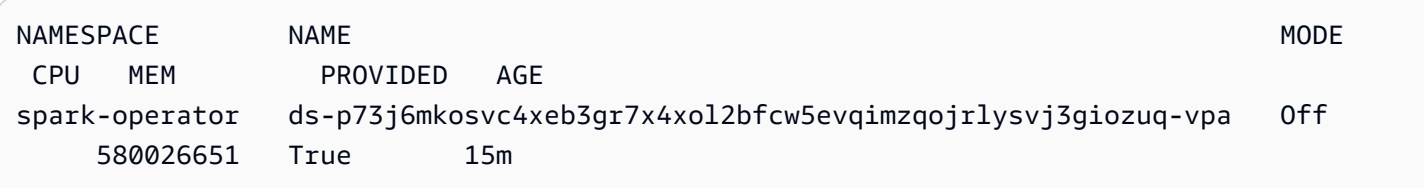

Si el resultado no es similar o contiene un código de error, consulte [Solución de problemas en el](#page-313-0)  [escalado automático vertical de Amazon EMR en EKS](#page-313-0) para ver los pasos que le ayudarán a resolver el problema.

### Desinstalación del operador de Spark para Amazon EMR en EKS

Siga estos pasos para desinstalar el operador de Spark.

1. Elimine el operador de Spark con el espacio de nombres correcto. En este ejemplo, el espacio de nombres es spark-operator-demo.

helm uninstall spark-operator-demo -n spark-operator

2. Elimine la cuenta de servicio del operador de Spark:

kubectl delete sa emr-containers-sa-spark-operator -n spark-operator

3. Elimine el operador de Spark CustomResourceDefinitions (CRD):

```
kubectl delete crd sparkapplications.sparkoperator.k8s.io
kubectl delete crd scheduledsparkapplications.sparkoperator.k8s.io
```
# Seguridad y operador de Spark con Amazon EMR en EKS

#### Temas

- [Configuración de los permisos de acceso al clúster con control de acceso basado en roles \(RBAC\)](#page-111-0)
- [Configuración de los permisos de acceso al clúster con roles de IAM para las cuentas de servicio](#page-115-0)  [\(IRSA\)](#page-115-0)

<span id="page-111-0"></span>Configuración de los permisos de acceso al clúster con control de acceso basado en roles (RBAC)

Para implementar el operador de Spark, Amazon EMR en EKS crea dos roles y cuentas de servicio para el operador y las aplicaciones de Spark.

#### Temas

- [Rol y cuenta de servicio del operador](#page-111-1)
- [Rol y cuenta de servicio de Spark](#page-114-0)

<span id="page-111-1"></span>Rol y cuenta de servicio del operador

Amazon EMR en EKS crea el rol y la cuenta de servicio del operador para administrar SparkApplications para los trabajos de Spark y otros recursos, como los servicios.

El nombre predeterminado de esta cuenta de servicio es emr-containers-sa-spark-operator.

Las siguientes reglas se aplican a este rol de servicio:

```
 rules:
- apiGroups: 
  \perp """
   resources: 
   - pods 
   verbs: 
  - "*"
- apiGroups: 
  - ""
   resources: 
   - services 
   - configmaps 
   - secrets 
   verbs: 
   - create 
   - get 
   - delete 
   - update
- apiGroups: 
   - extensions 
   - networking.k8s.io 
   resources: 
   - ingresses 
   verbs: 
   - create 
   - get 
   - delete
- apiGroups: 
  - ""
   resources: 
   - nodes 
   verbs: 
   - get
- apiGroups: 
  - ""
   resources: 
   - events 
   verbs: 
   - create 
   - update 
   - patch
```
- apiGroups:

- $-$  "" resources:
- resourcequotas
- verbs:
- get
- list
- watch
- apiGroups:
	- apiextensions.k8s.io

resources:

- customresourcedefinitions

verbs:

- create
- get
- update
- delete
- apiGroups:
	- admissionregistration.k8s.io

resources:

- mutatingwebhookconfigurations

 - validatingwebhookconfigurations verbs:

- create
- get
- update
- delete
- apiGroups:

```
 - sparkoperator.k8s.io
```
resources:

- sparkapplications
- sparkapplications/status
- scheduledsparkapplications
- scheduledsparkapplications/status

verbs:

 $-$  "\*"

```
 {{- if .Values.batchScheduler.enable }}
```
- # required for the `volcano` batch scheduler
- apiGroups:
	- scheduling.incubator.k8s.io
	- scheduling.sigs.dev
	- scheduling.volcano.sh

resources:

- podgroups

```
 verbs:
```

```
- "*"
   {{- end }} 
   {{ if .Values.webhook.enable }}
- apiGroups: 
   - batch 
   resources: 
   - jobs 
   verbs: 
   - delete 
   {{- end }}
```
<span id="page-114-0"></span>Rol y cuenta de servicio de Spark

Un pod controlador de Spark necesita una cuenta de servicio de Kubernetes en el mismo espacio de nombres que el pod. Esta cuenta de servicio necesita permisos para crear, obtener, enumerar, parchear y eliminar los pods ejecutores, así como para crear un servicio Headless de Kubernetes para el controlador. El controlador produce un error y se cierra sin la cuenta de servicio, a menos que la cuenta de servicio predeterminada del espacio de nombres del pod tenga los permisos necesarios.

El nombre predeterminado de esta cuenta de servicio es emr-containers-sa-spark.

Las siguientes reglas se aplican a este rol de servicio:

```
 rules:
- apiGroups: 
  - ""
   resources: 
   - pods 
   verbs: 
  - "*"
- apiGroups: 
  - """
   resources: 
   - services 
   verbs: 
  - "*"
- apiGroups: 
  - ""
   resources: 
   - configmaps 
   verbs: 
  - "*"
- apiGroups:
```

```
- ""
 resources: 
 - persistentvolumeclaims 
 verbs: 
- "*"
```
<span id="page-115-0"></span>Configuración de los permisos de acceso al clúster con roles de IAM para las cuentas de servicio (IRSA)

En esta sección, se utiliza un ejemplo para demostrar cómo configurar una cuenta de servicio de Kubernetes para que asuma un rol de AWS Identity and Access Management. Los pods que usan la cuenta de servicio pueden acceder a cualquier servicio de AWS al que el rol tenga permisos para acceder.

En el siguiente ejemplo, se ejecuta una aplicación de Spark para contar las palabras de un archivo en Amazon S3. Para ello, puede configurar roles de IAM para las cuentas de servicio (IRSA) a fin de autenticar y autorizar las cuentas de servicio de Kubernetes.

#### **a** Note

En este ejemplo, se utiliza el espacio de nombres "spark-operator" para el operador de Spark y para el espacio de nombres al que se envía la solicitud de Spark.

#### <span id="page-115-1"></span>Requisitos previos

Antes de probar el ejemplo de esta página, complete los siguientes requisitos previos:

- Prepare la configuración para el operador de Spark.
- [Instalar el operador de Spark.](#page-103-0)
- [Cree un bucket de Amazon S3](https://docs.aws.amazon.com/AmazonS3/latest/userguide/creating-bucket.html).
- Guarde su poema favorito en un archivo de texto llamado poem.txt y súbalo a su bucket de S3. La aplicación de Spark que cree en esta página leerá el contenido del archivo de texto. Para obtener más información sobre cómo cargar archivos en S3, consulte [Cargar un objeto en el](https://docs.aws.amazon.com/AmazonS3/latest/userguide/uploading-an-object-bucket.html) [bucket](https://docs.aws.amazon.com/AmazonS3/latest/userguide/uploading-an-object-bucket.html) en la Guía del usuario de Amazon Simple Storage Service.

Configurar una cuenta de servicio de Kubernetes para que asuma un rol de IAM

Siga estos pasos para configurar una cuenta de servicio de Kubernetes a fin de que asuma un rol de IAM que los pods puedan usar para acceder a los servicios de AWS a los que el rol tiene permisos de acceso.

1. Tras completar [Requisitos previos](#page-115-1), utilice la AWS Command Line Interface para crear un archivo example-policy.json que permita el acceso de solo lectura al archivo que ha subido a Amazon S3:

```
cat >example-policy.json <<EOF
{ 
     "Version": "2012-10-17", 
     "Statement": [ 
        \{ "Effect": "Allow", 
              "Action": [ 
                  "s3:GetObject", 
                  "s3:ListBucket" 
              ], 
              "Resource": [ 
                  "arn:aws:s3:::my-pod-bucket", 
                  "arn:aws:s3:::my-pod-bucket/*" 
 ] 
         } 
     ]
}
EOF
```
2. Luego, cree una política de IAM example-policy:

```
aws iam create-policy --policy-name example-policy --policy-document file://
example-policy.json
```
3. A continuación, cree un rol de IAM example-role y asócielo a una cuenta de servicio de Kubernetes para el controlador de Spark:

```
eksctl create iamserviceaccount --name driver-account-sa --namespace spark-operator 
\setminus--cluster my-cluster --role-name "example-role" \
--attach-policy-arn arn:aws:iam::111122223333:policy/example-policy --approve
```
4. Cree un archivo yaml con las vinculaciones de roles de clúster necesarias para la cuenta de servicio de controlador de Spark:

```
cat >spark-rbac.yaml <<EOF
apiVersion: v1
kind: ServiceAccount
metadata: 
   name: driver-account-sa
---
apiVersion: rbac.authorization.k8s.io/v1
kind: ClusterRoleBinding
metadata: 
   name: spark-role
roleRef: 
   apiGroup: rbac.authorization.k8s.io 
   kind: ClusterRole 
   name: edit
subjects: 
   - kind: ServiceAccount 
     name: driver-account-sa 
     namespace: spark-operator
EOF
```
5. Aplique las configuraciones de la vinculación de roles del clúster:

```
kubectl apply -f spark-rbac.yaml
```
El comando kubectl debería confirmar que la cuenta se ha creado correctamente:

```
serviceaccount/driver-account-sa created
clusterrolebinding.rbac.authorization.k8s.io/spark-role configured
```
Ejecutar una aplicación desde el operador de Spark

Después de configurar la cuenta de servicio de Kubernetes, puede ejecutar una aplicación de Spark que cuente el número de palabras del archivo de texto que ha subido como parte de [Requisitos](#page-115-1) [previos.](#page-115-1)

1. Cree un archivo nuevo word-count.yaml con una definición de SparkApplication para su aplicación de recuento de palabras.

```
cat >word-count.yaml <<EOF
apiVersion: "sparkoperator.k8s.io/v1beta2"
kind: SparkApplication
metadata: 
   name: word-count 
   namespace: spark-operator
spec: 
   type: Java 
   mode: cluster 
   image: "895885662937.dkr.ecr.us-west-2.amazonaws.com/spark/emr-6.10.0:latest" 
   imagePullPolicy: Always 
   mainClass: org.apache.spark.examples.JavaWordCount 
   mainApplicationFile: local:///usr/lib/spark/examples/jars/spark-examples.jar 
   arguments: 
     - s3://my-pod-bucket/poem.txt 
   hadoopConf: 
    # EMRFS filesystem 
     fs.s3.customAWSCredentialsProvider: 
  com.amazonaws.auth.WebIdentityTokenCredentialsProvider 
     fs.s3.impl: com.amazon.ws.emr.hadoop.fs.EmrFileSystem 
     fs.AbstractFileSystem.s3.impl: org.apache.hadoop.fs.s3.EMRFSDelegate 
     fs.s3.buffer.dir: /mnt/s3 
     fs.s3.getObject.initialSocketTimeoutMilliseconds: "2000" 
 mapreduce.fileoutputcommitter.algorithm.version.emr_internal_use_only.EmrFileSystem: 
  "2" 
     mapreduce.fileoutputcommitter.cleanup-
failures.ignored.emr_internal_use_only.EmrFileSystem: "true" 
   sparkConf: 
     # Required for EMR Runtime 
     spark.driver.extraClassPath: /usr/lib/hadoop-lzo/lib/*:/usr/lib/hadoop/
hadoop-aws.jar:/usr/share/aws/aws-java-sdk/*:/usr/share/aws/emr/emrfs/conf:/usr/
share/aws/emr/emrfs/lib/*:/usr/share/aws/emr/emrfs/auxlib/*:/usr/share/aws/emr/
security/conf:/usr/share/aws/emr/security/lib/*:/usr/share/aws/hmclient/lib/aws-
glue-datacatalog-spark-client.jar:/usr/share/java/Hive-JSON-Serde/hive-openx-
serde.jar:/usr/share/aws/sagemaker-spark-sdk/lib/sagemaker-spark-sdk.jar:/home/
hadoop/extrajars/* 
     spark.driver.extraLibraryPath: /usr/lib/hadoop/lib/native:/usr/lib/hadoop-lzo/
lib/native:/docker/usr/lib/hadoop/lib/native:/docker/usr/lib/hadoop-lzo/lib/native 
     spark.executor.extraClassPath: /usr/lib/hadoop-lzo/lib/*:/usr/lib/hadoop/
hadoop-aws.jar:/usr/share/aws/aws-java-sdk/*:/usr/share/aws/emr/emrfs/conf:/usr/
share/aws/emr/emrfs/lib/*:/usr/share/aws/emr/emrfs/auxlib/*:/usr/share/aws/emr/
security/conf:/usr/share/aws/emr/security/lib/*:/usr/share/aws/hmclient/lib/aws-
```

```
glue-datacatalog-spark-client.jar:/usr/share/java/Hive-JSON-Serde/hive-openx-
serde.jar:/usr/share/aws/sagemaker-spark-sdk/lib/sagemaker-spark-sdk.jar:/home/
hadoop/extrajars/* 
     spark.executor.extraLibraryPath: /usr/lib/hadoop/lib/native:/usr/lib/hadoop-
lzo/lib/native:/docker/usr/lib/hadoop/lib/native:/docker/usr/lib/hadoop-lzo/lib/
native 
   sparkVersion: "3.3.1" 
   restartPolicy: 
     type: Never 
   driver: 
     cores: 1 
     coreLimit: "1200m" 
     memory: "512m" 
     labels: 
       version: 3.3.1 
     serviceAccount: my-spark-driver-sa 
   executor: 
     cores: 1 
     instances: 1 
     memory: "512m" 
     labels: 
       version: 3.3.1
EOF
```
2. Envíe la aplicación de Spark.

```
kubectl apply -f word-count.yaml
```
El comando kubectl debería devolver la confirmación de que ha creado correctamente un objeto SparkApplication llamado word-count.

sparkapplication.sparkoperator.k8s.io/word-count configured

3. Para comprobar los eventos del objeto SparkApplication, ejecute el siguiente comando:

kubectl describe sparkapplication word-count -n spark-operator

El comando kubectl debería devolver la descripción de SparkApplication junto con los eventos:

Events:

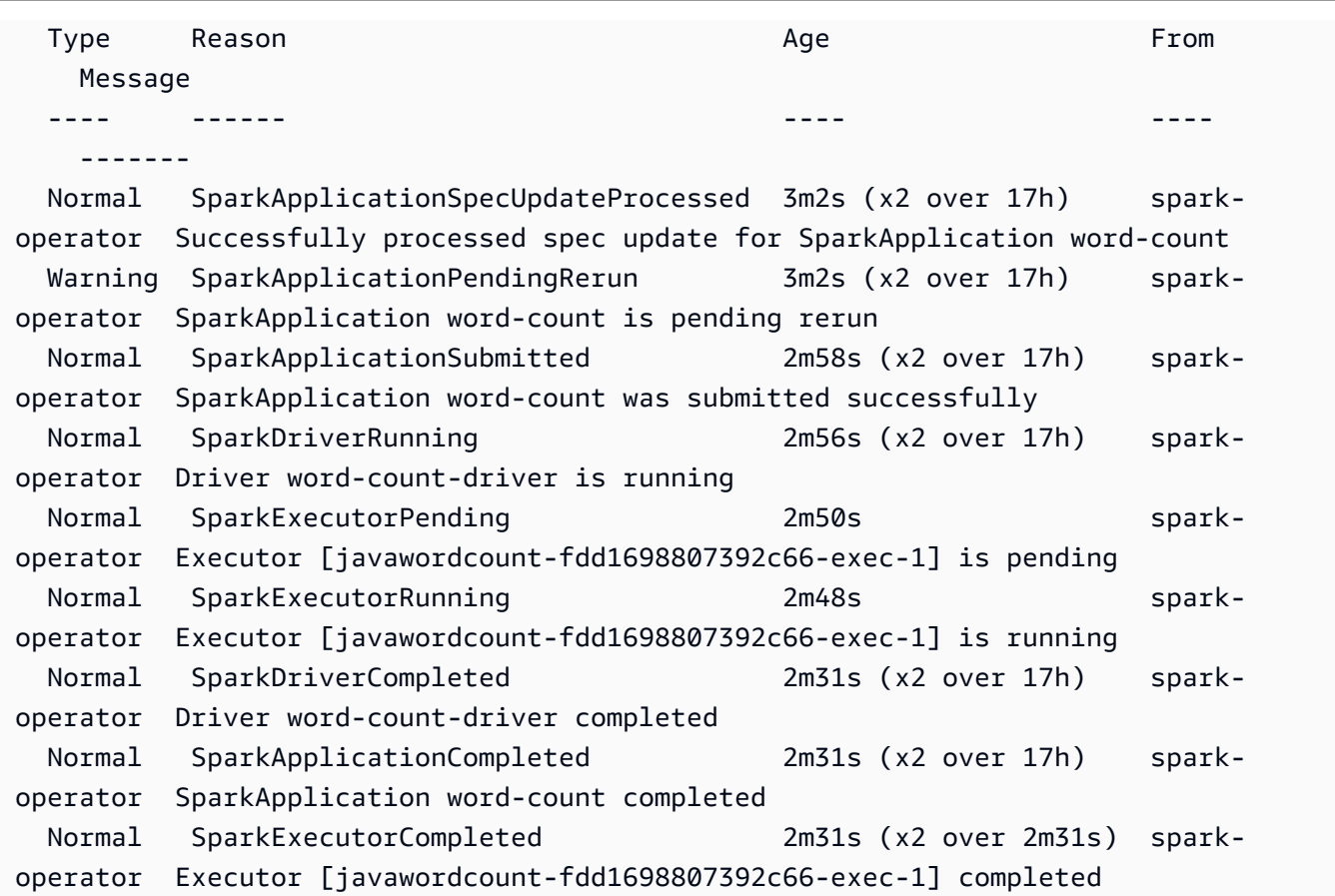

La aplicación ahora cuenta las palabras del archivo de S3. Para saber el número de palabras, consulte los archivos de registro de su controlador:

```
kubectl logs pod/word-count-driver -n spark-operator
```
El comando kubectl debería devolver el contenido del archivo de registro con los resultados de la aplicación de recuento de palabras.

```
INFO DAGScheduler: Job 0 finished: collect at JavaWordCount.java:53, took 5.146519 s 
                 Software: 1
```
Para obtener más información sobre cómo enviar solicitudes a Spark a través del operador de Spark, consulte [Uso de SparkApplication](https://github.com/GoogleCloudPlatform/spark-on-k8s-operator/blob/master/docs/user-guide.md#using-a-sparkapplication) en la documentación del operador de Kubernetes para Apache Spark (spark-on-k8s-operator) en GitHub.

# Ejecución de trabajos de Spark con spark-submit

Las versiones 6.10.0 y posteriores de Amazon EMR admiten spark-submit como herramienta de línea de comandos que puede utilizar para enviar y ejecutar aplicaciones de Spark en un clúster de Amazon EMR en EKS.

#### **a** Note

Amazon EMR calcula los precios de Amazon EKS en función de los recursos de vCPU y memoria que utiliza desde el pod del operador desde el momento en que comienza a descargar la imagen de la aplicación de Amazon EMR hasta que termina el pod de Amazon EKS, redondeado al segundo más cercano.

#### Temas

- [Configuración de spark-submit para Amazon EMR en EKS](#page-121-0)
- [Comenzar a utilizar spark-submit para Amazon EMR en EKS](#page-122-0)
- [Requisitos de seguridad de la cuenta de servicio del controlador de Spark para spark-submit](#page-123-0)

# <span id="page-121-0"></span>Configuración de spark-submit para Amazon EMR en EKS

Complete las siguientes tareas para llevar a cabo la configuración antes de poder ejecutar una aplicación con spark-submit en Amazon EMR en EKS. Si ya se registró en Amazon Web Services (AWS) y ha usado Amazon EKS, lo tiene todo casi listo para comenzar a utilizar Amazon EMR en EKS. Si ya ha completado alguno de los requisitos previos, puede omitirlos y pasar al siguiente.

- [Instalar la AWS CLI](#page-76-0): si ya ha instalado la AWS CLI, confirme que dispone de la última versión.
- [Instale eksctl](#page-79-0): eksctl es una herramienta de línea de comandos que se utiliza para comunicarse con Amazon EKS.
- [Configure un clúster de Amazon EKS](#page-81-0): siga los pasos para crear un nuevo clúster de Kubernetes con nodos en Amazon EKS.
- [Seleccione un URI de imagen base de Amazon EMR](#page-39-0) (versión 6.10.0 o posterior): el comando spark-submit es compatible con las versiones 6.10.0 y posteriores de Amazon EMR.
- Confirme que la cuenta de servicio de controlador tiene los permisos adecuados para crear y supervisar los módulos ejecutores. Para obtener más información, consulte [Requisitos de](#page-123-0) [seguridad de la cuenta de servicio del controlador de Spark para spark-submit](#page-123-0).
- Configure su [perfil de credenciales de AWS](https://docs.aws.amazon.com/cli/latest/userguide/cli-configure-files.html) local.
- Obtenga el [punto de conexión del clúster de Amazon EKS](https://docs.aws.amazon.com/eks/latest/userguide/cluster-endpoint.html).

### <span id="page-122-0"></span>Comenzar a utilizar spark-submit para Amazon EMR en EKS

Ejecutar una aplicación de Spark

Amazon EMR 6.10.0 y las versiones posteriores admiten spark-submit para ejecutar aplicaciones de Spark en un clúster de Amazon EKS. Complete los pasos que se indican a continuación para ejecutar la aplicación de Spark:

- 1. Para poder ejecutar una aplicación de Spark con el comando spark-submit, complete los pasos que se indican en [Configuración de spark-submit para Amazon EMR en EKS.](#page-121-0)
- 2. Establezca los valores de las siguientes variables de entorno:

```
export SPARK_HOME=spark-home
export MASTER_URL=k8s://Amazon EKS-cluster-endpoint
```
3. Luego, envíe la solicitud de Spark con el siguiente comando:

```
$SPARK_HOME/bin/spark-submit \ 
  --class org.apache.spark.examples.SparkPi \ 
 --master $MASTER_URL \ 
  --conf spark.kubernetes.container.image=895885662937.dkr.ecr.us-
west-2.amazonaws.com/spark/emr-6.10.0:latest \ 
 --conf spark.kubernetes.authenticate.driver.serviceAccountName=spark \
 --deploy-mode cluster \ 
  --conf spark.kubernetes.namespace=spark-operator \ 
 local:///usr/lib/spark/examples/jars/spark-examples.jar 20
```
Para obtener más información acerca de cómo enviar aplicaciones a Spark, consulte [Envío de](https://spark.apache.org/docs/latest/submitting-applications.html) [aplicaciones](https://spark.apache.org/docs/latest/submitting-applications.html) en la documentación de Apache Spark.

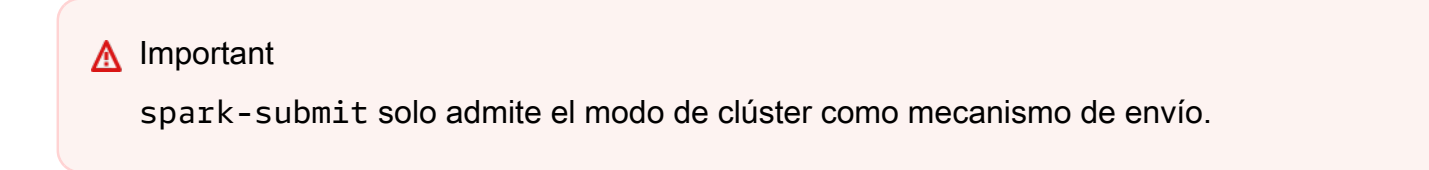

# <span id="page-123-0"></span>Requisitos de seguridad de la cuenta de servicio del controlador de Spark para spark-submit

El pod controlador de Spark utiliza una cuenta de servicio de Kubernetes para acceder al servidor de la API de Kubernetes y crear y supervisar los pods ejecutores. La cuenta de servicio del controlador debe tener los permisos adecuados para enumerar, crear, editar, parchear y eliminar los pods de su clúster. Puede verificar que puede enumerar estos recursos con el siguiente comando:

kubectl auth can-i *list|create|edit|delete|patch* pods

Las siguientes reglas se aplican a este rol de servicio:

```
 rules:
- apiGroups: 
  - """
   resources: 
   - pods 
   verbs: 
  - "*"
- apiGroups: 
  - ""
   resources: 
   - services 
   verbs: 
  - "*"
- apiGroups: 
  - """
   resources: 
   - configmaps 
   verbs: 
  - "*"
- apiGroups: 
  - ""
   resources: 
   - persistentvolumeclaims 
   verbs: 
  - "*"
```
# Administración de las ejecuciones de trabajos de Amazon EMR en EKS

En las siguientes secciones, se tratan temas que le ayudan a administrar las ejecuciones de trabajos de Amazon EMR en EKS.

Temas

- [Administración de las ejecuciones de trabajos con la AWS CLI](#page-124-0)
- [Ejecución de scripts SQL de Spark a través de la API de StartJobRun](#page-130-0)
- [Estados de ejecuciones de trabajos](#page-133-0)
- [Visualización de trabajos en la consola de Amazon EMR](#page-133-1)
- [Errores comunes al ejecutar trabajos](#page-134-0)

## <span id="page-124-0"></span>Administración de las ejecuciones de trabajos con la AWS CLI

En esta página se explica cómo administrar las ejecuciones de tareas con la AWS Command Line Interface (AWS CLI).

#### Opciones para configurar una ejecución de trabajo

Utilice las siguientes opciones para configurar los parámetros de ejecución del trabajo:

- --execution-role-arn: debe proporcionar un rol de IAM que se utilice para ejecutar trabajos. Para obtener más información, consulte [Uso de roles de ejecución de trabajos con Amazon EMR](#page-277-0)  [en EKS.](#page-277-0)
- --release-label: puede implementar Amazon EMR en EKS con las versiones 5.32.0, 6.2.0 y posteriores de Amazon EMR. Amazon EMR en EKS no es compatible con las versiones de lanzamiento anteriores de Amazon EMR. Para obtener más información, consulte [Versiones de](#page-320-0) [Amazon EMR en EKS.](#page-320-0)
- --job-driver: el controlador de trabajo se utiliza para proporcionar información sobre el trabajo principal. Se trata de un campo de tipo unión en el que solo puede pasar uno de los valores del tipo de trabajo que desee ejecutar. Los tipos de trabajo admitidos son:
	- Envío de trabajos de Spark: se usa para ejecutar un comando a través de spark-submit. Puede usar este tipo de trabajo para ejecutar Scala, PySpark, SparkR, SparkSQL y cualquier otro trabajo compatible mediante Spark Submit. Este tipo de trabajo tiene los siguientes parámetros:
- Entrypoint: es la referencia del HCFS (sistema de archivos compatible con Hadoop) al archivo jar/py principal que quiere ejecutar.
- EntryPointArguments: se trata de un conjunto de argumentos que desea pasar a su archivo jar o py principal. Debería manejar la lectura de estos parámetros mediante su código de punto de entrada. Cada argumento de la matriz debe estar separado con una coma. EntryPointArguments no pueden contener corchetes ni paréntesis, como (), {} o [].
- SparkSubmitParameters: son los parámetros de Spark adicionales que desea enviar al trabajo. Use este parámetro para anular las propiedades predeterminadas de Spark, como la memoria del controlador o el número de ejecutores, como —conf o —class. Para obtener más información, consulte [Launching Applications with spark-submit.](https://spark.apache.org/docs/latest/submitting-applications.html#launching-applications-with-spark-submit)
- Trabajos de Spark SQL: se utilizan para ejecutar un archivo de consulta SQL a través de Spark SQL. Puede usar este tipo de trabajo para ejecutar trabajos de SparkSQL. Este tipo de trabajo tiene los siguientes parámetros:
	- Entrypoint: es la referencia del HCFS (sistema de archivos compatible con Hadoop) al archivo de consulta SQL que desea ejecutar.

Para ver una lista de parámetros de Spark adicionales que puede usar para un trabajo de Spark SQL, consulte [Ejecución de scripts SQL de Spark a través de la API de StartJobRun](#page-130-0).

• --configuration-overrides: puede anular las configuraciones predeterminadas de las aplicaciones suministrando un objeto de configuración. Puede utilizar una sintaxis abreviada para proporcionar la configuración o hacer referencia al objeto de configuración en un archivo JSON. Los objetos de configuración se componen de una clasificación, propiedades y configuraciones anidadas opcionales. Las propiedades se componen de la configuración que se desea anular en ese archivo. Es posible especificar varias clasificaciones para varias aplicaciones en un solo objeto JSON. Las clasificaciones de configuración disponibles varían según la versión de Amazon EMR. Para ver una lista de las clasificaciones de configuración que están disponibles para cada versión de Amazon EMR, consulte [Versiones de Amazon EMR en EKS.](#page-320-0)

Si pasa la misma configuración en una aplicación de anulación y en los parámetros de envío de Spark, prevalecerán los parámetros de envío de Spark. A continuación se muestra la lista completa de prioridades de configuración, en orden de mayor a menor.

- Configuración proporcionada al crear SparkSession.
- Configuración proporcionada como parte de sparkSubmitParameters mediante —conf.
- Configuración proporcionada como parte de las anulaciones de aplicaciones.
- Configuraciones optimizadas elegidas por Amazon EMR para la versión.

• Configuraciones de código abierto predeterminadas para la aplicación.

Para supervisar las ejecuciones de trabajos con Amazon CloudWatch o Amazon S3, debe proporcionar los detalles de configuración de CloudWatch. Para obtener más información, consulte [Configure una ejecución de trabajo para utilizar registros de Amazon S3](#page-126-0) y [Configurar una](#page-128-0)  [ejecución de trabajo para usar Registros de Amazon CloudWatch.](#page-128-0) Si el bucket de S3 o el grupo de registros de CloudWatch no existe, Amazon EMR lo crea antes de cargar los registros en el bucket.

• Para obtener una lista adicional de las opciones de configuración de Kubernetes, consulte [Propiedades de Spark en Kubernetes](https://spark.apache.org/docs/latest/running-on-kubernetes.html#configuration).

Las siguientes configuraciones de Spark no son compatibles.

- spark.kubernetes.authenticate.driver.serviceAccountName
- spark.kubernetes.authenticate.executor.serviceAccountName
- spark.kubernetes.namespace
- spark.kubernetes.driver.pod.name
- spark.kubernetes.container.image.pullPolicy
- spark.kubernetes.container.image

#### **a** Note

Puede utilizar spark.kubernetes.container.image para imágenes de Docker personalizadas. Para obtener más información, consulte [Personalización de las](#page-27-0)  [imágenes de Docker para Amazon EMR en EKS.](#page-27-0)

### <span id="page-126-0"></span>Configure una ejecución de trabajo para utilizar registros de Amazon S3

Para poder supervisar el progreso del trabajo y solucionar los errores, debe configurar los trabajos para que envíen la información de registro a Amazon S3, Registros de Amazon CloudWatch o ambos. Este tema le ayuda a empezar a publicar registros de aplicaciones en Amazon S3 en los trabajos que se lanzan con Amazon EMR en EKS.

Política de IAM de los registros de S3

Antes de que sus trabajos puedan enviar datos de registro a Amazon S3, se deben incluir los siguientes permisos en la política de permisos del rol de ejecución del trabajo. Sustituya *DOC-EXAMPLE-BUCKET-LOGGING* por el nombre de su bucket de registro.

```
{ 
     "Version": "2012-10-17", 
     "Statement": [ 
          { 
               "Effect": "Allow", 
               "Action": [ 
                    "s3:PutObject", 
                    "s3:GetObject", 
                    "s3:ListBucket" 
               ], 
               "Resource": [ 
                    "arn:aws:s3:::DOC-EXAMPLE-BUCKET-LOGGING", 
                    "arn:aws:s3:::DOC-EXAMPLE-BUCKET-LOGGING/*", 
               ] 
          } 
     ]
}
```
#### **a** Note

Amazon EMR en EKS también puede crear un bucket de Amazon S3. Si no hay ningún bucket de Amazon S3 disponible, incluya el permiso "s3:CreateBucket" en la política de IAM.

Una vez que haya otorgado a su rol de ejecución los permisos adecuados para enviar registros a Amazon S3, los datos de registro se envían a las siguientes ubicaciones de Amazon S3 cuando s3MonitoringConfiguration se transfiere a la sección monitoringConfiguration de una solicitud start-job-run, como se muestra en Administración de las ejecuciones de trabajos con la [AWS CLI](#page-124-0).

- Registros del controlador: /*logUri*/*virtual-cluster-id*/jobs/*job-id*/containers/*pod-name*/ (stderr.gz/stdout.gz)
- Registros del controlador: /*logUri*/*virtual-cluster-id*/jobs/*job-id*/containers/*sparkapplication-id*/spark-*job-id*-driver/(stderr.gz/stdout.gz)

• Registros del ejecutor: /*logUri*/*virtual-cluster-id*/jobs/*job-id*/containers/*sparkapplication-id*/*executor-pod-name*/(stderr.gz/stdout.gz)

<span id="page-128-0"></span>Configurar una ejecución de trabajo para usar Registros de Amazon CloudWatch

Para supervisar el progreso de los trabajos y solucionar errores, debe configurar los trabajos para que envíen la información de registro a Amazon S3, Registros de Amazon CloudWatch o ambos. Este tema le ayudará a comenzar a utilizar Registros de CloudWatch en las trabajos que se lanzan mediante Amazon EMR en EKS. Para obtener más información acerca de CloudWatch Logs, consulte [Supervisión de archivos de registro](https://docs.aws.amazon.com/AmazonCloudWatch/latest/DeveloperGuide/WhatIsCloudWatchLogs.html) en la Guía del usuario de Amazon CloudWatch.

Política de IAM de Registros de CloudWatch

Para que sus trabajos envíen datos de registro a Registros de CloudWatch, se deben incluir los siguientes permisos en la política de permisos del rol de ejecución de trabajos. Sustituya *my\_log\_group\_name* y *my\_log\_stream\_prefix* por los nombres de su grupo de registro y flujo de registro de CloudWatch, respectivamente. Amazon EMR en EKS crea el grupo de registros y el flujo de registros si no existen, siempre y cuando el ARN del rol de ejecución tenga los permisos adecuados.

```
{ 
       "Version": "2012-10-17", 
      "Statement": [ 
           { 
                "Effect": "Allow", 
                "Action": [ 
                    "logs:CreateLogStream", 
                    "logs:DescribeLogGroups", 
                    "logs:DescribeLogStreams" 
               ], 
                "Resource": [ 
                    "arn:aws:logs:*:*:*" 
              \mathbf{I} }, 
           { 
                "Effect": "Allow", 
                "Action": [ 
                     "logs:PutLogEvents" 
                ], 
                "Resource": [
```

```
 "arn:aws:logs:*:*:log-group:my_log_group_name:log-
stream:my_log_stream_prefix/*" 
 ] 
         } 
     ]
}
```
#### **a** Note

Amazon EMR en EKS también puede crear un flujo de registro. Si no existe ningún flujo de registro, la política de IAM debe incluir el permiso "logs:CreateLogGroup".

Una vez que haya otorgado a su rol de ejecución los permisos adecuados, la aplicación envía sus datos de registro a Registros de CloudWatch cuando cloudWatchMonitoringConfiguration se transfiere a la sección monitoringConfiguration de una solicitud start-job-run, como se muestra en [Administración de las ejecuciones de trabajos con la AWS CLI.](#page-124-0)

En la API StartJobRun, *log\_group\_name* es el nombre del grupo de registros de CloudWatch y *log\_stream\_prefix* es el prefijo del nombre del flujo de registro de CloudWatch. Puede consultar y buscar estos registros en la AWS Management Console.

- Registros del controlador: *logGroup*/*logStreamPrefix*/*virtual-cluster-id*/jobs/*job-id*/ containers/*pod-name*/(stderr/stdout)
- Registros del controlador: *logGroup*/*logStreamPrefix*/*virtual-cluster-id*/jobs/*job-id*/ containers/*spark-application-id*/spark-*job-id*-driver/(stderrstdout)
- Registros del ejecutor: *logGroup*/*logStreamPrefix*/*virtual-cluster-id*/jobs/*job-id*/ containers/*spark-application-id*/*executor-pod-name*/(stderr/stdout)

#### Enumerar ejecuciones de trabajos

Puede ejecutar list-job-run para mostrar los estados de las ejecuciones de los trabajos, como se muestra en el siguiente ejemplo.

```
aws emr-containers list-job-runs --virtual-cluster-id <cluster-id>
```
#### Describir una ejecución de trabajo

Puede ejecutar describe-job-run para obtener más detalles sobre el trabajo, como el estado, los detalles del estado y el nombre del trabajo, tal como se muestra en el siguiente ejemplo.

aws emr-containers describe-job-run --virtual-cluster-id *cluster-id* --id *job-run-id*

#### Cancelar una ejecución de trabajo

Puede ejecutar cancel-job-run para cancelar los trabajos en ejecución, tal como se muestra en el siguiente ejemplo.

aws emr-containers cancel-job-run --virtual-cluster-id *cluster-id* --id *job-run-id*

### <span id="page-130-0"></span>Ejecución de scripts SQL de Spark a través de la API de StartJobRun

Las versiones 6.7.0 y posteriores de Amazon EMR en EKS incluyen un controlador de tareas de Spark SQL para que pueda ejecutar scripts de Spark SQL a través de la API StartJobRun. Puede suministrar archivos de punto de entrada de SQL para ejecutar directamente consultas de Spark SQL en Amazon EMR en EKS con la API de StartJobRun, sin modificar los scripts de Spark SQL existentes. En la siguiente tabla, se enumeran los parámetros de Spark que son compatibles con los trabajos de Spark SQL a través de la API StartJobRun.

Puede elegir entre los siguientes parámetros de Spark para enviarlos a un trabajo de Spark SQL. Use estos parámetros para anular las propiedades predeterminadas de Spark.

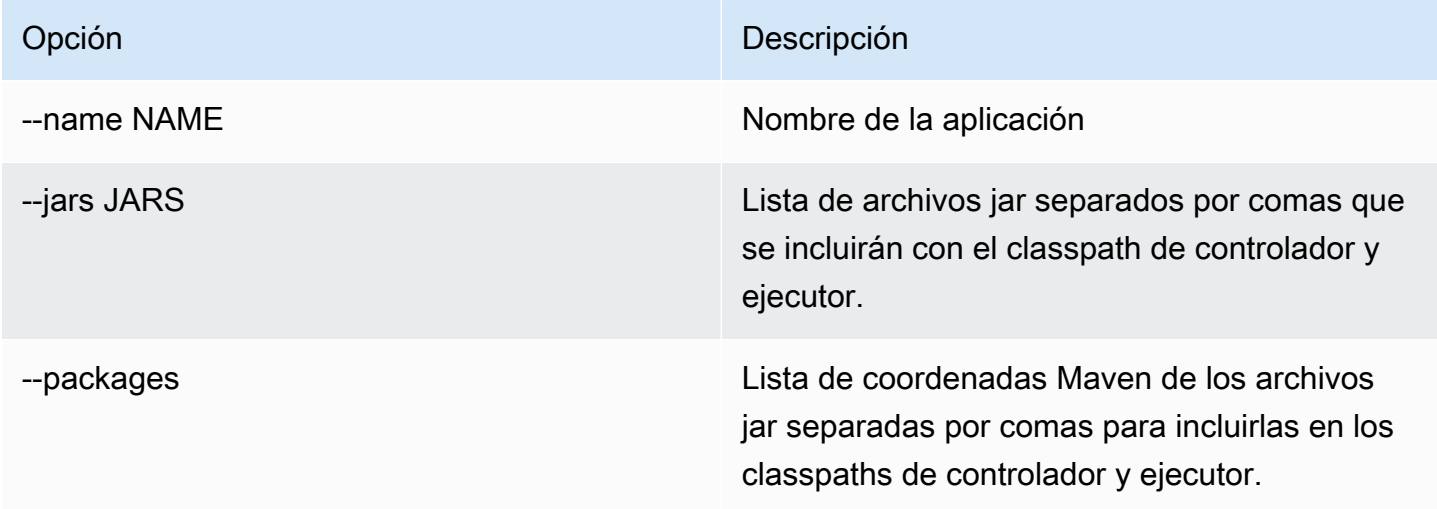

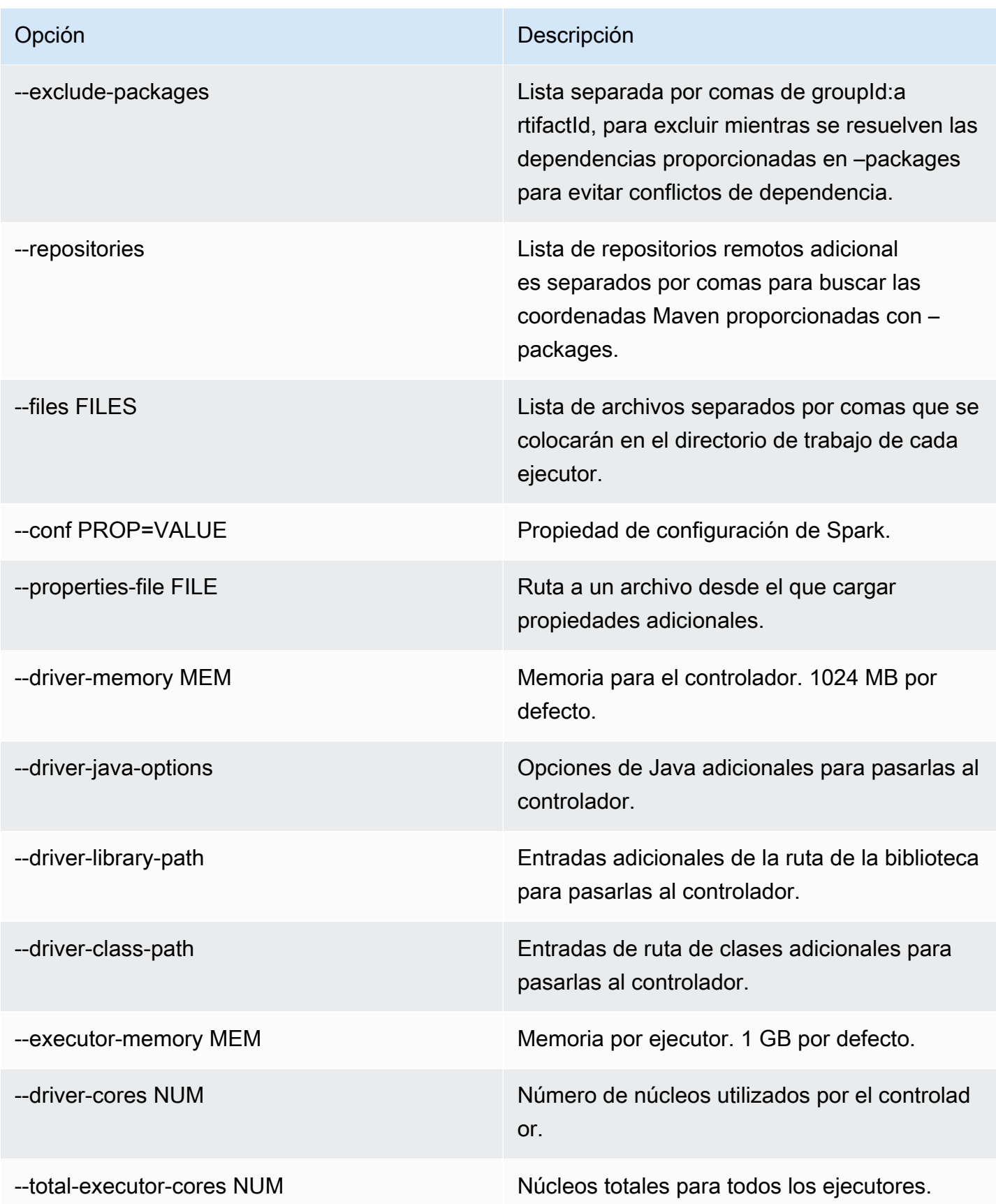

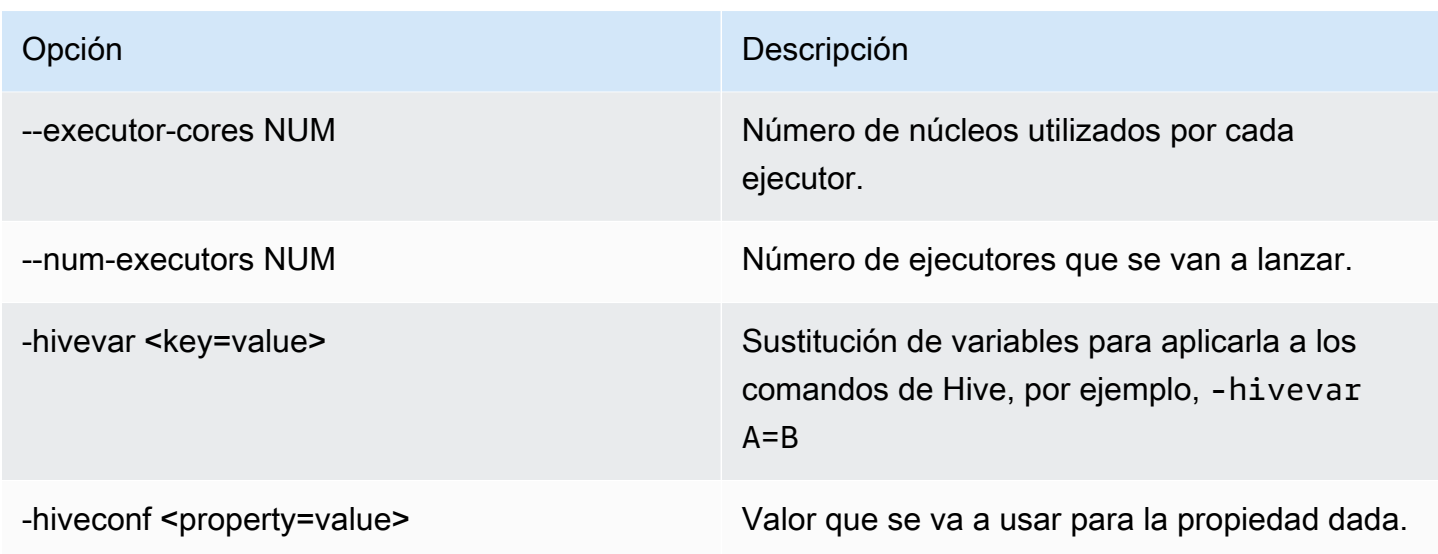

Para un trabajo de Spark SQL, cree un archivo start-job-run-request.json y especifique los parámetros necesarios para la ejecución del trabajo, como en el siguiente ejemplo:

```
{ 
   "name": "myjob", 
   "virtualClusterId": "123456", 
   "executionRoleArn": "iam_role_name_for_job_execution", 
   "releaseLabel": "emr-6.7.0-latest", 
   "jobDriver": { 
     "sparkSqlJobDriver": { 
       "entryPoint": "entryPoint_location", 
        "sparkSqlParameters": "--conf spark.executor.instances=2 --conf 
  spark.executor.memory=2G --conf spark.executor.cores=2 --conf spark.driver.cores=1" 
     } 
   }, 
   "configurationOverrides": { 
     "applicationConfiguration": [ 
       { 
         "classification": "spark-defaults", 
         "properties": { 
            "spark.driver.memory":"2G" 
 } 
       } 
     ], 
     "monitoringConfiguration": { 
       "persistentAppUI": "ENABLED", 
       "cloudWatchMonitoringConfiguration": { 
         "logGroupName": "my_log_group",
```

```
 "logStreamNamePrefix": "log_stream_prefix" 
        }, 
        "s3MonitoringConfiguration": { 
          "logUri": "s3://my_s3_log_location" 
        } 
     } 
   }
}
```
## <span id="page-133-0"></span>Estados de ejecuciones de trabajos

Al enviar una ejecución de trabajo a una cola de trabajos de Amazon EMR en EKS, el trabajo pasa al estado PENDING. A continuación, pasa por los estados siguientes hasta que termina de ejecutarse correctamente (finaliza con el código 0) o no (finaliza con un código distinto de cero).

Las ejecuciones de trabajos pueden tener los siguientes estados:

- PENDING: el estado inicial del trabajo cuando la ejecución del trabajo se envía a Amazon EMR en EKS. El trabajo está a la espera de enviarse al clúster virtual y Amazon EMR en EKS está trabajando para enviarlo.
- SUBMITTED: una ejecución de trabajo que se envió correctamente al clúster virtual. A continuación, el programador de clústeres intenta ejecutar este trabajo en el clúster.
- RUNNING: una ejecución de trabajo que se está ejecutando en el clúster virtual. En las aplicaciones de Spark, esto significa que el estado del proceso del controlador de Spark es running.
- FAILED: una ejecución de trabajo que no se pudo enviar al clúster virtual o que se completó sin éxito. Consulte StateDetails y FailureReason para obtener información adicional sobre este error en el trabajo.
- COMPLETED: una ejecución de trabajo que se ha completado correctamente.
- CANCEL\_PENDING: se ha solicitado la cancelación de una ejecución de trabajo. Amazon EMR en EKS está intentando cancelar el trabajo en el clúster virtual.
- CANCELLED: una ejecución de trabajo que se canceló correctamente.

### <span id="page-133-1"></span>Visualización de trabajos en la consola de Amazon EMR

Para ver trabajos en la consola de Amazon EMR, siga estos pasos.

1. En el menú de la izquierda de la consola de Amazon EMR, en Amazon EMR en EKS, elija Clústeres virtuales.

- 2. En la lista de clústeres virtuales, seleccione el clúster virtual del que desee ver los trabajos.
- 3. En la tabla Ejecuciones de tareas, seleccione Ver registros para ver los detalles de una ejecución de trabajos.

#### **a** Note

La compatibilidad con la experiencia de un solo clic está habilitada de forma predeterminada. Se puede desactivar al configurar persistentAppUI a DISABLED en monitoringConfiguration durante el envío del trabajo. Para obtener más información, consulte [Ver interfaces de usuario de aplicaciones persistentes](https://docs.aws.amazon.com/emr/latest/ManagementGuide/app-history-spark-UI.html).

### <span id="page-134-0"></span>Errores comunes al ejecutar trabajos

Se pueden producir los siguientes errores al ejecutar la API de StartJobRun.

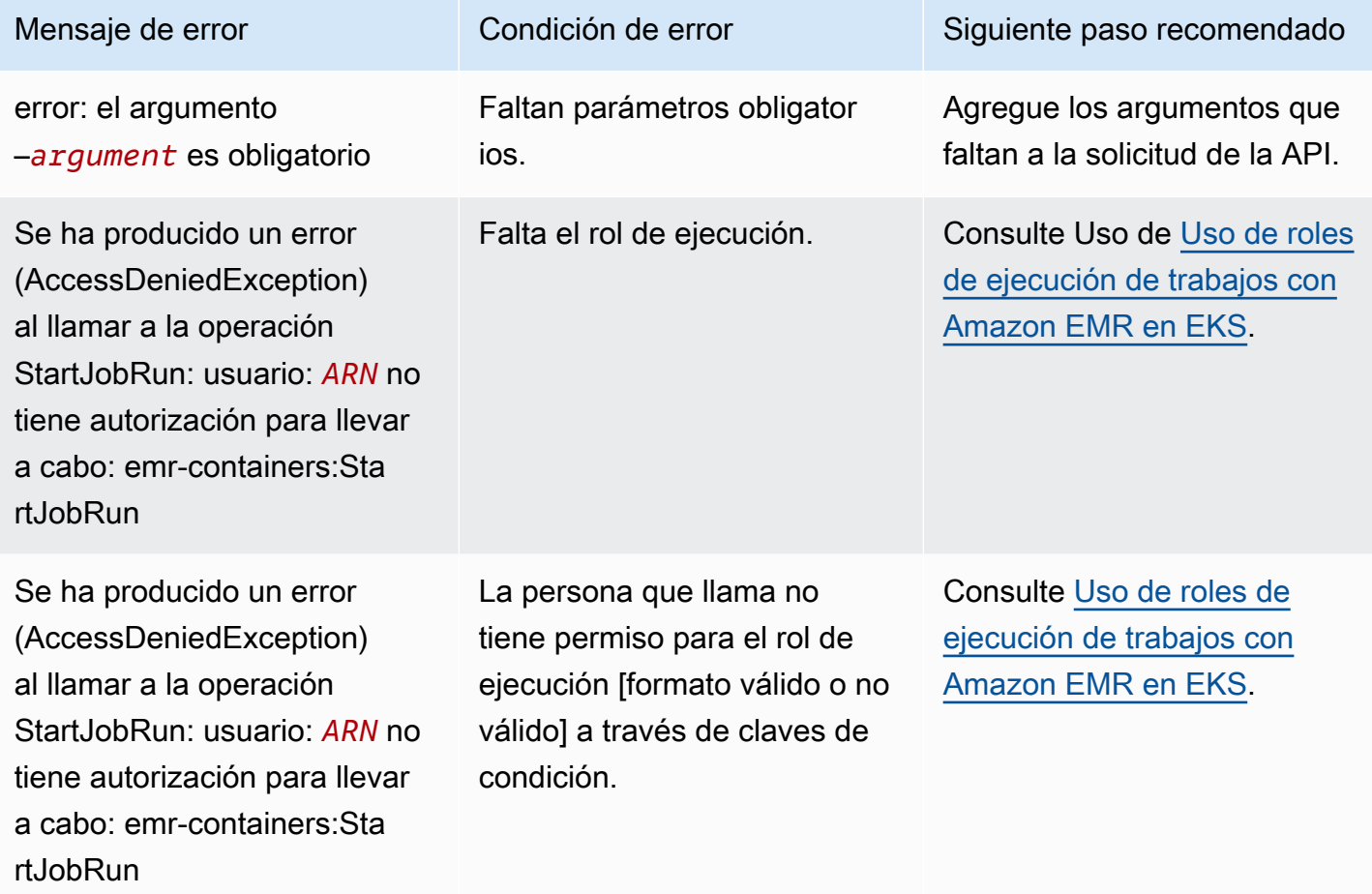

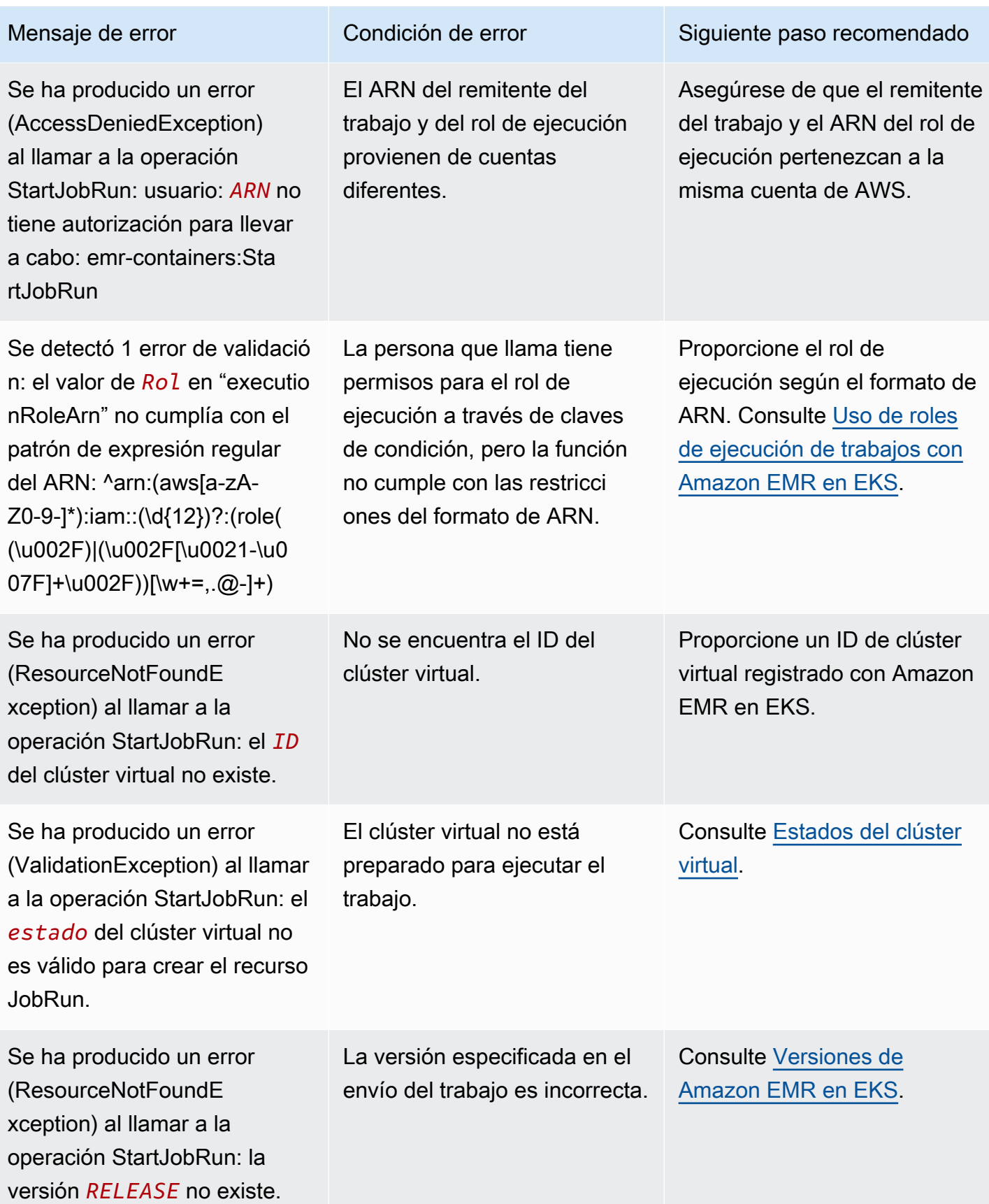

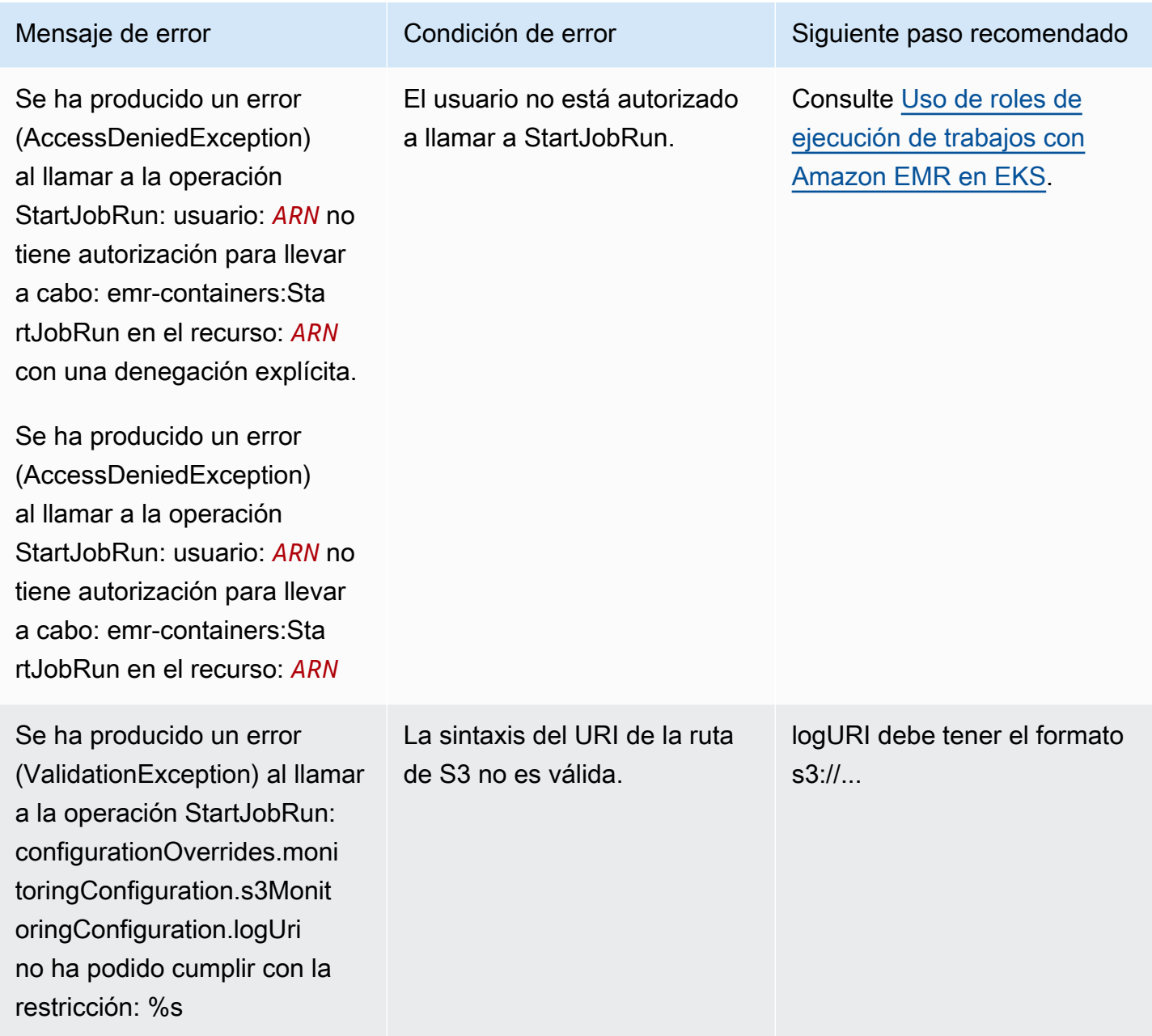

Se pueden producir los siguientes errores al ejecutar la API de DescribeJobRun antes de que se ejecute el trabajo.

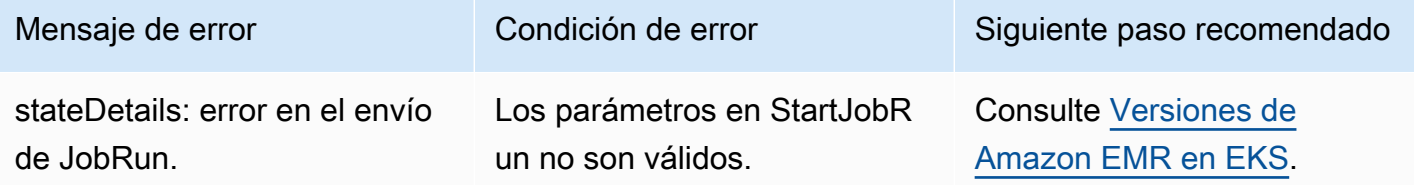

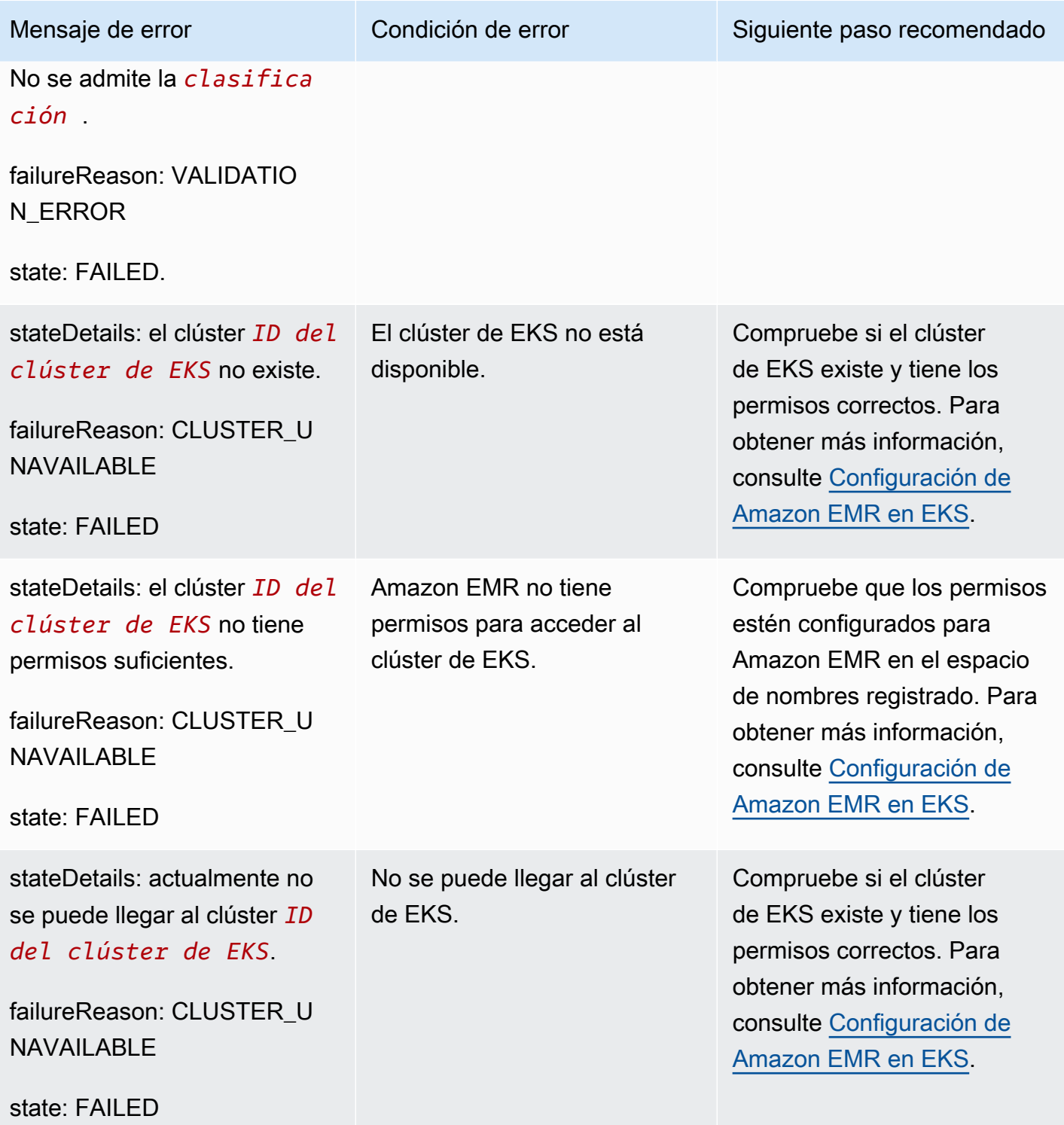

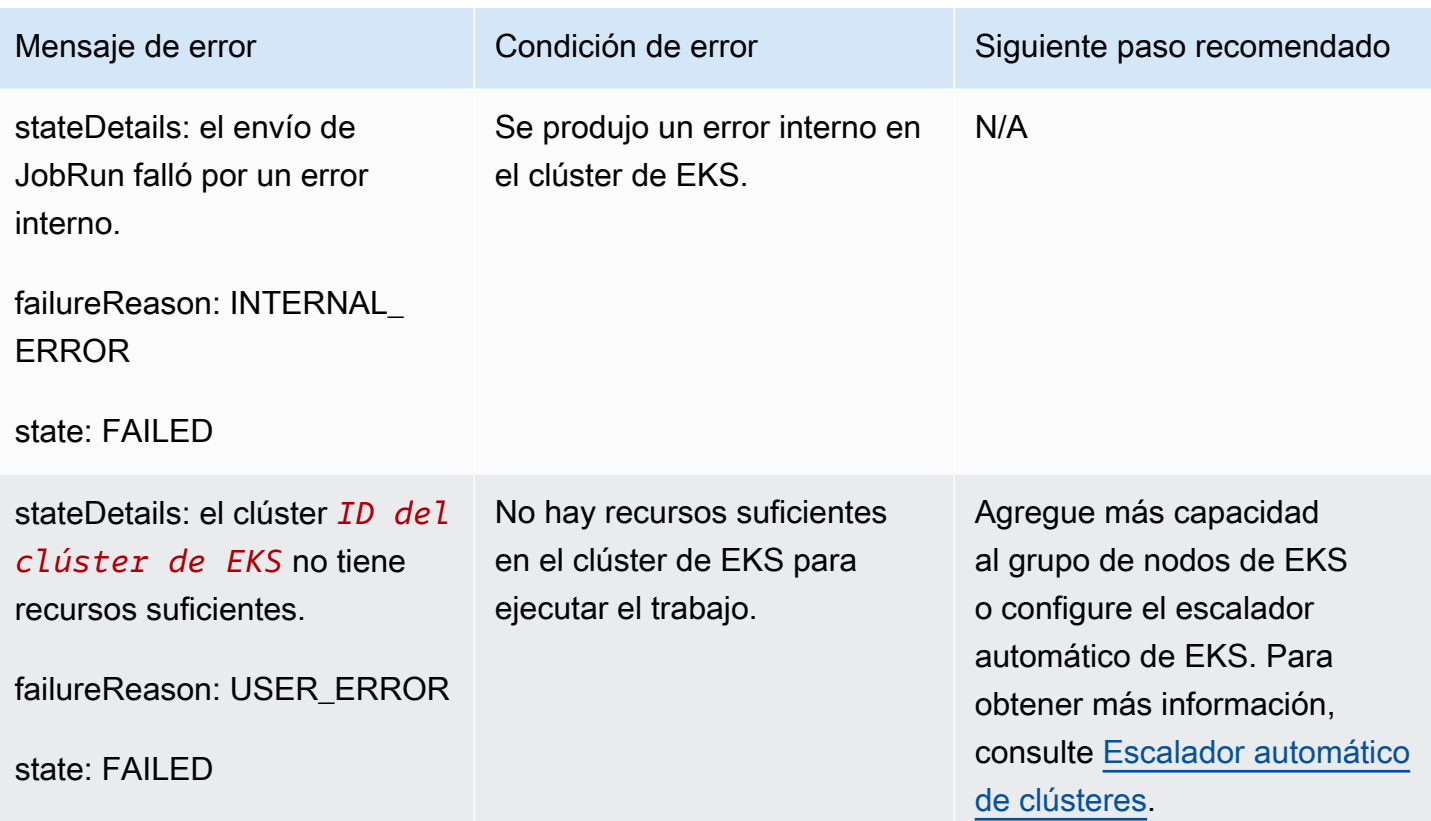

Se pueden producir los siguientes errores al ejecutar la API de DescribeJobRun tras la ejecución del trabajo.

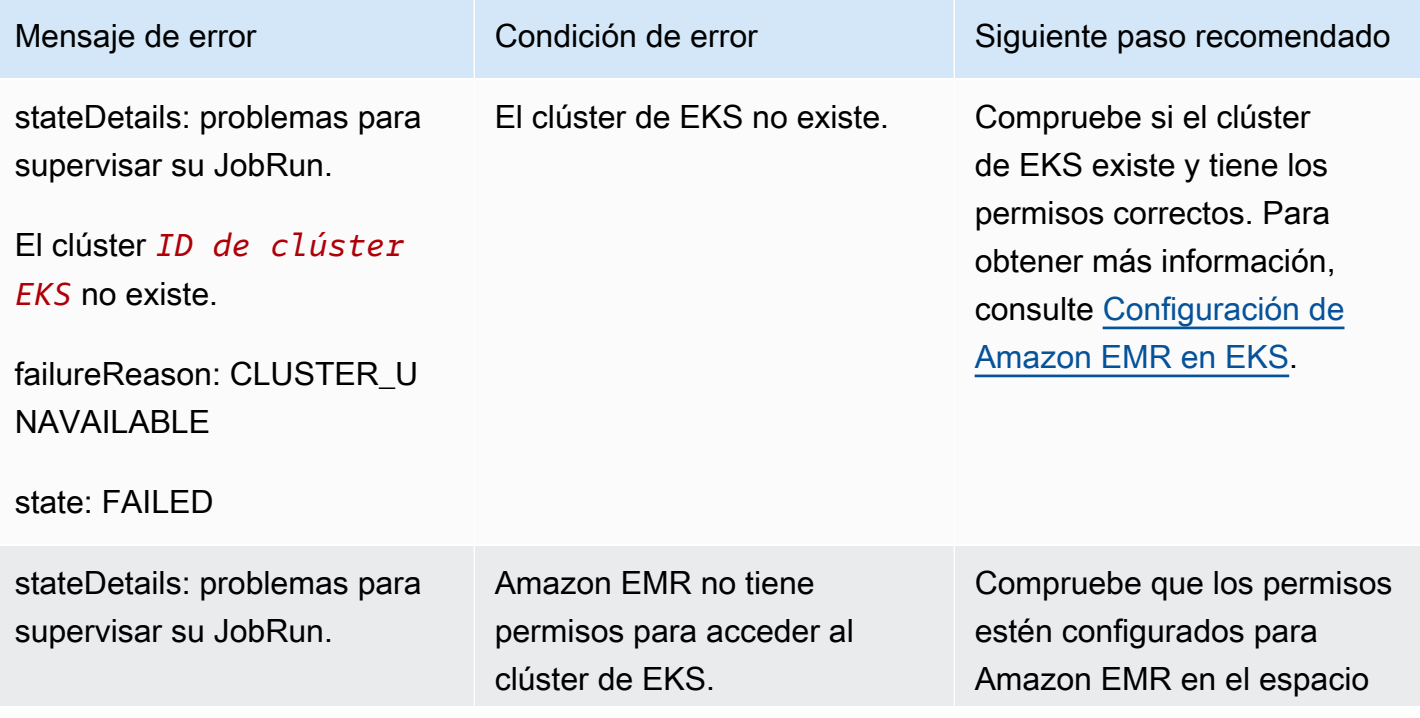

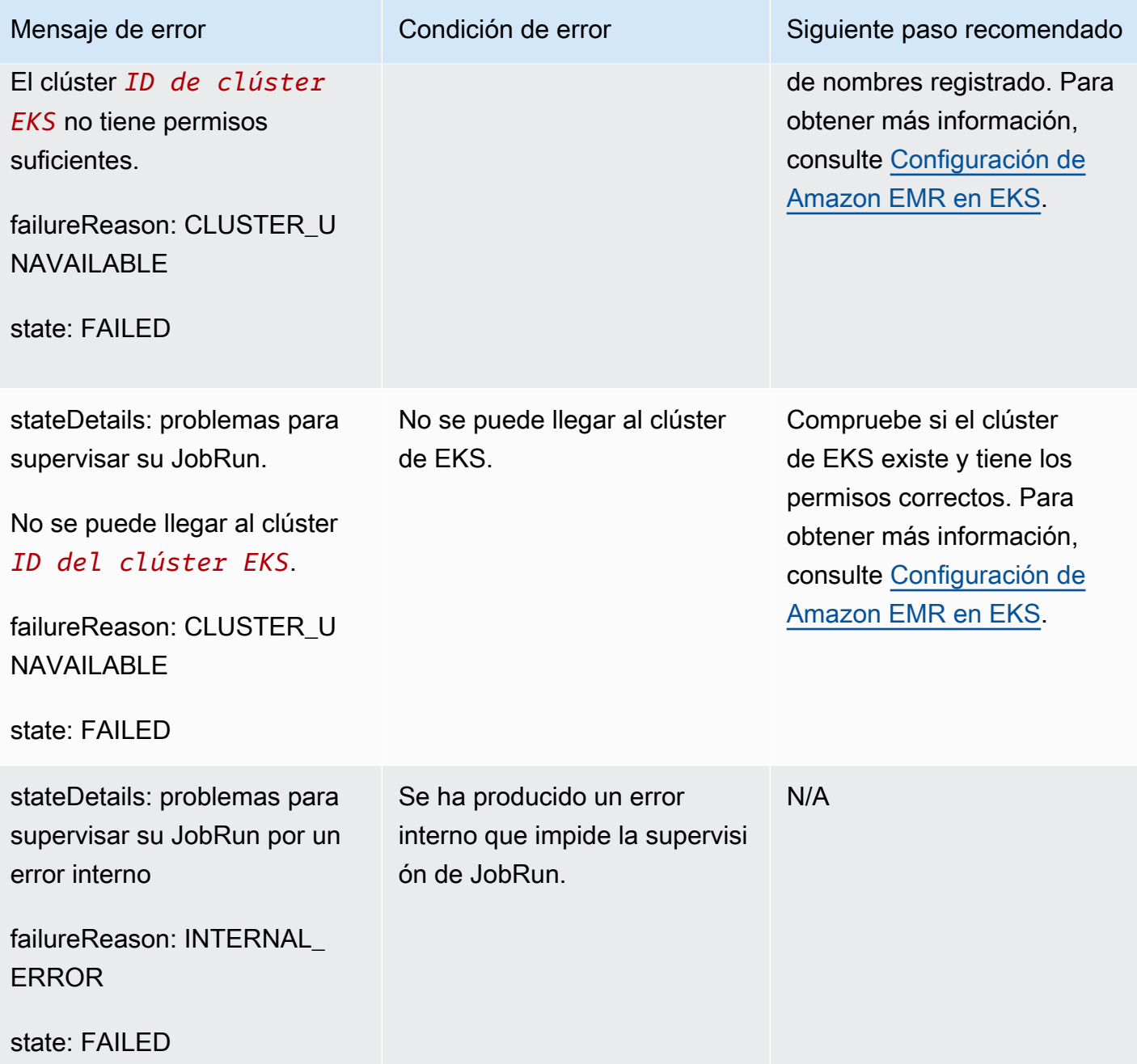

El siguiente error puede producirse cuando un trabajo no puede iniciarse y el trabajo espera 15 minutos en el estado ENVIADO. Esto puede deberse a la falta de recursos del clúster.

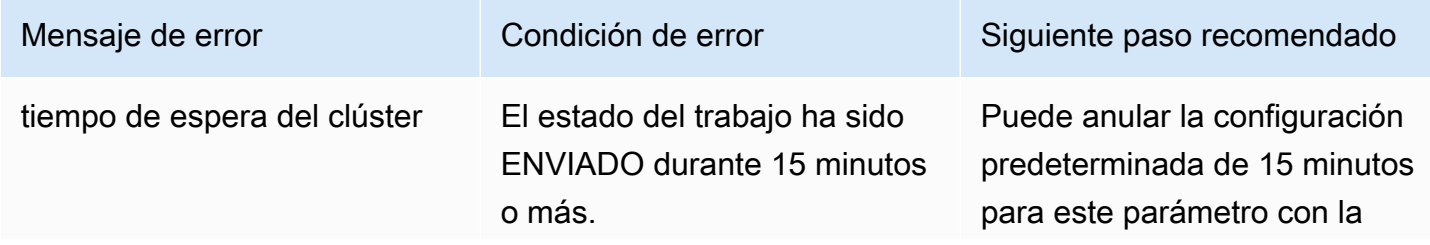

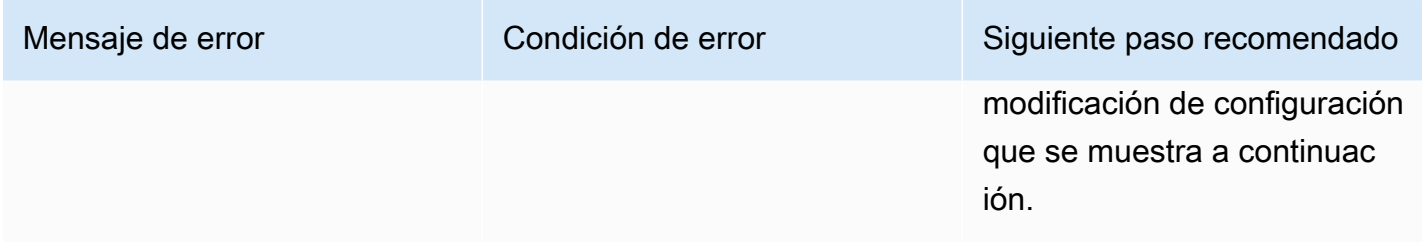

Use la siguiente configuración para cambiar el tiempo de espera del clúster a 30 minutos. Tenga en cuenta que proporciona el nuevo valor job-start-timeout en segundos:

```
{
"configurationOverrides": { 
   "applicationConfiguration": [{ 
        "classification": "emr-containers-defaults", 
        "properties": { 
            "job-start-timeout":"1800" 
       } 
   }]
}
```
# Uso de la clasificación de remitentes de trabajos

### Información general

La solicitud de StartJobRun de Amazon EMR en EKS crea un pod de remitente de trabajos (también conocido como job-runner) para generar el controlador de Spark. Puede configurar los selectores de nodos para su pod de remitentes trabajos con la clasificación emr-job-submitter.

La siguiente configuración está disponible en la clasificación emr-job-submitter:

### **jobsubmitter.node.selector.[***labelKey***]**

Agrega al selector de nodos del pod de remitente de trabajos, con la clave *labelKey* y el valor como el valor de configuración para la configuración. Por ejemplo, puede establecer jobsubmitter.node.selector.identifier en myIdentifier y el pod de remitentes de trabajos tendrá un valor de identificador clave de myIdentifier. Para agregar varias claves de selección de nodos, defina varias configuraciones con este prefijo.

Como práctica recomendada, recomendamos que los pods de remitente de trabajos [coloquen los](#page-141-0) [nodos en las instancias bajo demanda](#page-141-0) y no en las instancias de spot. Esto se debe a que un trabajo fallará si el pod de remitente de trabajos se ve afectado por interrupciones de instancias de spot. También puede [colocar el pod de remitente de trabajos en una única zona de disponibilidad](#page-142-0) o [utilizar](#page-143-0) [cualquier etiqueta de Kubernetes que se aplique a los nodos](#page-143-0).

## Ejemplos de clasificación de remitentes de trabajos

En esta sección

- [Solicitud de StartJobRun con ubicación de nodos bajo demanda para el pod de remitente de](#page-141-0)  [trabajos](#page-141-0)
- [Solicitud de StartJobRun con colocación de nodos Single-AZ para el pod de remitente de trabajos](#page-142-0)
- [Solicitud de StartJobRun con colocación de tipos de instancia de Amazon EC2 y Single-AZ para el](#page-143-0) [pod de remitente de trabajos](#page-143-0)

<span id="page-141-0"></span>Solicitud de **StartJobRun** con ubicación de nodos bajo demanda para el pod de remitente de trabajos

```
cat >spark-python-in-s3-nodeselector-job-submitter.json << EOF
{ 
   "name": "spark-python-in-s3-nodeselector", 
   "virtualClusterId": "virtual-cluster-id", 
   "executionRoleArn": "execution-role-arn", 
   "releaseLabel": "emr-6.11.0-latest", 
   "jobDriver": { 
     "sparkSubmitJobDriver": { 
       "entryPoint": "s3://S3-prefix/trip-count.py", 
        "sparkSubmitParameters": "--conf spark.driver.cores=5 --conf 
  spark.executor.memory=20G --conf spark.driver.memory=15G --conf 
  spark.executor.cores=6" 
     } 
   }, 
   "configurationOverrides": { 
     "applicationConfiguration": [ 
       { 
         "classification": "spark-defaults", 
         "properties": { 
            "spark.dynamicAllocation.enabled":"false" 
          }
```

```
 }, 
       { 
          "classification": "emr-job-submitter", 
          "properties": { 
              "jobsubmitter.node.selector.eks.amazonaws.com/capacityType": "ON_DEMAND" 
         } 
       } 
     ], 
     "monitoringConfiguration": { 
       "cloudWatchMonitoringConfiguration": { 
          "logGroupName": "/emr-containers/jobs", 
          "logStreamNamePrefix": "demo" 
       }, 
       "s3MonitoringConfiguration": { 
          "logUri": "s3://joblogs" 
       } 
     } 
   }
}
EOF
aws emr-containers start-job-run --cli-input-json file:///spark-python-in-s3-
nodeselector-job-submitter.json
```
<span id="page-142-0"></span>Solicitud de **StartJobRun** con colocación de nodos Single-AZ para el pod de remitente de trabajos

```
cat >spark-python-in-s3-nodeselector-job-submitter-az.json << EOF
{ 
   "name": "spark-python-in-s3-nodeselector", 
   "virtualClusterId": "virtual-cluster-id", 
   "executionRoleArn": "execution-role-arn", 
   "releaseLabel": "emr-6.11.0-latest", 
   "jobDriver": { 
     "sparkSubmitJobDriver": { 
       "entryPoint": "s3://S3-prefix/trip-count.py", 
        "sparkSubmitParameters": "--conf spark.driver.cores=5 --conf 
  spark.executor.memory=20G --conf spark.driver.memory=15G --conf 
  spark.executor.cores=6" 
     } 
   }, 
   "configurationOverrides": { 
     "applicationConfiguration": [ 
       {
```

```
 "classification": "spark-defaults", 
         "properties": { 
            "spark.dynamicAllocation.enabled":"false" 
 } 
       }, 
       { 
         "classification": "emr-job-submitter", 
         "properties": { 
              "jobsubmitter.node.selector.topology.kubernetes.io/zone": "Availability 
  Zone" 
         } 
       } 
     ], 
     "monitoringConfiguration": { 
       "cloudWatchMonitoringConfiguration": { 
         "logGroupName": "/emr-containers/jobs", 
         "logStreamNamePrefix": "demo" 
       }, 
       "s3MonitoringConfiguration": { 
         "logUri": "s3://joblogs" 
       } 
     } 
   }
}
EOF
aws emr-containers start-job-run --cli-input-json file:///spark-python-in-s3-
nodeselector-job-submitter-az.json
```
<span id="page-143-0"></span>Solicitud de **StartJobRun** con colocación de tipos de instancia de Amazon EC2 y Single-AZ para el pod de remitente de trabajos

```
{ 
   "name": "spark-python-in-s3-nodeselector", 
   "virtualClusterId": "virtual-cluster-id", 
   "executionRoleArn": "execution-role-arn", 
   "releaseLabel": "emr-6.11.0-latest", 
   "jobDriver": { 
     "sparkSubmitJobDriver": { 
       "entryPoint": "s3://S3-prefix/trip-count.py", 
        "sparkSubmitParameters": "--conf spark.driver.cores=5 --conf 
  spark.kubernetes.pyspark.pythonVersion=3 --conf spark.executor.memory=20G 
  --conf spark.driver.memory=15G --conf spark.executor.cores=6 --conf 
  spark.sql.shuffle.partitions=1000"
```
```
 } 
   }, 
   "configurationOverrides": { 
     "applicationConfiguration": [ 
       { 
          "classification": "spark-defaults", 
          "properties": { 
            "spark.dynamicAllocation.enabled":"false", 
 } 
       }, 
       { 
          "classification": "emr-job-submitter", 
          "properties": { 
              "jobsubmitter.node.selector.topology.kubernetes.io/zone": "Availability 
  Zone", 
              "jobsubmitter.node.selector.node.kubernetes.io/instance-type":"m5.4xlarge" 
          } 
       } 
     ], 
     "monitoringConfiguration": { 
       "cloudWatchMonitoringConfiguration": { 
          "logGroupName": "/emr-containers/jobs", 
          "logStreamNamePrefix": "demo" 
       }, 
       "s3MonitoringConfiguration": { 
          "logUri": "s3://joblogs" 
       } 
     } 
   }
}
```
# Uso de plantillas de trabajos

Una plantilla de trabajo almacena valores que se pueden compartir entre las invocaciones de la API StartJobRun al iniciar la ejecución de un trabajo. Admite dos casos de uso:

- Para evitar valores de solicitud de la API de StartJobRun periódicos y repetitivos.
- Para hacer cumplir una regla según la cual ciertos valores deben proporcionarse mediante solicitudes de la API de StartJobRun.

Las plantillas de trabajos permiten definir una plantilla reutilizable para las ejecuciones de trabajos a fin de aplicar una personalización adicional, por ejemplo:

- Configuración de la capacidad de computación del ejecutor y del controlador
- Establecer propiedades de seguridad y gobernanza, como los roles de IAM
- Personalizar una imagen de docker para usarla en múltiples aplicaciones y canalizaciones de datos

## Crear y usar una plantilla de trabajo para iniciar la ejecución de un trabajo

En esta sección, se describe la creación de una plantilla de trabajo y su uso para iniciar la ejecución de un trabajo con la AWS Command Line Interface (AWS CLI).

Para crear una nueva plantilla de trabajo

1. Cree un archivo create-job-template-request.json y especifique los parámetros necesarios para la plantilla de trabajo, como se muestra en el siguiente archivo JSON de ejemplo. Para obtener más información sobre todos los parámetros disponibles, consulte la API [CreateJobTemplate.](https://docs.aws.amazon.com/emr-on-eks/latest/APIReference/Welcome.html)

La mayoría de los valores necesarios para la API StartJobRun también lo son para jobTemplateData. Si desea utilizar marcadores de posición para cualquier parámetro y proporcionar valores al invocar StartJobRun mediante una plantilla de trabajo, consulte la siguiente sección sobre los parámetros de la plantilla de trabajo.

```
{ 
    "name": "mytemplate", 
    "jobTemplateData": { 
         "executionRoleArn": "iam_role_arn_for_job_execution", 
         "releaseLabel": "emr-6.7.0-latest", 
         "jobDriver": { 
             "sparkSubmitJobDriver": { 
                  "entryPoint": "entryPoint_location", 
                 "entryPointArguments": [ "argument1","argument2",...], 
                 "sparkSubmitParameters": "--class <main_class> --conf 
 spark.executor.instances=2 --conf spark.executor.memory=2G --conf 
  spark.executor.cores=2 --conf spark.driver.cores=1" 
 } 
         }, 
         "configurationOverrides": {
```

```
 "applicationConfiguration": [ 
\overline{a} "classification": "spark-defaults", 
                    "properties": { 
                        "spark.driver.memory":"2G" 
 } 
 } 
            ], 
            "monitoringConfiguration": { 
                "persistentAppUI": "ENABLED", 
                "cloudWatchMonitoringConfiguration": { 
                    "logGroupName": "my_log_group", 
                    "logStreamNamePrefix": "log_stream_prefix" 
                }, 
                "s3MonitoringConfiguration": { 
                    "logUri": "s3://my_s3_log_location/" 
 } 
 } 
        } 
     }
}
```
2. Utilice el comando create-job-template con una ruta al archivo create-job-templaterequest.json almacenado localmente.

```
aws emr-containers create-job-template \ 
--cli-input-json file://./create-job-template-request.json
```
Para iniciar un trabajo con una plantilla de trabajo

Especifique el ID del clúster virtual, el ID de la plantilla de trabajo y el nombre del trabajo en el comando StartJobRun, tal como se muestra en el siguiente ejemplo.

```
aws emr-containers start-job-run \
--virtual-cluster-id 123456 \
--name myjob \
--job-template-id 1234abcd
```
# Definición de parámetros de plantilla de trabajo

Los parámetros de la plantilla de trabajo le permiten especificar variables en la plantilla de trabajo. Los valores de estas variables de parámetros deberán especificarse al iniciar la ejecución de un trabajo con esa plantilla de trabajo. Los parámetros de la plantilla de trabajo se especifican en formato \${parameterName}. Puede optar por especificar cualquier valor en un campo jobTemplateData como parámetro de la plantilla de trabajo. Para cada una de las variables de los parámetros de la plantilla de trabajo, especifique su tipo de datos (STRING o NUMBER) y, si lo desea, un valor por defecto. En el siguiente ejemplo, se muestra cómo especificar los parámetros de la plantilla de trabajo para los valores de ubicación del punto de entrada, clase principal y ubicación de registro de S3.

Para especificar la ubicación del punto de entrada, la clase principal y la ubicación del registro de Amazon S3 como parámetros de la plantilla de trabajo

1. Cree un archivo create-job-template-request.json y especifique los parámetros necesarios para la plantilla de trabajo, como se muestra en el siguiente archivo JSON de ejemplo. Para obtener más información sobre los parámetros, consulte la API [CreateJobTemplate](https://docs.aws.amazon.com/emr-on-eks/latest/APIReference/Welcome.html).

```
{ 
   "name": "mytemplate", 
   "jobTemplateData": { 
        "executionRoleArn": "iam_role_arn_for_job_execution", 
        "releaseLabel": "emr-6.7.0-latest", 
        "jobDriver": { 
            "sparkSubmitJobDriver": { 
                "entryPoint": "${EntryPointLocation}", 
                "entryPointArguments": [ "argument1","argument2",...], 
                "sparkSubmitParameters": "--class ${MainClass} --conf 
 spark.executor.instances=2 --conf spark.executor.memory=2G --conf 
 spark.executor.cores=2 --conf spark.driver.cores=1" 
 } 
        }, 
        "configurationOverrides": { 
            "applicationConfiguration": [ 
\{ "classification": "spark-defaults", 
                    "properties": { 
                         "spark.driver.memory":"2G" 
 } 
 }
```

```
 ], 
              "monitoringConfiguration": { 
                  "persistentAppUI": "ENABLED", 
                  "cloudWatchMonitoringConfiguration": { 
                      "logGroupName": "my_log_group", 
                      "logStreamNamePrefix": "log_stream_prefix" 
                 }, 
                  "s3MonitoringConfiguration": { 
                      "logUri": "${LogS3BucketUri}" 
 } 
 } 
         }, 
         "parameterConfiguration": { 
              "EntryPointLocation": { 
                  "type": "STRING" 
             }, 
             "MainClass": { 
                  "type": "STRING", 
                  "defaultValue":"Main" 
             }, 
             "LogS3BucketUri": { 
                  "type": "STRING", 
                  "defaultValue":"s3://my_s3_log_location/" 
 } 
         } 
     }
}
```
2. Utilice el comando create-job-template con una ruta al archivo create-job-templaterequest.json almacenado localmente o en Amazon S3.

```
aws emr-containers create-job-template \ 
--cli-input-json file://./create-job-template-request.json
```
Para iniciar un trabajo mediante una plantilla de trabajo con los parámetros de la plantilla de trabajo

Para iniciar la ejecución de un trabajo con una plantilla de trabajo que contenga los parámetros de la plantilla de trabajo, especifique el identificador de la plantilla de trabajo y los valores de los parámetros de la plantilla de trabajo en la solicitud de la API de StartJobRun, tal como se muestra a continuación.

```
aws emr-containers start-job-run \
```

```
--virtual-cluster-id 123456 \
--name myjob \
--job-template-id 1234abcd \
--job-template-parameters '{"EntryPointLocation": "entry_point_location","MainClass": 
  "ExampleMainClass","LogS3BucketUri": "s3://example_s3_bucket/"}'
```
## Control del acceso a las plantillas de trabajos

La política de StartJobRun le permite imponer que un usuario o un rol solo pueda ejecutar trabajos mediante las plantillas de trabajo que usted especifique y no puede ejecutar operaciones StartJobRun sin usar las plantillas de trabajo especificadas. Para ello, primero asegúrese de conceder al usuario o rol un permiso de lectura para las plantillas de trabajos especificadas, tal y como se muestra a continuación.

```
{ 
     "Version": "2012-10-17", 
     "Statement": [ 
          { 
              "Effect": "Allow", 
              "Action": "emr-containers:DescribeJobTemplate", 
              "Resource": [ 
                  "job_template_1_arn", 
                  "job_template_2_arn", 
                   ... 
 ] 
         } 
     ]
}
```
Para garantizar que un usuario o rol solo pueda invocar una operación StartJobRun cuando utilice plantillas de trabajo específicas, puede asignar el siguiente permiso de política de StartJobRun a un usuario o rol determinado.

```
{ 
     "Version": "2012-10-17", 
     "Statement": [ 
          { 
               "Effect": "Allow", 
               "Action": "emr-containers:StartJobRun", 
               "Resource": [ 
                   "virtual_cluster_arn",
```

```
 ], 
                      "Condition": [ 
                             "StringEquals": { 
                                    "emr-containers:JobTemplateArn": [ 
                                           "job_template_1_arn", 
                                           "job_template_2_arn", 
 ... 
\sim 100 \sim 100 \sim 100 \sim 100 \sim 100 \sim 100 \sim 100 \sim 100 \sim 100 \sim 100 \sim 100 \sim 100 \sim 100 \sim 100 \sim 100 \sim 100 \sim 100 \sim 100 \sim 100 \sim 100 \sim 100 \sim 100 \sim 100 \sim 100 \sim 
 } 
 ] 
 } 
               } 
       \mathbf{I}}
```
Si la plantilla de trabajo especifica un parámetro de plantilla de trabajo dentro del campo ARN del rol de ejecución, el usuario podrá proporcionar un valor para este parámetro y, por lo tanto, podrá invocar StartJobRun mediante un rol de ejecución arbitrario. Para restringir los roles de ejecución que el usuario puede proporcionar, consulte Controlar el acceso al rol de ejecución en [Uso de roles](#page-277-0) [de ejecución de trabajos con Amazon EMR en EKS.](#page-277-0)

Si no se especifica ninguna condición en la política de acción StartJobRun anterior para un usuario o rol determinado, el usuario o el rol podrán invocar una acción StartJobRun en el clúster virtual especificado con una plantilla de trabajo arbitraria a la que tengan acceso de lectura o mediante un rol de ejecución arbitrario.

# Uso de plantillas de pods

A partir de las versiones 5.33.0 o 6.3.0 de Amazon EMR, Amazon EMR en EKS es compatible con la característica de plantillas de pods de Spark. Un pod es un grupo de uno o más contenedores, con recursos de red y almacenamiento compartidos, y una especificación sobre cómo ejecutar los contenedores. Las plantillas de pods son especificaciones que determinan cómo ejecutar cada pod. Puede usar archivos de plantillas de pods para definir las configuraciones del pod de controlador o ejecutor que las configuraciones de Spark no admiten. Para obtener más información sobre la característica de plantillas de pods de Spark, consulte [Plantillas de pods.](https://spark.apache.org/docs/latest/running-on-kubernetes.html#pod-template)

#### **a** Note

La característica de plantillas de pods solo funciona con los pods controladores y ejecutores. No puede configurar los pods de controlador de tareas mediante la plantilla de pods.

## Escenarios habituales

Puede definir cómo ejecutar los trabajos de Spark en clústeres de EKS compartidos mediante plantillas de pods con Amazon EMR en EKS y ahorrar costos y mejorar la utilización y el rendimiento de los recursos.

- Para reducir los costos, puede programar las tareas del controlador de Spark para que se ejecuten en las instancias bajo demanda de Amazon EC2 y programar las tareas del ejecutor de Spark para que se ejecuten en las instancias de spot de Amazon EC2.
- Para aumentar la utilización de los recursos, puede ayudar a varios equipos a ejecutar sus cargas de trabajo en el mismo clúster de EKS. Cada equipo dispondrá de un grupo de nodos de Amazon EC2 designado para ejecutar sus cargas de trabajo. Puede utilizar plantillas de pods para aplicar la tolerancia correspondiente a su carga de trabajo.
- Para mejorar la supervisión, puede ejecutar un contenedor de registro independiente para reenviar los registros a la aplicación de supervisión existente.

Por ejemplo, el siguiente archivo de plantilla de pod muestra un escenario de uso común.

```
apiVersion: v1
kind: Pod
spec: 
   volumes: 
     - name: source-data-volume 
       emptyDir: {} 
     - name: metrics-files-volume 
       emptyDir: {} 
   nodeSelector: 
     eks.amazonaws.com/nodegroup: emr-containers-nodegroup 
   containers: 
   - name: spark-kubernetes-driver # This will be interpreted as driver Spark main 
 container 
     env: 
       - name: RANDOM
```

```
 value: "random" 
   volumeMounts: 
     - name: shared-volume 
       mountPath: /var/data 
     - name: metrics-files-volume 
       mountPath: /var/metrics/data 
 - name: custom-side-car-container # Sidecar container 
   image: <side_car_container_image> 
   env: 
     - name: RANDOM_SIDECAR 
       value: random 
   volumeMounts: 
     - name: metrics-files-volume 
       mountPath: /var/metrics/data 
   command: 
     - /bin/sh 
     - '-c' 
     - <command-to-upload-metrics-files> 
 initContainers: 
 - name: spark-init-container-driver # Init container 
   image: <spark-pre-step-image> 
   volumeMounts: 
     - name: source-data-volume # Use EMR predefined volumes 
       mountPath: /var/data 
   command: 
     - /bin/sh 
     - '-c' 
     - <command-to-download-dependency-jars>
```
La plantilla de pod lleva a cabo las tareas siguientes:

- Agrega un nuevo [contenedor de inicialización](https://kubernetes.io/docs/concepts/workloads/pods/init-containers/) que se ejecuta antes de que se inicie el contenedor principal de Spark. El contenedor de inicialización comparte el [volumen EmptyDir](https://kubernetes.io/docs/concepts/storage/volumes/#emptydir) denominado source-data-volume con el contenedor principal de Spark. Puede hacer que su contenedor de inicialización ejecute los pasos de inicialización, como descargar dependencias o generar datos de entrada. A continuación, el contenedor principal de Spark consume los datos.
- Agregue otro [contenedor asociado](https://kubernetes.io/docs/concepts/workloads/pods/#how-pods-manage-multiple-containers) que se ejecute junto con el contenedor principal de Spark. Los dos contenedores comparten otro volumen EmptyDir llamado metrics-files-volume. Su trabajo en Spark puede generar métricas, como las métricas de Prometheus. A continuación, el

trabajo de Spark puede colocar las métricas en un archivo y hacer que el contenedor asociado cargue los archivos en su propio sistema de BI para análisis futuros.

- Agregue una nueva variable de entorno al contenedor principal de Spark. Puede hacer que el trabajo consuma la variable de entorno.
- Defina un [selector de nodos](https://kubernetes.io/docs/concepts/scheduling-eviction/assign-pod-node/) para que el pod solo esté programado en el grupo de nodos emrcontainers-nodegroup. Esto ayuda a aislar los recursos de computación entre trabajos y equipos.

## Habilitación de plantillas de pods con Amazon EMR en EKS

Para habilitar la característica de plantilla de pod con Amazon EMR en EKS, configure las propiedades de Spark spark.kubernetes.driver.podTemplateFile y spark.kubernetes.executor.podTemplateFile para que apunten a los archivos de plantillas de pods en Amazon S3. A continuación, Spark descarga el archivo de plantilla del pod y lo utiliza para crear los pods controladores y ejecutores.

#### **a** Note

Spark usa el rol de ejecución de trabajos para cargar la plantilla de pod, por lo que el rol de ejecución de tareas debe tener permisos de acceso a Amazon S3 para cargar las plantillas de pods. Para obtener más información, consulte [Crear un rol de ejecución de trabajos](#page-93-0).

Puede utilizar los SparkSubmitParameters para especificar la ruta de Amazon S3 a la plantilla del pod, tal como se muestra en el siguiente archivo JSON de ejecución de tareas.

```
{ 
   "name": "myjob", 
   "virtualClusterId": "123456", 
   "executionRoleArn": "iam_role_name_for_job_execution", 
   "releaseLabel": "release_label", 
   "jobDriver": { 
     "sparkSubmitJobDriver": { 
       "entryPoint": "entryPoint_location", 
       "entryPointArguments": ["argument1", "argument2", ...], 
        "sparkSubmitParameters": "--class <main_class> \ 
          --conf 
  spark.kubernetes.driver.podTemplateFile=s3://path_to_driver_pod_template \
```

```
--conf
  spark.kubernetes.executor.podTemplateFile=s3://path_to_executor_pod_template \ 
          --conf spark.executor.instances=2 \ 
          --conf spark.executor.memory=2G \ 
          --conf spark.executor.cores=2 \ 
          --conf spark.driver.cores=1" 
     } 
   }
}
```
Como alternativa, puede usar las configurationOverrides para especificar la ruta de Amazon S3 a la plantilla del pod, tal como se muestra en el siguiente archivo JSON de ejecución de tareas.

```
{ 
   "name": "myjob", 
   "virtualClusterId": "123456", 
   "executionRoleArn": "iam_role_name_for_job_execution", 
   "releaseLabel": "release_label", 
   "jobDriver": { 
     "sparkSubmitJobDriver": { 
       "entryPoint": "entryPoint_location", 
       "entryPointArguments": ["argument1", "argument2", ...], 
        "sparkSubmitParameters": "--class <main_class> \ 
           --conf spark.executor.instances=2 \ 
           --conf spark.executor.memory=2G \ 
           --conf spark.executor.cores=2 \ 
           --conf spark.driver.cores=1" 
     } 
   }, 
   "configurationOverrides": { 
     "applicationConfiguration": [ 
       { 
         "classification": "spark-defaults", 
         "properties": { 
            "spark.driver.memory":"2G", 
            "spark.kubernetes.driver.podTemplateFile":"s3://path_to_driver_pod_template", 
  "spark.kubernetes.executor.podTemplateFile":"s3://path_to_executor_pod_template" 
 } 
       } 
    \mathbf{I} }
}
```
#### **a** Note

- 1. Debe seguir las pautas de seguridad cuando utilice la característica de plantilla de pod con Amazon EMR en EKS, como aislar el código de una aplicación que no sea de confianza. Para obtener más información, consulte [Prácticas recomendadas de seguridad de](#page-251-0) [Amazon EMR en EKS](#page-251-0).
- 2. No puede cambiar los nombres de los contenedores principales de Spark mediante spark.kubernetes.driver.podTemplateContainerName y spark.kubernetes.executor.podTemplateContainerName, ya que estos nombres están codificados como spark-kubernetes-driver y spark-kubernetesexecutors. Si quiere personalizar el contenedor principal de Spark, debe especificarlo en una plantilla de pod con estos nombres codificados.

## Campos de plantilla de pod

Tenga en cuenta las siguientes restricciones de campo al configurar una plantilla de pod con Amazon EMR en EKS.

• Amazon EMR en EKS solo permite los siguientes campos en una plantilla de pod para habilitar una programación adecuada de los trabajos.

Estos son los campos de nivel de pod permitidos:

- apiVersion
- kind
- metadata
- spec.activeDeadlineSeconds
- spec.affinity
- spec.containers
- spec.enableServiceLinks
- spec.ephemeralContainers
- spec.hostAliases
- spec.hostname
- spec.imagePullSecrets
- spec.initContainers
- spec.nodeName
- spec.nodeSelector
- spec.overhead
- spec.preemptionPolicy
- spec.priority
- spec.priorityClassName
- spec.readinessGates
- spec.runtimeClassName
- spec.schedulerName
- spec.subdomain
- spec.terminationGracePeriodSeconds
- spec.tolerations
- spec.topologySpreadConstraints
- spec.volumes

Estos son los campos de nivel de contenedor principal de Spark permitidos:

- env
- envFrom
- name
- lifecycle
- livenessProbe
- readinessProbe
- resources
- startupProbe
- stdin
- stdinOnce
- terminationMessagePath
- terminationMessagePolicy

```
e de plantilla de pod terms de poder de poste de poste de poste de poste de poste de poste de poste de 145 de j<br>O desenvolver de poder de poder de poste de poste de poste de poste de poste de poste de poste de poste de pos
```
• volumeDevices

- volumeMounts
- workingDir

Cuando utiliza campos no permitidos en la plantilla de pod, Spark lanza una excepción y se produce un error en el trabajo. En el siguiente ejemplo, se muestra un mensaje de error en el registro del controlador de Spark porque hay campos no permitidos.

Executor pod template validation failed. Field container.command in Spark main container not allowed but specified.

• Amazon EMR en EKS predefine los siguientes parámetros en una plantilla de pod. Los campos que especifique en una plantilla de pod no deben superponerse con estos campos.

Estos son los nombres de volumen predefinidos:

- emr-container-communicate
- config-volume
- emr-container-application-log-dir
- emr-container-event-log-dir
- temp-data-dir
- mnt-dir
- home-dir
- emr-container-s3

Estos son los montajes de volumen predefinidos que solo se aplican al contenedor principal de Spark:

- Nombre: emr-container-communicate; MountPath: /var/log/fluentd
- Nombre: emr-container-application-log-dir; MountPath: /var/log/spark/user
- Nombre: emr-container-event-log-dir; MountPath: /var/log/spark/apps
- Nombre: mnt-dir; MountPath: /mnt
- Nombre: temp-data-dir; MountPath: /tmp
- Nombre: home-dir; MountPath: /home/hadoop

Estas son las variables de entorno predefinidas que solo se aplican al contenedor principal de Spark:

<sup>•</sup> SPARK\_CONTAINER\_ID Campos de plantilla de pod <sup>146</sup>

- K8S\_SPARK\_LOG\_URL\_STDERR
- K8S\_SPARK\_LOG\_URL\_STDOUT
- SIDECAR\_SIGNAL\_FILE

#### **a** Note

Puede seguir usando estos volúmenes predefinidos y montarlos en sus contenedores asociados adicionales. Por ejemplo, puede usar emr-container-application-logdir y montarlo en su propio contenedor asociado definido en la plantilla de pod.

Si los campos que especifique entran en conflicto con alguno de los campos predefinidos de la plantilla del pod, Spark lanza una excepción y se produce un error en el trabajo. En el siguiente ejemplo, se muestra un mensaje de error en el registro de la aplicación de Spark debido a conflictos con los campos predefinidos.

Defined volume mount path on main container must not overlap with reserved mount paths: [<reserved-paths>]

## Consideraciones sobre los contenedores asociados

Amazon EMR controla el ciclo de vida de los pods aprovisionados por Amazon EMR en EKS. Los contenedores asociados deben seguir el mismo ciclo de vida que el contenedor principal de Spark. Si inyecta contenedores asociados adicionales en sus pods, le recomendamos que los integre con la administración del ciclo de vida de los pods que Amazon EMR define para que el contenedor asociado pueda detenerse solo cuando salga el contenedor principal de Spark.

Para reducir costos, le recomendamos que implemente un proceso que impida que los pods controladores con contenedores asociados sigan funcionando una vez que haya completado el trabajo. El controlador de Spark elimina los pods ejecutores cuando el ejecutor ha terminado. Sin embargo, cuando se completa un programa de controlador, los contenedores asociados adicionales siguen funcionando. El pod se factura hasta que Amazon EMR en EKS limpie el pod controlador, normalmente en menos de un minuto después de que se complete el contenedor principal de Spark del controlador. Para reducir costos, puede integrar sus contenedores asociados adicionales con el mecanismo de administración del ciclo de vida que Amazon EMR en EKS define para los pods controladores y ejecutores, tal y como se describe en la siguiente sección.

El contenedor principal de Spark de los pods ejecutores y controladores envía heartbeat a un archivo /var/log/fluentd/main-container-terminated cada dos segundos. Al agregar el montaje de volumen emr-container-communicate predefinido de Amazon EMR a su contenedor asociado, puede definir un subproceso de dicho contenedor para hacer un seguimiento periódico de la hora de la última modificación de este archivo. A continuación, el subproceso se detiene automáticamente si descubre que el contenedor principal de Spark detiene el heartbeat durante más tiempo.

El siguiente ejemplo muestra un subproceso que rastrea el archivo de latidos y se detiene solo. Sustituya *your\_volume\_mount* por la ruta en la que monte el volumen predefinido. El script está incluido dentro de la imagen utilizada por el contenedor asociado. En un archivo de plantilla de pod, puede especificar un contenedor asociado con los comandos sub\_process\_script.sh y main command.

```
MOUNT_PATH="your_volume_mount"
FILE_TO_WATCH="$MOUNT_PATH/main-container-terminated"
INITIAL_HEARTBEAT_TIMEOUT_THRESHOLD=60
HEARTBEAT_TIMEOUT_THRESHOLD=15
SLEEP_DURATION=10
function terminate_main_process() { 
   # Stop main process
}
# Waiting for the first heartbeat sent by Spark main container
echo "Waiting for file $FILE_TO_WATCH to appear..."
start_wait=$(date +%s)
while ! [[ -f "$FILE_TO_WATCH" ]]; do 
     elapsed_wait=$(expr $(date +%s) - $start_wait) 
     if [ "$elapsed_wait" -gt "$INITIAL_HEARTBEAT_TIMEOUT_THRESHOLD" ]; then 
         echo "File $FILE_TO_WATCH not found after $INITIAL_HEARTBEAT_TIMEOUT_THRESHOLD 
  seconds; aborting" 
         terminate_main_process 
         exit 1 
     fi 
     sleep $SLEEP_DURATION;
done;
echo "Found file $FILE_TO_WATCH; watching for heartbeats..."
while [[ -f "$FILE_TO_WATCH" ]]; do 
     LAST_HEARTBEAT=$(stat -c %Y $FILE_TO_WATCH) 
     ELAPSED_TIME_SINCE_AFTER_HEARTBEAT=$(expr $(date +%s) - $LAST_HEARTBEAT)
```

```
 if [ "$ELAPSED_TIME_SINCE_AFTER_HEARTBEAT" -gt "$HEARTBEAT_TIMEOUT_THRESHOLD" ]; 
  then 
        echo "Last heartbeat to file $FILE TO WATCH was more than
  $HEARTBEAT_TIMEOUT_THRESHOLD seconds ago at $LAST_HEARTBEAT; terminating" 
         terminate_main_process 
         exit 0 
     fi 
     sleep $SLEEP_DURATION;
done;
echo "Outside of loop, main-container-terminated file no longer exists" 
# The file will be deleted once the fluentd container is terminated
echo "The file $FILE_TO_WATCH doesn't exist any more;"
terminate_main_process
exit 0
```
# Uso de políticas de reintento de trabajos

En Amazon EMR en EKS 6.9.0 y versiones posteriores, puede establecer una política de reintento para las ejecuciones de sus trabajos. Las políticas de reintento hacen que un pod controlador de tareas se reinicie automáticamente si se elimina o se produce un error. Esto hace que los trabajos de streaming Spark de larga duración sean más resilientes a errores.

## Establecer una política de reintento para un trabajo

Para configurar una política de reintento, debe proporcionar un campo RetryPolicyConfiguration mediante la API [StartJobRun.](https://docs.aws.amazon.com/emr-on-eks/latest/APIReference/API_StartJobRun.html) A continuación, se muestra un ejemplo de retryPolicyConfiguration:

```
aws emr-containers start-job-run \
--virtual-cluster-id cluster_id \
--name sample-job-name \
--execution-role-arn execution-role-arn \
--release-label emr-6.9.0-latest \
--job-driver '{ 
   "sparkSubmitJobDriver": { 
     "entryPoint": "local:///usr/lib/spark/examples/src/main/python/pi.py", 
     "entryPointArguments": [ "2" ], 
     "sparkSubmitParameters": "--conf spark.executor.instances=2 --conf 
  spark.executor.memory=2G --conf spark.executor.cores=2 --conf spark.driver.cores=1" 
   }
```

```
}' \
--retry-policy-configuration '{ 
     "maxAttempts": 5 
   }' \
--configuration-overrides '{ 
   "monitoringConfiguration": { 
     "cloudWatchMonitoringConfiguration": { 
       "logGroupName": "my_log_group_name", 
       "logStreamNamePrefix": "my_log_stream_prefix" 
     }, 
     "s3MonitoringConfiguration": { 
        "logUri": "s3://DOC-EXAMPLE-BUCKET-LOGGING" 
     } 
   }
}'
```
#### **a** Note

retryPolicyConfiguration solo está disponible a partir de la versión 1.27.68 de la AWS CLI. Para actualizar a la versión de la AWS CLI más reciente, consulte [Instalar o actualizar la](https://docs.aws.amazon.com/cli/latest/userguide/getting-started-install.html) [última versión de la AWS CLI](https://docs.aws.amazon.com/cli/latest/userguide/getting-started-install.html)

Configure el campo maxAttempts con el número máximo de veces que desee que se reinicie el pod controlador de trabajos en caso de que se elimine o se produzca un error. El intervalo de ejecución entre dos intentos de reintento del controlador de tareas es un intervalo de reintento exponencial de (10 segundos, 20 segundos, 40 segundos...) limitado a 6 minutos, tal como se describe en la [documentación de Kubernetes.](https://kubernetes.io/docs/concepts/workloads/controllers/job/#pod-backoff-failure-policy)

#### **a** Note

Cada ejecución adicional del controlador de trabajos se facturará como otra ejecución de tareas y estará sujeta a los [precios de Amazon EMR en EKS](https://aws.amazon.com/emr/pricing/#Amazon_EMR_on_Amazon_EKS).

<span id="page-161-0"></span>Vuelva a intentar los valores de configuración de la política

• Política de reintento predeterminada para un trabajo: StartJobRun incluye una política de reintento establecida en un intento máximo de forma predeterminada. Puede configurar la política de reintento como desee.

#### **a** Note

Si maxAttempts de retryPolicyConfiguration se establece en 1, significa que no se llevará a cabo ningún reintento para que aparezca el pod controlador en caso de error.

• Deshabilitar la política de reintento de un trabajo: para deshabilitar una política de reintento, establezca el valor máximo de intentos de RetryPolicyConfiguration en 1.

```
"retryPolicyConfiguration": { 
     "maxAttempts": 1
}
```
• Defina maxAttempts para un trabajo dentro del rango válido: la llamada de StartJobRun fallará si el valor maxAttempts está fuera del rango válido. El rango válido de maxAttempts es de 1 a 2 147 483 647 (entero de 32 bits), el rango admitido por los ajustes de configuración de Kubernetes backOffLimit. Para obtener más información, consulte [Política de retroceso de](https://kubernetes.io/docs/concepts/workloads/controllers/job/#pod-backoff-failure-policy)  [errores de pods](https://kubernetes.io/docs/concepts/workloads/controllers/job/#pod-backoff-failure-policy) en la documentación de Kubernetes. Si el valor maxAttempts no es válido, se devuelve el siguiente mensaje de error:

```
{ 
  "message": "Retry policy configuration's parameter value of maxAttempts is invalid"
}
```
## Recuperación del estado de una política de reintento de un trabajo

Puede ver el estado de los reintentos de un trabajo con las API [ListJobRuns](https://docs.aws.amazon.com/emr-on-eks/latest/APIReference/API_ListJobRuns.html) y [DescribeJobRun](https://docs.aws.amazon.com/emr-on-eks/latest/APIReference/API_DescribeJobRun.html). Una vez que solicite un trabajo con una configuración de política de reintento habilitada, las respuestas ListJobRun y DescribeJobRun contendrán el estado de la política de reintentos en el campo RetryPolicyExecution. Además, la respuesta DescribeJobRun contendrá la RetryPolicyConfiguration que se ingresó en la solicitud de StartJobRun del trabajo.

Respuestas de ejemplo

ListJobRuns response

$$
\begin{array}{c}\n\{\n\end{array}\n\text{ "jobRuns": } \Gamma
$$
\n...

```
 ... 
      "retryPolicyExecution" : { 
        "currentAttemptCount": 2 
      } 
      ... 
      ... 
   ]
}
```
DescribeJobRun response

```
{ 
   ... 
    ... 
   "retryPolicyConfiguration": { 
      "maxAttempts": 5 
    }, 
    "retryPolicyExecution" : { 
      "currentAttemptCount": 2 
   }, 
   ... 
    ...
}
```
Estos campos no estarán visibles cuando la política de reintento esté deshabilitada en el trabajo, tal como se describe en [Vuelva a intentar los valores de configuración de la política.](#page-161-0)

# Supervisión de un trabajo con una política de reintento

Al habilitar una política de reintento, se genera un evento de CloudWatch para cada controlador de trabajo que se crea. Para suscribirse a estos eventos, configure una regla de eventos de CloudWatch mediante el siguiente comando:

```
aws events put-rule \
--name cwe-test \
--event-pattern '{"detail-type": ["EMR Job Run New Driver Attempt"]}'
```
El evento devolverá información sobre el newDriverPodName, la marca de tiempo de newDriverCreatedAt, previousDriverFailureMessage y los currentAttemptCount de los controladores del trabajo. Estos eventos no se crearán si la política de reintento está deshabilitada.

Para obtener más información acerca de cómo supervisar su trabajo con los eventos de CloudWatch, consulte [Supervisar trabajos con Eventos de Amazon CloudWatch](#page-217-0).

## Búsqueda de registros para controladores y ejecutores

Los nombres de los pods controladores siguen el formato spark-<job id>-driver-<randomsuffix>. El mismo random-suffix se agrega a los nombres de los pods ejecutores que genera el controlador. Al usar este random-suffix, puede buscar los registros de un controlador y sus ejecutores asociados. El random-suffix solo está presente si la [política de reintento está](#page-161-0)  [habilitada](#page-161-0) para el trabajo; de lo contrario, el random-suffix está ausente.

Para obtener más información sobre cómo configurar los trabajos con la configuración de supervisión del registro, consulte [Ejecutar una aplicación de Spark](#page-18-0).

# Uso de la rotación del registro de eventos de Spark

Con Amazon EMR 6.3.0 y versiones posteriores, puede activar la característica de rotación del registro de eventos de Spark de Amazon EMR en EKS. En lugar de generar un único archivo de registro de eventos, esta característica rota el archivo en función del intervalo de tiempo configurado y elimina los archivos de registro de eventos más antiguos.

La rotación de registros de eventos de Spark puede ayudarle a evitar posibles problemas con un archivo de registro de eventos de Spark de gran tamaño que se genera para trabajos de larga duración o en streaming. Por ejemplo, empieza un trabajo de Spark de larga duración con un registro de eventos activado con el parámetro persistentAppUI. El controlador de Spark genera un archivo de registro de eventos. Si el trabajo se ejecuta durante horas o días y el espacio en disco en el nodo de Kubernetes es limitado, el archivo de registro de evento puede consumir todo el espacio disponible en el disco. Activar la característica de rotación del registro de eventos de Spark resuelve el problema al dividir el archivo de registro en varios archivos y eliminar los archivos más antiguos.

#### **a** Note

Esta característica solo funciona con Amazon EMR en EKS. Las instancias de Amazon EMR que se ejecutan en Amazon EC2 no admiten la rotación del registro de eventos de Spark.

Para activar la característica de rotación del registro de eventos de Spark, configure los siguientes parámetros de Spark:

- spark.eventLog.rotation.enabled: activa la rotación del registro. Está deshabilitado de forma predeterminada en el archivo de configuración de Spark. Configúrelo en verdadero para activar la característica.
- spark.eventLog.rotation.interval: especifica el intervalo de tiempo para la rotación del registro. El valor mínimo es de 60 segundos. El valor de predeterminado es de 300 segundos.
- spark.eventLog.rotation.minFileSize: especifica un tamaño de archivo mínimo para rotar el archivo de registro. El valor mínimo y predeterminado es de 1 MB.
- spark.eventLog.rotation.maxFilesToRetain: especifica cuántos archivos de registro rotados se deben conservar durante la limpieza. El rango válido es de 1 a 10. El valor predeterminado es 2.

Puede especificar estos parámetros en la sección sparkSubmitParameters de la API [StartJobRun](#page-99-0), tal como se muestra en el siguiente ejemplo.

"sparkSubmitParameters": "--class org.apache.spark.examples.SparkPi --conf spark.eventLog.rotation.enabled=true --conf spark.eventLog.rotation.interval=300 - conf spark.eventLog.rotation.minFileSize=1m --conf spark.eventLog.rotation.maxFilesToRetain=2"

# Uso de la rotación de los registros de contenedores de Spark

Con Amazon EMR 6.11.0 y versiones posteriores, puede activar la característica de rotación de los registros de contenedores de Spark para Amazon EMR en EKS. En lugar de generar un único archivo stdout o un archivo de registro stderr, esta característica rota el archivo en función del tamaño de rotación configurado y elimina los archivos de registro más antiguos del contenedor.

Rotar los registros de un contenedor de Spark puede ayudarle a evitar posibles problemas con los archivos de registro de Spark de gran tamaño que se generan para trabajos de larga duración o en streaming. Por ejemplo, puede iniciar un trabajo de Spark de larga duración, y el controlador de Spark genera un archivo de registro de contenedor. Si el trabajo se ejecuta durante horas o días y el espacio en disco en el nodo de Kubernetes es limitado, el archivo de registro de contenedor puede consumir todo el espacio disponible en el disco. Al activar la rotación de los registros de contenedor de Spark, se divide el archivo de registro en varios archivos y se eliminan los archivos más antiguos. Para activar la característica de rotación de los registros de contenedores de Spark, configure los siguientes parámetros de Spark:

#### **containerLogRotationConfiguration**

Incluya este parámetro en monitoringConfiguration para activar la rotación del registro. Está deshabilitado de forma predeterminada. Debe usar containerLogRotationConfiguration además de s3MonitoringConfiguration.

#### **rotationSize**

El parámetro rotationSize especifica el tamaño del archivo para la rotación del registro. El rango de valores posibles va de 2KB a 2GB. La parte de unidades numéricas del parámetro rotationSize se pasa como un número entero. Como no se admiten valores decimales, puede especificar un tamaño de rotación de 1,5 GB, por ejemplo, con el valor 1500MB.

#### **maxFilesToKeep**

El parámetro maxFilesToKeep especifica el número máximo de archivos que deben retenerse en el contenedor después de que se haya completado la rotación. El valor mínimo es 1 y el máximo, 50.

Puede especificar estos parámetros en la sección monitoringConfiguration de la API StartJobRun, tal como se muestra en el siguiente ejemplo. En este ejemplo, con rotationSize = "10 MB" y maxFilesToKeep = 3, Amazon EMR en EKS rota los registros a 10 MB, genera un nuevo archivo de registro y, a continuación, purga el archivo de registro más antiguo cuando el número de archivos de registro llega a 3.

```
{ 
   "name": "my-long-running-job", 
   "virtualClusterId": "123456", 
   "executionRoleArn": "iam_role_name_for_job_execution", 
   "releaseLabel": "emr-6.11.0-latest", 
   "jobDriver": { 
     "sparkSubmitJobDriver": { 
       "entryPoint": "entryPoint_location", 
       "entryPointArguments": ["argument1", "argument2", ...], 
        "sparkSubmitParameters": "--class main_class --conf spark.executor.instances=2 
  --conf spark.executor.memory=2G --conf spark.executor.cores=2 --conf 
 spark.driver.cores=1" 
     } 
   },
```

```
 "configurationOverrides": { 
     "applicationConfiguration": [ 
       { 
          "classification": "spark-defaults", 
          "properties": { 
            "spark.driver.memory":"2G" 
 } 
       } 
     ], 
     "monitoringConfiguration": { 
        "persistentAppUI": "ENABLED", 
       "cloudWatchMonitoringConfiguration": { 
          "logGroupName": "my_log_group", 
          "logStreamNamePrefix": "log_stream_prefix" 
       }, 
        "s3MonitoringConfiguration": { 
          "logUri": "s3://my_s3_log_location" 
       }, 
       "containerLogRotationConfiguration": { 
          "rotationSize":"10MB", 
          "maxFilesToKeep":"3" 
       } 
     } 
   }
}
```
Para iniciar la ejecución de un trabajo con la rotación del registro de contenedor de Spark, incluya en el comando una ruta al archivo JSON que configuró en el comando [StartJobRun](#page-99-0).

```
aws emr-containers start-job-run \
--cli-input-json file://path-to-json-request-file
```
# Uso del escalado automático vertical con trabajos de Spark de Amazon EMR

El escalado automático vertical de Amazon EMR en EKS ajusta automáticamente los recursos de memoria y CPU para adaptarlos a las necesidades de la carga de trabajo que proporciona a las aplicaciones de Spark de Amazon EMR. Esto simplifica la administración de recursos.

Para hacer un seguimiento del historial de uso y del uso en tiempo real de los recursos de sus aplicaciones de Spark de Amazon EMR, el escalado automático vertical aprovecha el [escalador](https://github.com/kubernetes/autoscaler/tree/master/vertical-pod-autoscaler)

[automático vertical de pods \(VPA\)](https://github.com/kubernetes/autoscaler/tree/master/vertical-pod-autoscaler) de Kubernetes. La capacidad de escalado automático vertical utiliza los datos que recopila el VPA para ajustar automáticamente los recursos de memoria y CPU asignados a las aplicaciones de Spark. Este proceso simplificado mejora la fiabilidad y optimiza los costos.

#### Temas

- [Configuración del escalado automático vertical de Amazon EMR en EKS](#page-168-0)
- [Cómo empezar a utilizar el escalado automático vertical de Amazon EMR en EKS](#page-171-0)
- [Configuración del escalado automático vertical de Amazon EMR en EKS](#page-172-0)
- [Supervisión del escalado automático vertical de Amazon EMR en EKS](#page-178-0)
- [Desinstalar el operador de escalado automático vertical de Amazon EMR en EKS](#page-179-0)

## <span id="page-168-0"></span>Configuración del escalado automático vertical de Amazon EMR en EKS

Este tema le ayuda a preparar su clúster de Amazon EKS para enviar trabajos de Spark de Amazon EMR con escalado automático vertical. El proceso de configuración requiere que confirme o complete las tareas de las siguientes secciones:

#### Temas

- [Requisitos previos](#page-168-1)
- [Instalar Operator Lifecycle Manager \(OLM\) en su clúster de Amazon EKS](#page-169-0)
- [Instalar el operador de escalado automático vertical de Amazon EMR en EKS](#page-169-1)

### <span id="page-168-1"></span>Requisitos previos

Complete las siguientes tareas antes de instalar el operador de Kubernetes con escalado automático vertical en el clúster. Si ya ha completado alguno de los requisitos previos, puede omitirlos y pasar al siguiente.

- [Instalar la AWS CLI](#page-76-0): si ya ha instalado la AWS CLI, confirme que dispone de la última versión.
- [Instale kubectl](https://docs.aws.amazon.com/eks/latest/userguide/install-kubectl.html): es una herramienta de línea de comandos que se utiliza para comunicarse con el servidor de la API de Kubernetes. Necesita kubectl para instalar y supervisar los artefactos relacionados con el escalado automático vertical en su clúster de Amazon EKS.
- [Instale Operator SDK](https://sdk.operatorframework.io/docs/installation/): Amazon EMR en EKS utiliza Operator SDK como administrador de paquetes durante toda la vida útil del operador de escalado automático vertical que instale en el clúster.
- [Instale Docker](https://docs.docker.com/get-docker/): necesita acceso a la CLI de Docker para autenticar y obtener las imágenes de Docker verticales relacionadas con el escalado automático para instalarlas en su clúster de Amazon EKS.
- [Configurar un clúster de Amazon EKS](#page-81-0) (versión 1.24 o posterior): el escalado automático vertical es compatible con las versiones 1.24 y posteriores de Amazon EKS. Una vez creado el clúster, [regístrelo para usarlo en Amazon EMR](#page-98-0).
- [Seleccione un URI de imagen base de Amazon EMR](#page-39-0) (versión 6.10.0 o posterior): el escalado automático vertical es compatible con las versiones 6.10.0 y posteriores de Amazon EMR.

### <span id="page-169-0"></span>Instalar Operator Lifecycle Manager (OLM) en su clúster de Amazon EKS

Utilice la CLI de Operator SDK para instalar Operator Lifecycle Manager (OLM) en el clúster de Amazon EMR en EKS en el que desee configurar el escalado automático vertical, tal como se muestra en el siguiente ejemplo. Una vez que lo haya configurado, puede usar OLM para instalar y administrar el ciclo de vida del [operador de escalado automático vertical de Amazon EMR.](#page-169-1)

operator-sdk olm install

Para validar la instalación, ejecute el comando olm status:

operator-sdk olm status

Verifique que el comando devuelva un resultado correcto, similar al siguiente ejemplo:

INFO[0007] Successfully got OLM status for version *X.XX*

Si la instalación no se lleva a cabo correctamente, consulte [Solución de problemas en el escalado](#page-313-0)  [automático vertical de Amazon EMR en EKS.](#page-313-0)

<span id="page-169-1"></span>Instalar el operador de escalado automático vertical de Amazon EMR en EKS

Siga estos pasos para instalar el operador de escalado automático vertical en su clúster de Amazon EKS:

1. Configure las siguientes variables de entorno que utilizará para completar la instalación:

- **\$REGION** apunta a la Región de AWS de su clúster. Por ejemplo, us-west-2.
- **\$ACCOUNT\_ID** apunta al ID de cuenta de Amazon ECR de su región. Para obtener más información, consulte [Cuentas de registro de Amazon ECR por región](#page-40-0).
- **\$RELEASE** apunta a la versión de Amazon EMR que desea usar para su clúster. Con el escalado automático vertical, debe utilizar la versión 6.10.0 o una posterior de Amazon EMR.
- 2. A continuación, ingrese los tokens de autenticación del operador en el [registro de Amazon ECR.](#page-40-0)

```
aws ecr get-login-password \ 
  --region region-id | docker login \ 
  --username AWS \ 
  --password-stdin $ACCOUNT_ID.dkr.ecr.region-id.amazonaws.com
```
3. Instale Amazon EMR en EKS en el operador de escalado automático vertical con el siguiente comando:

```
ECR_URL=$ACCOUNT_ID.dkr.ecr.$REGION.amazonaws.com && \
REPO_DEST=dynamic-sizing-k8s-operator-olm-bundle && \
BUNDLE_IMG=emr-$RELEASE-dynamic-sizing-k8s-operator && \
operator-sdk run bundle \
$ECR_URL/$REPO_DEST/$BUNDLE_IMG\:latest
```
Esto creará una versión del operador de escalado automático vertical en el espacio de nombres predeterminado del clúster de Amazon EKS. Utilice este comando para llevar a cabo la instalación en un espacio de nombres diferente:

```
operator-sdk run bundle \
$ACCOUNT_ID.dkr.ecr.$REGION.amazonaws.com/dynamic-sizing-k8s-operator-olm-bundle/
emr-$RELEASE-dynamic-sizing-k8s-operator:latest \
-n operator-namespace
```
#### **a** Note

Si el espacio de nombres que especifique no existe, OLM no instalará el operador. Para obtener más información, consulte [No se encontró el espacio de nombres de](#page-313-0) [Kubernetes](#page-313-0).

4. Compruebe que haya instalado correctamente el operador con la herramienta de línea de comandos kubectl de Kubernetes.

kubectl get csv -n *operator-namespace*

El comando kubectl debe devolver su operador de escalado vertical recién implementado con un estado de Fase Correcto. Si tiene problemas con la instalación o la configuración, consulte [Solución de problemas en el escalado automático vertical de Amazon EMR en EKS.](#page-313-0)

# <span id="page-171-0"></span>Cómo empezar a utilizar el escalado automático vertical de Amazon EMR en EKS

<span id="page-171-1"></span>Envío de un trabajo de Spark con escalado automático vertical

Cuando envíe un trabajo a través de la API [StartJobRun](https://docs.aws.amazon.com/emr-on-eks/latest/APIReference/API_StartJobRun.html), agregue las dos configuraciones siguientes al controlador de su trabajo de Spark para activar el escalado automático vertical:

```
"spark.kubernetes.driver.label.emr-containers.amazonaws.com/dynamic.sizing":"true",
"spark.kubernetes.driver.annotation.emr-containers.amazonaws.com/
dynamic.sizing.signature":"YOUR_JOB_SIGNATURE"
```
En el código anterior, la primera línea habilita la capacidad de escalado automático vertical. La siguiente línea es una configuración de firma obligatoria que le permite elegir una firma para su trabajo.

Para obtener más información sobre estas configuraciones y los valores de parámetros aceptables, consulte [Configuración del escalado automático vertical de Amazon EMR en EKS.](#page-172-0) De forma predeterminada, su trabajo se envía en el modo Desactivado de escalado automático vertical solo de supervisión. Este estado de supervisión le permite calcular y ver las recomendaciones de recursos sin llevar a cabo el escalado automático. Para obtener más información, consulte [Modos de escalado](#page-177-0)  [automático vertical.](#page-177-0)

En el siguiente ejemplo, se muestra cómo completar un ejemplo de comando start-job-run con escalado automático vertical:

```
aws emr-containers start-job-run \
--virtual-cluster-id $VIRTUAL_CLUSTER_ID \
--name $JOB_NAME \
--execution-role-arn $EMR_ROLE_ARN \
--release-label emr-6.10.0-latest \
--job-driver '{
```

```
 "sparkSubmitJobDriver": { 
      "entryPoint": "local:///usr/lib/spark/examples/src/main/python/pi.py" 
    } 
3' \lambda--configuration-overrides '{ 
     "applicationConfiguration": [{ 
         "classification": "spark-defaults", 
         "properties": { 
           "spark.kubernetes.driver.label.emr-containers.amazonaws.com/dynamic.sizing": 
  "true", 
           "spark.kubernetes.driver.annotation.emr-containers.amazonaws.com/
dynamic.sizing.signature": "test-signature" 
 } 
     }] 
   }'
```
Verificación de la funcionalidad de escalado automático vertical

Para comprobar que el escalado automático vertical funcione correctamente en el trabajo enviado, use kubectl para obtener el recurso personalizado verticalpodautoscaler y ver sus recomendaciones de escalado. Por ejemplo, el siguiente comando solicita recomendaciones sobre el trabajo de ejemplo de la sección [Envío de un trabajo de Spark con escalado automático vertical:](#page-171-1)

```
kubectl get verticalpodautoscalers --all-namespaces \
-l=emr-containers.amazonaws.com/dynamic.sizing.signature=test-signature
```
El resultado de esta consulta debe parecerse al siguiente:

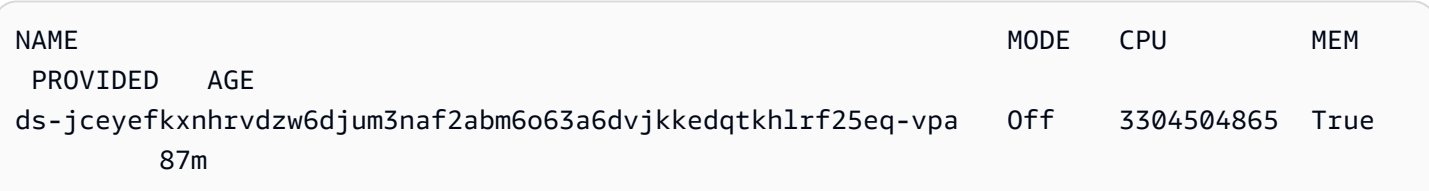

Si el resultado no es similar o contiene un código de error, consulte [Solución de problemas en el](#page-313-0)  [escalado automático vertical de Amazon EMR en EKS](#page-313-0) para ver los pasos que le ayudarán a resolver el problema.

# <span id="page-172-0"></span>Configuración del escalado automático vertical de Amazon EMR en EKS

Puede configurar el escalado automático vertical al enviar trabajos de Spark de Amazon EMR a través de la API [StartJobRun.](https://docs.aws.amazon.com/emr-on-eks/latest/APIReference/API_StartJobRun.html) Establezca los parámetros de configuración relacionados con el

escalado automático en el pod controlador de Spark, tal como se muestra en el ejemplo de [Envío de](#page-171-1)  [un trabajo de Spark con escalado automático vertical.](#page-171-1)

El operador de escalado automático vertical de Amazon EMR en EKS escucha los pods controladores que tienen escalado automático y, a continuación, configura la integración con el escalador automático vertical de pods (VPA) de Kubernetes con la configuración del pod controlador. Esto facilita el seguimiento de los recursos y el escalado automático de los pods ejecutores de Spark.

En las siguientes secciones, se describen los parámetros que puede usar al configurar el escalado automático vertical para su clúster de Amazon EKS.

#### **a** Note

Configure el parámetro de alternancia de características como una etiqueta y configure los parámetros restantes como anotaciones en el pod controlador de Spark. Los parámetros de escalado automático pertenecen al dominio emr-containers.amazonaws.com/ y tienen el prefijo dynamic.sizing.

#### Parámetros necesarios

Cuando envíe su trabajo, debe incluir los dos parámetros siguientes en el controlador de tareas de Spark:

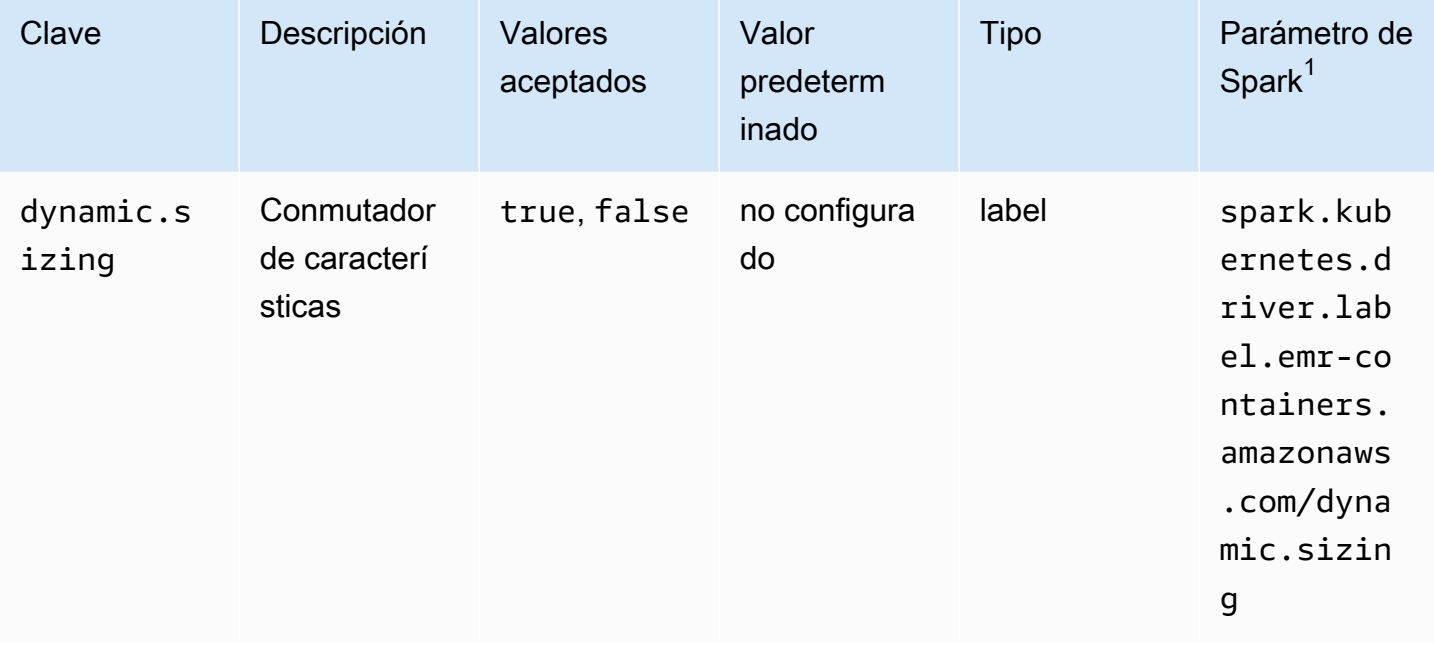

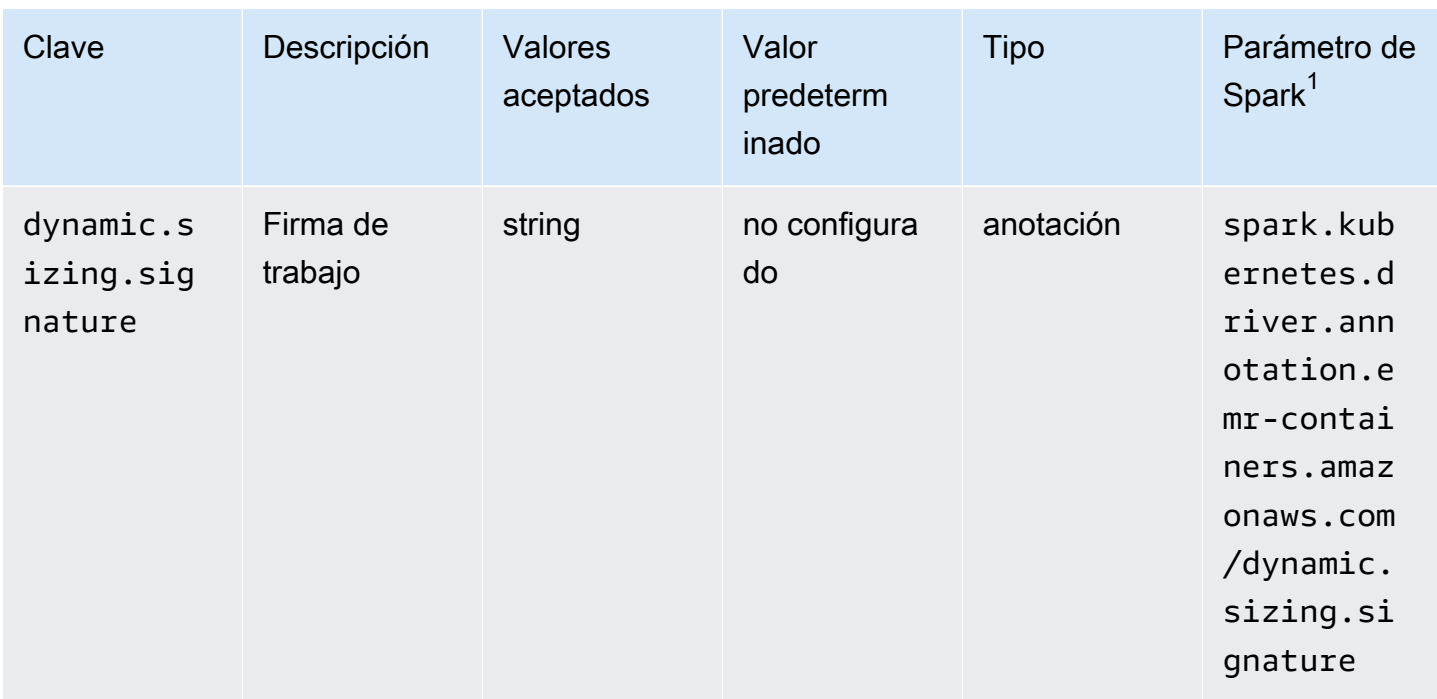

 $^{\text{1}}$  Utilice este parámetro como SparkSubmitParameter o Configuration0verride en la API de StartJobRun.

- **dynamic.sizing**: puede activar y desactivar el escalado automático vertical con la etiqueta dynamic.sizing. Para activar el escalado automático vertical, establezca dynamic.sizing en true en el pod controlador de Spark. Si omite esta etiqueta o la establece en cualquier otro valor que no sea true, el escalado automático vertical está desactivado.
- **dynamic.sizing.signature**: defina la firma del trabajo con la anotación dynamic.sizing.signature en el pod controlador. El escalado automático vertical agrega los datos de uso de recursos en diferentes ejecuciones de trabajos de Amazon EMR Spark para obtener recomendaciones de recursos. Usted proporciona el identificador único para vincular los trabajos.
	- a Note

Si el trabajo se repite en un intervalo fijo, como una vez al día o una vez por semana, la firma del trabajo debe permanecer igual para cada nueva instancia del trabajo. Esto garantiza que el escalado automático vertical pueda calcular y agregar las recomendaciones en diferentes ejecuciones del trabajo.

 $^{\text{1}}$  Utilice este parámetro como SparkSubmitParameter o ConfigurationOverride en la API de StartJobRun.

### Parámetros opcionales

El escalado automático vertical también admite los siguientes parámetros opcionales. Configúrelos como anotaciones en el pod controlador.

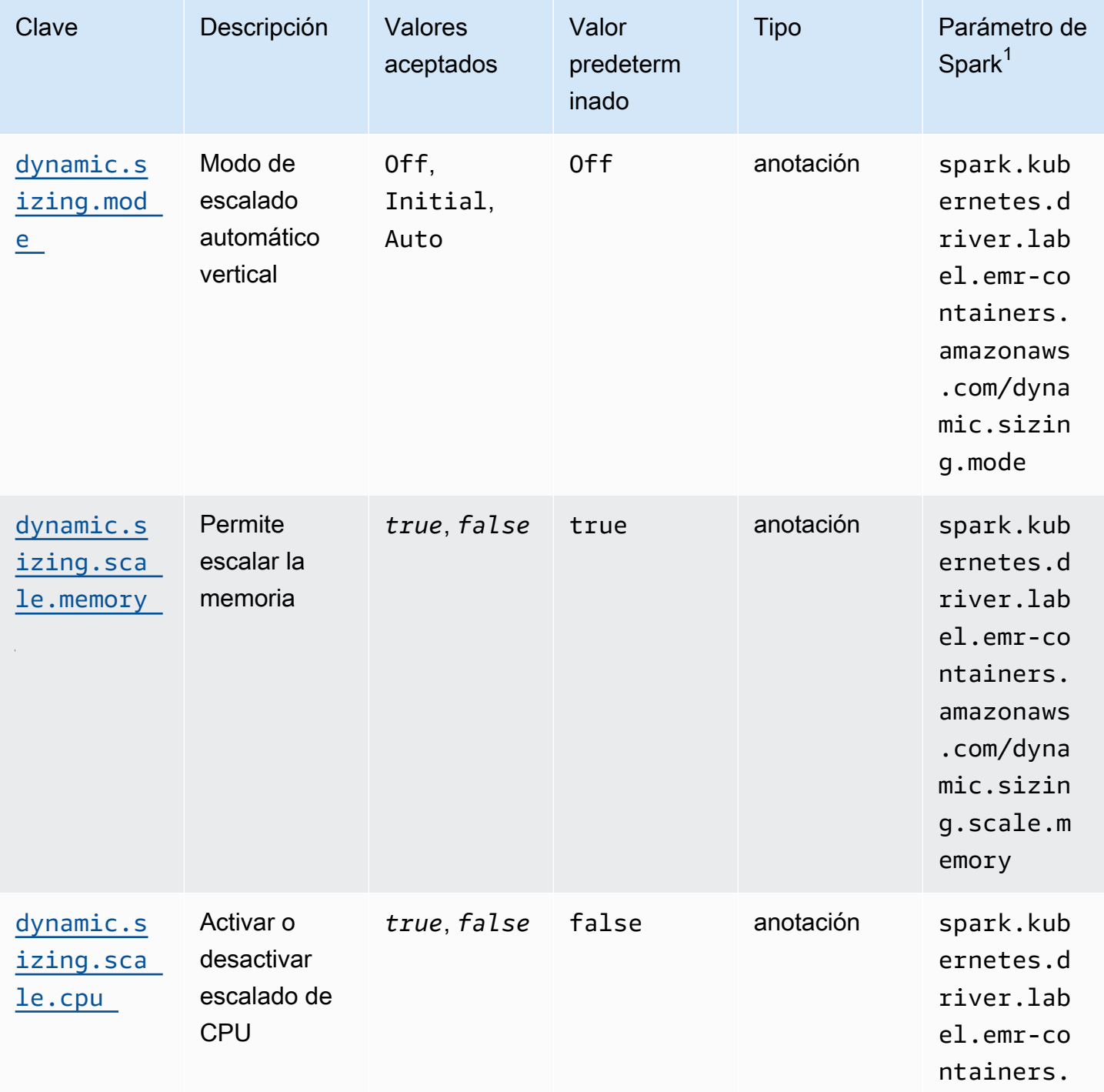

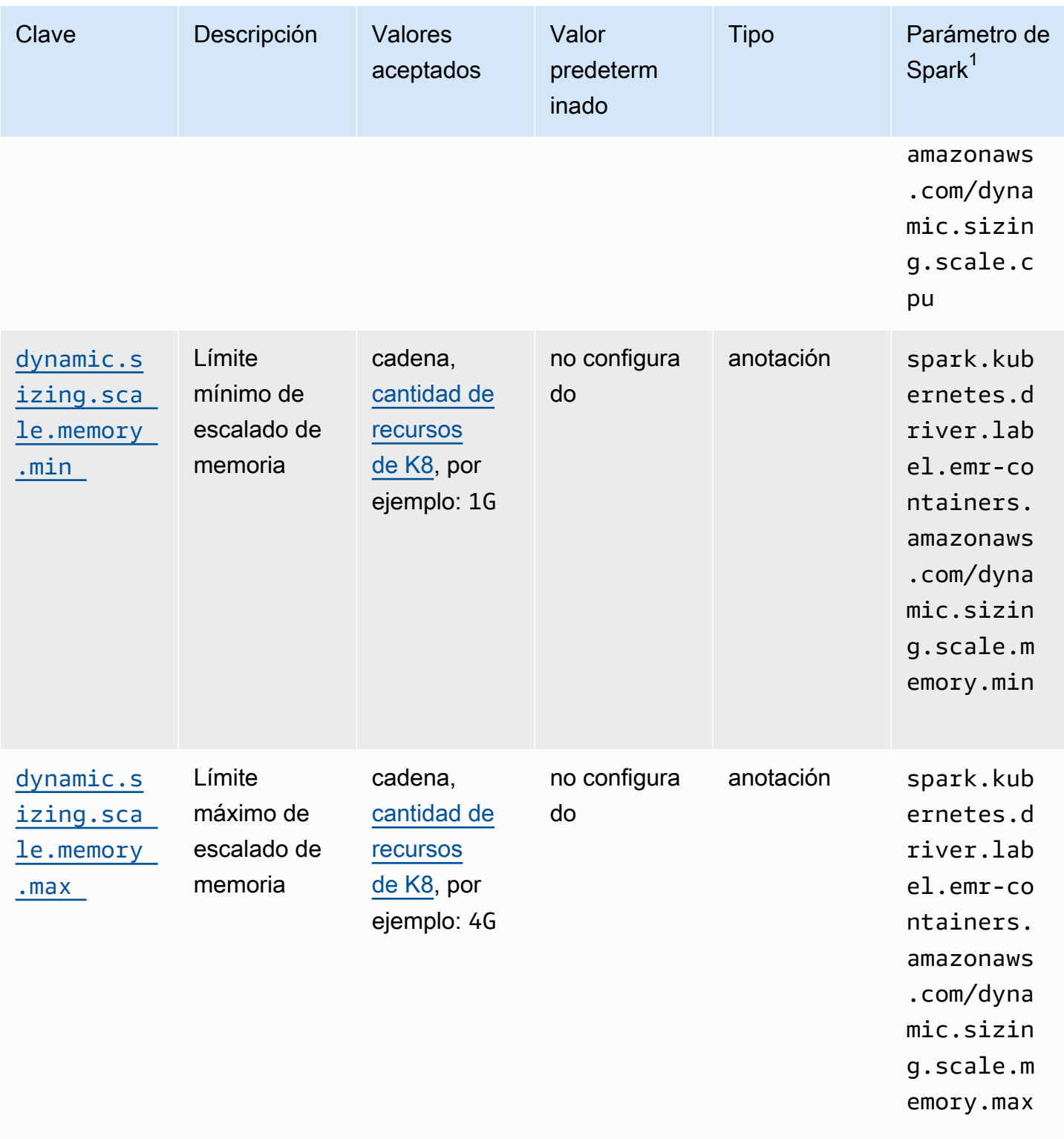

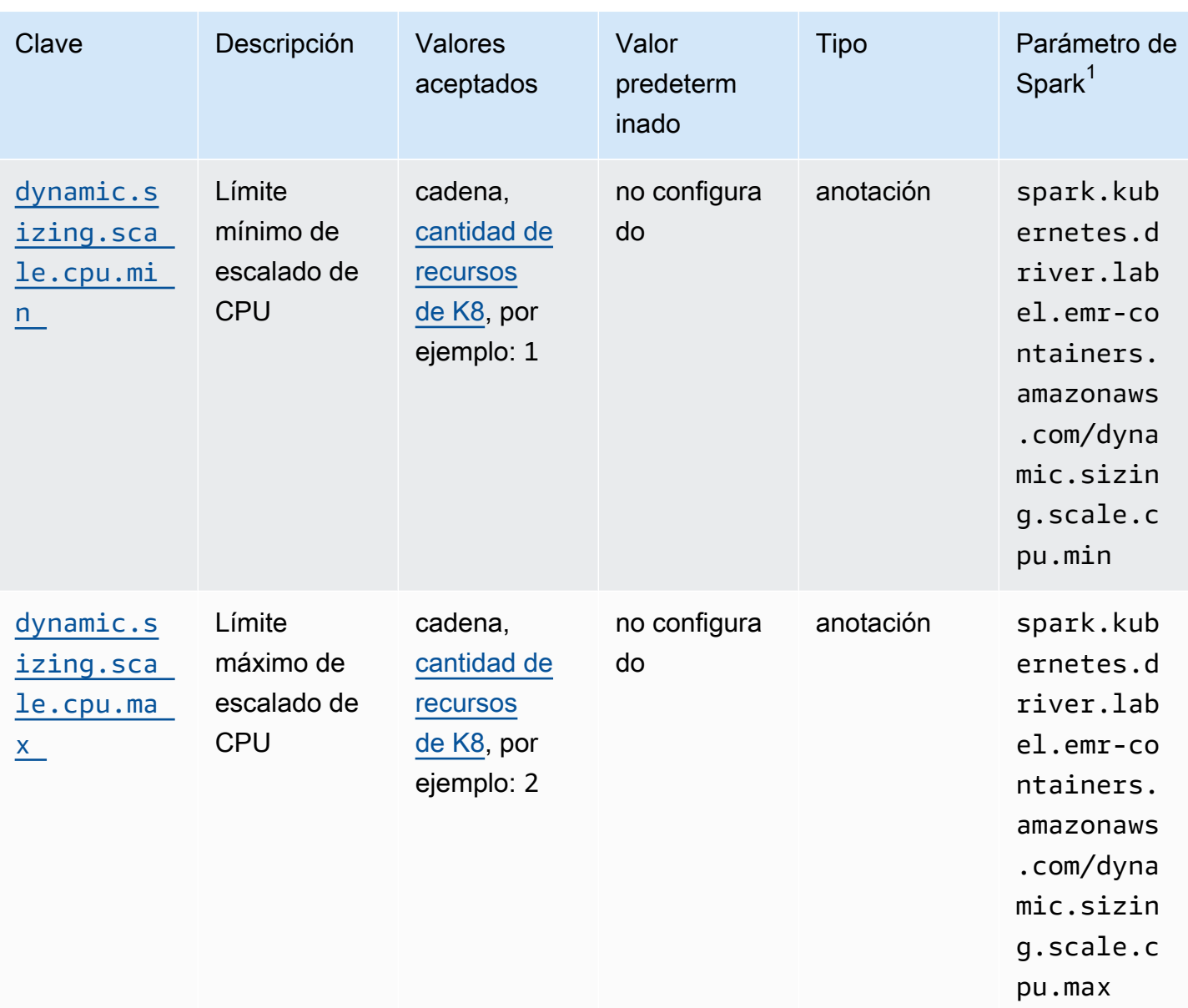

#### <span id="page-177-0"></span>Modos de escalado automático vertical

El parámetro mode se asigna a los diferentes modos de escalado automático que el VPA admite. Utilice la anotación dynamic.sizing.mode del pod controlador para configurar el modo. Se admiten los siguientes valores para este parámetro:

• Desactivado: un modo de ejecución en seco en el que puede supervisar las recomendaciones, pero no se lleva a cabo el escalado automático. Este es el modo predeterminado para el escalado automático vertical. En este modo, el recurso del escalador automático vertical de pods asociado calcula las recomendaciones y usted puede supervisarlas mediante herramientas como kubectl, Prometheus y Grafana.

- Inicial: en este modo, el VPA escala automáticamente los recursos cuando se inicia el trabajo si hay recomendaciones disponibles en función del historial de ejecución del trabajo, como en el caso de un trabajo periódico.
- Automático: en este modo, el VPA expulsa los pods ejecutores de Spark y los escala automáticamente con la configuración de recursos recomendada cuando el pod controlador de Spark los reinicia. A veces, el VPA expulsa los pods ejecutores de Spark en ejecución, por lo que podría producirse una latencia adicional al volver a intentar el ejecutor interrumpido.

### <span id="page-178-1"></span>Escalado de recursos

Al configurar el escalado automático vertical, puede elegir si desea escalar los recursos de CPU y memoria. Establezca las anotaciones dynamic.sizing.scale.cpu y dynamic.sizing.scale.memory en true o false. De forma predeterminada, el escalado de CPU está establecido en false y el escalado de memoria está establecido en true.

#### Mínimos y máximos de recursos (límites)

De forma opcional, también puede establecer límites en los recursos de CPU y memoria. Elija un valor mínimo y máximo para estos recursos con las anotaciones dynamic.sizing.[memory/ cpu].[min/max] cuando habilite el escalado automático. De forma predeterminada, los recursos no tienen limitaciones. Configure las anotaciones como valores de cadena que representen la cantidad de recursos de Kubernetes. Por ejemplo, configure dynamic.sizing.memory.max en 4G para representar 4 GB.

# <span id="page-178-0"></span>Supervisión del escalado automático vertical de Amazon EMR en EKS

Puede usar la herramienta de línea de comandos kubectl de Kubernetes para enumerar las recomendaciones activas relacionadas con el escalado automático vertical de su clúster. También puede ver las firmas de trabajo rastreadas y eliminar los recursos innecesarios que estén asociados a las firmas.

Enumerar las recomendaciones de escalado automático vertical para el clúster

Use kubectl para obtener el recurso verticalpodautoscaler y ver el estado actual y las recomendaciones. La siguiente consulta de ejemplo devuelve todos los recursos activos de su clúster de Amazon EKS.

#### kubectl get verticalpodautoscalers \

```
-o custom-columns="NAME:.metadata.name,"\
"SIGNATURE:.metadata.labels.emr-containers\.amazonaws\.com/dynamic\.sizing
\.signature,"\
"MODE:.spec.updatePolicy.updateMode,"\
"MEM: status.recommandation.containerRecommandation[0].target().uruption.containerRecommendations[0].target.memory" \
--all-namespaces
```
El resultado de esta consulta se parece al siguiente:

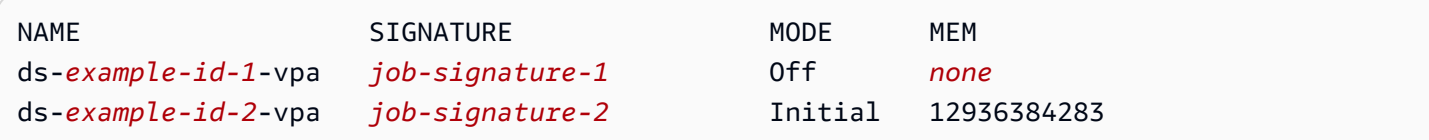

Consultar y eliminar las recomendaciones de escalado automático vertical para el clúster

Al eliminar un recurso de ejecución de trabajos de escalado automático vertical de Amazon EMR, se elimina automáticamente el objeto del VPA asociado que rastrea y almacena las recomendaciones.

En el siguiente ejemplo, se utiliza kubectl para purgar las recomendaciones de un trabajo que se identifica mediante una firma:

```
kubectl delete jobrun -n emr -l=emr-containers\.amazonaws\.com/dynamic\.sizing
\.signature=integ-test
jobrun.dynamicsizing.emr.services.k8s.aws "ds-job-signature" deleted
```
Si no conoce la firma de trabajo específica o quiere purgar todos los recursos del clúster, puede usar --all o --all-namespaces en el comando en lugar del ID de trabajo único, tal como se muestra en el siguiente ejemplo:

```
kubectl delete jobruns --all --all-namespaces
jobrun.dynamicsizing.emr.services.k8s.aws "ds-example-id" deleted
```
# <span id="page-179-0"></span>Desinstalar el operador de escalado automático vertical de Amazon EMR en EKS

Si desea eliminar el operador de escalado automático vertical de su clúster de Amazon EKS, utilice el comando cleanup con la CLI de Operator SDK, tal como se muestra en el siguiente ejemplo. Esto
también elimina las dependencias ascendentes que se instalaron con el operador, como el escalador automático vertical de pods.

operator-sdk cleanup emr-dynamic-sizing

Si hay algún trabajo en ejecución en el clúster al eliminar el operador, esos trabajos seguirán ejecutándose sin la configuración de escalado automático vertical. Si envía trabajos en el clúster después de eliminar el operador, Amazon EMR en EKS ignorará cualquier parámetro relacionado con el escalado automático vertical que haya definido durante la [configuración](#page-172-0).

# Ejecución de cargas de trabajo interactivas en Amazon EMR en EKS

Un punto de conexión interactivo es una puerta de enlace que conecta Amazon EMR Studio con Amazon EMR en EKS para que pueda ejecutar cargas de trabajo interactivas. Puede usar puntos de conexión interactivos con EMR Studio para ejecutar análisis interactivos con conjuntos de datos en almacenes de datos como [Amazon S3](https://docs.aws.amazon.com/AmazonS3/latest/user-guide/) y [Amazon DynamoDB.](https://docs.aws.amazon.com/amazondynamodb/latest/gettingstartedguide/)

Casos de uso

- Cree un script de ETL con la experiencia del IDE de EMR Studio. El IDE ingiere los datos en las instalaciones y los almacena en Amazon S3 después de las transformaciones para su posterior análisis.
- Use cuadernos para explorar los conjuntos de datos y entrene un modelo de machine learning para detectar anomalías en los conjuntos de datos.
- Cree scripts que generen informes diarios para aplicaciones analíticas, como los cuadros de mando empresariales.

#### Temas

- [Resumen de los puntos de conexión interactivos](#page-181-0)
- [Requisitos previos para crear un punto de conexión interactivo en Amazon EMR en EKS](#page-184-0)
- [Creación de un punto de conexión interactivo para su clúster virtual](#page-186-0)
- [Configuración de los ajustes de los puntos de conexión interactivos](#page-190-0)
- [Supervisión de puntos de conexión interactivos](#page-200-0)
- [Uso de cuadernos Jupyter autoalojados](#page-203-0)
- [Otras operaciones en un punto de conexión interactivo](#page-212-0)

## <span id="page-181-0"></span>Resumen de los puntos de conexión interactivos

Un punto de conexión interactivo proporciona la capacidad para que clientes interactivos como Amazon EMR Studio se conecten a clústeres de Amazon EMR en EKS para ejecutar cargas de trabajo interactivas. El punto de conexión interactivo está respaldado por una puerta de enlace de

Jupyter Enterprise que proporciona la capacidad de administración remota del ciclo de vida de los kernels que necesitan los clientes interactivos. Los kernels son procesos específicos del lenguaje que interactúan con el cliente de Amazon EMR Studio basado en Jupyter para ejecutar cargas de trabajo interactivas.

Los puntos de conexión interactivos admiten los siguientes kernels:

- Python 3
- PySpark en Kubernetes
- Apache Spark con Scala

#### **a** Note

Los precios de Amazon EMR en EKS se aplican a los kernels y puntos de conexión interactivos. Para obtener más información, consulte la página [Precios de Amazon EMR en](https://aws.amazon.com/emr/pricing/#Amazon_EMR_on_Amazon_EKS) [EKS.](https://aws.amazon.com/emr/pricing/#Amazon_EMR_on_Amazon_EKS)

Se requieren las siguientes entidades para que EMR Studio se conecte con Amazon EMR en EKS.

- Clúster virtual en Amazon EMR en EKS: un clúster virtual es un espacio de nombres de Kubernetes con el que registra Amazon EMR. Amazon EMR utiliza clústeres virtuales para ejecutar trabajos y alojar puntos de conexión. Puede respaldar varios clústeres virtuales con el mismo clúster físico. Sin embargo, cada clúster virtual se asigna a un espacio de nombres de un clúster de Amazon EKS. Los clústeres virtuales no crean ningún recurso activo que contribuya a su factura o que requiera una administración del ciclo de vida externa al servicio.
- Punto de conexión interactivo de Amazon EMR en EKS: un punto de conexión interactivo es un punto de conexión HTTPS al que los usuarios de EMR Studio pueden conectar un espacio de trabajo. Solo puede acceder a los puntos de conexión HTTPS desde EMR Studio y crearlos en una subred privada de Amazon Virtual Private Cloud (Amazon VPC) para su clúster de Amazon EKS.

Los kernels de Python, PySpark y Spark Scala utilizan los permisos definidos en su rol de ejecución de trabajos de Amazon EMR en EKS para invocar otros Servicios de AWS. Todos los kernels y usuarios que se conectan al punto de conexión interactivo utilizan el rol que usted especificó al crear el punto de conexión. Le recomendamos que cree puntos de conexión independientes para los distintos usuarios, y que estos últimos tengan roles de AWS Identity and Access Management (IAM) diferentes.

• Controlador de equilibrador de carga de aplicación de AWS: el controlador de equilibrador de carga de aplicación de AWS administra el Elastic Load Balancing para un clúster de Amazon EKS Kubernetes. El controlador proporciona un equilibrador de carga de aplicación (ALB) al crear un recurso de Kubernetes Ingress. Un ALB expone un servicio de Kubernetes, como un punto de conexión interactivo, fuera del clúster de Amazon EKS, pero dentro de la misma Amazon VPC. Al crear un punto de conexión interactivo, también se implementa un recurso de Ingress que expone el punto de conexión interactivo mediante el ALB para que los clientes interactivos puedan conectarse a él. Solo necesita instalar un controlador de equilibrador de carga de aplicación de AWS para cada clúster de Amazon EKS.

En el siguiente diagrama, se muestra la arquitectura de puntos de conexión interactivos de Amazon EMR en EKS. Un clúster de Amazon EKS comprende la computación para ejecutar las cargas de trabajo analíticas y el punto de conexión interactivo. El controlador de equilibrador de carga de aplicación se ejecuta en el espacio de nombres kube-system; las cargas de trabajo y los puntos de conexión interactivos se ejecutan en el espacio de nombres que especifique al crear el clúster virtual. Al crear un punto de conexión interactivo, el plano de control de Amazon EMR en EKS crea la implementación del punto de conexión interactivo en el clúster de Amazon EKS. Además, el controlador del equilibrador de carga de AWS crea una instancia de entrada al equilibrador de carga de aplicación. El equilibrador de carga de aplicación proporciona la interfaz externa para que clientes como EMR Studio se conecten al clúster de Amazon EMR y ejecuten cargas de trabajo interactivas.

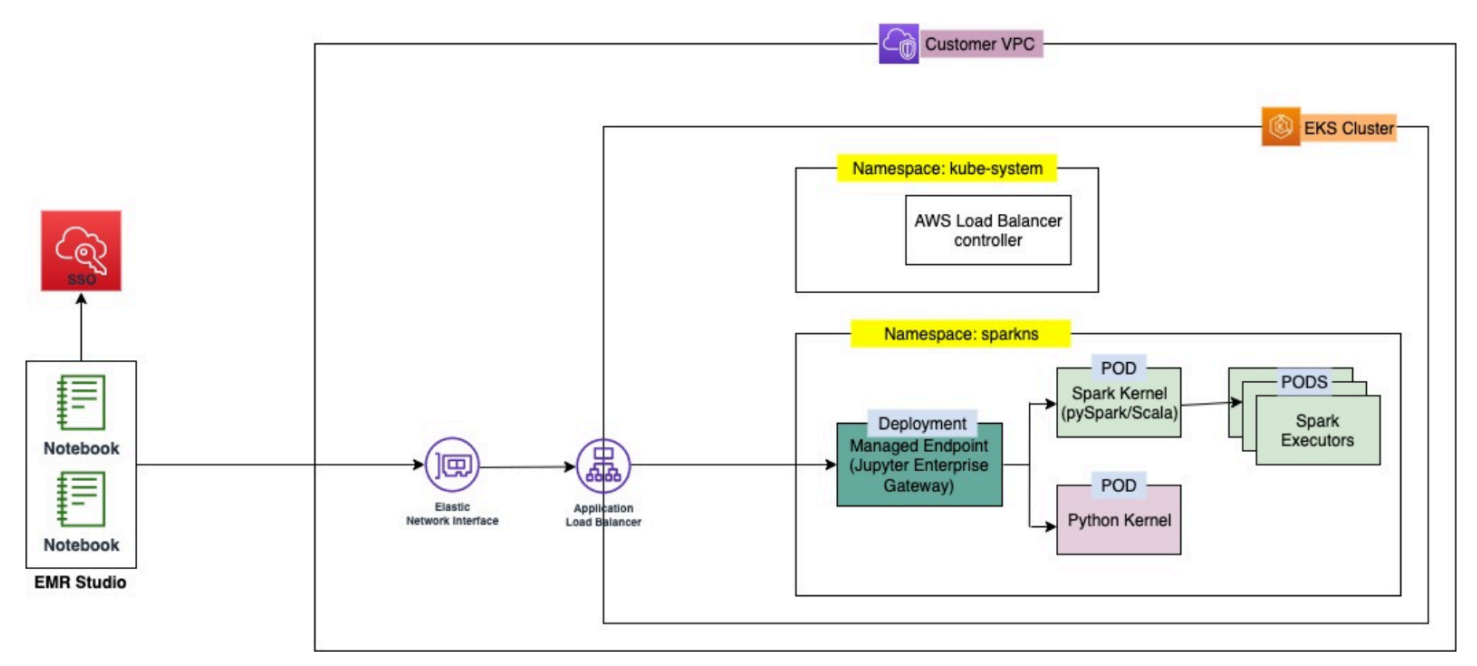

# <span id="page-184-0"></span>Requisitos previos para crear un punto de conexión interactivo en Amazon EMR en EKS

En esta sección, se describen los requisitos previos para configurar un punto de conexión interactivo que EMR Studio pueda usar para conectarse a un clúster de Amazon EMR en EKS y ejecutar cargas de trabajo interactivas.

## AWS CLI

Siga los pasos de [Instalar la AWS CLI](#page-76-0) para instalar la última versión de la AWS Command Line Interface (AWS CLI).

### Instalación de eksctl

Siga los pasos de Instalar eksct1 para instalar la última versión de [eksctl](#page-79-0). Si utiliza Kubernetes 1.22 o una versión posterior para su clúster de Amazon EKS, utilice una versión de eksctl posterior a 0.117.0.

## Clúster de Amazon EKS

Cree un clúster de Amazon EKS. Registre el clúster como clúster virtual con Amazon EMR en EKS. A continuación, se detallan los requisitos y consideraciones para este clúster:

- El clúster debe estar en la misma Amazon Virtual Private Cloud (VPC) que EMR Studio.
- El clúster debe tener al menos una subred privada para activar los puntos de conexión interactivos, vincular los repositorios basados en Git y lanzar el equilibrador de carga de aplicación en modo privado.
- Debe haber al menos una subred privada en común entre EMR Studio y el clúster de Amazon EKS que utilice para registrar el clúster virtual. Esto garantiza que el dispositivo de punto de conexión interactivo aparezca como una opción en sus espacios de trabajo de Studio y activa la conectividad desde Studio al equilibrador de carga de aplicación.

Hay dos métodos entre los que puede elegir para conectar su Studio y su clúster de Amazon EKS:

- Cree un clúster de Amazon EKS y asócielo a las subredes que pertenecen a EMR Studio.
- Como alternativa, cree un EMR Studio y especifique las subredes privadas de su clúster de Amazon EKS.
- Las AMI de Amazon Linux ARM optimizadas para Amazon EKS no son compatibles con los puntos de conexión interactivos de Amazon EMR en EKS.
- Si utiliza un clúster EKS exclusivo de AWS Fargate (Fargate), elimine los taints de nodo eks.amazonaws.com/compute-type=fargate:NoSchedule de todos los nodos de Fargate.
- Los puntos de conexión interactivos funcionan con los clústeres de Amazon EKS que utilizan versiones de Kubernetes anteriores a 1.27.
- Solo se admiten los [grupos de nodos administrados por Amazon EKS.](https://docs.aws.amazon.com/eks/latest/userguide/managed-node-groups.html)

## Conceder acceso al clúster para Amazon EMR en EKS

Siga los pasos de [Conceder acceso al clúster para Amazon EMR en EKS](https://docs.aws.amazon.com/emr/latest/EMR-on-EKS-DevelopmentGuide/setting-up-cluster-access.html) para otorgar a Amazon EMR en EKS acceso a un espacio de nombres específico de su clúster.

## Activar los IRSA en el clúster de Amazon EKS

Para activar los roles de IAM para las cuentas de servicio (IRSA) en el clúster de Amazon EKS, siga los pasos que se indican en [Habilitar roles de IAM para las cuentas de servicio \(IRSA\)](https://docs.aws.amazon.com/emr/latest/EMR-on-EKS-DevelopmentGuide/setting-up-enable-IAM.html).

## Crear un rol de ejecución de trabajos de IAM

Debe crear un rol de IAM para ejecutar cargas de trabajo en puntos de conexión interactivos de Amazon EMR. En esta documentación, nos referimos a este rol de IAM como rol de ejecución de trabajos. Este rol de IAM se asigna tanto al contenedor de punto de conexión interactivo como a los contenedores de ejecución reales que se crean al enviar trabajos con EMR Studio. El nombre de recurso de Amazon (ARN) de su rol de ejecución de trabajos de Amazon EMR en EKS. Hay dos pasos necesarios para esto:

- [Cree un rol de IAM de ejecución de trabajos.](https://docs.aws.amazon.com/emr/latest/EMR-on-EKS-DevelopmentGuide/creating-job-execution-role.html)
- [Actualice la política de confianza del rol de ejecución de trabajos.](https://docs.aws.amazon.com/emr/latest/EMR-on-EKS-DevelopmentGuide/setting-up-trust-policy.html)

## Otorgar a los usuarios acceso a Amazon EMR en EKS

La entidad de IAM (usuario o rol) que lleva a cabo la solicitud para crear un punto de conexión interactivo también debe tener los siguientes permisos de Amazon EC2 y emr-containers. Siga los pasos descritos en [Otorgar a los usuarios acceso a Amazon EMR en EKS](#page-95-0) para otorgar estos permisos que permiten a Amazon EMR en EKS crear, administrar y eliminar los grupos de seguridad que limitan el tráfico entrante al equilibrador de carga de su punto de conexión interactivo.

Los siguientes permisos emr-containers permiten al usuario llevar a cabo operaciones básicas en puntos de conexión interactivos:

```
"ec2:CreateSecurityGroup",
"ec2:DeleteSecurityGroup",
"ec2:AuthorizeSecurityGroupEgress",
"ec2:AuthorizeSecurityGroupIngress",
"ec2:RevokeSecurityGroupEgress",
"ec2:RevokeSecurityGroupIngress"
"emr-containers:CreateManagedEndpoint",
"emr-containers:ListManagedEndpoints",
"emr-containers:DescribeManagedEndpoint",
"emr-containers:DeleteManagedEndpoint"
```
## Registrar el clúster de Amazon EKS con Amazon EMR

Configure un clúster virtual y asígnelo al espacio de nombres del clúster de Amazon EKS en el que desee ejecutar sus trabajos. Para los clústeres exclusivos de AWS Fargate, utilice el mismo espacio de nombres tanto para el clúster virtual de Amazon EMR en EKS como para el perfil de Fargate.

Para obtener información sobre la configuración de un clúster virtual de Amazon EMR en EKS, consulte [Registrar el clúster de Amazon EKS con Amazon EMR](#page-98-0).

## Implementar el controlador del equilibrador de carga de AWS en un clúster de Amazon EKS

Necesita un equilibrador de carga de aplicación de AWS para su clúster de Amazon EKS. Solo tiene que configurar un controlador de equilibrador de carga de aplicación por clúster de Amazon EKS. Para obtener información sobre la configuración del controlador de equilibrador de carga de aplicación de AWS, consulte [Instalación del complemento del equilibrador de carga de AWS](https://docs.aws.amazon.com/eks/latest/userguide/aws-load-balancer-controller.html) en la Guía del usuario de Amazon EKS.

## <span id="page-186-0"></span>Creación de un punto de conexión interactivo para su clúster virtual

En esta página, se describe cómo crear un punto de conexión interactivo mediante la interfaz de línea de comandos de AWS (AWS CLI).

## <span id="page-187-0"></span>Crear un punto de conexión interactivo con el comando **createmanaged-endpoint**

Especifique los parámetros en el comando create-managed-endpoint de la siguiente manera. Amazon EMR en EKS admite la creación de puntos de conexión interactivos con las versiones 6.7.0 y posteriores de Amazon EMR.

```
aws emr-containers create-managed-endpoint \
‐‐type JUPYTER_ENTERPRISE_GATEWAY \
‐‐virtual‐cluster‐id 1234567890abcdef0xxxxxxxx \
‐‐name example-endpoint-name \
‐‐execution-role-arn arn:aws:iam::444455556666:role/JobExecutionRole \
‐‐release-label emr-6.9.0-latest \
‐‐configuration-overrides '{ 
     "applicationConfiguration": [{ 
         "classification": "spark-defaults", 
         "properties": { 
              "spark.driver.memory": "2G" 
         } 
     }], 
     "monitoringConfiguration": { 
         "cloudWatchMonitoringConfiguration": { 
              "logGroupName": "log_group_name", 
              "logStreamNamePrefix": "log_stream_prefix" 
         }, 
         "persistentAppUI": "ENABLED", 
         "s3MonitoringConfiguration": { 
              "logUri": "s3://my_s3_log_location" 
         } 
     }
}'
```
Para obtener más información, consulte [Parámetros para crear un punto de conexión interactivo](#page-189-0).

Crear un punto de conexión interactivo con parámetros especificados en un archivo JSON

1. Cree un archivo create-managed-endpoint-request.json y especifique los parámetros necesarios para su punto de conexión, tal como se muestra en el siguiente archivo JSON:

{

```
 "name": "MY_TEST_ENDPOINT", 
     "virtualClusterId": "MY_CLUSTER_ID", 
     "type": "JUPYTER_ENTERPRISE_GATEWAY", 
     "releaseLabel": "emr-6.9.0-latest", 
     "executionRoleArn": "arn:aws:iam::444455556666:role/JobExecutionRole", 
     "configurationOverrides": 
     { 
         "applicationConfiguration": 
        \Gamma\{\hspace{.1cm} \} "classification": "spark-defaults", 
                  "properties": 
\overline{a} "spark.driver.memory": "8G" 
 } 
 } 
         ], 
         "monitoringConfiguration": 
         { 
              "persistentAppUI": "ENABLED", 
              "cloudWatchMonitoringConfiguration": 
\{\hspace{.1cm} \} "logGroupName": "my_log_group", 
                  "logStreamNamePrefix": "log_stream_prefix" 
              }, 
              "s3MonitoringConfiguration": 
              { 
                  "logUri": "s3://my_s3_log_location" 
             } 
         } 
     }
}
```
2. Utilice el comando create-managed-endpoint con una ruta al archivo create-managedendpoint-request.json que esté almacenado localmente o en Amazon S3.

```
aws emr-containers create-managed-endpoint \
‐‐cli-input-json file://./create-managed-endpoint-request.json ‐‐region AWS-Region
```
### Resultado de crear un punto de conexión interactivo

Debería ver el siguiente resultado en el terminal. El resultado incluye el nombre y el identificador del nuevo punto de conexión interactivo:

```
{ 
     "id": "1234567890abcdef0", 
     "name": "example-endpoint-name", 
     "arn": "arn:aws:emr-containers:us-west-2:111122223333:/
virtualclusters/444455556666/endpoints/444455556666", 
     "virtualClusterId": "111122223333xxxxxxxx"
}
```
La ejecución de aws emr-containers create-managed-endpoint crea un certificado autofirmado que permite la comunicación HTTPS entre EMR Studio y el servidor del punto de conexión interactivo.

Si ejecuta create-managed-endpoint y no ha completado los requisitos previos, Amazon EMR devuelve un mensaje de error con las acciones que debe llevar a cabo para continuar.

### <span id="page-189-0"></span>Parámetros para crear un punto de conexión interactivo

Temas

- [Parámetros obligatorios para los puntos de conexión interactivos](#page-189-1)
- [Parámetros opcionales para los puntos de conexión interactivos](#page-190-1)

<span id="page-189-1"></span>Parámetros obligatorios para los puntos de conexión interactivos

Debe especificar los siguientes parámetros cuando cree un punto de conexión interactivo:

**‐‐type**

Use JUPYTER\_ENTERPRISE\_GATEWAY. Este es el único tipo admitido.

#### **‐‐virtual-cluster-id**

El identificador del clúster virtual que registró con Amazon EMR en EKS.

**‐‐name**

Un nombre descriptivo para el punto de conexión interactivo que ayuda a los usuarios de EMR Studio a seleccionarlo de la lista desplegable.

#### **‐‐execution-role-arn**

El nombre de recurso de Amazon (ARN) de su rol de ejecución de trabajos de IAM para Amazon EMR en EKS que se creó como parte de los requisitos previos.

#### **‐‐release-label**

La etiqueta de versión de la versión de Amazon EMR que se utilizará en el punto de conexión. Por ejemplo, emr-6.9.0-latest. Amazon EMR en EKS admite puntos de conexión interactivos con las versiones 6.7.0 y posteriores de Amazon EMR.

#### <span id="page-190-1"></span>Parámetros opcionales para los puntos de conexión interactivos

De forma opcional, también puede especificar los parámetros siguientes al crear un punto de conexión interactivo:

#### **‐‐configuration-overrides**

Para anular las configuraciones predeterminadas de las aplicaciones, proporcione un objeto de configuración. Puede utilizar una sintaxis abreviada para proporcionar la configuración o hacer referencia al objeto de configuración en un archivo JSON.

Los objetos de configuración se componen de una clasificación, propiedades y configuraciones anidadas opcionales. Las propiedades consisten en las configuraciones que desea anular en ese archivo. Es posible especificar varias clasificaciones para varias aplicaciones en un solo objeto JSON. Las clasificaciones de configuración disponibles varían en función de la versión de Amazon EMR en EKS. Para ver una lista de las clasificaciones de configuración que están disponibles para cada versión de lanzamiento de Amazon EMR en EKS, consulte [Versiones de Amazon EMR en](#page-320-0) [EKS.](#page-320-0) Además de las clasificaciones de configuración enumeradas para cada versión, los puntos de conexión interactivos incluyen la clasificación adicional jeg-config. Para obtener más información, consulte [Opciones de configuración de Jupyter Enterprise Gateway \(JEG\).](#page-197-0)

## <span id="page-190-0"></span>Configuración de los ajustes de los puntos de conexión interactivos

### Supervisión de trabajos de Spark de

Para poder supervisar y solucionar los errores, configure los puntos de conexión interactivos de modo que los trabajos iniciados con el punto de conexión puedan enviar la información de registro a Amazon S3, Registros de Amazon CloudWatch o a ambos. En las siguientes secciones, se describe cómo enviar los registros de las aplicaciones de Spark a Amazon S3 para los trabajos de Spark que lance con Amazon EMR en los puntos de conexión interactivos de EKS.

Configurar la política de IAM para los registros de Amazon S3

Para que los kernels puedan enviar datos de registro a Amazon S3, la política de permisos del rol de ejecución de trabajos debe incluir los siguientes permisos. Sustituya *DOC-EXAMPLE-BUCKET-LOGGING* por el nombre de su bucket de registro.

```
{ 
     "Version": "2012-10-17", 
     "Statement": [ 
         \{ "Effect": "Allow", 
              "Action": [ 
                   "s3:PutObject", 
                  "s3:GetObject", 
                  "s3:ListBucket" 
              ], 
              "Resource": [ 
                   "arn:aws:s3:::DOC-EXAMPLE-BUCKET-LOGGING", 
                   "arn:aws:s3:::DOC-EXAMPLE-BUCKET-LOGGING/*", 
 ] 
          } 
     ]
}
```
#### **a** Note

Amazon EMR en EKS también puede crear un bucket de S3. Si no hay ningún bucket de S3 disponible, incluya el permiso s3:CreateBucket en la política de IAM.

Una vez que haya otorgado a su rol de ejecución los permisos necesarios para enviar registros al bucket de S3, los datos de registro se envían a las siguientes ubicaciones de Amazon S3. Esto sucede cuando s3MonitoringConfiguration se pasa a la sección monitoringConfiguration de una solicitud create-managed-endpoint.

• Registros del controlador: logUri/virtual-cluster-id/endpoints/endpoint-id/ containers/spark-application-id/spark-application-id-driver/(stderr.gz/ stdout.gz)

### • Registros del ejecutor: logUri/virtual-cluster-id/endpoints/endpoint-id/ containers/spark-application-id/executor-pod-name-exec-<Number>/ (stderr.gz/stdout.gz)

**a** Note

Amazon EMR en EKS no carga los registros de los puntos de conexión a su bucket de S3.

## Especificar plantillas de pods personalizadas con puntos de conexión interactivos

Puede crear puntos de conexión interactivos en los que especifique plantillas de pods personalizadas para los controladores y ejecutores. Las plantillas de pods son especificaciones que determinan cómo ejecutar cada pod. Puede usar archivos de plantillas de pods para definir las configuraciones de los pods controladores o ejecutores que las configuraciones de Spark no admiten. Actualmente, las plantillas de pods son compatibles con las versiones 6.3.0 y posteriores de Amazon EMR.

Para obtener más información sobre las plantillas de pods, consulte [Uso de plantillas de pods](https://docs.aws.amazon.com/emr/latest/EMR-on-EKS-DevelopmentGuide/pod-templates.html) en la Guía de desarrollo de Amazon EMR en EKS.

En el ejemplo siguiente, se muestra cómo crear un punto de conexión interactivo con plantillas de pods:

```
aws emr-containers create-managed-endpoint \ 
     --type JUPYTER_ENTERPRISE_GATEWAY \ 
     --virtual-cluster-id virtual-cluster-id \ 
     --name example-endpoint-name \ 
     --execution-role-arn arn:aws:iam::aws-account-id:role/EKSClusterRole \ 
     --release-label emr-6.9.0-latest \ 
     --configuration-overrides '{ 
         "applicationConfiguration": [ 
         { 
             "classification": "spark-defaults", 
             "properties": { 
                  "spark.kubernetes.driver.podTemplateFile": "path/to/driver/
template.yaml", 
                  "spark.kubernetes.executor.podTemplateFile": "path/to/executor/
template.yaml"
```
 } }] }'

### Implementación de un pod de JEG en un grupo de nodos

La colocación del pod de JEG (Jupyter Enterprise Gateway) es una característica que permite implementar un punto de conexión interactivo en un grupo de nodos específico. Con esta característica, puede configurar ajustes como instance type para el punto de conexión interactivo.

Asociación de un pod de JEG a un grupo de nodos administrado

La siguiente propiedad de configuración le permite especificar el nombre de un grupo de nodos administrado en el clúster de Amazon EKS en el que se implementará el pod de JEG.

```
//payload 
--configuration-overrides '{ 
       "applicationConfiguration": [ 
\{\hspace{.1cm} \} "classification": "endpoint-configuration", 
                "properties": { 
                    "managed-nodegroup-name": NodeGroupName
 } 
 } 
         ] 
     }'
```
Un grupo de nodos debe tener la etiqueta de Kubernetes for-use-with-emr-containersmanaged-endpoint-ng=*NodeGroupName* adjuntada a todos los nodos que forman parte del grupo de nodos. Para enumerar todos los nodos de un grupo de nodos que tienen esta etiqueta, use el siguiente comando:

```
kubectl get nodes --show-labels | grep for-use-with-emr-containers-managed-endpoint-
ng=NodeGroupName
```
Si el resultado del comando anterior no devuelve los nodos que forman parte del grupo de nodos administrado, significa que no hay nodos en el grupo de nodos que tengan la etiqueta de Kubernetes for-use-with-emr-containers-managed-endpoint-ng=*NodeGroupName* adjunta. En este

caso, siga los pasos que se indican a continuación para adjuntar esa etiqueta a los nodos del grupo de nodos.

1. Use el comando siguiente para agregar la etiqueta de Kubernetes for-use-with-emrcontainers-managed-endpoint-ng=*NodeGroupName* a todos los nodos de un grupo de nodos administrado: *NodeGroupName*

kubectl label nodes --selector eks:nodegroup-name=*NodeGroupName* for-use-with-emrcontainers-managed-endpoint-ng=*NodeGroupName*

2. Compruebe que los nodos estén etiquetados correctamente con el siguiente comando:

kubectl get nodes --show-labels | grep for-use-with-emr-containers-managed-endpointng=*NodeGroupName*

Un grupo de nodos administrado debe estar asociado al grupo de seguridad de un clúster de Amazon EKS, lo que suele ocurrir si ha creado el clúster y el grupo de nodos administrado mediante eksctl. Puede verificarlo en la consola de AWS mediante los siguientes pasos.

- 1. Vaya a su clúster en la consola de Amazon EKS.
- 2. Vaya a la pestaña de redes del clúster y anote su grupo de seguridad.
- 3. Vaya a la pestaña de procesamiento del clúster y haga clic en el nombre del grupo de nodos administrado.
- 4. En la pestaña Detalles del grupo de nodos administrado, compruebe que el grupo de seguridad del clúster que indicó anteriormente aparezca en Grupos de seguridad.

Si el grupo de nodos administrado no está asociado al grupo de seguridad del clúster de Amazon EKS, debe adjuntar la etiqueta for-use-with-emr-containers-managed-endpointsg=*ClusterName*/*NodeGroupName* al grupo de seguridad del grupo de nodos. Siga estos pasos para adjuntar la etiqueta.

- 1. Vaya a la consola de Amazon EC2 y haga clic en los grupos de seguridad del panel de navegación izquierdo.
- 2. Para seleccionar el grupo de seguridad del grupo de nodos administrado, haga clic en la casilla de verificación.

3. En la pestaña Etiquetas, agregue la etiqueta for-use-with-emr-containers-managedendpoint-sg=*ClusterName*/*NodeGroupName* con el botón Administrar etiquetas.

Asociación de un pod de JEG a un grupo de nodos autoadministrado

La siguiente propiedad de configuración le permite especificar el nombre de un grupo de nodos autoadministrado o no administrado en el clúster de Amazon EKS en el que se implementará el pod de JEG.

```
//payload 
--configuration-overrides '{ 
       "applicationConfiguration": [ 
\{\hspace{.1cm} \} "classification": "endpoint-configuration", 
                "properties": { 
                    "self-managed-nodegroup-name": NodeGroupName
 } 
 } 
         ] 
     }'
```
El grupo de nodos debe tener la etiqueta de Kubernetes for-use-with-emr-containersmanaged-endpoint-ng=*NodeGroupName* adjunta a todos los nodos que forman parte del grupo de nodos. Para enumerar todos los nodos de un grupo de nodos que tienen esta etiqueta, use el comando siguiente:

```
kubectl get nodes --show-labels | grep for-use-with-emr-containers-managed-endpoint-
ng=NodeGroupName
```
Si el resultado del comando anterior no devuelve los nodos que forman parte del grupo de nodos autoadministrado, significa que no hay nodos en el grupo de nodos que tengan la etiqueta de Kubernetes for-use-with-emr-containers-managed-endpoint-ng=*NodeGroupName* adjunta. En este caso, siga los pasos que se indican a continuación para adjuntar esa etiqueta a los nodos del grupo de nodos.

1. Si ha creado el grupo de nodos autoadministrado con eksctl, utilice el siguiente comando para agregar la etiqueta de Kubernetes for-use-with-emr-containers-managed-endpointng=*NodeGroupName* a todos los nodos del grupo de nodos autoadministrado *NodeGroupName* a la vez.

kubectl label nodes --selector alpha.eksctl.io/nodegroup-name=*NodeGroupName* for-usewith-emr-containers-managed-endpoint-ng=*NodeGroupName*

Si no utilizó eksctl para crear el grupo de nodos autoadministrado, tendrá que sustituir el selector del comando anterior por una etiqueta de Kubernetes diferente que esté adjunta a todos los nodos del grupo de nodos.

2. Utilice el siguiente comando para verificar que los nodos estén etiquetados correctamente:

```
kubectl get nodes --show-labels | grep for-use-with-emr-containers-managed-endpoint-
ng=NodeGroupName
```
El grupo de seguridad del grupo de nodos autoadministrado debe tener la etiqueta for-use-withemr-containers-managed-endpoint-sg=*ClusterName*/*NodeGroupName* adjunta. Siga estos pasos para adjuntar la etiqueta al grupo de seguridad desde la AWS Management Console.

- 1. Vaya a la consola de Amazon EC2. En el panel de navegación izquierdo, elija Grupos de seguridad.
- 2. Seleccione la casilla de verificación junto al grupo de seguridad de su grupo de nodos autoadministrado.
- 3. En la pestaña Etiquetas, use el botón Administrar etiquetas para agregar la etiqueta for-usewith-emr-containers-managed-endpoint-sg=*ClusterName*/*NodeGroupName*. Sustituya *ClusterName* y *NodeGroupName* por los valores adecuados.

Asociación de un pod de JEG a un grupo de nodos administrado con instancias bajo demanda

También puede definir etiquetas adicionales, conocidas como selectores de etiquetas de Kubernetes, para especificar restricciones o restricciones adicionales para ejecutar un punto de conexión interactivo en un nodo o grupo de nodos determinado. En el ejemplo siguiente, se muestra cómo utilizar instancias de Amazon EC2 para un pod de JEG.

```
--configuration-overrides '{ 
       "applicationConfiguration": [ 
\{\hspace{.1cm} \} "classification": "endpoint-configuration", 
                  "properties": {
```
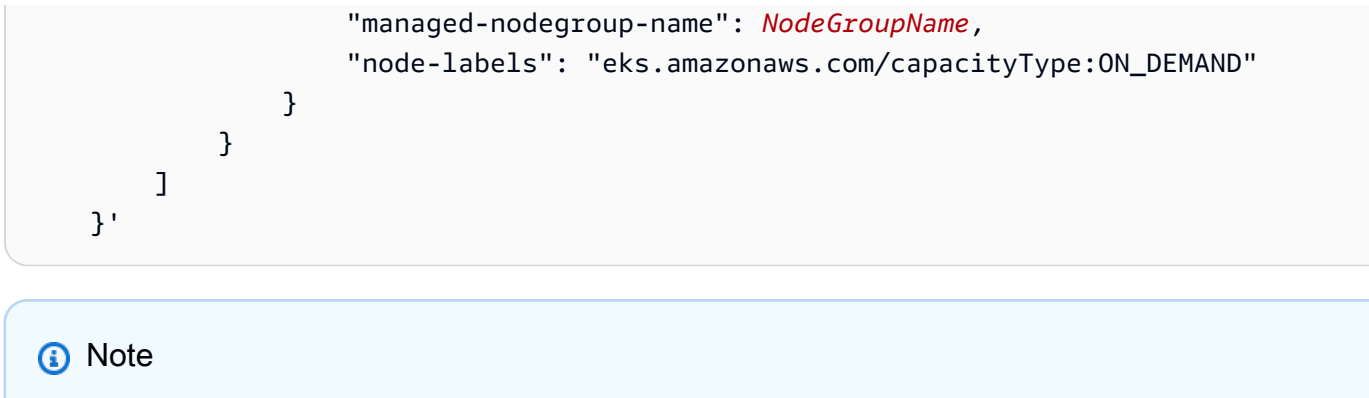

Solo puede usar la propiedad node-labels con una propiedad managed-nodegroupname o self-managed-nodegroup-name.

## <span id="page-197-0"></span>Opciones de configuración de Jupyter Enterprise Gateway (JEG)

Amazon EMR en EKS utiliza Jupyter Enterprise Gateway (JEG) para activar los puntos de conexión interactivos. Puede establecer los siguientes valores para las configuraciones de JEG permitidas cuando crea el punto de conexión.

- **RemoteMappingKernelManager.cull\_idle\_timeout**: tiempo de espera en segundos (número entero), tras el cual el kernel se considera inactivo y listo para eliminarse. Los valores iguales a 0 o inferiores desactivan la eliminación selectiva. Los tiempos de espera cortos pueden provocar que se eliminen los kernels de los usuarios con conexiones de red deficientes.
- **RemoteMappingKernelManager.cull\_interval**: el intervalo en segundos (número entero) para comprobar si hay kernels inactivos que superen el valor de tiempo de espera de eliminación.

## Modificación de los parámetros de sesión de PySpark

A partir de la versión Amazon EMR en EKS 6.9.0, en Amazon EMR Studio, puede ajustar la configuración de Spark asociada a una sesión de PySpark si ejecuta el comando mágico % %configure en la celda del cuaderno de EMR.

En el siguiente ejemplo, se muestra una carga útil de muestra que puede usar para modificar la memoria, los núcleos y otras propiedades del controlador y ejecutor de Spark. En cuanto a los ajustes de conf, puede configurar cualquier configuración de Spark que se mencione en la [documentación de configuración de Apache Spark](https://spark.apache.org/docs/latest/configuration.html).

#### %%configure -f

Opciones de configuración de JEG 186

```
{ 
   "driverMemory": "16G", 
   "driverCores" 4, 
   "executorMemory" : "32G" 
   "executorCores": 2, 
   "conf": { 
      "spark.dynamicAllocation.maxExecutors" : 10, 
      "spark.dynamicAllocation.minExecutors": 1 
   }
}
```
En el siguiente ejemplo, se muestra una carga útil de muestra que puede usar para agregar archivos, pyFiles y dependencias jar a un tiempo de ejecución de Spark.

```
%%configure -f
{ 
   "files": "s3://test-bucket-emr-eks/sample_file.txt", 
   "pyFiles": : "path-to-python-files", 
   "jars" : "path-to-jars
}
```
### Imagen de kernel personalizada con punto de conexión interactivo

Para asegurarse de que disponga de las dependencias correctas para su aplicación cuando ejecute cargas de trabajo interactivas desde Amazon EMR Studio, puede personalizar las imágenes de Docker para los puntos de conexión interactivos y ejecutar imágenes de kernel base personalizadas. Para crear un punto de conexión interactivo y conectarlo a una imagen de Docker personalizada, siga estos pasos.

#### **a** Note

Solo puede anular las imágenes base. No puede agregar nuevos tipos de imágenes de kernel.

1. Cree y publique una imagen de Docker personalizada. La imagen base contiene el tiempo de ejecución de Spark y los kernels del cuaderno que se ejecutan con él. Para crear la imagen, puede seguir los pasos del 1 al 4 de [Cómo personalizar las imágenes de Docker](#page-27-0). En el paso 1, notebook-spark debe usar el URI de imagen base del archivo de Docker en lugar de spark. *ECR-registry-account*.dkr.ecr.*Region*.amazonaws.com/notebook-spark/*container-imagetag*

Para obtener más información sobre cómo seleccionar Regiones de AWS y las etiquetas de imagen de contenedor, consulte [Cómo seleccionar un URI de imagen base](#page-39-0).

- 2. Cree un punto de conexión interactivo que se pueda utilizar con la imagen personalizada.
	- a. Cree un archivo JSON denominado custom-image-managed-endpoint.json con el siguiente contenido. En este ejemplo, se utiliza la versión 6.9.0 de Amazon EMR.

Example

```
{ 
      "name": "endpoint-name", 
      "virtualClusterId": "virtual-cluster-id", 
      "type": "JUPYTER_ENTERPRISE_GATEWAY", 
      "releaseLabel": "emr-6.9.0-latest", 
      "executionRoleArn": "execution-role-arn", 
      "configurationOverrides": { 
           "applicationConfiguration": [ 
\{\hspace{.1cm} \} "classification": "jupyter-kernel-overrides", 
                    "configurations": [ 
\{ \} "classification": "python3", 
                              "properties": { 
                                   "container-image": "123456789012.dkr.ecr.us-
west-2.amazonaws.com/custom-notebook-python:latest" 
 } 
\mathbb{R}, \mathbb{R}, \mathbb{R}, \mathbb{R}, \mathbb{R}, \mathbb{R}, \mathbb{R}, \mathbb{R}, \mathbb{R}, \mathbb{R}, \mathbb{R}, \mathbb{R}, \mathbb{R}, \mathbb{R}, \mathbb{R}, \mathbb{R}, \mathbb{R}, \mathbb{R}, \mathbb{R}, \mathbb{R}, \mathbb{R}, \mathbb{R}, \{ \} "classification": "spark-python-kubernetes", 
                              "properties": { 
                                   "container-image": "123456789012.dkr.ecr.us-
west-2.amazonaws.com/custom-notebook-spark:latest" 
 } 
 } 
 ] 
 } 
          ] 
      }
```
}

b. Cree un punto de conexión interactivo con las configuraciones especificadas en el archivo JSON, tal como se muestra en el ejemplo siguiente. Para obtener más información, consulte [Crear un punto de conexión interactivo con el comando](#page-187-0) create-managed-endpoint.

```
aws emr-containers create-managed-endpoint --cli-input-json custom-image-
managed-endpoint.json
```
3. Conéctese al punto de conexión interactivo a través de EMR Studio. Para obtener más información y los pasos a seguir, consulte [Conexión desde Studio](https://emr-on-eks.workshop.aws/advanced/emr-studio/connecting-from-studio.html) en la sección Amazon EMR en EKS de los documentos de AWS Workshop Studio.

## <span id="page-200-0"></span>Supervisión de puntos de conexión interactivos

Con Amazon EMR en EKS 6.10 y versiones posteriores, los puntos de conexión interactivos emiten métricas de Amazon CloudWatch para supervisar y solucionar problemas de las operaciones del ciclo de vida del kernel. Las métricas las activan clientes interactivos, como EMR Studio o los cuadernos de Jupyter autoalojados. Cada una de las operaciones compatibles con los puntos de conexión interactivos tiene métricas asociadas. Las operaciones se modelan como dimensiones de cada métrica, como se muestra en la siguiente tabla. Las métricas emitidas por los puntos de conexión interactivos están visibles en un espacio de nombres personalizado, EMRContainers, en su cuenta.

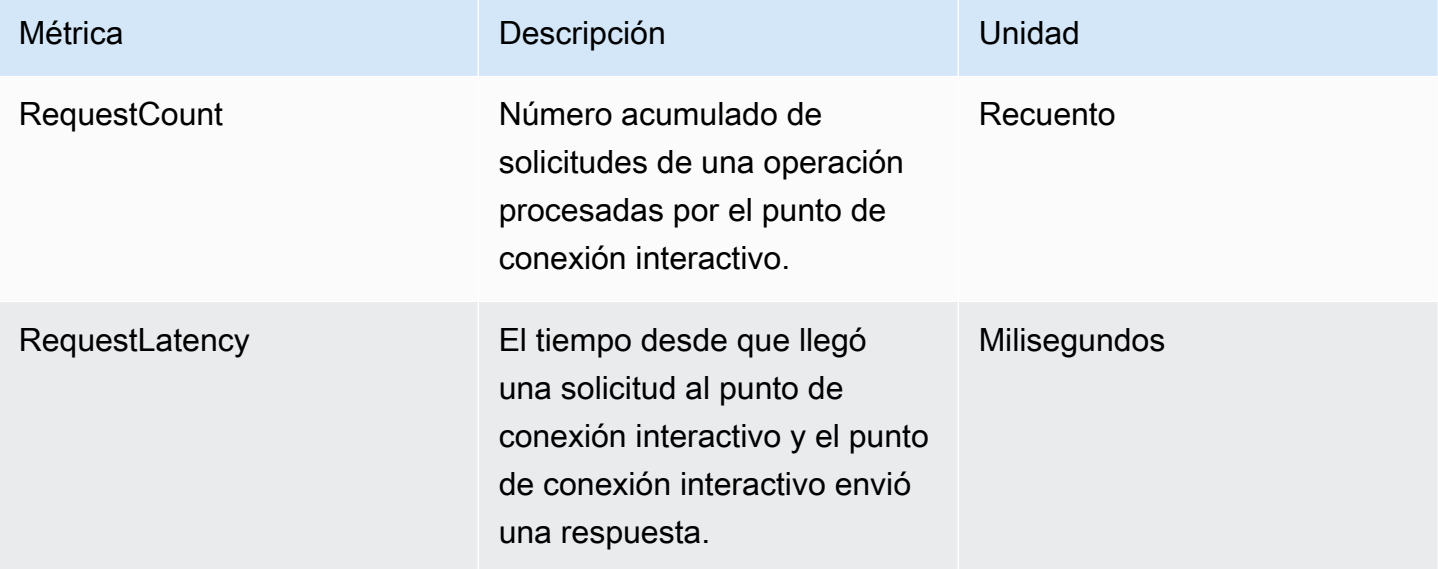

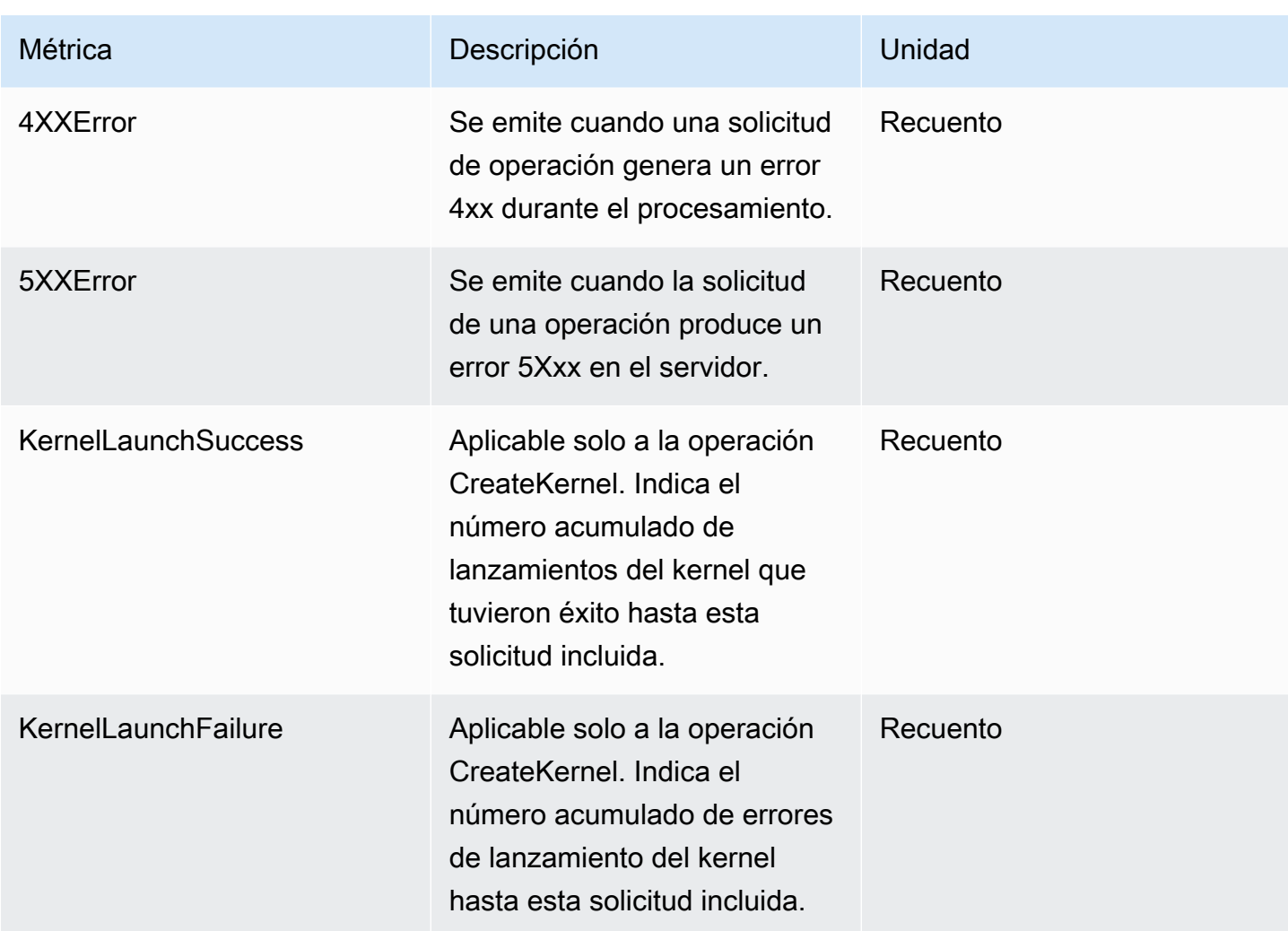

Cada métrica de punto de conexión interactivo tiene las siguientes dimensiones asociadas:

- **ManagedEndpointId**: identificador del punto de conexión interactivo
- **OperationName**: la operación desencadenada por el cliente interactivo

Los posibles valores de la dimensión **OperationName** se muestran en la siguiente tabla:

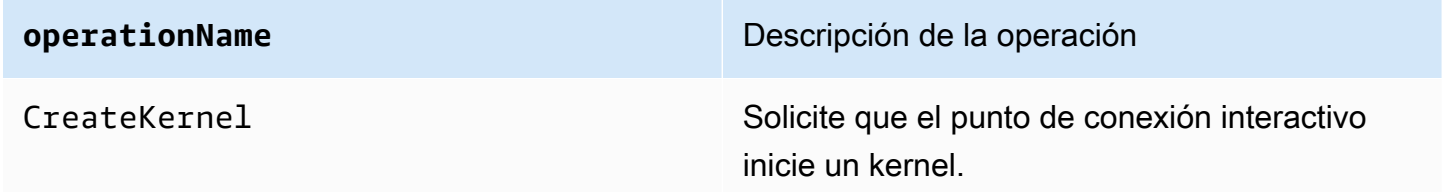

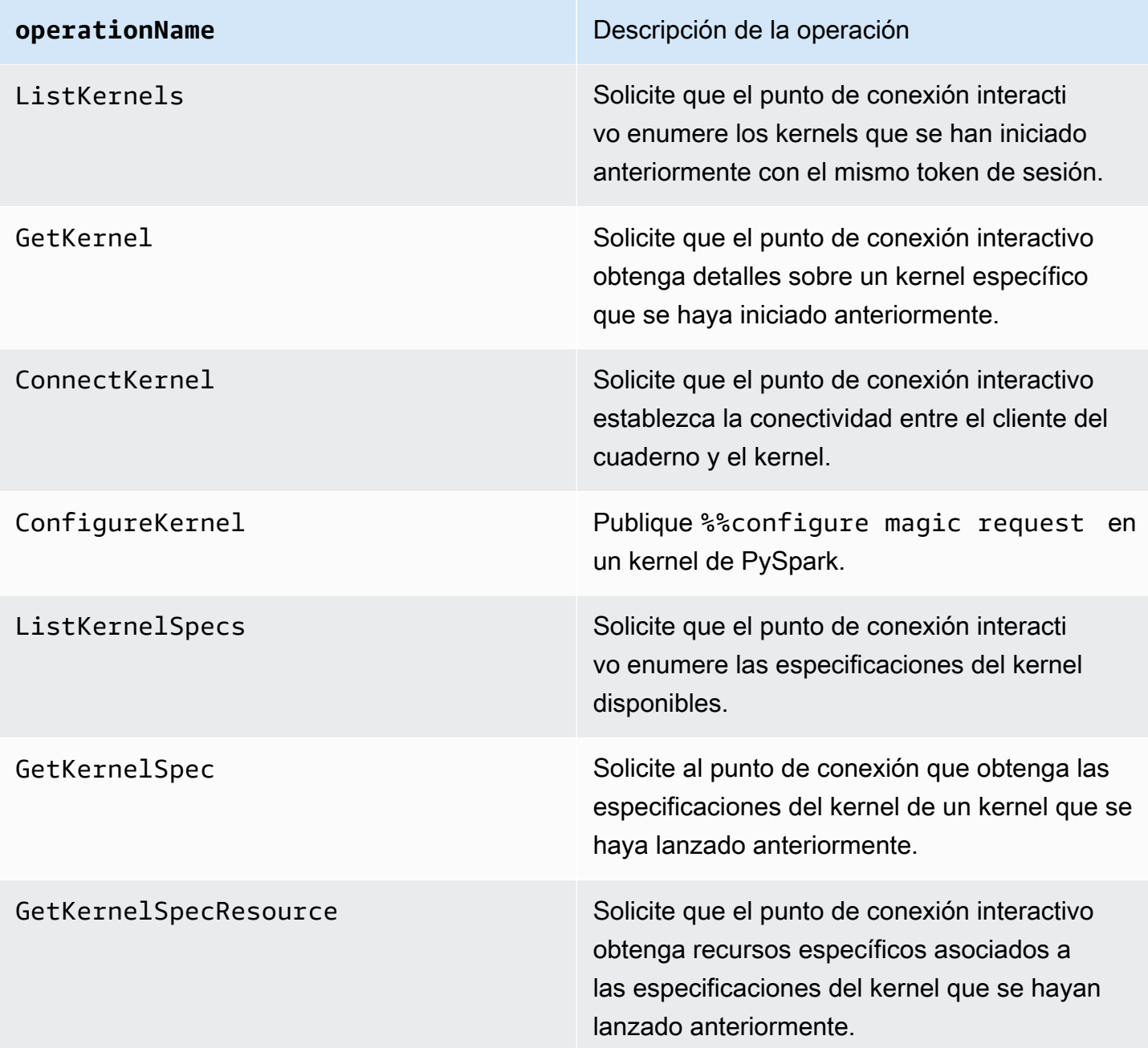

## Ejemplos

Para acceder a la cantidad total de kernels lanzados para un punto de conexión interactivo en un día determinado:

- 1. Seleccione el espacio de nombres personalizado: EMRContainers
- 2. Seleccione su ManagedEndpointId, OperationName CreateKernel
- 3. La métrica RequestCount con la estadística SUM y el periodo 1 day proporcionará todas las solicitudes de lanzamiento del kernel hechas en las últimas 24 horas.
- 4. La métrica KernelLaunchSuccess con la estadística SUM y el periodo 1 day proporcionará todas las solicitudes de lanzamiento del kernel hechas correctamente en las últimas 24 horas.

Para acceder a la cantidad de errores del kernel para un punto de conexión interactivo en un día determinado:

- 1. Seleccione el espacio de nombres personalizado: EMRContainers
- 2. Seleccione su ManagedEndpointId, OperationName CreateKernel
- 3. La métrica KernelLaunchFailure con la estadística SUM y el periodo 1 day proporcionará todas las solicitudes de lanzamiento del kernel con errores hechas en las últimas 24 horas. También puede seleccionar las métricas 4XXError y 5XXError para saber qué tipo de error se ha producido en el lanzamiento del kernel.

## <span id="page-203-0"></span>Uso de cuadernos Jupyter autoalojados

Puede alojar y administrar cuadernos de Jupyter o JupyterLab en una instancia de Amazon EC2 o en su propio clúster de Amazon EKS como un cuaderno de Jupyter autoalojado. A continuación, puede ejecutar cargas de trabajo interactivas con sus cuadernos de Jupyter autoalojados. En las siguientes secciones se explica el proceso de configuración e implementación de un cuaderno de Jupyter autoalojado en un clúster de Amazon EKS.

Creación de un cuaderno de Jupyter autoalojado en un clúster de EKS

- [Crear un grupo de seguridad](#page-204-0)
- [Crear un punto de conexión interactivo de Amazon EMR en EKS](#page-204-1)
- [Recuperar la URL del servidor de puerta de enlace de su punto de conexión interactivo](#page-205-0)
- [Recuperar un token de autenticación para conectarse al punto de conexión interactivo](#page-205-1)
- [Ejemplo: implementar un cuaderno de JupyterLab](#page-206-0)
- [Eliminar un cuaderno de Jupyter autoalojado](#page-211-0)

### <span id="page-204-0"></span>Crear un grupo de seguridad

Antes de poder crear un punto de conexión interactivo y ejecutar un cuaderno de Jupyter o JupyterLab autoalojado, debe crear un grupo de seguridad para controlar el tráfico entre el cuaderno y el punto de conexión interactivo. Para usar la consola de Amazon EC2 o el SDK de Amazon EC2 para crear el grupo de seguridad, consulte los pasos de [Crear un grupo de seguridad](https://docs.aws.amazon.com/AWSEC2/latest/UserGuide/working-with-security-groups.html#creating-security-group) en la Guía del usuario de Amazon EC2 de instancias de Linux. Debe crear el grupo de seguridad en la VPC en la que desee implementar el servidor de su cuaderno.

Para seguir el ejemplo de esta guía, utilice la misma VPC que su clúster de Amazon EKS. Si desea alojar el cuaderno en una VPC diferente de la VPC de su clúster de Amazon EKS, es posible que tenga que crear una conexión de emparejamiento entre esas dos VPC. Para ver los pasos para crear una conexión de emparejamiento entre dos VPC, consulte [Creación de una conexión de](https://docs.aws.amazon.com/vpc/latest/peering/create-vpc-peering-connection.html) [emparejamiento de VPC](https://docs.aws.amazon.com/vpc/latest/peering/create-vpc-peering-connection.html) en la Guía de introducción a Amazon VPC.

En el siguiente paso, necesitará el ID del grupo de seguridad para crear un punto de conexión interactivo de Amazon EMR en EKS.

### <span id="page-204-1"></span>Crear un punto de conexión interactivo de Amazon EMR en EKS

Después de crear el grupo de seguridad de su cuaderno, siga los pasos que se indican en [Creación](#page-186-0) [de un punto de conexión interactivo para su clúster virtual](#page-186-0) para crear un punto de conexión interactivo. Debe proporcionar el ID del grupo de seguridad que creó para su cuaderno en [Crear un](#page-204-0) [grupo de seguridad](#page-204-0).

Introduzca el ID de seguridad en lugar de *your-notebook-security-group-id* en las siguientes opciones de anulación de la configuración:

```
--configuration-overrides '{ 
     "applicationConfiguration": [ 
         { 
              "classification": "endpoint-configuration", 
              "properties": { 
                  "notebook-security-group-id": "your-notebook-security-group-id" 
 } 
         } 
     ], 
     "monitoringConfiguration": { 
     ...'
```
## <span id="page-205-0"></span>Recuperar la URL del servidor de puerta de enlace de su punto de conexión interactivo

Tras crear un punto de conexión interactivo, recupere la URL del servidor de puerta de enlace con el comando describe-managed-endpoint incluido en la AWS CLI. Necesita esta URL para conectar su cuaderno al punto de conexión. La URL del servidor de puerta de enlace es un punto de conexión privado.

```
aws emr-containers describe-managed-endpoint \
--region region \
--virtual-cluster-id virtualClusterId \
--id endpointId
```
Al principio, el estado del punto de conexión es CREATING. Pasados unos minutos, pasa al estado ACTIVE. Cuando el estado del punto de conexión sea ACTIVE, estará listo para usarse.

Tome nota del atributo serverUrl que el comando aws emr-containers describemanaged-endpoint devuelve desde el punto de conexión activo. Necesita esta URL para conectar su cuaderno al punto de conexión cuando implemente su cuaderno de Jupyter o JupyterLab autoalojado.

## <span id="page-205-1"></span>Recuperar un token de autenticación para conectarse al punto de conexión interactivo

Para conectarse a un punto de conexión interactivo desde un cuaderno de Jupyter o JupyterLab, debe generar un token de sesión con la API GetManagedEndpointSessionCredentials. El token actúa como prueba de autenticación para conectarse al servidor del punto de conexión interactivo.

El siguiente comando se explica con más detalle con un ejemplo de resultado.

```
aws emr-containers get-managed-endpoint-session-credentials \
--endpoint-identifier endpointArn \
--virtual-cluster-identifier virtualClusterArn \
--execution-role-arn executionRoleArn \
--credential-type "TOKEN" \
--duration-in-seconds durationInSeconds \
--region region
```
#### *endpointArn*

El ARN de su punto de conexión. Puede encontrar el ARN en el resultado de una llamada describe-managed-endpoint.

#### *virtualClusterArn*

El ARN del clúster virtual.

#### *executionRoleArn*

El ARN del rol de ejecución.

#### *durationInSeconds*

La duración en segundos durante la cual el token es válido. La duración predeterminada es de 15 minutos (900) y la máxima, de 12 horas (43200).

#### *region*

La misma región que el punto de conexión.

El resultado debería parecerse al siguiente ejemplo. Tome nota del valor *session-token* que utilizará al implementar su cuaderno de Jupyter o JupyterLab autoalojado.

```
{ 
     "id": "credentialsId", 
     "credentials": { 
          "token": "session-token" 
     }, 
     "expiresAt": "2022-07-05T17:49:38Z"
}
```
#### <span id="page-206-0"></span>Ejemplo: implementar un cuaderno de JupyterLab

Una vez que haya completado los pasos anteriores, puede probar este procedimiento de ejemplo para implementar un cuaderno de JupyterLab en el clúster de Amazon EKS con su punto de conexión interactivo.

- 1. Cree un espacio de nombres para ejecutar el servidor de cuadernos.
- 2. Cree un archivo localmente denominado notebook.yaml y con el siguiente contenido. El contenido del archivo se describe a continuación.

```
apiVersion: v1
kind: Pod
metadata: 
   name: jupyter-notebook 
   namespace: namespace
spec: 
   containers: 
   - name: minimal-notebook 
     image: jupyter/all-spark-notebook:lab-3.1.4 # open source image 
     ports: 
     - containerPort: 8888 
     command: ["start-notebook.sh"] 
     args: ["--LabApp.token=''"] 
     env: 
     - name: JUPYTER_ENABLE_LAB 
       value: "yes" 
     - name: KERNEL_LAUNCH_TIMEOUT 
       value: "400" 
    - name: JUPYTER GATEWAY URL
       value: "serverUrl" 
     - name: JUPYTER_GATEWAY_VALIDATE_CERT 
       value: "false" 
     - name: JUPYTER_GATEWAY_AUTH_TOKEN 
       value: "session-token"
```
Si va a implementar el cuaderno de Jupyter en un clúster exclusivo de Fargate, etiquete el pod de Jupyter con una etiqueta de role, tal como se muestra en el siguiente ejemplo:

```
...
metadata: 
   name: jupyter-notebook 
   namespace: default 
   labels: 
     role: example-role-name-label
spec: 
               ...
```
#### *namespace*

El espacio de nombres de Kubernetes en el que se implementa el cuaderno.

#### *serverUrl*

El atributo serverUrl que el comando describe-managed-endpoint devolvió en [Recuperar la URL del servidor de puerta de enlace de su punto de conexión interactivo .](#page-205-0)

#### *session-token*

El atributo session-token que el comando get-managed-endpoint-sessioncredentials devolvió en [Recuperar un token de autenticación para conectarse al punto de](#page-205-1)  [conexión interactivo](#page-205-1).

#### **KERNEL\_LAUNCH\_TIMEOUT**

La cantidad de tiempo en segundos que el punto de conexión interactivo espera a que el kernel entre en estado RUNNING. Asegúrese de que haya tiempo suficiente para que se complete el inicio del kernel configurando el tiempo de espera de inicio del kernel en un valor adecuado (máximo 400 segundos).

#### **KERNEL\_EXTRA\_SPARK\_OPTS**

Si lo desea, puede transferir configuraciones de Spark adicionales a los kernels de Spark. Establezca esta variable de entorno con los valores como propiedad de configuración de Spark, tal como se muestra en el siguiente ejemplo:

```
- name: KERNEL_EXTRA_SPARK_OPTS 
  value: "--conf spark.driver.cores=2 
           --conf spark.driver.memory=2G 
           --conf spark.executor.instances=2 
           --conf spark.executor.cores=2 
           --conf spark.executor.memory=2G 
           --conf spark.dynamicAllocation.enabled=true 
           --conf spark.dynamicAllocation.shuffleTracking.enabled=true 
           --conf spark.dynamicAllocation.minExecutors=1 
           --conf spark.dynamicAllocation.maxExecutors=5 
           --conf spark.dynamicAllocation.initialExecutors=1 
 "
```
3. Implemente la especificación del pod en su clúster de Amazon EKS:

kubectl apply -f notebook.yaml -n *namespace*

Esto pondrá en marcha un cuaderno mínimo de JupyterLab conectado a su punto de conexión interactivo de Amazon EMR en EKS. Espere a que el estado del pod sea RUNNING. Puede comprobarlo con el siguiente comando:

kubectl get pod jupyter-notebook -n *namespace*

Cuando el pod esté listo, el comando get pod devuelve un resultado similar al siguiente:

NAME READY STATUS RESTARTS AGE jupyter-notebook 1/1 Running 0 46s

- 4. Adjunte el grupo de seguridad del cuaderno al nodo en el que está programado el cuaderno.
	- a. En primer lugar, identifique el nodo en el que está programado el pod de jupyternotebook con el comando describe pod.

kubectl describe pod jupyter-notebook -n *namespace*

- b. Abra la consola de Amazon EKS en [https://console.aws.amazon.com/eks/home#/clusters.](https://console.aws.amazon.com/eks/home#/clusters)
- c. Vaya a la pestaña Computación de su clúster de Amazon EKS y seleccione el nodo identificado por el comando describe pod. Seleccione el ID de la instancia para el nodo.
- d. En el menú Acciones, seleccione Seguridad > Cambiar grupos de seguridad para adjuntar el grupo de seguridad que creó en [Crear un grupo de seguridad](#page-204-0).
- e. Si está implementando el pod de cuaderno de Jupyter en AWS Fargate, cree un SecurityGroupPolicy para aplicarlo al pod de cuaderno de Jupyter con la etiqueta de rol:

```
cat >my-security-group-policy.yaml <<EOF
apiVersion: vpcresources.k8s.aws/v1beta1
kind: SecurityGroupPolicy
metadata: 
   name: example-security-group-policy-name
   namespace: default
spec: 
   podSelector: 
     matchLabels: 
       role: example-role-name-label
   securityGroups: 
     groupIds:
```

```
 - your-notebook-security-group-id
EOF
```
5. Ahora, redireccione los puertos para que pueda acceder localmente a la interfaz de JupyterLab:

```
kubectl port-forward jupyter-notebook 8888:8888 -n namespace
```
Una vez que se esté ejecutando, vaya a su navegador local y visite localhost:8888 para ver la interfaz de JupyterLab:

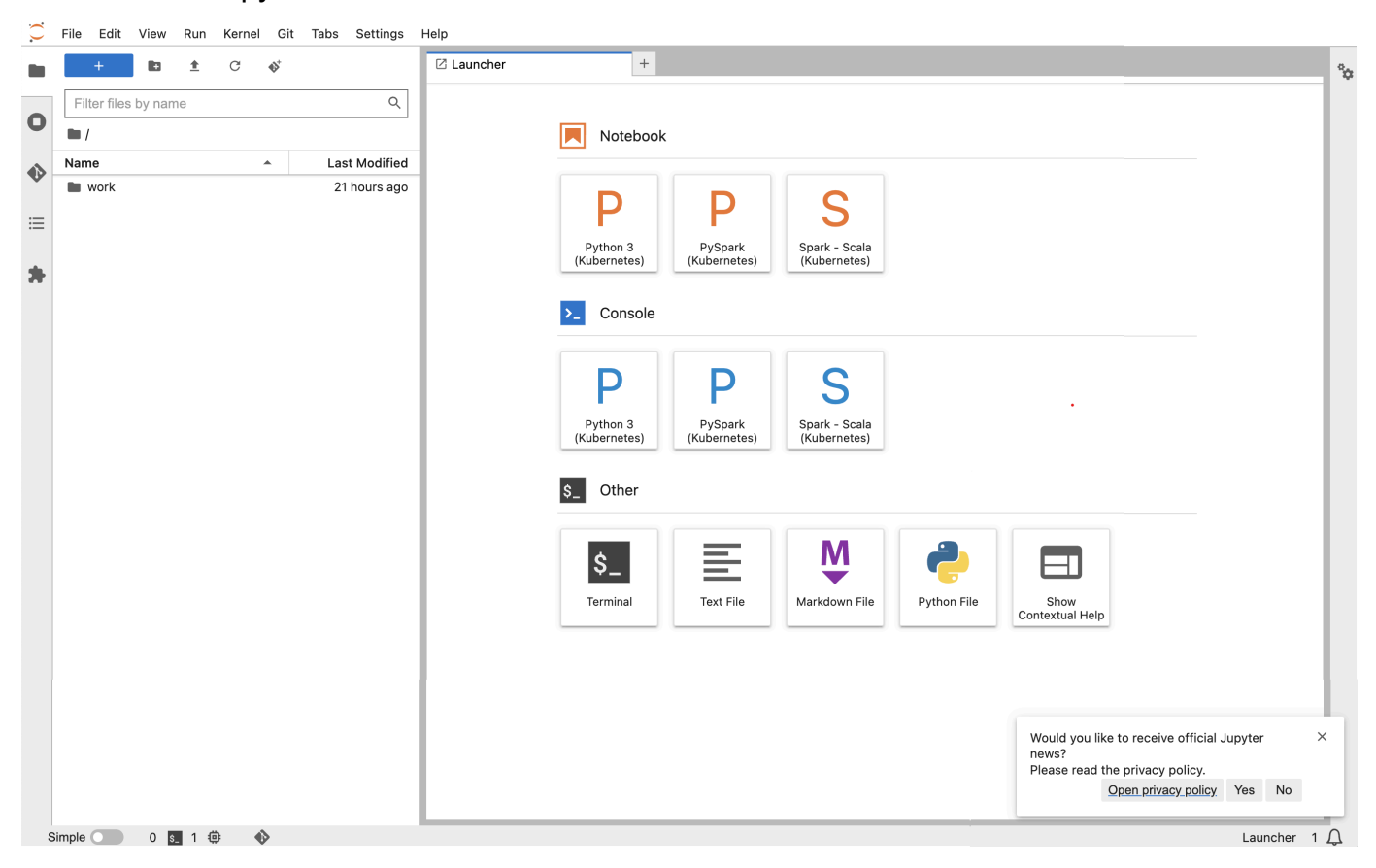

6. Desde JupyterLab, cree un nuevo cuaderno de Scala. Aquí tiene un ejemplo de fragmento de código que puede ejecutar para aproximar el valor de Pi:

```
import scala.math.random
import org.apache.spark.sql.SparkSession
/** Computes an approximation to pi */
val session = SparkSession 
   .builder 
   .appName("Spark Pi") 
   .getOrCreate()
```

```
val slices = 2
// avoid overflow
val n = math.min(100000L * slices, Int.MaxValue).toInt 
val count = session.sparkContext
.parallelize(1 until n, slices)
.map \{ i =\gt;val x = random * 2 - 1val v = random * 2 - 1if (x*x + y*y \le 1) 1 else 0
}.reduce( + )println(s"Pi is roughly \{(4.0 * count / (n - 1)\})")
session.stop()
```
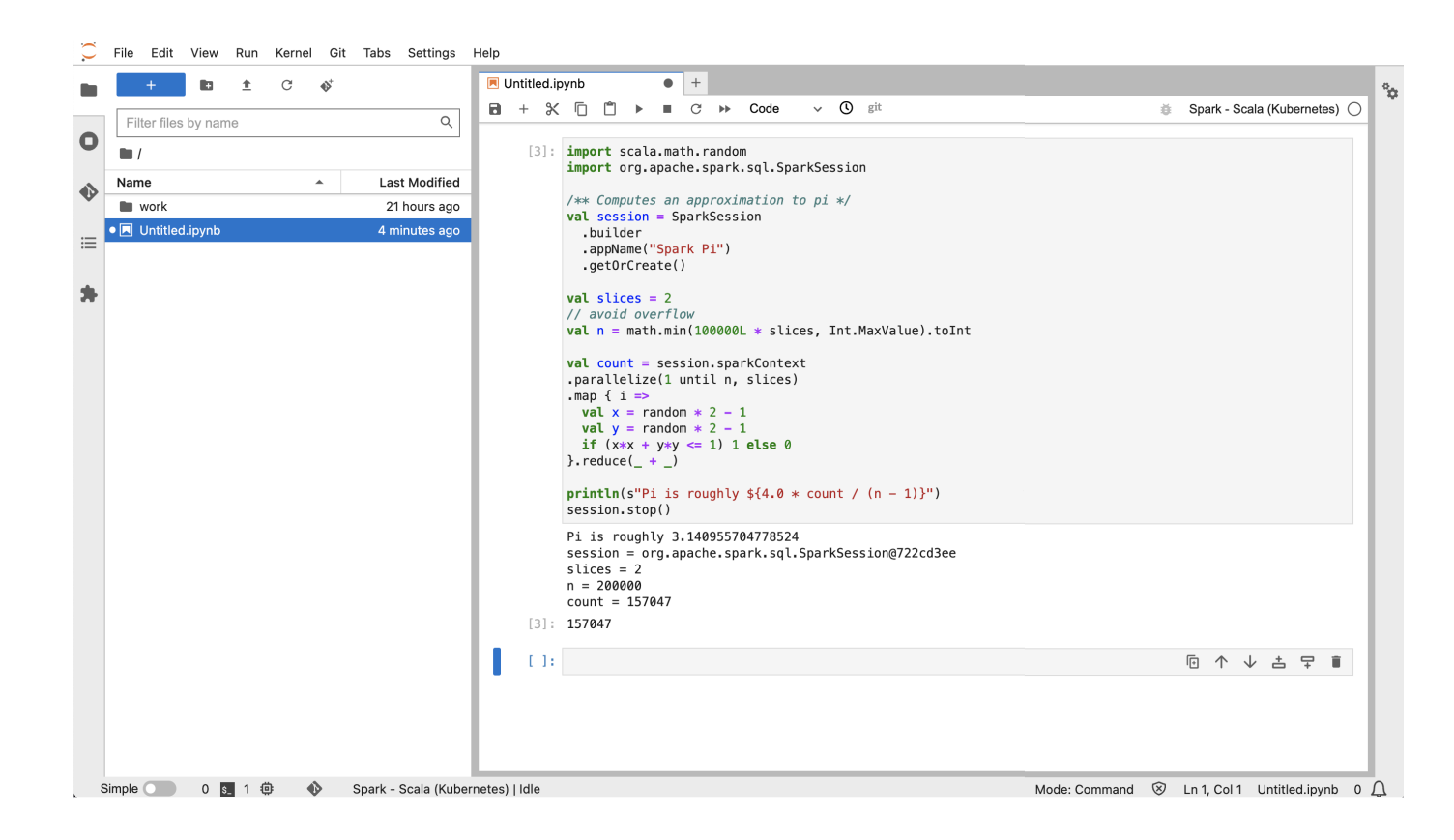

### <span id="page-211-0"></span>Eliminar un cuaderno de Jupyter autoalojado

Cuando lo tenga todo listo para eliminar su cuaderno autoalojado, también puede eliminar el punto de conexión interactivo y el grupo de seguridad. Lleve a cabo las acciones en el siguiente orden:

1. Utilice el siguiente comando para eliminar el pod de jupyter-notebook:

kubectl delete pod jupyter-notebook -n *namespace*

- 2. A continuación, elimine el punto de conexión interactivo con el comando delete-managedendpoint. Para ver los pasos para eliminar un punto de conexión interactivo, consulte [Eliminar un punto de conexión interactivo](#page-215-0). Inicialmente, el estado del punto de conexión será TERMINATING. Una vez que se hayan depurado todos los recursos, pasará al estado TERMINATED.
- 3. Si no piensa utilizar el grupo de seguridad de cuadernos que creó en [Crear un grupo de](#page-204-0)  [seguridad](#page-204-0) para otras implementaciones de cuaderno de Jupyter, puede eliminarlo. Para obtener más información, consulte [Eliminar un grupo de seguridad](https://docs.aws.amazon.com/AWSEC2/latest/UserGuide/working-with-security-groups.html#deleting-security-group) en la Guía del usuario de Amazon EC2.

### <span id="page-212-0"></span>Otras operaciones en un punto de conexión interactivo

En este tema, se tratan las operaciones admitidas en un punto de conexión interactivo que no sean [create-managed-endpoint](#page-186-0).

#### Obtener detalles del punto de conexión interactivo

Tras crear un punto de conexión interactivo, puede recuperar sus detalles mediante el comando describe-managed-endpoint de la AWS CLI. Inserte sus propios valores para *managedendpoint-id*, *virtual-cluster-id* y *region*:

```
aws emr-containers describe-managed-endpoint ‐‐id managed-endpoint-id \ 
  ‐‐virtual-cluster-id virtual-cluster-id ‐‐region region
```
El resultado tiene un aspecto similar al siguiente, con el punto de conexión especificado, como el ARN, el ID y el nombre.

```
{ 
    "id": "as3ys2xxxxxxx", 
    "name": "endpoint-name", 
     "arn": "arn:aws:emr-containers:us-east-1:1828xxxxxxxx:/virtualclusters/
lbhl6kwwyoxxxxxxxxxxxxxxx/endpoints/as3ysxxxxxxxx", 
     "virtualClusterId": "lbhl6kwwyoxxxxxxxxxxxxxxx", 
     "type": "JUPYTER_ENTERPRISE_GATEWAY", 
     "state": "ACTIVE",
```

```
 "releaseLabel": "emr-6.9.0-latest", 
    "executionRoleArn": "arn:aws:iam::1828xxxxxxxx:role/RoleName", 
     "certificateAuthority": { 
         "certificateArn": "arn:aws:acm:us-east-1:1828xxxxxxxx:certificate/zzzzzzzz-
e59b-4ed0-aaaa-bbbbbbbbbbbbb",
         "certificateData": "certificate-data" 
     }, 
     "configurationOverrides": { 
         "applicationConfiguration": [ 
\{\hspace{.1cm} \} "classification": "spark-defaults", 
                  "properties": { 
                      "spark.driver.memory": "8G" 
 } 
 } 
         ], 
         "monitoringConfiguration": { 
             "persistentAppUI": "ENABLED", 
             "cloudWatchMonitoringConfiguration": { 
                  "logGroupName": "log-group-name", 
                  "logStreamNamePrefix": "log-stream-name-prefix" 
             }, 
             "s3MonitoringConfiguration": { 
                  "logUri": "s3-bucket-name" 
             } 
         } 
     }, 
    "serverUrl": "https://internal-k8s-namespace-ingressa-aaaaaaaaaa-
zzzzzzzzzz.us-east-1.elb.amazonaws.com:18888 (https://internal-k8s-nspluto-
ingressa-51e860abbd-1620715833.us-east-1.elb.amazonaws.com:18888/)", 
     "createdAt": "2022-09-19T12:37:49+00:00", 
     "securityGroup": "sg-aaaaaaaaaaaaaa", 
     "subnetIds": [ 
         "subnet-11111111111", 
         "subnet-22222222222", 
         "subnet-33333333333" 
     ], 
     "stateDetails": "Endpoint created successfully. It took 3 Minutes 15 Seconds", 
     "tags": {} 
  }
```
## Enumerar todos los puntos de conexión interactivos asociados a un clúster virtual

Utilice el comando list-managed-endpoints de la AWS CLI para obtener una lista de todos los puntos de conexión interactivos asociados a un clúster virtual especificado. Reemplace virtualcluster-id por el ID del clúster virtual.

```
aws emr-containers list-managed-endpoints ‐‐virtual-cluster-id virtual-cluster-id
```
El resultado del comando list-managed-endpoint se muestra a continuación:

```
{ 
     "endpoints": [{ 
         "id": "as3ys2xxxxxxx", 
         "name": "endpoint-name", 
         "arn": "arn:aws:emr-containers:us-east-1:1828xxxxxxxx:/virtualclusters/
lbhl6kwwyoxxxxxxxxxxxxxxx/endpoints/as3ysxxxxxxxx", 
         "virtualClusterId": "lbhl6kwwyoxxxxxxxxxxxxxxx", 
         "type": "JUPYTER_ENTERPRISE_GATEWAY", 
         "state": "ACTIVE", 
         "releaseLabel": "emr-6.9.0-latest", 
         "executionRoleArn": "arn:aws:iam::1828xxxxxxxx:role/RoleName", 
         "certificateAuthority": { 
             "certificateArn": "arn:aws:acm:us-east-1:1828xxxxxxxx:certificate/zzzzzzzz-
e59b-4ed0-aaaa-bbbbbbbbbbbb", 
              "certificateData": "certificate-data" 
         }, 
         "configurationOverrides": { 
              "applicationConfiguration": [{ 
                  "classification": "spark-defaults", 
                  "properties": { 
                      "spark.driver.memory": "8G" 
 } 
             }], 
              "monitoringConfiguration": { 
                  "persistentAppUI": "ENABLED", 
                  "cloudWatchMonitoringConfiguration": { 
                      "logGroupName": "log-group-name", 
                      "logStreamNamePrefix": "log-stream-name-prefix" 
                  }, 
                  "s3MonitoringConfiguration": { 
                      "logUri": "s3-bucket-name"
```

```
 } 
 } 
         }, 
         "serverUrl": "https://internal-k8s-namespace-ingressa-aaaaaaaaaa-
zzzzzzzzzz.us-east-1.elb.amazonaws.com:18888 (https://internal-k8s-nspluto-
ingressa-51e860abbd-1620715833.us-east-1.elb.amazonaws.com:18888/)", 
         "createdAt": "2022-09-19T12:37:49+00:00", 
         "securityGroup": "sg-aaaaaaaaaaaaaa", 
         "subnetIds": [ 
             "subnet-11111111111", 
             "subnet-22222222222", 
             "subnet-33333333333" 
         ], 
         "stateDetails": "Endpoint created successfully. It took 3 Minutes 15 Seconds", 
         "tags": {} 
     }]
}
```
### <span id="page-215-0"></span>Eliminar un punto de conexión interactivo

Para eliminar un punto de conexión interactivo asociado a un Amazon EMR en un clúster virtual de EKS, utilice el delete-managed-endpoint comando de la AWS CLI. Al eliminar un punto de conexión interactivo, Amazon EMR en EKS elimina los grupos de seguridad predeterminados que se crearon para ese punto de conexión.

Especifique valores para los siguientes parámetros del comando:

- ‐‐id: el identificador del punto de conexión interactivo que se desea eliminar.
- ‐‐virtual-cluster-id: el identificador del clúster virtual asociado al punto de conexión interactivo que desea eliminar. Este es el mismo ID de clúster virtual que se especificó cuando se creó el punto de conexión interactivo.

```
aws emr-containers delete-managed-endpoint ‐‐id managed-endpoint-id ‐‐virtual-cluster-
id virtual-cluster-id
```
El comando devuelve un resultado similar al siguiente para confirmar que se haya eliminado el punto de conexión interactivo:

```
 "id":"8gai4l4exxxxx",
```
{
}

#### "virtualClusterId":"0b0qvauoy3ch1nqodxxxxxxxx"

# Monitoreo de trabajos

#### Temas

- [Supervisar trabajos con Eventos de Amazon CloudWatch](#page-217-0)
- [Automatizar Amazon EMR en EKS con Eventos de CloudWatch](#page-218-0)
- [Ejemplo: configurar una regla que invoque a Lambda](#page-219-0)
- [Supervise el pod controlador del trabajo con una política de reintentos mediante Eventos de](#page-220-0)  [Amazon CloudWatch](#page-220-0)

# <span id="page-217-0"></span>Supervisar trabajos con Eventos de Amazon CloudWatch

Amazon EMR en EKS emite eventos cuando el estado de una ejecución de un trabajo cambia. Cada evento proporciona información, como la fecha y hora en que ocurrió el evento, junto con más detalles, como el ID del clúster virtual y el ID de la ejecución de trabajo que se vio afectada.

Puede usar los eventos para hacer un seguimiento de la actividad y el estado de los trabajos que ejecute en un clúster virtual. También puede usar Eventos de Amazon CloudWatch para definir una acción que se debe llevar a cabo cuando la ejecución de un trabajo genera un evento que coincide con un patrón que especifique. Los eventos son útiles para supervisar un suceso específico durante el ciclo de vida de una ejecución de trabajo. Por ejemplo, puede supervisar cuándo el estado de una ejecución de un trabajo cambia de submitted a running. Para obtener más información acerca de Eventos de CloudWatch, consulte la [Guía del usuario de Eventos de Amazon CloudWatch.](https://docs.aws.amazon.com/AmazonCloudWatch/latest/events)

En la siguiente tabla, se muestran eventos de Amazon EMR en EKS, junto con el estado o cambio de estado que indica el evento, la gravedad del evento y los mensajes de eventos. Cada evento se representa como un objeto JSON que se envía automáticamente a un flujo de eventos. El objeto JSON incluye detalles adicionales sobre el evento. El objeto JSON es especialmente importante cuando se configuran reglas para el procesamiento de eventos mediante Eventos de CloudWatch porque las reglas buscan asignar patrones en el objeto JSON. Para obtener más información acerca de los parámetros de Eventos de CloudWatch, consulte [Eventos y patrones de eventos](https://docs.aws.amazon.com/AmazonCloudWatch/latest/events/CloudWatchEventsandEventPatterns.html) y Eventos de Amazon EMR en EKS en la [Guía del usuario de Eventos de Amazon CloudWatch.](https://docs.aws.amazon.com/AmazonCloudWatch/latest/events/EventTypes.html#emr_event_type)

#### Eventos de cambio de estado de ejecuciones de trabajo

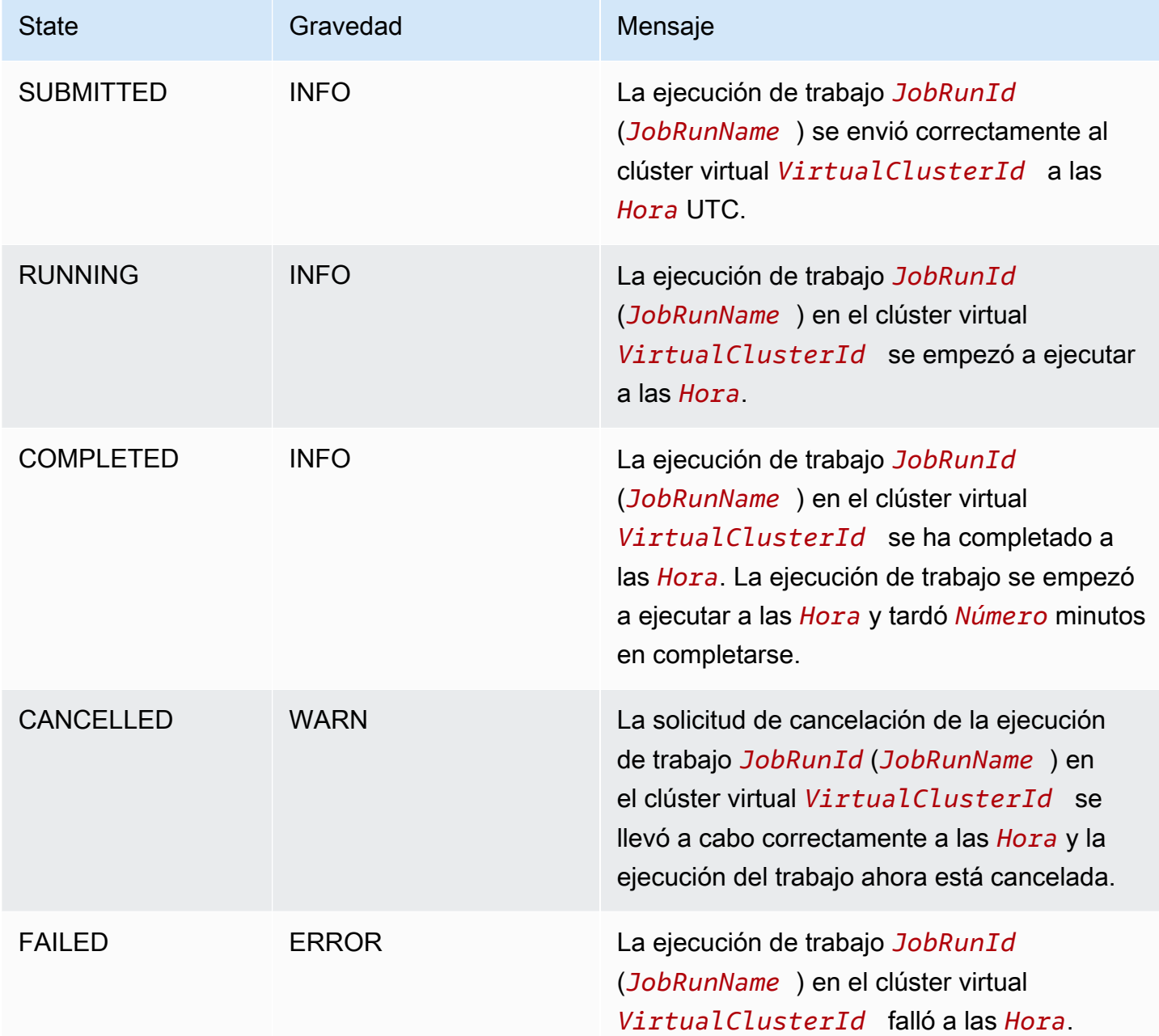

## <span id="page-218-0"></span>Automatizar Amazon EMR en EKS con Eventos de CloudWatch

Puede utilizar Eventos de Amazon CloudWatch para automatizar los servicios de AWS y responder a eventos del sistema, como problemas de disponibilidad de aplicaciones o cambios de recursos. Los eventos de los servicios de AWS se envían a CloudWatch Events casi en tiempo real. Puede crear reglas sencillas para indicar qué eventos le resultan de interés, así como qué acciones

automatizadas se van a realizar cuando un evento cumple una de las reglas. Entre las acciones que se pueden activar automáticamente se incluyen las siguientes:

- Invocar una función de AWS Lambda
- Invocar Ejecutar comando de Amazon EC2
- Desviar el evento a Amazon Kinesis Data Streams
- Activar una máquina de estado de AWS Step Functions
- Notificar un tema de Amazon Simple Notification Service (SNS) o una cola de Amazon Simple Queue Service (SQS)

Algunos ejemplos del uso de Eventos de CloudWatch con Amazon EMR en EKS incluyen lo siguiente:

- Activación de una función de Lambda cuando un trabajo se ejecuta correctamente
- Notificar un tema de Amazon SNS cuando se produce un error en la ejecución de un trabajo

Amazon EMR en EKS genera los eventos de CloudWatch "detail-type:" "EMR Job Run State Change" para los cambios de estado SUBMITTED, RUNNING, CANCELLED, FAILED y COMPLETED.

### <span id="page-219-0"></span>Ejemplo: configurar una regla que invoque a Lambda

Siga estos pasos para configurar una regla de Eventos de CloudWatch que invoque a Lambda cuando se produzca un evento de "Cambio de estado de ejecución de trabajo de EMR".

```
aws events put-rule \
--name cwe-test \
--event-pattern '{"detail-type": ["EMR Job Run State Change"]}'
```
Agregue la función de Lambda de su propiedad como nuevo destino y dé permiso a Eventos de CloudWatch para invocar la función de Lambda de la siguiente manera. Reemplace *123456789012* por el ID de su cuenta.

```
aws events put-targets \
--rule cwe-test \
--targets Id=1,Arn=arn:aws:lambda:us-east-1:123456789012:function:MyFunction
```

```
aws lambda add-permission \
```

```
--function-name MyFunction \
```

```
--statement-id MyId \
```

```
--action 'lambda:InvokeFunction' \
```
--principal events.amazonaws.com

#### **a** Note

No puede escribir un programa que dependa del orden o de la existencia de eventos de notificación, ya que pueden no estar ordenados o faltar. Los eventos se emiten en la medida de lo posible.

# <span id="page-220-0"></span>Supervise el pod controlador del trabajo con una política de reintentos mediante Eventos de Amazon CloudWatch

Con los eventos de CloudWatch, puede supervisar los pods controladores que se han creado en trabajos que tienen políticas de reintentos. Para obtener más información, consulte la sección [Supervisión de un trabajo con una política de reintento](#page-163-0) de esta guía.

# Administración de clústeres virtuales

Un clúster virtual es un espacio de nombres de Kubernetes en el que Amazon EMR está registrado. Puede crear, describir, enumerar y eliminar clústeres virtuales. No consumen recursos adicionales en el sistema. Un único clúster virtual se asigna a un único espacio de nombres Kubernetes. Dada esta relación, puede modelar clústeres virtuales de la misma manera que modela los espacios de nombres Kubernetes para satisfacer sus necesidades. Consulte los posibles casos de uso en la documentación de [información general de conceptos de Kubernetes.](https://kubernetes.io/docs/concepts/overview/working-with-objects/namespaces/)

Para registrar Amazon EMR con un espacio de nombres de Kubernetes en un clúster de Amazon EKS, necesita el nombre del clúster de EKS y el espacio de nombres que se ha configurado para ejecutar su carga de trabajo. Estos clústeres registrados en Amazon EMR se denominan clústeres virtuales porque no administran la computación física ni el almacenamiento, sino que apuntan a un espacio de nombres de Kubernetes en el que está programada la carga de trabajo.

#### **a** Note

Antes de crear un clúster virtual, debe completar los pasos del 1 al 8 que se indican en [Configuración de Amazon EMR en EKS.](#page-76-0)

### Temas

- [Crear un clúster virtual](#page-221-0)
- [Enumerar los clústeres virtuales](#page-223-0)
- [Describir un clúster virtual](#page-223-1)
- [Eliminar un clúster virtual](#page-223-2)
- [Estados del clúster virtual](#page-223-3)

## <span id="page-221-0"></span>Crear un clúster virtual

Ejecute el siguiente comando para crear un clúster virtual mediante el registro de Amazon EMR con un espacio de nombres en un clúster de EKS. Sustituya *virtual\_cluster\_name* por un nombre que proporcione para el clúster virtual. Sustituya *eks\_cluster\_name* por el nombre de su clúster de EKS. Sustituya *namespace\_name* por el espacio de nombres con el que desea registrar Amazon EMR.

```
aws emr-containers create-virtual-cluster \
--name virtual_cluster_name \
--container-provider '{ 
     "id": "eks_cluster_name", 
     "type": "EKS", 
     "info": { 
          "eksInfo": { 
              "namespace": "namespace_name" 
         } 
     }
}'
```
Como alternativa, puede crear un archivo JSON que incluya los parámetros necesarios para el clúster virtual, tal como se muestra en el siguiente ejemplo.

```
{ 
     "name": "virtual_cluster_name", 
     "containerProvider": { 
         "type": "EKS", 
         "id": "eks_cluster_name", 
         "info": { 
              "eksInfo": { 
                  "namespace": "namespace_name" 
 } 
         } 
     }
}
```
A continuación, ejecute el comando create-virtual-cluster con la ruta al archivo JSON.

```
aws emr-containers create-virtual-cluster \
--cli-input-json file://./create-virtual-cluster-request.json
```
#### **a** Note

Para validar la creación correcta de un clúster virtual, consulte el estado de los clústeres virtuales mediante la ejecución del comando list-virtual-clusters o en la página Clústeres virtuales de la consola de Amazon EMR.

## <span id="page-223-0"></span>Enumerar los clústeres virtuales

Para ver el estado de los clústeres virtuales, ejecute el siguiente comando.

```
aws emr-containers list-virtual-clusters
```
## <span id="page-223-1"></span>Describir un clúster virtual

Ejecute el siguiente comando para obtener más detalles sobre un clúster virtual, como el espacio de nombres, el estado y la fecha de registro. Sustituya *123456* por el ID del clúster virtual.

aws emr-containers describe-virtual-cluster --id *123456*

## <span id="page-223-2"></span>Eliminar un clúster virtual

Ejecute el siguiente comando para eliminar un clúster virtual. Sustituya *123456* por el ID del clúster virtual.

aws emr-containers delete-virtual-cluster --id *123456*

## <span id="page-223-3"></span>Estados del clúster virtual

En la siguiente tabla, se describen los cuatro estados posibles de un clúster virtual.

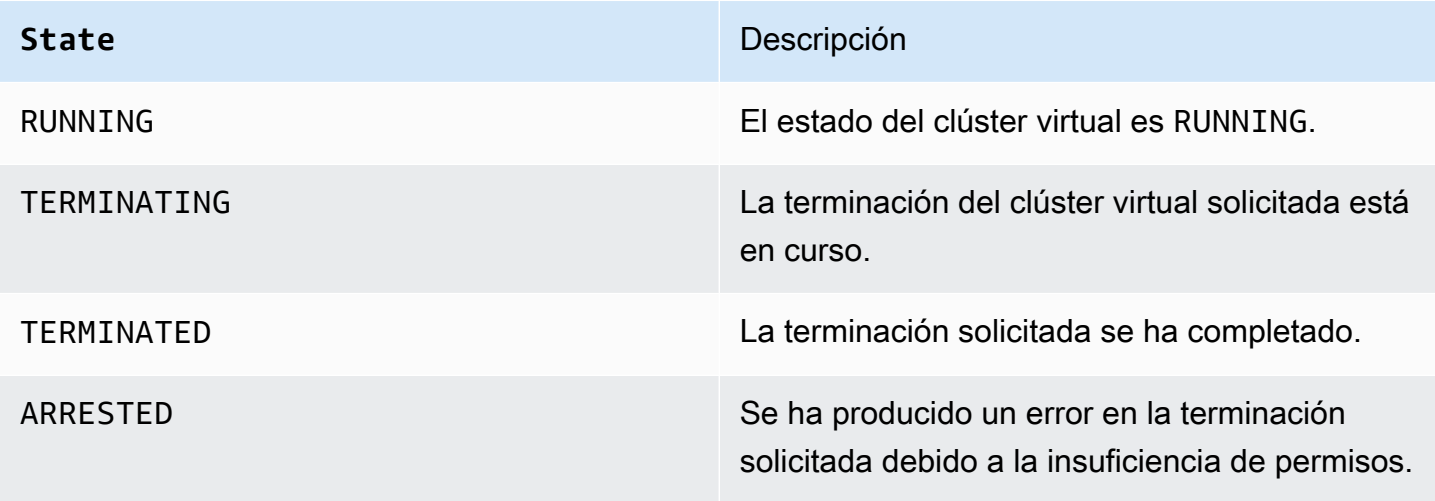

## Tutoriales de Amazon EMR en EKS

Esta sección describe casos de uso comunes para cuando trabaje con Amazon EMR en aplicaciones de EKS.

Temas

- [Uso de Delta Lake con Amazon EMR en EKS](#page-224-0)
- [Uso de Apache Iceberg con Amazon EMR en EKS](#page-225-0)
- [Uso del acelerador RAPIDS para Apache Spark con Amazon EMR en EKS](#page-226-0)
- [Uso de la integración de Amazon Redshift para Apache Spark en Amazon EMR en EKS](#page-230-0)
- [Uso de Volcano como programador personalizado para Apache Spark en Amazon EMR en EKS](#page-237-0)
- [Uso de YuniKorn como programador personalizado para Apache Spark en Amazon EMR en EKS](#page-242-0)

### <span id="page-224-0"></span>Uso de Delta Lake con Amazon EMR en EKS

Para usar [Delta Lake](https://delta.io/) con Amazon EMR en aplicaciones de EKS

1. Cuando inicie una ejecución de trabajo para enviar una tarea de Spark en la configuración de la aplicación, incluya los archivos JAR de Delta Lake:

```
--job-driver '{"sparkSubmitJobDriver" : { 
       "sparkSubmitParameters" : "--jars local:///usr/share/aws/delta/lib/delta-
core.jar,local:///usr/share/aws/delta/lib/delta-storage.jar,local:///usr/share/aws/
delta/lib/delta-storage-s3-dynamodb.jar"}}'
```
2. Incluya la configuración adicional de Delta Lake y utilice el Catálogo de datos de AWS Glue como metaalmacén.

```
--configuration-overrides '{ 
         "applicationConfiguration": [ 
         { 
           "classification" : "spark-defaults", 
           "properties" : { 
             "spark.sql.extensions" : "io.delta.sql.DeltaSparkSessionExtension", 
  "spark.sql.catalog.spark_catalog":"org.apache.spark.sql.delta.catalog.DeltaCatalog",
"spark.hadoop.hive.metastore.client.factory.class":"com.amazonaws.glue.catalog.metastore.AW
```
 } }]}'

## <span id="page-225-0"></span>Uso de Apache Iceberg con Amazon EMR en EKS

Para usar Apache Iceberg con aplicaciones de Amazon EMR en EKS

1. Cuando inicie la ejecución de un trabajo para enviar un trabajo de Spark en la configuración de la aplicación, incluya el archivo JAR del tiempo de ejecución de Iceberg Spark:

```
--job-driver '{"sparkSubmitJobDriver" : {"sparkSubmitParameters" : "--jars 
 local:///usr/share/aws/iceberg/lib/iceberg-spark3-runtime.jar"}}'
```
2. Incluya la configuración adicional de Iceberg:

```
--configuration-overrides '{ 
     "applicationConfiguration": [ 
     "classification" : "spark-defaults", 
     "properties" : { 
         "spark.sql.catalog.dev.warehouse" : "s3://DOC-EXAMPLE-BUCKET/EXAMPLE-
PREFIX/ ".
         "spark.sql.extensions ":" 
 org.apache.iceberg.spark.extensions.IcebergSparkSessionExtensions ", 
         "spark.sql.catalog.dev" : "org.apache.iceberg.spark.SparkCatalog", 
         "spark.sql.catalog.dev.catalog-impl" : 
  "org.apache.iceberg.aws.glue.GlueCatalog", 
         "spark.sql.catalog.dev.io-impl": "org.apache.iceberg.aws.s3.S3FileIO" 
         } 
    \mathbf{I}}'
```
Para obtener más información sobre las versiones de lanzamiento de Apache Iceberg de EMR, consulte [Historial de versiones de Iceberg.](https://docs.aws.amazon.com/emr/latest/ReleaseGuide/Iceberg-release-history.html)

# <span id="page-226-0"></span>Uso del acelerador RAPIDS para Apache Spark con Amazon EMR en EKS

Con Amazon EMR en EKS, puede ejecutar trabajos para el acelerador RAPIDS de Nvidia para Apache Spark. Este tutorial explica cómo ejecutar trabajos de Spark con RAPIDS en tipos de instancias de unidades de procesamiento gráfico (GPU) de EC2. El tutorial utiliza las siguientes versiones:

- Versión de lanzamiento de Amazon EMR en EKS 6.9.0 y versiones posteriores
- Apache Spark 3.x

Puede acelerar Spark con los tipos de instancias de GPU de Amazon EC2 mediante el complemento [Acelerador RAPIDS para Apache Spark](https://nvidia.github.io/spark-rapids/)) de Nvidia. Al utilizar estas tecnologías en conjunto, acelera los canales de ciencia de datos sin tener que hacer ningún cambio en el código. Esto reduce el tiempo de ejecución necesario para el procesamiento de datos y el entrenamiento de modelos. Al hacer más en menos tiempo, invierte menos en el costo de la infraestructura.

Antes de empezar, asegúrese de que disponga de los siguientes recursos.

- Clúster virtual de Amazon EMR en EKS
- Clúster de Amazon EKS con un grupo de nodos habilitados para GPU

Un clúster virtual de Amazon EKS es un identificador registrado para el espacio de nombres de Kubernetes en un clúster de Amazon EKS y lo administra Amazon EMR en EKS. El identificador permite a Amazon EMR utilizar el espacio de nombres de Kubernetes como destino para ejecutar trabajos. Para obtener más información sobre cómo configurar un clúster virtual, consulte [Configuración de Amazon EMR en EKS](#page-76-0) en esta guía.

Debe configurar el clúster virtual de Amazon EKS con un grupo de nodos que tenga instancias de GPU. Debe configurar los nodos con un complemento de dispositivo NVIDIA. Para obtener más información, consulte [Grupos de nodos administrados.](https://docs.aws.amazon.com/eks/latest/userguide/managed-node-groups.html)

Para configurar su clúster de Amazon EKS para agregar grupos de nodos habilitados para GPU, siga este procedimiento:

Para agregar grupos de nodos habilitados para GPU

1. Cree un grupo de nodos habilitado para GPU con el comando [create-nodegroup.](https://docs.aws.amazon.com/cli/latest/reference/eks/create-nodegroup.html) Asegúrese de sustituir los parámetros correctos para su clúster de Amazon EKS. Utilice un tipo de instancia que sea compatible con RAPIDS para Spark, como P4, P3, G5 o G4dn.

```
aws eks create-nodegroup \ 
 --cluster-name EKS_CLUSTER_NAME \ 
  --nodegroup-name NODEGROUP_NAME \ 
  --scaling-config minSize=0,maxSize=5,desiredSize=2 CHOOSE_APPROPRIATELY \ 
--ami-type AL2_x86_64_GPU \ --node-role NODE_ROLE \ 
  --subnets SUBNETS_SPACE_DELIMITED \ 
  --remote-access ec2SshKey= SSH_KEY \ 
  --instance-types GPU_INSTANCE_TYPE \ 
  --disk-size DISK_SIZE \ 
  --region AWS_REGION
```
2. Instale el complemento de dispositivo Nvidia en su clúster para emitir la cantidad de GPU en cada nodo de su clúster y ejecutar contenedores habilitados para GPU en su clúster. Ejecute el siguiente comando para instalar el complemento:

```
kubectl apply -f https://raw.githubusercontent.com/NVIDIA/k8s-device-plugin/v0.9.0/
nvidia-device-plugin.yml
```
3. Para validar cuántas GPU hay disponibles en cada nodo del clúster, ejecute el siguiente comando:

```
kubectl get nodes "-o=custom-
columns=NAME:.metadata.name,GPU:.status.allocatable.nvidia\.com/gpu"
```
Para ejecutar un trabajo de RAPIDS para Spark

1. Envíe un trabajo de RAPIDS para Spark a su clúster de Amazon EMR en EKS. En el siguiente código, se muestra un ejemplo de comando para iniciar el trabajo. La primera vez que ejecute el trabajo, es posible que tarde unos minutos en descargar la imagen y almacenarla en caché en el nodo.

```
aws emr-containers start-job-run \
--virtual-cluster-id VIRTUAL_CLUSTER_ID \
```

```
--execution-role-arn JOB_EXECUTION_ROLE \
--release-label emr-6.9.0-spark-rapids-latest \
--job-driver '{"sparkSubmitJobDriver": {"entryPoint": "local:///usr/lib/
spark/examples/jars/spark-examples.jar","entryPointArguments": ["10000"], 
 "sparkSubmitParameters":"--class org.apache.spark.examples.SparkPi "}}' \
---configuration-overrides '{"applicationConfiguration": [{"classification": 
  "spark-defaults","properties": {"spark.executor.instances": 
  "2","spark.executor.memory": "2G"}}],"monitoringConfiguration": 
  {"cloudWatchMonitoringConfiguration": {"logGroupName": "LOG_GROUP 
 _NAME"},"s3MonitoringConfiguration": {"logUri": "LOG_GROUP_STREAM"}}}'
```
2. Para validar que el acelerador de RAPIDS para Spark esté activado, consulte los registros de los controladores de Spark. Estos registros se almacenan en CloudWatch o en la ubicación S3 que especifique al ejecutar el comando start-job-run. El siguiente ejemplo muestra en general cómo se ven las líneas de registro:

```
22/11/15 00:12:44 INFO RapidsPluginUtils: RAPIDS Accelerator build: 
 {version=22.08.0-amzn-0, user=release, url=, date=2022-11-03T03:32:45Z, revision=, 
 cudf_version=22.08.0, branch=}
22/11/15 00:12:44 INFO RapidsPluginUtils: RAPIDS Accelerator JNI build: 
 {version=22.08.0, user=, url=https://github.com/NVIDIA/spark-rapids-jni.git, 
 date=2022-08-18T04:14:34Z, revision=a1b23cd_sample, branch=HEAD}
22/11/15 00:12:44 INFO RapidsPluginUtils: cudf build: {version=22.08.0, 
 user=, url=https://github.com/rapidsai/cudf.git, date=2022-08-18T04:14:34Z, 
 revision=a1b23ce_sample, branch=HEAD}
22/11/15 00:12:44 WARN RapidsPluginUtils: RAPIDS Accelerator 22.08.0-amzn-0 using 
 cudf 22.08.0.
22/11/15 00:12:44 WARN RapidsPluginUtils: 
  spark.rapids.sql.multiThreadedRead.numThreads is set to 20.
22/11/15 00:12:44 WARN RapidsPluginUtils: RAPIDS Accelerator is enabled, to disable 
 GPU support set `spark.rapids.sql.enabled` to false.
22/11/15 00:12:44 WARN RapidsPluginUtils: spark.rapids.sql.explain is set to 
  `NOT_ON_GPU`. Set it to 'NONE' to suppress the diagnostics logging about the query 
  placement on the GPU.
```
3. Para ver las operaciones que se ejecutarán en una GPU, siga estos pasos para habilitar el registro adicional. Tenga en cuenta la configuración "spark.rapids.sql.explain : ALL".

```
aws emr-containers start-job-run \
--virtual-cluster-id VIRTUAL_CLUSTER_ID \
--execution-role-arn JOB_EXECUTION_ROLE \
--release-label emr-6.9.0-spark-rapids-latest \
```

```
--job-driver '{"sparkSubmitJobDriver": {"entryPoint": "local:///usr/lib/
spark/examples/jars/spark-examples.jar","entryPointArguments": ["10000"], 
  "sparkSubmitParameters":"--class org.apache.spark.examples.SparkPi "}}' \
---configuration-overrides '{"applicationConfiguration": 
  [{"classification": "spark-defaults","properties": 
  {"spark.rapids.sql.explain":"ALL","spark.executor.instances": 
 "2","spark.executor.memory": "2G"}}],"monitoringConfiguration": 
 {"cloudWatchMonitoringConfiguration": {"logGroupName": 
  "LOG_GROUP_NAME"},"s3MonitoringConfiguration": {"logUri": "LOG_GROUP_STREAM"}}}'
```
El comando anterior es un ejemplo de un trabajo que utiliza la GPU. Su resultado se parecería al del ejemplo siguiente. Consulte esta clave como ayuda para entender el resultado:

- \*: marca una operación que funciona en una GPU
- !: marca una operación que no se puede ejecutar en una GPU
- @: marca una operación que funciona en una GPU, pero que no se puede ejecutar porque está incluida en un plan que no se puede ejecutar en una GPU

```
 22/11/15 01:22:58 INFO GpuOverrides: Plan conversion to the GPU took 118.64 ms 
 22/11/15 01:22:58 INFO GpuOverrides: Plan conversion to the GPU took 4.20 ms 
 22/11/15 01:22:58 INFO GpuOverrides: GPU plan transition optimization took 8.37 ms 
 22/11/15 01:22:59 WARN GpuOverrides: 
    *Exec <ProjectExec> will run on GPU 
      *Expression <Alias> substring(cast(date#149 as string), 0, 7) AS month#310 
 will run on GPU 
        *Expression <Substring> substring(cast(date#149 as string), 0, 7) will run 
 on GPU 
          *Expression <Cast> cast(date#149 as string) will run on GPU 
      *Exec <SortExec> will run on GPU 
        *Expression <SortOrder> date#149 ASC NULLS FIRST will run on GPU 
        *Exec <ShuffleExchangeExec> will run on GPU 
          *Partitioning <RangePartitioning> will run on GPU 
            *Expression <SortOrder> date#149 ASC NULLS FIRST will run on GPU 
          *Exec <UnionExec> will run on GPU 
            !Exec <ProjectExec> cannot run on GPU because not all expressions can 
 be replaced 
              @Expression <AttributeReference> customerID#0 could run on GPU 
              @Expression <Alias> Charge AS kind#126 could run on GPU 
                @Expression <Literal> Charge could run on GPU 
              @Expression <AttributeReference> value#129 could run on GPU
```

```
 @Expression <Alias> add_months(2022-11-15, cast(-(cast(_we0#142 as 
  bigint) + last_month#128L) as int)) AS date#149 could run on GPU 
                 ! <AddMonths> add_months(2022-11-15, cast(-
(cast(_we0#142 as bigint) + last_month#128L) as int)) cannot run 
  on GPU because GPU does not currently support the operator class 
  org.apache.spark.sql.catalyst.expressions.AddMonths 
                   @Expression <Literal> 2022-11-15 could run on GPU 
                   @Expression <Cast> cast(-(cast(_we0#142 as bigint) + 
 last month#128L) as int) could run on GPU
                     @Expression <UnaryMinus> -(cast(_we0#142 as bigint) + 
  last_month#128L) could run on GPU 
                        @Expression <Add> (cast(_we0#142 as bigint) + 
  last_month#128L) could run on GPU 
                          @Expression <Cast> cast(_we0#142 as bigint) could run on 
 GPU 
                            @Expression <AttributeReference> _we0#142 could run on 
 GPU 
                          @Expression <AttributeReference> last_month#128L could run 
  on GPU
```
# <span id="page-230-0"></span>Uso de la integración de Amazon Redshift para Apache Spark en Amazon EMR en EKS

Con la versión 6.9.0 y posteriores de Amazon EMR, la imagen de cada versión incluye un conector entre [Apache Spark](https://aws.amazon.com/emr/features/spark/) y Amazon Redshift. De esta forma, puede usar Spark en Amazon EMR en EKS para procesar los datos almacenados en Amazon Redshift. La integración se basa en el [conector de](https://github.com/spark-redshift-community/spark-redshift#readme) código abierto [spark-redshift](https://github.com/spark-redshift-community/spark-redshift#readme). Para Amazon EMR en EKS, la [integración de Amazon Redshift](https://docs.aws.amazon.com/redshift/latest/mgmt/spark-redshift-connector.html) [para Apache Spark](https://docs.aws.amazon.com/redshift/latest/mgmt/spark-redshift-connector.html) se incluye como una integración nativa.

#### Temas

- [Lanzamiento de una aplicación de Spark mediante la integración de Amazon Redshift para Apache](#page-231-0)  [Spark](#page-231-0)
- [Autenticación con la integración de Amazon Redshift para Apache Spark](#page-232-0)
- [Lectura y escritura desde y hacia Amazon Redshift](#page-234-0)
- [Consideraciones y limitaciones al utilizar el conector de Spark](#page-236-0)

# <span id="page-231-0"></span>Lanzamiento de una aplicación de Spark mediante la integración de Amazon Redshift para Apache Spark

Para usar la integración, debe pasar las dependencias de Spark Redshift requeridas con su trabajo de Spark. Debe utilizar --jars para incluir bibliotecas relacionadas con el conector de Redshift. Para ver otras ubicaciones de archivos compatibles con la opción --jars, consulte la sección [Administración avanzada de dependencias](https://spark.apache.org/docs/latest/submitting-applications.html#advanced-dependency-management) de la documentación de Apache Spark.

- spark-redshift.jar
- spark-avro.jar
- RedshiftJDBC.jar
- minimal-json.jar

Para lanzar una aplicación Spark con la integración de Amazon Redshift para Apache Spark en Amazon EMR en EKS 6.9.0 o versiones posteriores, utilice el siguiente comando de ejemplo. Tenga en cuenta que las rutas enumeradas con la opción --conf spark.jars son las rutas predeterminadas para los archivos JAR.

```
aws emr-containers start-job-run \
--virtual-cluster-id cluster_id \
--execution-role-arn arn \
--release-label emr-6.9.0-latest\
--job-driver '{ 
     "sparkSubmitJobDriver": { 
         "entryPoint": "s3://script_path", 
             "sparkSubmitParameters": 
             "--conf spark.kubernetes.file.upload.path=s3://upload_path
              --conf spark.jars= 
                 /usr/share/aws/redshift/jdbc/RedshiftJDBC.jar, 
                 /usr/share/aws/redshift/spark-redshift/lib/spark-redshift.jar, 
                 /usr/share/aws/redshift/spark-redshift/lib/spark-avro.jar, 
                 /usr/share/aws/redshift/spark-redshift/lib/minimal-json.jar" 
 } 
            }'
```
### <span id="page-232-0"></span>Autenticación con la integración de Amazon Redshift para Apache Spark

Utilice AWS Secrets Manager para recuperar credenciales y conectarse a Amazon Redshift

Puede almacenar credenciales en Secrets Manager para autenticarse de forma segura en Amazon Redshift. Puede hacer que su trabajo de Spark llame a la API GetSecretValue para obtener las credenciales:

```
from pyspark.sql import SQLContextimport boto3
sc = # existing SparkContext
sql_context = SQLContext(sc)
secretsmanager_client = boto3.client('secretsmanager', 
  region_name=os.getenv('AWS_REGION'))
secret_manager_response = secretsmanager_client.get_secret_value( 
     SecretId='string', 
     VersionId='string', 
     VersionStage='string'
)
username = # get username from secret_manager_response
password = # get password from secret_manager_response
url = "jdbc:redshift://redshifthost:5439/database?user=" + username + "&password=" 
  + password
# Access to Redshift cluster using Spark
```
Utilizar la autenticación basada en IAM con el rol de ejecución de trabajos de Amazon EMR en EKS

A partir de la versión 6.9.0 de Amazon EMR en EKS, la versión 2.1 o posterior del controlador de JDBC de Amazon Redshift se incluye en el entorno. Con el controlador JDBC 2.1 y versiones posteriores, puede especificar la URL de JDBC sin incluir el nombre de usuario y la contraseña sin encriptar. En su lugar, puede especificar un esquema jdbc: redshift: iam://. Esto ordena al controlador de JDBC que utilice su rol de ejecución de trabajos de Amazon EMR en EKS para obtener las credenciales automáticamente.

Para obtener más información, consulte [Configurar una conexión de JDBC u ODBC para usar](https://docs.aws.amazon.com/redshift/latest/mgmt/generating-iam-credentials-configure-jdbc-odbc.html) [credenciales de IAM](https://docs.aws.amazon.com/redshift/latest/mgmt/generating-iam-credentials-configure-jdbc-odbc.html) en la Guía de administración de Amazon Redshift.

En el siguiente ejemplo de URL se utiliza un esquema jdbc:redshift:iam://.

```
jdbc:redshift:iam://examplecluster.abc123xyz789.us-west-2.redshift.amazonaws.com:5439/
dev
```
Los siguientes permisos son necesarios para su rol de ejecución de trabajos si cumple con las condiciones proporcionadas.

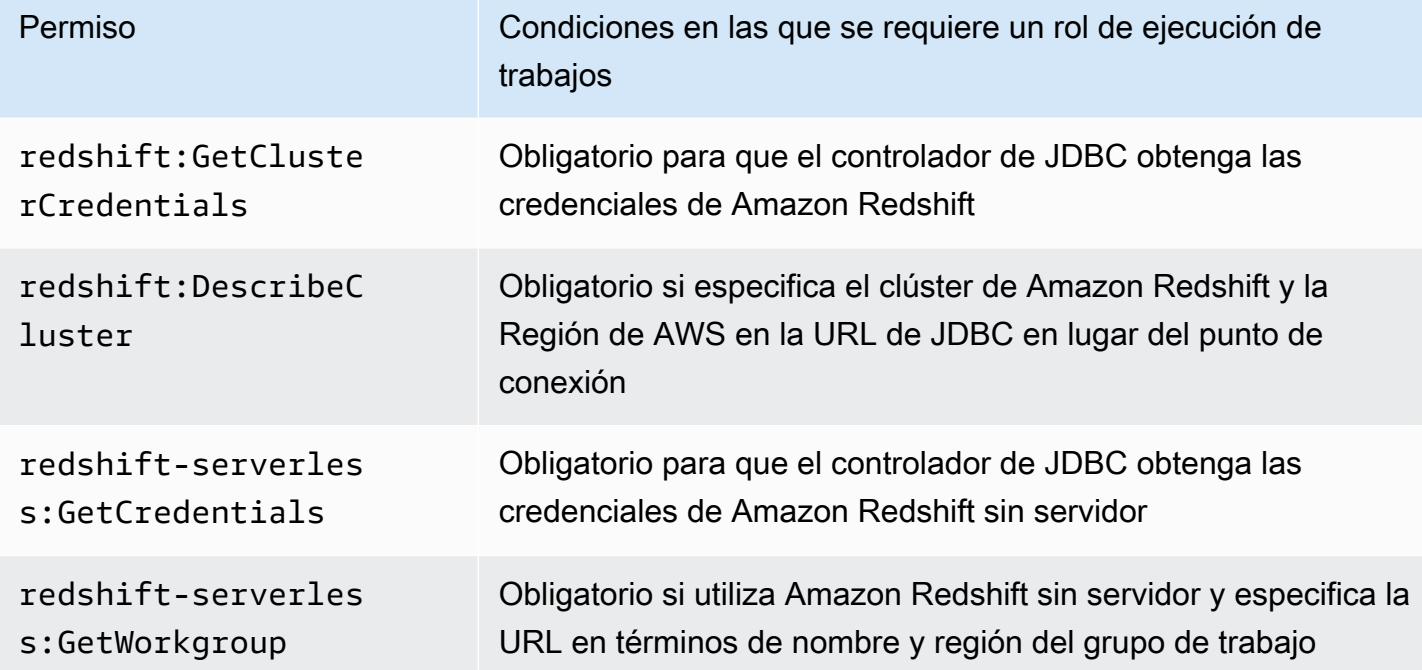

Su política de roles de ejecución de trabajos debe tener los siguientes permisos.

```
{ 
              "Effect": "Allow", 
              "Action": [ 
                   "redshift:GetClusterCredentials", 
                   "redshift:DescribeCluster", 
                   "redshift-serverless:GetCredentials", 
                   "redshift-serverless:GetWorkgroup" 
              ], 
              "Resource": [
```
"arn:aws:redshift:*AWS\_REGION*:*ACCOUNT\_ID*:dbname:*CLUSTER\_NAME*/*DATABASE\_NAME*",

"arn:aws:redshift:*AWS\_REGION*:*ACCOUNT\_ID*:dbuser:*DATABASE\_NAME*/*USER\_NAME*"

 ] }

#### Autenticarse en Amazon Redshift con un controlador de JDBC

Establecer el nombre de usuario y la contraseña dentro de la URL de JDBC

Para autenticar un trabajo de Spark en un clúster de Amazon Redshift, puede especificar el nombre y la contraseña de la base de datos de Amazon Redshift en la URL de JDBC.

#### **a** Note

Si pasa las credenciales de la base de datos en la URL, cualquier persona que tenga acceso a la URL también podrá acceder a las credenciales. Por lo general, no se recomienda este método porque no es seguro.

Si la seguridad no es un problema para su aplicación, puede usar el siguiente formato para configurar el nombre de usuario y la contraseña en la URL de JDBC:

jdbc:redshift://redshifthost:5439/database?user=*username*&password=*password*

### <span id="page-234-0"></span>Lectura y escritura desde y hacia Amazon Redshift

Los siguientes ejemplos de código utilizan PySpark para leer y escribir datos de muestra desde y hacia una base de datos de Amazon Redshift con una API de origen de datos y con SparkSQL.

#### Data source API

Utilice PySpark para leer y escribir datos de muestra desde y hacia una base de datos de Amazon Redshift con una API de origen de datos.

```
import boto3
from pyspark.sql import SQLContext
sc = # existing SparkContext
sql_context = SQLContext(sc)
url = "jdbc:redshift:iam://redshifthost:5439/database"
```

```
aws_iam_role_arn = "arn:aws:iam::accountID:role/roleName"
df = sql context.read \setminus .format("io.github.spark_redshift_community.spark.redshift") \ 
     .option("url", url) \ 
     .option("dbtable", "tableName") \ 
     .option("tempdir", "s3://path/for/temp/data") \ 
     .option("aws_iam_role", "aws_iam_role_arn") \ 
     .load()
df.write \ 
     .format("io.github.spark_redshift_community.spark.redshift") \ 
     .option("url", url) \ 
     .option("dbtable", "tableName_copy") \ 
     .option("tempdir", "s3://path/for/temp/data") \ 
     .option("aws_iam_role", "aws_iam_role_arn") \ 
     .mode("error") \ 
     .save()
```
SparkSQL

Utilice PySpark para leer y escribir datos de muestra desde y hacia una base de datos de Amazon Redshift mediante SparkSQL.

```
import boto3
import json
import sys
import os
from pyspark.sql import SparkSession
spark = SparkSession \setminus.builder \setminuslenableHiveSupport() \
     .getOrCreate() 
url = "jdbc:redshift:iam://redshifthost:5439/database"
aws_iam_role_arn = "arn:aws:iam::accountID:role/roleName" 
bucket = "s3://path/for/temp/data"
tableName = "tableName" # Redshift table name
s = f"""CREATE TABLE IF NOT EXISTS {tableName} (country string, data string) 
     USING io.github.spark_redshift_community.spark.redshift
```

```
 OPTIONS (dbtable '{tableName}', tempdir '{bucket}', url '{url}', aws_iam_role 
  '{aws_iam_role_arn}' ); """
spark.sql(s) 
columns = ["country" ,"data"]
data = [("test-country","test-data")]
df = spark.sparkContext.parallelize(data).toDF(columns)
# Insert data into table
df.write.insertInto(tableName, overwrite=False)
df = spark.sql(f"SELECT * FROM {tableName}")
df.show()
```
### <span id="page-236-0"></span>Consideraciones y limitaciones al utilizar el conector de Spark

- Recomendamos activar SSL para la conexión JDBC desde Spark en Amazon EMR a Amazon Redshift.
- Le recomendamos que administre las credenciales del clúster de Amazon Redshift en AWS Secrets Manager como práctica recomendada. Consulte un ejemplo en [Uso de AWS Secrets](https://docs.aws.amazon.com/https://docs.aws.amazon.com/emr/latest/ReleaseGuide/emr-spark-redshift-secrets.html)  [Manager para recuperar credenciales para una conexión a Amazon Redshift.](https://docs.aws.amazon.com/https://docs.aws.amazon.com/emr/latest/ReleaseGuide/emr-spark-redshift-secrets.html)
- Le recomendamos que pase un rol de IAM con el parámetro aws\_iam\_role para el parámetro de autenticación de Amazon Redshift.
- Actualmente, el parámetro tempformat no admite el formato Parquet.
- El URI tempdir apunta a una ubicación de Amazon S3. Este directorio temporal no se limpia automáticamente y, por lo tanto, podría agregar costos adicionales.
- Tenga en cuenta las siguientes recomendaciones para Amazon Redshift:
	- Le recomendamos que bloquee el acceso público al clúster de Amazon Redshift.
	- Le recomendamos que active el [registro de auditoría de Amazon Redshift](https://docs.aws.amazon.com/redshift/latest/mgmt/db-auditing.html).
	- Recomendamos activar el [cifrado en reposo de Amazon Redshift.](https://docs.aws.amazon.com/redshift/latest/mgmt/security-server-side-encryption.html)
- Tenga en cuenta las siguientes recomendaciones para Amazon S3:
	- Recomendamos [bloquear el acceso público a los buckets de Amazon S3](https://docs.aws.amazon.com/AmazonS3/latest/userguide/access-control-block-public-access.html).
	- Recomendamos utilizar el [cifrado del servidor de Amazon S3](https://docs.aws.amazon.com/AmazonS3/latest/userguide/serv-side-encryption.html) para cifrar los buckets de Amazon S3 que utilice.
- Recomendamos utilizar las [políticas de ciclo de vida de Amazon S3](https://docs.aws.amazon.com/AmazonS3/latest/userguide/object-lifecycle-mgmt.html) para definir las reglas de retención del bucket de S3.
- Amazon EMR siempre verifica el código importado desde el código abierto a la imagen. Por motivos de seguridad, no admitimos la codificación de claves de acceso de AWS en el URI tempdir como método de autenticación de Spark a Amazon S3.

Para obtener más información sobre el uso del conector y sus parámetros compatibles, consulte los siguientes recursos:

- [Integración de Amazon Redshift para Apache Spark](https://docs.aws.amazon.com/redshift/latest/mgmt/spark-redshift-connector.html) en la Guía de administración de Amazon Redshift
- [Repositorio comunitario de](https://github.com/spark-redshift-community/spark-redshift#readme) spark-redshift en GitHub

# <span id="page-237-0"></span>Uso de Volcano como programador personalizado para Apache Spark en Amazon EMR en EKS

Con Amazon EMR en EKS, puede usar el operador de Spark o spark-submit para ejecutar trabajos de Spark con los programadores personalizados de Kubernetes. Este tutorial explica cómo ejecutar trabajos de Spark con un programador de Volcano en una cola personalizada.

## Información general

[Volcano](https://volcano.sh/en/) puede ayudar a administrar la programación de Spark con funciones avanzadas, como la programación de colas, la programación de reparto equitativo y la reserva de recursos. Para obtener más información sobre las ventajas de Volcano, consulte [Por qué Spark elige Volcano como](https://www.cncf.io/blog/2022/06/30/why-spark-chooses-volcano-as-built-in-batch-scheduler-on-kubernetes/)  [programador de lotes integrado en Kubernetes](https://www.cncf.io/blog/2022/06/30/why-spark-chooses-volcano-as-built-in-batch-scheduler-on-kubernetes/) en el blog de CNCF de The Linux Foundation.

### <span id="page-237-1"></span>Instalar y configurar Volcano

1. Elija uno de los siguientes comandos kubectl para instalar Volcano, en función de sus necesidades arquitectónicas:

```
# x86_64
kubectl apply -f https://raw.githubusercontent.com/volcano-sh/volcano/v1.5.1/
installer/volcano-development.yaml
# arm64:
```

```
kubectl apply -f https://raw.githubusercontent.com/volcano-sh/volcano/v1.5.1/
installer/volcano-development-arm64.yaml
```
2. Prepare un ejemplo de cola de Volcano. Una cola es un grupo de [PodGroups](https://volcano.sh/en/docs/podgroup/). La cola adopta FIFO y es la base de la división de recursos.

```
cat << EOF > volcanoQ.yaml
apiVersion: scheduling.volcano.sh/v1beta1
kind: Queue
metadata: 
   name: sparkqueue
spec: 
   weight: 4 
   reclaimable: false 
   capability: 
     cpu: 10 
     memory: 20Gi
EOF
kubectl apply -f volcanoQ.yaml
```
3. Cargue un manifiesto de PodGroup de muestra en Amazon S3. PodGroup es un grupo de pods con una fuerte asociación. Por lo general, un PodGroup se utiliza para la programación por lotes. Envíe el siguiente PodGroup de muestra a la cola que definió en el paso anterior.

```
cat << EOF > podGroup.yaml
apiVersion: scheduling.volcano.sh/v1beta1
kind: PodGroup
spec: 
  # Set minMember to 1 to make a driver pod 
  minMember: 1 
  # Specify minResources to support resource reservation. 
  # Consider the driver pod resource and executors pod resource. 
  # The available resources should meet the minimum requirements of the Spark job 
  # to avoid a situation where drivers are scheduled, but they can't schedule 
  # sufficient executors to progress. 
  minResources: 
     cpu: "1" 
     memory: "1Gi" 
  # Specify the queue. This defines the resource queue that the job should be 
 submitted to. 
  queue: sparkqueue
EOF
```
aws s3 mv podGroup.yaml s3://*bucket-name*

## Ejecute una aplicación de Spark con el programador de Volcano con el operador de Spark

- 1. Si aún no lo ha hecho, complete los pasos de las secciones siguientes para configurarlo todo:
	- a. [Instalar y configurar Volcano](#page-237-1)
	- b. [Configuración del operador de Spark para Amazon EMR en EKS](#page-102-0)
	- c. [Instalar el operador de Spark](#page-103-0)

Cuando ejecute el comando helm install spark-operator-demo, incluya los siguientes argumentos:

--set batchScheduler.enable=true --set webhook.enable=true

2. Cree un archivo de definición spark-pi.yaml de SparkApplication con batchScheduler configurado.

```
apiVersion: "sparkoperator.k8s.io/v1beta2"
kind: SparkApplication
metadata: 
   name: spark-pi 
   namespace: spark-operator
spec: 
   type: Scala 
   mode: cluster 
   image: "895885662937.dkr.ecr.us-west-2.amazonaws.com/spark/emr-6.10.0:latest" 
   imagePullPolicy: Always 
   mainClass: org.apache.spark.examples.SparkPi 
   mainApplicationFile: "local:///usr/lib/spark/examples/jars/spark-examples.jar" 
   sparkVersion: "3.3.1" 
   batchScheduler: "volcano" #Note: You must specify the batch scheduler name as 
  'volcano' 
   restartPolicy: 
     type: Never 
   volumes: 
     - name: "test-volume"
```

```
 hostPath: 
        path: "/tmp" 
        type: Directory 
 driver: 
   cores: 1 
   coreLimit: "1200m" 
   memory: "512m" 
   labels: 
     version: 3.3.1 
   serviceAccount: emr-containers-sa-spark 
   volumeMounts: 
     - name: "test-volume" 
       mountPath: "/tmp" 
 executor: 
   cores: 1 
   instances: 1 
   memory: "512m" 
   labels: 
     version: 3.3.1 
   volumeMounts: 
     - name: "test-volume" 
       mountPath: "/tmp"
```
3. Envíe la aplicación de Spark con el siguiente comando. Esto también crea un objeto SparkApplication llamado spark-pi:

```
kubectl apply -f spark-pi.yaml
```
4. Compruebe los eventos del objeto SparkApplication con el siguiente comando:

kubectl describe pods spark-pi-driver --namespace spark-operator

El primer evento de pod mostrará que Volcano ha programado los pods:

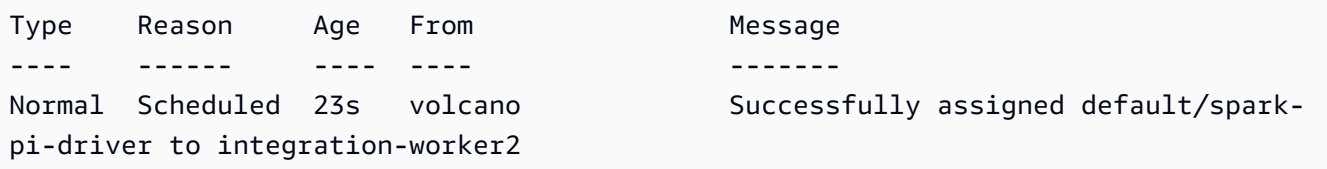

# Ejecute una aplicación de Spark con el programador de Volcano con **spark-submit**

- 1. En primer lugar, complete los pasos de la sección [Configuración de spark-submit para Amazon](#page-121-0) [EMR en EKS.](#page-121-0) Debe crear su distribución spark-submit con el soporte de Volcano. Para obtener más información, consulte la sección Crear de [Cómo usar Volcano como programador](https://spark.apache.org/docs/latest/running-on-kubernetes.html#build) [personalizado para Spark en Kubernetes](https://spark.apache.org/docs/latest/running-on-kubernetes.html#build) de la documentación de Apache Spark.
- 2. Establezca los valores de las siguientes variables de entorno:

```
export SPARK_HOME=spark-home
export MASTER_URL=k8s://Amazon-EKS-cluster-endpoint
```
3. Envíe la aplicación de Spark con el siguiente comando:

```
$SPARK_HOME/bin/spark-submit \ 
  --class org.apache.spark.examples.SparkPi \ 
  --master $MASTER_URL \ 
  --conf spark.kubernetes.container.image=895885662937.dkr.ecr.us-
west-2.amazonaws.com/spark/emr-6.10.0:latest \ 
 --conf spark.kubernetes.authenticate.driver.serviceAccountName=spark \
 --deploy-mode cluster \ 
 --conf spark.kubernetes.namespace=spark-operator \ 
  --conf spark.kubernetes.scheduler.name=volcano \ 
  --conf spark.kubernetes.scheduler.volcano.podGroupTemplateFile=/path/to/podgroup-
template.yaml \ 
 --conf 
spark.kubernetes.driver.pod.featureSteps=org.apache.spark.deploy.k8s.features.VolcanoFeatu
\setminus --conf 
spark.kubernetes.executor.pod.featureSteps=org.apache.spark.deploy.k8s.features.VolcanoFea
\setminus local:///usr/lib/spark/examples/jars/spark-examples.jar 20
```
4. Compruebe los eventos del objeto SparkApplication con el siguiente comando:

kubectl describe pod spark-pi --namespace spark-operator

El primer evento de pod mostrará que Volcano ha programado los pods:

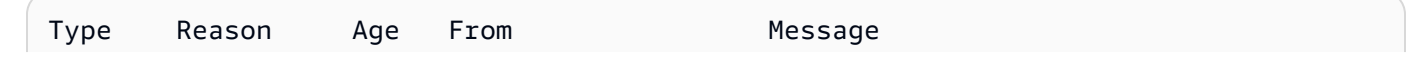

---- ------ ---- ---- ------ pi-driver to integration-worker2

Normal Scheduled 23s volcano Successfully assigned default/spark-

# <span id="page-242-0"></span>Uso de YuniKorn como programador personalizado para Apache Spark en Amazon EMR en EKS

Con Amazon EMR en EKS, puede usar el operador de Spark o spark-submit para ejecutar trabajos de Spark con los programadores personalizados de Kubernetes. En este tutorial, se explica cómo ejecutar trabajos de Spark con un programador de YuniKorn con una cola personalizada y planificación por grupos.

### Información general

[Apache YuniKorn](https://yunikorn.apache.org/) puede ayudar a administrar la programación de Spark con programación basada en aplicaciones para que pueda tener un control detallado sobre las cuotas y prioridades de los recursos. Con la planificación por grupos, YuniKorn programa una aplicación solo cuando se puede satisfacer la solicitud mínima de recursos de la aplicación. Para obtener más información, consulte [Qué es la planificación por grupos](https://yunikorn.apache.org/docs/user_guide/gang_scheduling/) en la documentación de Apache YuniKorn.

### <span id="page-242-1"></span>Crear un clúster y prepara la configuración para YuniKorn

Siga estos pasos para implementar un clúster de Amazon EKS. Puede cambiar la Región de AWS (region) y las zonas de disponibilidad (availabilityZones).

1. Defina el clúster de Amazon EKS:

```
cat <<EOF >eks-cluster.yaml
---
apiVersion: eksctl.io/v1alpha5
kind: ClusterConfig
metadata: 
   name: emr-eks-cluster 
   region: eu-west-1
vpc: 
   clusterEndpoints: 
     publicAccess: true
```

```
 privateAccess: true
iam: 
   withOIDC: true 
nodeGroups: 
   - name: spark-jobs 
     labels: { app: spark } 
     instanceType: m5.xlarge 
     desiredCapacity: 2 
     minSize: 2 
     maxSize: 3 
     availabilityZones: ["eu-west-1a"]
EOF
```
2. Cree el clúster:

eksctl create cluster -f eks-cluster.yaml

3. Cree el espacio de nombres spark-job en el que ejecutará el trabajo de Spark:

```
kubectl create namespace spark-job
```
- 4. A continuación, cree un rol de Kubernetes y una vinculación de roles. Esto es obligatorio para la cuenta de servicio que utiliza la ejecución del trabajo de Spark.
	- a. Defina la cuenta de servicio, el rol y la vinculación de roles de los trabajos de Spark.

```
cat <<EOF >emr-job-execution-rbac.yaml
---
apiVersion: v1
kind: ServiceAccount
metadata: 
   name: spark-sa 
   namespace: spark-job
automountServiceAccountToken: false
---
apiVersion: rbac.authorization.k8s.io/v1
kind: Role
metadata: 
   name: spark-role 
   namespace: spark-job
rules:
```

```
 - apiGroups: ["", "batch","extensions"] 
     resources: ["configmaps","serviceaccounts","events","pods","pods/
exec","pods/log","pods/
portforward","secrets","services","persistentvolumeclaims"] 
     verbs: ["create","delete","get","list","patch","update","watch"]
---
apiVersion: rbac.authorization.k8s.io/v1
kind: RoleBinding
metadata: 
   name: spark-sa-rb 
   namespace: spark-job
roleRef: 
   apiGroup: rbac.authorization.k8s.io 
   kind: Role 
   name: spark-role
subjects: 
   - kind: ServiceAccount 
     name: spark-sa 
     namespace: spark-job
EOF
```
b. Aplique el rol de Kubernetes y la definición de la vinculación de roles con el siguiente comando:

kubectl apply -f emr-job-execution-rbac.yaml

### <span id="page-244-0"></span>Instalar y configurar YuniKorn

1. Use el siguiente comando kubectl para crear un espacio de nombres de yunikorn para implementar el programador de YuniKorn:

kubectl create namespace yunikorn

2. Para instalar el programador, ejecute los siguientes comandos de Helm:

helm repo add yunikorn https://apache.github.io/yunikorn-release

helm repo update

helm install yunikorn yunikorn/yunikorn --namespace yunikorn

## Ejecutar una aplicación de Spark con el programador de YuniKorn con el operador de Spark

- 1. Si aún no lo ha hecho, complete los pasos de las secciones siguientes para configurarlo todo:
	- a. [Crear un clúster y prepara la configuración para YuniKorn](#page-242-1)
	- b. [Instalar y configurar YuniKorn](#page-244-0)
	- c. [Configuración del operador de Spark para Amazon EMR en EKS](#page-102-0)
	- d. [Instalar el operador de Spark](#page-103-0)

Cuando ejecute el comando helm install spark-operator-demo, incluya los siguientes argumentos:

--set batchScheduler.enable=true --set webhook.enable=true

2. Cree un archivo de definición spark-pi.yaml de SparkApplication.

Para utilizar YuniKorn como programador de sus trabajos, debe agregar determinadas anotaciones y etiquetas a la definición de la aplicación. Las anotaciones y etiquetas especifican la cola del trabajo y la estrategia de programación que desee utilizar.

En el siguiente ejemplo, la anotación schedulingPolicyParameters configura la planificación por grupos de la aplicación. A continuación, en el ejemplo se crean grupos de tareas para especificar la capacidad mínima que debe estar disponible antes de programar los pods para iniciar la ejecución del trabajo. Por último, especifica en la definición del grupo de tareas el uso de grupos de nodos con la etiqueta "app": "spark", tal como se define en la sección [Crear un clúster y prepara la configuración para YuniKorn.](#page-242-1)

```
apiVersion: "sparkoperator.k8s.io/v1beta2"
kind: SparkApplication
metadata: 
   name: spark-pi 
   namespace: spark-job
spec:
```

```
 type: Scala 
  mode: cluster 
   image: "895885662937.dkr.ecr.us-west-2.amazonaws.com/spark/emr-6.10.0:latest" 
  imagePullPolicy: Always 
  mainClass: org.apache.spark.examples.SparkPi 
  mainApplicationFile: "local:///usr/lib/spark/examples/jars/spark-examples.jar" 
  sparkVersion: "3.3.1" 
  restartPolicy: 
     type: Never 
  volumes: 
     - name: "test-volume" 
       hostPath: 
         path: "/tmp" 
         type: Directory 
  driver: 
     cores: 1 
     coreLimit: "1200m" 
     memory: "512m" 
     labels: 
       version: 3.3.1 
     annotations: 
       yunikorn.apache.org/schedulingPolicyParameters: "placeholderTimeoutSeconds=30 
 gangSchedulingStyle=Hard" 
       yunikorn.apache.org/task-group-name: "spark-driver" 
       yunikorn.apache.org/task-groups: |- 
        [ "name": "spark-driver", 
             "minMember": 1, 
             "minResource": { 
                "cpu": "1200m", 
                "memory": "1Gi" 
             }, 
             "nodeSelector": { 
                "app": "spark" 
 } 
           }, 
\overline{a} "name": "spark-executor", 
             "minMember": 1, 
              "minResource": { 
                "cpu": "1200m", 
                "memory": "1Gi" 
             }, 
              "nodeSelector": {
```

```
 "app": "spark" 
 } 
         }] 
     serviceAccount: spark-sa 
     volumeMounts: 
       - name: "test-volume" 
         mountPath: "/tmp" 
   executor: 
     cores: 1 
     instances: 1 
     memory: "512m" 
     labels: 
       version: 3.3.1 
     annotations: 
       yunikorn.apache.org/task-group-name: "spark-executor" 
     volumeMounts: 
       - name: "test-volume" 
         mountPath: "/tmp"
```
3. Envíe la aplicación de Spark con el siguiente comando. Esto también crea un objeto SparkApplication llamado spark-pi:

kubectl apply -f spark-pi.yaml

4. Compruebe los eventos del objeto SparkApplication con el siguiente comando:

kubectl describe sparkapplication spark-pi --namespace spark-job

El primer evento de pod mostrará que YuniKorn ha programado los pods:

```
Type Reason Age From Message
---- ------ ---- ---- -------
Normal Scheduling 3m12s yunikorn spark-operator/org-apache-spark-examples-
sparkpi-2a777a88b98b8a95-driver is queued and waiting for allocation
Normal GangScheduling 3m12s yunikorn Pod belongs to the taskGroup spark-
driver, it will be scheduled as a gang member
Normal Scheduled 3m10s yunikorn Successfully assigned spark
Normal PodBindSuccessful 3m10s yunikorn Pod spark-operator/
Normal TaskCompleted 2m3s yunikorn Task spark-operator/
Normal Pulling 3m10s kubelet Pulling
```
# Ejecutar una aplicación de Spark con el programador de YuniKorn con **spark-submit**

- 1. En primer lugar, complete los pasos de la sección [Configuración de spark-submit para Amazon](#page-121-0) [EMR en EKS.](#page-121-0)
- 2. Establezca los valores de las siguientes variables de entorno:

```
export SPARK_HOME=spark-home
export MASTER_URL=k8s://Amazon-EKS-cluster-endpoint
```
3. Envíe la aplicación de Spark con el siguiente comando:

En el siguiente ejemplo, la anotación schedulingPolicyParameters configura la planificación por grupos de la aplicación. A continuación, en el ejemplo se crean grupos de tareas para especificar la capacidad mínima que debe estar disponible antes de programar los pods para iniciar la ejecución del trabajo. Por último, especifica en la definición del grupo de tareas el uso de grupos de nodos con la etiqueta "app": "spark", tal como se define en la sección [Crear un clúster y prepara la configuración para YuniKorn.](#page-242-1)

```
$SPARK_HOME/bin/spark-submit \ 
  --class org.apache.spark.examples.SparkPi \ 
 --master $MASTER_URL \ 
  --conf spark.kubernetes.container.image=895885662937.dkr.ecr.us-
west-2.amazonaws.com/spark/emr-6.10.0:latest \ 
 --conf spark.kubernetes.authenticate.driver.serviceAccountName=spark-sa \ 
  --deploy-mode cluster \ 
  --conf spark.kubernetes.namespace=spark-job \ 
 --conf spark.kubernetes.scheduler.name=yunikorn \ 
 --conf spark.kubernetes.driver.annotation.yunikorn.apache.org/
schedulingPolicyParameters="placeholderTimeoutSeconds=30 gangSchedulingStyle=Hard" 
\setminus --conf spark.kubernetes.driver.annotation.yunikorn.apache.org/task-group-
name="spark-driver" \ 
  --conf spark.kubernetes.executor.annotation.yunikorn.apache.org/task-group-
name="spark-executor" \ 
  --conf spark.kubernetes.driver.annotation.yunikorn.apache.org/task-groups='[{ 
             "name": "spark-driver", 
             "minMember": 1, 
             "minResource": { 
               "cpu": "1200m", 
               "memory": "1Gi"
```

```
 }, 
             "nodeSelector": { 
               "app": "spark" 
 } 
           }, 
\overline{a} "name": "spark-executor", 
             "minMember": 1, 
             "minResource": { 
               "cpu": "1200m", 
               "memory": "1Gi" 
             }, 
             "nodeSelector": { 
               "app": "spark" 
 } 
        31' \lambda local:///usr/lib/spark/examples/jars/spark-examples.jar 20
```
4. Compruebe los eventos del objeto SparkApplication con el siguiente comando:

kubectl describe pod *spark-driver-pod* --namespace spark-job

El primer evento de pod mostrará que YuniKorn ha programado los pods:

Type Reason Age From Message ---- ------ ---- ---- ------- Normal Scheduling 3m12s yunikorn spark-operator/org-apache-spark-examplessparkpi-2a777a88b98b8a95-driver is queued and waiting for allocation Normal GangScheduling 3m12s yunikorn Pod belongs to the taskGroup sparkdriver, it will be scheduled as a gang member Normal Scheduled 3m10s yunikorn Successfully assigned spark Normal PodBindSuccessful 3m10s yunikorn Pod spark-operator/ Normal TaskCompleted 2m3s yunikorn Task spark-operator/ Normal Pulling 3m10s kubelet Pulling

# Seguridad de Amazon EMR en EKS

La seguridad en la nube de AWS es la mayor prioridad. Como cliente de AWS, se beneficiará de una arquitectura de red y de centros de datos diseñados para satisfacer los requisitos de seguridad de las organizaciones más exigentes.

La seguridad es una responsabilidad compartida entre AWS y usted. El [modelo de responsabilidad](https://aws.amazon.com/compliance/shared-responsibility-model/)  [compartida](https://aws.amazon.com/compliance/shared-responsibility-model/) la describe como seguridad de la nube y seguridad en la nube:

- Seguridad de la nube: AWS es responsable de proteger la infraestructura que ejecuta los servicios de AWS en la nube de AWS. AWS también proporciona servicios que puede utilizar de forma segura. Los auditores externos prueban y verifican periódicamente la eficacia de nuestra seguridad como parte de los [AWSProgramas de conformidad de](https://aws.amazon.com/compliance/programs/) . Para obtener información sobre los programas de conformidad que se aplican a Amazon EMR, consulte [Servicios de AWS en el](https://aws.amazon.com/compliance/services-in-scope/) [ámbito del programa de conformidad](https://aws.amazon.com/compliance/services-in-scope/).
- Seguridad en la nube: su responsabilidad se determina según el servicio de AWS que utilice. También es responsable de otros factores, incluida la confidencialidad de los datos, los requisitos de la empresa y la legislación y los reglamentos aplicables.

Esta documentación le ayuda a comprender cómo aplicar el modelo de responsabilidad compartida cuando se utiliza Amazon EMR en EKS. En los siguientes temas, se mostrará cómo configurar Amazon EMR en EKS para satisfacer sus objetivos de seguridad y conformidad. También puede aprender a utilizar otros servicios de AWS que ayudan a supervisar y proteger los recursos de Amazon EMR en EKS.

#### Temas

- [Prácticas recomendadas de seguridad de Amazon EMR en EKS](#page-251-0)
- [Protección de los datos](#page-254-0)
- [Identity and Access Management](#page-258-0)
- [Registro y monitoreo](#page-288-0)
- [Validación de la conformidad de Amazon EMR en EKS](#page-292-0)
- [Resiliencia de Amazon EMR en EKS](#page-292-1)
- [Seguridad de la infraestructura de Amazon EMR en EKS](#page-292-2)
- [Configuración y análisis de vulnerabilidades](#page-293-0)
- [Conexión a Amazon EMR en EKS mediante un punto de conexión de VPC de interfaz](#page-293-1)

• [Configurar el acceso entre cuentas de Amazon EMR en EKS](#page-297-0)

## <span id="page-251-0"></span>Prácticas recomendadas de seguridad de Amazon EMR en EKS

Amazon EMR en EKS proporciona una serie de características de seguridad que debe tener en cuenta a la hora de desarrollar e implementar sus propias políticas de seguridad. Las siguientes prácticas recomendadas son directrices generales y no suponen una solución de seguridad completa. Puesto que es posible que estas prácticas recomendadas no sean adecuadas o suficientes para el entorno, considérelas como consideraciones útiles en lugar de como normas.

**a** Note

Para conocer más prácticas recomendadas de seguridad, consulte [Prácticas recomendadas](#page-251-0)  [de seguridad de Amazon EMR en EKS](#page-251-0).

### Aplicar el principio de privilegio mínimo

Amazon EMR en EKS proporciona una política de acceso granular para las aplicaciones que utilizan roles de IAM, como los roles de ejecución. Estos roles de ejecución se asignan a las cuentas de servicio de Kubernetes mediante la política de confianza del rol de IAM. Amazon EMR en EKS crea pods dentro de un espacio de nombres de Amazon EKS registrado que ejecutan el código de aplicación proporcionado por el usuario. Los pods de trabajo que ejecutan el código de la aplicación asumen el rol de ejecución cuando se conectan a otros servicios de AWS. Recomendamos que a los roles de ejecución solo se les otorguen los privilegios mínimos necesarios para el trabajo, como cubrir su aplicación y el acceso al destino del registro. También recomendamos auditar los trabajos para detectar permisos de forma regular y ante cualquier cambio en el código de la aplicación.

### Lista de control de acceso para puntos de conexión

Los puntos de conexión administrados solo se pueden crear para los clústeres de EKS que se hayan configurado para utilizar al menos una subred privada en su VPC. Esta configuración restringe el acceso a los equilibradores de carga creados por los puntos de conexión administrados para que solo se pueda acceder a ellos desde su VPC. Para mejorar aún más la seguridad, le recomendamos que configure los grupos de seguridad con estos equilibradores de carga para que puedan restringir el tráfico entrante a un conjunto seleccionado de direcciones IP.
# Obtener las actualizaciones de seguridad más recientes para imágenes personalizadas

Para usar imágenes personalizadas con Amazon EMR en EKS, puede instalar cualquier binario y biblioteca en la imagen. Usted es responsable de los parches de seguridad de los archivos binarios que agregue a la imagen. Las imágenes de Amazon EMR en EKS se actualizan periódicamente con los últimos parches de seguridad. Para obtener la imagen más reciente, debe volver a crear las imágenes personalizadas siempre que haya una nueva versión de imagen base de la versión de Amazon EMR. Para obtener más información, consulte [Versiones de Amazon EMR en EKS](#page-320-0) y [Cómo](#page-39-0)  [seleccionar un URI de imagen base](#page-39-0).

# Limitar el acceso a las credenciales del pod

Kubernetes admite varios métodos para asignar credenciales a un pod. El aprovisionamiento de varios proveedores de credenciales puede aumentar la complejidad del modelo de seguridad. Amazon EMR en EKS ha adoptado el uso de [roles de IAM para cuentas de servicios \(IRSA\)](https://docs.aws.amazon.com/eks/latest/userguide/iam-roles-for-service-accounts.html) como proveedor de credenciales estándar dentro de un espacio de nombres de EKS registrado. No se admiten otros métodos, como [kube2iam](https://github.com/jtblin/kube2iam), [kiam](https://github.com/uswitch/kiam) y el uso de un perfil de instancia de EC2 de la instancia que se ejecuta en el clúster.

# Aislar el código de aplicación no confiable

Amazon EMR en EKS no inspecciona la integridad del código de aplicación enviado por los usuarios del sistema. Si ejecuta un clúster virtual con varios inquilinos que está configurado con múltiples roles de ejecución y que puedan utilizar usuarios que no son de confianza y ejecutan código arbitrario para enviar trabajos, existe el riesgo de que una aplicación malintencionada aumente sus privilegios. En esta situación, considere la posibilidad de aislar los roles de ejecución con privilegios similares en un clúster virtual diferente.

# Permisos de control de acceso basado en roles (RBAC)

Los administradores deben controlar estrictamente los permisos de control de acceso basado en roles (RBAC) para Amazon EMR en los espacios de nombres administrados por EKS. Como mínimo, no se deben conceder los siguientes permisos a los remitentes de trabajos en Amazon EMR en los espacios de nombres administrados por EKS.

- El RBAC de Kubernetes permite modificar el mapa de configuración, ya que Amazon EMR en EKS utiliza los mapas de configuración de Kubernetes para generar plantillas de pods administradas que tienen el nombre de la cuenta del servicio administrado. Este atributo no debe mutarse.
- Permisos de RBAC de Kubernetes para la ejecución en pods de Amazon EMR en EKS: para evitar dar acceso a plantillas de pods administradas que tienen el nombre de SA administrado. Este atributo no debe mutarse. Este permiso también puede dar acceso al token JWT montado en el pod, que luego se puede utilizar para recuperar las credenciales del rol de ejecución.
- Permisos de RBAC de Kubernetes para crear pods: para impedir que los usuarios creen pods con una cuenta de servicio de Kubernetes, que puede estar asignada a un rol de IAM con más privilegios de AWS que el usuario.
- Permisos de RBAC de Kubernetes para implementar un webhook mutante: para evitar que los usuarios utilicen el webhook mutante con el fin de mutar el nombre de la cuenta de servicio de Kubernetes para los pods creados por Amazon EMR en EKS.
- El RBAC de Kubernetes permite leer los secretos de Kubernetes, a fin de impedir que los usuarios lean los datos confidenciales almacenados en dichos secretos.

# Restringir el acceso a las credenciales del perfil de instancia o rol de IAM del grupo de nodos

- Le recomendamos que asigne permisos de AWS mínimos a los roles de IAM del grupo de nodos. Esto ayuda a evitar el aumento de privilegios por parte de código que pueda ejecutarse con las credenciales del perfil de instancia de los nodos de trabajo de EKS.
- Para bloquear por completo el acceso a las credenciales del perfil de instancia a todos los pods que se ejecutan en los espacios de nombres administrados por Amazon EMR en EKS, le recomendamos que ejecute comandos iptables en los nodos de EKS. Para obtener más información, consulte [Restricción del acceso a las credenciales del perfil de instancia de Amazon](https://docs.aws.amazon.com/eks/latest/userguide/restrict-ec2-credential-access.html)  [EC2](https://docs.aws.amazon.com/eks/latest/userguide/restrict-ec2-credential-access.html). Sin embargo, es importante que establezca correctamente el ámbito de los roles de IAM de las cuentas de servicio para que los pods tengan todos los permisos necesarios. Por ejemplo, al rol de IAM del nodo de trabajo se le asignan permisos para extraer imágenes de contenedor de Amazon ECR. Si a un pod no se le asignan esos permisos, no podrá extraer imágenes de contenedor de Amazon ECR. También es necesario actualizar el complemento CNI de la VPC. Para obtener más información, consulte [Tutorial: actualización del complemento CNI de la VPC](https://docs.aws.amazon.com/eks/latest/userguide/iam-roles-for-service-accounts-cni-walkthrough.html) [para utilizar los roles de IAM para las cuentas de servicio](https://docs.aws.amazon.com/eks/latest/userguide/iam-roles-for-service-accounts-cni-walkthrough.html).

# Protección de los datos

El [modelo de responsabilidad compartida de AWS](https://aws.amazon.com/compliance/shared-responsibility-model/) se aplica a la protección de datos en Amazon EMR en EKS. Tal como se describe en este modelo, AWS es responsable de proteger la infraestructura global que ejecuta toda la nube de AWS. Usted es responsable de mantener el control sobre el contenido alojado en esta infraestructura. Este contenido incluye la configuración de seguridad y las tareas de administración de los servicios de AWS que usted utiliza. Para obtener más información sobre la privacidad de datos, consulte [Data Privacy FAQ](https://aws.amazon.com/compliance/data-privacy-faq/) (Preguntas frecuentes sobre la privacidad de datos). Para obtener información sobre la protección de datos en Europa, consulte la publicación del blog [Modelo de responsabilidad compartida de AWS y RGPD](https://aws.amazon.com/blogs/security/the-aws-shared-responsibility-model-and-gdpr/) en el blog de seguridad de AWS.

A los efectos de la protección de datos, se recomienda que proteja las credenciales de la cuenta de AWS y configure cuentas individuales con AWS Identity and Access Management (IAM). De esta manera, solo se otorgan a cada usuario los permisos necesarios para cumplir con sus obligaciones laborales. También recomendamos proteger sus datos de las siguientes formas:

- Utilice autenticación multifactor (MFA) en cada cuenta.
- Utilice SSL/TLS para comunicarse con los recursos de AWS. Recomendamos TLS 1.2 o una versión posterior.
- Configure la API y el registro de actividad del usuario con AWS CloudTrail.
- Utilice las soluciones de cifrado de AWS, junto con todos los controles de seguridad predeterminados dentro de los servicios de AWS.
- Utilice avanzados servicios de seguridad administrados, como Amazon Macie, que lo ayuden a detectar y proteger los datos personales almacenados en Amazon S3.
- Utilice las opciones de cifrado de Amazon EMR en EKS para cifrar datos en reposo y en tránsito.
- Si necesita módulos criptográficos validados FIPS 140-2 al acceder a AWS a través de una interfaz de línea de comandos o una API, utilice un punto de conexión de FIPS. Para obtener más información acerca de los puntos de enlace de FIPS disponibles, consulte [Estándar de](https://aws.amazon.com/compliance/fips/)  [procesamiento de la información federal \(FIPS\) 140-2](https://aws.amazon.com/compliance/fips/).

Le recomendamos encarecidamente que nunca introduzca información de identificación confidencial, como, por ejemplo, números de cuenta de sus clientes, en los campos de formato libre, como el campo Name (Nombre). Esto incluye cuando trabaja con Amazon EMR en EKS u otros servicios de AWS mediante la consola, la API, la AWS CLI o los AWS SDK. Es posible que cualquier dato

que ingrese en Amazon EMR en EKS o en otros servicios se incluya en los registros de diagnóstico. Cuando proporcione una URL a un servidor externo, no incluya información de credenciales en la URL para validar la solicitud para ese servidor.

## Cifrado en reposo

El cifrado de datos ayuda a impedir que los usuarios no autorizados lean los datos en un clúster y sistemas de almacenamiento de datos asociados. Esto incluye los datos guardados en medios persistentes, conocidos como datos en reposo y datos que pueden ser interceptados cuando recorren la red, conocidos como datos en tránsito.

El cifrado de datos requiere las claves y los certificados. Puede elegir entre varias opciones, incluidas claves administradas por AWS Key Management Service, claves administradas por Amazon S3, así como claves y certificados de proveedores personalizados que usted proporcione. Cuando se utiliza AWS KMS como proveedor de claves, se aplican cargos por el almacenamiento y el uso de las claves de cifrado. Para obtener más información, consulte [Precios de AWS KMS.](https://aws.amazon.com/kms/pricing/)

Antes de especificar las opciones de cifrado, decida qué sistemas de administración de claves y certificados quiere usar. A continuación, cree las claves y los certificados para los proveedores personalizados que especifique como parte de la configuración de cifrado.

### Cifrado en reposo para datos de EMRFS en Amazon S3

El cifrado de Amazon S3 funciona con objetos del sistema de archivos de EMR (EMRFS) que se leen y se escriben en Amazon S3. Se especifica el cifrado del servidor (SSE) o el cifrado del cliente (CSE) de Amazon S3 como Modo de cifrado predeterminado al habilitar el cifrado en reposo. También puede especificar métodos de cifrado diferentes para buckets individuales utilizando Per bucket encryption overrides (Reemplazos de cifrado por bucket). Independientemente de si el cifrado de Amazon S3 está habilitado, la seguridad de la capa de transporte (TLS) cifra los objetos de EMRFS en tránsito entre los nodos del clúster de EMR y Amazon S3. Para obtener más información detallada sobre cómo lleva a cabo Amazon S3 el cifrado, consulte [Protección de datos mediante cifrado](https://docs.aws.amazon.com/AmazonS3/latest/dev/UsingEncryption.html) en la Guía para desarrolladores de Amazon Simple Storage Service.

### **a** Note

Cuando utilice AWS KMS, se aplican cargos por el almacenamiento y el uso de las claves de cifrado. Para obtener más información, consulte [Precios de AWS KMS.](https://aws.amazon.com/kms/pricing/)

### Cifrado del servidor de Amazon S3

Cuando configura el cifrado del servidor de Amazon S3, Amazon S3 cifra los datos del objeto a medida que escribe los datos en el disco y descifra los datos cuando se accede. Para obtener más información sobre SSE, consulte [Protección de los datos con el cifrado del servidor](https://docs.aws.amazon.com/AmazonS3/latest/dev/serv-side-encryption.html) en la Guía para desarrolladores de Amazon Simple Storage Service.

Puede elegir entre dos sistemas de administración de claves distintos al especificar SSE en Amazon EMR en EKS:

- SSE-S3: Amazon S3 administra las claves en su nombre.
- SSE-KMS: utiliza un AWS KMS key para configurar políticas adecuadas para Amazon EMR en EKS.

SSE con claves proporcionadas por el cliente (SSE-C) no está disponible para su uso con Amazon EMR en EKS.

### Cifrado del cliente de Amazon S3

Con el cifrado del cliente de Amazon S3, el proceso de cifrado y descifrado de Amazon S3 se produce en el cliente de EMRFS en su clúster. Los objetos se cifran antes de cargarlos en Amazon S3 y se descifran después de que se descarguen. El proveedor que especifique proporciona la clave de cifrado que utiliza el cliente. El cliente puede usar claves proporcionadas por AWS KMS (CSE-KMS) o una clase de Java personalizada que proporciona la clave raíz del cliente (CSE-C). Los detalles de cifrado son ligeramente diferentes entre CSE-KMS y CSE-C, en función del proveedor especificado y de los metadatos del objeto que se descifra o se cifra. Para obtener más información sobre estas diferencias, consulte [Protección de los datos con el cifrado del cliente](https://docs.aws.amazon.com/AmazonS3/latest/dev/UsingClientSideEncryption.html) en la Guía para desarrolladores de Amazon Simple Storage Service.

#### **a** Note

El CSE de Amazon S3 solo garantiza que los datos de EMRFS intercambiados con Amazon S3 se cifren; no se cifran todos los datos en volúmenes de instancias de clúster. Además, ya que Hue no utiliza EMRFS, los objetos que Hue S3 File Browser escribe en Amazon S3 no se cifran.

### Cifrado de disco local

Apache Spark admite el cifrado de datos temporales escritos en discos locales. Esto cubre archivos aleatorios, derrames aleatorios y bloques de datos almacenados en el disco para variables de transmisión y almacenamiento en caché. No cubre el cifrado de los datos de salida generados por aplicaciones con API como saveAsHadoopFile o saveAsTable. Es posible que tampoco abarque los archivos temporales creados explícitamente por el usuario. Para obtener más información, consulte [Cifrado de almacenamiento local](https://spark.apache.org/docs/latest/security.html#local-storage-encryption) en la documentación de Spark. Spark no admite datos cifrados en un disco local, como los datos intermedios que un proceso ejecutor escribe en un disco local cuando los datos no caben en la memoria. Los datos que se conservan en el disco se asignan al tiempo de ejecución del trabajo, y Spark genera dinámicamente la clave que se usa para cifrar los datos de cada ejecución del trabajo. Una vez que termina el trabajo de Spark, ningún otro proceso puede descifrar los datos.

En el caso de los pods controladores y ejecutores, se cifran los datos en reposo que se conservan en el volumen montado. Hay tres opciones diferentes de almacenamiento nativo de AWS que puede usar con Kubernetes: [EBS](https://docs.aws.amazon.com/AWSEC2/latest/UserGuide/AmazonEBS.html), [EFS](https://docs.aws.amazon.com/AWSEC2/latest/UserGuide/AmazonEFS.html), y [FSx para Lustre.](https://docs.aws.amazon.com/fsx/latest/LustreGuide/what-is.html) Las tres ofrecen cifrado en reposo mediante una clave administrada por el servicio o una AWS KMS key. Para obtener más información, consulte la [Guía de prácticas recomendadas de EKS.](https://aws.github.io/aws-eks-best-practices/security/docs/data) Con este enfoque, se cifran todos los datos conservados en el volumen montado.

### Administración de claves

Puede configurar KMS para que rote automáticamente las claves de KMS. De este modo, las claves se rotan una vez al año y se guardan las antiguas de forma indefinida para poder seguir descifrando los datos. Para obtener más información adicional, consulte [Rotación de AWS KMS keys.](https://docs.aws.amazon.com/kms/latest/developerguide/rotate-keys.html)

# Cifrado en tránsito

Hay habilitados diversos mecanismos de cifrado con el cifrado en tránsito. Se trata de características de código abierto, específicas de la aplicación y que pueden variar según la versión de Amazon EMR en EKS. Las siguientes características de cifrado específicas de la aplicación se pueden habilitar con Amazon EMR en EKS:

- Spark
	- Las comunicaciones RPC internas entre componentes Spark, como el servicio de transferencia de bloques y el servicio de reorganización externo, se cifran mediante el cifrado AES-256 en las versiones 5.9.0 y posteriores de Amazon EMR. En versiones anteriores, las comunicaciones RPC internas se cifran mediante SASL con DIGEST-MD5 como cifrado.

• Las comunicaciones del protocolo HTTP con interfaces de usuario como Spark History Server y servidores de archivos compatibles con HTTPS se cifran mediante la configuración SSL de Spark. Para obtener más información, consulte [SSL Configuration](https://spark.apache.org/docs/latest/security.html#ssl-configuration) en la documentación de Spark.

Para obtener más información, consulte [Configuración de seguridad de Spark](http://spark.apache.org/docs/latest/security.html).

- Debería permitir solo las conexiones cifradas a través de HTTPS (TLS) mediante la [condición](https://docs.aws.amazon.com/IAM/latest/UserGuide/reference_policies_elements_condition_operators.html#Conditions_Boolean) [aws:SecureTransport](https://docs.aws.amazon.com/IAM/latest/UserGuide/reference_policies_elements_condition_operators.html#Conditions_Boolean) en las políticas de IAM del bucket de Amazon S3.
- Los resultados de las consultas que se envían a clientes JDBC u ODBC se cifran mediante TLS.

# Identity and Access Management

AWS Identity and Access Management (IAM) es un Servicio de AWS que ayuda a los administradores a controlar de forma segura el acceso a los recursos de AWS. Los administradores de IAM controlan quién está autenticado (ha iniciado sesión) y autorizado (tiene permisos) para utilizar recursos de Amazon EMR en EKS. IAM es un Servicio de AWS que se puede utilizar sin cargo adicional.

#### Temas

- [Público](#page-258-0)
- [Autenticación con identidades](#page-259-0)
- [Administración de acceso mediante políticas](#page-263-0)
- [Cómo funciona Amazon EMR en EKS con IAM](#page-265-0)
- [Uso de roles vinculados a servicios para Amazon EMR en EKS](#page-273-0)
- [Políticas administradas para Amazon EMR en EKS](#page-276-0)
- [Uso de roles de ejecución de trabajos con Amazon EMR en EKS](#page-277-0)
- [Ejemplos de políticas basadas en identidades para Amazon EMR en EKS](#page-280-0)
- [Políticas para el control de acceso basado en etiquetas](#page-283-0)
- [Solución de problemas de identidad y acceso de Amazon EMR en EKS](#page-286-0)

# <span id="page-258-0"></span>Público

La forma en que utiliza AWS Identity and Access Management (IAM) difiere en función del trabajo que lleva a cabo en Amazon EMR en EKS.

Usuario de servicio: si utiliza el servicio Amazon EMR en EKS para llevar a cabo su trabajo, su administrador proporciona las credenciales y los permisos que necesita. A medida que utilice más características de Amazon EMR en EKS para llevar a cabo su trabajo, es posible que necesite permisos adicionales. Entender cómo se administra el acceso puede ayudarlo a solicitar los permisos correctos a su administrador. Si no puede acceder a una característica de Amazon EMR en EKS, consulte [Solución de problemas de identidad y acceso de Amazon EMR en EKS](#page-286-0).

Administrador de servicio: si está a cargo de los recursos de Amazon EMR en EKS de su empresa, probablemente tenga acceso completo a Amazon EMR en EKS. Su trabajo consiste en determinar a qué características y recursos de Amazon EMR en EKS deben acceder los usuarios del servicio. Luego, debe enviar solicitudes a su administrador de IAM para cambiar los permisos de los usuarios de su servicio. Revise la información de esta página para conocer los conceptos básicos de IAM. Para obtener más información sobre cómo la empresa puede utilizar IAM con Amazon EMR en EKS, consulte [Cómo funciona Amazon EMR en EKS con IAM](#page-265-0).

Administrador de IAM: si es administrador de IAM, es posible que desee obtener información sobre cómo escribir políticas para administrar el acceso a Amazon EMR en EKS. Para consultar ejemplos de políticas de Amazon EMR en EKS basadas en identidades que puede utilizar en IAM, consulte [Ejemplos de políticas basadas en identidades para Amazon EMR en EKS.](#page-280-0)

### <span id="page-259-0"></span>Autenticación con identidades

La autenticación es la manera de iniciar sesión en AWS mediante credenciales de identidad. Debe estar autenticado (haber iniciado sesión en AWS) como el Usuario raíz de la cuenta de AWS, como un usuario de IAM o asumiendo un rol de IAM.

Puede iniciar sesión en AWS como una identidad federada mediante las credenciales proporcionadas a través de una fuente de identidad. AWS IAM Identity Center Los usuarios (IAM Identity Center), la autenticación de inicio de sesión único de su empresa y sus credenciales de Google o Facebook son ejemplos de identidades federadas. Al iniciar sesión como identidad federada, su administrador habrá configurado previamente la federación de identidades mediante roles de IAM. Cuando accede a AWS mediante la federación, está asumiendo un rol de forma indirecta.

Según el tipo de usuario que sea, puede iniciar sesión en la AWS Management Console o en el portal de acceso AWS. Para obtener más información sobre el inicio de sesión en AWS, consulte [Cómo iniciar sesión en su Cuenta de AWS](https://docs.aws.amazon.com/signin/latest/userguide/how-to-sign-in.html) en la Guía del usuario de AWS Sign-In.

Si accede a AWS mediante programación, AWS proporciona un kit de desarrollo de software (SDK) y una interfaz de línea de comandos (CLI) para firmar criptográficamente las solicitudes mediante el uso de las credenciales. Si no usa las herramientas de AWS, debe firmar usted mismo las solicitudes. Para obtener más información sobre la firma de solicitudes, consulte [Firma de solicitudes](https://docs.aws.amazon.com/IAM/latest/UserGuide/reference_aws-signing.html)  [API de AWS](https://docs.aws.amazon.com/IAM/latest/UserGuide/reference_aws-signing.html) en la Guía del usuario de IAM.

Independientemente del método de autenticación que use, es posible que deba proporcionar información de seguridad adicional. Por ejemplo, AWS le recomienda el uso de la autenticación multifactor (MFA) para aumentar la seguridad de su cuenta. Para obtener más información, consulte [Autenticación multifactor](https://docs.aws.amazon.com/singlesignon/latest/userguide/enable-mfa.html) en la Guía del usuario de AWS IAM Identity Center y [Uso de la](https://docs.aws.amazon.com/IAM/latest/UserGuide/id_credentials_mfa.html)  [autenticación multifactor \(MFA\) en AWS](https://docs.aws.amazon.com/IAM/latest/UserGuide/id_credentials_mfa.html) en la Guía del usuario de IAM.

### Usuario raíz de Cuenta de AWS

Cuando se crea una Cuenta de AWS, se comienza con una identidad de inicio de sesión que tiene acceso completo a todos los recursos y Servicios de AWS de la cuenta. Esta identidad recibe el nombre de usuario raíz de la Cuenta de AWS y se accede a ella iniciando sesión con el email y la contraseña que utilizó para crear la cuenta. Recomendamos que no utilice el usuario raíz para las tareas cotidianas. Proteja las credenciales del usuario raíz y utilícelas solo para las tareas que este pueda realizar. Para ver la lista completa de las tareas que requieren que inicie sesión como usuario raíz, consulte [Tareas que requieren credenciales de usuario raíz](https://docs.aws.amazon.com/IAM/latest/UserGuide/root-user-tasks.html) en la Guía de usuario de IAM.

### Identidad federada

Como práctica recomendada, solicite que los usuarios humanos, incluidos los que requieren acceso de administrador, utilicen la federación con un proveedor de identidades para acceder a Servicios de AWS utilizando credenciales temporales.

Una identidad federada es un usuario del directorio de usuarios de su empresa, un proveedor de identidad web, el AWS Directory Service, el directorio del Identity Center, o cualquier usuario que acceda a Servicios de AWS utilizando credenciales proporcionadas a través de una fuente de identidad. Cuando identidades federadas acceden a Cuentas de AWS, asumen roles y los roles proporcionan credenciales temporales.

Para una administración de acceso centralizada, le recomendamos que utilice AWS IAM Identity Center. Puede crear usuarios y grupos en el IAM Identity Center o puede conectarse y sincronizar con un conjunto de usuarios y grupos de su propia fuente de identidad para usarlos en todas su sus aplicaciones y Cuentas de AWS. Para obtener más información, consulte [¿Qué es IAM Identity](https://docs.aws.amazon.com/singlesignon/latest/userguide/what-is.html) [Center?](https://docs.aws.amazon.com/singlesignon/latest/userguide/what-is.html) en la Guía del usuario de AWS IAM Identity Center.

### Usuarios y grupos de IAM

Un [usuario de IAM](https://docs.aws.amazon.com/IAM/latest/UserGuide/id_users.html) es una identidad de la Cuenta de AWS que dispone de permisos específicos para una sola persona o aplicación. Siempre que sea posible, recomendamos emplear credenciales temporales, en lugar de crear usuarios de IAM que tengan credenciales de larga duración como contraseñas y claves de acceso. No obstante, si tiene casos de uso específicos que requieran credenciales de larga duración con usuarios de IAM, recomendamos rotar las claves de acceso. Para obtener más información, consulte [Rotar las claves de acceso periódicamente para casos de uso que](https://docs.aws.amazon.com/IAM/latest/UserGuide/best-practices.html#rotate-credentials) [requieran credenciales de larga duración](https://docs.aws.amazon.com/IAM/latest/UserGuide/best-practices.html#rotate-credentials) en la Guía del usuario de IAM.

Un [grupo de IAM](https://docs.aws.amazon.com/IAM/latest/UserGuide/id_groups.html) es una identidad que especifica un conjunto de usuarios de IAM. No puede iniciar sesión como grupo. Puede usar los grupos para especificar permisos para varios usuarios a la vez. Los grupos facilitan la administración de los permisos de grandes conjuntos de usuarios. Por ejemplo, podría tener un grupo cuyo nombre fuese IAMAdmins y conceder permisos a dicho grupo para administrar los recursos de IAM.

Los usuarios son diferentes de los roles. Un usuario se asocia exclusivamente a una persona o aplicación, pero la intención es que cualquier usuario pueda asumir un rol que necesite. Los usuarios tienen credenciales permanentes a largo plazo y los roles proporcionan credenciales temporales. Para obtener más información, consulte [Cuándo crear un usuario de IAM \(en lugar de un rol\)](https://docs.aws.amazon.com/IAM/latest/UserGuide/id.html#id_which-to-choose) en la Guía del usuario de IAM.

### IAM roles

Un [rol de IAM](https://docs.aws.amazon.com/IAM/latest/UserGuide/id_roles.html) es una identidad de la Cuenta de AWS que dispone de permisos específicos. Es similar a un usuario de IAM, pero no está asociado a una determinada persona. Puede asumir temporalmente un rol de IAM en la AWS Management Consol[ecambiando de roles.](https://docs.aws.amazon.com/IAM/latest/UserGuide/id_roles_use_switch-role-console.html) Puede asumir un rol llamando a una operación de la AWS CLI o de la API de AWS, o utilizando una URL personalizada. Para obtener más información acerca de los métodos para el uso de roles, consulte [Uso de roles de IAM](https://docs.aws.amazon.com/IAM/latest/UserGuide/id_roles_use.html) en la Guía del usuario de IAM.

Los roles de IAM con credenciales temporales son útiles en las siguientes situaciones:

• Acceso de usuario federado: para asignar permisos a una identidad federada, puede crear un rol y definir permisos para este. Cuando se autentica una identidad federada, se asocia la identidad al rol y se le conceden los permisos que están definidos en este. Para obtener información acerca de roles para federación, consulte [Creación de un rol para un proveedor de identidades de terceros](https://docs.aws.amazon.com/IAM/latest/UserGuide/id_roles_create_for-idp.html) en la Guía del usuario de IAM. Si utiliza el Centro de identidades de IAM, debe configurar un conjunto de permisos. El Centro de identidades de IAM correlaciona el conjunto de permisos con

un rol en IAM para controlar a qué pueden acceder las identidades después de autenticarse. Para obtener información acerca de los conjuntos de permisos, consulte [Conjuntos de permisos](https://docs.aws.amazon.com/singlesignon/latest/userguide/permissionsetsconcept.html) en la Guía del usuario de AWS IAM Identity Center.

- Permisos de usuario de IAM temporales: un usuario de IAM puede asumir un rol de IAM para recibir temporalmente permisos distintos que le permitan realizar una tarea concreta.
- Acceso entre cuentas: puede utilizar un rol de IAM para permitir que alguien (una entidad principal de confianza) de otra cuenta acceda a los recursos de la cuenta. Los roles son la forma principal de conceder acceso entre cuentas. No obstante, con algunos Servicios de AWS se puede adjuntar una política directamente a un recurso (en lugar de utilizar un rol como representante). Para obtener información acerca de la diferencia entre los roles y las políticas basadas en recursos para el acceso entre cuentas, consulte [Cómo los roles de IAM difieren de las políticas basadas en](https://docs.aws.amazon.com/IAM/latest/UserGuide/id_roles_compare-resource-policies.html)  [recursos](https://docs.aws.amazon.com/IAM/latest/UserGuide/id_roles_compare-resource-policies.html) en la Guía del usuario de IAM.
- Acceso entre servicios: algunos Servicios de AWS utilizan características de otros Servicios de AWS. Por ejemplo, cuando realiza una llamada en un servicio, es común que ese servicio ejecute aplicaciones en Amazon EC2 o almacene objetos en Amazon S3. Es posible que un servicio haga esto usando los permisos de la entidad principal, usando un rol de servicio o usando un rol vinculado a servicios.
	- Permisos principales: cuando utiliza un usuario o un rol de IAM para llevar a cabo acciones en AWS, se lo considera una entidad principal. Las políticas conceden permisos a una entidad principal. Cuando utiliza algunos servicios, es posible que realice una acción que desencadene otra acción en un servicio diferente. En este caso, debe tener permisos para realizar ambas acciones. Para ver si una acción requiere acciones dependientes adicionales en una política, consulte [Acciones, recursos y claves de condición de Amazon EMR en EKS](https://docs.aws.amazon.com/service-authorization/latest/reference/list_amazonemroneksemrcontainers.html) en la Referencia de autorizaciones de servicio.
	- Rol de servicio: un rol de servicio es un [rol de IAM](https://docs.aws.amazon.com/IAM/latest/UserGuide/id_roles.html) que adopta un servicio para realizar acciones en su nombre. Un administrador de IAM puede crear, modificar y eliminar un rol de servicio desde IAM. Para obtener más información, consulte [Creación de un rol para delegar permisos a](https://docs.aws.amazon.com/IAM/latest/UserGuide/id_roles_create_for-service.html)  [un Servicio de AWS](https://docs.aws.amazon.com/IAM/latest/UserGuide/id_roles_create_for-service.html) en la Guía del usuario de IAM.
	- Rol vinculado a servicio: un rol vinculado a servicio es un tipo de rol de servicio que está vinculado a un Servicio de AWS. El servicio puede asumir el rol para realizar una acción en su nombre. Los roles vinculados a servicios aparecen en la Cuenta de AWS y son propiedad del servicio. Un administrador de IAM puede ver, pero no editar, los permisos de los roles vinculados a servicios.
- Aplicaciones que se ejecutan en Amazon EC2: puede utilizar un rol de IAM que le permita administrar credenciales temporales para las aplicaciones que se ejecutan en una instancia de

EC2 y realizan solicitudes a la AWS CLI o a la API de AWS. Es preferible hacerlo de este modo a almacenar claves de acceso en la instancia de EC2. Para asignar un rol de AWS a una instancia de EC2 y ponerla a disposición de todas las aplicaciones, cree un perfil de instancia adjuntado a la instancia. Un perfil de instancia contiene el rol y permite a los programas que se ejecutan en la instancia de EC2 obtener credenciales temporales. Para obtener más información, consulte [Uso de](https://docs.aws.amazon.com/IAM/latest/UserGuide/id_roles_use_switch-role-ec2.html)  [un rol de IAM para conceder permisos a aplicaciones que se ejecutan en instancias Amazon EC2](https://docs.aws.amazon.com/IAM/latest/UserGuide/id_roles_use_switch-role-ec2.html) en la Guía del usuario de IAM.

Para obtener información sobre el uso de los roles de IAM, consulte [Cuándo crear un rol de IAM \(en](https://docs.aws.amazon.com/IAM/latest/UserGuide/id.html#id_which-to-choose_role)  [lugar de un usuario\)](https://docs.aws.amazon.com/IAM/latest/UserGuide/id.html#id_which-to-choose_role) en la Guía del usuario de IAM.

# <span id="page-263-0"></span>Administración de acceso mediante políticas

Para controlar el acceso en AWS, se crean políticas y se asocian a identidades o recursos de AWS. Una política es un objeto de AWS que, cuando se asocia a una identidad o un recurso, define sus permisos. AWS evalúa estas políticas cuando una entidad principal (sesión de rol, usuario o usuario raíz) realiza una solicitud. Los permisos en las políticas determinan si la solicitud se permite o se deniega. Las mayoría de las políticas se almacenan en AWS como documentos JSON. Para obtener más información sobre la estructura y el contenido de los documentos de política JSON, consulte [Información general de políticas JSON](https://docs.aws.amazon.com/IAM/latest/UserGuide/access_policies.html#access_policies-json) en la Guía del usuario de IAM.

Los administradores pueden utilizar las políticas JSON de AWS para especificar quién tiene acceso a qué. Es decir, qué entidad principal puede realizar acciones en qué recursos y bajo qué condiciones.

De forma predeterminada, los usuarios y los roles no tienen permisos. Un administrador de IAM puede crear políticas de IAM para conceder permisos a los usuarios para realizar acciones en los recursos que necesitan. A continuación, el administrador puede agregar las políticas de IAM a los roles y los usuarios pueden asumirlos.

Las políticas de IAM definen permisos para una acción independientemente del método que se utilice para realizar la operación. Por ejemplo, suponga que dispone de una política que permite la acción iam:GetRole. Un usuario con dicha política puede obtener información del usuario de la AWS Management Console, la AWS CLI o la API de AWS.

### Políticas basadas en identidad

Las políticas basadas en identidad son documentos de políticas de permisos JSON que puede adjuntar a una identidad, como un usuario de IAM, un grupo de usuarios o un rol. Estas políticas controlan qué acciones pueden realizar los usuarios y los roles, en qué recursos y bajo qué condiciones. Para obtener más información sobre cómo crear una política basada en identidad, consulte [Creación de políticas de IAM](https://docs.aws.amazon.com/IAM/latest/UserGuide/access_policies_create.html) en la Guía del usuario de IAM.

Las políticas basadas en identidad pueden clasificarse además como políticas insertadas o políticas administradas. Las políticas insertadas se integran directamente en un único usuario, grupo o rol. Las políticas administradas son políticas independientes que puede adjuntar a varios usuarios, grupos y roles de su Cuenta de AWS. Las políticas administradas incluyen las políticas administradas por AWS y las políticas administradas por el cliente. Para obtener más información acerca de cómo elegir una política administrada o una política insertada, consulte [Elegir entre políticas administradas](https://docs.aws.amazon.com/IAM/latest/UserGuide/access_policies_managed-vs-inline.html#choosing-managed-or-inline)  [y políticas insertadas](https://docs.aws.amazon.com/IAM/latest/UserGuide/access_policies_managed-vs-inline.html#choosing-managed-or-inline) en la Guía del usuario de IAM.

### Políticas basadas en recursos

Las políticas basadas en recursos son documentos de política JSON que se adjuntan a un recurso. Ejemplos de políticas basadas en recursos son las políticas de confianza de roles de IAM y las políticas de bucket de Amazon S3. En los servicios que admiten políticas basadas en recursos, los administradores de servicios pueden utilizarlos para controlar el acceso a un recurso específico. Para el recurso al que se adjunta la política, la política define qué acciones puede realizar una entidad principal especificada en ese recurso y en qué condiciones. Debe [especificar una entidad principal](https://docs.aws.amazon.com/IAM/latest/UserGuide/reference_policies_elements_principal.html) en una política basada en recursos. Las entidades principales pueden incluir cuentas, usuarios, roles, usuarios federados o Servicios de AWS.

Las políticas basadas en recursos son políticas insertadas que se encuentran en ese servicio. No se puede utilizar políticas de IAM administradas por AWS en una política basada en recursos.

### Listas de control de acceso (ACL)

Las listas de control de acceso (ACL) controlan qué entidades principales (miembros de cuentas, usuarios o roles) tienen permisos para acceder a un recurso. Las ACL son similares a las políticas basadas en recursos, aunque no utilizan el formato de documento de política JSON.

Amazon S3, AWS WAF y Amazon VPC son ejemplos de servicios que admiten las ACL. Para obtener más información sobre las ACL, consulte [Información general de Lista de control de acceso](https://docs.aws.amazon.com/AmazonS3/latest/dev/acl-overview.html)  [\(ACL\)](https://docs.aws.amazon.com/AmazonS3/latest/dev/acl-overview.html) en la Guía para desarrolladores de Amazon Simple Storage Service.

### Otros tipos de políticas

AWS admite otros tipos de políticas adicionales menos frecuentes. Estos tipos de políticas pueden establecer el máximo de permisos que los tipos de políticas más frecuentes le otorgan.

- Límites de permisos: un límite de permisos es una característica avanzada que le permite establecer los permisos máximos que una política basada en identidad puede conceder a una entidad de IAM (usuario o rol de IAM). Puede establecer un límite de permisos para una identidad. Los permisos resultantes son la intersección de las políticas basadas en identidad de la entidad y los límites de permisos. Las políticas basadas en recursos que especifiquen el usuario o rol en el campo Principal no estarán restringidas por el límite de permisos. Una denegación explícita en cualquiera de estas políticas anulará el permiso. Para obtener más información sobre los límites de los permisos, consulte [Límites de permisos para las entidades de IAM](https://docs.aws.amazon.com/IAM/latest/UserGuide/access_policies_boundaries.html) en la Guía del usuario de IAM.
- Políticas de control de servicio (SCP): las SCP son políticas de JSON que especifican los permisos máximos de una organización o una unidad organizativa en AWS Organizations. AWS Organizations es un servicio que le permite agrupar y administrar de manera centralizada varias Cuentas de AWS que posea su empresa. Si habilita todas las características en una organización, entonces podrá aplicar políticas de control de servicio (SCP) a una o todas sus cuentas. Una SCP limita los permisos para las entidades de las cuentas de miembros, incluido cada Usuario raíz de la cuenta de AWS. Para obtener más información acerca de Organizations y las SCP, consulte [Funcionamiento de las SCP](https://docs.aws.amazon.com/organizations/latest/userguide/orgs_manage_policies_about-scps.html) en la Guía del usuario de AWS Organizations.
- Políticas de sesión: las políticas de sesión son políticas avanzadas que se pasan como parámetro cuando se crea una sesión temporal mediante programación para un rol o un usuario federado. Los permisos de la sesión resultantes son la intersección de las políticas basadas en identidad del rol y las políticas de la sesión. Los permisos también pueden proceder de una política basada en recursos. Una denegación explícita en cualquiera de estas políticas anulará el permiso. Para obtener más información, consulte [Políticas de sesión](https://docs.aws.amazon.com/IAM/latest/UserGuide/access_policies.html#policies_session) en la Guía del usuario de IAM.

### Varios tipos de políticas

Cuando se aplican varios tipos de políticas a una solicitud, los permisos resultantes son más complicados de entender. Para obtener información acerca de cómo AWS decide si permitir o no una solicitud cuando hay varios tipos de políticas implicados, consulte [Lógica de evaluación de políticas](https://docs.aws.amazon.com/IAM/latest/UserGuide/reference_policies_evaluation-logic.html) en la Guía del usuario de IAM.

# <span id="page-265-0"></span>Cómo funciona Amazon EMR en EKS con IAM

Antes de utilizar IAM para administrar el acceso a Amazon EMR en EKS, obtenga información sobre qué características de IAM se encuentran disponibles con Amazon EMR en EKS.

#### Características de IAM que puede utilizar con Amazon EMR en EKS

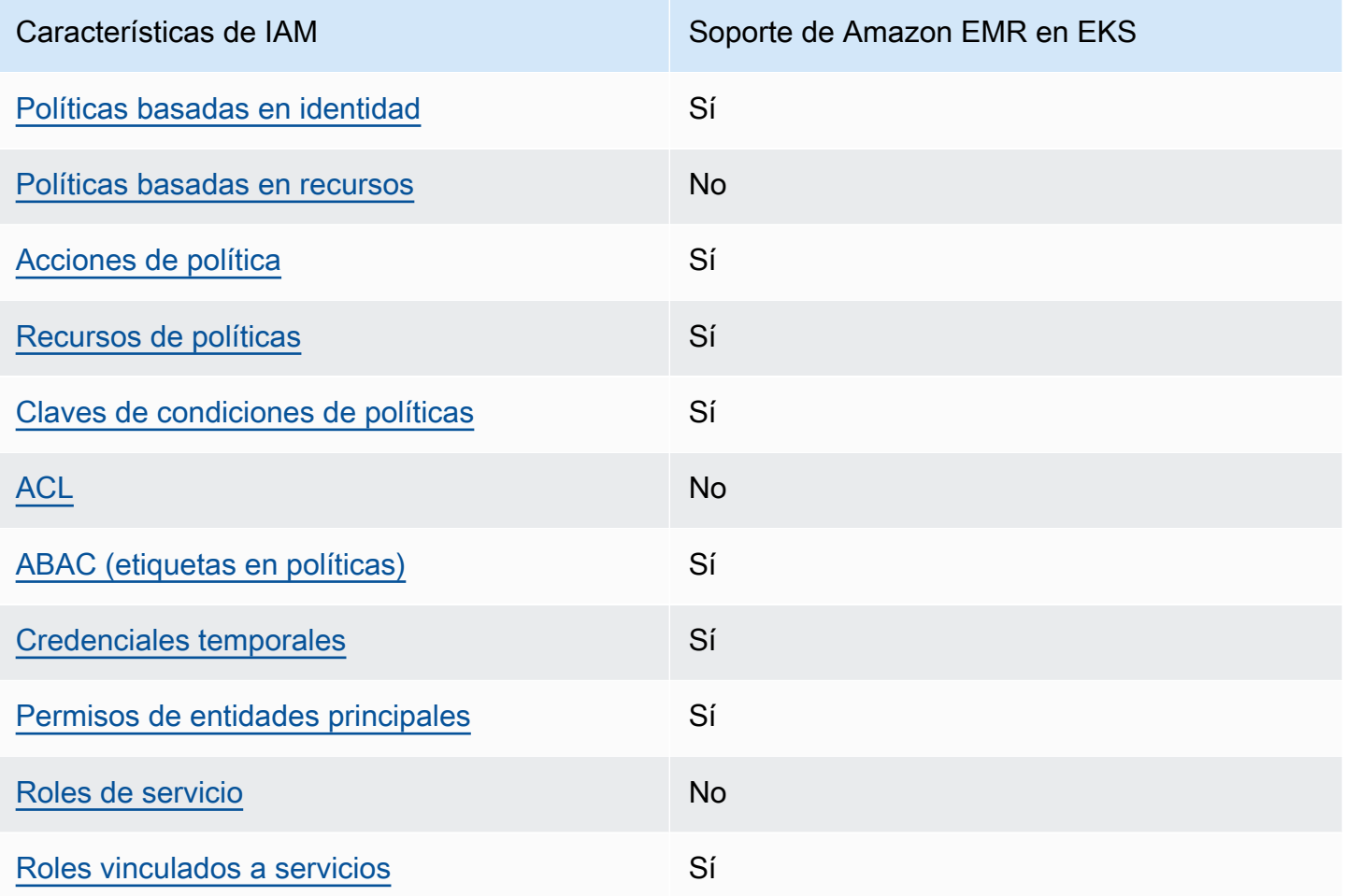

Para obtener una perspectiva general sobre cómo funcionan Amazon EMR en EKS y otros servicios de AWS con la mayoría de las características de IAM, consulte [Servicios de AWS que funcionan con](https://docs.aws.amazon.com/IAM/latest/UserGuide/reference_aws-services-that-work-with-iam.html) [IAM](https://docs.aws.amazon.com/IAM/latest/UserGuide/reference_aws-services-that-work-with-iam.html) en la Guía del usuario de IAM.

### <span id="page-266-0"></span>Políticas basadas en identidades para Amazon EMR en EKS

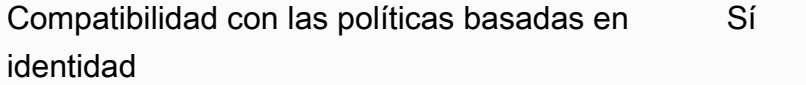

Las políticas basadas en identidad son documentos de políticas de permisos JSON que puede adjuntar a una identidad, como un usuario de IAM, un grupo de usuarios o un rol. Estas políticas controlan qué acciones pueden realizar los usuarios y los roles, en qué recursos y bajo qué

condiciones. Para obtener más información sobre cómo crear una política basada en identidad, consulte [Creación de políticas de IAM](https://docs.aws.amazon.com/IAM/latest/UserGuide/access_policies_create.html) en la Guía del usuario de IAM.

Con las políticas basadas en identidad de IAM, puede especificar las acciones y recursos permitidos o denegados, así como las condiciones en las que se permiten o deniegan las acciones. No es posible especificar la entidad principal en una política basada en identidad porque se aplica al usuario o rol al que está asociado. Para obtener más información acerca de los elementos que puede utilizar en una política de JSON, consulte [Referencia de los elementos de las políticas de JSON de](https://docs.aws.amazon.com/IAM/latest/UserGuide/reference_policies_elements.html)  [IAM](https://docs.aws.amazon.com/IAM/latest/UserGuide/reference_policies_elements.html) en la Guía del usuario de IAM.

Ejemplos de políticas basadas en identidades para Amazon EMR en EKS

Para ver ejemplos de políticas basadas en identidades para Amazon EMR en EKS, consulte [Ejemplos de políticas basadas en identidades para Amazon EMR en EKS.](#page-280-0)

<span id="page-267-0"></span>Políticas basadas en recursos de Amazon EMR en EKS

Compatibilidad con las políticas basadas en recursos No

Las políticas basadas en recursos son documentos de política JSON que se adjuntan a un recurso. Ejemplos de políticas basadas en recursos son las políticas de confianza de roles de IAM y las políticas de bucket de Amazon S3. En los servicios que admiten políticas basadas en recursos, los administradores de servicios pueden utilizarlos para controlar el acceso a un recurso específico. Para el recurso al que se adjunta la política, la política define qué acciones puede realizar una entidad principal especificada en ese recurso y en qué condiciones. Debe [especificar una entidad principal](https://docs.aws.amazon.com/IAM/latest/UserGuide/reference_policies_elements_principal.html) en una política basada en recursos. Las entidades principales pueden incluir cuentas, usuarios, roles, usuarios federados o Servicios de AWS.

Para habilitar el acceso entre cuentas, puede especificar toda una cuenta o entidades de IAM de otra cuenta como la entidad principal de una política basada en recursos. Añadir a una política basada en recursos una entidad principal entre cuentas es solo una parte del establecimiento de una relación de confianza. Cuando la entidad principal y el recurso se encuentran en Cuentas de AWS diferentes, un administrador de IAM de la cuenta de confianza también debe conceder a la entidad principal (usuario o rol) permiso para acceder al recurso. Para conceder el permiso, asocie la entidad a una política basada en identidad. Sin embargo, si la política basada en recursos concede el acceso a una entidad principal de la misma cuenta, no es necesaria una política basada en identidad adicional.

Para obtener más información, consulte [Cómo los roles de IAM difieren de las políticas basadas en](https://docs.aws.amazon.com/IAM/latest/UserGuide/id_roles_compare-resource-policies.html) [recursos](https://docs.aws.amazon.com/IAM/latest/UserGuide/id_roles_compare-resource-policies.html) en la Guía del usuario de IAM.

#### <span id="page-268-0"></span>Acciones de políticas de Amazon EMR en EKS

Admite acciones de política

Los administradores pueden utilizar las políticas JSON de AWS para especificar quién tiene acceso a qué. Es decir, qué entidad principal puede realizar acciones en qué recursos y bajo qué condiciones.

El elemento Action de una política JSON describe las acciones que puede utilizar para permitir o denegar el acceso en una política. Las acciones de la política generalmente tienen el mismo nombre que la operación de API de AWS asociada. Hay algunas excepciones, como acciones de solo permiso que no tienen una operación de API coincidente. También hay algunas operaciones que requieren varias acciones en una política. Estas acciones adicionales se denominan acciones dependientes.

Incluya acciones en una política para conceder permisos y así llevar a cabo la operación asociada.

Para ver una lista completa de acciones de políticas de Amazon EMR en EKS, consulte [Acciones,](https://docs.aws.amazon.com/service-authorization/latest/reference/list_amazonemroneksemrcontainers.html) [recursos y claves de condición de Amazon EMR en EKS](https://docs.aws.amazon.com/service-authorization/latest/reference/list_amazonemroneksemrcontainers.html) en la Referencia de autorizaciones de servicio.

Las acciones de políticas de Amazon EMR en EKS utilizan el siguiente prefijo antes de la acción:

```
emr-containers
```
Para especificar varias acciones en una única instrucción, sepárelas con comas.

```
"Action": [ 
       "emr-containers:action1", 
       "emr-containers:action2" 
 ]
```
Para ver ejemplos de políticas basadas en identidades para Amazon EMR en EKS, consulte [Ejemplos de políticas basadas en identidades para Amazon EMR en EKS.](#page-280-0)

#### <span id="page-269-0"></span>Recursos de políticas para Amazon EMR en EKS

Admite recursos de políticas en el su Sí

Los administradores pueden utilizar las políticas JSON de AWS para especificar quién tiene acceso a qué. Es decir, qué entidad principal puede realizar acciones en qué recursos y bajo qué condiciones.

El elemento Resource de la política JSON especifica el objeto u objetos a los que se aplica la acción. Las instrucciones deben contener un elemento Resource o NotResource. Como práctica recomendada, especifique un recurso utilizando el [Nombre de recurso de Amazon \(ARN\).](https://docs.aws.amazon.com/general/latest/gr/aws-arns-and-namespaces.html) Puede hacerlo para acciones que admitan un tipo de recurso específico, conocido como permisos de nivel de recurso.

Para las acciones que no admiten permisos de nivel de recurso, como las operaciones de descripción, utilice un carácter comodín (\*) para indicar que la instrucción se aplica a todos los recursos.

"Resource": "\*"

Para ver una lista de los tipos de recursos de Amazon EMR en EKS y los ARN, consulte [Recursos](https://docs.aws.amazon.com/service-authorization/latest/reference/list_amazonemroneksemrcontainers.html#amazonemroneksemrcontainers-resources-for-iam-policies) [definidos por Amazon EMR en EKS](https://docs.aws.amazon.com/service-authorization/latest/reference/list_amazonemroneksemrcontainers.html#amazonemroneksemrcontainers-resources-for-iam-policies) en la Referencia de autorizaciones de servicio. Para saber qué acciones puede especificar el ARN de cada recurso, consulte [Acciones, recursos y claves de](https://docs.aws.amazon.com/service-authorization/latest/reference/list_amazonemroneksemrcontainers.html)  [condición de Amazon EMR en EKS.](https://docs.aws.amazon.com/service-authorization/latest/reference/list_amazonemroneksemrcontainers.html)

Para ver ejemplos de políticas basadas en identidades para Amazon EMR en EKS, consulte [Ejemplos de políticas basadas en identidades para Amazon EMR en EKS.](#page-280-0)

<span id="page-269-1"></span>Claves de condición de políticas para Amazon EMR en EKS

Admite claves de condición de política específic as del servicio Sí

Los administradores pueden utilizar las políticas JSON de AWS para especificar quién tiene acceso a qué. Es decir, qué entidad principal puede realizar acciones en qué recursos y bajo qué condiciones.

El elemento Condition (o bloque de Condition) permite especificar condiciones en las que entra en vigor una instrucción. El elemento Condition es opcional. Puede crear expresiones condicionales que utilicen [operadores de condición](https://docs.aws.amazon.com/IAM/latest/UserGuide/reference_policies_elements_condition_operators.html), tales como igual o menor que, para que la condición de la política coincida con los valores de la solicitud.

Si especifica varios elementos de Condition en una instrucción o varias claves en un único elemento de Condition, AWS las evalúa mediante una operación AND lógica. Si especifica varios valores para una única clave de condición, AWS evalúa la condición con una operación lógica OR. Se deben cumplir todas las condiciones antes de que se concedan los permisos de la instrucción.

También puede utilizar variables de marcador de posición al especificar condiciones. Por ejemplo, puede conceder un permiso de usuario de IAM para acceder a un recurso solo si está etiquetado con su nombre de usuario de IAM. Para obtener más información, consulte [Elementos de la política de](https://docs.aws.amazon.com/IAM/latest/UserGuide/reference_policies_variables.html) [IAM: variables y etiquetas](https://docs.aws.amazon.com/IAM/latest/UserGuide/reference_policies_variables.html) en la Guía del usuario de IAM.

AWS admite claves de condición globales y claves de condición específicas del servicio. Para ver todas las claves de condición globales de AWS, consulte [Claves de contexto de condición globales](https://docs.aws.amazon.com/IAM/latest/UserGuide/reference_policies_condition-keys.html)  [de AWS](https://docs.aws.amazon.com/IAM/latest/UserGuide/reference_policies_condition-keys.html) en la Guía del usuario de IAM.

Para ver una lista de las claves de condición de Amazon EMR en EKS y saber qué acciones y recursos puede utilizar una clave de condición, consulte [Acciones, recursos y claves de condición de](https://docs.aws.amazon.com/service-authorization/latest/reference/list_amazonemroneksemrcontainers.html) [Amazon EMR en EKS](https://docs.aws.amazon.com/service-authorization/latest/reference/list_amazonemroneksemrcontainers.html) en la Referencia de autorizaciones de servicio.

Para ver ejemplos de políticas basadas en identidades para Amazon EMR en EKS, consulte [Ejemplos de políticas basadas en identidades para Amazon EMR en EKS.](#page-280-0)

<span id="page-270-0"></span>Listas de control de acceso (ACL) de Amazon EMR en EKS

Admite las ACL No

Las listas de control de acceso (ACL) controlan qué entidades principales (miembros de cuentas, usuarios o roles) tienen permisos para acceder a un recurso. Las ACL son similares a las políticas basadas en recursos, aunque no utilizan el formato de documento de política JSON.

<span id="page-270-1"></span>Control de acceso basado en atributos (ABAC) con Amazon EMR en EKS

Admite ABAC (etiquetas en las políticas) Sí

El control de acceso basado en atributos (ABAC) es una estrategia de autorización que define permisos basados en atributos. En AWS, estos atributos se denominan etiquetas. Puede asociar etiquetas a entidades de IAM (usuarios o roles) y a muchos recursos de AWS. El etiquetado de entidades y recursos es el primer paso de ABAC. A continuación, designa las políticas de ABAC para permitir operaciones cuando la etiqueta de la entidad principal coincida con la etiqueta del recurso al que se intenta acceder.

ABAC es útil en entornos que crecen con rapidez y ayuda en situaciones en las que la administración de las políticas resulta engorrosa.

Para controlar el acceso en función de etiquetas, debe proporcionar información de las etiquetas en el [elemento de condición](https://docs.aws.amazon.com/IAM/latest/UserGuide/reference_policies_elements_condition.html) de una política utilizando las claves de condición aws:ResourceTag/*key-name*, aws:RequestTag/*key-name* o aws:TagKeys.

Si un servicio admite las tres claves de condición para cada tipo de recurso, el valor es Sí para el servicio. Si un servicio admite las tres claves de condición solo para algunos tipos de recursos, el valor es Parcial.

Para obtener más información sobre ABAC, consulte [¿Qué es ABAC?](https://docs.aws.amazon.com/IAM/latest/UserGuide/introduction_attribute-based-access-control.html) en la Guía del usuario de IAM. Para ver un tutorial con los pasos para configurar ABAC, consulte [Uso del control de acceso basado](https://docs.aws.amazon.com/IAM/latest/UserGuide/tutorial_attribute-based-access-control.html) [en atributos \(ABAC\)](https://docs.aws.amazon.com/IAM/latest/UserGuide/tutorial_attribute-based-access-control.html) en la Guía del usuario de IAM.

<span id="page-271-0"></span>Uso de credenciales temporales con Amazon EMR en EKS

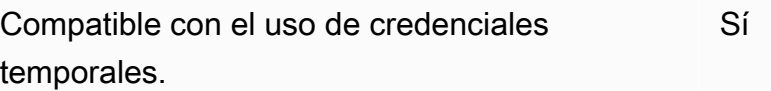

Algunos servicios de Servicios de AWS no funcionan cuando inicia sesión con credenciales temporales. Para obtener información adicional, incluida la información sobre qué servicios de Servicios de AWS funcionan con credenciales temporales, consulte Servicios de Servicios de AWS [que funcionan con IAM](https://docs.aws.amazon.com/IAM/latest/UserGuide/reference_aws-services-that-work-with-iam.html) en la Guía del usuario de IAM.

Utiliza credenciales temporales si inicia sesión en la AWS Management Console con cualquier método excepto un nombre de usuario y una contraseña. Por ejemplo, cuando accede a AWS utilizando el enlace de inicio de sesión único (SSO) de la empresa, ese proceso crea automáticamente credenciales temporales. También crea automáticamente credenciales temporales cuando inicia sesión en la consola como usuario y luego cambia de rol. Para obtener más

información acerca del cambio de roles, consulte [Cambio a un rol \(consola\)](https://docs.aws.amazon.com/IAM/latest/UserGuide/id_roles_use_switch-role-console.html) en la Guía del usuario de IAM.

Puede crear credenciales temporales de forma manual mediante la AWS CLI o la API de AWS. A continuación, puede usar esas credenciales temporales para acceder a AWS. AWS recomienda generar credenciales temporales de forma dinámica en lugar de usar claves de acceso a largo plazo. Para obtener más información, consulte [Credenciales de seguridad temporales en IAM.](https://docs.aws.amazon.com/IAM/latest/UserGuide/id_credentials_temp.html)

<span id="page-272-0"></span>Permisos de entidades principales entre servicios para Amazon EMR en EKS

Admite permisos de entidades principales Sí

Cuando utiliza un usuario o un rol de IAM para llevar a cabo acciones en AWS, se lo considera una entidad principal. Las políticas conceden permisos a una entidad principal. Cuando utiliza algunos servicios, es posible que realice una acción que desencadene otra acción en un servicio diferente. En este caso, debe tener permisos para realizar ambas acciones. Para ver si una acción requiere acciones dependientes adicionales en una política, consulte [Acciones, recursos y claves de](https://docs.aws.amazon.com/service-authorization/latest/reference/list_amazonemroneksemrcontainers.html) [condición de Amazon EMR en EKS](https://docs.aws.amazon.com/service-authorization/latest/reference/list_amazonemroneksemrcontainers.html) en la Referencia de autorizaciones de servicio.

#### <span id="page-272-1"></span>Roles de servicio para Amazon EMR en EKS

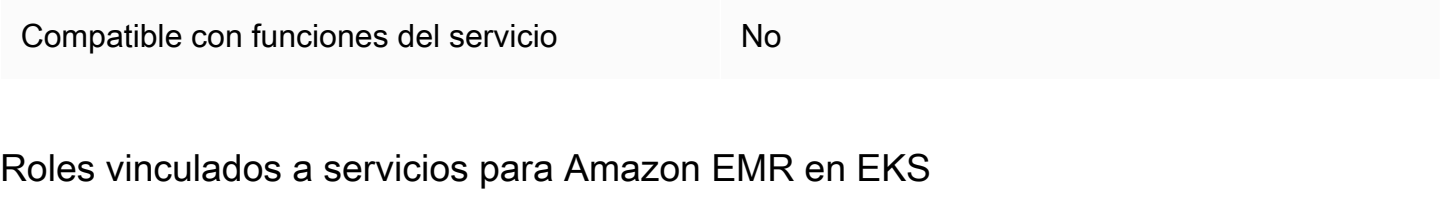

<span id="page-272-2"></span>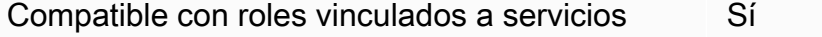

Para obtener más información acerca de cómo crear o administrar roles vinculados a servicios, consulte [Servicios de AWS que funcionan con IAM.](https://docs.aws.amazon.com/IAM/latest/UserGuide/reference_aws-services-that-work-with-iam.html) Busque un servicio en la tabla que incluya Yes en la columna Service-linked role (Rol vinculado al servicio). Elija el vínculo Sí para ver la documentación acerca del rol vinculado al servicio en cuestión.

# <span id="page-273-0"></span>Uso de roles vinculados a servicios para Amazon EMR en EKS

Amazon EMR en EKS utiliza [roles vinculados a servicios](https://docs.aws.amazon.com/IAM/latest/UserGuide/id_roles_terms-and-concepts.html#iam-term-service-linked-role) de AWS Identity and Access Management (IAM). Un rol vinculado a servicios es un tipo único de rol de IAM que se encuentra vinculado directamente a Amazon EMR en EKS. Los roles vinculados a servicios se encuentran predefinidos por Amazon EMR en EKS e incluyen todos los permisos que el servicio requiere para llamar a otros servicios de AWS en su nombre.

Un rol vinculado a servicios simplifica la configuración de Amazon EMR en EKS porque ya no tendrá que agregar de forma manual los permisos necesarios. Amazon EMR en EKS define los permisos de sus roles vinculados a servicios y, a menos que esté definido de otra manera, solo Amazon EMR en EKS puede asumir sus roles. Los permisos definidos incluyen las políticas de confianza y de permisos y que la política de permisos no se pueda adjuntar a ninguna otra entidad de IAM.

Solo puede eliminar una función vinculada a un servicio después de eliminar sus recursos relacionados. De esta forma, se protegen los recursos de Amazon EMR en EKS, ya que se evita que se puedan eliminar accidentalmente permisos de acceso a los recursos.

Para obtener información sobre otros servicios que son compatibles con los roles vinculados a servicios, consulte [Servicios de AWS que funcionan con IAM](https://docs.aws.amazon.com/IAM/latest/UserGuide/reference_aws-services-that-work-with-iam.html) y busque los servicios que muestran Yes (Sí) en la columna Service-Linked Role (Rol vinculado a servicios). Seleccione una opción Sí con un enlace para ver la documentación acerca del rol vinculado al servicio en cuestión.

### Permisos de roles vinculados a servicios para Amazon EMR en EKS

Amazon EMR en ECS usa el rol vinculado al servicio denominado AWSServiceRoleForAmazonEMRContainers.

El rol vinculado a servicios AWSServiceRoleForAmazonEMRContainers confía en los siguientes servicios para asumir el rol:

• emr-containers.amazonaws.com

La política de permisos del rol AmazonEMRContainersServiceRolePolicy permite que Amazon EMR en EKS lleve a cabo las siguientes acciones en los recursos especificados, tal como demuestra la siguiente instrucción de política.

#### **a** Note

El contenido de las políticas administradas cambia, por lo que es posible que la política que mostramos aquí se haya quedado obsoleta. Puede ver la versión más actualizada de [AmazonEMRContainersServiceRolePolicy](https://console.aws.amazon.com/iam/home#policies/arn:aws:iam::aws:policy/AmazonEMRContainersServiceRolePolicy) en la AWS Management Console.

```
{ 
     "Version": "2012-10-17", 
     "Statement": [ 
          { 
              "Effect": "Allow", 
              "Action": [ 
                  "eks:DescribeCluster", 
                  "eks:ListNodeGroups", 
                  "eks:DescribeNodeGroup", 
                  "ec2:DescribeRouteTables", 
                  "ec2:DescribeSubnets", 
                  "ec2:DescribeSecurityGroups", 
                  "elasticloadbalancing:DescribeInstanceHealth", 
                  "elasticloadbalancing:DescribeLoadBalancers", 
                  "elasticloadbalancing:DescribeTargetGroups", 
                  "elasticloadbalancing:DescribeTargetHealth" 
              ], 
              "Resource": "*" 
         }, 
          { 
              "Effect": "Allow", 
              "Action": [ 
                  "acm:ImportCertificate", 
                  "acm:AddTagsToCertificate" 
              ], 
              "Resource": "*", 
              "Condition": { 
                  "StringEquals": { 
                       "aws:RequestTag/emr-container:endpoint:managed-certificate": "true" 
 } 
              } 
         }, 
          { 
              "Effect": "Allow", 
              "Action": [
```

```
 "acm:DeleteCertificate" 
             ], 
             "Resource": "*", 
             "Condition": { 
                 "StringEquals": { 
                      "aws:ResourceTag/emr-container:endpoint:managed-certificate": 
  "true" 
 } 
 } 
         } 
    \mathbf{I}}
```
Debe configurar permisos para permitir a una entidad de IAM (como un usuario, grupo o rol) crear, editar o eliminar un rol vinculado a servicios. Para obtener más información, consulte [Permisos de](https://docs.aws.amazon.com/IAM/latest/UserGuide/using-service-linked-roles.html#service-linked-role-permissions) [roles vinculados a servicios](https://docs.aws.amazon.com/IAM/latest/UserGuide/using-service-linked-roles.html#service-linked-role-permissions) en la Guía del usuario de IAM.

### Creación de un rol vinculado a servicios para Amazon EMR en EKS

No necesita crear manualmente un rol vinculado a servicios. Al crear un clúster virtual, Amazon EMR en EKS se encarga de crear el rol vinculado a servicios en su nombre.

Si elimina este rol vinculado al servicio y necesita crearlo de nuevo, puede utilizar el mismo proceso para volver a crear el rol en su cuenta. Al crear un clúster virtual, Amazon EMR en EKS se encarga de crear de nuevo el rol vinculado a servicios en su nombre.

También puede utilizar la consola de IAM para crear un rol vinculado al servicio con el caso de uso de Amazon EMR en EKS. En la AWS CLI o la API de AWS, cree un rol vinculado al servicio con el nombre de servicio emr-containers.amazonaws.com. Para obtener más información, consulte [Crear un rol vinculado a un servicio](https://docs.aws.amazon.com/IAM/latest/UserGuide/using-service-linked-roles.html#create-service-linked-role) en la Guía del usuario de IAM. Si elimina este rol vinculado al servicio, puede utilizar este mismo proceso para volver a crear el rol.

### Edición de un rol vinculado a servicios para Amazon EMR en EKS

Amazon EMR en EKS no permite editar el rol vinculado a servicios de AWSServiceRoleForAmazonEMRContainers. Después de crear un rol vinculado a servicios, no puede cambiarle el nombre, ya que varias entidades pueden hacer referencia al mismo. Sin embargo, puede editar la descripción del rol mediante IAM. Para obtener más información, consulte [Editar un rol vinculado a servicios](https://docs.aws.amazon.com/IAM/latest/UserGuide/using-service-linked-roles.html#edit-service-linked-role) en la Guía del usuario de IAM..

### Eliminar un rol vinculado a servicios para Amazon EMR en EKS

Si ya no necesita utilizar una característica o servicio que requiere un rol vinculado a un servicio, recomendamos que elimine dicho rol. De esta forma no tiene una entidad no utilizada que no se monitorice ni mantenga de forma activa. Sin embargo, debe limpiar los recursos del rol vinculado al servicio antes de eliminarlo manualmente.

#### **a** Note

Si el servicio de Amazon EMR en EKS utiliza el rol cuando intenta eliminar los recursos, la eliminación podría producir un error. En tal caso, espere unos minutos e intente de nuevo la operación.

Para eliminar los recursos de Amazon EMR en EKS que utiliza el **AWSServiceRoleForAmazonEMRContainers**

- 1. Abra la consola de Amazon EMR.
- 2. Elija un clúster virtual.
- 3. En la página Virtual Cluster, elija Eliminar.
- 4. Repita este procedimiento para el resto de los clústeres virtuales de la cuenta.

Para eliminar manualmente el rol vinculado a servicios mediante IAM

Puede usar la consola de IAM, la AWS CLI o la API de AWS para eliminar el rol vinculado a un servicio AWSServiceRoleForAmazonEMRContainers. Para obtener más información, consulte [Eliminación de un rol vinculado a servicios](https://docs.aws.amazon.com/IAM/latest/UserGuide/using-service-linked-roles.html#delete-service-linked-role) en la Guía del usuario de IAM.

### Regiones admitidas para los roles vinculados a servicios de Amazon EMR en EKS

Amazon EMR en EKS admite el uso de roles vinculados a servicios en todas las regiones en las que se encuentra disponible el servicio. Para obtener más información, consulte [Puntos de conexión de](#page-317-0) [servicio y cuotas de Amazon EMR en EKS.](#page-317-0)

### <span id="page-276-0"></span>Políticas administradas para Amazon EMR en EKS

Consulte los detalles sobre las actualizaciones de las políticas administradas de AWS para Amazon EMR en EKS desde el 1 de marzo de 2021.

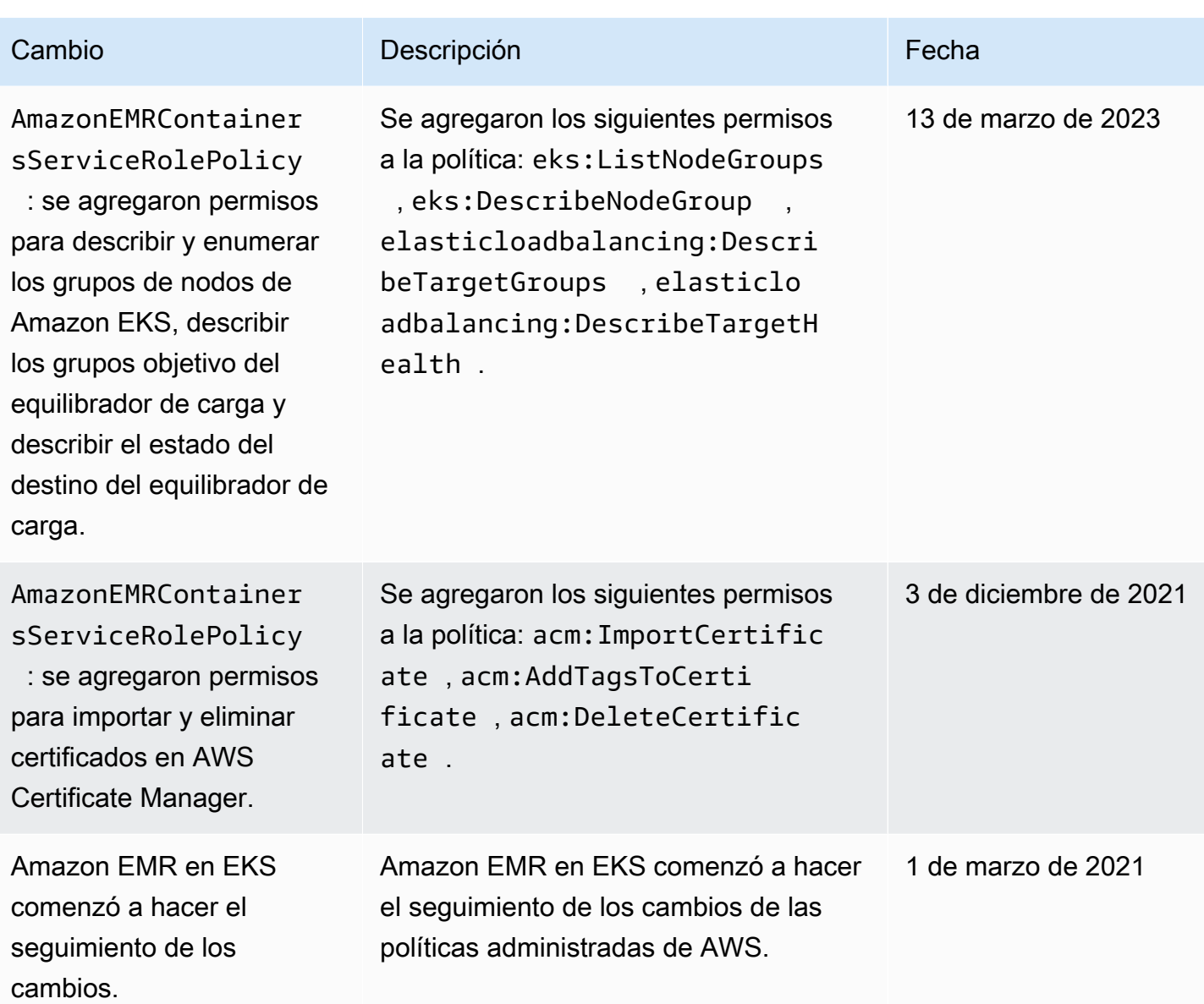

# <span id="page-277-0"></span>Uso de roles de ejecución de trabajos con Amazon EMR en EKS

Para usar el comando StartJobRun para enviar una ejecución de trabajo en un clúster de EKS, antes debe incorporar un rol de ejecución de trabajos para usarlo con un clúster virtual. Para obtener más información, consulte [Crear un rol de ejecución de trabajos](#page-93-0) en [Configuración de Amazon EMR](#page-76-0) [en EKS.](#page-76-0) También puede seguir las instrucciones de la sección [Crear rol de IAM para la ejecución de](https://www.eksworkshop.com/advanced/430_emr_on_eks/prereqs/#create-iam-role-for-job-execution)  [trabajos](https://www.eksworkshop.com/advanced/430_emr_on_eks/prereqs/#create-iam-role-for-job-execution) del taller de Amazon EMR en EKS.

Los siguientes permisos deben incluirse en la política de confianza del rol de ejecución de trabajos.

```
 { 
   "Version": "2012-10-17", 
   "Statement": [ 
     { 
       "Effect": "Allow", 
       "Principal": { 
          "Federated": "arn:aws:iam::AWS_ACCOUNT_ID:oidc-provider/OIDC_PROVIDER" 
       }, 
       "Action": "sts:AssumeRoleWithWebIdentity", 
       "Condition": { 
          "StringLike": { 
            "OIDC_PROVIDER:sub": "system:serviceaccount:NAMESPACE:emr-containers-sa-*-
*-AWS_ACCOUNT_ID-BASE36_ENCODED_ROLE_NAME" 
          } 
       } 
     } 
   ]
}
```
La política de confianza del ejemplo anterior concede permisos únicamente a una cuenta de servicio de Kubernetes administrada por Amazon EMR con un nombre que coincida con el patrón emrcontainers-sa-\*-\*-*AWS\_ACCOUNT\_ID*-*BASE36\_ENCODED\_ROLE\_NAME*. Las cuentas de servicio que sigan este patrón se crearán automáticamente al enviar el trabajo y se circunscribirán al espacio de nombres en el que envíes el trabajo. Esta política de confianza permite a estas cuentas de servicio asumir el rol de ejecución y obtener las credenciales temporales del rol de ejecución. Las cuentas de servicio de un clúster de Amazon EKS diferente o de un espacio de nombres diferente dentro del mismo clúster de EKS no pueden asumir el rol de ejecución.

Puede ejecutar el siguiente comando para actualizar automáticamente la política de confianza en el formato indicado anteriormente.

```
aws emr-containers update-role-trust-policy \ 
        --cluster-name cluster \ 
        --namespace namespace \ 
        --role-name iam_role_name_for_job_execution
```
### Control del acceso al rol de ejecución

Un administrador de su clúster de Amazon EKS puede crear un clúster virtual de Amazon EMR en EKS con varios inquilinos al que un administrador de IAM puede agregar varios roles de ejecución. Debido a que los inquilinos que no son de confianza pueden usar estos roles de ejecución para enviar trabajos que ejecutan código arbitrario, es posible que desee restringirlos para que no puedan ejecutar código que obtenga los permisos asignados a uno o más de estos roles de ejecución. Para restringir la política de IAM asociada a una identidad de IAM, el administrador de IAM puede utilizar la clave de condición opcional del nombre de recurso de Amazon (ARN) emrcontainers:ExecutionRoleArn. Esta condición acepta una lista de los ARN de los roles de ejecución que tienen permisos para el clúster virtual, tal como lo demuestra la siguiente política de permisos..

```
 { 
   "Version": "2012-10-17", 
   "Statement": [ 
     { 
        "Effect": "Allow", 
        "Action": "emr-containers:StartJobRun", 
        "Resource": "arn:aws:emr-containers:REGION:AWS_ACCOUNT_ID:/
virtualclusters/VIRTUAL_CLUSTER_ID", 
        "Condition": { 
          "ArnEquals": { 
             "emr-containers:ExecutionRoleArn": [ 
               "execution_role_arn_1", 
               "execution_role_arn_2", 
               ... 
           \mathbf{I} } 
        } 
     } 
   ]
}
```
Si quiere permitir todos los roles de ejecución que comiencen con un prefijo concreto, como MyRole, puede sustituir el operador de condición ArnEquals por el operador ArnLike y sustituir el valor execution\_role\_arn de la condición por un carácter comodín \*. Por ejemplo, arn:aws:iam::*AWS\_ACCOUNT\_ID*:role/MyRole\*. También se admiten todas las demás [claves](https://docs.aws.amazon.com/IAM/latest/UserGuide/reference_policies_elements_condition_operators.html#Conditions_ARN) [de condición de ARN.](https://docs.aws.amazon.com/IAM/latest/UserGuide/reference_policies_elements_condition_operators.html#Conditions_ARN)

#### **a** Note

Con Amazon EMR en EKS, no puede conceder permisos a roles de ejecución en función de etiquetas o atributos. Amazon EMR en EKS no admite el control de acceso basado en etiquetas (TBAC) ni el control de acceso basado en atributos (ABAC) para roles de ejecución.

# <span id="page-280-0"></span>Ejemplos de políticas basadas en identidades para Amazon EMR en EKS

De forma predeterminada, los usuarios y roles no tienen permiso para crear ni modificar los recursos de Amazon EMR en EKS. Tampoco pueden realizar tareas mediante la AWS Management Console, la AWS Command Line Interface (AWS CLI) o la API de AWS. Para conceder permiso a los usuarios para realizar acciones en los recursos que necesiten, un administrador puede crear políticas de IAM. Luego, el administrador puede agregar las políticas de IAM a roles, y los usuarios pueden asumir esos roles.

Para obtener información acerca de cómo crear una política basada en identidades de IAM mediante el uso de estos documentos de políticas JSON de ejemplo, consulte [Creación de políticas de IAM](https://docs.aws.amazon.com/IAM/latest/UserGuide/access_policies_create-console.html) en la Guía del usuario de IAM.

A fin de obtener más información sobre las acciones y los tipos de recursos definidos por Amazon EMR en EKS, incluido el formato de los ARN para cada tipo de recurso, consulte [Acciones, recursos](https://docs.aws.amazon.com/service-authorization/latest/reference/list_amazonemroneksemrcontainers.html)  [y claves de condición de Amazon EMR en EKS](https://docs.aws.amazon.com/service-authorization/latest/reference/list_amazonemroneksemrcontainers.html) en la Referencia de autorizaciones de servicio.

#### Temas

- [Prácticas recomendadas relativas a políticas](#page-280-1)
- [Uso de la consola de Amazon EMR en EKS](#page-282-0)
- [Permitir a los usuarios consultar sus propios permisos](#page-282-1)

### <span id="page-280-1"></span>Prácticas recomendadas relativas a políticas

Las políticas basadas en identidades determinan si alguien puede crear, eliminar o acceder a los recursos de Amazon EMR en EKS de su cuenta. Estas acciones pueden generar costos adicionales para su Cuenta de AWS. Siga estas directrices y recomendaciones al crear o editar políticas basadas en identidad:

• Comience con las políticas administradas por AWS y continúe con los permisos de privilegio mínimo: a fin de comenzar a conceder permisos a los usuarios y las cargas de trabajo, utilice las

políticas administradas por AWS, que conceden permisos para muchos casos de uso comunes. Están disponibles en la Cuenta de AWS. Se recomienda definir políticas administradas por el cliente de AWS específicas para sus casos de uso a fin de reducir aún más los permisos. Con el fin de obtener más información, consulte las [políticas administradas por AWS](https://docs.aws.amazon.com/IAM/latest/UserGuide/access_policies_managed-vs-inline.html#aws-managed-policies) o las [políticas](https://docs.aws.amazon.com/IAM/latest/UserGuide/access_policies_job-functions.html)  [administradas por AWS para funciones de trabajo](https://docs.aws.amazon.com/IAM/latest/UserGuide/access_policies_job-functions.html) en la Guía de usuario de IAM.

- Aplique permisos de privilegio mínimo: cuando establezca permisos con políticas de IAM, conceda solo los permisos necesarios para realizar una tarea. Para ello, debe definir las acciones que se pueden llevar a cabo en determinados recursos en condiciones específicas, también conocidos como permisos de privilegios mínimos. Con el fin de obtener más información sobre el uso de IAM para aplicar permisos, consulte [Políticas y permisos en IAM](https://docs.aws.amazon.com/IAM/latest/UserGuide/access_policies.html) en la Guía de usuario de IAM.
- Use condiciones en las políticas de IAM para restringir aún más el acceso: puede agregar una condición a sus políticas para limitar el acceso a las acciones y los recursos. Por ejemplo, puede escribir una condición de política para especificar que todas las solicitudes deben enviarse utilizando SSL. También puede usar condiciones para conceder acceso a acciones de servicios si se emplean a través de un Servicio de AWS determinado, como por ejemplo AWS CloudFormation. Para obtener más información, consulte [Elementos de la política JSON de IAM:](https://docs.aws.amazon.com/IAM/latest/UserGuide/reference_policies_elements_condition.html)  [condición](https://docs.aws.amazon.com/IAM/latest/UserGuide/reference_policies_elements_condition.html) en la Guía del usuario de IAM.
- Use el Analizador de acceso de IAM para validar las políticas de IAM con el fin de garantizar la seguridad y funcionalidad de los permisos: el Analizador de acceso de IAM valida políticas nuevas y existentes para que respeten el lenguaje (JSON) de las políticas de IAM y las prácticas recomendadas de IAM. IAM Access Analyzer proporciona más de 100 verificaciones de políticas y recomendaciones procesables para ayudar a crear políticas seguras y funcionales. Para obtener más información, consulte la [política de validación del Analizador de acceso de IAM](https://docs.aws.amazon.com/IAM/latest/UserGuide/access-analyzer-policy-validation.html) en la Guía de usuario de IAM.
- Solicite la autenticación multifactor (MFA): si se encuentra en una situación en la que necesita usuarios raíz o de IAM en su Cuenta de AWS, active la MFA para mayor seguridad. Para solicitar la MFA cuando se invocan las operaciones de la API, agregue las condiciones de MFA a sus políticas. Para obtener más información, consulte [Configuración de acceso a una API protegida por](https://docs.aws.amazon.com/IAM/latest/UserGuide/id_credentials_mfa_configure-api-require.html)  [MFA](https://docs.aws.amazon.com/IAM/latest/UserGuide/id_credentials_mfa_configure-api-require.html) en la Guía de usuario de IAM.

Para obtener más información sobre las prácticas recomendadas de IAM, consulte las [Prácticas](https://docs.aws.amazon.com/IAM/latest/UserGuide/best-practices.html)  [recomendadas de seguridad en IAM](https://docs.aws.amazon.com/IAM/latest/UserGuide/best-practices.html) en la Guía de usuario de IAM.

### <span id="page-282-0"></span>Uso de la consola de Amazon EMR en EKS

Para acceder a la consola de Amazon EMR en EKS, debe tener un conjunto mínimo de permisos. Estos permisos deben permitirle mostrar y consultar los detalles sobre los recursos de Amazon EMR en EKS en la Cuenta de AWS. Si crea una política basada en identidad que sea más restrictiva que el mínimo de permisos necesarios, la consola no funcionará del modo esperado para las entidades (usuarios o roles) que tengan esa política.

No es necesario que conceda permisos mínimos para la consola a los usuarios que solo realizan llamadas a la AWS CLI o a la API de AWS. En su lugar, permite acceso únicamente a las acciones que coincidan con la operación de API que intentan realizar.

Para asegurarse de que los usuarios y los roles puedan seguir utilizando la consola de Amazon EMR en EKS, asocie también ConsoleAccess de Amazon EMR en EKS o la política administrada de AWS ReadOnly a las entidades. Para obtener más información, consulte [Adición de permisos a un](https://docs.aws.amazon.com/IAM/latest/UserGuide/id_users_change-permissions.html#users_change_permissions-add-console)  [usuario](https://docs.aws.amazon.com/IAM/latest/UserGuide/id_users_change-permissions.html#users_change_permissions-add-console) en la Guía del usuario de IAM:

<span id="page-282-1"></span>Permitir a los usuarios consultar sus propios permisos

En este ejemplo, se muestra cómo podría crear una política que permita a los usuarios de IAM ver las políticas administradas e insertadas que se adjuntan a la identidad de sus usuarios. Esta política incluye permisos para llevar a cabo esta acción en la consola o mediante programación con la AWS CLI o la API de AWS.

```
{ 
     "Version": "2012-10-17", 
     "Statement": [ 
         \{ "Sid": "ViewOwnUserInfo", 
              "Effect": "Allow", 
              "Action": [ 
                   "iam:GetUserPolicy", 
                   "iam:ListGroupsForUser", 
                   "iam:ListAttachedUserPolicies", 
                   "iam:ListUserPolicies", 
                   "iam:GetUser" 
              ], 
              "Resource": ["arn:aws:iam::*:user/${aws:username}"] 
          }, 
          { 
              "Sid": "NavigateInConsole",
```
Ejemplos de políticas basadas en identidad 271

```
 "Effect": "Allow", 
               "Action": [ 
                    "iam:GetGroupPolicy", 
                    "iam:GetPolicyVersion", 
                    "iam:GetPolicy", 
                    "iam:ListAttachedGroupPolicies", 
                    "iam:ListGroupPolicies", 
                    "iam:ListPolicyVersions", 
                    "iam:ListPolicies", 
                    "iam:ListUsers" 
               ], 
               "Resource": "*" 
          } 
    \mathbf{I}}
```
# <span id="page-283-0"></span>Políticas para el control de acceso basado en etiquetas

Puede utilizar condiciones en su política basada en identidades para controlar el acceso a clústeres virtuales y ejecuciones de trabajos de EMR basadas en etiquetas. Para obtener más información acerca del etiquetado, consulte [Etiquetado de sus recursos de Amazon EMR en EKS.](#page-302-0)

En los siguientes ejemplos, se muestran distintos supuestos y formas de utilizar los operadores de condiciones con las claves de condición de Amazon EMR en EKS. Estas instrucciones de política de IAM tienen fines demostrativos y no deben utilizarse en entornos de producción. Existen varias maneras de combinar las instrucciones de políticas para conceder y denegar permisos de acuerdo con sus requisitos. Para obtener más información sobre la planificación y las pruebas de políticas de IAM, consulte la [Guía del usuario de IAM.](https://docs.aws.amazon.com/IAM/latest/UserGuide/)

#### **A** Important

La denegación de permisos explícita para acciones de etiquetado de acciones es un factor importante. Esto impide que los usuarios etiqueten un recurso y, de esta forma, se concedan a sí mismos permisos que usted no tenía previsto conceder. Si no se deniegan las acciones de etiquetado de un recurso, el usuario puede modificar las etiquetas y eludir la intención de las políticas basadas en etiquetas. Para ver un ejemplo de una política que deniega las acciones de etiquetado, consulte [Denegar el acceso para agregar y eliminar etiquetas.](#page-286-1)

Los ejemplos que se muestran a continuación muestran las políticas de permisos basadas en identidades que se utilizan para controlar las acciones que se permiten con clústeres de Amazon EMR en EKS.

Permitir acciones solo en recursos con valores de etiqueta específicos

En el siguiente ejemplo de política, el operador de condición StringEquals intenta hacer coincidir dev con el valor de la etiqueta department. Si la etiqueta department no se agregó al clúster o no contiene el valor dev, la política no se aplica y esta política no permite las acciones. Si no hay otras instrucciones de política que permitan las acciones, el usuario solo puede trabajar con clústeres virtuales que tengan esta etiqueta con este valor.

```
{ 
   "Version": "2012-10-17", 
   "Statement": [ 
     \left\{ \right. "Effect": "Allow", 
        "Action": [ 
           "emr-containers:DescribeVirtualCluster" 
        ], 
        "Resource": "*", 
        "Condition": { 
           "StringEquals": { 
             "aws:ResourceTag/department": "dev" 
           } 
        } 
      } 
   ]
}
```
También puede especificar varios valores de etiqueta utilizando un operador de condición. Por ejemplo, a fin de permitir que las acciones en clústeres virtuales donde la etiqueta department contiene el valor dev o test, podría sustituir el bloque de condición del ejemplo anterior por los siguientes.

```
"Condition": { 
          "StringEquals": { 
            "aws:ResourceTag/department": ["dev", "test"] 
          } 
       }
```
### Requerir etiquetado cuando se crea un recurso

En el siguiente ejemplo, la etiqueta debe aplicarse al crear el clúster virtual.

```
{ 
   "Version": "2012-10-17", 
   "Statement": [ 
     { 
        "Effect": "Allow", 
        "Action": [ 
          "emr-containers:CreateVirtualCluster" 
        ], 
        "Resource": "*", 
        "Condition": { 
          "StringEquals": { 
             "aws:RequestTag/department": "dev" 
          } 
        } 
     } 
   ]
}
```
La siguiente instrucción de política permite a un usuario crear un clúster virtual solo si el clúster tiene una etiqueta department, que puede contener cualquier valor.

```
{ 
   "Version": "2012-10-17", 
   "Statement": [ 
     { 
        "Effect": "Allow", 
        "Action": [ 
          "emr-containers:CreateVirtualCluster" 
        ], 
        "Resource": "*", 
        "Condition": { 
          "Null": { 
             "aws:RequestTag/department": "false" 
          } 
        } 
     } 
   ]
}
```
### <span id="page-286-1"></span>Denegar el acceso para agregar y eliminar etiquetas

El efecto de esta política consiste en denegar a un usuario el permiso para agregar o eliminar cualquier etiqueta en clústeres virtuales que están etiquetados con una etiqueta department que contiene el valor dev.

```
{ 
   "Version": "2012-10-17", 
   "Statement": [ 
     { 
        "Effect": "Deny", 
        "Action": [ 
          "emr-containers:TagResource", 
          "emr-containers:UntagResource" 
        ], 
        "Resource": "*", 
        "Condition": { 
          "StringNotEquals": { 
             "aws:ResourceTag/department": "dev" 
          } 
        } 
     } 
   ]
}
```
# <span id="page-286-0"></span>Solución de problemas de identidad y acceso de Amazon EMR en EKS

Utilice la siguiente información para diagnosticar y solucionar los problemas comunes que es posible que surjan cuando se trabaja con Amazon EMR en EKS e IAM.

#### Temas

- [No tengo autorización para llevar a cabo una acción en Amazon EMR en EKS](#page-287-0)
- [No tengo autorización para realizar la operación iam:PassRole](#page-287-1)
- [Quiero permitir que personas ajenas a mi cuenta de AWS accedan a mis recursos de Amazon](#page-288-0)  [EMR en EKS](#page-288-0)

#### <span id="page-287-0"></span>No tengo autorización para llevar a cabo una acción en Amazon EMR en EKS

Si la AWS Management Console le indica que no está autorizado para llevar a cabo una acción, debe ponerse en contacto con su administrador para recibir ayuda. Su administrador es la persona que le facilitó su nombre de usuario y contraseña.

En el siguiente ejemplo, el error se produce cuando el usuario mateojackson intenta utilizar la consola para consultar los detalles acerca de un recurso ficticio *my-example-widget*, pero no tiene los permisos ficticios emr-containers:*GetWidget*.

```
User: arn:aws:iam::123456789012:user/mateojackson is not authorized to perform: emr-
containers:GetWidget on resource: my-example-widget
```
En este caso, Mateo pide a su administrador que actualice sus políticas de forma que pueda obtener acceso al recurso *my-example-widget* mediante la acción emr-containers:*GetWidget*.

<span id="page-287-1"></span>No tengo autorización para realizar la operación iam:PassRole

Si recibe un error que indica que no tiene autorización para llevar a cabo la acción iam:PassRole, sus políticas deben actualizarse para permitirle pasar un rol a Amazon EMR en EKS.

Algunos servicios de Servicios de AWS le permiten transferir un rol existente a dicho servicio en lugar de crear un nuevo rol de servicio o uno vinculado al servicio. Para ello, debe tener permisos para transferir el rol al servicio.

En el siguiente ejemplo, el error se produce cuando un usuario de IAM denominado marymajor intenta utilizar la consola para llevar a cabo una acción en Amazon EMR en EKS. Sin embargo, la acción requiere que el servicio cuente con permisos que otorga un rol de servicio. Mary no tiene permisos para transferir el rol al servicio.

```
User: arn:aws:iam::123456789012:user/marymajor is not authorized to perform: 
  iam:PassRole
```
En este caso, las políticas de Mary se deben actualizar para permitirle realizar la acción iam:PassRole.

Si necesita ayuda, póngase en contacto con su administrador de AWS. El administrador es la persona que le proporcionó las credenciales de inicio de sesión.
### Quiero permitir que personas ajenas a mi cuenta de AWS accedan a mis recursos de Amazon EMR en EKS

Puede crear un rol que los usuarios de otras cuentas o las personas externas a la organización puedan utilizar para acceder a sus recursos. Puede especificar una persona de confianza para que asuma el rol. En el caso de los servicios que admitan las políticas basadas en recursos o las listas de control de acceso (ACL), puede utilizar dichas políticas para conceder a las personas acceso a sus recursos.

Para obtener más información, consulte lo siguiente:

- Para saber si Amazon EMR en EKS admite estas características, consulte [Cómo funciona Amazon](#page-265-0)  [EMR en EKS con IAM.](#page-265-0)
- Para obtener información acerca de cómo proporcionar acceso a los recursos de las Cuentas de AWS de su propiedad, consulte [Proporcionar acceso a un usuario de IAM a otra Cuenta de AWS](https://docs.aws.amazon.com/IAM/latest/UserGuide/id_roles_common-scenarios_aws-accounts.html) [de la que es propietario](https://docs.aws.amazon.com/IAM/latest/UserGuide/id_roles_common-scenarios_aws-accounts.html) en la Guía del usuario de IAM.
- Para obtener información acerca de cómo proporcionar acceso a los recursos a Cuentas de AWS de terceros, consulte [Proporcionar acceso a Cuentas de AWS que son propiedad de terceros](https://docs.aws.amazon.com/IAM/latest/UserGuide/id_roles_common-scenarios_third-party.html) en la Guía del usuario de IAM.
- Para obtener información sobre cómo proporcionar acceso mediante una identidad federada, consulte [Proporcionar acceso a usuarios autenticados externamente \(identidad federada\)](https://docs.aws.amazon.com/IAM/latest/UserGuide/id_roles_common-scenarios_federated-users.html) en la Guía del usuario de IAM.
- Para obtener información sobre la diferencia entre los roles y las políticas basadas en recursos para el acceso entre cuentas, consulte [Cómo los roles de IAM difieren de las políticas basadas en](https://docs.aws.amazon.com/IAM/latest/UserGuide/id_roles_compare-resource-policies.html)  [recursos](https://docs.aws.amazon.com/IAM/latest/UserGuide/id_roles_compare-resource-policies.html) en la Guía del usuario de IAM.

### Registro y monitoreo

Para detectar incidentes, recibir alertas cuando ocurran y responder a ellas, utilice estas opciones con Amazon EMR en EKS:

• Supervise Amazon EMR en EKS con AWS CloudTrail: [AWS CloudTrail](https://docs.aws.amazon.com/awscloudtrail/latest/userguide/) proporciona un registro de las medidas adoptadas por un usuario, un rol o un servicio de AWS en Amazon EMR en EKS. Captura las llamadas desde la consola de Amazon EMR y las llamadas de código a las operaciones de la API de Amazon EMR en EKS como eventos. Esto le permite determinar la solicitud que se envió a Amazon EMR en EKS, la dirección IP desde la que se hizo la solicitud, quién la hizo, cuándo se hizo y detalles adicionales. Para obtener más información, consulte [Registro de llamadas a la API de Amazon EMR en EKS mediante AWS CloudTrail](#page-289-0).

• Utilice Eventos de Amazon CloudWatch con Amazon EMR en EKS: Eventos de CloudWatch proporciona una secuencia de eventos de sistema casi en tiempo real que describe cambios en los recursos de AWS. CloudWatch Events descubre los cambios operativos a medida que ocurren, responde a ellos y toma medidas correctivas según sea necesario al enviar mensajes para responder al entorno, activar funciones, realizar cambios y captar información de estado. Para utilizar Eventos de CloudWatch con Amazon EMR en EKS, cree una regla que se desencadene en una llamada a la API de Amazon EMR en EKS a través de CloudTrail. Para obtener más información, consulte [Supervisar trabajos con Eventos de Amazon CloudWatch.](#page-217-0)

### <span id="page-289-0"></span>Registro de llamadas a la API de Amazon EMR en EKS mediante AWS **CloudTrail**

Amazon EMR en EKS se integra con AWS CloudTrail, un servicio que proporciona un registro de las acciones hechas por un usuario, un rol o un servicio de AWS en Amazon EMR en EKS. CloudTrail captura todas las llamadas a la API para Amazon EMR en EKS como eventos. Las llamadas capturadas incluyen las llamadas desde la consola de Amazon EMR en EKS y las llamadas desde el código a las operaciones de la API de Amazon EMR en EKS. Si crea un registro de seguimiento, puede habilitar la entrega continua de eventos de CloudTrail a un bucket de Amazon S3, incluidos los eventos de Amazon EMR en EKS. Si no configura un registro de seguimiento, puede ver los eventos más recientes de la consola de CloudTrail en el Historial de eventos. Mediante la información recopilada por CloudTrail, puede determinar la solicitud que se hizo a Amazon EMR en EKS, la dirección IP de origen desde la que se hizo la solicitud, quién la hizo, cuándo se hizo y otros detalles adicionales.

Para obtener más información acerca de CloudTrail, consulte la [Guía del usuario de AWS CloudTrail](https://docs.aws.amazon.com/awscloudtrail/latest/userguide/cloudtrail-user-guide.html).

#### Información de Amazon EMR en EKS en CloudTrail

CloudTrail se habilita en su cuenta de AWS cuando la crea. Cuando se produce una actividad en Amazon EMR en EKS, dicha actividad se registra en un evento de CloudTrail junto con los eventos de los demás servicios de AWS en Historial de eventos. Puede ver, buscar y descargar los últimos eventos de la cuenta de AWS. Para obtener más información, consulte [Ver eventos con el historial](https://docs.aws.amazon.com/awscloudtrail/latest/userguide/view-cloudtrail-events.html)  [de eventos de CloudTrail](https://docs.aws.amazon.com/awscloudtrail/latest/userguide/view-cloudtrail-events.html).

Para mantener un registro continuo de los eventos de la cuenta de AWS, incluidos los eventos de Amazon EMR en EKS, cree un registro de seguimiento. Un registro de seguimiento permite a CloudTrail enviar archivos de registro a un bucket de Amazon S3. De manera predeterminada, cuando se crea un registro de seguimiento en la consola, el registro de seguimiento se aplica a todas las regiones de AWS. El registro de seguimiento registra los eventos de todas las regiones de la partición de AWS y envía los archivos de registro al bucket de Amazon S3 especificado. También es posible configurar otros servicios de AWS para analizar en profundidad y actuar en función de los datos de eventos recopilados en los registros de CloudTrail. Para obtener más información, consulte los siguientes temas:

- [Introducción a la creación de registros de seguimiento](https://docs.aws.amazon.com/awscloudtrail/latest/userguide/cloudtrail-create-and-update-a-trail.html)
- [Servicios e integraciones compatibles con CloudTrail](https://docs.aws.amazon.com/awscloudtrail/latest/userguide/cloudtrail-aws-service-specific-topics.html)
- [Configuración de notificaciones de Amazon SNS para CloudTrail](https://docs.aws.amazon.com/awscloudtrail/latest/userguide/configure-sns-notifications-for-cloudtrail.html)
- [Recibir archivos de registro de CloudTrail de varias regiones](https://docs.aws.amazon.com/awscloudtrail/latest/userguide/receive-cloudtrail-log-files-from-multiple-regions.html) y [Recibir archivos de registro de](https://docs.aws.amazon.com/awscloudtrail/latest/userguide/cloudtrail-receive-logs-from-multiple-accounts.html)  [CloudTrail de varias cuentas](https://docs.aws.amazon.com/awscloudtrail/latest/userguide/cloudtrail-receive-logs-from-multiple-accounts.html)

Todas las acciones de Amazon EMR en EKS se registran en CloudTrail y están documentadas en la [documentación de la API de Amazon EMR en EKS.](https://docs.aws.amazon.com/emr-on-eks/latest/APIReference/) Por ejemplo, las llamadas a las acciones CreateVirtualCluster, StartJobRun y ListJobRuns generan entradas en los archivos de registros de CloudTrail.

Cada entrada de registro o evento contiene información sobre quién generó la solicitud. La información de identidad del usuario le ayuda a determinar lo siguiente:

- Si la solicitud se realizó con credenciales de usuario AWS Identity and Access Management (IAM) o credenciales de usuario raíz.
- Si la solicitud se realizó con credenciales de seguridad temporales de un rol o fue un usuario federado.
- Si la solicitud la realizó otro servicio de AWS.

Para obtener más información, consulte el [elemento userIdentity de CloudTrail](https://docs.aws.amazon.com/awscloudtrail/latest/userguide/cloudtrail-event-reference-user-identity.html).

Descripción de las entradas de archivos de registro de Amazon EMR en EKS

Un registro de seguimiento es una configuración que permite la entrega de eventos como archivos de registros en un bucket de Amazon S3 que especifique. Los archivos log de CloudTrail pueden

contener una o varias entradas de log. Un evento representa una solicitud específica realizada desde un origen y contiene información sobre la acción solicitada, la fecha y la hora de la acción, los parámetros de la solicitud, etc. Los archivos de registro de CloudTrail no rastrean el orden en la pila de las llamadas públicas a la API, por lo que estas no aparecen en ningún orden específico.

En el siguiente ejemplo, se muestra una entrada de registro de CloudTrail que ilustra la acción [ListJobRuns](https://docs.aws.amazon.com/emr-on-eks/latest/APIReference/API_ListJobRuns.html).

```
{ 
   "eventVersion": "1.05", 
   "userIdentity": { 
     "type": "AssumedRole", 
     "principalId": "AIDACKCEVSQ6C2EXAMPLE:admin", 
     "arn": "arn:aws:sts::012345678910:assumed-role/Admin/admin", 
     "accountId": "012345678910", 
     "accessKeyId": "AKIAIOSFODNN7EXAMPLE", 
     "sessionContext": { 
       "sessionIssuer": { 
         "type": "Role", 
         "principalId": "AIDACKCEVSQ6C2EXAMPLE", 
         "arn": "arn:aws:iam::012345678910:role/Admin", 
         "accountId": "012345678910", 
         "userName": "Admin" 
       }, 
       "webIdFederationData": {}, 
       "attributes": { 
         "mfaAuthenticated": "false", 
         "creationDate": "2020-11-04T21:49:36Z" 
       } 
     } 
   }, 
   "eventTime": "2020-11-04T21:52:58Z", 
   "eventSource": "emr-containers.amazonaws.com", 
   "eventName": "ListJobRuns", 
   "awsRegion": "us-east-1", 
   "sourceIPAddress": "203.0.113.1", 
   "userAgent": "aws-cli/1.11.167 Python/2.7.10 Darwin/16.7.0 botocore/1.7.25", 
   "requestParameters": { 
     "virtualClusterId": "1K48XXXXXXHCB" 
   }, 
   "responseElements": null, 
   "requestID": "890b8639-e51f-11e7-b038-EXAMPLE", 
   "eventID": "874f89fa-70fc-4798-bc00-EXAMPLE",
```

```
 "readOnly": true, 
   "eventType": "AwsApiCall", 
   "recipientAccountId": "012345678910"
}
```
### <span id="page-292-0"></span>Validación de la conformidad de Amazon EMR en EKS

Los auditores externos evalúan la seguridad y la conformidad de Amazon EMR en EKS en distintos programas de conformidad de AWS. Estos incluyen SOC, PCI, FedRAMP, HIPAA y otros.

### Resiliencia de Amazon EMR en EKS

La infraestructura global de AWS se compone de regiones y zonas de disponibilidad de AWS. AWS Las regiones proporcionan varias zonas de disponibilidad físicamente independientes y aisladas que se encuentran conectadas mediante redes con un alto nivel de rendimiento y redundancia, además de baja latencia. Con las zonas de disponibilidad, puede diseñar y utilizar aplicaciones y bases de datos que realizan una conmutación por error automática entre las zonas sin interrupciones. Las zonas de disponibilidad tienen una mayor disponibilidad, tolerancia a errores y escalabilidad que las infraestructuras tradicionales de centros de datos únicos o múltiples.

Para obtener más información sobre las regiones y zonas de disponibilidad de AWS, consulte [Infraestructura global de AWS.](https://aws.amazon.com/about-aws/global-infrastructure/)

Además de la infraestructura global de AWS, Amazon EMR en EKS ofrece integración con Amazon S3 a través de EMRFS para ayudarle a satisfacer sus necesidades de resistencia de datos y copias de seguridad.

### Seguridad de la infraestructura de Amazon EMR en EKS

Como se trata de un servicio administrado, Amazon EMR en EKS está protegido por los procedimientos de seguridad de red globales de AWS, que se describen en el documento técnico [Amazon Web Services: Información general sobre los procesos de seguridad.](https://d0.awsstatic.com/whitepapers/Security/AWS_Security_Whitepaper.pdf)

Puede utilizar llamadas a la API publicadas en AWS para acceder a Amazon EMR en EKS a través de la red. Los clientes deben ser compatibles con Transport Layer Security (TLS) 1.0 o una versión posterior. Recomendamos TLS 1.2 o una versión posterior. Los clientes también deben ser compatibles con conjuntos de cifrado con confidencialidad directa total (PFS) tales como Ephemeral Diffie-Hellman (DHE) o Elliptic Curve Ephemeral Diffie-Hellman (ECDHE). La mayoría de los sistemas modernos como Java 7 y posteriores son compatibles con estos modos.

Además, las solicitudes deben estar firmadas mediante un ID de clave de acceso y una clave de acceso secreta que esté asociada a una entidad de seguridad de IAM. También puede utilizar [AWS](https://docs.aws.amazon.com/STS/latest/APIReference/Welcome.html)  [Security Token Service](https://docs.aws.amazon.com/STS/latest/APIReference/Welcome.html) (AWS STS) para generar credenciales de seguridad temporales para firmar solicitudes.

### Configuración y análisis de vulnerabilidades

AWS gestiona las tareas de seguridad básicas, como la aplicación de parches en la base de datos y el sistema operativo (SO) de invitado, la configuración del firewall y la recuperación de desastres. Estos procedimientos han sido revisados y certificados por los terceros pertinentes. Para obtener más detalles, consulte los siguientes recursos de :

- [Validación de la conformidad de Amazon EMR en EKS](#page-292-0)
- [Modelo de responsabilidad compartida](https://aws.amazon.com/compliance/shared-responsibility-model/)
- [Amazon Web Services: información general de procesos de seguridad](https://d0.awsstatic.com/whitepapers/Security/AWS_Security_Whitepaper.pdf) (documento técnico)

## Conexión a Amazon EMR en EKS mediante un punto de conexión de VPC de interfaz

Puede conectarse directamente a Amazon EMR en EKS mediante un [punto de conexión de VPC](https://docs.aws.amazon.com/vpc/latest/userguide/vpce-interface.html)  [de interfaz \(AWS PrivateLink\)](https://docs.aws.amazon.com/vpc/latest/userguide/vpce-interface.html) en su nube privada virtual (VPC) en lugar de conectarse a través de Internet. Cuando se utiliza un punto de conexión de VPC de interfaz, la comunicación entre su VPC y Amazon EMR se lleva a cabo en su totalidad dentro de la red de AWS. Cada punto de conexión de VPC está representado por una o varias [Interfaces de red elásticas](https://docs.aws.amazon.com/AWSEC2/latest/UserGuide/using-eni.html) (ENI) con direcciones IP privadas en las subredes de la VPC.

El punto de conexión de VPC de interfaz conecta directamente la VPC con Amazon EMR en EKS sin necesidad de una puerta de enlace de Internet, dispositivos NAT, conexiones de VPN ni conexiones de AWS Direct Connect. Las instancias de la VPC no necesitan direcciones IP públicas para comunicarse con la API de Amazon EMR en EKS.

Puede crear un punto de conexión de VPC de interfaz para conectarse a Amazon EMR en EKS a través de los comandos de la AWS Management Console o la AWS Command Line Interface (AWS CLI). Para obtener más información, consulte [Creación de un punto de conexión de interfaz.](https://docs.aws.amazon.com/AmazonVPC/latest/UserGuide/vpce-interface.html#create-interface-endpoint)

Después de crear un punto de conexión de VPC de interfaz, si habilita nombres de host de DNS privados para el punto de conexión, el punto de conexión predeterminado de Amazon EMR en

EKS se resuelve en el punto de conexión de VPC. El punto de conexión del nombre de servicio predeterminado para Amazon EMR en EKS tiene el siguiente formato.

emr-containers.Region.amazonaws.com

Si no habilita nombres de host de DNS privados, Amazon VPC proporciona un nombre de punto de conexión de DNS que puede utilizar en el siguiente formato.

VPC\_Endpoint\_ID.emr-containers.Region.vpce.amazonaws.com

Para obtener más información, consulte [Puntos de conexión de VPC de interfaz \(AWS PrivateLink\)](https://docs.aws.amazon.com/vpc/latest/userguide/vpce-interface.html) en la Guía del usuario de Amazon VPC. Amazon EMR en EKS permite llamar a todas sus [Acciones](https://docs.aws.amazon.com/emr-on-eks/latest/APIReference/API_Operations.html)  [de la API](https://docs.aws.amazon.com/emr-on-eks/latest/APIReference/API_Operations.html) en su VPC.

Puede adjuntar políticas de punto de conexión de VPC a un punto de conexión de VPC para controlar el acceso de las entidades principales de IAM. También puede asociar grupos de seguridad con un punto de enlace de la VPC para controlar el acceso de entrada y salida en función del origen y el destino del tráfico de red, como un rango de direcciones IP. Para obtener más información, consulte [Control del acceso a los servicios con Puntos de conexión de la VPC.](https://docs.aws.amazon.com/vpc/latest/userguide/vpc-endpoints-access.html)

### Crear una política de punto de conexión de VPC para Amazon EMR en EKS

Puede crear una política para los puntos de conexión de VPC de Amazon EMR en EKS y especificar lo siguiente:

- La entidad principal que puede o no puede realizar acciones
- Las acciones que se pueden realizar
- Los recursos en los que se pueden llevar a cabo las acciones

Para obtener más información, consulte [Controlar el acceso a servicios con puntos de conexión de](https://docs.aws.amazon.com/vpc/latest/userguide/vpc-endpoints-access.html) [VPC](https://docs.aws.amazon.com/vpc/latest/userguide/vpc-endpoints-access.html) en la Guía del usuario de Amazon VPC.

Example Política de punto de conexión de VPC para denegar el acceso desde una cuenta de AWS especificada

La siguiente política de punto de conexión de VPC deniega a la cuenta de AWS *123456789012* todo el acceso a los recursos mediante el punto de conexión.

```
{ 
     "Statement": [ 
          { 
              "Action": "*", 
              "Effect": "Allow", 
              "Resource": "*", 
              "Principal": "*" 
          }, 
          { 
              "Action": "*", 
              "Effect": "Deny", 
              "Resource": "*", 
              "Principal": { 
                   "AWS": [ 
                       "123456789012" 
 ] 
 } 
          } 
    \overline{1}}
```
Example Política de punto de conexión de VPC para permitir el acceso de VPC solo a una entidad principal de IAM especificada (usuario)

La siguiente política de punto de conexión de VPC permite el acceso pleno solo al usuario de IAM *lijuan* en la cuenta de AWS *123456789012*. A las demás entidades principales de IAM se les deniega el acceso a través del punto de enlace.

```
{ 
     "Statement": [ 
         { 
             "Action": "*", 
             "Effect": "Allow", 
             "Resource": "*", 
             "Principal": { 
                 "AWS": [ 
                     "arn:aws:iam::123456789012:user/lijuan" 
 ] 
 } 
         } 
     ]
}
```
Example Política de punto de conexión de VPC para permitir operaciones de Amazon EMR en EKS de solo lectura

La siguiente política de punto de conexión de VPC solo permite a la cuenta de AWS *123456789012* llevar a cabo las acciones de Amazon EMR en EKS especificadas.

Las acciones especificadas proporcionan el equivalente al acceso de solo lectura para Amazon EMR en EKS. Las demás acciones en la VPC se deniegan para la cuenta especificada. A las demás cuentas se les deniega el acceso. Para obtener una lista de acciones de Amazon EMR en EKS, consulte [Acciones, recursos y claves de condición de Amazon EMR en EKS.](https://docs.aws.amazon.com/IAM/latest/UserGuide/list_amazonemroneksemrcontainers.html)

```
{ 
     "Statement": [ 
        \{ "Action": [ 
                 "emr-containers:DescribeJobRun", 
                 "emr-containers:DescribeVirtualCluster", 
                 "emr-containers:ListJobRuns", 
                 "emr-containers:ListTagsForResource", 
                 "emr-containers:ListVirtualClusters" 
             ], 
             "Effect": "Allow", 
              "Resource": "*", 
              "Principal": { 
                  "AWS": [ 
                      "123456789012" 
 ] 
 } 
         } 
     ]
}
```
Example Política de punto de conexión de VPC que deniega el acceso a un clúster virtual específico

La siguiente política de punto de conexión de VPC permite el acceso total a todas las cuentas y entidades principales, pero deniega el acceso de la cuenta de AWS *123456789012* a las acciones hechas en el clúster virtual con el ID de clúster *A1B2CD34EF5G*. Se siguen permitiendo otras acciones de Amazon EMR en EKS que no admiten permisos en el nivel de los recursos para los clústeres virtuales. Para obtener una lista de las acciones de Amazon EMR en EKS y los tipos de recursos correspondientes, consulte [Acciones, recursos y claves de condición de Amazon EMR en](https://docs.aws.amazon.com/IAM/latest/UserGuide/list_amazonemroneksemrcontainers.html) [EKS](https://docs.aws.amazon.com/IAM/latest/UserGuide/list_amazonemroneksemrcontainers.html) en la Guía del usuario de AWS Identity and Access Management.

```
{ 
     "Statement": [ 
         { 
              "Action": "*", 
              "Effect": "Allow", 
              "Resource": "*", 
              "Principal": "*" 
         }, 
         { 
             "Action": "*", 
              "Effect": "Deny", 
              "Resource": "arn:aws:emr-containers:us-west-2:123456789012:/
virtualclusters/A1B2CD34EF5G", 
              "Principal": { 
                 "AWS": [
                      "123456789012" 
 ] 
 } 
         } 
     ]
}
```
### Configurar el acceso entre cuentas de Amazon EMR en EKS

Puede configurar el acceso entre cuentas de Amazon EMR en EKS. El acceso entre cuentas permite a los usuarios de una cuenta de AWS ejecutar trabajos de Amazon EMR en EKS y acceder a los datos subyacentes que pertenecen a otra cuenta de AWS.

### Requisitos previos

Para configurar el acceso entre cuentas para Amazon EMR en EKS, deberá completar tareas mientras tenga la sesión iniciada en las siguientes cuentas de AWS:

- AccountA: una cuenta de AWS en la que ha creado un clúster virtual de Amazon EMR en EKS mediante el registro de Amazon EMR con un espacio de nombres en un clúster de EKS.
- AccountB: una cuenta de AWS que contiene un bucket de Amazon S3 o una tabla de DynamoDB a la que desea que accedan sus trabajos de Amazon EMR en EKS.

Debe tener lo siguiente en sus cuentas de AWS antes de configurar el acceso entre cuentas:

- Un clúster virtual de Amazon EMR en EKS en la AccountA donde desee ejecutar los trabajos.
- Un rol de ejecución de trabajos de la AccountA que tiene los permisos necesarios para ejecutar trabajos en el clúster virtual. Para obtener más información, consulte [Crear un rol de ejecución de](#page-93-0)  [trabajos](#page-93-0) y [Uso de roles de ejecución de trabajos con Amazon EMR en EKS.](#page-277-0)

### Cómo acceder a un bucket de Amazon S3 en diversas cuentas o a una tabla de DynamoDB

Para configurar el acceso entre cuentas de Amazon EMR en EKS, complete los siguientes pasos.

- 1. Cree un bucket de Amazon S3, cross-account-bucket, en la AccountB. Para obtener más información, consulte [Creating a bucket](https://docs.aws.amazon.com/AmazonS3/latest/gsg/CreatingABucket.html) (Creación de un bucket). Si desea tener acceso entre cuentas a DynamoDB, también puede crear una tabla de DynamoDB en la AccountB. Para obtener más información, consulte [Creación de una tabla de DynamoDB](https://docs.aws.amazon.com/amazondynamodb/latest/developerguide/getting-started-step-1.html).
- 2. Cree un rol de IAM Cross-Account-Role-B en la AccountB que pueda acceder a crossaccount-bucket.
	- 1. Inicie sesión en la consola de IAM.
	- 2. Elija Roles y, a continuación, cree un nuevo rol: Cross-Account-Role-B. Para obtener más información acerca de cómo crear un rol de IAM, consulte [Creación de roles de IAM](https://docs.aws.amazon.com/IAM/latest/UserGuide/id_roles_create.html) en la Guía del usuario de IAM.
	- 3. Cree una política de IAM que especifique los permisos del Cross-Account-Role-B para acceder al bucket de S3 cross-account-bucket, tal como se muestra en la siguiente instrucción de política. Adjunte la política de IAM al Cross-Account-Role-B. Para obtener más información, consulte [Creación de una política nueva](https://docs.aws.amazon.com/IAM/latest/UserGuide/access_policies_create.html) en la Guía del usuario de IAM.

```
{ 
     "Version": "2012-10-17", 
     "Statement": [ 
         { 
              "Effect": "Allow", 
              "Action": "s3:*", 
              "Resource": [ 
                  "arn:aws:s3:::cross-account-bucket", 
                  "arn:aws:s3:::cross-account-bucket/*" 
 ] 
         } 
     ]
```
}

Si se requiere acceso a DynamoDB, cree una política de IAM que especifique los permisos para acceder a la tabla de DynamoDB entre cuentas. Adjunte la política de IAM al Cross-Account-Role-B. Para obtener más información, consulte [Creación de una tabla de](https://docs.aws.amazon.com/IAM/latest/UserGuide/reference_policies_examples_dynamodb_specific-table.html) [DynamoDB](https://docs.aws.amazon.com/IAM/latest/UserGuide/reference_policies_examples_dynamodb_specific-table.html) en la Guía del usuario de IAM.

A continuación se presenta una política para acceder a una tabla de DynamoDB, CrossAccountTable.

```
{ 
     "Version": "2012-10-17", 
     "Statement": [ 
          { 
              "Effect": "Allow", 
              "Action": "dynamodb:*", 
              "Resource": "arn:aws:dynamodb:MyRegion:AccountB:table/
CrossAccountTable" 
          } 
     ]
}
```
- 3. Edite la relación de confianza del rol Cross-Account-Role-B.
	- 1. Para configurar la relación de confianza del rol, elija la pestaña Relaciones de confianza en la consola de IAM para el rol creado en el paso 2: Cross-Account-Role-B.
	- 2. Seleccione Editar la relación de confianza.
	- 3. Agregue el siguiente documento de política, que permite al Job-Execution-Role-A de la AccountA asumir este rol Cross-Account-Role-B.

```
{ 
   "Version": "2012-10-17", 
   "Statement": [ 
    \{ "Effect": "Allow", 
        "Principal": { 
          "AWS": "arn:aws:iam::AccountA:role/Job-Execution-Role-A" 
        }, 
        "Action": "sts:AssumeRole" 
     } 
   ]
```
}

- 4. Otorgue al Job-Execution-Role-A de la AccountA el permiso de asunción de roles de STS para asumir el rol Cross-Account-Role-B.
	- 1. En la consola de IAM de la cuenta de AWS AccountA, seleccione Job-Execution-Role-A.
	- 2. Agregue la siguiente instrucción de política al Job-Execution-Role-A para denegar la acción AssumeRole en el rol Cross-Account-Role-B.

```
{ 
     "Version": "2012-10-17", 
     "Statement": [ 
          { 
              "Effect": "Allow", 
              "Action": "sts:AssumeRole", 
              "Resource": "arn:aws:iam::AccountB:role/Cross-Account-Role-B" 
          } 
     ]
}
```
5. Para acceder a Amazon S3, defina los siguientes parámetros spark-submit (spark conf) al enviar el trabajo a Amazon EMR en EKS.

**a** Note

De forma predeterminada, EMRFS usa el rol de ejecución del trabajo para acceder al bucket de S3 desde el trabajo. Sin embargo, cuando customAWSCredentialsProvider se establece en AssumeRoleAWSCredentialsProvider, EMRFS utiliza el rol correspondiente que especifique con ASSUME\_ROLE\_CREDENTIALS\_ROLE\_ARN en lugar del Job-Execution-Role-A para el acceso a Amazon S3.

```
• --conf
```
spark.hadoop.fs.s3.customAWSCredentialsProvider=com.amazonaws.emr.AssumeRol

• --conf

spark.kubernetes.driverEnv.ASSUME\_ROLE\_CREDENTIALS\_ROLE\_ARN=arn:aws:iam::Ac Cross-Account-Role-B \

#### • --conf

spark.executorEnv.ASSUME\_ROLE\_CREDENTIALS\_ROLE\_ARN=arn:aws:iam::*AccountB*:role/ Cross-Account-Role-B \

**a** Note

Debe configurar ASSUME\_ROLE\_CREDENTIALS\_ROLE\_ARN para el env tanto de ejecutor como controlador en la configuración de trabajos de Spark.

Para el acceso entre cuentas de DynamoDB, debe configurar --conf spark.dynamodb.customAWSCredentialsProvider=com.amazonaws.emr.AssumeRoleAWSCredentialsProvider.

6. Ejecute el trabajo de Amazon EMR en EKS con el acceso entre cuentas, tal como se muestra en el siguiente ejemplo.

```
aws emr-containers start-job-run \
--virtual-cluster-id 123456 \
--name myjob \
--execution-role-arn execution-role-arn \
--release-label emr-6.2.0-latest \
--job-driver '{"sparkSubmitJobDriver": {"entryPoint": "entryPoint_location", 
 "entryPointArguments": ["arguments_list"], "sparkSubmitParameters": "--class 
 <main_class> --conf spark.executor.instances=2 --conf spark.executor.memory=2G 
  --conf spark.executor.cores=2 --conf spark.driver.cores=1 --conf 
spark.hadoop.fs.s3.customAWSCredentialsProvider=com.amazonaws.emr.AssumeRoleAWSCredentials
  --conf 
 spark.kubernetes.driverEnv.ASSUME_ROLE_CREDENTIALS_ROLE_ARN=arn:aws:iam::AccountB:role/
Cross-Account-Role-B --conf 
 spark.executorEnv.ASSUME_ROLE_CREDENTIALS_ROLE_ARN=arn:aws:iam::AccountB:role/
Cross-Account-Role-B"}} ' \
--configuration-overrides '{"applicationConfiguration": [{"classification": 
  "spark-defaults", "properties": {"spark.driver.memory": "2G"}}], 
 "monitoringConfiguration": {"cloudWatchMonitoringConfiguration": 
 {"logGroupName": "log_group_name", "logStreamNamePrefix": "log_stream_prefix"}, 
 "persistentAppUI":"ENABLED", "s3MonitoringConfiguration": {"logUri": "s3://
my_s3_log_location" }}}'
```
## Etiquetado de sus recursos de Amazon EMR en EKS

Para ayudarle a administrar los recursos de Amazon EMR en EKS, puede asignar sus propios metadatos a cada recurso con etiquetas. En este tema, se proporciona información general sobre la función de etiquetas y se muestra cómo puede crear etiquetas.

Temas

- [Conceptos básicos de etiquetas](#page-302-0)
- [Etiquetar los recursos](#page-303-0)
- [Restricciones de las etiquetas](#page-304-0)
- [Uso de etiquetas mediante la AWS CLI y la API de Amazon EMR en EKS](#page-305-0)

### <span id="page-302-0"></span>Conceptos básicos de etiquetas

Una etiqueta es una marca que se asigna a un recurso de AWS. Cada etiqueta está formada por una clave y un valor opcional, ambos definidos por el usuario.

Las etiquetas permiten clasificar los recursos de AWS de diversas maneras, por ejemplo, según su finalidad, propietario o entorno. Cuando tenga muchos recursos del mismo tipo, puede identificar rápidamente un recurso específico en función de las etiquetas que le haya asignado. Por ejemplo, puede definir un conjunto de etiquetas para los clústeres de Amazon EMR en EKS a fin de ayudar a hacer un seguimiento del propietario y del nivel de pila de cada clúster. Le recomendamos que diseñe un conjunto coherente de claves de etiqueta para cada tipo de recurso. Puede buscar y filtrar los recursos en función de las etiquetas que agregue.

Además, las etiquetas no se asignan a los recursos automáticamente. Después de agregar una etiqueta, puede editar las claves y los valores de las etiquetas o eliminar etiquetas de un recurso en cualquier momento. Si elimina un recurso, también se eliminará cualquier etiqueta asignada a dicho recurso.

Las etiquetas no tienen ningún significado semántico para Amazon EMR en EKS, por lo que se interpretan estrictamente como cadenas de caracteres.

Un valor de etiqueta puede ser una cadena vacía, pero no nulo. Una clave de etiqueta no puede ser una cadena vacía. Si agrega una etiqueta con la misma clave que una etiqueta existente en ese recurso, el nuevo valor sobrescribirá al anterior.

Si utiliza AWS Identity and Access Management (IAM), puede controlar qué usuarios de su cuenta de AWS tienen permiso para administrar etiquetas.

Para ver ejemplos de políticas de control de acceso basadas en etiquetas, consulte [Políticas para el](#page-283-0)  [control de acceso basado en etiquetas](#page-283-0).

### <span id="page-303-0"></span>Etiquetar los recursos

Puede etiquetar clústeres virtuales y ejecuciones de trabajos nuevos o existentes que se encuentren en estados activos. Los estados activos de las ejecuciones de tareas incluyen: PENDING, SUBMITTED, RUNNING y CANCEL\_PENDING. Los estados activos de los clústeres virtuales incluyen: RUNNING, TERMINATING y ARRESTED. Para obtener más información, consulte [Estados de](#page-133-0) [ejecuciones de trabajos](#page-133-0) y [Estados del clúster virtual](#page-223-0).

Cuando se finaliza un clúster virtual, las etiquetas se limpian y ya no se puede acceder a ellas.

Si utiliza la API de Amazon EMR en EKS, la AWS CLI o un AWS SDK, puede aplicar etiquetas a los recursos nuevos mediante el parámetro de etiquetas en la acción de la API pertinente. Puede aplicar etiquetas a recursos existentes a través de la acción de la API TagResource.

Puede utilizar algunas acciones de creación de recursos para especificar etiquetas para un recurso al crear dicho recurso. En este caso, si las etiquetas no pueden aplicarse mientras se crea el recurso, este no podrá crearse. Este mecanismo garantiza que los recursos que pretendía etiquetar en el momento de su creación se creen con etiquetas específicas o no se creen en absoluto. Si etiqueta recursos en el momento de su creación, no es necesario ejecutar scripts de etiquetado personalizados después de la creación del recurso.

En la siguiente tabla se describen los recursos de Amazon EMR en EKS que admiten etiquetas.

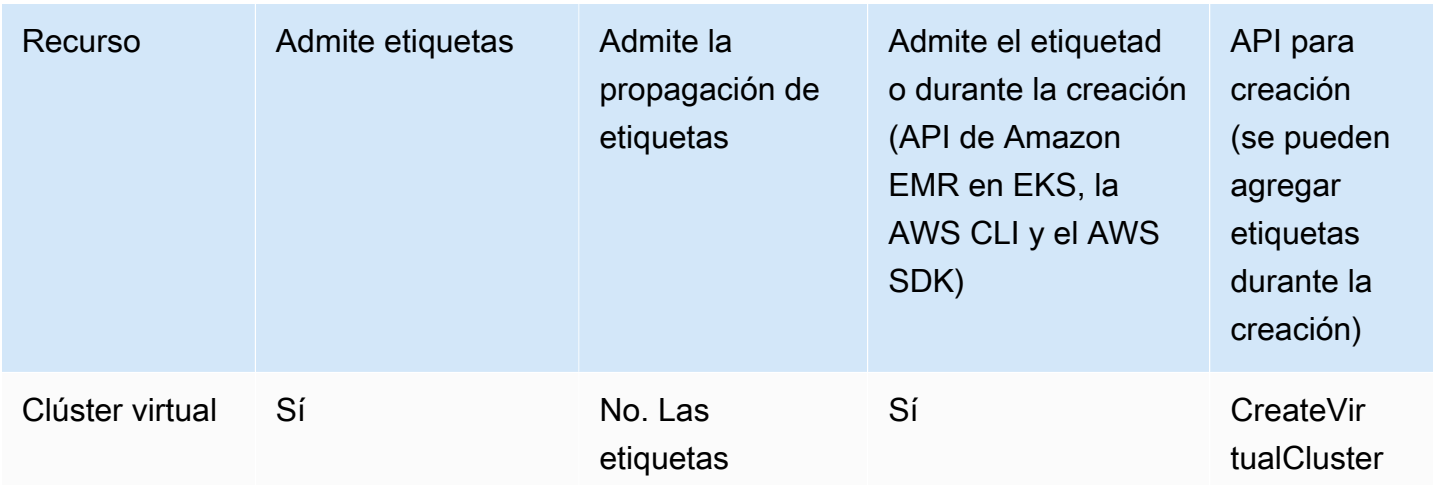

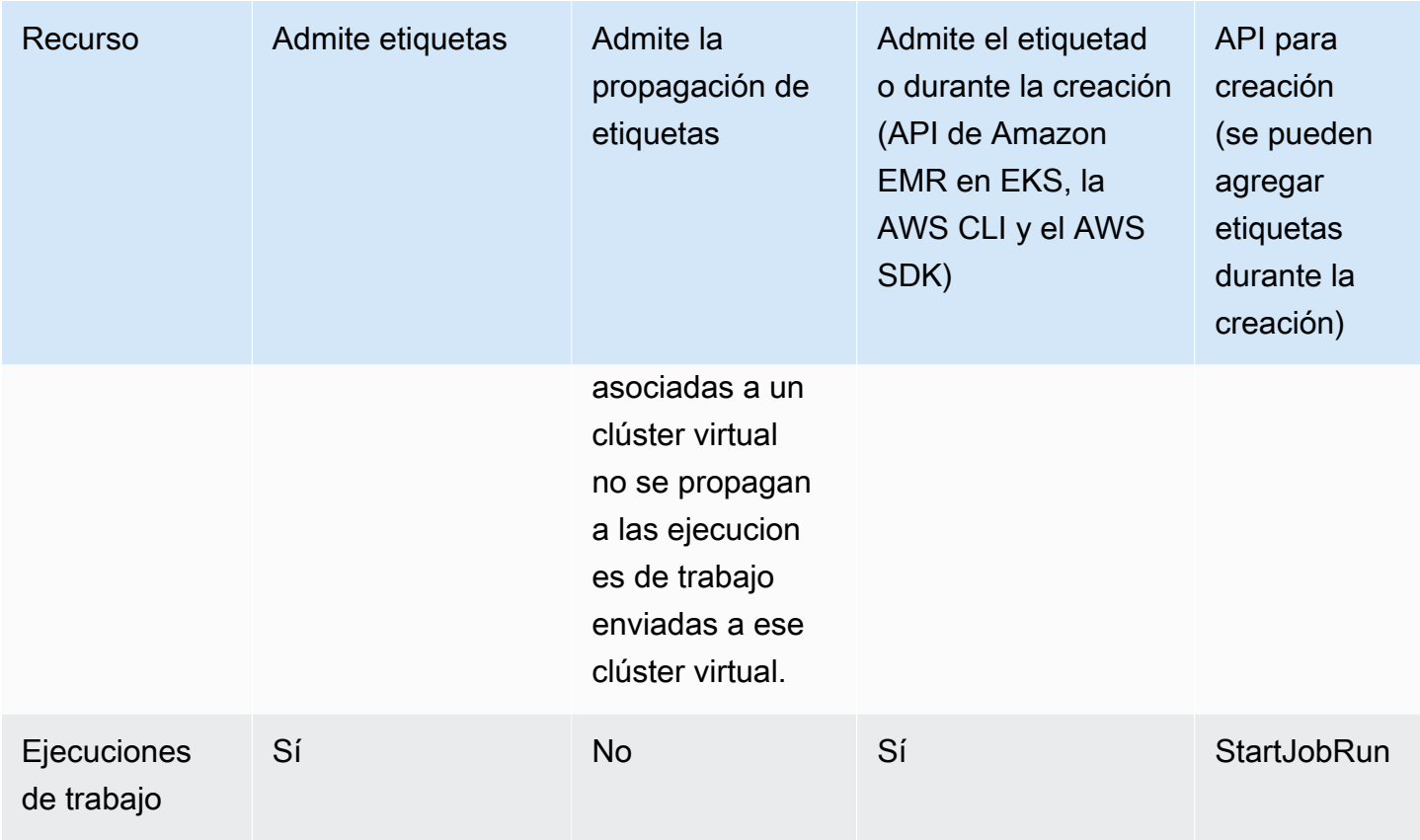

### <span id="page-304-0"></span>Restricciones de las etiquetas

Se aplican las siguientes restricciones básicas a las etiquetas:

- Número máximo de etiquetas por recurso: 50
- Para cada recurso, cada clave de etiqueta debe ser única y solo puede tener un valor.
- Longitud máxima de la clave: 128 caracteres Unicode en UTF-8
- Longitud máxima del valor: 256 caracteres Unicode en UTF-8
- Si se utiliza su esquema de etiquetado en múltiples servicios y recursos de AWS, recuerde que otros servicios pueden tener restricciones sobre caracteres permitidos. Los caracteres permitidos generalmente son: letras, números y espacios representables en UTF-8, además de los siguientes caracteres:  $+ - =$ .  $\therefore$  /  $\omega$ .
- Las claves y los valores de las etiquetas distinguen entre mayúsculas y minúsculas.
- Un valor de etiqueta puede ser una cadena vacía, pero no nulo. Una clave de etiqueta no puede ser una cadena vacía.

• No utilice aws:, AWS:, ni ninguna combinación de mayúsculas o minúsculas del mismo como prefijo para claves o valores. Estos están reservados solo para la utilización de AWS.

## <span id="page-305-0"></span>Uso de etiquetas mediante la AWS CLI y la API de Amazon EMR en EKS

Utilice los siguientes comandos de la AWS CLI o las operaciones de la API de Amazon EMR en EKS para agregar, actualizar, enumerar y eliminar las etiquetas de sus recursos.

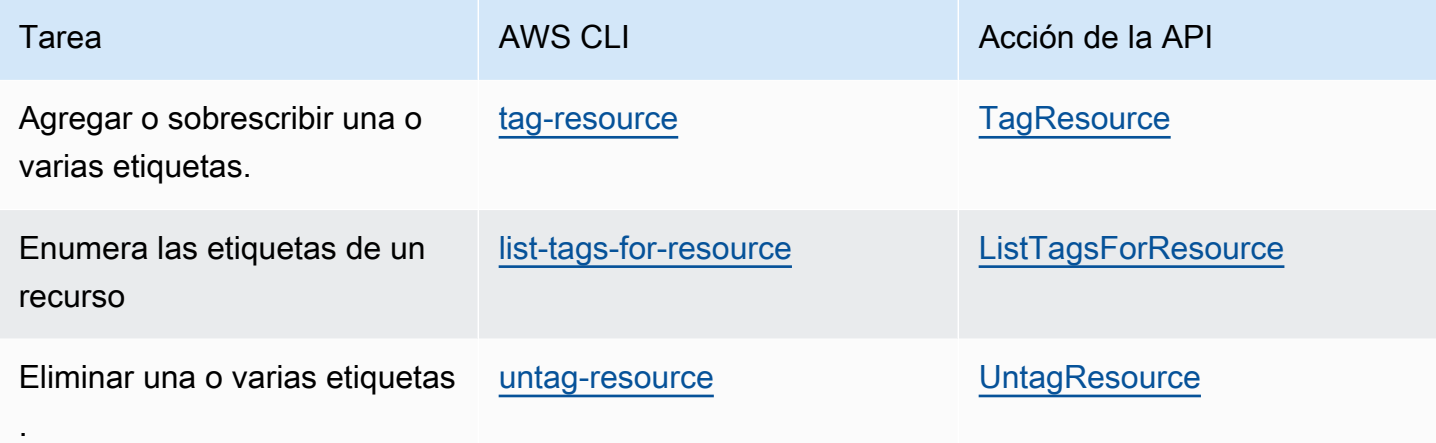

Los siguientes ejemplos muestran cómo agregar o quitar etiquetas a los recursos mediante la AWS CLI.

Ejemplo 1: etiquetar un clúster virtual existente

El siguiente comando etiqueta un clúster virtual existente.

```
aws emr-containers tag-resource --resource-arn resource_ARN --tags team=devs
```
Ejemplo 2: quitar la etiqueta de un clúster virtual existente

El siguiente comando elimina una etiqueta de un clúster virtual existente.

```
aws emr-containers untag-resource --resource-arn resource_ARN --tag-keys tag_key
```
Ejemplo 3: enumerar etiquetas de un recurso

El siguiente comando enumera las etiquetas asociadas a un recurso existente.

aws emr-containers list-tags-for-resource --resource-arn *resource\_ARN*

### Solución de problemas de Amazon EMR en EKS

En esta sección, se describe cómo solucionar problemas con Amazon EMR en EKS. Para obtener información sobre cómo solucionar problemas generales con Amazon EMR, consulte [Solución de](https://docs.aws.amazon.com/emr/latest/ManagementGuide/emr-troubleshoot.html)  [problemas de un clúster](https://docs.aws.amazon.com/emr/latest/ManagementGuide/emr-troubleshoot.html) en la Guía de administración de Amazon EMR.

#### Temas

- [Solución de problemas de trabajos que utilizan PersistentVolumeClaims \(PVC\)](#page-307-0)
- [Solución de problemas en el escalado automático vertical de Amazon EMR en EKS](#page-313-0)
- [Solución de problemas del operador de Spark de Amazon EMR en EKS](#page-315-0)

### <span id="page-307-0"></span>Solución de problemas de trabajos que utilizan PersistentVolumeClaims (PVC)

Si necesita crear, enumerar o eliminar PersistentVolumeClaims (PVC) para un trabajo, pero no agrega permisos de PVC al rol de emr-containers predeterminado de Kubernetes, el trabajo fallará cuando lo envíe. Sin estos permisos, el rol de emr-containers no puede crear los roles necesarios para el controlador o el cliente de Spark. No basta con agregar permisos a los roles de controlador o cliente de Spark, como sugieren los mensajes de error. El rol principal de emr-containers también debe incluir los permisos necesarios. En esta sección, se explica cómo agregar los permisos necesarios al rol principal de emr-containers.

#### Verification (Verificación)

Para comprobar si su rol de emr-containers tiene o no los permisos necesarios, defina la variable NAMESPACE con su propio valor y, a continuación, ejecute el siguiente comando:

```
export NAMESPACE=YOUR_VALUE
kubectl describe role emr-containers -n ${NAMESPACE}
```
Además, para comprobar si los roles de Spark y de cliente tienen los permisos necesarios, ejecute el siguiente comando:

```
kubectl describe role emr-containers-role-spark-driver -n ${NAMESPACE}
kubectl describe role emr-containers-role-spark-client -n ${NAMESPACE}
```
Si los permisos no están disponibles, continúe con el parche de la siguiente manera.

#### Parche

- 1. Si los trabajos sin permisos se están ejecutando actualmente, deténgalos.
- 2. Cree un archivo denominado RBAC\_Patch.py de la siguiente manera:

```
import os
import subprocess as sp
import tempfile as temp
import json
import argparse
import uuid
def delete_if_exists(dictionary: dict, key: str): 
     if dictionary.get(key, None) is not None: 
         del dictionary[key]
def doTerminalCmd(cmd): 
     with temp.TemporaryFile() as f: 
         process = sp.Popen(cmd, stdout=f, stderr=f) 
         process.wait() 
         f.seek(0) 
         msg = f.read().decode() 
     return msg
def patchRole(roleName, namespace, extraRules, skipConfirmation=False): 
     cmd = f"kubectl get role {roleName} -n {namespace} --output json".split(" ") 
     msg = doTerminalCmd(cmd) 
     if "(NotFound)" in msg and "Error" in msg: 
         print(msg) 
         return False 
     role = json.loads(msg) 
     rules = role["rules"] 
     rulesToAssign = extraRules[::] 
     passedRules = [] 
     for rule in rules: 
         apiGroups = set(rule["apiGroups"]) 
         resources = set(rule["resources"]) 
         verbs = set(rule["verbs"]) 
         for extraRule in extraRules: 
            passes = 0 apiGroupsExtra = set(extraRule["apiGroups"])
```

```
 resourcesExtra = set(extraRule["resources"]) 
            verbsExtra = set(extraRule["verbs"]) 
            passes += len(apiGroupsExtra.intersection(apiGroups)) >= 
 len(apiGroupsExtra) 
            passes += len(resourcesExtra.intersection(resources)) >= 
 len(resourcesExtra) 
            passes += len(verbsExtra.intersection(verbs)) >= len(verbsExtra) 
           if passes >= 3:
                 if extraRule not in passedRules: 
                     passedRules.append(extraRule) 
                     if extraRule in rulesToAssign: 
                         rulesToAssign.remove(extraRule) 
                 break 
   prompt text = "Apply Changes?"
    if len(rulesToAssign) == 0: 
        print(f"The role {roleName} seems to already have the necessary 
 permissions!") 
        prompt_text = "Proceed anyways?" 
    for ruleToAssign in rulesToAssign: 
        role["rules"].append(ruleToAssign) 
    delete_if_exists(role, "creationTimestamp") 
    delete_if_exists(role, "resourceVersion") 
    delete_if_exists(role, "uid") 
    new_role = json.dumps(role, indent=3) 
   uid = uuid.uuid4() filename = f"Role-{roleName}-New_Permissions-{uid}-TemporaryFile.json" 
    try: 
        with open(filename, "w+") as f: 
            f.write(new_role) 
            f.flush() 
       prompt = "v" if not skipConfirmation: 
           prompt = input( doTerminalCmd(f"kubectl diff -f {filename}".split(" ")) + 
 f"\n{prompt_text} y/n: " 
            ).lower().strip() 
           while prompt != "y" and prompt != "n":
                 prompt = input("Please make a valid selection. y/n: 
 ").lower().strip() 
       if prompt == "y": print(doTerminalCmd(f"kubectl apply -f {filename}".split(" "))) 
    except Exception as e: 
        print(e) 
    os.remove(f"./{filename}")
```

```
if __name__ == '__main__': parser = argparse.ArgumentParser() 
     parser.add_argument("-n", "--namespace", 
                          help="Namespace of the Role. By default its the 
 VirtualCluster's namespace", 
                          required=True, 
                          dest="namespace" 
) parser.add_argument("-p", "--no-prompt", 
                          help="Applies the patches without asking first", 
                          dest="no_prompt", 
                          default=False, 
                          action="store_true" 
) args = parser.parse_args() 
     emrRoleRules = [ 
         { 
             "apiGroups": [""], 
             "resources": ["persistentvolumeclaims"], 
             "verbs": ["list", "create", "delete"] 
          } 
     ] 
     driverRoleRules = [ 
         { 
             "apiGroups": [""], 
             "resources": ["persistentvolumeclaims"], 
             "verbs": ["list", "create", "delete"] 
         }, 
         { 
             "apiGroups": [""], 
             "resources": ["services"], 
             "verbs": ["get", "list", "describe", "create", "delete", "watch"] 
         } 
     ] 
     clientRoleRules = [ 
         { 
             "apiGroups": [""], 
             "resources": ["persistentvolumeclaims"],
```

```
 "verbs": ["list", "create", "delete"] 
        } 
    ] 
    patchRole("emr-containers", args.namespace, emrRoleRules, args.no_prompt) 
    patchRole("emr-containers-role-spark-driver", args.namespace, driverRoleRules, 
 args.no_prompt) 
    patchRole("emr-containers-role-spark-client", args.namespace, clientRoleRules, 
 args.no_prompt)
```
3. Ejecute el script de Python:

```
python3 RBAC_Patch.py -n ${NAMESPACE}
```
- 4. Aparece una diferencia kubectl entre los permisos nuevos y los antiguos. Pulse y para parchear el rol.
- 5. Compruebe los tres roles con permisos adicionales de la siguiente manera:

```
kubectl describe role -n ${NAMESPACE}
```
6. Ejecute el script de Python:

```
python3 RBAC_Patch.py -n ${NAMESPACE}
```
- 7. Después de ejecutar el comando, mostrará una diferencia de kubectl entre los permisos nuevos y los antiguos. Pulse y para parchear el rol.
- 8. Verifique los tres roles con permisos adicionales:

```
kubectl describe role -n ${NAMESPACE}
```
9. Vuelva a enviar el trabajo.

#### Parche manual

Si el permiso que requiere su aplicación se aplica a algo distinto a las reglas de PVC, puede agregar manualmente permisos de Kubernetes para su clúster virtual de Amazon EMR según sea necesario.

#### **a** Note

El rol emr-containers es un rol principal. Esto significa que debe proporcionar todos los permisos necesarios antes de poder cambiar los roles subyacentes de controlador o cliente.

1. Descargue los permisos actuales en archivos yaml al ejecutar los siguientes comandos:

```
kubectl get role -n ${NAMESPACE} emr-containers -o yaml >> emr-containers-role-
patch.yaml
kubectl get role -n ${NAMESPACE} emr-containers-role-spark-driver -o yaml >> driver-
role-patch.yaml
kubectl get role -n ${NAMESPACE} emr-containers-role-spark-client -o yaml >> client-
role-patch.yaml
```
- 2. En función del permiso que requiera su aplicación, edite cada archivo y agregue reglas adicionales, como las siguientes:
	- emr-containers-role-patch.yaml

```
- apiGroups: 
 - """
  resources: 
  - persistentvolumeclaims 
  verbs: 
  - list 
  - create 
  - delete
```
• driver-role-patch.yaml

```
- apiGroups: 
  - ""
   resources: 
   - persistentvolumeclaims 
   verbs: 
   - list 
   - create 
   - delete
- apiGroups: 
  - """
   resources:
```

```
 - services
```
- verbs:
- get
- list
- describe
- create
- delete
- watch
- client-role-patch.yaml

```
- apiGroups: 
  - ""
   resources: 
   - persistentvolumeclaims 
   verbs: 
   - list 
   - create 
   - delete
```
- 3. Elimine los siguientes atributos con sus valores. Esto es necesario para aplicar la actualización.
	- creationTimestamp
	- resourceVersion
	- uid
- 4. Por último, ejecute el parche:

```
kubectl apply -f emr-containers-role-patch.yaml
kubectl apply -f driver-role-patch.yaml
kubectl apply -f client-role-patch.yaml
```
## <span id="page-313-0"></span>Solución de problemas en el escalado automático vertical de Amazon EMR en EKS

Consulte las siguientes secciones si tiene problemas al configurar el operador de escalado automático vertical de Amazon EMR en EKS en un clúster de Amazon EKS con Operator Lifecycle Manager. Para obtener más información, incluidos los pasos para completar la instalación, consulte [Uso del escalado automático vertical con trabajos de Spark de Amazon EMR .](#page-167-0)

### Error 403 Prohibido

Si ha seguido los pasos indicados en [Instalar Operator Lifecycle Manager \(OLM\) en su clúster de](#page-169-0)  [Amazon EKS](#page-169-0), ha ejecutado el comando olm status y le ha aparecido un error 403 Forbidden como el que se muestra a continuación, es posible que no haya obtenido los tokens de autenticación del operador en el repositorio de Amazon ECR.

Para resolver este problema, repita el paso de [Instalar el operador de escalado automático vertical](#page-169-1)  [de Amazon EMR en EKS](#page-169-1) para obtener los tokens. A continuación, intente llevar a cabo la instalación de nuevo.

```
Error: FATA[0002] Failed to run bundle: pull bundle image: error pulling image IMAGE. 
error resolving name : unexpected status code [manifests latest]: 403 Forbidden
```
#### No se encontró el espacio de nombres de Kubernetes

Al [configurar el operador de escalado automático vertical Amazon EMR en EKS](#page-168-0) en un clúster de Amazon EKS, es posible que se produzca un error namespaces not found como el que se muestra aquí:

FATA[0020] Failed to run bundle: create catalog: error creating catalog source: namespaces "*NAME*" not found.

Si el espacio de nombres que especifique no existe, OLM no instalará el operador de escalado automático vertical. Para resolver este problema, utilice el siguiente comando para crear el espacio de nombres. A continuación, intente llevar a cabo la instalación de nuevo.

kubectl create namespace *NAME*

### Error al guardar las credenciales de Docker

Para [configurar el escalado automático vertical](#page-168-0), debe autenticar y recuperar las imágenes de Docker verticales relacionadas con el escalado automático de Amazon EMR en EKS. Al hacer esto, es posible que aparezca un error como el siguiente si Docker no se está ejecutando:

```
aws ecr get-login-password \ 
  --region $REGION | docker login \ 
  --username AWS \
```

```
 --password-stdin $ACCOUNT_ID.dkr.ecr.$REGION.amazonaws.com
```
Error saving credentials: error storing credentials - err: exit status 1 out: 'Post "http://ipc/registry/credstore-updated": dial unix backend.sock: connect: no such file or directory'

Para resolver este problema, confirme que Docker se está ejecutando o abra Docker Desktop. A continuación, intente guardar sus credenciales de nuevo.

### <span id="page-315-0"></span>Solución de problemas del operador de Spark de Amazon EMR en EKS

Consulte las siguientes secciones si tiene problemas con el operador de Spark de Amazon EMR en EKS. Para obtener más información, incluidos los pasos para completar la instalación, consulte [Ejecución de trabajos de Spark con el operador de Spark.](#page-102-0)

Error en la instalación del gráfico de Helm

Si siguió los pasos en [Instalar el operador de Spark](#page-103-0) y le apareció un error INSTALLATION FAILED como el siguiente cuando intentó instalar o verificar el gráfico de Helm, es posible que no haya obtenido los tokens de autenticación en el repositorio de Amazon ECR para el operador.

Para resolver este problema, repita el paso de [Instalar el operador de Spark](#page-103-0) para autenticar el cliente de Helm en el registro de Amazon ECR. A continuación, vuelva a intentar el paso de la instalación.

Error: INSTALLATION FAILED: Kubernetes cluster unreachable: the server has asked for the client to provide credentials

UnsupportedFileSystemException: no hay ningún sistema de archivos para el esquema "s3"

Es posible que encuentre la siguiente excepción en el hilo "principal":

org.apache.hadoop.fs.UnsupportedFileSystemException: No FileSystem for scheme "s3"

Si esto ocurre, agregue las siguientes excepciones a la especificación SparkApplication:

hadoopConf:

```
Errores del operador de Spark 304
```
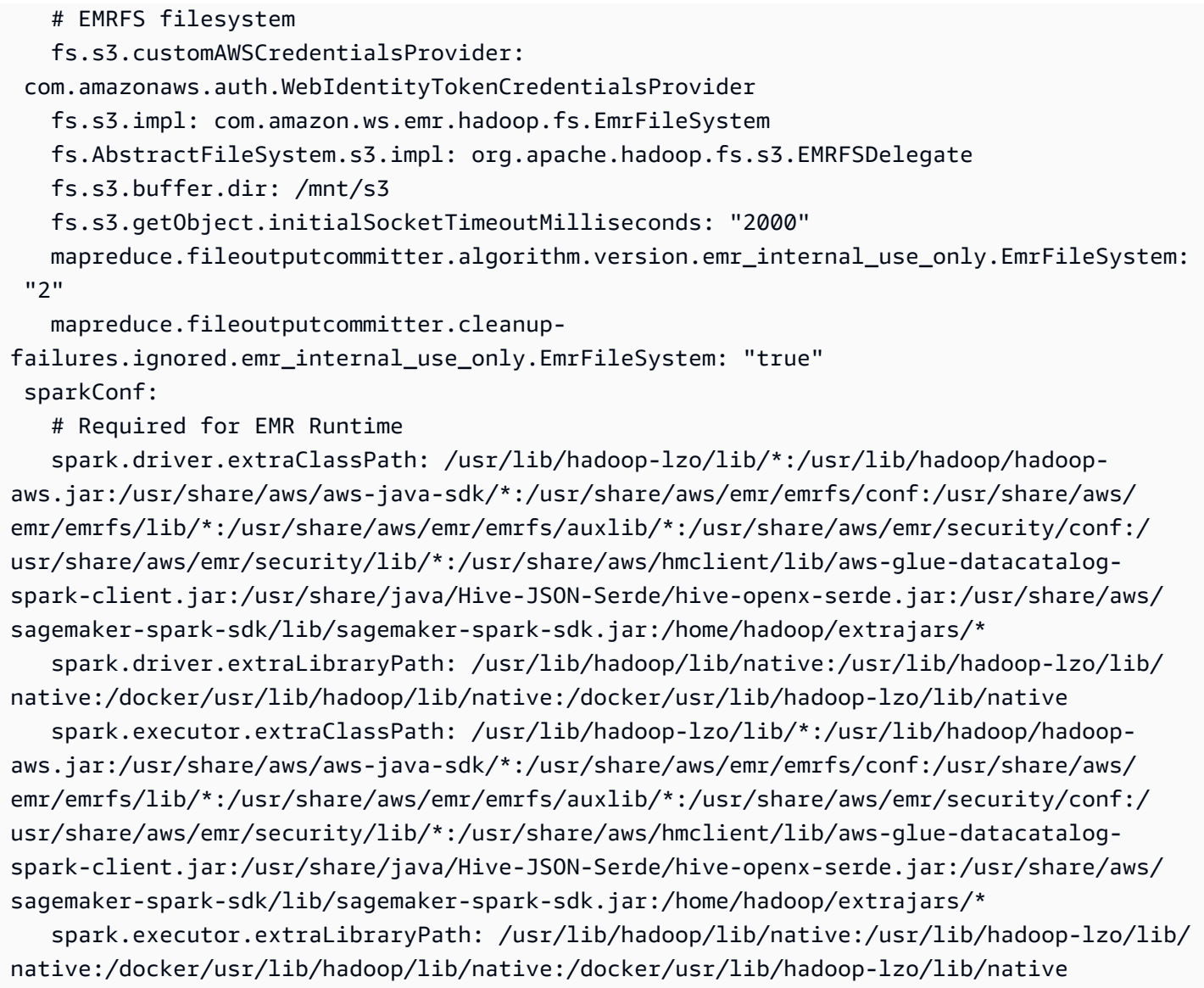

# Puntos de conexión de servicio y cuotas de Amazon EMR en EKS

A continuación se indican los puntos de conexión y las Service Quotas de Amazon EMR en EKS. Para conectarse mediante programación a un servicio de AWS, utilice un punto de enlace. Además de los puntos de conexión estándar de AWS, algunos servicios de AWS ofrecen puntos de conexión FIPS en regiones seleccionadas. Para obtener más información, consulte [puntos de enlace de](https://docs.aws.amazon.com/general/latest/gr/rande.html)  [servicio de AWS.](https://docs.aws.amazon.com/general/latest/gr/rande.html) Las Service Quotas, que también se denominan límites, establecen el número máximo de recursos u operaciones de servicio que puede haber en una cuenta de AWS. Para obtener más información, consulte [AWS Service Quotas](https://docs.aws.amazon.com/general/latest/gr/aws_service_limits.html).

### Service endpoints

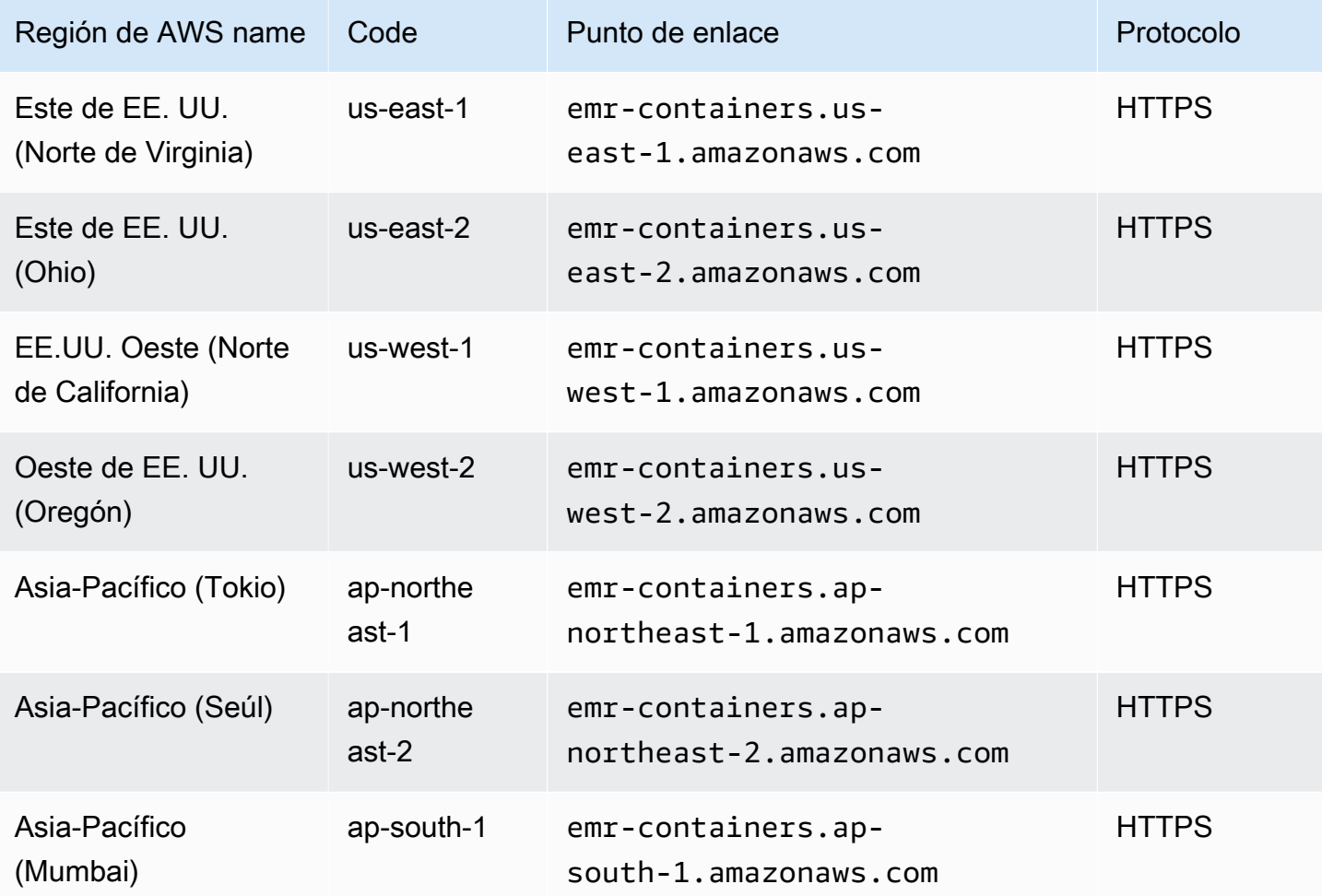

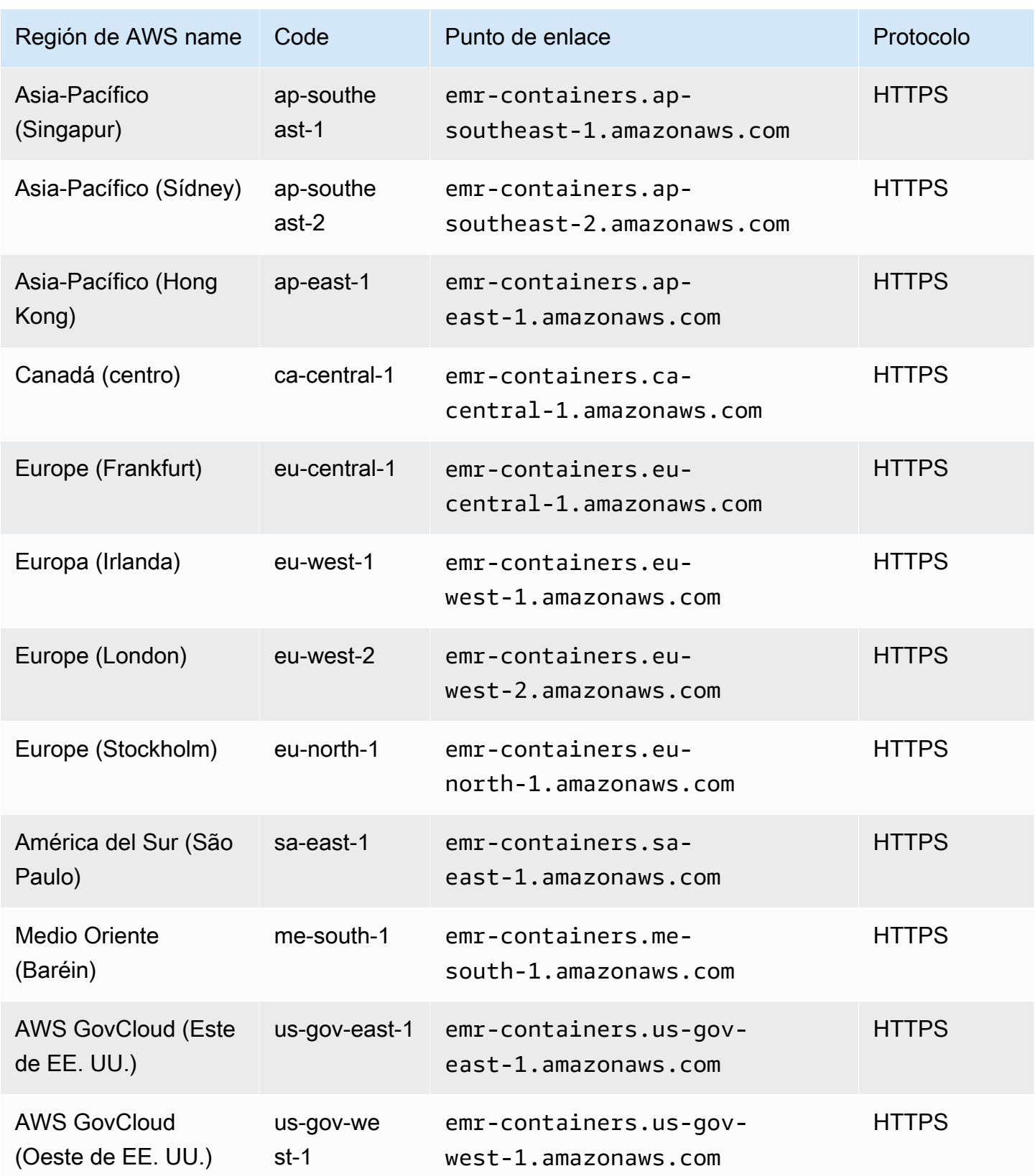

### Service Quotas

Amazon EMR en EKS limita las siguientes solicitudes API para cada cuenta de AWS por región. Para obtener más información acerca de cómo se aplica la limitación, consulte [Limitación de solicitudes](https://docs.aws.amazon.com/AWSEC2/latest/APIReference/throttling.html)  [de la API](https://docs.aws.amazon.com/AWSEC2/latest/APIReference/throttling.html) en la referencia de la API de Amazon EC2. Puede solicitar un aumento de las cuotas de limitación de API para su cuenta de AWS.

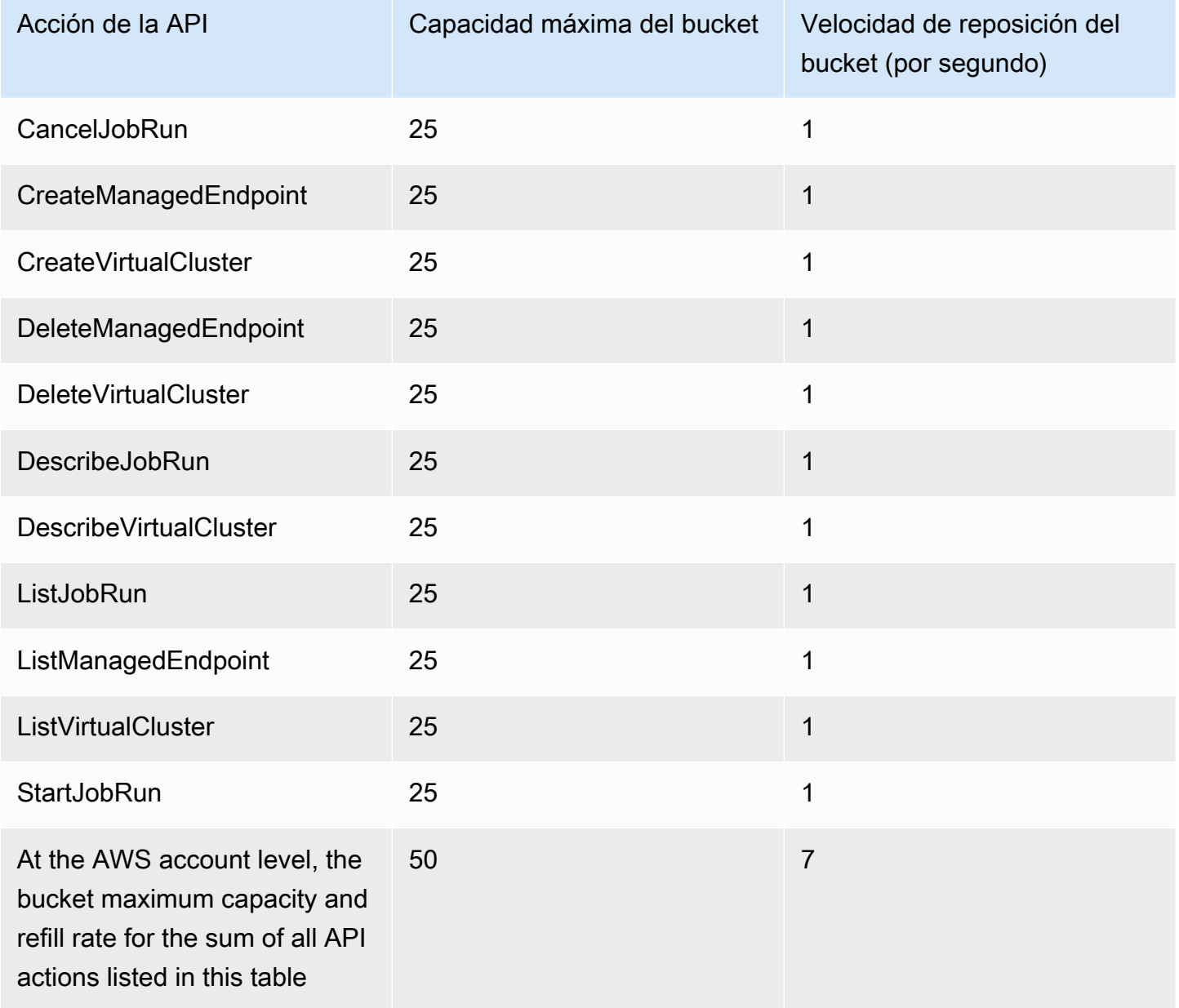

## Versiones de Amazon EMR en EKS

Una versión de Amazon EMR es un conjunto de aplicaciones de código abierto del ecosistema de macrodatos. Cada versión incluye diferentes aplicaciones, componentes y características de macrodatos que puede seleccionar para que Amazon EMR en EKS se implemente y configure cuando ejecute el trabajo.

A partir de las versiones 5.32.0 y 6.2.0 de Amazon EMR, puede implementar Amazon EMR en EKS. Esta opción de implementación no está disponible para versiones de lanzamiento anteriores de Amazon EMR. Debe especificar una versión de lanzamiento compatible al enviar el trabajo.

Amazon EMR en EKS utiliza la siguiente forma de etiqueta de versión: emr-x.x.x-latest o emrx.x.x-yyyymmdd con una fecha de versión específica. Por ejemplo, emr-6.14.0-latest o emr-6.14.0-20210129. Al utilizar el sufijo -latest, se asegura de que su versión de Amazon EMR siempre incluya las actualizaciones de seguridad más recientes.

#### **a** Note

Para obtener una comparación entre Amazon EMR en EKS y Amazon EMR en EC2, consulte [Preguntas frecuentes sobre Amazon EMR](https://aws.amazon.com/emr/faqs/#Deployment_options) en el sitio web de AWS.

#### Temas

- [Versiones de Amazon EMR en EKS 6.14.0](#page-321-0)
- [Versiones de Amazon EMR en EKS 6.13.0](#page-324-0)
- [Versiones de Amazon EMR en EKS 6.12.0](#page-328-0)
- [Versiones de Amazon EMR en EKS 6.11.0](#page-332-0)
- [Versiones de Amazon EMR en EKS 6.10.0](#page-335-0)
- [Versiones de Amazon EMR en EKS 6.9.0](#page-339-0)
- [Versiones de Amazon EMR en EKS 6.8.0](#page-343-0)
- [Versiones de Amazon EMR en EKS 6.7.0](#page-348-0)
- [Versiones de Amazon EMR en EKS 6.6.0](#page-351-0)
- [Versiones de Amazon EMR en EKS 6.5.0](#page-354-0)
- [Versiones de Amazon EMR en EKS 6.4.0](#page-356-0)
- [Versiones de Amazon EMR en EKS 6.3.0](#page-358-0)
- [Versiones de Amazon EMR en EKS 6.2.0](#page-361-0)
- [Versiones de Amazon EMR en EKS 5.36.0](#page-365-0)
- [Versiones de Amazon EMR en EKS 5.35.0](#page-367-0)
- [Versiones de Amazon EMR en EKS 5.34.0](#page-369-0)
- [Versiones de Amazon EMR en EKS 5.33.0](#page-371-0)
- [Versiones de Amazon EMR en EKS 5.32.0](#page-375-0)

### <span id="page-321-0"></span>Versiones de Amazon EMR en EKS 6.14.0

Esta página describe la funcionalidad nueva y actualizada de Amazon EMR que es específica de la implementación de Amazon EMR en EKS. Para obtener más información sobre las ejecuciones de Amazon EMR en Amazon EC2 y sobre la versión 6.14.0 de Amazon EMR en general, consulte [Amazon EMR 6.14.0](https://docs.aws.amazon.com/emr/latest/ReleaseGuide/emr-6120-release.html) en la Guía de publicación de Amazon EMR.

### Versiones de Amazon EMR en EKS 6.14

Las siguientes versiones de Amazon EMR 6.14.0 están disponibles para Amazon EMR en EKS. Seleccione una versión específica de emr-6.14.0-XXXX para ver más detalles, como la etiqueta de imagen de contenedor relacionada.

- [emr-6.14.0-latest](#page-324-1)
- [emr-6.14.0-20231005](#page-324-2)
- emr-6.14.0-spark-rapids-latest
- emr-6.14.0-spark-rapids-20231005
- emr-6.14.0-java11-latest
- emr-6.14.0-java11-20231005
- emr-6.14.0-java17-latest
- emr-6.14.0-java17-20231005
- emr-6.14.0-java17-al2023-latest
- emr-6.14.0-java17-al2023-20231005
- emr-6.14.0-spark-rapids-java17-latest
- emr-6.14.0-spark-rapids-java17-20231005
- emr-6.14.0-spark-rapids-java17-al2023-latest
- emr-6.14.0-spark-rapids-java17-al2023-20231005
- notebook-spark/emr-6.14.0-latest
- notebook-spark/emr-6.14.0-20231005
- notebook-spark/emr-6.14.0-spark-rapids-latest
- notebook-spark/emr-6.14.0-spark-rapids-20231005
- notebook-spark/emr-6.14.0-java11-latest
- notebook-spark/emr-6.14.0-java11-20231005
- notebook-spark/emr-6.14.0-java17-latest
- notebook-spark/emr-6.14.0-java17-20231005
- notebook-spark/emr-6.14.0-java17-al2023-latest
- notebook-spark/emr-6.14.0-java17-al2023-20231005
- notebook-python/emr-6.14.0-latest
- notebook-python/emr-6.14.0-20231005
- notebook-python/emr-6.14.0-spark-rapids-latest
- notebook-python/emr-6.14.0-spark-rapids-20231005
- notebook-python/emr-6.14.0-java11-latest
- notebook-python/emr-6.14.0-java11-20231005
- notebook-python/emr-6.14.0-java17-latest
- notebook-python/emr-6.14.0-java17-20231005
- notebook-python/emr-6.14.0-java17-al2023-latest
- notebook-python/emr-6.14.0-java17-al2023-20231005

#### Notas de la versión

Notas de la versión de Amazon EMR en EKS 6.14.0

- Aplicaciones compatibles: AWS SDK for Java 1.12.543, Apache Spark 3.4.1-amzn-1, Apache Hudi 0.13.1-amzn-2, Apache Iceberg 1.3.0-amzn-0, Delta 2.4.0, Apache Spark RAPIDS 23.06.0-amzn-2, Jupyter Enterprise Gateway 2.7.0
- Componentes compatibles: aws-sagemaker-spark-sdk, emr-ddb, emr-goodies, emr-s3 select, emrfs, hadoop-client, hudi, hudi-spark, iceberg, spark-kubernetes.
- Clasificaciones de configuración compatibles

#### Para usar con las API [StartJobRun](https://docs.aws.amazon.com/emr-on-eks/latest/APIReference/API_StartJobRun.html) y [CreateManagedEndpoint:](https://docs.aws.amazon.com/emr-on-eks/latest/APIReference/API_CreateManagedEndpoint.html)

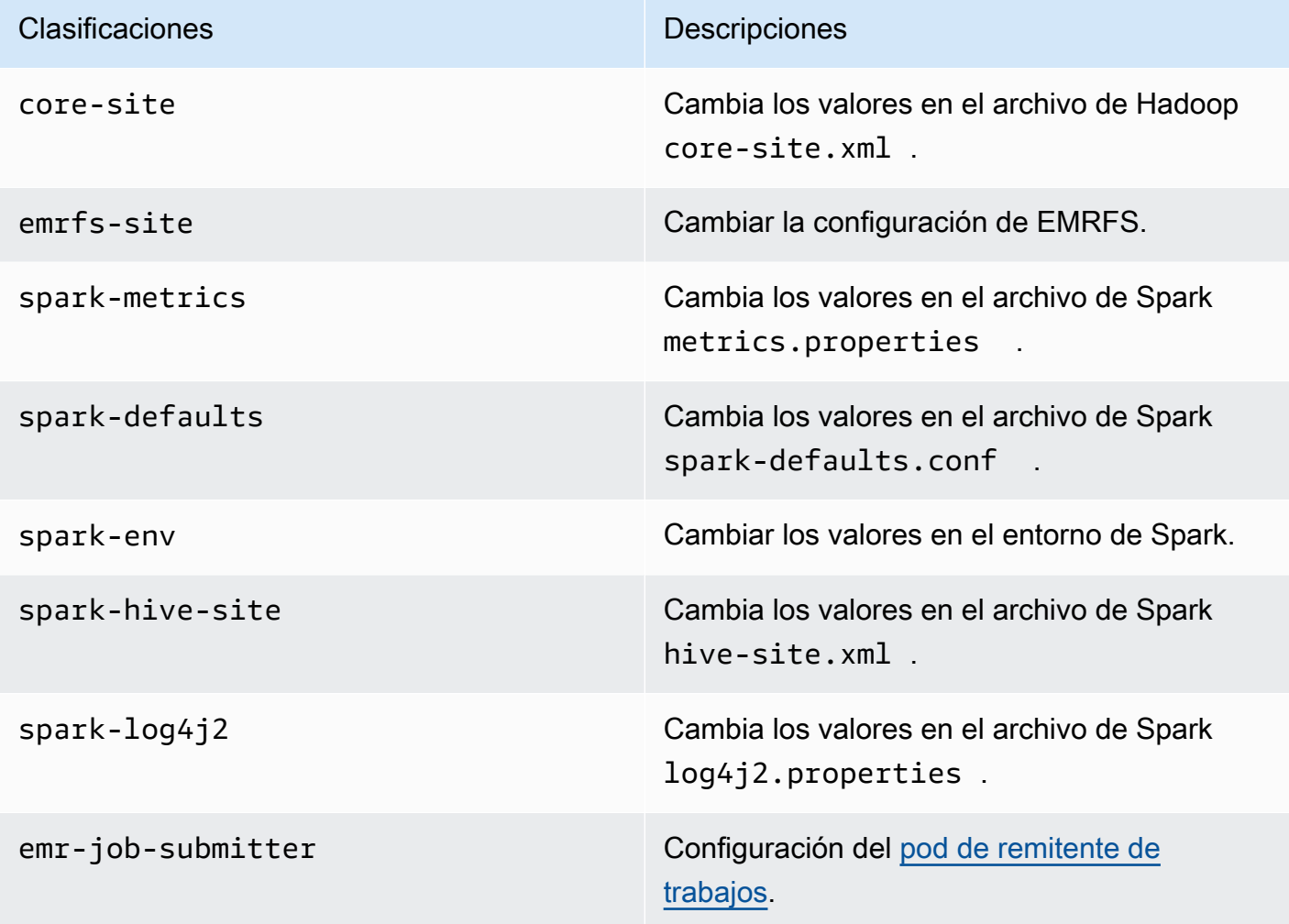

Para usar específicamente con las API [CreateManagedEndpoint](https://docs.aws.amazon.com/emr-on-eks/latest/APIReference/API_CreateManagedEndpoint.html):

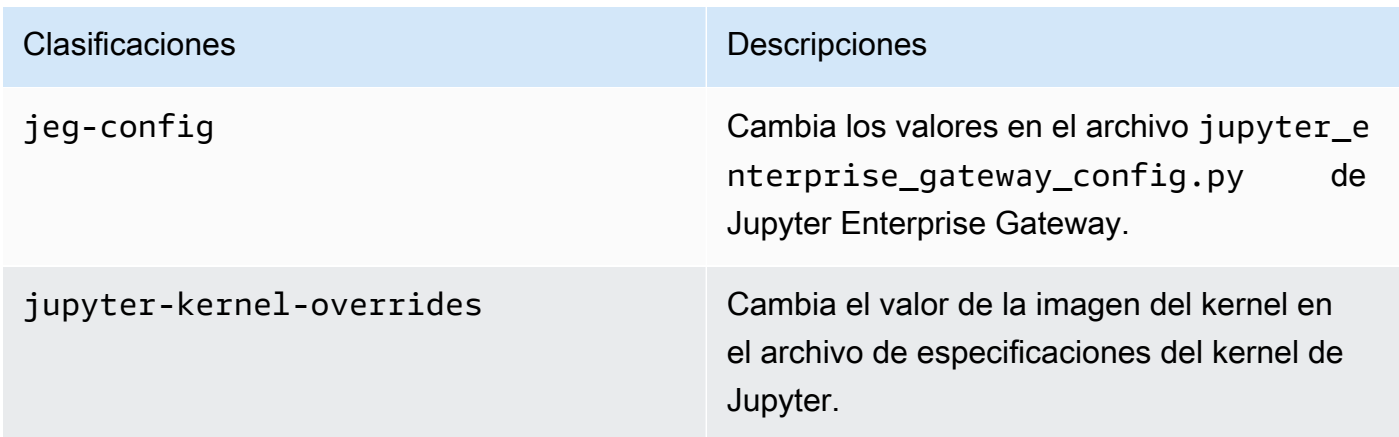
Las clasificaciones de configuración le permiten personalizar las aplicaciones. Suelen corresponder a un archivo XML de configuración para la aplicación como, por ejemplo, sparkhive-site.xml. Para obtener más información, consulte [Configurar aplicaciones.](https://docs.aws.amazon.com/emr/latest/ReleaseGuide/emr-configure-apps.html)

## Características notables

Las siguientes características se incluyen en la versión 6.14 de Amazon EMR en EKS.

• Compatibilidad con [Apache Livy](https://livy.incubator.apache.org/): Amazon EMR en EKS ahora admite Apache Livy con sparksubmit.

## emr-6.14.0-latest

Notas de la versión: actualmente, emr-6.14.0-latest apunta a emr-6.14.0-20231005.

Regiones: emr-6.14.0-latest está disponible en todas las regiones compatibles con Amazon EMR en EKS. Para obtener más información, consulte [Puntos de conexión de servicio de Amazon](https://docs.aws.amazon.com/emr/latest/EMR-on-EKS-DevelopmentGuide/service-quotas.html#service-endpoints)  [EMR en EKS.](https://docs.aws.amazon.com/emr/latest/EMR-on-EKS-DevelopmentGuide/service-quotas.html#service-endpoints)

Etiqueta de imagen de contenedor: emr-6.14.0:latest

## emr-6.14.0-20231005

Notas de la versión: 6.14.0-20231005 se lanzó el 17 de octubre de 2023. Esta es la versión inicial de Amazon EMR 6.14.0.

Regiones: emr-6.14.0-20231005 está disponible en todas las regiones compatibles con Amazon EMR en EKS. Para obtener más información, consulte [Puntos de conexión de servicio de Amazon](https://docs.aws.amazon.com/emr/latest/EMR-on-EKS-DevelopmentGuide/service-quotas.html#service-endpoints)  [EMR en EKS.](https://docs.aws.amazon.com/emr/latest/EMR-on-EKS-DevelopmentGuide/service-quotas.html#service-endpoints)

Etiqueta de imagen de contenedor: emr-6.14.0:20231005

# Versiones de Amazon EMR en EKS 6.13.0

Esta página describe la funcionalidad nueva y actualizada de Amazon EMR que es específica de la implementación de Amazon EMR en EKS. Para obtener más información sobre las ejecuciones de Amazon EMR en Amazon EC2 y sobre la versión 6.13.0 de Amazon EMR en general, consulte [Amazon EMR 6.13.0](https://docs.aws.amazon.com/emr/latest/ReleaseGuide/emr-6120-release.html) en la Guía de publicación de Amazon EMR.

# Versiones de Amazon EMR en EKS 6.13

Las siguientes versiones de Amazon EMR 6.13.0 están disponibles para Amazon EMR en EKS. Seleccione una versión específica de emr-6.13.0-XXXX para ver más detalles, como la etiqueta de imagen de contenedor relacionada.

- [emr-6.13.0-latest](#page-328-0)
- [emr-6.13.0-20230814](#page-328-1)
- emr-6.13.0-spark-rapids-latest
- emr-6.13.0-spark-rapids-20230814
- emr-6.13.0-java11-latest
- emr-6.13.0-java11-20230814
- emr-6.13.0-java17-latest
- emr-6.13.0-java17-20230814
- emr-6.13.0-java17-al2023-latest
- emr-6.13.0-java17-al2023-20230814
- emr-6.13.0-spark-rapids-java17-latest
- emr-6.13.0-spark-rapids-java17-20230814
- emr-6.13.0-spark-rapids-java17-al2023-latest
- emr-6.13.0-spark-rapids-java17-al2023-20230814
- notebook-spark/emr-6.13.0-latest
- notebook-spark/emr-6.13.0-20230814
- notebook-spark/emr-6.13.0-spark-rapids-latest
- notebook-spark/emr-6.13.0-spark-rapids-20230814
- notebook-spark/emr-6.13.0-java11-latest
- notebook-spark/emr-6.13.0-java11-20230814
- notebook-spark/emr-6.13.0-java17-latest
- notebook-spark/emr-6.13.0-java17-20230814
- notebook-spark/emr-6.13.0-java17-al2023-latest
- notebook-spark/emr-6.13.0-java17-al2023-20230814
- notebook-python/emr-6.13.0-latest
- notebook-python/emr-6.13.0-20230814
- notebook-python/emr-6.13.0-spark-rapids-latest
- notebook-python/emr-6.13.0-spark-rapids-20230814
- notebook-python/emr-6.13.0-java11-latest
- notebook-python/emr-6.13.0-java11-20230814
- notebook-python/emr-6.13.0-java17-latest
- notebook-python/emr-6.13.0-java17-20230814
- notebook-python/emr-6.13.0-java17-al2023-latest
- notebook-python/emr-6.13.0-java17-al2023-20230814

## Notas de la versión

Notas de la versión de Amazon EMR en EKS 6.13.0

- Aplicaciones compatibles: AWS SDK for Java 1.12.513, Apache Spark 3.4.1-amzn-0, Apache Hudi 0.13.1-amzn-0, Apache Iceberg 1.3.0-amzn-0, Delta 2.4.0, Apache Spark RAPIDS 23.06.0-amzn-1, Jupyter Enterprise Gateway 2.6.0.amzn
- Componentes compatibles: aws-sagemaker-spark-sdk, emr-ddb, emr-goodies, emr-s3 select, emrfs, hadoop-client, hudi, hudi-spark, iceberg, spark-kubernetes.
- Clasificaciones de configuración compatibles

Para usar con las API [StartJobRun](https://docs.aws.amazon.com/emr-on-eks/latest/APIReference/API_StartJobRun.html) y [CreateManagedEndpoint:](https://docs.aws.amazon.com/emr-on-eks/latest/APIReference/API_CreateManagedEndpoint.html)

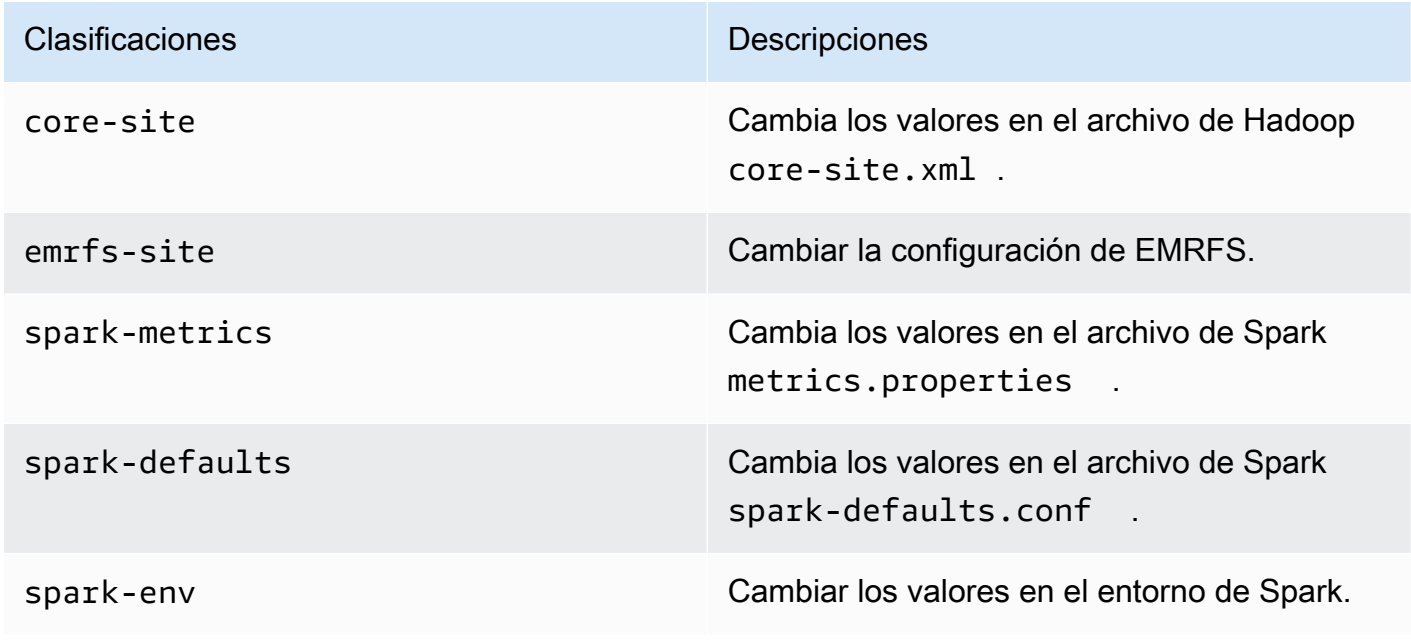

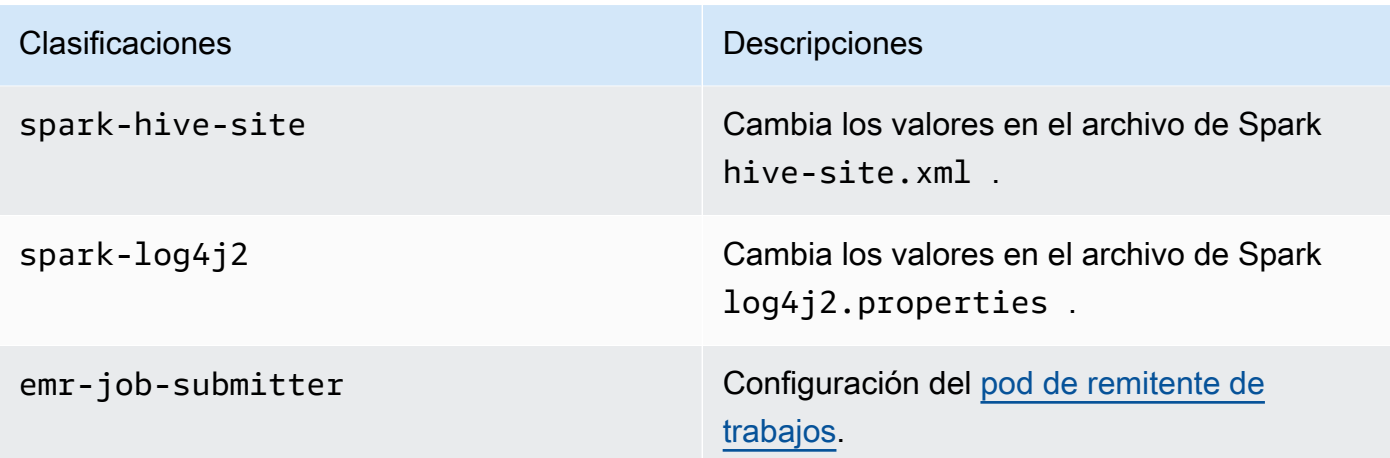

Para usar específicamente con las API [CreateManagedEndpoint](https://docs.aws.amazon.com/emr-on-eks/latest/APIReference/API_CreateManagedEndpoint.html):

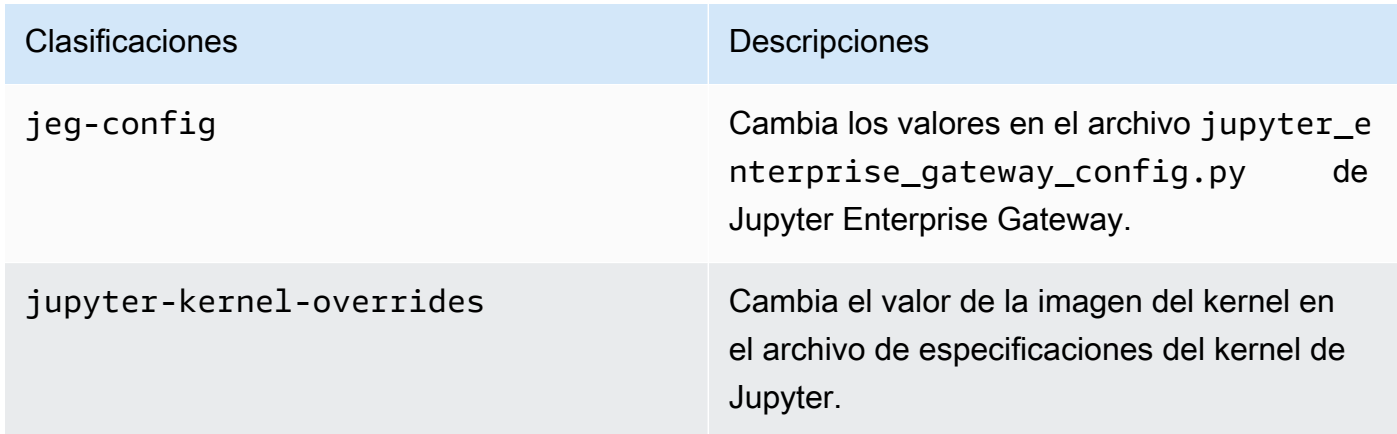

Las clasificaciones de configuración le permiten personalizar las aplicaciones. Suelen corresponder a un archivo XML de configuración para la aplicación como, por ejemplo, spark-hive-site.xml. Para obtener más información, consulte [Configurar aplicaciones.](https://docs.aws.amazon.com/emr/latest/ReleaseGuide/emr-configure-apps.html)

## Características notables

Las siguientes características se incluyen en la versión 6.13 de Amazon EMR en EKS.

• Amazon Linux 2023: con Amazon EMR en EKS 6.13 y versiones posteriores, puede lanzar Spark con AL2023 como sistema operativo junto con el tiempo de ejecución de Java 17. Para ello, utilice la etiqueta de versión que incluya al2023 en su nombre. Por ejemplo: emr-6.13.0-java17 al2023-latest. Le recomendamos que valide y ejecute pruebas de rendimiento antes de trasladar sus cargas de trabajo de producción a AL2023 y Java 17.

• [Amazon EMR en EKS con Apache Flink](#page-42-0) (versión preliminar pública): las versiones 6.13 y posteriores de Amazon EMR en EKS son compatibles con Apache Flink, disponible en la versión preliminar pública. Con este lanzamiento, puede ejecutar su aplicación basada en Apache Flink junto con otros tipos de aplicaciones en el mismo clúster de Amazon EKS. Esto ayuda a mejorar la utilización de los recursos y a simplificar la administración de la infraestructura. Si ya ejecuta marcos de macrodatos en Amazon EKS, ahora puede dejar que Amazon EMR automatice el aprovisionamiento y la administración.

## <span id="page-328-0"></span>emr-6.13.0-latest

Notas de la versión: actualmente, emr-6.13.0-latest apunta a emr-6.13.0-20230814.

Regiones: emr-6.13.0-latest está disponible en todas las regiones compatibles con Amazon EMR en EKS. Para obtener más información, consulte [Puntos de conexión de servicio de Amazon](https://docs.aws.amazon.com/emr/latest/EMR-on-EKS-DevelopmentGuide/service-quotas.html#service-endpoints)  [EMR en EKS.](https://docs.aws.amazon.com/emr/latest/EMR-on-EKS-DevelopmentGuide/service-quotas.html#service-endpoints)

<span id="page-328-1"></span>Etiqueta de imagen de contenedor: emr-6.13.0:latest

## emr-6.13.0-20230814

Notas de la versión: 6.13.0-20230814 se lanzó el 7 de septiembre de 2023. Esta es la versión inicial de Amazon EMR 6.13.0.

Regiones: emr-6.13.0-20230814 está disponible en todas las regiones compatibles con Amazon EMR en EKS. Para obtener más información, consulte [Puntos de conexión de servicio de Amazon](https://docs.aws.amazon.com/emr/latest/EMR-on-EKS-DevelopmentGuide/service-quotas.html#service-endpoints)  [EMR en EKS.](https://docs.aws.amazon.com/emr/latest/EMR-on-EKS-DevelopmentGuide/service-quotas.html#service-endpoints)

Etiqueta de imagen de contenedor: emr-6.13.0:20230814

# Versiones de Amazon EMR en EKS 6.12.0

Esta página describe la funcionalidad nueva y actualizada de Amazon EMR que es específica de la implementación de Amazon EMR en EKS. Para obtener más información sobre las ejecuciones de Amazon EMR en Amazon EC2 y sobre la versión 6.12.0 de Amazon EMR en general, consulte [Amazon EMR 6.12.0](https://docs.aws.amazon.com/emr/latest/ReleaseGuide/emr-6120-release.html) en la Guía de publicación de Amazon EMR.

# Versiones de Amazon EMR en EKS 6.12

Las siguientes versiones de Amazon EMR 6.12.0 están disponibles para Amazon EMR en EKS. Seleccione una versión específica de emr-6.12.0-XXXX para ver más detalles, como la etiqueta de imagen de contenedor relacionada.

- [emr-6.12.0-latest](#page-331-0)
- [emr-6.12.0-20230701](#page-331-1)
- emr-6.12.0-spark-rapids-latest
- emr-6.12.0-spark-rapids-20230701
- emr-6.12.0-java11-latest
- emr-6.12.0-java11-20230701
- emr-6.12.0-java17-latest
- emr-6.12.0-java17-20230701
- emr-6.12.0-spark-rapids-java17-latest
- emr-6.12.0-spark-rapids-java17-20230701
- notebook-spark/emr-6.12.0-latest
- notebook-spark/emr-6.12.0-20230701
- notebook-spark/emr-6.12.0-spark-rapids-latest
- notebook-spark/emr-6.12.0-spark-rapids-20230701
- notebook-python/emr-6.12.0-latest
- notebook-python/emr-6.12.0-20230701
- notebook-python/emr-6.12.0-spark-rapids-latest
- notebook-python/emr-6.12.0-spark-rapids-20230701

## Notas de la versión

Notas de la versión de Amazon EMR en EKS 6.12.0

• Aplicaciones compatibles: AWS SDK for Java 1.12.490, Apache Spark 3.4.0-amzn-0, Apache Hudi 0.13.1-amzn-0, Apache Iceberg 1.3.0-amzn-0, Delta 2.4.0, Apache Spark RAPIDS 23.06.0-amzn-0, Jupyter Enterprise Gateway 2.6.0

- Componentes compatibles: aws-sagemaker-spark-sdk, emr-ddb, emr-goodies, emr-s3 select, emrfs, hadoop-client, hudi, hudi-spark, iceberg, spark-kubernetes.
- Clasificaciones de configuración compatibles

Para usar con las API [StartJobRun](https://docs.aws.amazon.com/emr-on-eks/latest/APIReference/API_StartJobRun.html) y [CreateManagedEndpoint:](https://docs.aws.amazon.com/emr-on-eks/latest/APIReference/API_CreateManagedEndpoint.html)

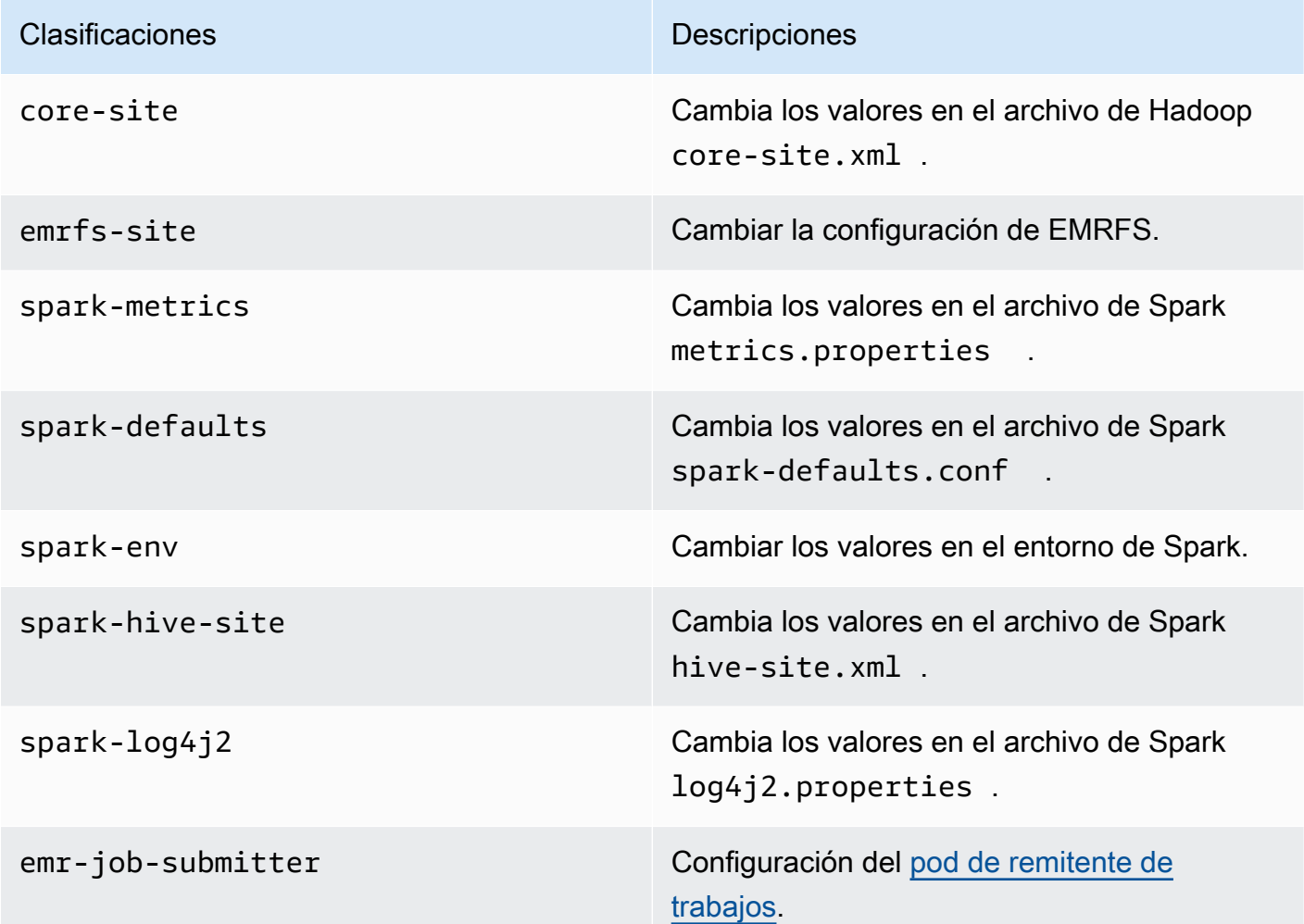

Para usar específicamente con las API [CreateManagedEndpoint](https://docs.aws.amazon.com/emr-on-eks/latest/APIReference/API_CreateManagedEndpoint.html):

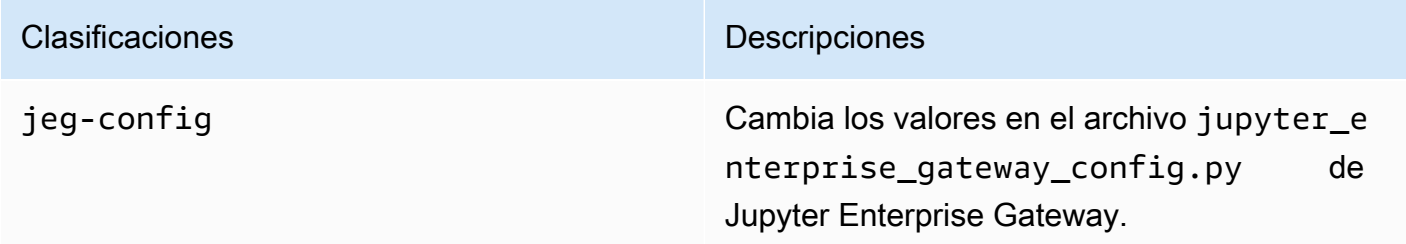

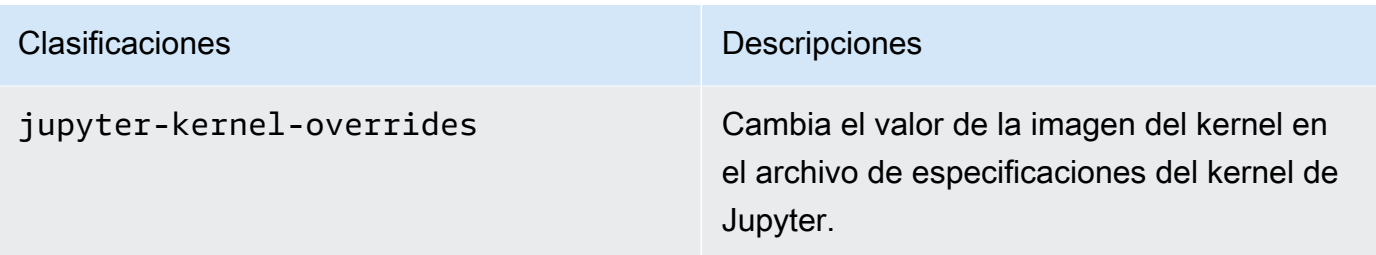

Las clasificaciones de configuración le permiten personalizar las aplicaciones. Suelen corresponder a un archivo XML de configuración para la aplicación como, por ejemplo, sparkhive-site.xml. Para obtener más información, consulte [Configurar aplicaciones.](https://docs.aws.amazon.com/emr/latest/ReleaseGuide/emr-configure-apps.html)

## Características notables

Las siguientes características se incluyen en la versión 6.12 de Amazon EMR en EKS.

• Java 17: con Amazon EMR en EKS 6.12 y versiones posteriores, puede lanzar Spark con el tiempo de ejecución de Java 17. Para ello, pase emr-6.12.0-java17-latest como una etiqueta de versión. Le recomendamos que valide y ejecute pruebas de rendimiento antes de trasladar las cargas de trabajo de producción de versiones anteriores de la imagen de Java a la imagen de Java 17.

### <span id="page-331-0"></span>emr-6.12.0-latest

Notas de la versión: actualmente, emr-6.12.0-latest apunta a emr-6.12.0-20230701.

Regiones: emr-6.12.0-latest está disponible en todas las regiones compatibles con Amazon EMR en EKS. Para obtener más información, consulte [Puntos de conexión de servicio de Amazon](https://docs.aws.amazon.com/emr/latest/EMR-on-EKS-DevelopmentGuide/service-quotas.html#service-endpoints)  [EMR en EKS.](https://docs.aws.amazon.com/emr/latest/EMR-on-EKS-DevelopmentGuide/service-quotas.html#service-endpoints)

Etiqueta de imagen de contenedor: emr-6.12.0:latest

### <span id="page-331-1"></span>emr-6.12.0-20230701

Notas de la versión: 6.12.0-20230701 se lanzó el 1 de julio de 2023. Esta es la versión inicial de Amazon EMR 6.12.0.

Regiones: emr-6.12.0-20230701 está disponible en todas las regiones compatibles con Amazon EMR en EKS. Para obtener más información, consulte [Puntos de conexión de servicio de Amazon](https://docs.aws.amazon.com/emr/latest/EMR-on-EKS-DevelopmentGuide/service-quotas.html#service-endpoints)  [EMR en EKS.](https://docs.aws.amazon.com/emr/latest/EMR-on-EKS-DevelopmentGuide/service-quotas.html#service-endpoints)

Etiqueta de imagen de contenedor: emr-6.12.0:20230701

# Versiones de Amazon EMR en EKS 6.11.0

Esta página describe la funcionalidad nueva y actualizada de Amazon EMR que es específica de la implementación de Amazon EMR en EKS. Para obtener más información sobre las ejecuciones de Amazon EMR en Amazon EC2 y sobre la versión 6.11.0 de Amazon EMR en general, consulte [Amazon EMR 6.11.0](https://docs.aws.amazon.com/emr/latest/ReleaseGuide/emr-6110-release.html) en la Guía de publicación de Amazon EMR.

## Versiones de Amazon EMR en EKS 6.11

Las siguientes versiones de Amazon EMR 6.11.0 están disponibles para Amazon EMR en EKS. Seleccione una versión específica de emr-6.11.0-XXXX para ver más detalles, como la etiqueta de imagen de contenedor relacionada.

- [emr-6.11.0-latest](#page-335-0)
- [emr-6.11.0-20230509](#page-335-1)
- emr-6.11.0-spark-rapids-latest
- emr-6.11.0-spark-rapids-20230509
- emr-6.11.0-java11-latest
- emr-6.11.0-java11-20230509
- notebook-spark/emr-6.11.0-latest
- notebook-spark/emr-6.11.0-20230509
- notebook-python/emr-6.11.0-latest
- notebook-python/emr-6.11.0-20230509

## Notas de la versión

Notas de la versión de Amazon EMR en EKS 6.11.0

• Aplicaciones compatibles: AWS SDK for Java 1.12.446, Apache Spark 3.3.2-amzn-0, Apache Hudi 0.13.0-amzn-0, Apache Iceberg 1.2.0-amzn-0, Delta 2.2.0, Apache Spark RAPIDS 23.02.0-amzn-0, Jupyter Enterprise Gateway 2.6.0

- Componentes compatibles: aws-sagemaker-spark-sdk, emr-ddb, emr-goodies, emr-s3 select, emrfs, hadoop-client, hudi, hudi-spark, iceberg, spark-kubernetes.
- Clasificaciones de configuración compatibles

Para usar con las API [StartJobRun](https://docs.aws.amazon.com/emr-on-eks/latest/APIReference/API_StartJobRun.html) y [CreateManagedEndpoint:](https://docs.aws.amazon.com/emr-on-eks/latest/APIReference/API_CreateManagedEndpoint.html)

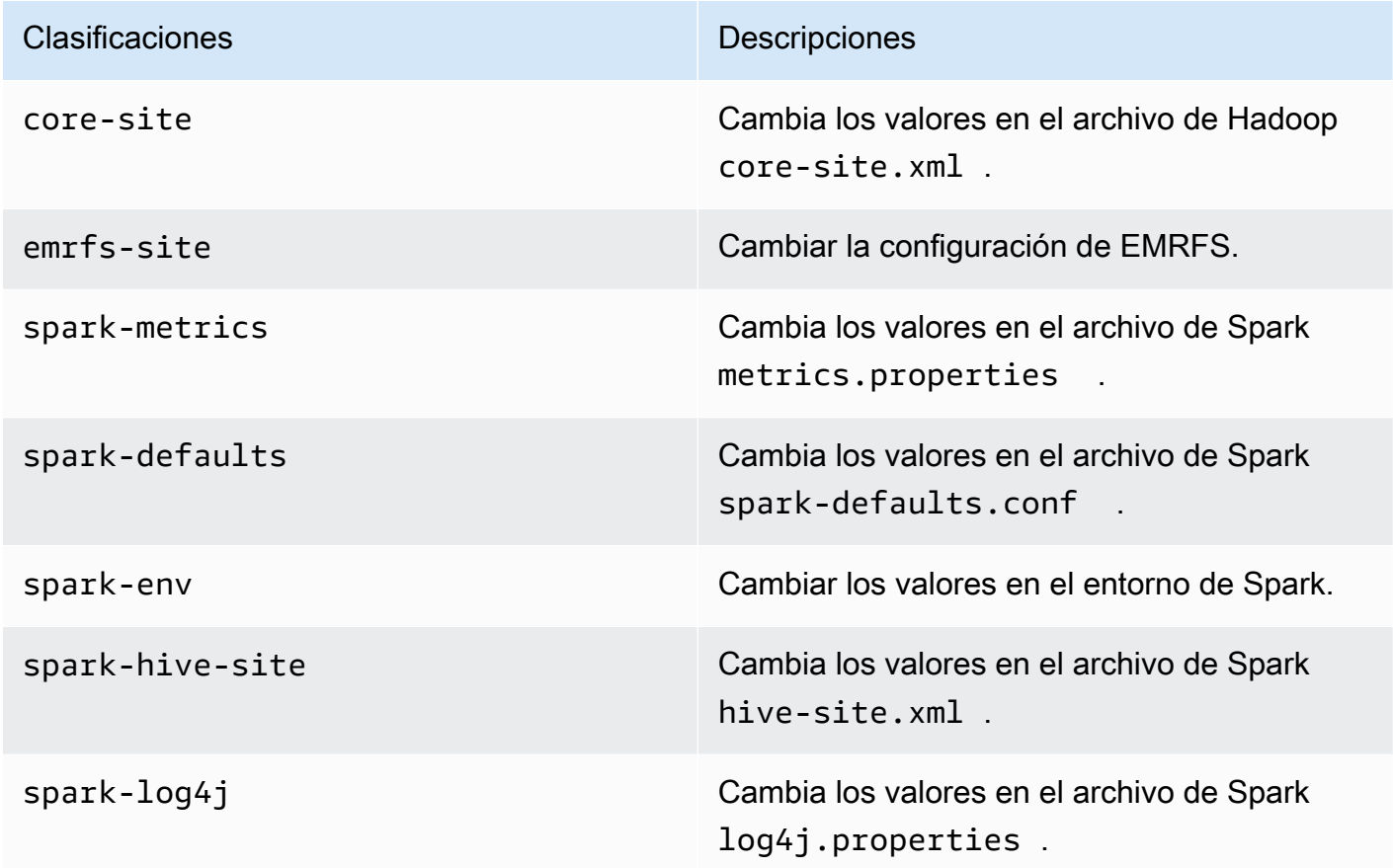

Para usar específicamente con las API [CreateManagedEndpoint](https://docs.aws.amazon.com/emr-on-eks/latest/APIReference/API_CreateManagedEndpoint.html):

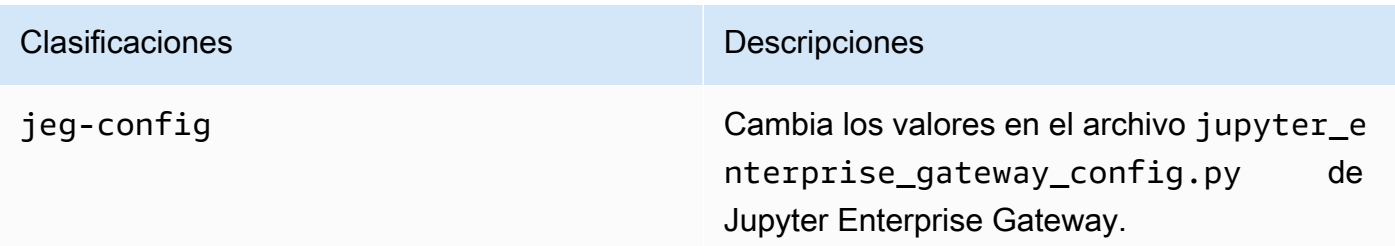

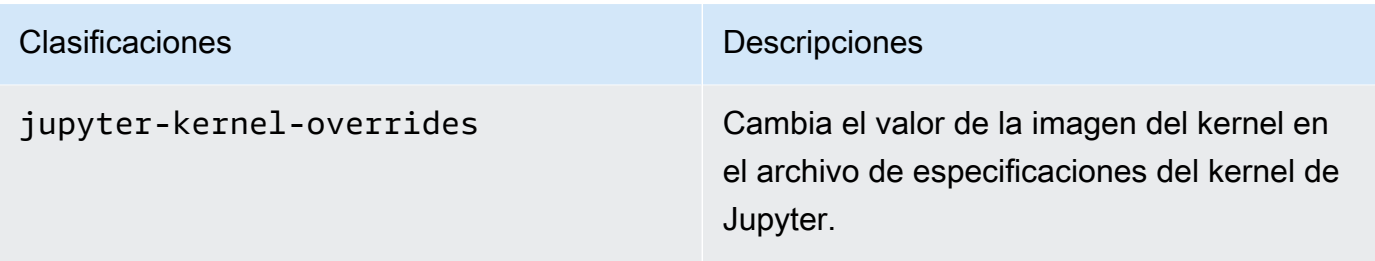

Las clasificaciones de configuración le permiten personalizar las aplicaciones. Suelen corresponder a un archivo XML de configuración para la aplicación como, por ejemplo, sparkhive-site.xml. Para obtener más información, consulte [Configurar aplicaciones.](https://docs.aws.amazon.com/emr/latest/ReleaseGuide/emr-configure-apps.html)

### Características notables

Las siguientes características se incluyen en la versión 6.11 de Amazon EMR en EKS.

- [Imagen base de Amazon EMR en EKS en Amazon ECR Public Gallery](#page-27-0): si utiliza la capacidad de [imagen personalizada](#page-27-0), nuestra imagen base proporciona los jars, la configuración y las bibliotecas esenciales para interactuar con Amazon EMR en EKS. Ahora puede encontrar la imagen base en [Amazon ECR Public Gallery.](https://gallery.ecr.aws/emr-on-eks)
- [Rotación de registros de contenedores de Spark](#page-165-0): Amazon EMR en EKS 6.11 es compatible con la rotación de registros de contenedores de Spark. Puede activar la capacidad con containerLogRotationConfiguration desde la operación MonitoringConfiguration de la API StartJobRun. Puede configurar rotationSize y maxFilestoKeep para especificar el número y el tamaño de los archivos de registro que desea que Amazon EMR en EKS mantenga en los pods ejecutores y controladores de Spark. Para obtener más información, consulte [Uso de la](#page-165-0)  [rotación de los registros de contenedores de Spark](#page-165-0).
- Compatibilidad con Volcano en el operador de Spark y spark-submit: Amazon EMR en EKS 6.11 admite la ejecución de trabajos de Spark con Volcano como programador personalizado de Kubernetes en el operador de Spark y spark-submit. Puede utilizar características como la planificación por grupos, la administración de colas, la prevención y la programación equitativa para lograr un alto rendimiento de la programación y una capacidad optimizada. Para obtener más información, consulte [Uso de Volcano como programador personalizado para Apache Spark en](#page-237-0)  [Amazon EMR en EKS.](#page-237-0)

## <span id="page-335-0"></span>emr-6.11.0-latest

Notas de la versión: actualmente, emr-6.11.0-latest apunta a emr-20230509.

Regiones: emr-6.11.0-latest está disponible en todas las regiones compatibles con Amazon EMR en EKS. Para obtener más información, consulte [Puntos de conexión de servicio de Amazon](https://docs.aws.amazon.com/emr/latest/EMR-on-EKS-DevelopmentGuide/service-quotas.html#service-endpoints)  [EMR en EKS.](https://docs.aws.amazon.com/emr/latest/EMR-on-EKS-DevelopmentGuide/service-quotas.html#service-endpoints)

Etiqueta de imagen de contenedor: emr-6.11.0:latest

## <span id="page-335-1"></span>emr-6.11.0-20230509

Notas de la versión: 6.11.0-20230509 se lanzó el 9 de mayo de 2023. Esta es la versión inicial de Amazon EMR 6.11.0.

Regiones: emr-6.11.0-20230509 está disponible en todas las regiones compatibles con Amazon EMR en EKS. Para obtener más información, consulte [Puntos de conexión de servicio de Amazon](https://docs.aws.amazon.com/emr/latest/EMR-on-EKS-DevelopmentGuide/service-quotas.html#service-endpoints)  [EMR en EKS.](https://docs.aws.amazon.com/emr/latest/EMR-on-EKS-DevelopmentGuide/service-quotas.html#service-endpoints)

Etiqueta de imagen de contenedor: emr-6.11.0:20230509

# Versiones de Amazon EMR en EKS 6.10.0

Las siguientes versiones de Amazon EMR 6.10.0 están disponibles para Amazon EMR en EKS. Seleccione una versión específica de emr-6.10.0-XXXX para ver más detalles, como la etiqueta de imagen de contenedor relacionada.

- [emr-6.10.0-latest](#page-338-0)
- [emr-6.10.0-20230624](#page-338-1)
- [emr-6.10.0-20230421](#page-338-2)
- [emr-6.10.0-20230403](#page-339-0)
- [emr-6.10.0-20230220](#page-339-1)
- emr-6.10.0-spark-rapids-latest
- emr-6.10.0-spark-rapids-20230624
- emr-6.10.0-spark-rapids-20230220
- emr-6.10.0-java11-latest
- emr-6.10.0-java11-20230624
- emr-6.10.0-java11-20230220
- notebook-spark/emr-6.10.0-latest
- notebook-spark/emr-6.10.0-20230624
- notebook-spark/emr-6.10.0-20230220
- notebook-python/emr-6.10.0-latest
- notebook-python/emr-6.10.0-20230624
- notebook-python/emr-6.10.0-20230220

Notas de la versión de Amazon EMR 6.10.0

- Aplicaciones compatibles: AWS SDK for Java 1.12.397, Spark 3.3.1-amzn-0, Hudi 0.12.2-amzn-0, Iceberg 1.1.0-amzn-0, Delta 2.2.0.
- Componentes compatibles: aws-sagemaker-spark-sdk, emr-ddb, emr-goodies, emr-s3 select, emrfs, hadoop-client, hudi, hudi-spark, iceberg, spark-kubernetes.
- Clasificaciones de configuración compatibles:

Para usar con las API [StartJobRun](https://docs.aws.amazon.com/emr-on-eks/latest/APIReference/API_StartJobRun.html) y [CreateManagedEndpoint:](https://docs.aws.amazon.com/emr-on-eks/latest/APIReference/API_CreateManagedEndpoint.html)

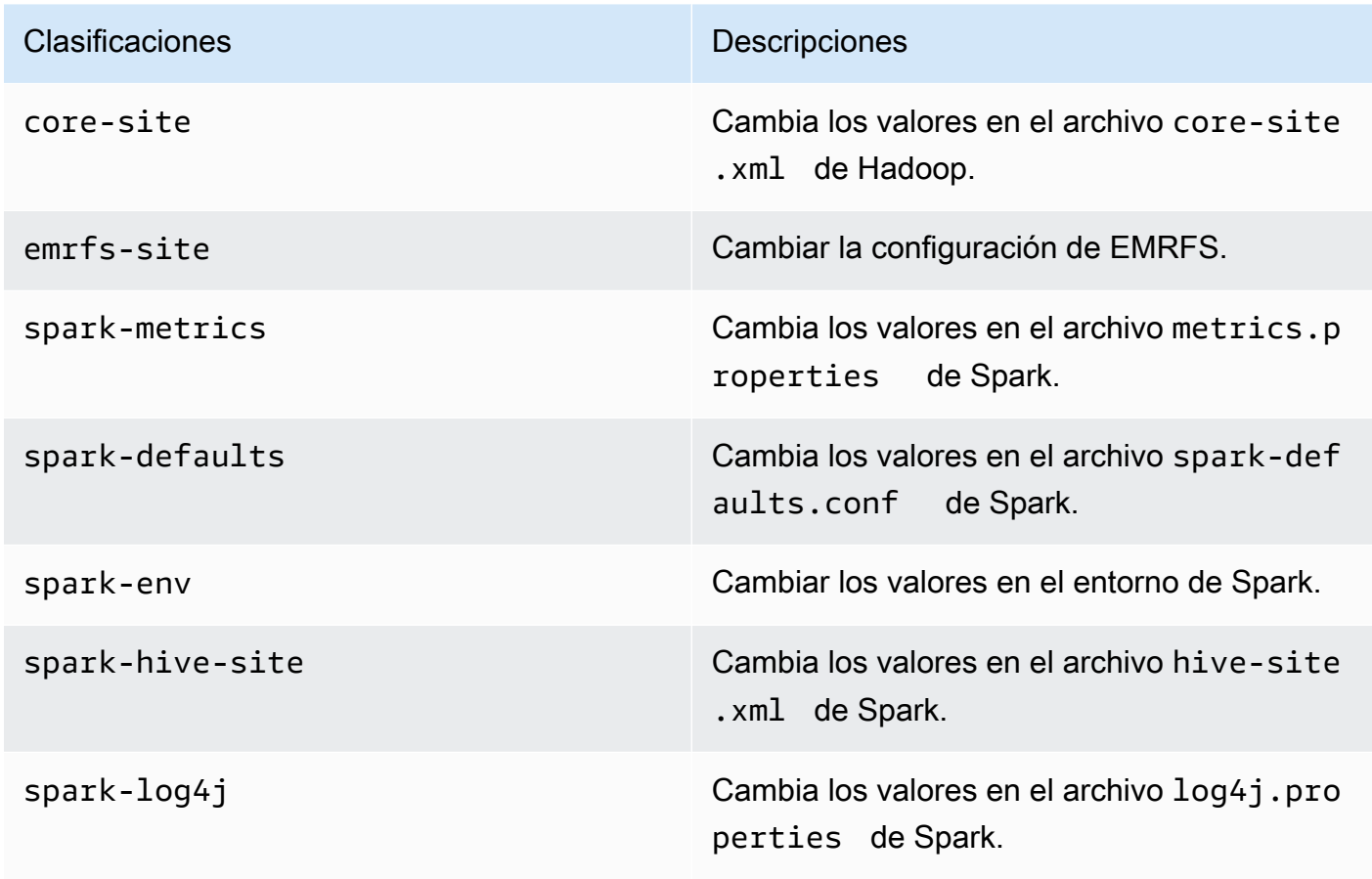

#### Para usar específicamente con las API [CreateManagedEndpoint](https://docs.aws.amazon.com/emr-on-eks/latest/APIReference/API_CreateManagedEndpoint.html):

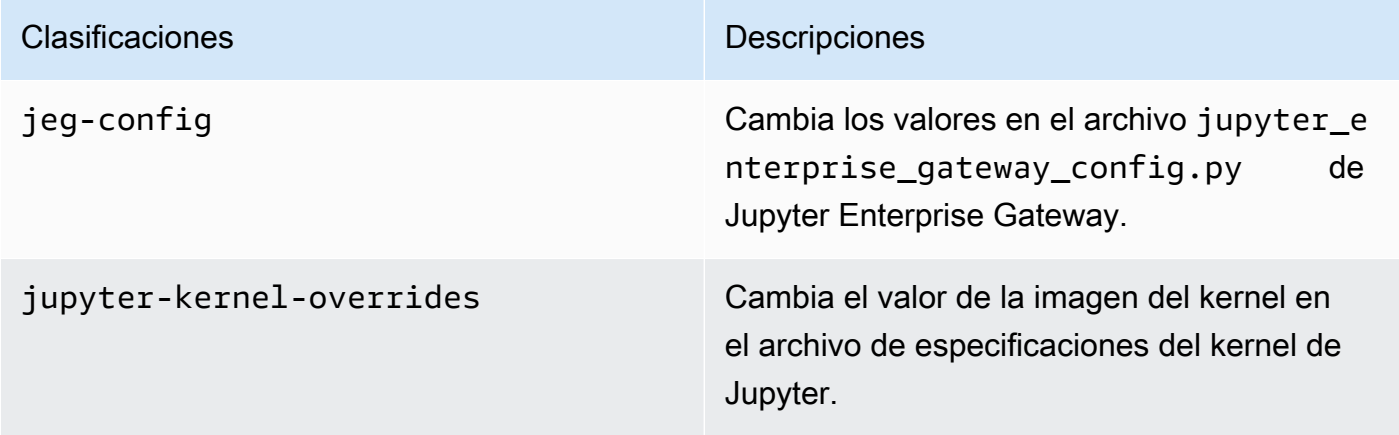

Las clasificaciones de configuración le permiten personalizar las aplicaciones. Suelen corresponder a un archivo XML de configuración para la aplicación como, por ejemplo, sparkhive-site.xml. Para obtener más información, consulte [Configurar aplicaciones.](https://docs.aws.amazon.com/emr/latest/ReleaseGuide/emr-configure-apps.html)

#### Características notables

- Operador de Spark: con Amazon EMR en EKS 6.10.0 y versiones posteriores, puede usar el operador de Kubernetes para Apache Spark, o el operador de Spark, para implementar y administrar aplicaciones de Spark con el tiempo de ejecución de versiones de Amazon EMR en sus propios clústeres de Amazon EKS. Para obtener más información, consulte [Ejecución de](#page-102-0)  [trabajos de Spark con el operador de Spark.](#page-102-0)
- Java 11: con Amazon EMR en EKS 6.10 y versiones posteriores, puede lanzar Spark con el tiempo de ejecución de Java 11. Para ello, pase emr-6.10.0-java11-latest como una etiqueta de versión. Le recomendamos que valide y ejecute pruebas de rendimiento antes de mover las cargas de trabajo de producción de la imagen de Java 8 a la imagen de Java 11.
- Para la integración de Amazon Redshift con Apache Spark, Amazon EMR en EKS 6.10.0 elimina la dependencia de minimal-json.jar y agrega automáticamente los jars de sparkredshift a la ruta de clases del ejecutor de Spark: spark-redshift.jar, spark-avro.jar y RedshiftJDBC.jar.

#### **Cambios**

• El confirmador EMRFS optimizado para S3 ahora está habilitado de forma predeterminada para formatos Parquet, ORC y basados en texto (incluidos CSV y JSON).

### <span id="page-338-0"></span>emr-6.10.0-latest

Notas de la versión: actualmente, emr-6.10.0-latest apunta a emr-6.10.0-20230624.

Regiones: emr-6.10.0-latest está disponible en todas las regiones compatibles con Amazon EMR en EKS. Para obtener más información, consulte [Puntos de conexión de servicio de Amazon](https://docs.aws.amazon.com/emr/latest/EMR-on-EKS-DevelopmentGuide/service-quotas.html#service-endpoints)  [EMR en EKS.](https://docs.aws.amazon.com/emr/latest/EMR-on-EKS-DevelopmentGuide/service-quotas.html#service-endpoints)

<span id="page-338-1"></span>Etiqueta de imagen de contenedor: emr-6.10.0:latest

### emr-6.10.0-20230624

Notas de la versión: 6.10.0-20230624 se lanzó el 7 de julio de 2023. En comparación con la versión anterior, esta versión se ha actualizado con paquetes de Amazon Linux actualizados recientemente y se le han aplicado correcciones críticas.

Regiones: emr-6.10.0-20230624 está disponible en todas las regiones compatibles con Amazon EMR en EKS. Para obtener más información, consulte [Puntos de conexión de servicio de Amazon](https://docs.aws.amazon.com/emr/latest/EMR-on-EKS-DevelopmentGuide/service-quotas.html#service-endpoints)  [EMR en EKS.](https://docs.aws.amazon.com/emr/latest/EMR-on-EKS-DevelopmentGuide/service-quotas.html#service-endpoints)

<span id="page-338-2"></span>Etiqueta de imagen de contenedor: emr-6.10.0:20230624

#### emr-6.10.0-20230421

Notas de la versión: 6.10.0-20230421 se lanzó el 28 de abril de 2023. En comparación con la versión anterior, esta versión se ha actualizado con paquetes de Amazon Linux actualizados recientemente y se le han aplicado correcciones críticas.

Regiones: emr-6.10.0-20230421 está disponible en todas las regiones compatibles con Amazon EMR en EKS. Para obtener más información, consulte [Puntos de conexión de servicio de Amazon](https://docs.aws.amazon.com/emr/latest/EMR-on-EKS-DevelopmentGuide/service-quotas.html#service-endpoints)  [EMR en EKS.](https://docs.aws.amazon.com/emr/latest/EMR-on-EKS-DevelopmentGuide/service-quotas.html#service-endpoints)

Etiqueta de imagen de contenedor: emr-6.10.0:20230421

## <span id="page-339-0"></span>emr-6.10.0-20230403

Notas de la versión: 6.10.0-20230403 se lanzó el 12 de abril de 2023. En comparación con la versión anterior, esta versión se ha actualizado con paquetes de Amazon Linux actualizados recientemente y se le han aplicado correcciones críticas.

Regiones: emr-6.10.0-20230403 está disponible en todas las regiones compatibles con Amazon EMR en EKS. Para obtener más información, consulte [Puntos de conexión de servicio de Amazon](https://docs.aws.amazon.com/emr/latest/EMR-on-EKS-DevelopmentGuide/service-quotas.html#service-endpoints)  [EMR en EKS.](https://docs.aws.amazon.com/emr/latest/EMR-on-EKS-DevelopmentGuide/service-quotas.html#service-endpoints)

Etiqueta de imagen de contenedor: emr-6.10.0:20230403

### <span id="page-339-1"></span>emr-6.10.0-20230220

Notas de la versión: emr-6.10.0-20230220 se lanzó el 20 de febrero de 2023. Esta es la versión inicial de Amazon EMR 6.10.0.

Regiones: emr-6.10.0-20230220 está disponible en todas las regiones compatibles con Amazon EMR en EKS. Para obtener más información, consulte [Puntos de conexión de servicio de Amazon](https://docs.aws.amazon.com/emr/latest/EMR-on-EKS-DevelopmentGuide/service-quotas.html#service-endpoints)  [EMR en EKS.](https://docs.aws.amazon.com/emr/latest/EMR-on-EKS-DevelopmentGuide/service-quotas.html#service-endpoints)

Etiqueta de imagen de contenedor: emr-6.10.0:20230220

## Versiones de Amazon EMR en EKS 6.9.0

Las siguientes versiones de Amazon EMR 6.9.0 están disponibles para Amazon EMR en EKS. Seleccione una versión específica de emr-6.9.0-XXXX para ver más detalles, como la etiqueta de imagen de contenedor relacionada.

- [emr-6.9.0-latest](#page-342-0)
- [emr-6.9.0-20221108](#page-342-1)
- [emr-6.9.0-20221108](#page-343-0)
- emr-6.9.0-spark-rapids-latest
- emr-6.9.0-spark-rapids-20230624
- emr-6.9.0-spark-rapids-20221108
- notebook-spark/emr-6.9.0-latest
- notebook-spark/emr-6.9.0-20230624
- notebook-spark/emr-6.9.0-20221108
- notebook-python/emr-6.9.0-latest
- notebook-python/emr-6.9.0-20230624
- notebook-python/emr-6.9.0-20221108

Notas de la versión de Amazon EMR 6.9.0

- Aplicaciones compatibles: AWS SDK for Java 1.12.331, Spark 3.3.0-amzn-1, Hudi 0.12.1-amzn-0, Iceberg 0.14.1-amzn-0, Delta 2.1.0.
- Componentes compatibles: aws-sagemaker-spark-sdk, emr-ddb, emr-goodies, emr-s3 select, emrfs, hadoop-client, hudi, hudi-spark, iceberg, spark-kubernetes.
- Clasificaciones de configuración compatibles:

Para usar con las API [StartJobRun](https://docs.aws.amazon.com/emr-on-eks/latest/APIReference/API_StartJobRun.html) y [CreateManagedEndpoint:](https://docs.aws.amazon.com/emr-on-eks/latest/APIReference/API_CreateManagedEndpoint.html)

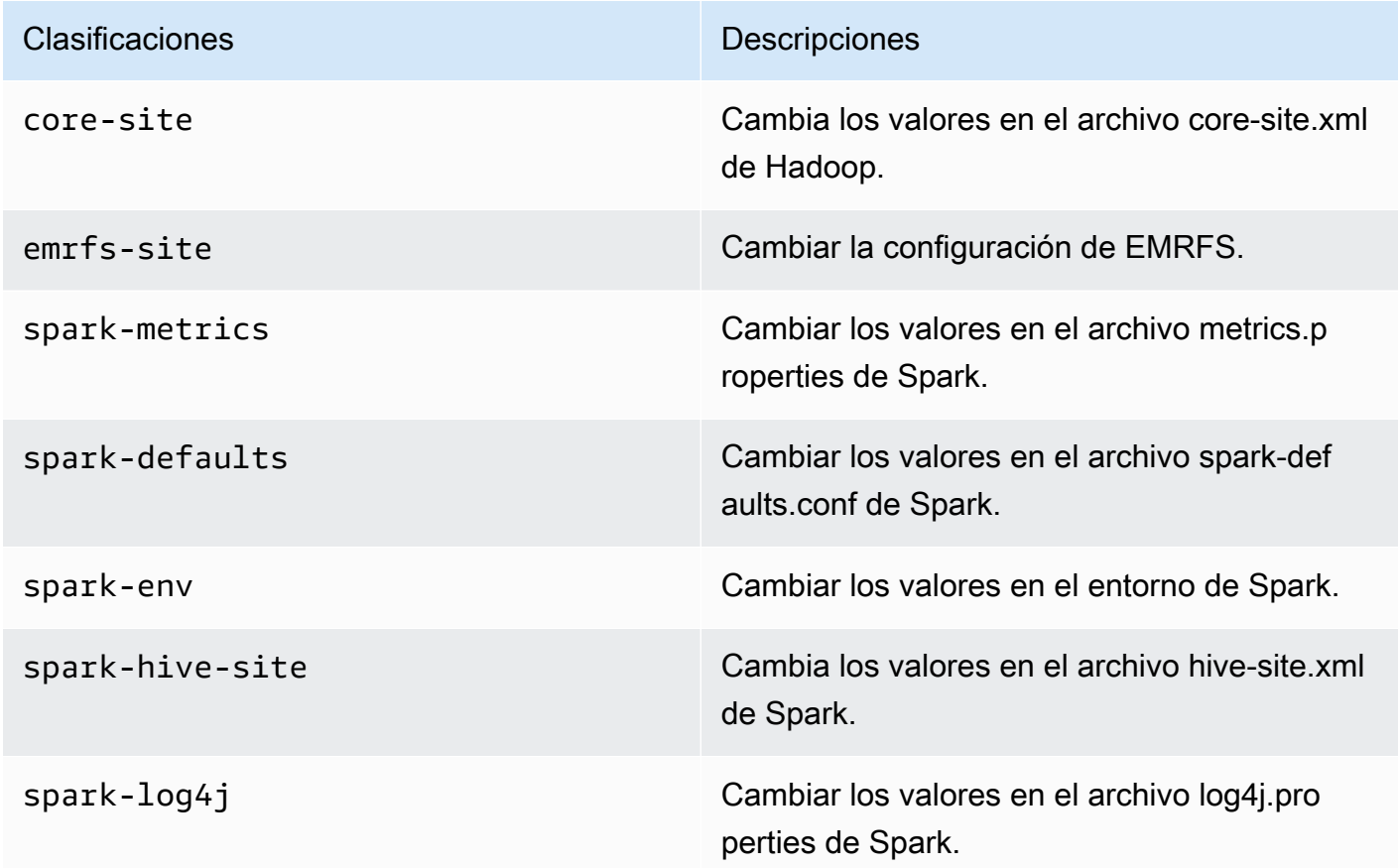

Para usar específicamente con las API [CreateManagedEndpoint](https://docs.aws.amazon.com/emr-on-eks/latest/APIReference/API_CreateManagedEndpoint.html):

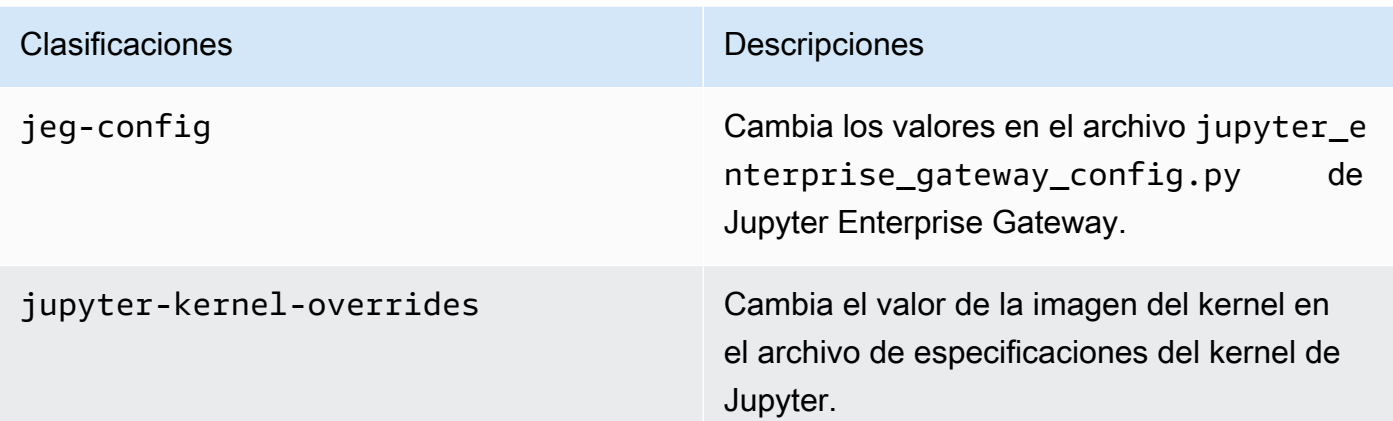

Las clasificaciones de configuración le permiten personalizar las aplicaciones. Suelen corresponder a un archivo XML de configuración para la aplicación como, por ejemplo, sparkhive-site.xml. Para obtener más información, consulte [Configurar aplicaciones.](https://docs.aws.amazon.com/emr/latest/ReleaseGuide/emr-configure-apps.html)

#### Características notables

- Acelerador de Nvidia RAPIDS para Apache Spark: Amazon EMR en EKS para acelerar Spark mediante tipos de instancias de unidades de procesamiento gráfico (GPU) de EC2. Para usar la imagen de Spark con el acelerador de RAPIDS, especifique la etiqueta de versión como emr-6.9.0 spark-rapids-latest. Visite la [página de documentación](#page-226-0) para obtener más información.
- Conector Spark-Redshift: la integración de Amazon Redshift para Apache Spark se incluye en las versiones 6.9.0 y posteriores de Amazon EMR. La integración nativa, que anteriormente era una herramienta de código abierto, es un conector de Spark que puede utilizar para crear aplicaciones de Apache Spark que leen y escriben datos en Amazon Redshift y Amazon Redshift sin servidor. Para obtener más información, consulte [Uso de la integración de Amazon Redshift para Apache](#page-230-0)  [Spark en Amazon EMR en EKS](#page-230-0).
- Delta Lake: [Delta Lake](https://delta.io/) es un formato de almacenamiento de código abierto que permite crear lagos de datos con coherencia transaccional, una definición coherente de los conjuntos de datos, cambios en la evolución de los esquemas y compatibilidad con las mutaciones de datos. Visite [Uso](#page-224-0) [de Delta Lake](#page-224-0) para obtener más información.
- Modificar los parámetros de PySpark: los puntos de conexión interactivos ahora admiten la modificación de los parámetros de Spark asociados a las sesiones de PySpark en el cuaderno de Jupyter de EMR Studio. Visite [Modificación de los parámetros de sesión de PySpark](#page-197-0) para obtener más información.

#### Problemas resueltos

- Cuando utiliza el conector de DynamoDB con Spark en las versiones 6.6.0, 6.7.0 y 6.8.0 de Amazon EMR, todas las lecturas de la tabla devuelven un resultado vacío, aunque la división de entrada haga referencia a datos que no están vacíos. La versión 6.9.0 de Amazon EMR corrige este problema.
- Amazon EMR en EKS 6.8.0 rellena incorrectamente el hash de compilación en los metadatos de los archivos Parquet generados con [Apache Spark](https://aws.amazon.com/emr/features/spark). Este problema puede provocar un error en las herramientas que analizan la cadena de versión de metadatos de los archivos Parquet generados por Amazon EMR en EKS 6.8.0.

#### Problema conocido

• Si utiliza la integración de Amazon Redshift para Apache Spark y tiene un valor de time, timetz, timestamp o timestamptz con una precisión de microsegundos en formato Parquet, el conector redondea los valores de tiempo al valor de milisegundos más cercano. Como solución alternativa, utilice el parámetro unload\_s3\_format de formato de descarga de texto.

### <span id="page-342-0"></span>emr-6.9.0-latest

Notas de la versión: actualmente, emr-6.9.0-latest apunta a emr-6.9.0-20230624.

Regiones: emr-6.9.0-latest está disponible en todas las regiones compatibles con Amazon EMR en EKS. Para obtener más información, consulte [Puntos de conexión de servicio de Amazon](https://docs.aws.amazon.com/emr/latest/EMR-on-EKS-DevelopmentGuide/service-quotas.html#service-endpoints)  [EMR en EKS.](https://docs.aws.amazon.com/emr/latest/EMR-on-EKS-DevelopmentGuide/service-quotas.html#service-endpoints)

Etiqueta de imagen de contenedor: emr-6.9.0:latest

### <span id="page-342-1"></span>emr-6.9.0-20230624

Notas de la versión: emr-6.9.0-20230624 se lanzó el 7 de julio de 2023. Esta es la versión inicial de Amazon EMR 6.9.0.

Regiones: emr-6.9.0-20230624 está disponible en todas las regiones compatibles con Amazon EMR en EKS. Para obtener más información, consulte [Puntos de conexión de servicio de Amazon](https://docs.aws.amazon.com/emr/latest/EMR-on-EKS-DevelopmentGuide/service-quotas.html#service-endpoints)  [EMR en EKS.](https://docs.aws.amazon.com/emr/latest/EMR-on-EKS-DevelopmentGuide/service-quotas.html#service-endpoints)

Etiqueta de imagen de contenedor: emr-6.9.0:20230624

## <span id="page-343-0"></span>emr-6.9.0-20221108

Notas de la versión: emr-6.9.0-20221108 se lanzó el 8 de diciembre de 2022. Esta es la versión inicial de Amazon EMR 6.9.0.

Regiones: emr-6.9.0-20221108 está disponible en todas las regiones compatibles con Amazon EMR en EKS. Para obtener más información, consulte [Puntos de conexión de servicio de Amazon](https://docs.aws.amazon.com/emr/latest/EMR-on-EKS-DevelopmentGuide/service-quotas.html#service-endpoints)  [EMR en EKS.](https://docs.aws.amazon.com/emr/latest/EMR-on-EKS-DevelopmentGuide/service-quotas.html#service-endpoints)

Etiqueta de imagen de contenedor: emr-6.9.0:20221108

# Versiones de Amazon EMR en EKS 6.8.0

Las siguientes versiones de Amazon EMR 6.8.0 están disponibles para Amazon EMR en EKS. Seleccione una versión específica de emr-6.8.0-XXXX para ver más detalles, como la etiqueta de imagen de contenedor relacionada.

- [emr-6.8.0-latest](#page-347-0)
- [emr-6.8.0-20230624](#page-347-1)
- [emr-6.8.0-20221219](#page-348-0)
- [emr-6.8.0-20220802](#page-348-1)

Notas de la versión de Amazon EMR 6.8.0

- Aplicaciones compatibles: AWS SDK for Java 1.12.170, Spark 3.3.0-amzn-0, Hudi 0.11.1-amzn-0, Iceberg 0.14.0-amzn-0.
- Componentes compatibles: aws-sagemaker-spark-sdk, emr-ddb, emr-goodies, emr-s3 select, emrfs, hadoop-client, hudi, hudi-spark, iceberg, spark-kubernetes.
- Clasificaciones de configuración compatibles:

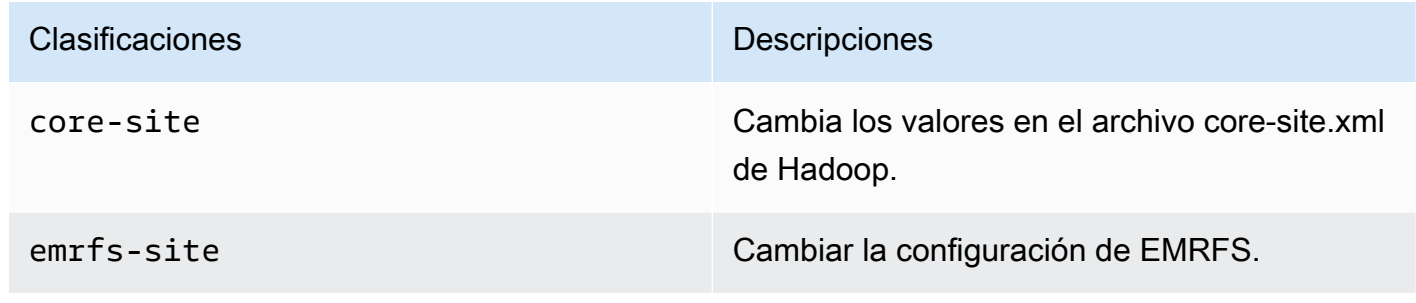

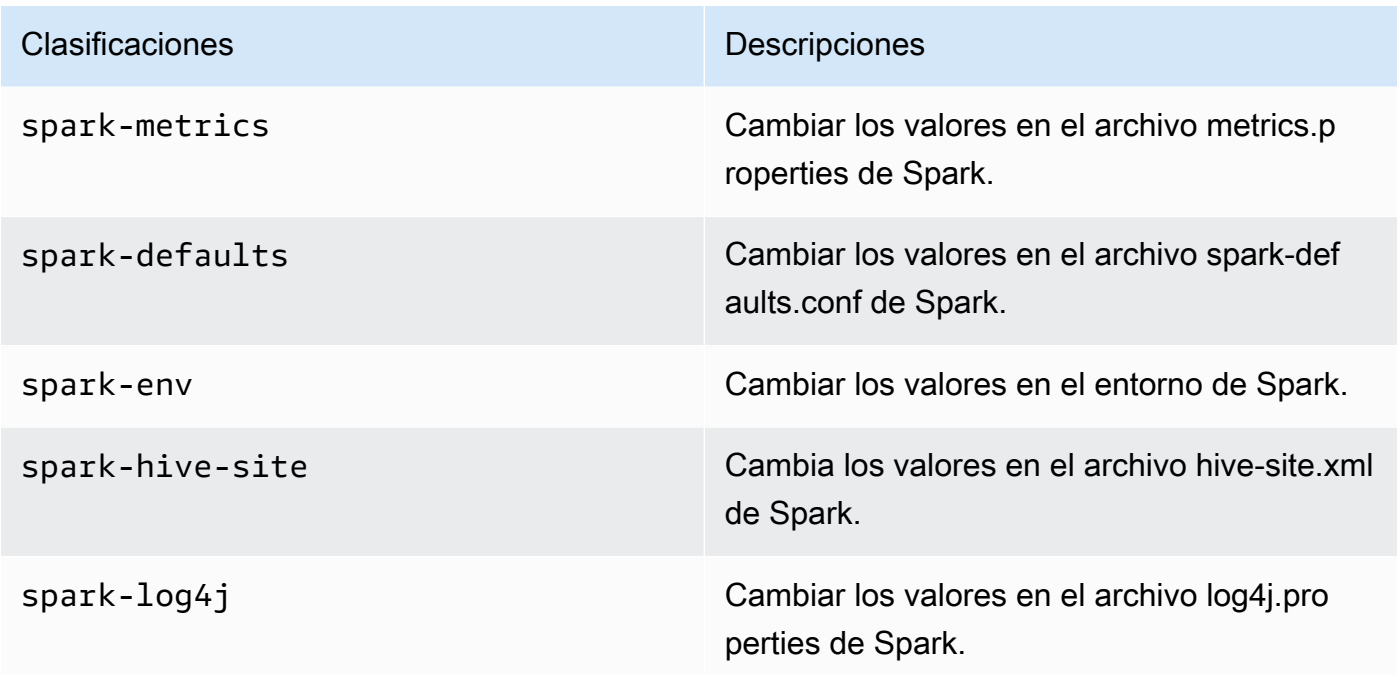

Las clasificaciones de configuración le permiten personalizar las aplicaciones. Suelen corresponder a un archivo XML de configuración para la aplicación como, por ejemplo, spark-hive-site.xml. Para obtener más información, consulte [Configurar aplicaciones.](https://docs.aws.amazon.com/emr/latest/ReleaseGuide/emr-configure-apps.html)

#### Características notables

- Spark 3.3.0: Amazon EMR en EKS 6.8 incluye Spark 3.3.0, que admite el uso de etiquetas de selector de nodos independientes para los pods ejecutores de controladores de Spark. Estas nuevas etiquetas le permiten definir los tipos de nodos para los pods controladores y ejecutores por separado en la API StartJobRun, sin utilizar plantillas de pods.
	- Propiedad del selector de nodos del controlador: spark.kubernetes.driver.node.selector. [labelKey]
	- Propiedad del selector de nodos del ejecutor: spark.kubernetes.executor.node.selector. [labelKey]
- Mensaje de error de trabajo mejorado: esta versión presenta la configuración spark.stage.extraDetailsOnFetchFailures.enabled y spark.stage.extraDetailsOnFetchFailures.maxFailuresToInclude para hacer un seguimiento de los errores en las tareas debidos al código del usuario. Estos detalles se utilizarán para mejorar el mensaje de error que se muestra en el registro del controlador cuando se cancela una etapa debido a un error en la recuperación aleatoria.

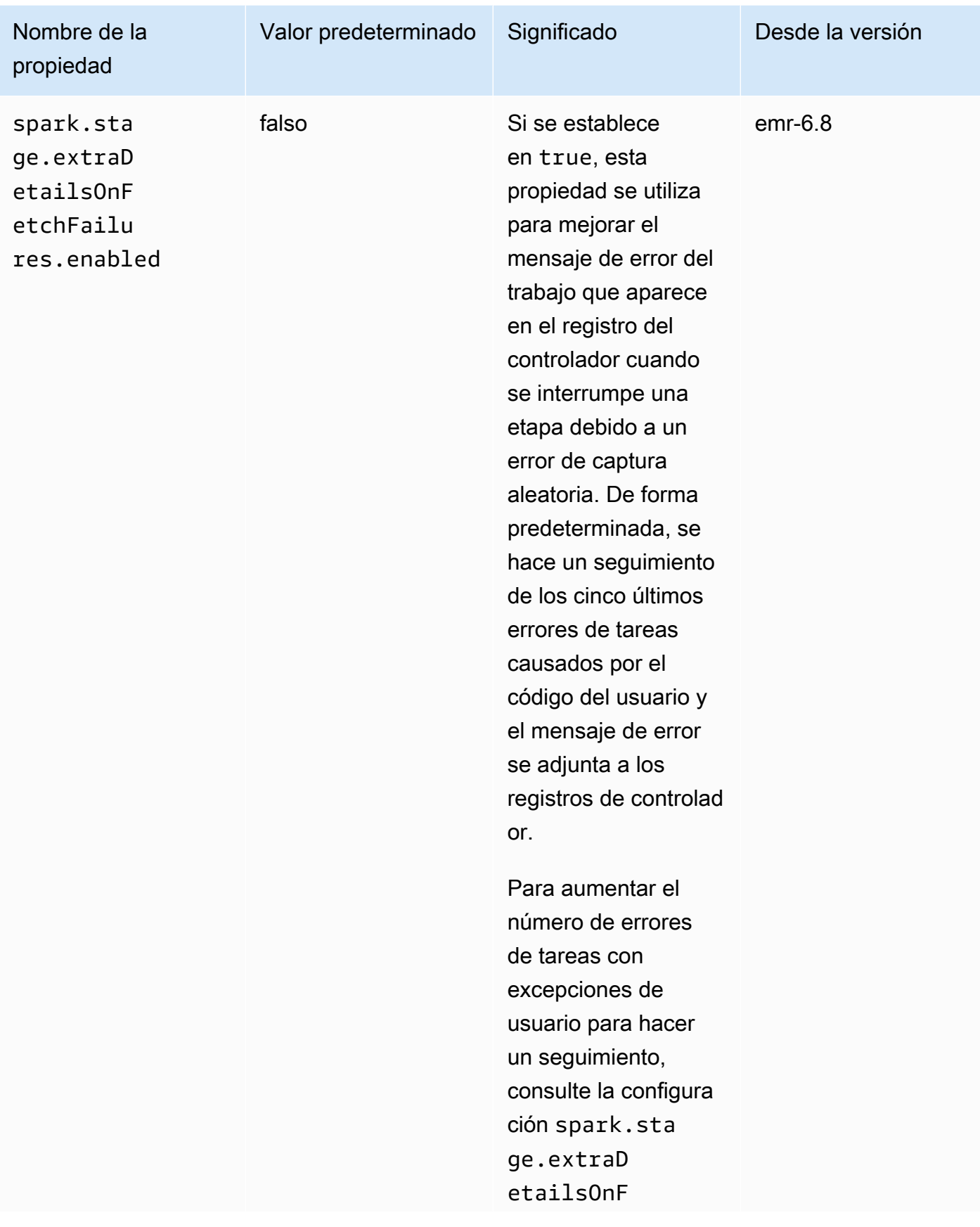

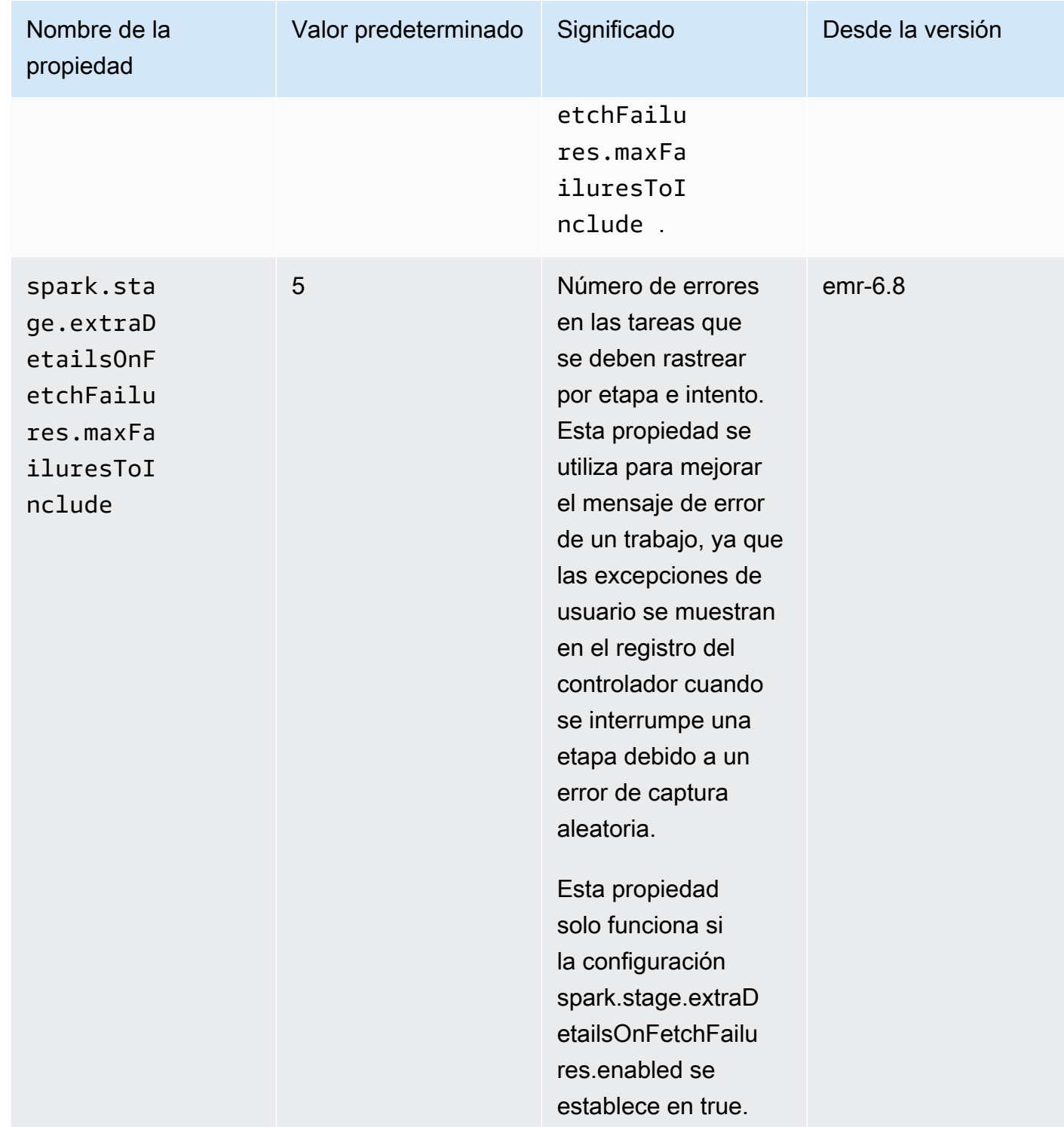

Para obtener más información, consulte la [documentación de configuración de Apache Spark.](https://spark.apache.org/docs/latest/running-on-kubernetes.html#configuration)

Problema conocido

• Amazon EMR en EKS 6.8.0 rellena incorrectamente el hash de compilación en los metadatos de los archivos Parquet generados con [Apache Spark.](https://aws.amazon.com/emr/features/spark/) Este problema puede provocar un error en las herramientas que analizan la cadena de versión de metadatos de los archivos Parquet generados por Amazon EMR en EKS 6.8.0. Los clientes que analicen la cadena de versión a partir de los metadatos de Parquet y dependan del hash de compilación deberían cambiar a una versión diferente de Amazon EMR y volver a escribir el archivo.

#### Problema resuelto

• Interrupción de la capacidad del kernel para kernels de PySpark: las cargas de trabajo interactivas en curso que se activan al ejecutar celdas en un cuaderno se pueden detener mediante la capacidad Interrupt Kernel. Se ha introducido una solución para que esta característica funcione para los kernels de PySpark. También está disponible en código abierto en [Cambios en el](https://github.com/jupyter-server/enterprise_gateway/pull/1115) [manejo de interrupciones para PySpark Kubernetes Kernel #1115](https://github.com/jupyter-server/enterprise_gateway/pull/1115).

### <span id="page-347-0"></span>emr-6.8.0-latest

Notas de la versión: actualmente, emr-6.8.0-latest apunta a emr-6.8.0-20230624.

Regiones: emr-6.8.0-latest está disponible en todas las regiones compatibles con Amazon EMR en EKS. Para obtener más información, consulte [Puntos de conexión de servicio de Amazon](https://docs.aws.amazon.com/emr/latest/EMR-on-EKS-DevelopmentGuide/service-quotas.html#service-endpoints)  [EMR en EKS.](https://docs.aws.amazon.com/emr/latest/EMR-on-EKS-DevelopmentGuide/service-quotas.html#service-endpoints)

<span id="page-347-1"></span>Etiqueta de imagen de contenedor: emr-6.8.0:latest

### emr-6.8.0-20230624

Notas de la versión: emr-6.8.0-20230624 se lanzó el 7 de julio de 2023. En comparación con la versión anterior, esta versión se ha actualizado con los paquetes de Amazon Linux recientemente actualizados y se han hecho correcciones críticas.

Regiones: emr-6.8.0-20230624 está disponible en todas las regiones compatibles con Amazon EMR en EKS. Para obtener más información, consulte [Puntos de conexión de servicio de Amazon](https://docs.aws.amazon.com/emr/latest/EMR-on-EKS-DevelopmentGuide/service-quotas.html#service-endpoints)  [EMR en EKS.](https://docs.aws.amazon.com/emr/latest/EMR-on-EKS-DevelopmentGuide/service-quotas.html#service-endpoints)

Etiqueta de imagen de contenedor: emr-6.8.0:20230624

## <span id="page-348-0"></span>emr-6.8.0-20221219

Notas de la versión: emr-6.8.0-20221219 se lanzó el 19 de enero de 2023. En comparación con la versión anterior, esta versión se ha actualizado con los paquetes de Amazon Linux recientemente actualizados y se han hecho correcciones críticas.

Regiones: emr-6.8.0-20221219 está disponible en todas las regiones compatibles con Amazon EMR en EKS. Para obtener más información, consulte [Puntos de conexión de servicio de Amazon](https://docs.aws.amazon.com/emr/latest/EMR-on-EKS-DevelopmentGuide/service-quotas.html#service-endpoints)  [EMR en EKS.](https://docs.aws.amazon.com/emr/latest/EMR-on-EKS-DevelopmentGuide/service-quotas.html#service-endpoints)

Etiqueta de imagen de contenedor: emr-6.8.0:20221219

### <span id="page-348-1"></span>emr-6.8.0-20220802

Notas de la versión: emr-6.8.0-20220802 se lanzó el 27 de septiembre de 2022. Esta es la versión inicial de Amazon EMR 6.8.0.

Regiones: emr-6.8.0-20220802 está disponible en todas las regiones compatibles con Amazon EMR en EKS. Para obtener más información, consulte [Puntos de conexión de servicio de Amazon](https://docs.aws.amazon.com/emr/latest/EMR-on-EKS-DevelopmentGuide/service-quotas.html#service-endpoints)  [EMR en EKS.](https://docs.aws.amazon.com/emr/latest/EMR-on-EKS-DevelopmentGuide/service-quotas.html#service-endpoints)

Etiqueta de imagen de contenedor: emr-6.8.0:20220802

# Versiones de Amazon EMR en EKS 6.7.0

Las siguientes versiones de Amazon EMR 6.7.0 están disponibles para Amazon EMR en EKS. Seleccione una versión específica de emr-6.7.0-XXXX para ver más detalles, como la etiqueta de imagen de contenedor relacionada.

- [emr-6.7.0-latest](#page-350-0)
- [emr-6.7.0-20230624](#page-350-1)
- [emr-6.7.0-20221219](#page-351-0)
- [emr-6.7.0-20220630](#page-351-1)

Notas de la versión de Amazon EMR 6.7.0

• Aplicaciones compatibles: Spark 3.2.1-amzn-0, Jupyter Enterprise Gateway 2.6, Hudi 0.11-amzn-0, Iceberg 0.13.1.

- Componentes compatibles: aws-hm-client (conector de Glue), aws-sagemaker-spark-sdk, emr-s3-select, emrfs, emr-ddb, hudi-spark.
- Con la actualización a JEG 2.6, la administración del kernel ahora es asíncrona, lo que significa que JEG no bloquea las transacciones cuando se está lanzando el kernel. Esto mejora considerablemente la experiencia del usuario al proporcionar lo siguiente:
	- capacidad de ejecutar comandos en los cuadernos que ya se estén ejecutando cuando se estén ejecutando otros lanzamientos del kernel
	- capacidad de lanzar varios kernels de manera simultánea sin afectar a los kernels que ya se están ejecutando
- Clasificaciones de configuración compatibles:

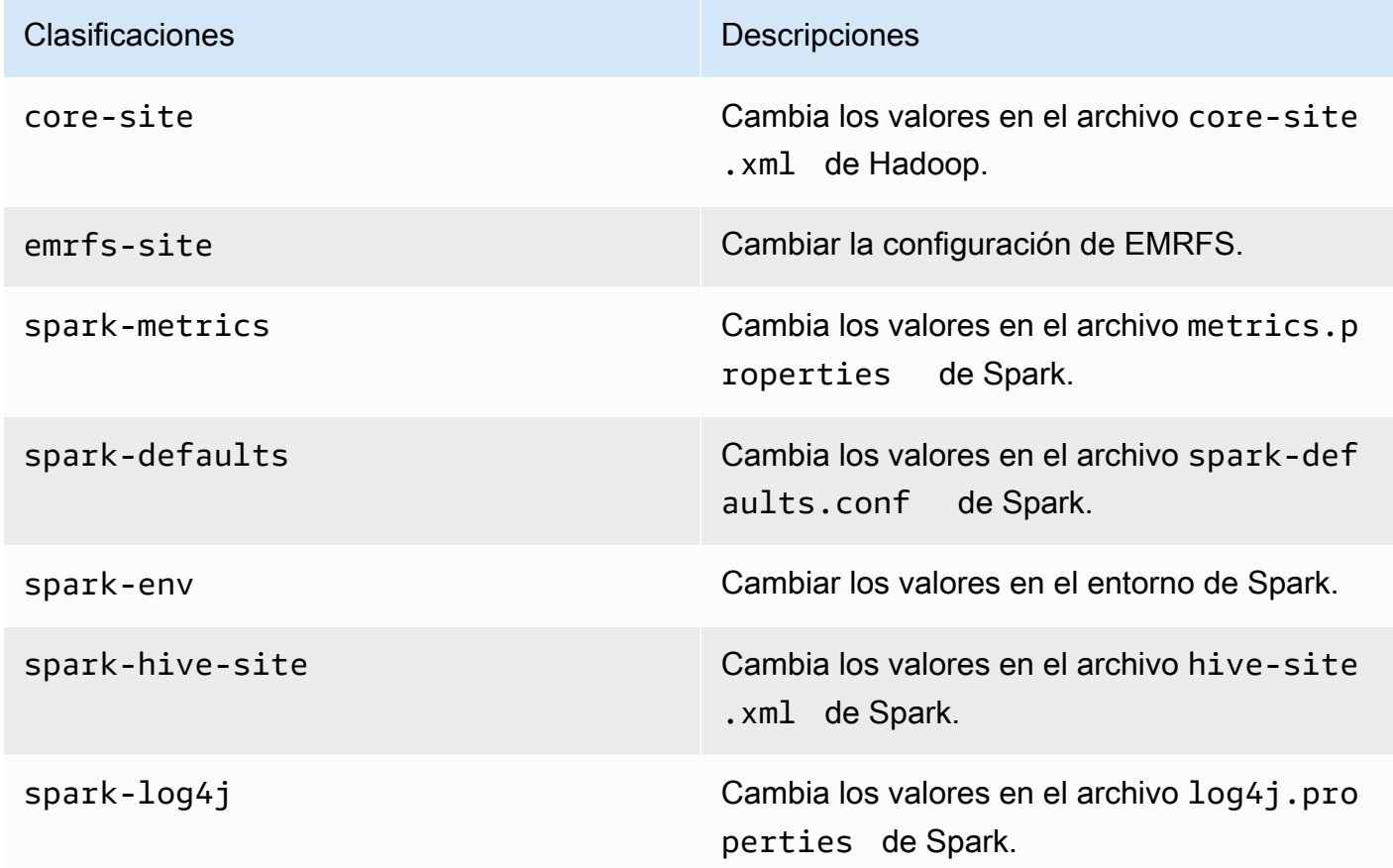

Las clasificaciones de configuración le permiten personalizar las aplicaciones. Suelen corresponder a un archivo XML de configuración para la aplicación como, por ejemplo, sparkhive-site.xml. Para obtener más información, consulte [Configuración de aplicaciones.](https://docs.aws.amazon.com/emr/latest/ReleaseGuide/emr-configure-apps.html)

#### Problemas resueltos

- Amazon EMR en EKS 6.7 corrige un problema en la versión 6.6 al utilizar la funcionalidad de plantillas de pods de Apache Spark con puntos de conexión interactivos. El problema estaba presente en las versiones 6.4, 6.5 y 6.6 de Amazon EMR en EKS. Ahora puede usar plantillas de pods para definir cómo se inician sus pods controladores y ejecutores de Spark cuando utiliza puntos de conexión interactivos para ejecutar análisis interactivos.
- En versiones anteriores de Amazon EMR en EKS, Jupyter Enterprise Gateway bloqueaba las transacciones cuando el lanzamiento del kernel estaba en curso, lo que impedía la ejecución de las sesiones de cuaderno que se estaban ejecutando. Ahora puede ejecutar comandos en los cuadernos que estén en ejecución cuando se estén lanzando otros kernels. También puede lanzar varios kernels simultáneamente sin correr el riesgo de perder la conectividad con los kernels que ya se estén ejecutando.

### <span id="page-350-0"></span>emr-6.7.0-latest

Notas de la versión: actualmente, emr-6.7.0-latest apunta a emr-6.7.0-20230624.

Regiones: emr-6.7.0-latest está disponible en todas las regiones compatibles con Amazon EMR en EKS. Para obtener más información, consulte [Puntos de conexión de servicio de Amazon](https://docs.aws.amazon.com/emr/latest/EMR-on-EKS-DevelopmentGuide/service-quotas.html#service-endpoints)  [EMR en EKS.](https://docs.aws.amazon.com/emr/latest/EMR-on-EKS-DevelopmentGuide/service-quotas.html#service-endpoints)

<span id="page-350-1"></span>Etiqueta de imagen de contenedor: emr-6.7.0:latest

### emr-6.7.0-20230624

Notas de la versión: emr-6.7.0-20230624 se lanzó el 7 de julio de 2023. En comparación con la versión anterior, esta versión se ha actualizado con los paquetes de Amazon Linux recientemente actualizados y se han hecho correcciones críticas.

Regiones: emr-6.7.0-20230624 está disponible en todas las regiones compatibles con Amazon EMR en EKS. Para obtener más información, consulte [Puntos de conexión de servicio de Amazon](https://docs.aws.amazon.com/emr/latest/EMR-on-EKS-DevelopmentGuide/service-quotas.html#service-endpoints)  [EMR en EKS.](https://docs.aws.amazon.com/emr/latest/EMR-on-EKS-DevelopmentGuide/service-quotas.html#service-endpoints)

Etiqueta de imagen de contenedor: emr-6.7.0:20230624

## <span id="page-351-0"></span>emr-6.7.0-20221219

Notas de la versión: emr-6.7.0-20221219 se lanzó el 19 de enero de 2023. En comparación con la versión anterior, esta versión se ha actualizado con los paquetes de Amazon Linux recientemente actualizados y se han hecho correcciones críticas.

Regiones: emr-6.7.0-20221219 está disponible en todas las regiones compatibles con Amazon EMR en EKS. Para obtener más información, consulte [Puntos de conexión de servicio de Amazon](https://docs.aws.amazon.com/emr/latest/EMR-on-EKS-DevelopmentGuide/service-quotas.html#service-endpoints)  [EMR en EKS.](https://docs.aws.amazon.com/emr/latest/EMR-on-EKS-DevelopmentGuide/service-quotas.html#service-endpoints)

<span id="page-351-1"></span>Etiqueta de imagen de contenedor: emr-6.7.0:20221219

### emr-6.7.0-20220630

Notas de la versión: emr-6.7.0-20220630 se lanzó el 12 de julio de 2022. Esta es la versión inicial de Amazon EMR 6.7.0.

Regiones: emr-6.7.0-20220630 está disponible en todas las regiones compatibles con Amazon EMR en EKS. Para obtener más información, consulte [Puntos de conexión de servicio de Amazon](https://docs.aws.amazon.com/emr/latest/EMR-on-EKS-DevelopmentGuide/service-quotas.html#service-endpoints)  [EMR en EKS.](https://docs.aws.amazon.com/emr/latest/EMR-on-EKS-DevelopmentGuide/service-quotas.html#service-endpoints)

Etiqueta de imagen de contenedor: emr-6.7.0:20220630

## Versiones de Amazon EMR en EKS 6.6.0

Las siguientes versiones de Amazon EMR 6.6.0 están disponibles para Amazon EMR en EKS. Seleccione una versión específica de emr-6.6.0-XXXX para ver más detalles, como la etiqueta de imagen de contenedor relacionada.

- [emr-6.6.0-latest](#page-353-0)
- [emr-6.6.0-20230624](#page-353-1)
- [emr-6.6.0-20221219](#page-353-2)
- [emr-6.6.0-20220411](#page-353-3)

Notas de la versión de Amazon EMR 6.6.0

• Aplicaciones compatibles: Spark 3.2.0-amzn-0, Jupyter Enterprise Gateway (puntos de conexión, versión preliminar pública), Hudi 0.10.1-amzn-0, Iceberg 0.13.1.

- Componentes compatibles: aws-hm-client (conector de Glue), aws-sagemaker-spark-sdk, emr-s3-select, emrfs, emr-ddb, hudi-spark.
- Clasificaciones de configuración compatibles:

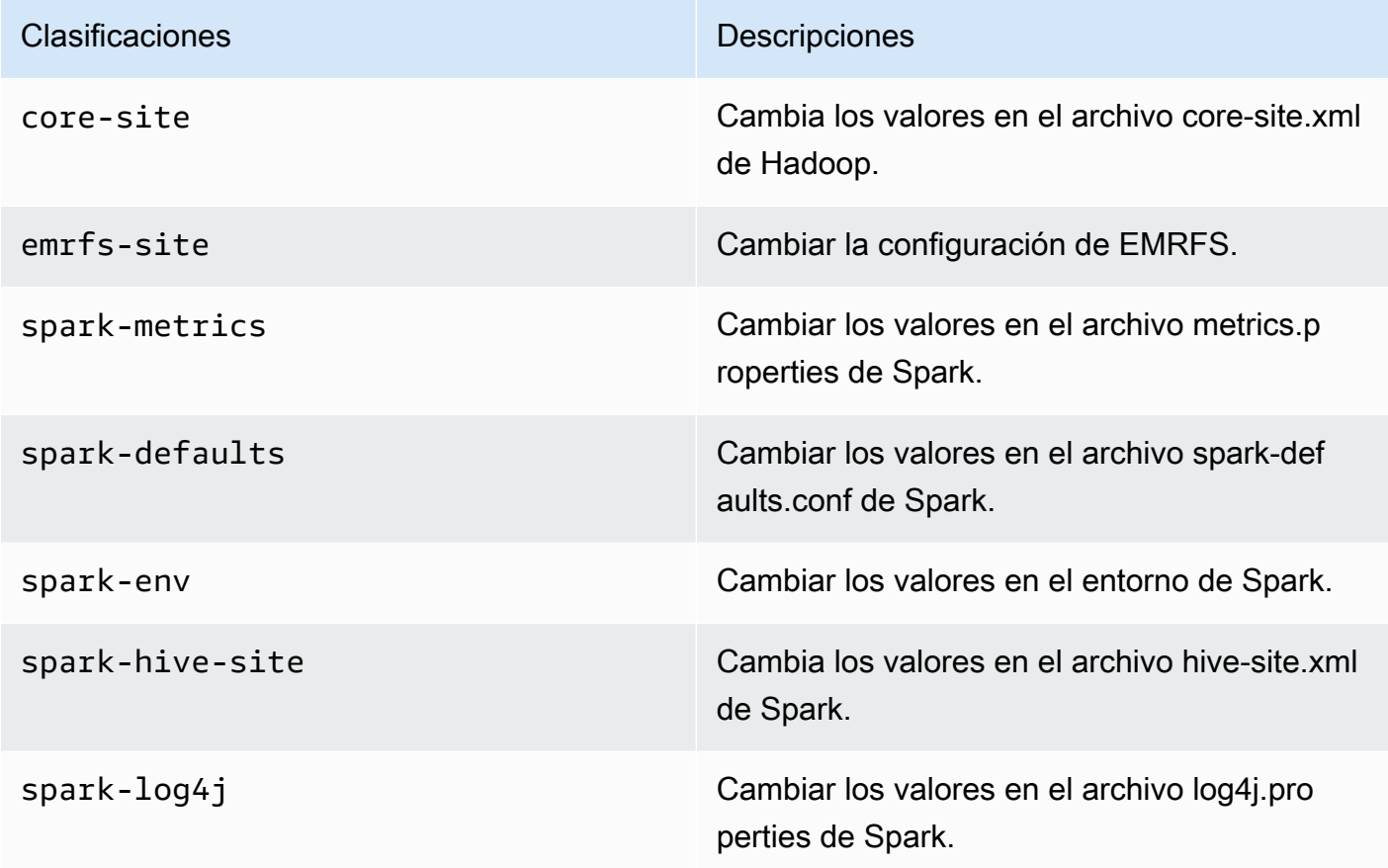

Las clasificaciones de configuración le permiten personalizar las aplicaciones. Suelen corresponder a un archivo de configuración XML de la aplicación, como spark-hive-site.xml. Para obtener más información, consulte [Configuración de aplicaciones.](https://docs.aws.amazon.com/emr/latest/ReleaseGuide/emr-configure-apps.html)

#### Problema conocido

• La funcionalidad de la plantilla de pod de Spark con puntos de conexión interactivos no funciona en las versiones 6.4, 6.5 y 6.6 de Amazon EMR en EKS.

#### Problema resuelto

• Los registros interactivos de los puntos de conexión se cargan en CloudWatch y S3.

## <span id="page-353-0"></span>emr-6.6.0-latest

Notas de la versión: actualmente, emr-6.6.0-latest apunta a emr-6.6.0-20230624.

Regiones: emr-6.6.0-latest está disponible en todas las regiones compatibles con Amazon EMR en EKS. Para obtener más información, consulte [Puntos de conexión de servicio de Amazon](https://docs.aws.amazon.com/emr/latest/EMR-on-EKS-DevelopmentGuide/service-quotas.html#service-endpoints)  [EMR en EKS.](https://docs.aws.amazon.com/emr/latest/EMR-on-EKS-DevelopmentGuide/service-quotas.html#service-endpoints)

Etiqueta de imagen de contenedor: emr-6.6.0:latest

## <span id="page-353-1"></span>emr-6.6.0-20230624

Notas de la versión: emr-6.6.0-20230624 se lanzó el 27 de enero de 2023. En comparación con la versión anterior, esta versión se ha actualizado con los paquetes de Amazon Linux recientemente actualizados y se han hecho correcciones críticas.

Regiones: emr-6.6.0-20230624 está disponible en todas las regiones compatibles con Amazon EMR en EKS. Para obtener más información, consulte [Puntos de conexión de servicio de Amazon](https://docs.aws.amazon.com/emr/latest/EMR-on-EKS-DevelopmentGuide/service-quotas.html#service-endpoints)  [EMR en EKS.](https://docs.aws.amazon.com/emr/latest/EMR-on-EKS-DevelopmentGuide/service-quotas.html#service-endpoints)

Etiqueta de imagen de contenedor: emr-6.6.0:20230624

## <span id="page-353-2"></span>emr-6.6.0-20221219

Notas de la versión: emr-6.6.0-20221219 se lanzó el 27 de enero de 2023. En comparación con la versión anterior, esta versión se ha actualizado con los paquetes de Amazon Linux recientemente actualizados y se han hecho correcciones críticas.

Regiones: emr-6.6.0-20221219 está disponible en todas las regiones compatibles con Amazon EMR en EKS. Para obtener más información, consulte [Puntos de conexión de servicio de Amazon](https://docs.aws.amazon.com/emr/latest/EMR-on-EKS-DevelopmentGuide/service-quotas.html#service-endpoints)  [EMR en EKS.](https://docs.aws.amazon.com/emr/latest/EMR-on-EKS-DevelopmentGuide/service-quotas.html#service-endpoints)

Etiqueta de imagen de contenedor: emr-6.6.0:20221219

## <span id="page-353-3"></span>emr-6.6.0-20220411

Notas de la versión: emr-6.6.0-20220411 se lanzó el 20 de mayo de 2022. Esta es la versión inicial de Amazon EMR 6.6.0.

Regiones: emr-6.6.0-20220411 está disponible en todas las regiones compatibles con Amazon EMR en EKS. Para obtener más información, consulte [Puntos de conexión de servicio de Amazon](https://docs.aws.amazon.com/emr/latest/EMR-on-EKS-DevelopmentGuide/service-quotas.html#service-endpoints)  [EMR en EKS.](https://docs.aws.amazon.com/emr/latest/EMR-on-EKS-DevelopmentGuide/service-quotas.html#service-endpoints)

#### Etiqueta de imagen de contenedor: emr-6.6.0:20220411

# Versiones de Amazon EMR en EKS 6.5.0

Las siguientes versiones de Amazon EMR 6.5.0 están disponibles para Amazon EMR en EKS. Seleccione una versión específica de emr-6.5.0-XXXX para ver más detalles, como la etiqueta de imagen de contenedor relacionada.

- [emr-6.5.0-latest](#page-355-0)
- [emr-6.5.0-20221219](#page-355-1)
- [emr-6.5.0-20220802](#page-356-0)
- [emr-6.5.0-20211119](#page-356-1)

Notas de la versión de Amazon EMR 6.5.0

- Aplicaciones compatibles: Spark 3.1.2-amzn-1, Jupyter Enterprise Gateway (puntos de conexión, versión preliminar pública).
- Componentes compatibles: aws-hm-client (conector de Glue), aws-sagemaker-spark-sdk, emr-s3-select, emrfs, emr-ddb, hudi-spark.
- Clasificaciones de configuración compatibles:

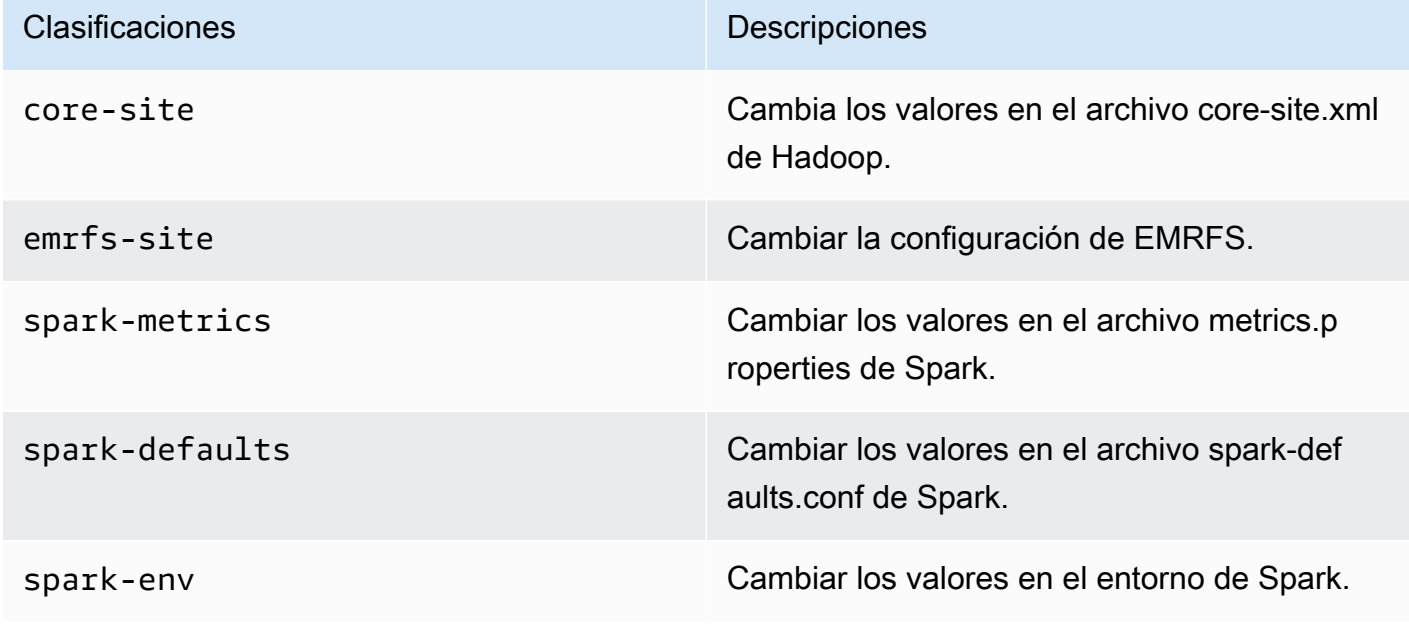

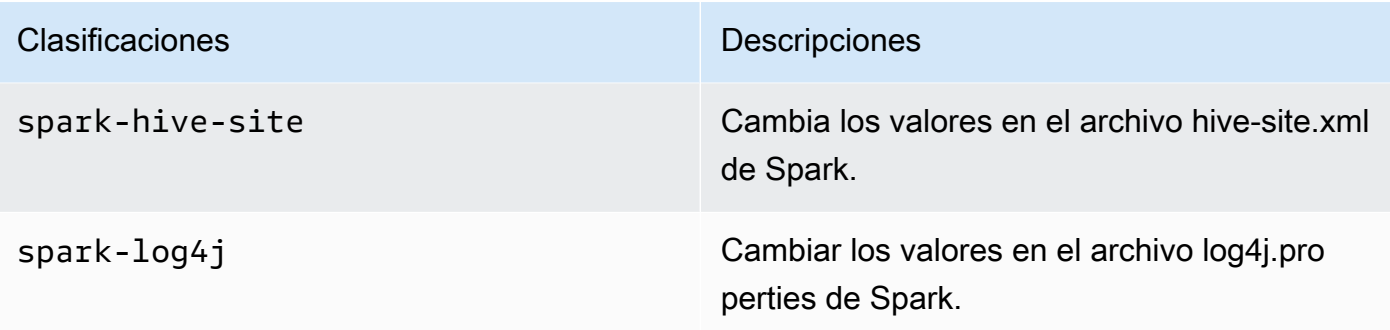

Las clasificaciones de configuración le permiten personalizar las aplicaciones. Suelen corresponder a un archivo de configuración XML de la aplicación, como spark-hive-site.xml. Para obtener más información, consulte [Configuración de aplicaciones.](https://docs.aws.amazon.com/emr/latest/ReleaseGuide/emr-configure-apps.html)

#### Problema conocido

• La funcionalidad de la plantilla de pod de Spark con puntos de conexión interactivos no funciona en las versiones 6.4 y 6.5 de Amazon EMR en EKS.

### <span id="page-355-0"></span>emr-6.5.0-latest

Notas de la versión: actualmente, emr-6.5.0-latest apunta a emr-6.5.0-20221219.

Regiones: emr-6.5.0-latest está disponible en todas las regiones compatibles con Amazon EMR en EKS. Para obtener más información, consulte [Puntos de conexión de servicio de Amazon](https://docs.aws.amazon.com/emr/latest/EMR-on-EKS-DevelopmentGuide/service-quotas.html#service-endpoints)  [EMR en EKS.](https://docs.aws.amazon.com/emr/latest/EMR-on-EKS-DevelopmentGuide/service-quotas.html#service-endpoints)

Etiqueta de imagen de contenedor: emr-6.5.0:latest

### <span id="page-355-1"></span>emr-6.5.0-20221219

Notas de la versión: emr-6.5.0-20221219 se lanzó el 19 de enero de 2023. En comparación con la versión anterior, esta versión se ha actualizado con los paquetes de Amazon Linux recientemente actualizados y se han hecho correcciones críticas.

Regiones: emr-6.5.0-20221219 está disponible en todas las regiones compatibles con Amazon EMR en EKS. Para obtener más información, consulte [Puntos de conexión de servicio de Amazon](https://docs.aws.amazon.com/emr/latest/EMR-on-EKS-DevelopmentGuide/service-quotas.html#service-endpoints)  [EMR en EKS.](https://docs.aws.amazon.com/emr/latest/EMR-on-EKS-DevelopmentGuide/service-quotas.html#service-endpoints)

Etiqueta de imagen de contenedor: emr-6.5.0:20221219

## <span id="page-356-0"></span>emr-6.5.0-20220802

Notas de la versión: emr-6.5.0-20220802 se lanzó el 24 de agosto de 2022. En comparación con la versión anterior, esta versión se ha actualizado con los paquetes de Amazon Linux recientemente actualizados.

Regiones: emr-6.5.0-20220802 está disponible en todas las regiones compatibles con Amazon EMR en EKS. Para obtener más información, consulte [Puntos de conexión de servicio de Amazon](https://docs.aws.amazon.com/emr/latest/EMR-on-EKS-DevelopmentGuide/service-quotas.html#service-endpoints)  [EMR en EKS.](https://docs.aws.amazon.com/emr/latest/EMR-on-EKS-DevelopmentGuide/service-quotas.html#service-endpoints)

<span id="page-356-1"></span>Etiqueta de imagen de contenedor: emr-6.5.0:20220802

### emr-6.5.0-20211119

Notas de la versión: emr-6.5.0-20211119 se lanzó el 20 de enero de 2022. Esta es la versión inicial de Amazon EMR 6.5.0.

Regiones: emr-6.5.0-20211119 está disponible en todas las regiones compatibles con Amazon EMR en EKS. Para obtener más información, consulte [Puntos de conexión de servicio de Amazon](https://docs.aws.amazon.com/emr/latest/EMR-on-EKS-DevelopmentGuide/service-quotas.html#service-endpoints)  [EMR en EKS.](https://docs.aws.amazon.com/emr/latest/EMR-on-EKS-DevelopmentGuide/service-quotas.html#service-endpoints)

Etiqueta de imagen de contenedor: emr-6.5.0:20211119

# Versiones de Amazon EMR en EKS 6.4.0

Las siguientes versiones de Amazon EMR 6.4.0 están disponibles para Amazon EMR en EKS. Seleccione una versión específica de emr-6.4.0-XXXX para ver más detalles, como la etiqueta de imagen de contenedor relacionada.

- [emr-6.4.0-latest](#page-357-0)
- [emr-6.4.0-20221219](#page-358-0)
- [emr-6.4.0-20210830](#page-358-1)

Notas de la versión de Amazon EMR 6.4.0

• Aplicaciones compatibles: Spark 3.1.2-amzn-0, Jupyter Enterprise Gateway (puntos de conexión, versión preliminar pública).

- Componentes compatibles: aws-hm-client (conector de Glue), aws-sagemaker-spark-sdk, emr-s3-select, emrfs, emr-ddb, hudi-spark.
- Clasificaciones de configuración compatibles:

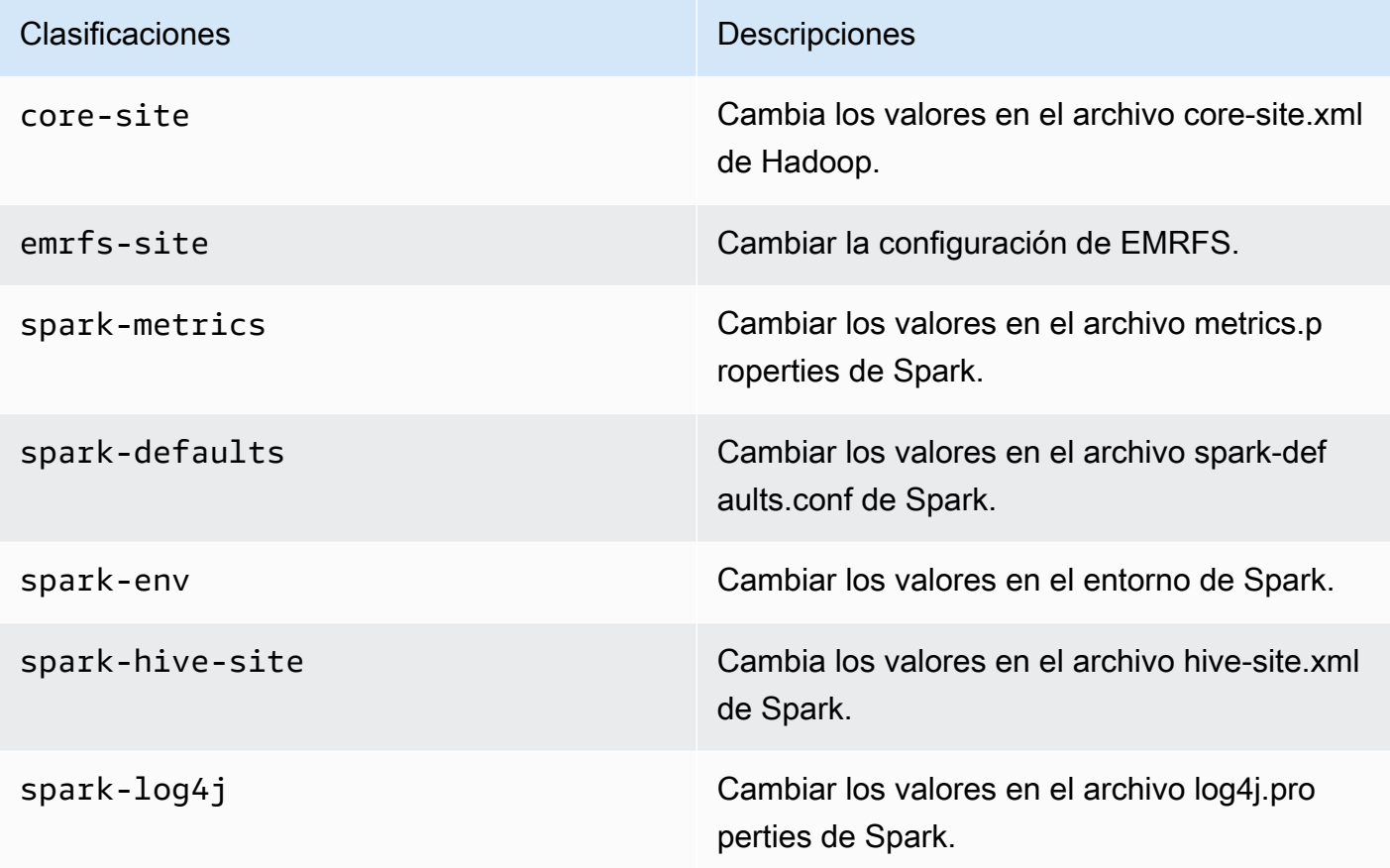

Las clasificaciones de configuración le permiten personalizar las aplicaciones. Suelen corresponder a un archivo de configuración XML de la aplicación, como spark-hive-site.xml. Para obtener más información, consulte [Configuración de aplicaciones.](https://docs.aws.amazon.com/emr/latest/ReleaseGuide/emr-configure-apps.html)

#### Problema conocido

• La funcionalidad de la plantilla de pod de Spark con puntos de conexión interactivos no funciona en la versión 6.4 de Amazon EMR en EKS.

## <span id="page-357-0"></span>emr-6.4.0-latest

Notas de la versión: actualmente, emr-6.4.0-latest apunta a emr-6.4.0-20221219.

Regiones: emr-6.4.0-latest está disponible en todas las regiones compatibles con Amazon EMR en EKS. Para obtener más información, consulte [Puntos de conexión de servicio de Amazon](https://docs.aws.amazon.com/emr/latest/EMR-on-EKS-DevelopmentGuide/service-quotas.html#service-endpoints)  [EMR en EKS.](https://docs.aws.amazon.com/emr/latest/EMR-on-EKS-DevelopmentGuide/service-quotas.html#service-endpoints)

Etiqueta de imagen de contenedor: emr-6.4.0:latest

### <span id="page-358-0"></span>emr-6.4.0-20221219

Notas de la versión: emr-6.4.0-20221219 se lanzó el 27 de enero de 2023. En comparación con la versión anterior, esta versión se ha actualizado con los paquetes de Amazon Linux recientemente agregados.

Regiones: emr-6.4.0-20221219 está disponible en todas las regiones compatibles con Amazon EMR en EKS. Para obtener más información, consulte [Puntos de conexión de servicio de Amazon](https://docs.aws.amazon.com/emr/latest/EMR-on-EKS-DevelopmentGuide/service-quotas.html#service-endpoints)  [EMR en EKS.](https://docs.aws.amazon.com/emr/latest/EMR-on-EKS-DevelopmentGuide/service-quotas.html#service-endpoints)

Etiqueta de imagen de contenedor: emr-6.4.0:20221219

### <span id="page-358-1"></span>emr-6.4.0-20210830

Notas de la versión: emr-6.4.0-20210830 se lanzó el 9 de diciembre de 2021. Esta es la versión inicial de Amazon EMR 6.4.0.

Regiones: emr-6.4.0-20210830 está disponible en todas las regiones compatibles con Amazon EMR en EKS. Para obtener más información, consulte [Puntos de conexión de servicio de Amazon](https://docs.aws.amazon.com/emr/latest/EMR-on-EKS-DevelopmentGuide/service-quotas.html#service-endpoints)  [EMR en EKS.](https://docs.aws.amazon.com/emr/latest/EMR-on-EKS-DevelopmentGuide/service-quotas.html#service-endpoints)

Etiqueta de imagen de contenedor: emr-6.4.0:20210830

# Versiones de Amazon EMR en EKS 6.3.0

Las siguientes versiones de Amazon EMR 6.3.0 están disponibles para Amazon EMR en EKS. Seleccione una versión específica de emr-6.3.0-XXXX para ver más detalles, como la etiqueta de imagen de contenedor relacionada.

- [emr-6.3.0-latest](#page-360-0)
- [emr-6.3.0-20220802](#page-360-1)
- [emr-6.3.0-20211008](#page-360-2)
- [emr-6.3.0-20210802](#page-360-3)
- [emr-6.3.0-20210429](#page-361-0)

Notas de la versión de Amazon EMR 6.3.0

- Nuevas características: a partir de Amazon EMR 6.3.0 en la serie de versiones 6.x, Amazon EMR en EKS es compatible con la característica de plantillas de pods de Spark. También puede activar la característica de rotación del registro de eventos de Spark de Amazon EMR en EKS. Para obtener más información, consulte [Uso de plantillas de pods](#page-150-0) y [Uso de la rotación del registro de](#page-164-0) [eventos de Spark](#page-164-0).
- Aplicaciones compatibles: Spark 3.1.1-amzn-0, Jupyter Enterprise Gateway (puntos de conexión, versión preliminar pública).
- Componentes compatibles: aws-hm-client (conector de Glue), aws-sagemaker-spark-sdk, emr-s3-select, emrfs, emr-ddb, hudi-spark.
- Clasificaciones de configuración compatibles:

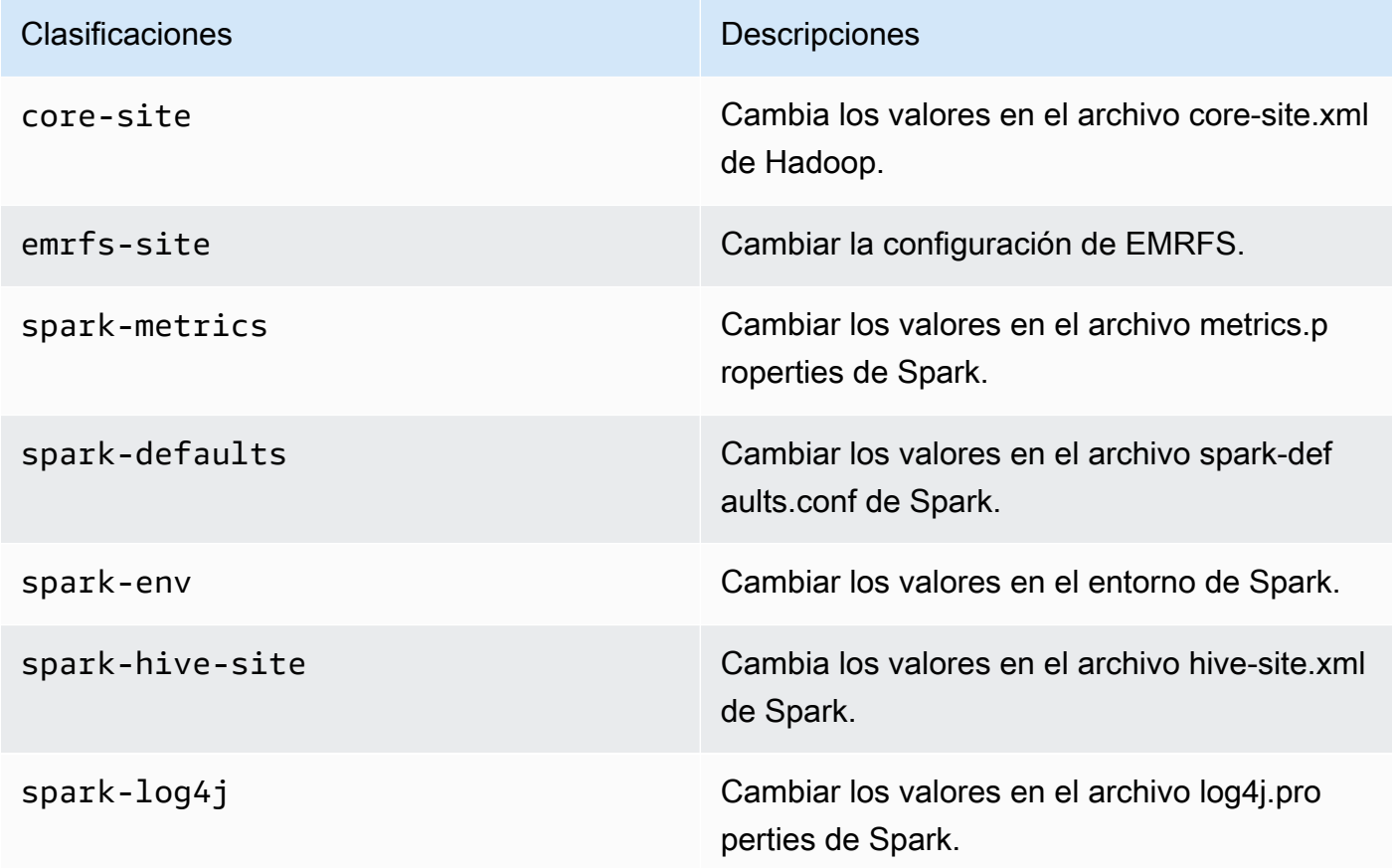

Las clasificaciones de configuración le permiten personalizar las aplicaciones. Suelen corresponder a un archivo de configuración XML de la aplicación, como spark-hive-site.xml. Para obtener más información, consulte [Configuración de aplicaciones.](https://docs.aws.amazon.com/emr/latest/ReleaseGuide/emr-configure-apps.html)
### emr-6.3.0-latest

Notas de la versión: actualmente, emr-6.3.0-latest apunta a emr-6.3.0-20220802.

Regiones: emr-6.3.0-latest está disponible en todas las regiones compatibles con Amazon EMR en EKS. Para obtener más información, consulte [Puntos de conexión de servicio de Amazon](https://docs.aws.amazon.com/emr/latest/EMR-on-EKS-DevelopmentGuide/service-quotas.html#service-endpoints)  [EMR en EKS.](https://docs.aws.amazon.com/emr/latest/EMR-on-EKS-DevelopmentGuide/service-quotas.html#service-endpoints)

Etiqueta de imagen de contenedor: emr-6.3.0:latest

#### emr-6.3.0-20220802

Notas de la versión: emr-6.3.0-20220802 se lanzó el 27 de septiembre de 2022. En comparación con la versión anterior, esta versión se ha actualizado con los paquetes de Amazon Linux recientemente actualizados.

Regiones: emr-6.3.0-20220802 está disponible en todas las regiones compatibles con Amazon EMR en EKS. Para obtener más información, consulte [Puntos de conexión de servicio de Amazon](https://docs.aws.amazon.com/emr/latest/EMR-on-EKS-DevelopmentGuide/service-quotas.html#service-endpoints)  [EMR en EKS.](https://docs.aws.amazon.com/emr/latest/EMR-on-EKS-DevelopmentGuide/service-quotas.html#service-endpoints)

Etiqueta de imagen de contenedor: emr-6.3.0:20220802

#### emr-6.3.0-20211008

Notas de la versión: emr-6.3.0-20211008 se lanzó el 9 de diciembre de 2021. En comparación con la versión anterior, esta versión contiene correcciones de problemas y actualizaciones de seguridad.

Regiones: emr-6.3.0-20211008 está disponible en todas las regiones compatibles con Amazon EMR en EKS. Para obtener más información, consulte [Puntos de conexión de servicio de Amazon](https://docs.aws.amazon.com/emr/latest/EMR-on-EKS-DevelopmentGuide/service-quotas.html#service-endpoints)  [EMR en EKS.](https://docs.aws.amazon.com/emr/latest/EMR-on-EKS-DevelopmentGuide/service-quotas.html#service-endpoints)

Etiqueta de imagen de contenedor: emr-6.3.0:20211008

#### emr-6.3.0-20210802

Notas de la versión: emr-6.3.0-20210802 se lanzó el 2 de agosto de 2021. En comparación con la versión anterior, esta versión contiene correcciones de problemas y actualizaciones de seguridad.

Regiones: emr-6.3.0-20210802 está disponible en todas las regiones compatibles con Amazon EMR en EKS. Para obtener más información, consulte [Puntos de conexión de servicio de Amazon](https://docs.aws.amazon.com/emr/latest/EMR-on-EKS-DevelopmentGuide/service-quotas.html#service-endpoints)  [EMR en EKS.](https://docs.aws.amazon.com/emr/latest/EMR-on-EKS-DevelopmentGuide/service-quotas.html#service-endpoints)

Etiqueta de imagen de contenedor: emr-6.3.0:20210802

#### emr-6.3.0-20210429

Notas de la versión: emr-6.3.0-20210429 se lanzó el 29 de abril de 2021. Esta es la versión inicial de Amazon EMR 6.3.0.

Regiones: emr-6.3.0-20210429 está disponible en todas las regiones compatibles con Amazon EMR en EKS. Para obtener más información, consulte [Puntos de conexión de servicio de Amazon](https://docs.aws.amazon.com/emr/latest/EMR-on-EKS-DevelopmentGuide/service-quotas.html#service-endpoints)  [EMR en EKS.](https://docs.aws.amazon.com/emr/latest/EMR-on-EKS-DevelopmentGuide/service-quotas.html#service-endpoints)

Etiqueta de imagen de contenedor: emr-6.3.0:20210429

## Versiones de Amazon EMR en EKS 6.2.0

Las siguientes versiones de Amazon EMR 6.2.0 están disponibles para Amazon EMR en EKS. Seleccione una versión específica de emr-6.2.0-XXXX para ver más detalles, como la etiqueta de imagen de contenedor relacionada.

- [emr-6.2.0-latest](#page-362-0)
- [emr-6.2.0-20220802](#page-363-0)
- [emr-6.2.0-20211008](#page-363-1)
- [emr-6.2.0-20210802](#page-363-2)
- [emr-6.2.0-20210615](#page-363-3)
- [emr-6.2.0-20210129](#page-364-0)
- [emr-6.2.0-20201218](#page-364-1)
- [emr-6.2.0-20201201](#page-364-2)

Notas de la versión de Amazon EMR 6.2.0

- Aplicaciones compatibles: Spark 3.0.1-amzn-0, Jupyter Enterprise Gateway (puntos de conexión, versión preliminar pública).
- Componentes compatibles: aws-hm-client (conector de Glue), aws-sagemaker-spark-sdk, emr-s3-select, emrfs, emr-ddb, hudi-spark.
- Clasificaciones de configuración compatibles:

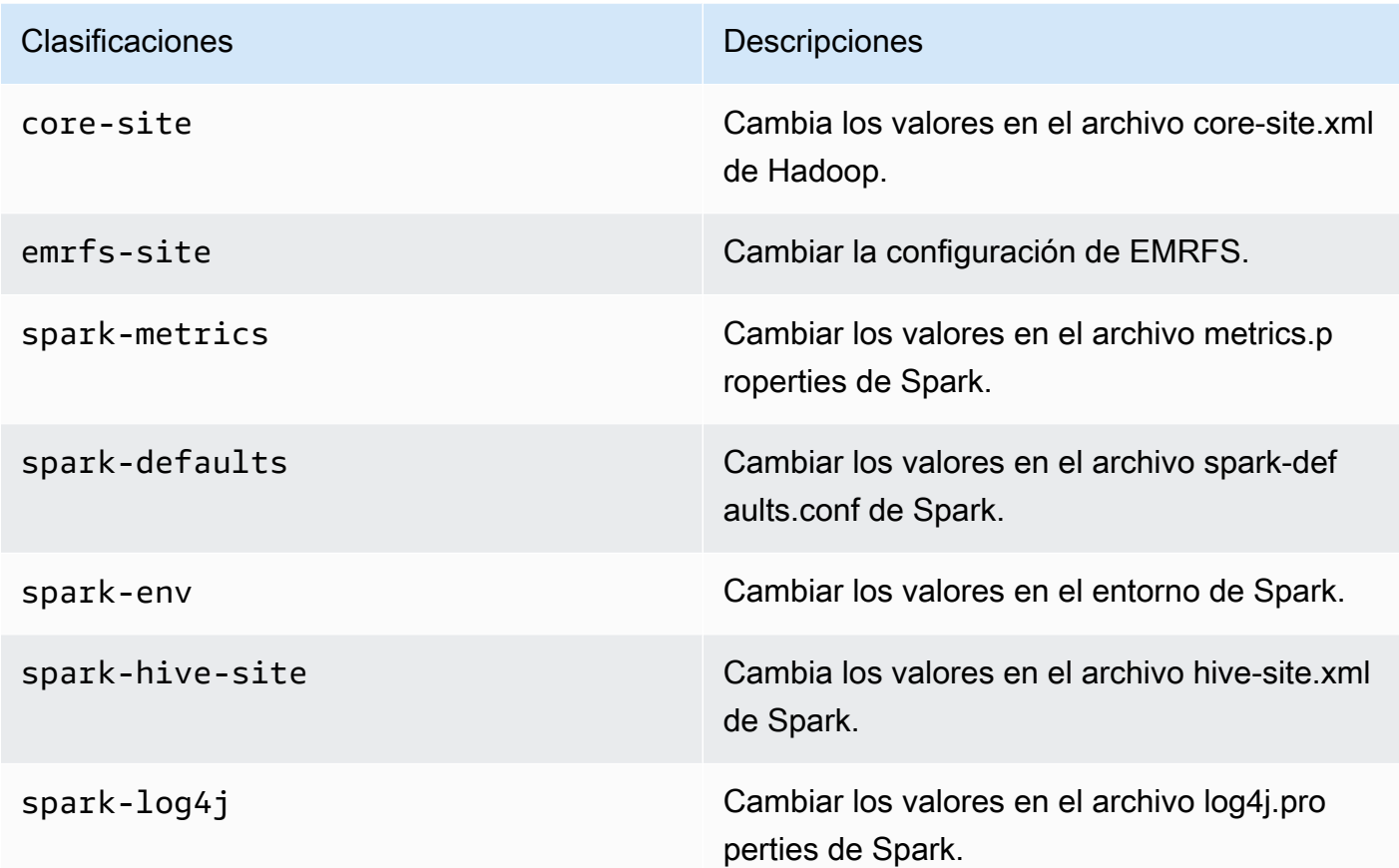

#### <span id="page-362-0"></span>emr-6.2.0-latest

Notas de la versión: actualmente, emr-6.2.0-latest apunta a emr-6.2.0-20220802.

Regiones: emr-6.2.0-latest está disponible en todas las regiones compatibles con Amazon EMR en EKS. Para obtener más información, consulte [Puntos de conexión de servicio de Amazon](https://docs.aws.amazon.com/emr/latest/EMR-on-EKS-DevelopmentGuide/service-quotas.html#service-endpoints)  [EMR en EKS.](https://docs.aws.amazon.com/emr/latest/EMR-on-EKS-DevelopmentGuide/service-quotas.html#service-endpoints)

Etiqueta de imagen de contenedor: emr-6.2.0:20220802

## <span id="page-363-0"></span>emr-6.2.0-20220802

Notas de la versión: emr-6.2.0-20220802 se lanzó el 27 de septiembre de 2022. En comparación con la versión anterior, esta versión se ha actualizado con los paquetes de Amazon Linux recientemente actualizados.

Regiones: emr-6.2.0-20220802 está disponible en todas las regiones compatibles con Amazon EMR en EKS. Para obtener más información, consulte [Puntos de conexión de servicio de Amazon](https://docs.aws.amazon.com/emr/latest/EMR-on-EKS-DevelopmentGuide/service-quotas.html#service-endpoints)  [EMR en EKS.](https://docs.aws.amazon.com/emr/latest/EMR-on-EKS-DevelopmentGuide/service-quotas.html#service-endpoints)

Etiqueta de imagen de contenedor: emr-6.2.0:20220802

## <span id="page-363-1"></span>emr-6.2.0-20211008

Notas de la versión: emr-6.2.0-20211008 se lanzó el 9 de diciembre de 2021. En comparación con la versión anterior, esta versión contiene correcciones de problemas y actualizaciones de seguridad.

Regiones: emr-6.2.0-20211008 está disponible en las siguientes regiones: Este de EE. UU. (Norte de Virginia), Oeste de EE. UU. (Oregón), Asia-Pacífico (Tokio), Europa (Irlanda) y América del Sur (São Paulo).

Etiqueta de imagen de contenedor: emr-6.2.0:20211008

## <span id="page-363-2"></span>emr-6.2.0-20210802

Notas de la versión: emr-6.2.0-20210802 se lanzó el 2 de agosto de 2021. En comparación con la versión anterior, esta versión contiene correcciones de problemas y actualizaciones de seguridad.

Regiones: emr-6.2.0-20210802 está disponible en las siguientes regiones: Este de EE. UU. (Norte de Virginia), Oeste de EE. UU. (Oregón), Asia-Pacífico (Tokio), Europa (Irlanda) y América del Sur (São Paulo).

Etiqueta de imagen de contenedor: emr-6.2.0:20210802

## <span id="page-363-3"></span>emr-6.2.0-20210615

Notas de la versión: emr-6.2.0-20210615 se lanzó el 15 de junio de 2021. En comparación con la versión anterior, esta versión contiene correcciones de problemas y actualizaciones de seguridad.

Regiones: emr-6.2.0-20210615 está disponible en las siguientes regiones: Este de EE. UU. (Norte de Virginia), Oeste de EE. UU. (Oregón), Asia-Pacífico (Tokio), Europa (Irlanda) y América del Sur (São Paulo).

Etiqueta de imagen de contenedor: emr-6.2.0:20210615

#### <span id="page-364-0"></span>emr-6.2.0-20210129

Notas de la versión: emr-6.2.0-20210129 se lanzó el 29 de enero de 2021. En comparación con emr-6.2.0-20201218, esta versión contiene correcciones de problemas y actualizaciones de seguridad.

Regiones: emr-6.2.0-20210129 está disponible en las siguientes regiones: Este de EE. UU. (Norte de Virginia), Oeste de EE. UU. (Oregón), Asia-Pacífico (Tokio), Europa (Irlanda) y América del Sur (São Paulo).

Etiqueta de imagen de contenedor: emr-6.2.0-20210129

#### <span id="page-364-1"></span>emr-6.2.0-20201218

Notas de la versión: emr-6.2.0-20201218 se lanzó el 18 de diciembre de 2020. En comparación con emr-6.2.0-20201201, esta versión contiene correcciones de problemas y actualizaciones de seguridad.

Regiones: emr-6.2.0-20201218 está disponible en las siguientes regiones: Este de EE. UU. (Norte de Virginia), Oeste de EE. UU. (Oregón), Asia-Pacífico (Tokio), Europa (Irlanda) y América del Sur (São Paulo).

Etiqueta de imagen de contenedor: emr-6.2.0-20201218

#### <span id="page-364-2"></span>emr-6.2.0-20201201

Notas de la versión: emr-6.2.0-20201201 se lanzó el 1 de diciembre de 2020. Esta es la versión inicial de Amazon EMR 6.2.0.

Regiones: emr-6.2.0-20201201 está disponible en las siguientes regiones: Este de EE. UU. (Norte de Virginia), Oeste de EE. UU. (Oregón), Asia-Pacífico (Tokio), Europa (Irlanda) y América del Sur (São Paulo).

Etiqueta de imagen de contenedor: emr-6.2.0-20201201

## Versiones de Amazon EMR en EKS 5.36.0

Las siguientes versiones de Amazon EMR 5.36.0 están disponibles para Amazon EMR en EKS. Seleccione una versión específica de emr-5.36.0-XXXX para ver más detalles, como la etiqueta de imagen de contenedor relacionada.

- [emr-5.36.0-latest](#page-366-0)
- [emr-5.36.0-20221219](#page-366-1)
- [emr-5.36.0-20220620](#page-366-2)
- [emr-5.36.0-20220525](#page-367-0)

Notas de la versión de Amazon EMR 5.36.0

- Se corrigieron los problemas de seguridad de log4j2.
- Aplicaciones compatibles: Spark 2.4.8-amzn-2, Jupyter Enterprise Gateway (puntos de conexión, versión preliminar pública; el kernel de Scala no es compatible), livy-0.7.1, fluentd-4.0.0.
- Componentes compatibles: aws-hm-client, aws-sagemaker-spark-sdk, emr-ddb, emr-goodies, emrkinesis, kerberos-server.
- Clasificaciones de configuración compatibles:

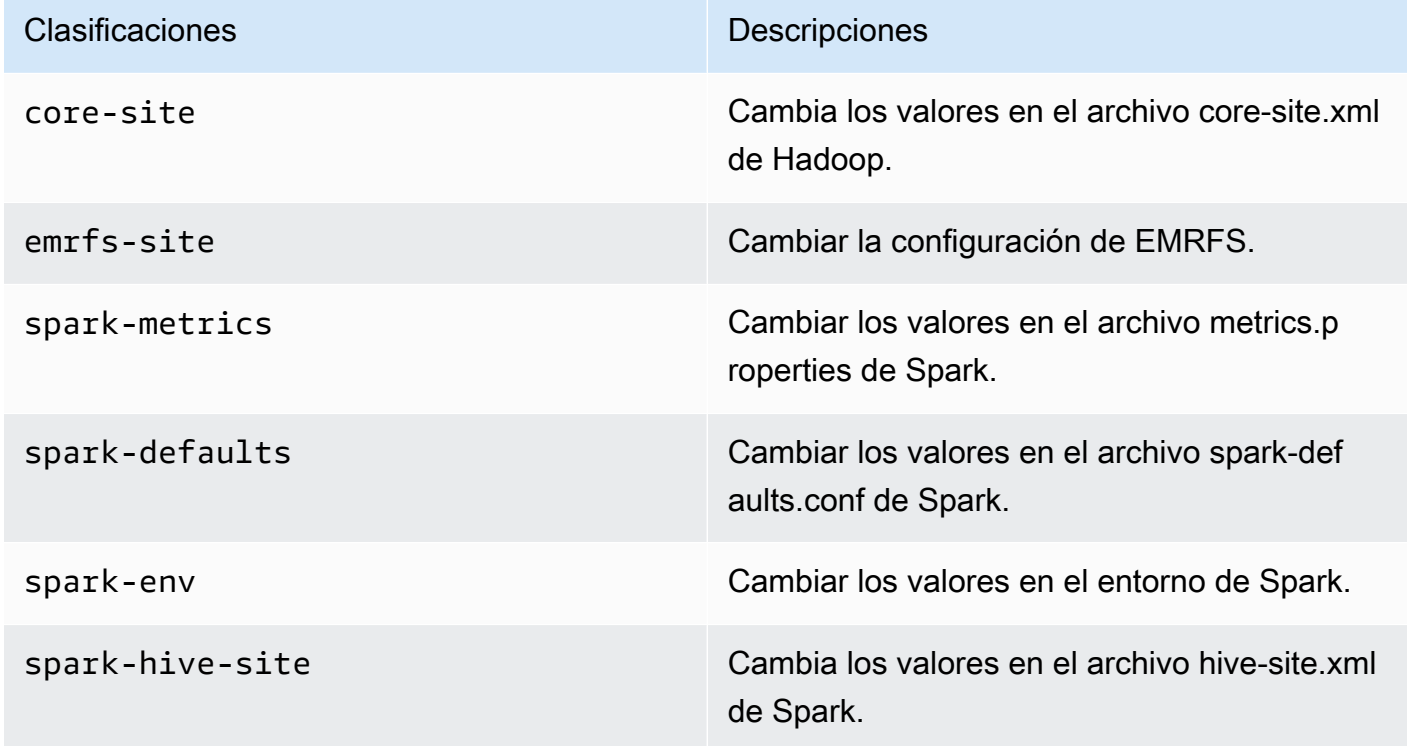

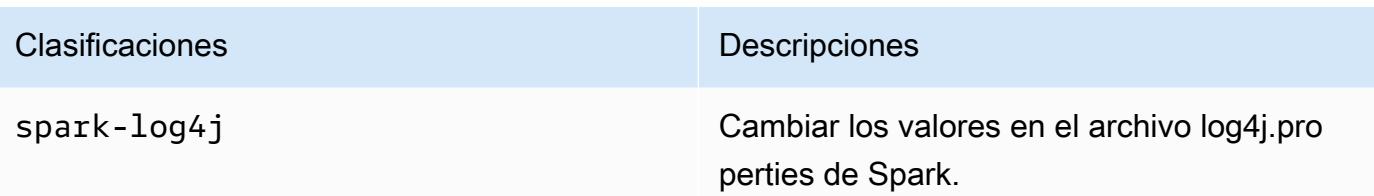

### <span id="page-366-0"></span>emr-5.36.0-latest

Notas de la versión: actualmente, emr-5.36.0-latest apunta a emr-5.36.0-20221219.

Regiones: emr-5.36.0-latest está disponible en todas las regiones compatibles con Amazon EMR en EKS. Para obtener más información, consulte [Puntos de conexión de servicio de Amazon](https://docs.aws.amazon.com/emr/latest/EMR-on-EKS-DevelopmentGuide/service-quotas.html#service-endpoints)  [EMR en EKS.](https://docs.aws.amazon.com/emr/latest/EMR-on-EKS-DevelopmentGuide/service-quotas.html#service-endpoints)

<span id="page-366-1"></span>Etiqueta de imagen de contenedor: emr-5.36.0:latest

### emr-5.36.0-20221219

Notas de la versión: emr-5.36.0-20221219 se lanzó el 27 de enero de 2023. En comparación con la versión anterior, esta versión se ha actualizado con los paquetes de Amazon Linux recientemente actualizados.

Regiones: emr-5.36.0-20221219 está disponible en todas las regiones compatibles con Amazon EMR en EKS. Para obtener más información, consulte [Puntos de conexión de servicio de Amazon](https://docs.aws.amazon.com/emr/latest/EMR-on-EKS-DevelopmentGuide/service-quotas.html#service-endpoints)  [EMR en EKS.](https://docs.aws.amazon.com/emr/latest/EMR-on-EKS-DevelopmentGuide/service-quotas.html#service-endpoints)

Etiqueta de imagen de contenedor: emr-5.36.0:20221219

## <span id="page-366-2"></span>emr-5.36.0-20220620

Notas de la versión: emr-5.36.0-20220620 se lanzó el 27 de julio de 2022. En comparación con la versión anterior, esta versión se ha actualizado con los paquetes de Amazon Linux recientemente actualizados.

Regiones: emr-5.36.0-20220620 está disponible en todas las regiones compatibles con Amazon EMR en EKS. Para obtener más información, consulte [Puntos de conexión de servicio de Amazon](https://docs.aws.amazon.com/emr/latest/EMR-on-EKS-DevelopmentGuide/service-quotas.html#service-endpoints)  [EMR en EKS.](https://docs.aws.amazon.com/emr/latest/EMR-on-EKS-DevelopmentGuide/service-quotas.html#service-endpoints)

<span id="page-367-0"></span>Etiqueta de imagen de contenedor: emr-5.36.0:20220620

#### emr-5.36.0-20220525

Notas de la versión: emr-5.36.0-20220525 se lanzó el 16 de junio de 2022. Esta es la versión inicial de Amazon EMR 5.36.0.

Regiones: emr-5.36.0-20220525 está disponible en todas las regiones compatibles con Amazon EMR en EKS. Para obtener más información, consulte [Puntos de conexión de servicio de Amazon](https://docs.aws.amazon.com/emr/latest/EMR-on-EKS-DevelopmentGuide/service-quotas.html#service-endpoints)  [EMR en EKS.](https://docs.aws.amazon.com/emr/latest/EMR-on-EKS-DevelopmentGuide/service-quotas.html#service-endpoints)

Etiqueta de imagen de contenedor: emr-5.36.0:20220525

## Versiones de Amazon EMR en EKS 5.35.0

Las siguientes versiones de Amazon EMR 5.35.0 están disponibles para Amazon EMR en EKS. Seleccione una versión específica de emr-5.35.0-XXXX para ver más detalles, como la etiqueta de imagen de contenedor relacionada.

- [emr-5.35.0-latest](#page-368-0)
- [emr-5.35.0-20221219](#page-369-0)
- [emr-5.35.0-20220802](#page-369-1)
- [emr-5.35.0-20220307](#page-369-2)

Notas de la versión de Amazon EMR 5.35.0

- Se corrigieron los problemas de seguridad de log4j2.
- Aplicaciones compatibles: Spark 2.4.8-amzn-1, Hudi 0.9.0-amzn-2, Jupyter Enterprise Gateway (puntos de conexión, versión preliminar pública; el kernel de Scala no es compatible).
- Componentes compatibles: aws-hm-client (conector de Glue), aws-sagemaker-spark-sdk, emr-s3 select, emrfs, emr-ddb, hudi-spark.
- Clasificaciones de configuración compatibles:

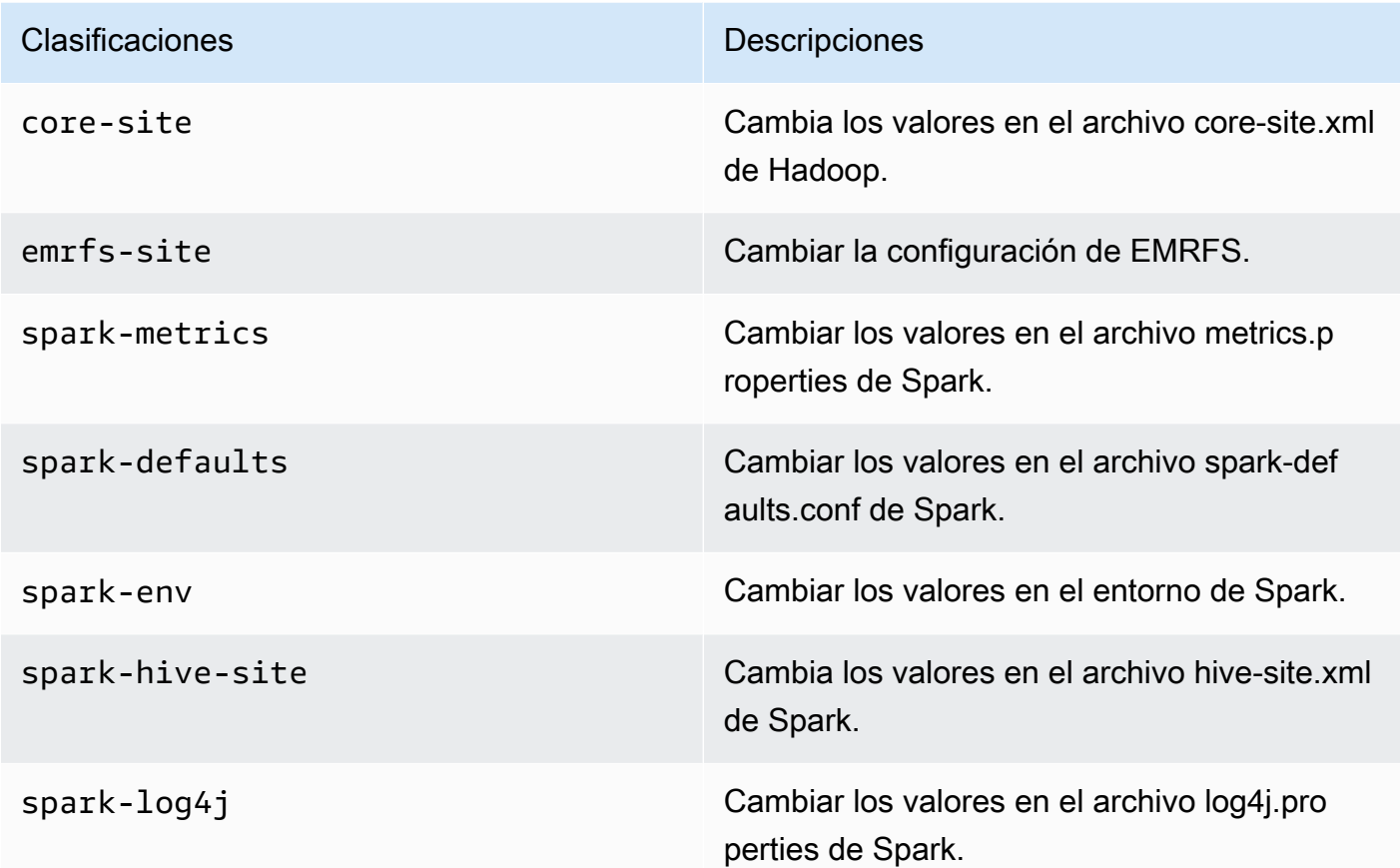

## <span id="page-368-0"></span>emr-5.35.0-latest

Notas de la versión: actualmente, emr-5.35.0-latest apunta a emr-5.35.0-20221219.

Regiones: emr-5.35.0-latest está disponible en todas las regiones compatibles con Amazon EMR en EKS. Para obtener más información, consulte [Puntos de conexión de servicio de Amazon](https://docs.aws.amazon.com/emr/latest/EMR-on-EKS-DevelopmentGuide/service-quotas.html#service-endpoints)  [EMR en EKS.](https://docs.aws.amazon.com/emr/latest/EMR-on-EKS-DevelopmentGuide/service-quotas.html#service-endpoints)

Etiqueta de imagen de contenedor: emr-5.35.0:latest

## <span id="page-369-0"></span>emr-5.35.0-20221219

Notas de la versión: emr-5.35.0-20221219 se lanzó el 27 de enero de 2023. En comparación con la versión anterior, esta versión se ha actualizado con los paquetes de Amazon Linux recientemente actualizados.

Regiones: emr-5.35.0-20221219 está disponible en todas las regiones compatibles con Amazon EMR en EKS. Para obtener más información, consulte [Puntos de conexión de servicio de Amazon](https://docs.aws.amazon.com/emr/latest/EMR-on-EKS-DevelopmentGuide/service-quotas.html#service-endpoints)  [EMR en EKS.](https://docs.aws.amazon.com/emr/latest/EMR-on-EKS-DevelopmentGuide/service-quotas.html#service-endpoints)

Etiqueta de imagen de contenedor: emr-5.35.0:20221219

### <span id="page-369-1"></span>emr-5.35.0-20220802

Notas de la versión: emr-5.35.0-20220802 se lanzó el 27 de septiembre de 2022. En comparación con la versión anterior, esta versión se ha actualizado con los paquetes de Amazon Linux recientemente actualizados.

Regiones: emr-5.35.0-20220802 está disponible en todas las regiones compatibles con Amazon EMR en EKS. Para obtener más información, consulte [Puntos de conexión de servicio de Amazon](https://docs.aws.amazon.com/emr/latest/EMR-on-EKS-DevelopmentGuide/service-quotas.html#service-endpoints)  [EMR en EKS.](https://docs.aws.amazon.com/emr/latest/EMR-on-EKS-DevelopmentGuide/service-quotas.html#service-endpoints)

Etiqueta de imagen de contenedor: emr-5.35.0:20220802

#### <span id="page-369-2"></span>emr-5.35.0-20220307

Notas de la versión: emr-5.35.0-20220307 se lanzó el 30 de marzo de 2022. En comparación con la versión anterior, esta versión se ha actualizado con los paquetes de Amazon Linux recientemente actualizados.

Regiones: emr-5.35.0-20220307 está disponible en todas las regiones compatibles con Amazon EMR en EKS. Para obtener más información, consulte [Puntos de conexión de servicio de Amazon](https://docs.aws.amazon.com/emr/latest/EMR-on-EKS-DevelopmentGuide/service-quotas.html#service-endpoints)  [EMR en EKS.](https://docs.aws.amazon.com/emr/latest/EMR-on-EKS-DevelopmentGuide/service-quotas.html#service-endpoints)

Etiqueta de imagen de contenedor: emr-5.35.0:20220307

## Versiones de Amazon EMR en EKS 5.34.0

Las siguientes versiones de Amazon EMR 5.34.0 están disponibles para Amazon EMR en EKS. Seleccione una versión específica de emr-5.34.0-XXXX para ver más detalles, como la etiqueta de imagen de contenedor relacionada.

- [emr-5.34.0-latest](#page-371-0)
- [emr-5.34.0-20220802](#page-371-1)

Notas de la versión de Amazon EMR 5.34.0

- Aplicaciones compatibles: Spark 2.4.8-amzn-0, Jupyter Enterprise Gateway (puntos de conexión, versión preliminar pública; el kernel de Scala no es compatible).
- Componentes compatibles: aws-hm-client (conector de Glue), aws-sagemaker-spark-sdk, emr-s3-select, emrfs, emr-ddb, hudi-spark.
- Clasificaciones de configuración compatibles:

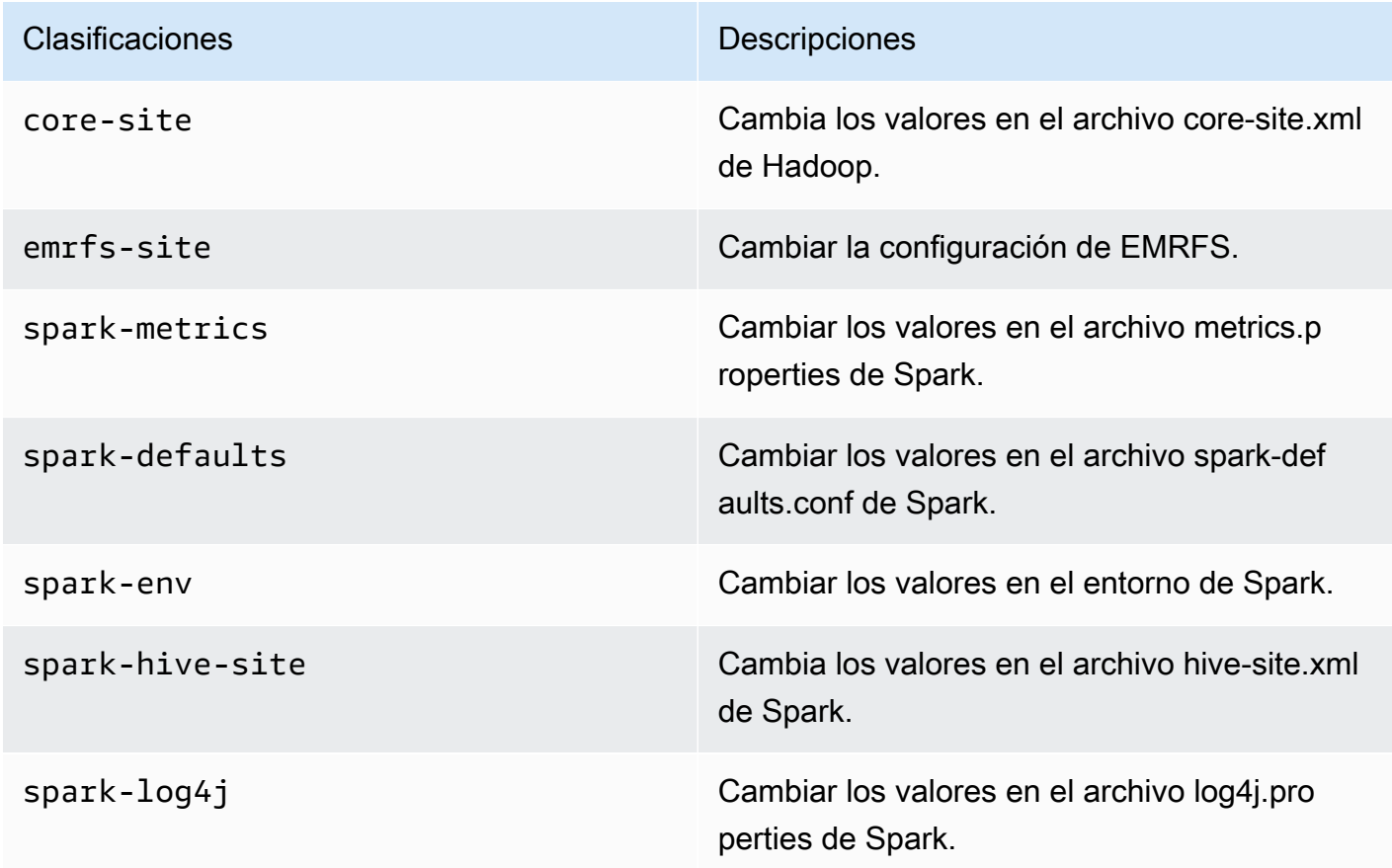

Las clasificaciones de configuración le permiten personalizar las aplicaciones. Suelen corresponder a un archivo de configuración XML de la aplicación, como spark-hive-site.xml. Para obtener más información, consulte [Configuración de aplicaciones.](https://docs.aws.amazon.com/emr/latest/ReleaseGuide/emr-configure-apps.html)

### <span id="page-371-0"></span>emr-5.34.0-latest

Notas de la versión: actualmente, emr-5.34.0-latest apunta a emr-5.34.0-20220802.

Regiones: emr-5.34.0-latest está disponible en todas las regiones compatibles con Amazon EMR en EKS. Para obtener más información, consulte [Puntos de conexión de servicio de Amazon](https://docs.aws.amazon.com/emr/latest/EMR-on-EKS-DevelopmentGuide/service-quotas.html#service-endpoints)  [EMR en EKS.](https://docs.aws.amazon.com/emr/latest/EMR-on-EKS-DevelopmentGuide/service-quotas.html#service-endpoints)

<span id="page-371-1"></span>Etiqueta de imagen de contenedor: emr-5.34.0:latest

#### emr-5.34.0-20220802

Notas de la versión: emr-5.34.0-20220802 se lanzó el 24 de agosto de 2022. En comparación con la versión anterior, esta versión se ha actualizado con los paquetes de Amazon Linux recientemente actualizados.

Regiones: emr-5.34.0-20220802 está disponible en todas las regiones compatibles con Amazon EMR en EKS. Para obtener más información, consulte [Puntos de conexión de servicio de Amazon](https://docs.aws.amazon.com/emr/latest/EMR-on-EKS-DevelopmentGuide/service-quotas.html#service-endpoints)  [EMR en EKS.](https://docs.aws.amazon.com/emr/latest/EMR-on-EKS-DevelopmentGuide/service-quotas.html#service-endpoints)

Etiqueta de imagen de contenedor: emr-5.34.0:20220802

#### emr-5.34.0-20211208

Notas de la versión: emr-5.34.0-20211208 se lanzó el 20 de enero de 2022. En comparación con la versión anterior, esta versión se ha actualizado con los paquetes de Amazon Linux recientemente actualizados.

Regiones: emr-5.34.0-20211208 está disponible en todas las regiones compatibles con Amazon EMR en EKS. Para obtener más información, consulte [Puntos de conexión de servicio de Amazon](https://docs.aws.amazon.com/emr/latest/EMR-on-EKS-DevelopmentGuide/service-quotas.html#service-endpoints)  [EMR en EKS.](https://docs.aws.amazon.com/emr/latest/EMR-on-EKS-DevelopmentGuide/service-quotas.html#service-endpoints)

Etiqueta de imagen de contenedor: emr-5.34.0:20211208

## Versiones de Amazon EMR en EKS 5.33.0

Las siguientes versiones de Amazon EMR 5.33.0 están disponibles para Amazon EMR en EKS. Seleccione una versión específica de emr-5.33.0-XXXX para ver más detalles, como la etiqueta de imagen de contenedor relacionada.

- [emr-5.33.0-latest](#page-373-0)
- [emr-5.33.0-20221219](#page-373-1)
- [emr-5.33.0-20220802](#page-373-2)
- [emr-5.33.0-20211008](#page-374-0)
- [emr-5.33.0-20210802](#page-374-1)
- [emr-5.33.0-20210615](#page-374-2)
- [emr-5.33.0-20210323](#page-375-0)

Notas de la versión de Amazon EMR 5.33.0

- Nueva característica: a partir de Amazon EMR 5.33.0 en la serie 5.x, Amazon EMR en EKS es compatible con la característica de plantillas de pods de Spark. Para obtener más información, consulte [Uso de plantillas de pods](#page-150-0).
- Aplicaciones compatibles: Spark 2.4.7-amzn-1, Jupyter Enterprise Gateway (puntos de conexión, versión preliminar pública; el kernel de Scala no es compatible).
- Componentes compatibles: aws-hm-client (conector de Glue), aws-sagemaker-spark-sdk, emr-s3-select, emrfs, emr-ddb, hudi-spark.
- Clasificaciones de configuración compatibles:

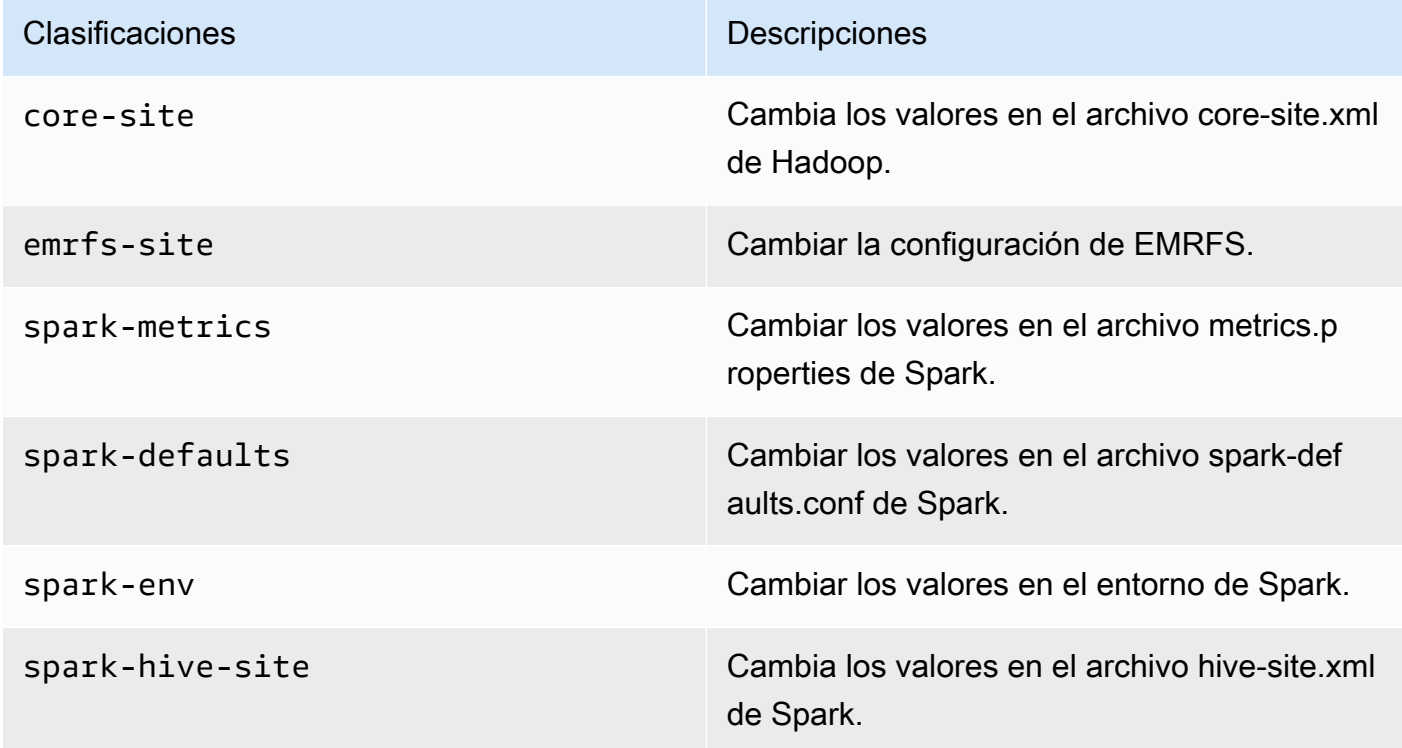

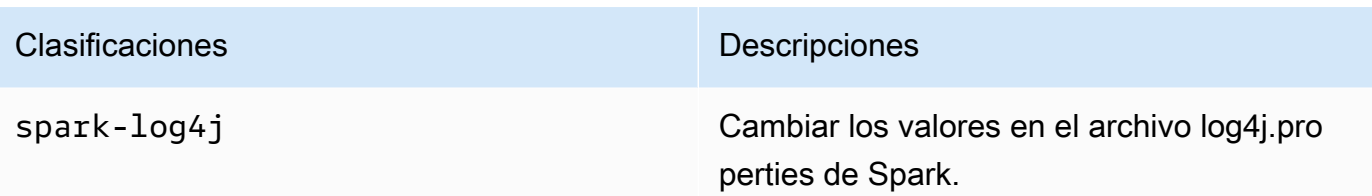

## <span id="page-373-0"></span>emr-5.33.0-latest

Notas de la versión: actualmente, emr-5.33.0-latest apunta a emr-5.33.0-20221219.

Regiones: emr-5.33.0-latest está disponible en todas las regiones compatibles con Amazon EMR en EKS. Para obtener más información, consulte [Puntos de conexión de servicio de Amazon](https://docs.aws.amazon.com/emr/latest/EMR-on-EKS-DevelopmentGuide/service-quotas.html#service-endpoints)  [EMR en EKS.](https://docs.aws.amazon.com/emr/latest/EMR-on-EKS-DevelopmentGuide/service-quotas.html#service-endpoints)

<span id="page-373-1"></span>Etiqueta de imagen de contenedor: emr-5.33.0:latest

### emr-5.33.0-20221219

Notas de la versión: emr-5.33.0-20221219 se lanzó el 19 de enero de 2023. En comparación con la versión anterior, esta versión se ha actualizado con los paquetes de Amazon Linux recientemente actualizados y se han hecho correcciones críticas.

Regiones: emr-5.33.0-20221219 está disponible en todas las regiones compatibles con Amazon EMR en EKS. Para obtener más información, consulte [Puntos de conexión de servicio de Amazon](https://docs.aws.amazon.com/emr/latest/EMR-on-EKS-DevelopmentGuide/service-quotas.html#service-endpoints)  [EMR en EKS.](https://docs.aws.amazon.com/emr/latest/EMR-on-EKS-DevelopmentGuide/service-quotas.html#service-endpoints)

Etiqueta de imagen de contenedor: emr-5.33.0:20221219

## <span id="page-373-2"></span>emr-5.33.0-20220802

Notas de la versión: emr-5.33.0-20220802 se lanzó el 24 de agosto de 2022. En comparación con la versión anterior, esta versión se ha actualizado con los paquetes de Amazon Linux recientemente actualizados.

Regiones: emr-5.33.0-20220802 está disponible en todas las regiones compatibles con Amazon EMR en EKS. Para obtener más información, consulte [Puntos de conexión de servicio de Amazon](https://docs.aws.amazon.com/emr/latest/EMR-on-EKS-DevelopmentGuide/service-quotas.html#service-endpoints)  [EMR en EKS.](https://docs.aws.amazon.com/emr/latest/EMR-on-EKS-DevelopmentGuide/service-quotas.html#service-endpoints)

<span id="page-374-0"></span>Etiqueta de imagen de contenedor: emr-5.33.0:20220802

#### emr-5.33.0-20211008

Notas de la versión: emr-5.33.0-20211008 se lanzó el 9 de diciembre de 2021. En comparación con la versión anterior, esta versión contiene correcciones de problemas y actualizaciones de seguridad.

Regiones: emr-5.33.0-20211008 está disponible en todas las regiones compatibles con Amazon EMR en EKS. Para obtener más información, consulte [Puntos de conexión de servicio de Amazon](https://docs.aws.amazon.com/emr/latest/EMR-on-EKS-DevelopmentGuide/service-quotas.html#service-endpoints)  [EMR en EKS.](https://docs.aws.amazon.com/emr/latest/EMR-on-EKS-DevelopmentGuide/service-quotas.html#service-endpoints)

<span id="page-374-1"></span>Etiqueta de imagen de contenedor: emr-5.33.0:20211008

## emr-5.33.0-20210802

Notas de la versión: emr-5.33.0-20210802 se lanzó el 2 de agosto de 2021. En comparación con la versión anterior, esta versión contiene correcciones de problemas y actualizaciones de seguridad.

Regiones: emr-5.33.0-20210802 está disponible en todas las regiones compatibles con Amazon EMR en EKS. Para obtener más información, consulte [Puntos de conexión de servicio de Amazon](https://docs.aws.amazon.com/emr/latest/EMR-on-EKS-DevelopmentGuide/service-quotas.html#service-endpoints)  [EMR en EKS.](https://docs.aws.amazon.com/emr/latest/EMR-on-EKS-DevelopmentGuide/service-quotas.html#service-endpoints)

<span id="page-374-2"></span>Etiqueta de imagen de contenedor: emr-5.33.0:20210802

#### emr-5.33.0-20210615

Notas de la versión: emr-5.33.0-20210615 se lanzó el 15 de junio de 2021. En comparación con la versión anterior, esta versión contiene correcciones de problemas y actualizaciones de seguridad.

Regiones: emr-5.33.0-20210615 está disponible en todas las regiones compatibles con Amazon EMR en EKS. Para obtener más información, consulte [Puntos de conexión de servicio de Amazon](https://docs.aws.amazon.com/emr/latest/EMR-on-EKS-DevelopmentGuide/service-quotas.html#service-endpoints)  [EMR en EKS.](https://docs.aws.amazon.com/emr/latest/EMR-on-EKS-DevelopmentGuide/service-quotas.html#service-endpoints)

Etiqueta de imagen de contenedor: emr-5.33.0:20210615

### <span id="page-375-0"></span>emr-5.33.0-20210323

Notas de la versión: emr-5.33.0-20210323 se lanzó el 23 de marzo de 2021. Esta es la versión inicial de Amazon EMR 5.33.0.

Regiones: emr-5.33.0-20210323 está disponible en todas las regiones compatibles con Amazon EMR en EKS. Para obtener más información, consulte [Puntos de conexión de servicio de Amazon](https://docs.aws.amazon.com/emr/latest/EMR-on-EKS-DevelopmentGuide/service-quotas.html#service-endpoints)  [EMR en EKS.](https://docs.aws.amazon.com/emr/latest/EMR-on-EKS-DevelopmentGuide/service-quotas.html#service-endpoints)

Etiqueta de imagen de contenedor: emr-5.33.0-20210323

## Versiones de Amazon EMR en EKS 5.32.0

Las siguientes versiones de Amazon EMR 5.32.0 están disponibles para Amazon EMR en EKS. Seleccione una versión específica de emr-5.32.0-XXXX para ver más detalles, como la etiqueta de imagen de contenedor relacionada.

- [emr-5.32.0-latest](#page-376-0)
- [emr-5.32.0-20220802](#page-377-0)
- [emr-5.32.0-20211008](#page-377-1)
- [emr-5.32.0-20210802](#page-377-2)
- [emr-5.32.0-20210615](#page-377-3)
- [emr-5.32.0-20210129](#page-378-0)
- [emr-5.32.0-20201218](#page-378-1)
- [emr-5.32.0-20201201](#page-378-2)

Notas de la versión de Amazon EMR 5.32.0

- Aplicaciones compatibles: Spark 2.4.7-amzn-0, Jupyter Enterprise Gateway (puntos de conexión, versión preliminar pública; el kernel de Scala no es compatible).
- Componentes compatibles: aws-hm-client (conector de Glue), aws-sagemaker-spark-sdk, emr-s3-select, emrfs, emr-ddb, hudi-spark.
- Clasificaciones de configuración compatibles:

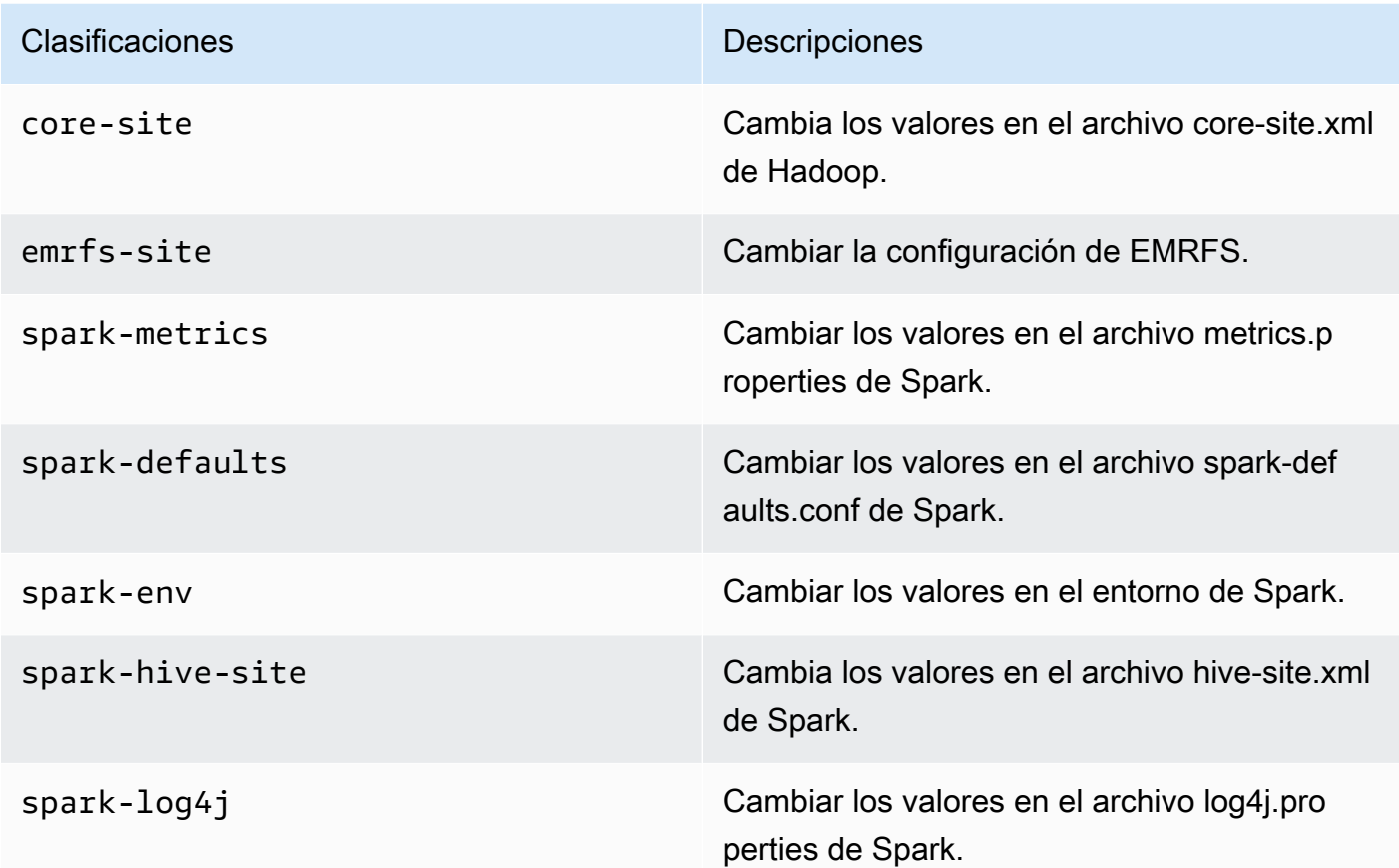

## <span id="page-376-0"></span>emr-5.32.0-latest

Notas de la versión: actualmente, emr-5.32.0-latest apunta a emr-5.32.0-20220802.

Regiones: emr-5.32.0-latest está disponible en todas las regiones compatibles con Amazon EMR en EKS. Para obtener más información, consulte [Puntos de conexión de servicio de Amazon](https://docs.aws.amazon.com/emr/latest/EMR-on-EKS-DevelopmentGuide/service-quotas.html#service-endpoints)  [EMR en EKS.](https://docs.aws.amazon.com/emr/latest/EMR-on-EKS-DevelopmentGuide/service-quotas.html#service-endpoints)

Etiqueta de imagen de contenedor: emr-5.32.0:latest

## <span id="page-377-0"></span>emr-5.32.0-20220802

Notas de la versión: emr-5.32.0-20220802 se lanzó el 24 de agosto de 2022. En comparación con la versión anterior, esta versión se ha actualizado con los paquetes de Amazon Linux recientemente actualizados.

Regiones: emr-5.32.0-20220802 está disponible en todas las regiones compatibles con Amazon EMR en EKS. Para obtener más información, consulte [Puntos de conexión de servicio de Amazon](https://docs.aws.amazon.com/emr/latest/EMR-on-EKS-DevelopmentGuide/service-quotas.html#service-endpoints)  [EMR en EKS.](https://docs.aws.amazon.com/emr/latest/EMR-on-EKS-DevelopmentGuide/service-quotas.html#service-endpoints)

Etiqueta de imagen de contenedor: emr-5.32.0:20220802

## <span id="page-377-1"></span>emr-5.32.0-20211008

Notas de la versión: emr-5.32.0-20211008 se lanzó el 9 de diciembre de 2021. En comparación con la versión anterior, esta versión contiene correcciones de problemas y actualizaciones de seguridad.

Regiones: emr-5.32.0-20211008 está disponible en las siguientes regiones: Este de EE. UU. (Norte de Virginia), Oeste de EE. UU. (Oregón), Asia-Pacífico (Tokio), Europa (Irlanda) y América del Sur (São Paulo).

Etiqueta de imagen de contenedor: emr-5.32.0:20211008

#### <span id="page-377-2"></span>emr-5.32.0-20210802

Notas de la versión: emr-5.32.0-20210802 se lanzó el 2 de agosto de 2021. En comparación con la versión anterior, esta versión contiene correcciones de problemas y actualizaciones de seguridad.

Regiones: emr-5.32.0-20210802 está disponible en las siguientes regiones: Este de EE. UU. (Norte de Virginia), Oeste de EE. UU. (Oregón), Asia-Pacífico (Tokio), Europa (Irlanda) y América del Sur (São Paulo).

Etiqueta de imagen de contenedor: emr-5.32.0:20210802

#### <span id="page-377-3"></span>emr-5.32.0-20210615

Notas de la versión: emr-5.32.0-20210615 se lanzó el 15 de junio de 2021. En comparación con la versión anterior, esta versión contiene correcciones de problemas y actualizaciones de seguridad. Regiones: emr-5.32.0-20210615 está disponible en las siguientes regiones: Este de EE. UU. (Norte de Virginia), Oeste de EE. UU. (Oregón), Asia-Pacífico (Tokio), Europa (Irlanda) y América del Sur (São Paulo).

<span id="page-378-0"></span>Etiqueta de imagen de contenedor: emr-5.32.0:20210615

#### emr-5.32.0-20210129

Notas de la versión: emr-5.32.0-20210129 se lanzó el 29 de enero de 2021. En comparación con emr-5.32.0-20201218, esta versión contiene correcciones de problemas y actualizaciones de seguridad.

Regiones: emr-5.32.0-20210129 está disponible en las siguientes regiones: Este de EE. UU. (Norte de Virginia), Oeste de EE. UU. (Oregón), Asia-Pacífico (Tokio), Europa (Irlanda) y América del Sur (São Paulo).

Etiqueta de imagen de contenedor: emr-5.32.0-20210129

#### <span id="page-378-1"></span>emr-5.32.0-20201218

Notas de la versión: 5.32.0-20201218 se lanzó el 18 de diciembre de 2020. En comparación con 5.32.0-20201201, esta versión contiene correcciones de problemas y actualizaciones de seguridad.

Regiones: emr-5.32.0-20201218 está disponible en las siguientes regiones: Este de EE. UU. (Norte de Virginia), Oeste de EE. UU. (Oregón), Asia-Pacífico (Tokio), Europa (Irlanda) y América del Sur (São Paulo).

Etiqueta de imagen de contenedor: emr-5.32.0-20201218

#### <span id="page-378-2"></span>emr-5.32.0-20201201

Notas de la versión: 5.32.0-20201201 se lanzó el 1 de diciembre de 2020. Esta es la versión inicial de Amazon EMR 5.32.0.

Regiones: 5.32.0-20201201 está disponible en las siguientes regiones: Este de EE. UU. (Norte de Virginia), Oeste de EE. UU. (Oregón), Asia-Pacífico (Tokio), Europa (Irlanda) y América del Sur (São Paulo).

Etiqueta de imagen de contenedor: emr-5.32.0-20201201

# Historial de documentos

En la siguiente tabla, se describen los cambios importantes que se han hecho en la documentación desde la última versión de Amazon EMR en EKS. Para obtener más información sobre las actualizaciones de esta documentación, puede suscribirse a una fuente RSS.

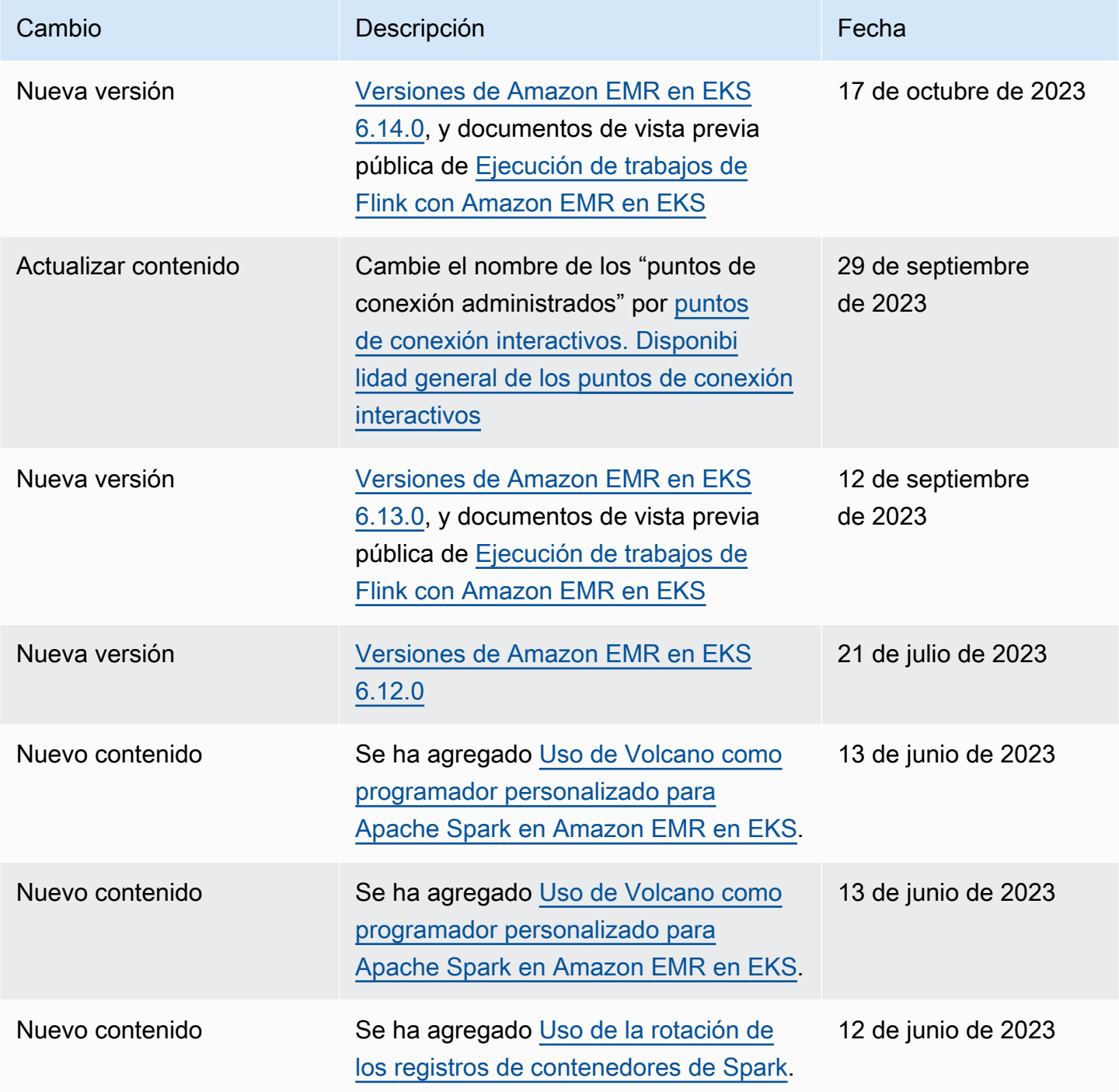

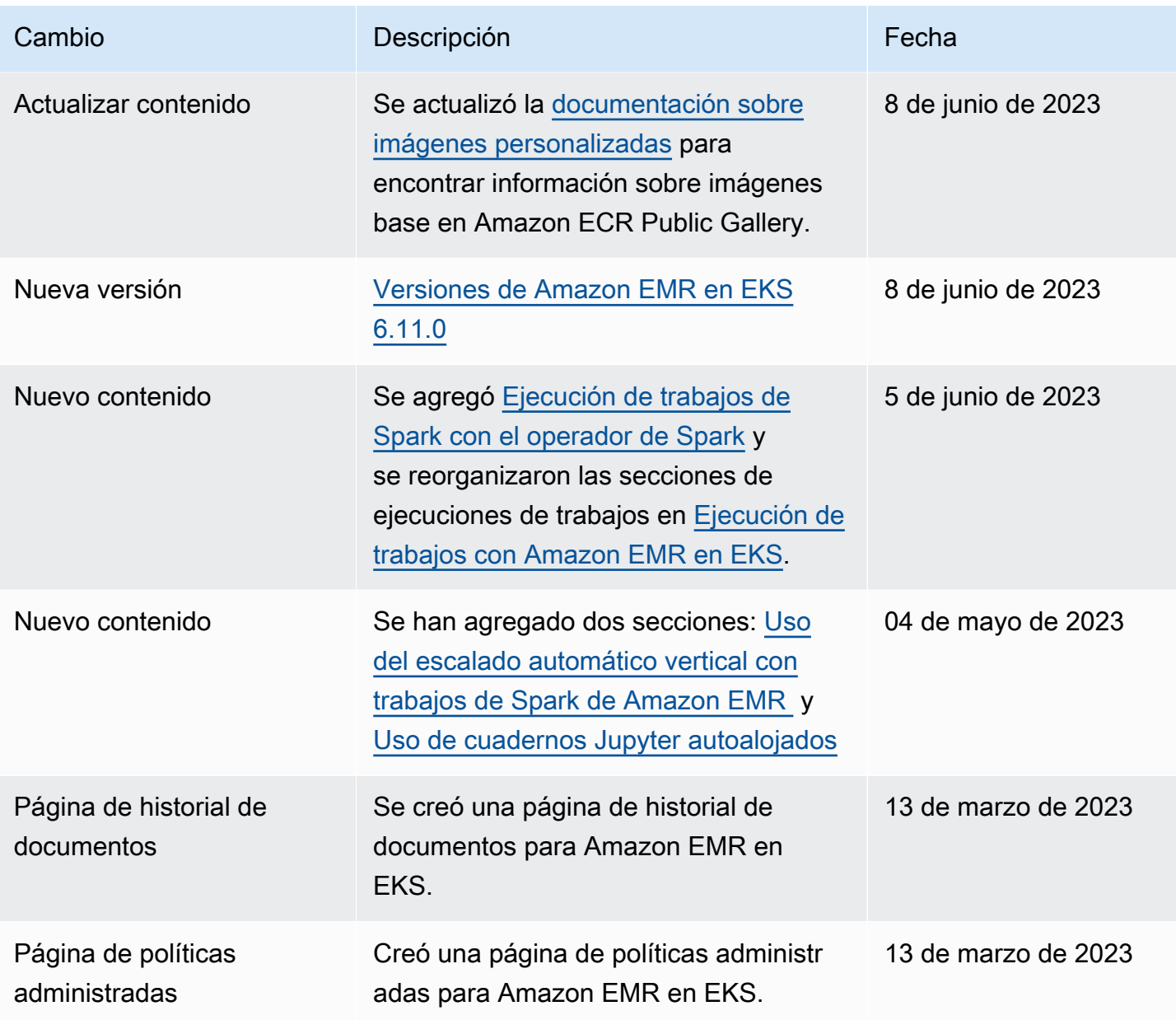